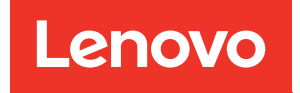

# Manual de manutenção do ThinkSystem SR650

Tipos de máquina: 7X05 e 7X06

#### **Nota**

Antes de usar estas informações e o produto suportado por elas, leia e compreenda as informações e instruções de segurança, que estão disponíveis em: [http://thinksystem.lenovofiles.com/help/topic/safety\\_documentation/pdf\\_files.html](http://thinksystem.lenovofiles.com/help/topic/safety_documentation/pdf_files.html)

Além disso, certifique-se de estar familiarizado com os termos e condições da garantia Lenovo para o seu servidor, que estão disponíveis em: <http://datacentersupport.lenovo.com/warrantylookup>

#### Vigésima primeira edição (Junho 2023)

#### © Copyright Lenovo 2017, 2023.

AVISO DE DIREITOS LIMITADOS E RESTRITOS: se dados ou software forem fornecidos de acordo com um contrato de GSA (Administração de Serviços Geral), o uso, a reprodução ou a divulgação estarão sujeitos às restrições definidas no Contrato Nº GS-35F-05925.

## <span id="page-2-0"></span>Conteúdo

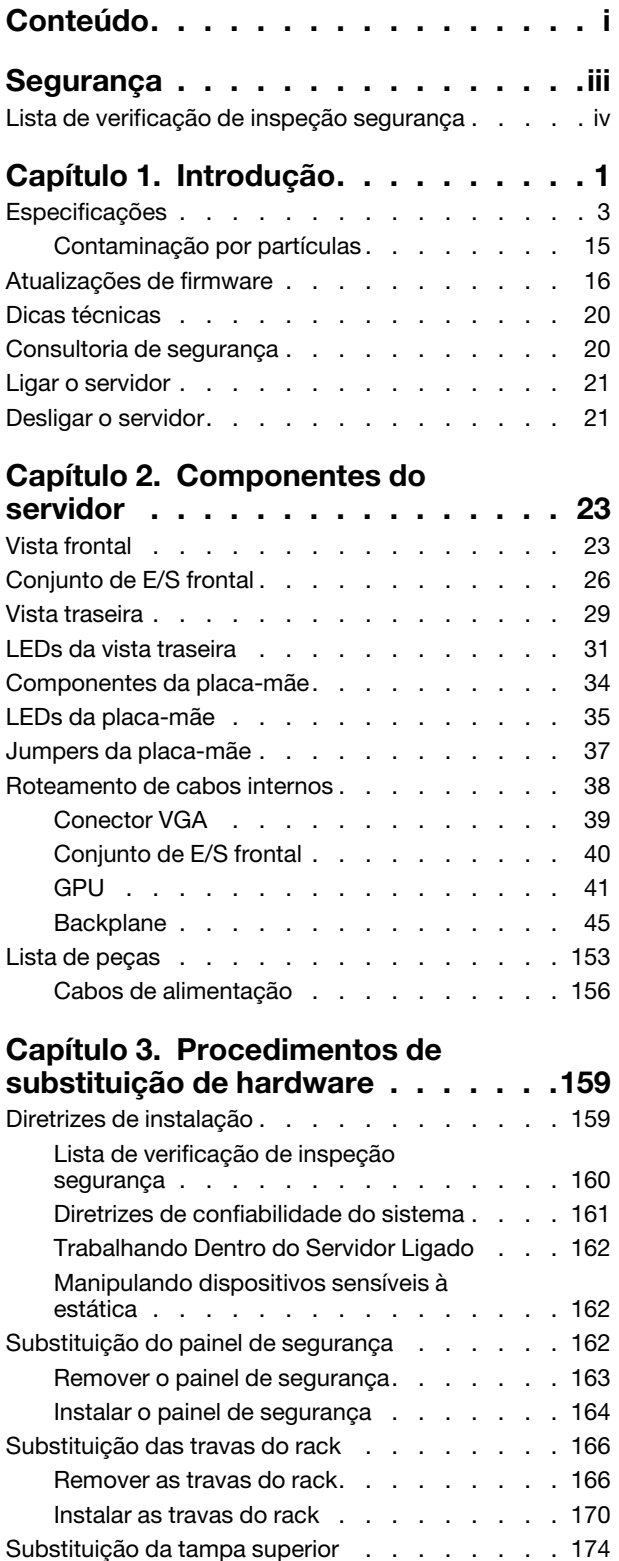

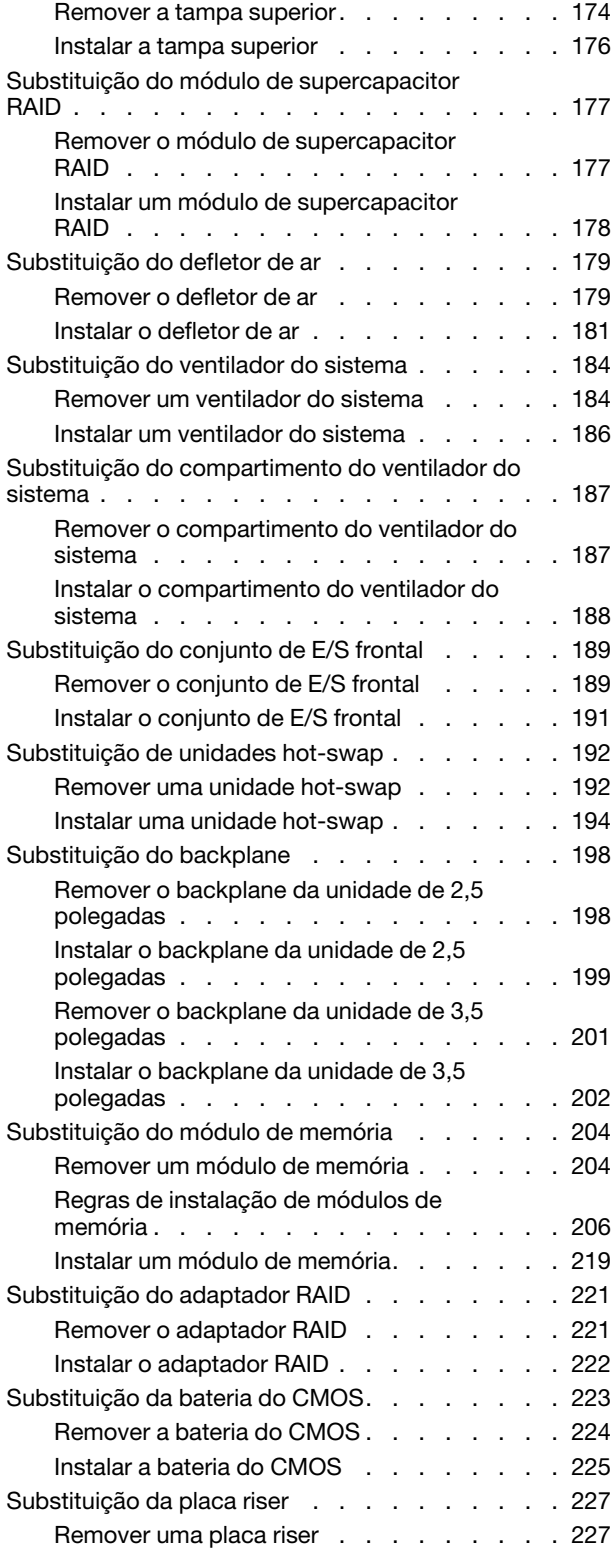

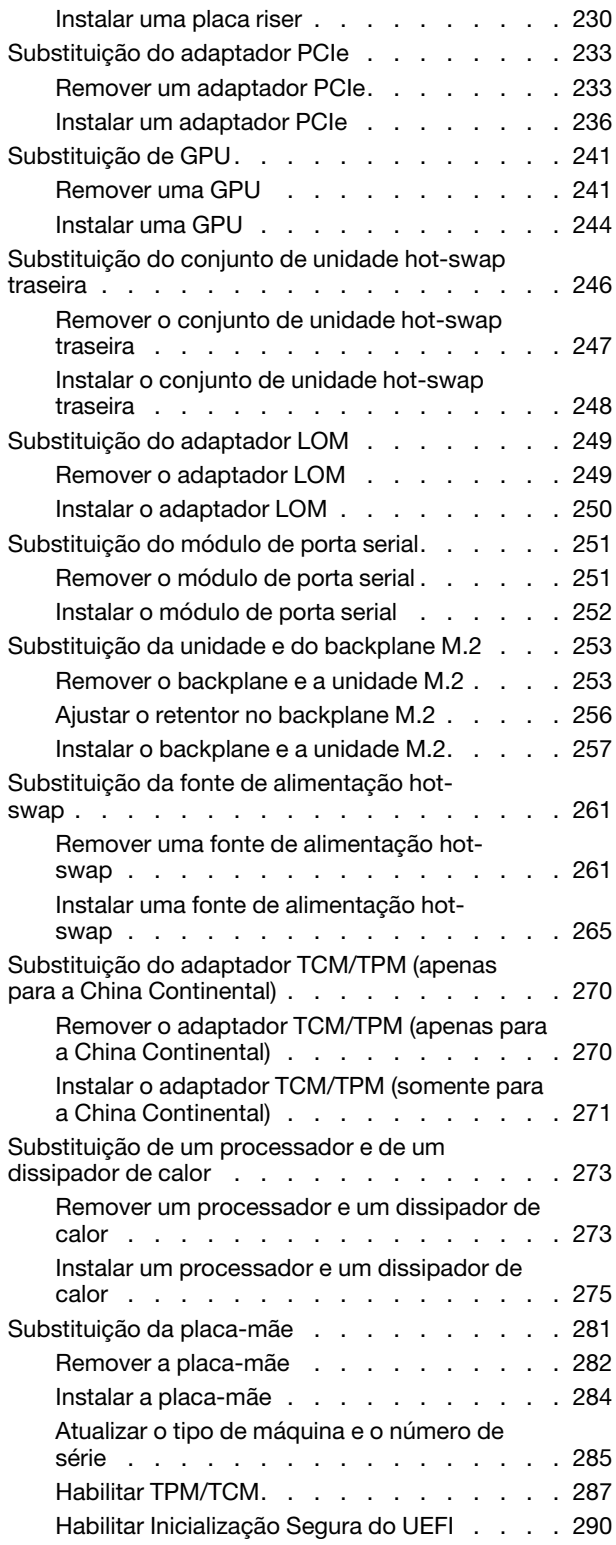

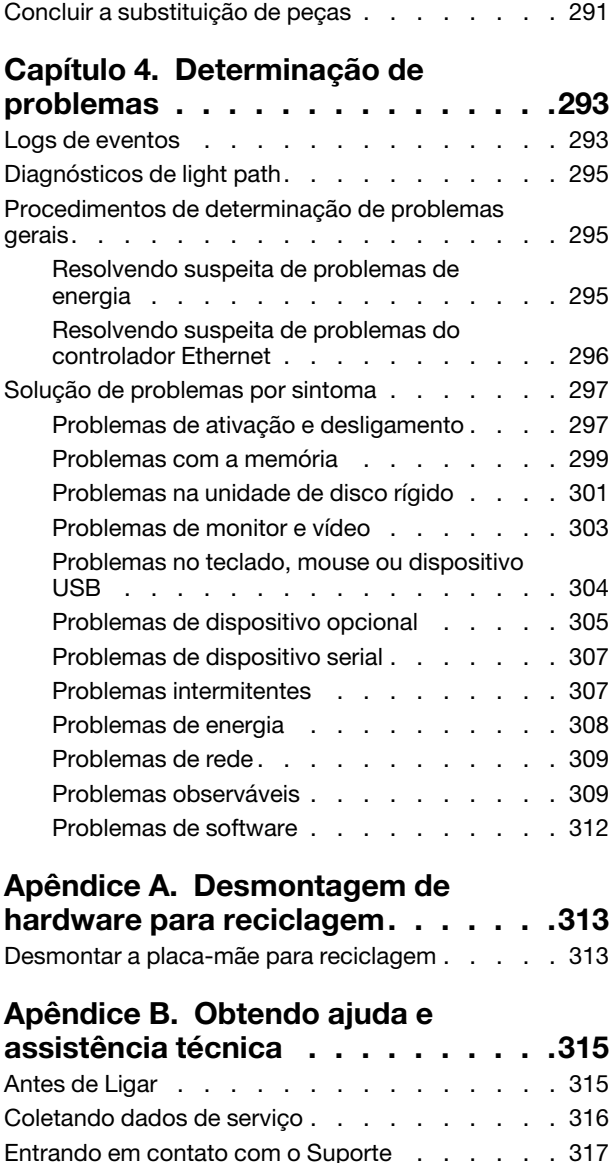

[Apêndice C. Avisos . . . . . . . . . . 319](#page-326-0) [Marcas Registradas . . . . . . . . . . . . . 320](#page-327-0) [Notas Importantes. . . . . . . . . . . . . . 320](#page-327-1) [Declaração regulamentar de telecomunicação. . . 320](#page-327-2) [Avisos de Emissão Eletrônica . . . . . . . . . 321](#page-328-0) [Declaração RoHS BSMI de Taiwan . . . . . 321](#page-328-1)

[importação e exportação . . . . . . . . . . . 321](#page-328-2)

[Índice. . . . . . . . . . . . . . . . . . 323](#page-330-0)

[Informações de contato de Taiwan para](#page-328-2) 

### <span id="page-4-0"></span>Segurança

Before installing this product, read the Safety Information.

قبل تركيب هذا المنتج، يجب قر اءة الملاحظات الأمنية

Antes de instalar este produto, leia as Informações de Segurança.

在安装本产品之前,请仔细阅读 Safety Information (安全信息)。

安裝本產品之前,請先閱讀「安全資訊」。

Prije instalacije ovog produkta obavezno pročitajte Sigurnosne Upute.

Před instalací tohoto produktu si přečtěte příručku bezpečnostních instrukcí.

Læs sikkerhedsforskrifterne, før du installerer dette produkt.

Lees voordat u dit product installeert eerst de veiligheidsvoorschriften.

Ennen kuin asennat tämän tuotteen, lue turvaohjeet kohdasta Safety Information.

Avant d'installer ce produit, lisez les consignes de sécurité.

Vor der Installation dieses Produkts die Sicherheitshinweise lesen.

Πριν εγκαταστήσετε το προϊόν αυτό, διαβάστε τις πληροφορίες ασφάλειας (safety information).

לפני שתתקינו מוצר זה, קראו את הוראות הבטיחות.

A termék telepítése előtt olvassa el a Biztonsági előírásokat!

Prima di installare questo prodotto, leggere le Informazioni sulla Sicurezza.

製品の設置の前に、安全情報をお読みください。

본 제품을 설치하기 전에 안전 정보를 읽으십시오.

Пред да се инсталира овој продукт, прочитајте информацијата за безбедност.

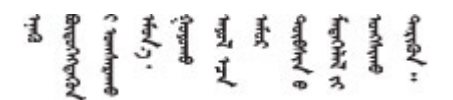

Les sikkerhetsinformasjonen (Safety Information) før du installerer dette produktet.

Przed zainstalowaniem tego produktu, należy zapoznać się z książką "Informacje dotyczące bezpieczeństwa" (Safety Information).

Antes de instalar este produto, leia as Informações sobre Segurança.

Перед установкой продукта прочтите инструкции по технике безопасности.

Pred inštaláciou tohto zariadenia si pečítaje Bezpečnostné predpisy.

Pred namestitvijo tega proizvoda preberite Varnostne informacije.

Antes de instalar este producto, lea la información de seguridad.

Läs säkerhetsinformationen innan du installerar den här produkten.

Bu ürünü kurmadan önce güvenlik bilgilerini okuyun.

مەزكۇر مەھسۇلاتنى ئورنىتىشتىن بۇرۇن بىخەتەرلىك ئۇچۇرلىرىنى ئوقۇپ چىقىڭ.

Youq mwngz yungh canjbinj neix gaxgonq, itdingh aeu doeg aen canjbinj soengq cungj vahgangj ancien siusik.

### <span id="page-5-0"></span>Lista de verificação de inspeção segurança

Use as informações desta seção para identificar condições potencialmente inseguras com o servidor. Durante o projeto e a montagem de cada máquina, itens de segurança obrigatórios foram instalados para proteger usuários e técnicos de serviço contra lesões.

### Notas:

- 1. O produto não é adequado para uso em espaços de trabalho de exibição, de acordo com o §2 dos Regulamentos de espaços de trabalho.
- 2. A configuração do servidor é feita apenas na sala do servidor.

### CUIDADO:

Este equipamento deve ser instalado ou reparado por funcionários treinados, conforme definido pelos documentos NEC, IEC 62368-1 e IEC 60950-1, os padrões para segurança de equipamentos eletrônicos nas áreas de áudio/vídeo, tecnologia da informação e tecnologia de comunicações. A Lenovo assume que você esteja qualificado na manutenção de equipamentos e treinado para reconhecer níveis de energia perigosos em produtos. O acesso ao equipamento é realizado com o uso de uma ferramenta, trava e chave ou outros meios de segurança, sendo controlado pela autoridade responsável pelo local.

Importante: O aterramento elétrico do servidor é necessário para a segurança do operador e o funcionamento correto do sistema. O aterramento adequado da tomada elétrica pode ser verificado por um eletricista certificado.

Use a lista de verificação a seguir para verificar se não há nenhuma condição potencialmente insegura:

- 1. Certifique-se de que a energia esteja desligada e de que o cabo de energia esteja desconectado.
- 2. Verifique o cabo de alimentação.
	- Certifique-se de que o conector de aterramento de terceiro esteja em boas condições. Use um medidor para medir a continuidade de aterramento com fio neutro de 0,1 ohm ou menos entre o pino terra externo e o aterramento do quadro.
	- Verifique se o cabo de alimentação é do tipo correto.

Para exibir os cabos de alimentação que estão disponíveis para o servidor:

a. Acesse:

<http://dcsc.lenovo.com/#/>

- b. Clique em Preconfigured Model (Modelo pré-configurado) ou Configure to order (Configurar de acordo com a ordem).
- c. Insira o tipo de máquina e o modelo de seu servidor para exibir a página do configurador.
- d. Clique em Power (Energia) → Power Cables (Cabos de alimentação) para ver todos os cabos.
- Certifique-se de que o isolamento não esteja gasto.
- 3. Verifique quaisquer alterações óbvias não Lenovo. Use o bom senso quanto à segurança de quaisquer alterações que não sejam da Lenovo.
- 4. Verifique se existem condições óbvias de falta de segurança dentro do servidor, como danos por limalhas de metal, contaminação, água ou outro líquido ou sinais de fogo ou fumaça.
- 5. Verifique a existência cabos gastos ou comprimidos.
- 6. Certifique-se de que os prendedores da tampa da fonte de alimentação (parafusos ou rebites) não tenham sido removidos ou adulterados.

### <span id="page-8-0"></span>Capítulo 1. Introdução

O ThinkSystem™ SR650 é um servidor em rack 2U projetado para desempenho e expansão em várias cargas de trabalho de TI. Com design modular, o servidor é flexível para personalização até o máximo de capacidade de armazenamento ou alta densidade de armazenamento, com opções selecionáveis de entrada/saída e gerenciamento de sistemas em camadas.

Desempenho, facilidade de utilização, confiabilidade e recursos de expansão foram considerações essenciais no projeto do servidor. Esses recursos de projeto permitem a personalização do hardware do sistema para atender às suas necessidades atuais e proporcionam recursos flexíveis de expansão para o futuro.

O servidor tem garantia limitada. Para obter detalhes sobre a garantia, consulte: <https://support.lenovo.com/us/en/solutions/ht503310>

Para obter detalhes sobre sua garantia específica, consulte: <http://datacentersupport.lenovo.com/warrantylookup>

#### Identificando seu servidor

Quando você entrar em contato com a Lenovo para obter ajuda, as informações de tipo e número de série da máquina ajudam os técnicos de suporte a identificar seu servidor e a prestar atendimento mais rápido.

O tipo de máquina e número de série estão no rótulo de identificação na trava direita do rack na parte frontal do servidor.

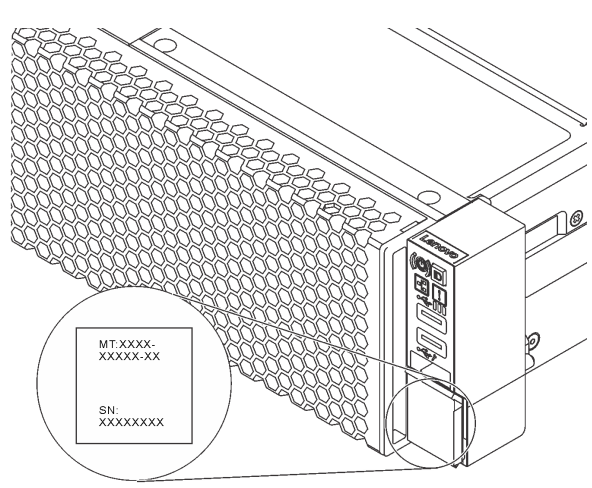

Figura 1. Local do rótulo de identificação

#### Rótulo de acesso à rede do XClarity Controller

O rótulo de acesso à rede do XClarity® Controller está no lado superior da aba de informações extraível. Depois de acessar o servidor, retire o rótulo de acesso à rede do XClarity Controller e guarde-o em local seguro.

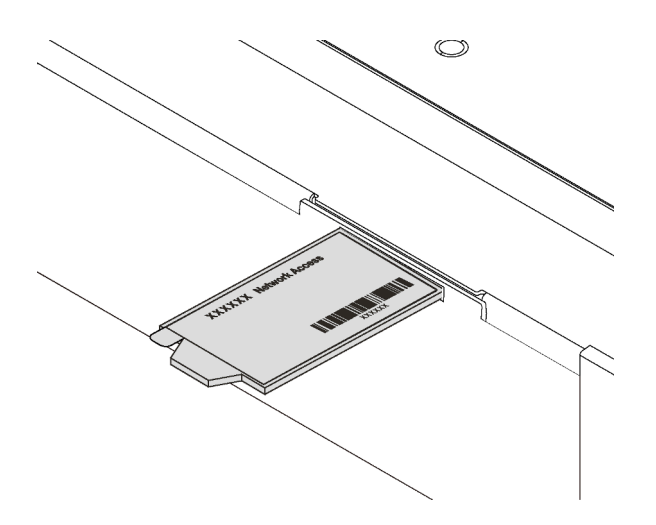

Figura 2. Local do rótulo de acesso à rede do XClarity Controller

#### Código de resposta rápida

O rótulo de serviço do sistema, que está na tampa superior do servidor, fornece um código de resposta rápida (QR) para acesso remoto a informações de serviço. Leia o código QR com um dispositivo móvel e um aplicativo de leitor de código QR para ter acesso rápido ao site de serviço da Lenovo para esse servidor. O Web site de informações de serviço da Lenovo fornece informações adicionais sobre instalação de peças e vídeos de substituição, e códigos de erro para suporte ao servidor.

A ilustração a seguir exibe o QR code: <https://support.lenovo.com/p/servers/sr650>

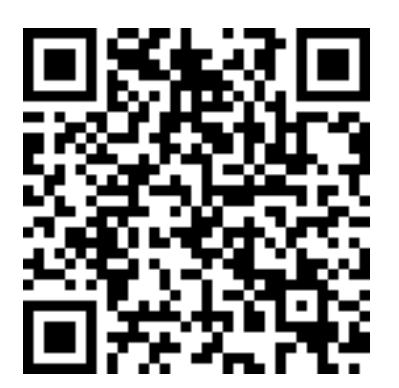

Figura 3. Código QR

### <span id="page-10-0"></span>Especificações

As informações a seguir são um resumo dos recursos e das especificações do servidor. Dependendo do modelo, alguns recursos podem não estar disponíveis ou algumas especificações podem não se aplicar.

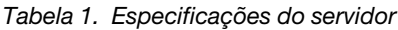

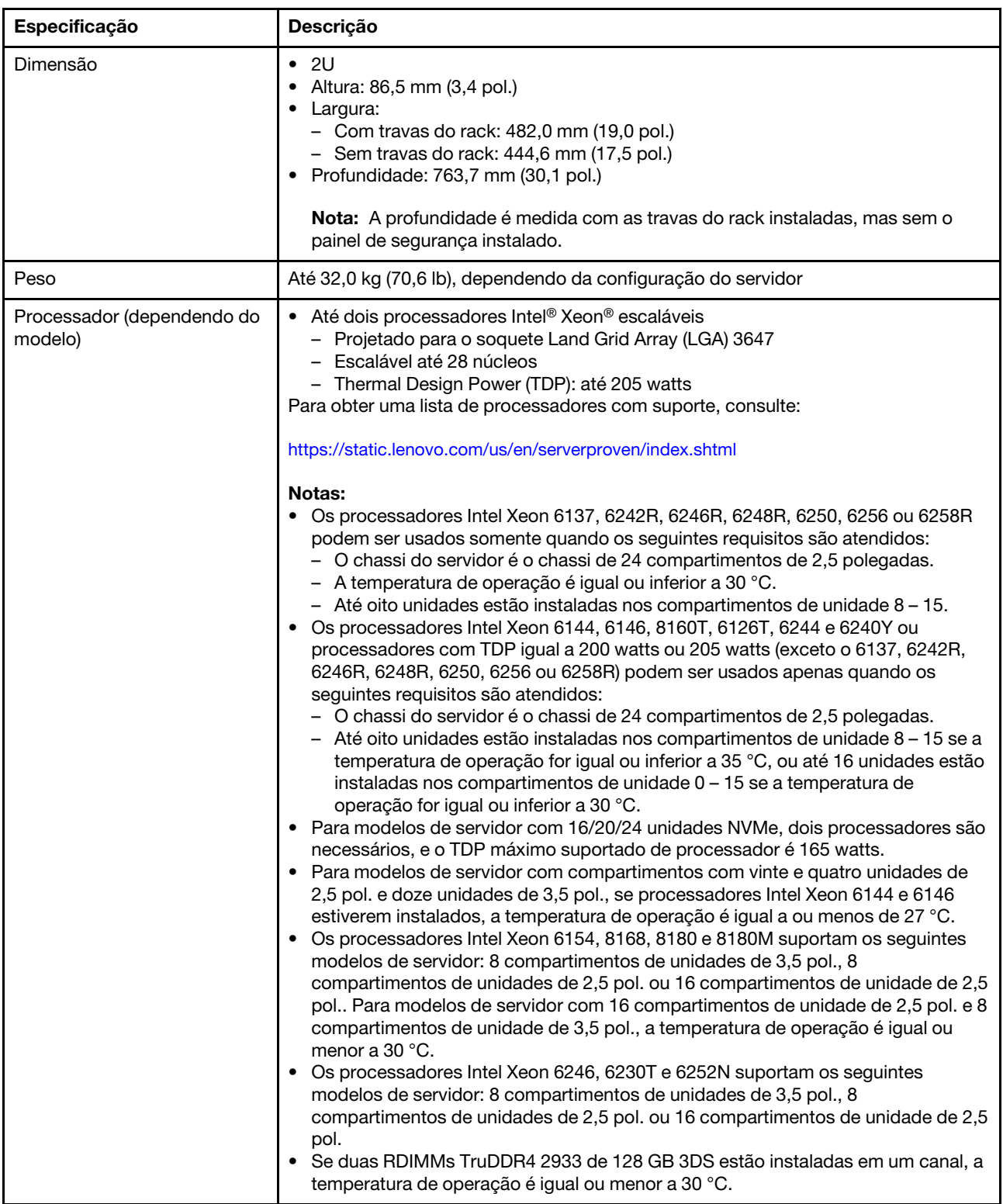

Tabela 1. Especificações do servidor (continuação)

| Especificação | Descrição                                                                                                    |
|---------------|----------------------------------------------------------------------------------------------------|
| Memória       | Para o processador Intel Xeon escalável de 1ª geração (Intel Xeon SP Gen 1):<br>· Slots: 24 slots do módulo de memória<br>• Mínimo: 8 GB<br>· Máximo:<br>- 768 GB usando DIMMs registrados (RDIMMs)<br>- 1,5 TB usando DIMMs de carga reduzida (LRDIMMs)<br>- 3 TB usando DIMMs registrados de pilha tridimensional (3DS RDIMMs)<br>Tipo (dependendo do modelo):<br>- RDIMM de 8 GB/16 GB/32 GB TruDDR4 2.666 single-rank ou dual-rank<br>- LRDIMM de 64 GB TruDDR4 2.666 quad-rank<br>- 3DS RDIMM de 128 GB TruDDR4 2.666 octa-rank                                                                                                    |
|               | Para processador Intel Xeon escalável de 2ª geração (Intel Xeon SP Gen 2):<br>• Slots: 24 slots DIMM<br>• Mínimo: 8 GB<br>· Máximo:<br>- 1,5 TB usando RDIMMs<br>- 3 TB usando 3DS RDIMMs<br>- 6 TB usando DC Persistent Memory Module (DCPMM) e RDIMMs/3DS<br>RDIMMs no Modo de Memória<br>Tipo (dependendo do modelo):<br>- RDIMM de 16 GB/32 GB TruDDR4 2.666 single-rank ou dual-rank<br>- RDIMM de 8 GB/16 GB/32 GB/64 GB TruDDR4 2933 single-rank ou dual-rank<br>- RDIMM Performance+ de 16 GB/32 GB/64 GB TruDDR4 2933 single-rank ou<br>dual-rank<br>- 3DS RDIMM de 64 GB TruDDR4 2.666 quad-rank<br>- 3DS RDIMM de 128 GB TruDDR4 2933 quad-rank<br>- 3DS RDIMM Performance+ de 128 GB TruDDR4 2933 quad-rank<br>- DCPMM de 128 GB/256 GB/512 GB                                                                                                    |
|               | Regras de instalação da DCPMM:<br>· Os DCPMMs não recebem suporte se alguma GPU estiver instalada.<br>• As DCPMMs somente suportam os seguintes modelos de servidor: oito<br>compartimentos de unidade de 3,5 pol., oito compartimentos de unidade de 2,5<br>pol. e dezesseis compartimentos de unidade de 2,5 pol. As DCPMMs de 256 GB e<br>512 GB suportam somente o modelo de servidor com oito compartimentos de<br>unidades de 2,5 pol.<br>Se os processadores com TDP igual a 200 watts ou 205 watts estiverem<br>instalados, os DCPMMs serão suportados apenas quando os seguintes requisitos<br>forem atendidos:<br>- Duas fontes de alimentação estão instaladas.<br>- Para modelos de servidor com 16 compartimentos de unidade de 2,5 pol. e 8<br>compartimentos de unidade de 3,5 pol., a temperatura de operação é igual ou<br>menor a 30 °C.<br>- Nenhum Mellanox ConnectX-6, Innova-2 FPGA ou placa suplementar (AIC)<br>NVMe PCIe estiver instalados. |
|               | <b>Notas:</b><br>• A memória simulada é necessária quando algum dos requisitos de configuração<br>de hardware a seguir é atendido:<br>- Processadores com TDP maior ou igual a 125 watts foram instalados<br>- Qualquer um dos seguintes processadores instalados: 5122, 8156, 6128, 6126,<br>4112, 5215, 5217, 5222, 8256, 6226, 4215, 4114T, 5119T, 5120T, 4109T,<br>4116T, 6126T, 6130T, 6138T, 5218T, 6238T<br>GPU instalada                                                                                                    |

Tabela 1. Especificações do servidor (continuação)

| Especificação         | Descrição                                                                                                    |  |
|-----------------------|----------------------------------------------------------------------------------------------------|--|
|                       | - Modelo de servidor: vinte e quatro compartimentos de unidade de 2,5<br>polegadas, doze compartimentos de unidade de 3,5 polegadas (exceto para a<br>China Continental)<br>Para o modelo de servidor com os processadores com TDP menor que 125 watts<br>instalado e sem memória simulada instalada, o desempenho da memória poderá<br>ser degradado se um ventilador falhar.<br>A operação da velocidade e da capacidade total de memória depende do modelo<br>٠<br>do processador e das configurações UEFI.<br>Para obter uma lista de módulos de memória com suporte, consulte:<br>https://static.lenovo.com/us/en/serverproven/index.shtml                                                                                                    |  |
|                       | Sistemas operacionais suportados e certificados:                                                                                                    |  |
| Sistemas operacionais | <b>Microsoft Windows Server</b><br>٠<br><b>VMware ESXi</b><br>٠<br>Red Hat Enterprise Linux<br>٠<br><b>SUSE Linux Enterprise Server</b><br>Referências:<br>Lista completa de sistemas operacionais disponíveis: https://lenovopress.com/osig.<br>٠<br>Instruções de implantação do SO: consulte "Implantar o sistema operacional" no<br>Guia de configuração.                                                                                                    |  |
| Unidades internas     | As unidades com suporte variam conforme os modelos.<br>Até oito unidades SAS/SATA hot-swap de 3,5 polegadas<br>Até doze unidades SAS/SATA hot-swap de 3,5 polegadas<br>$\bullet$<br>• Até 12 unidades SAS/SATA/NVMe hot-swap de 3,5 polegadas (unidades NVMe<br>são suportadas apenas nos compartimentos de unidade 8-11)<br>• Até oito unidades SAS/SATA hot-swap de 2,5 polegadas<br>• Até oito unidades SAS/SATA/NVMe hot-swap de 2,5 polegadas (unidades NVMe<br>são suportadas apenas nos compartimentos de unidade 4-7)<br>Até dezesseis unidades SAS/SATA hot-swap de 2,5 polegadas<br>Até 16 unidades SAS/SATA/NVMe hot-swap de 2,5 polegadas (unidades NVMe<br>são suportadas nos compartimentos de unidade 4-7 e 12-15)<br>Até 16 unidades NVMe de 2,5 polegadas (unidades NVMe são suportadas nos<br>compartimentos de unidades 0-15)<br>• Até 16 unidades NVMe de 2,5 polegadas com oito unidades SAS/SATA (unidades<br>NVMe são suportadas nos compartimentos de unidades 0-15)<br>Até 20 unidades NVMe de 2,5 polegadas (unidades NVMe são suportadas nos<br>compartimentos de unidades 0-19)<br>Até 24 unidades SAS/SATA hot-swap de 2,5 polegadas<br>$\bullet$<br>• Até 24 unidades SAS/SATA/NVMe hot-swap de 2,5 polegadas (unidades NVMe<br>são suportadas nos compartimentos de unidade 4-7, 12-15 e 20-23)<br>· Até 24 unidades NVMe de 2,5 polegadas (unidades NVMe são suportadas nos<br>compartimentos de unidades 0-23)<br>• Até duas unidades SAS/SATA hot-swap de 3,5 polegadas na traseira<br>Até duas unidades M.2<br>٠<br>Notas:<br>• O termo unidades NVMe significa unidades Non-Volatile Memory express.<br>• Se a temperatura operacional for igual a ou menor que 30 $^{\circ}$ C, os modelos de<br>servidor instalados com o processador Xeon 6137, 6154, 6242R, 6246R, 6248R,<br>6250, 6256, 6258R, 8168, 8180 e 8180M não oferecerão suporte a mais de oito<br>unidades NVMe.<br>Para modelos de servidor com 16/20/24 unidades NVMe:<br>- A potência máxima da placa PCIe instalada é de 25 watts.<br>- Não há suporte para placa adicional (AID) SSD.<br>- As fontes de alimentação mínimas devem ser de 1.100 watts. |  |

Tabela 1. Especificações do servidor (continuação)

| Especificação                       | <b>Descrição</b>                                                                                                    |
|-------------------------------------|----------------------------------------------------------------------------------------------------|
|                                     | Para modelos de servidor com dezesseis/vinte/vinte e quatro unidades NVMe, o<br>٠<br>módulo de memória máximo é de 128 GB e não há suporte para DCPMM.                                                                                                    |
| Slots de expansão                   | Um slot PCIe na placa-mãe<br>٠<br>Um slot do adaptador RAID na placa-mãe<br>٠<br>Dois slots para placa riser na placa-mãe<br>٠<br>Dois ou três slots PCIe na placa riser<br>٠<br>Para obter informações detalhadas, consulte "Vista traseira" na página 29.                                                                                                    |
| Recursos de entrada/saída (E/<br>S) | Painel frontal:<br>٠<br>- Um conector VGA (disponível em alguns modelos)<br>- Um conector USB do XClarity Controller<br>- Um conector USB 3.0<br>Backplane:<br>- Um conector VGA<br>- Um conector de rede do XClarity Controller<br>Uma porta serial (disponível em alguns modelos)<br>Dois conectores USB 3.0<br>Dois ou quatro conectores Ethernet no adaptador LOM (disponíveis em alguns<br>modelos) |

Tabela 1. Especificações do servidor (continuação)

| Especificação                                 | Descrição                                                                                                    |
|-----------------------------------------------|----------------------------------------------------------------------------------------------------|
| Unidade de processamento<br>de gráficos (GPU) | Seu servidor oferece suporte às seguintes GPUs ou adaptadores de processamento:<br>• GPUs de altura integral, comprimento integral e slot duplo ou adaptadores de<br>processamento: AMD MI25, AMD V340, NVIDIA® M10, NVIDIA M60, NVIDIA P40,<br>NVIDIA P100, NVIDIA P6000, NVIDIA RTX5000, NVIDIA RTX A6000, NVIDIA V100,<br>NVIDIA V100S, NVIDIA A100, A16 e A30.<br>· GPU de comprimento e altura completos de slot único: NVIDIA P4000, NVIDIA<br>RTX4000 e Cambricon MLU100-C3<br>· GPU de altura integral e meio comprimento de slot único: NVIDIA V100, NVIDIA<br>A <sub>10</sub><br>GPU de meia altura e meio comprimento de slot único: NVIDIA A2<br>· GPUs de perfil baixo, meio-comprimento e slot único: NVIDIA P4, NVIDIA P600,<br>NVIDIA P620, NVIDIA T4 e Cambricon MLU270-S4<br>Nota: A GPU NVIDIA V100 tem dois tipos de fator de forma: altura completa,<br>comprimento completo (FHFL) e altura completa, meio comprimento (FHHL). Daqui<br>em diante, a GPU V100 de altura e comprimento completos será chamada de GPU<br>FHFL V100; a GPU V100 de altura completa e meio comprimento será chamada de<br>GPU FHHL V100.                                                                                                    |
|                                               | Regras de instalação de GPU:<br>· Para Intel Xeon SP Gen 2 com a placa-mãe compatível, você pode instalar até<br>cinco GPUs NVIDIA A2, NVIDIA P4 ou NVIDIA T4 nos slots PCIe 1, 5, 6, 2 e 3.<br>· Para adaptadores de processamento Cambricon MLU100-C3, você pode instalar<br>apenas dois adaptadores nos slots 5 e 6, ou quatro adaptadores nos slots 1, 2, 5<br>e 6.<br>• Antes de instalar uma GPU, certifique-se de que o defletor de ar no servidor é<br>adequado para a mesma. Para obter mais informações sobre o defletor de ar,<br>consulte "Informações importantes sobre o defletor de ar e GPU" na página 14.<br>Para instalar uma GPU de altura completa ou a GPU NVIDIA P4, será necessário<br>٠<br>usar o kit térmico da GPU. Para obter mais informações, consulte "Procedimento<br>de instalação do kit térmico da GPU" na página 244.<br>• Para GPUs NVIDIA P600, NVIDIA P620, NVIDIA P4000, NVIDIA RTX4000 e FHHL<br>V100, você pode instalar até três GPUs nos slots PCIe 1, 5 e 6. Para as outras<br>GPUs aceitas, é possível instalar até duas GPUs nos slots PCIe 1 e 5.<br>• O NVIDIA A100 é compatível apenas nos modelos de servidor com o firmware<br>UEFI (V2.80 ou superior) e o firmware do XCC (V5.40 ou superior). Se o NVIDIA<br>A100 estiver instalado, a temperatura operacional deverá ser igual ou menor que<br>35 °C. Se o NVIDIA A100 estiver instalado no conjunto de placa riser 2, use o<br>suporte ThinkSystem SR650 2FH de placa riser BKT NVFF5 para se encaixar no<br>NVIDIA A100.<br>Há suporte para até duas GPUs NVIDIA A30 e a temperatura operacional deverá<br>ser igual ou menor que 35 °C. Se o NVIDIA A30 estiver instalado no conjunto de<br>placa riser 2, use o suporte ThinkSystem SR650 2FH de placa riser BKT NVFF5<br>para se encaixar no NVIDIA A30. Se um ventilador falhar, o desempenho da GPU<br>poderá ser degradado.<br>· Se o NVIDIA A16 estiver instalado, a temperatura operacional deverá ser igual ou<br>menor que 35 °C.<br>• Se o NVIDIA RTX A6000 estiver instalado no conjunto de placa riser 2, use o<br>suporte ThinkSystem SR650 2FH de placa riser BKT NVFF5 para se encaixar no<br>NVIDIA RTX A6000.<br>Notas:<br>• Se o NVIDIA P4 estiver instalado no slot PCIe 1, PCIe 5 ou em ambos os slots,<br>mantenha o slot PCIe 2, PCIe 6 ou ambos os slots desocupados.<br>Para modelos de servidor instalados com três NVIDIA P4 poderão ser instaladas<br>no slot PCIe 1, no slot PCIe 5 e no slot PCIe 6 ao mesmo tempo, a temperatura de<br>operação deverá ser igual ou inferior a 35 °C. |

Tabela 1. Especificações do servidor (continuação)

| Especificação | Descrição                                                                                                    |  |
|---------------|----------------------------------------------------------------------------------------------------|--|
|               | · Se até cinco GPUs NVIDIA P4 estiverem instaladas, os modelos de servidor não<br>oferecerão suporte a mais de oito unidades SAS/SATA/NVMe hot-swap de 2,5<br>polegadas e a temperatura de operação deverá ser igual ou inferior a 35 °C.<br>Para modelos de servidor instalados com GPU FHHL V100, NVIDIA T4 ou GPU<br>Cambricon MLU270-S4, a temperatura de operação deve ser igual ou inferior a<br>$30^{\circ}$ C.                                                                                                    |  |
|               | • Se uma GPU NVIDIA T4 ou Cambricon MLU270-S4 estiver instalada, instale no<br>slot 1.                                                                                                    |  |
|               | • Para modelos de servidor instalados com uma CPU, se duas GPUs NVIDIA T4 ou<br>Cambricon MLU270-S4 estiverem instaladas, instale no slot 1 e no slot 2. Para<br>modelos de servidor instalados com duas CPUs, se duas GPUs NVIDIA T4 ou<br>Cambricon MLU270-S4 estiverem instaladas, instale no slot 1 e no slot 5.<br>• Para modelos de servidor instalados com uma CPU, se três GPUs NVIDIA T4 ou<br>Cambricon MLU270-S4 estiverem instaladas, instale no slot 1, no slot 2 e no slot<br>3. Para modelos de servidor instalados com duas CPUs, se três GPUs NVIDIA T4<br>ou Cambricon MLU270-S4 estiverem instaladas, instale no slot 1, no slot 5 e no<br>slot 6.<br>Quatro GPUs NVIDIA T4 ou Cambricon MLU270-S4 são suportadas apenas para<br>modelos de servidor instalados com duas CPUs e instalados no slot 1, slot 2, slot |  |
|               | 5 e slot 6.<br>• Cinco GPUs NVIDIA T4 ou Cambricon MLU270-S4 são suportadas apenas para<br>modelos de servidor instalados com duas CPUs e instalados no slot 1, slot 2, slot                                                                                                    |  |
|               | 3, slot 5 e slot 6.<br>• A GPU NVIDIA T4 não pode ser misturada com a GPU NVIDIA A2.<br>• Se a GPU NVIDIA P600, NVIDIA P620, NVIDIA P4000, NVIDIA RTX4000, NVIDIA<br>P6000, NVIDIA RTX A6000 ou NVIDIA RTX5000 estiver instalada, não haverá<br>suporte para a função de redundância do ventilador. Se um ventilador falhar,<br>desligue o sistema imediatamente para evitar o superaquecimento da GPU e<br>substitua o ventilador por um novo.                                                                                                    |  |
|               | • O adaptador de processamento Cambricon MLU100-C3 suporta o CentOS 7.6<br>quando usado em combinação com Intel Xeon SP Gen 2 e suporta o CentOS 7.5<br>quando usado em combinação com Intel Xeon SP Gen 1.                                                                                                    |  |
|               | Requisitos de instalação da GPU:                                                                                                    |  |
|               | A GPU será suportada apenas quando os seguintes requisitos de configuração de<br>hardware forem atendidos ao mesmo tempo:<br>Modelo de servidor: oito compartimentos de unidade de 3,5 polegadas, oito                                                                                                    |  |
|               | compartimentos de unidade de 2,5 polegadas ou dezesseis compartimentos de<br>unidade de 2,5 polegadas<br>• Processador: pode ser do tipo High Tcase; TDP menor ou igual a 150 watts                                                                                                    |  |
|               | Notas:                                                                                                    |  |
|               | - Para modelos de servidor com oito compartimentos de unidade de 2,5 pol., se<br>o servidor estiver instalado com GPUs (exceto para uma GPU modelo NVIDIA<br>P4, NVIDIA T4, NVIDIA V100 FHHL, NVIDIA P600, NVIDIA P620, NVIDIA P4000,<br>NVIDIA RTX4000, NVIDIA P6000, NVIDIA RTX A6000 e NVIDIA RTX5000) e a<br>temperatura de operação for igual a ou menor que 30 °C, o TDP deverá ser<br>menor que ou igual a 165 watts.<br>Para modelos de servidor com oito compartimentos de unidade de 3,5<br>$\qquad \qquad -$<br>polegadas ou dezesseis compartimentos de unidade de 2,5 polegadas, se o<br>servidor estiver instalado com GPU NVIDIA T4 ou Cambricon MLU270-S4, o<br>TDP deverá ser menor ou igual a 150 watts.<br>Para modelos de servidor com oito compartimentos de unidade de 2,5<br>$\qquad \qquad -$                 |  |
|               | polegadas, se o servidor for instalado com até quatro GPUs NVIDIA T4 ou<br>Cambricon MLU270-S4, o TDP poderá ser superior a 150 watts, se o servidor                                                                                                    |  |

Tabela 1. Especificações do servidor (continuação)

| Especificação                              | Descrição                                                                                                    |  |
|--------------------------------------------|----------------------------------------------------------------------------------------------------|--|
|                                            | for instalado com cinco GPUs NVIDIA T4 ou Cambricon MLU270-S4, o TDP<br>deverá ser menor ou igual a 150 watts.<br>Unidade: não mais do que quatro unidades NVMe instaladas e nenhuma placa<br>٠<br>suplementar (AIC) NVMe PCIe instalada.<br>· Fonte de alimentação: para uma GPU, fontes de alimentação de 1100 ou 1600<br>watts instaladas; para duas ou três GPUs, fontes de alimentação de 1600 watts<br>instaladas                                                                                                    |  |
| Adaptadores RAID<br>(dependendo do modelo) | Portas SATA internas com suporte ao RAID de software (Intel VROC SATA RAID,<br>anteriormente conhecido como Intel RSTe)                                                                                                    |  |
|                                            | Nota: VROC ainda não é compatível com o VMware ESXi.<br>Portas NVMe internas com suporte ao RAID de software (Intel VROC NVMe RAID)<br>- VROC Intel-SSD-Only (também conhecido como padrão Intel VROC): suporta<br>apenas os níveis RAID 0, 1, 5 e 10 com unidades Intel NVMe<br>- VROC Premium: oferece suporte aos níveis RAID 0, 1, 5 e 10 com unidades<br>NVMe que não sejam Intel                                                                                                    |  |
|                                            | Nota: VROC ainda não é compatível com o VMware ESXi.<br>• Um adaptador HBA 430-8e ou 430-16e SAS/SATA que oferece suporte ao modo<br>JBOD, mas não oferece suporte ao RAID<br>Um adaptador HBA 430-8i ou 430-16i SAS/SATA que oferece suporte ao modo<br>JBOD, mas não oferece suporte ao RAID<br>Um adaptador HBA 440-8e SAS/SATA que é compatível com o modo JBOD, mas<br>não é compatível com RAID<br>• Um adaptador HBA 440-8i ou 440-16i SAS/SATA que oferece suporte ao modo<br>JBOD, mas não oferece suporte ao RAID<br>Um adaptador HBA 4350-8i ou 4350-16i SAS/SATA que oferece suporte ao modo<br>JBOD, mas não oferece suporte ao RAID<br>• Um adaptador RAID 530-8i SAS/SATA que oferece suporte ao modo JBOD e<br>níveis RAID 0, 1, 5, 10 e 50<br>• Um adaptador RAID 530-16i SAS/SATA que oferece suporte ao modo JBOD e<br>níveis RAID 0, 1 e 10<br>• Um adaptador RAID 540-8i ou 540-16i SAS/SATA que oferece suporte ao modo<br>JBOD e aos níveis RAID 0, 1 e 10<br>• Um adaptador RAID 730-8i 1 GB Cache SAS/SATA que é compatível com o modo<br>JBOD e os níveis RAID 0, 1, 5, 10 e 50<br>• Um adaptador RAID 730-8i 2 GB Cache SAS/SATA que oferece suporte ao modo<br>JBOD e aos níveis RAID 0, 1, 5, 6, 10, 50 e 60<br>• Um adaptador SAS/SATA Flash 4 GB 730-8i RAID com CacheCade (somente<br>para alguns modelos) que é compatível com o modo JBOD e os níveis RAID 0, 1,<br>5, 6, 10, 50 e 60<br>• Um adaptador RAID 930-8e SAS/SATA que oferece suporte ao modo JBOD e aos<br>níveis RAID 0, 1, 5, 6, 10, 50 e 60<br>· Um adaptador RAID 930-8i, 930-16i ou 930-24i SAS/SATA que oferece suporte<br>ao modo JBOD e aos níveis RAID 0, 1, 5, 6, 10, 50 e 60<br>• Um adaptador RAID 940-8e 4 GB SAS/SATA que é compatível com o modo<br>JBOD e os níveis RAID 0, 1, 5, 6, 10, 50 e 60<br>• Um adaptador RAID 940-8i, 940-16i, 940-32i ou 940-8e 4 GB SAS/SATA que é<br>compatível com o modo JBOD e os níveis RAID 0, 1, 5, 6, 10, 50 e 60<br>· Um adaptador RAID 5350-8i SAS/SATA que oferece suporte ao modo JBOD e<br>níveis RAID 0, 1, 5 e 10<br>• Um adaptador RAID 9350-8i 2 GB ou 9350-16i 4 GB SAS/SATA que oferece<br>suporte ao modo JBOD e níveis RAID 0, 1, 5, 6, 10, 50 e 60<br>Notas:<br>• Um módulo de supercapacitor RAID deverá ser instalado se o adaptador RAID<br>540-16i, 930-8e, 930-8i, 930-16i, 930-24i, 940-8e 4GB, 940-8i, 940-16i ou 940-32i |  |

Tabela 1. Especificações do servidor (continuação)

| Especificação                                   | Descrição                                                                                                    |
|-------------------------------------------------|----------------------------------------------------------------------------------------------------|
|                                                 | • Se o adaptador SAS/SATA Cache de 730-8i-2G estiver instalado, o adaptador<br>730-8i-1G ou 930-8i SAS/SATA não pode ser instalado.<br>Se o adaptador RAID 730-8i 1 GB/2 GB Cache SAS/SATA estiver instalado, o<br>$\bullet$<br>SSD de 24 Gb ThinkSystem de 2,5" PM1653/PM1655 de uso intenso de leitura/<br>uso misto não poderá ser instalado.<br>O adaptador HBA 440-8i/440-16i SAS/SATA e o adaptador RAID 940-8i/940-16i/<br>940-32i SAS/SATA não podem ser instalados no slot do adaptador RAID interno.<br>O adaptador RAID 540-8i/540-16i SAS/SATA não pode ser instalado no slot 7 do<br>adaptador RAID interno.<br>O adaptador HBA/RAID 4350-8i, 4350-16i, 5350-8i, 9350-8i ou 9350-16i SAS/<br>SATA só pode ser instalado nos slots PCIe 1, 2, 3, 4, 5 e 6 nos modelos de<br>servidor com unidades de 2,5 polegadas e nos slots PCIe 4, 5 e 6 nos modelos de<br>servidor com unidades de 3,5 polegadas.<br>O adaptador HBA/RAID 430-8i, 430-16i, 530-8i, 530-16i, 730-8i, 930-8e, 930-8i<br>٠<br>ou 930-16i SAS/SATA só pode ser instalado nos slots PCIe 1, 2, 3, 4, 5, 6 e 7 nos<br>modelos de servidor com unidades de 2,5 polegadas e nos slots PCIe 4, 5, 6 e 7<br>nos modelos de servidor com unidades de 3,5 polegadas.<br>O adaptador RAID 930-24i SAS/SATA só pode ser instalado nos slots PCIe 1, 2, 3,<br>٠<br>5 e 6 nos modelos de servidor com unidades de 2,5 polegadas.<br>• O adaptador HBA/RAID 940-8e 12 GB SAS/SATA só pode ser instalado nos slots<br>PCIe 1, 2, 3, 4 e 5. |
| Ventiladores do sistema                         | • Um processador: cinco ventiladores hot-swap (incluindo um ventilador<br>redundante)<br>Dois processadores: seis ventiladores hot-swap (incluindo um ventilador<br>redundante)<br>Notas:<br>Quando o sistema for desligado, mas ainda estiver conectado à energia CA, os<br>٠<br>ventiladores 1 e 2 poderão continuar a girar a uma velocidade muito menor. Este é<br>o design do sistema para fornecer resfriamento adequado.<br>• Para modelos de servidor instalados com Intel Xeon 6137, 6144, 6146, 6154,<br>6242R, 6246R, 6248R, 6250, 6256, 6258R, 8168, 8180 e 8180M, se ocorrer uma<br>falha em um ventilador, o desempenho do servidor poderá ser degradado.<br>• Se seu servidor vier com apenas um processador instalado, cinco ventiladores do<br>sistema (ventilador 1 a 5) serão suficientes para fornecer resfriamento adequado.<br>No entanto, você deverá manter os locais do ventilador 6 ocupado por um<br>preenchimento de ventilador para garantir um fluxo de ar adequado.<br>Para modelos de servidor com 16/20/24 unidades NVMe, a temperatura de<br>operação máxima é 30 °C. O desempenho do servidor pode ser reduzido a 27 °C<br>ou acima de 27 °C se um ventilador falhar.                                                                                                    |
| Fontes de alimentação<br>(dependendo do modelo) | Uma ou duas fontes de alimentação hot-swap para suporte de redundância<br>Corrente alternada de 550 watts 80 PLUS Platinum<br>Corrente alternada de 750 watts 80 PLUS Platinum<br>$\bullet$<br>Corrente alternada de 750 watts 80 PLUS Titanium<br>٠<br>Corrente alternada de 1.100 watts 80 PLUS Platinum<br>٠<br>Corrente alternada de 1.600 watts 80 PLUS Platinum                                                                                                    |

Tabela 1. Especificações do servidor (continuação)

| Especificação                         | Descrição                                                                                                    |
|---------------------------------------|----------------------------------------------------------------------------------------------------|
| Entrada Elétrica                      | Entrada de onda senoidal (de 50 Hz à 60 Hz) necessária<br>Entrada de voltagem de baixo alcance:<br>Mínimo: 100 V AC<br>- Máximo: 127 V AC<br>Entrada de voltagem de alto alcance:<br>Mínima: 200 V AC<br>$-$ Máxima: 240 V AC<br>Nota: Para modelos de servidor com fontes de alimentação 80 PLUS Titanium CA<br>de 750 watts ou 80 PLUS Platinum CA de 1.600 watts, a voltagem de entrada de 100<br>a 127 VCA não é suportada.<br><b>CUIDADO:</b>                                                                                                    |
|                                       | Entrada de 240 VCC (intervalo de entrada: 180-300 VCC) com suporte<br>APENAS na China Continental. A fonte de alimentação com entrada de 240 V<br>não oferece suporte para a função de cabo de alimentação hot-plug. Antes<br>de remover a fonte de alimentação com entrada CC, desligue o servidor ou<br>desconecte as fontes de alimentação CC do painel do disjuntor ou<br>desligando a fonte de alimentação. Em seguida, remova o cabo de<br>alimentação.<br>Para que os produtos ThinkSystem operem sem apresentar erros tanto em<br>ambientes elétricos CC quanto CA, um sistema de aterramento TN-S em<br>conformidade com o padrão 60364-1 IEC 2005 precisa estar presente ou<br>instalado. |
| Configuração mínima para<br>depuração | Um processador no soquete 1 de processador<br>Um DIMM de memória no slot 5<br>$\bullet$<br>Uma fonte de alimentação<br>$\bullet$<br>Uma HDD ou M.2 (se o SO for necessário para depuração)<br>• Cinco ventiladores de sistema (ventiladores 1 a 5)                                                                                                    |

Tabela 1. Especificações do servidor (continuação)

| Especificação              | Descrição                                                                                                    |
|----------------------------|----------------------------------------------------------------------------------------------------|
| Emissões de ruído acústico | · Níveis de potência de som, inativo<br>- 4,9 bels, mínima<br>- 5,1 bels, típica<br>- 6,1 bels, máxima<br>· Níveis de potência acústica, em operação<br>- 5,1 bels, mínima<br>- 5,1 bels, típica<br>- 6,2 bels, máxima<br><b>Notas:</b><br>• Esses níveis de potência acústica foram medidos em ambientes acusticamente<br>controlados de acordo com os procedimentos especificados pelo ISO 7779 e são<br>relatados de acordo com o ISO 9296.<br>· Os níveis de ruído acústico declarados são baseados em configurações<br>especificadas e podem mudar dependendo das configurações/condições.<br>· Os níveis de ruído acústico declarado poderão aumentar bastante se<br>componentes de alta energia estiverem instalados, por exemplo, algumas NICs,<br>CPUs e GPUs de alta energia.                                                                                                    |
| Ambiente                   | O servidor tem suporte no seguinte ambiente:<br>Nota: Este servidor foi projetado para um ambiente de data center padrão e é<br>recomendado para ser colocado em data centers industriais.<br>• Temperatura do ar:<br>- Operacional:<br>- Classe A2 da ASHRAE: $10 - 35$ °C (50 – 95 °F); quando a altitude excede<br>900 m (2.953 pés), o valor máximo da temperatura ambiente diminui em 1 °C<br>(1,8 °F) a cada 300 m (984 pés) de aumento de altitude.<br>- Classe A3 da ASHRAE: $5 - 40$ °C (41 – 104 °F); quando a altitude excede<br>900 m (2.953 pés), o valor máximo da temperatura ambiente diminui em 1 °C<br>(1,8 °F) a cada 175 m (574 pés) de aumento de altitude.<br>- Classe A4 da ASHRAE: $5 - 45$ °C (41 – 113 °F); quando a altitude excede<br>900 m (2.953 pés), o valor máximo da temperatura ambiente diminui em 1 °C<br>(1,8 °F) a cada 125 m (410 pés) de aumento de altitude.<br>- Servidor desligado: $5 - 45$ °C (41 – 113 °F)<br>- Remessa ou armazenamento: $-40 - 60$ °C ( $-40 - 140$ °F)<br>Altitude máxima: 3.050 m (10.000 pés)<br>Umidade relativa (sem condensação):<br>- Operacional:<br>- Classe A2 da ASHRAE: 8% - 80%; ponto máximo de orvalho: 21 °C (70 °F)<br>- Classe A3 da ASHRAE: 8% - 85%; ponto máximo de orvalho: 24 °C (75 °F)<br>- Classe A4 da ASHRAE: 8% - 90%; ponto máximo de orvalho: 24 °C (75 °F)<br>- Remessa ou armazenamento: 8% - 90%<br>• Contaminação por partículas |
|                            | Atenção: Partículas transportadas pelo ar e gases reativos que agem sozinhos<br>ou em combinação com outros fatores ambientais como umidade ou temperatura<br>podem apresentar um risco ao servidor. Para obter informações sobre os limites<br>para substâncias particuladas e gases, consulte "Contaminação por partículas"<br>na página 15.<br>Nota: Seu servidor está em conformidade com as especificações da classe A2 da<br>ASHRAE. O desempenho do servidor pode ser afetado quando a temperatura<br>operacional está fora das especificações da ASHRAE A2. Dependendo da<br>configuração de hardware, alguns modelos de servidor estão em conformidade com<br>as especificações das classes A3 e A4 da ASHRAE. Para obter conformidade com<br>as especificações das classes A3 e A4 da ASHRAE, os modelos de servidor devem<br>atender aos seguintes requisitos de configuração de hardware simultaneamente:<br>· Duas fontes de alimentação instaladas<br>• As unidades NVMe não estão instaladas<br>• O adaptador flash PCIe não está instalado                                                                                                    |

Tabela 1. Especificações do servidor (continuação)

| <b>Especificação</b> | <b>Descricão</b>                                                                                                    |
|----------------------|----------------------------------------------------------------------------------------------------|
|                      | Placa Ethernet ThinkSystem QLogic QL41134 PCIe 10 Gb 4 portas Base-T não<br>instalada<br>Mellanox ConnectX-6 e Innova-2 FPGA não instalados.<br>• As unidades M.2 de 240 GB ou 480 GB não estão instaladas<br>• GPU não instalada<br>Alguns processadores não instalados:<br>- Processadores com TDP maior ou igual a 150 watts não instalados<br>- Para modelos de servidor com vinte e quatro unidades de 2,5 polegadas ou 12<br>unidades de 3,5 polegadas, os seguintes processadores otimizados por<br>frequência não estão instalados: processadores Intel Xeon 4112, 4215, 5122,<br>5215, 5217, 5222, 6126, 6128, 6132, 6134, 6134M, 6137, 6226, 6242R, 6246R,<br>6248R, 6250, 6256, 6258R, 8156 e 8256 |

#### Informações importantes sobre requisitos de ecodesign da UE

Para atender aos requisitos de ecodesign da UE para produtos relacionados a energia (ErP) Lot 9, o servidor deve atender aos seguintes requisitos:

- Memória mínima: 16 GB
- Se o servidor estiver configurado com um processador, estes processadores não serão suportados: Intel Xeon 3104, 3106, 3204, 4108, 4109T, 4110, 4112, 5122, 5222, 8156 e 8256.

#### <span id="page-21-0"></span>Informações importantes sobre o defletor de ar e GPU

Há dois tipos de defletores de ar para o seu servidor. Dependendo do modelo da GPU, selecione o defletor de ar adequado para o seu servidor.

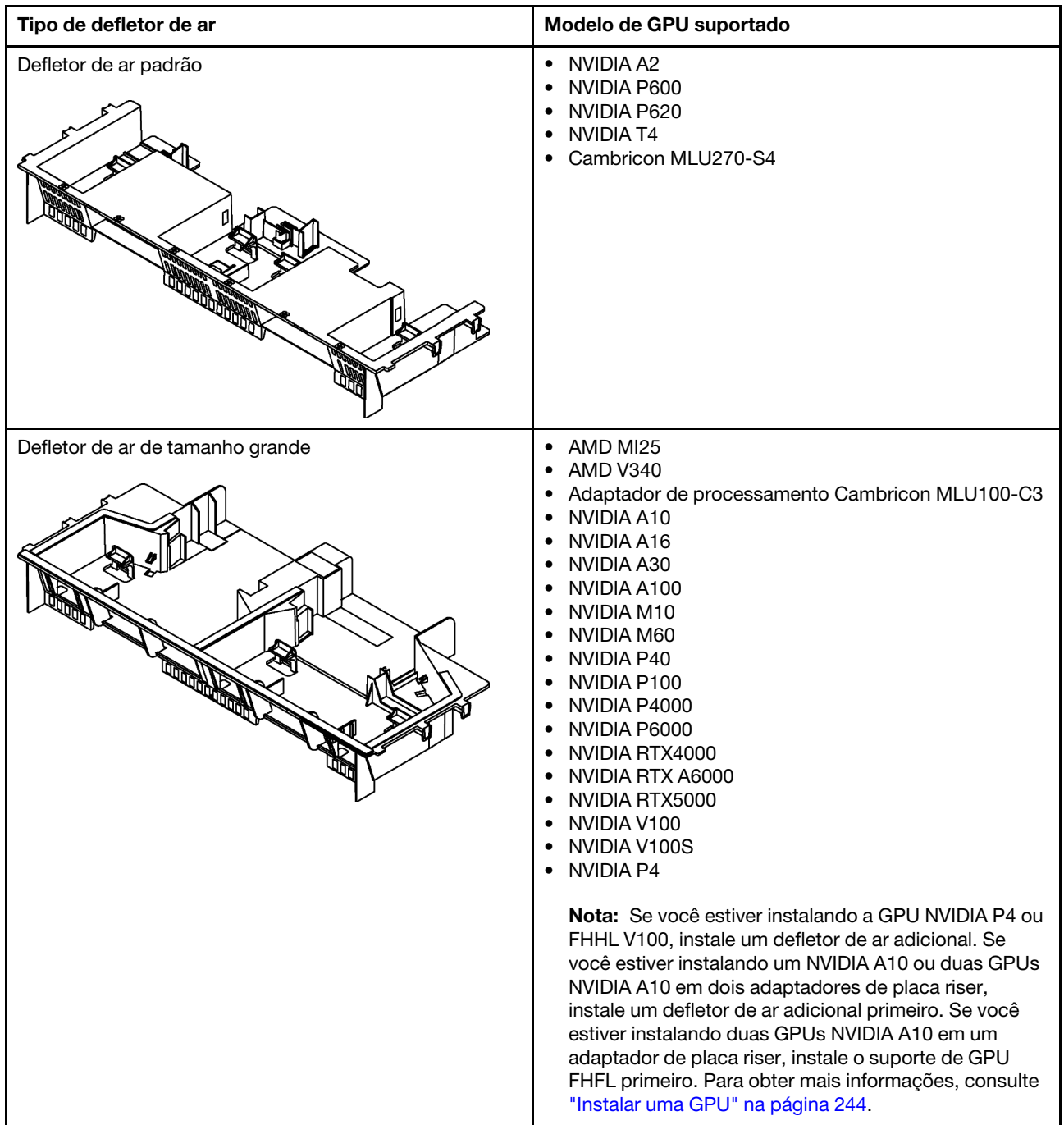

#### Notas:

- Para modelos de servidor sem GPU instalada, selecione o defletor de ar padrão.
- Antes de instalar o defletor de ar grande, certifique-se de que a altura dos dissipadores de calor instalados seja 1U para deixar espaço adequado para instalar o defletor de ar grande.

### <span id="page-22-0"></span>Contaminação por partículas

Atenção: Partículas do ar (incluindo flocos ou partículas de metal) e gases reativos agindo sozinhos ou em combinação com outros fatores ambientais, como umidade ou temperatura, podem impor risco ao dispositivo descrito neste documento.

Os riscos que são causados pela presença de níveis excessivos de substâncias particuladas ou as concentrações de gases nocivos incluem danos que podem causar o mau funcionamento ou a parada completa do dispositivo. Essa especificação define limites para substâncias particuladas e gases que são destinados a evitar tais danos. Os limites não devem ser vistos ou usados como definitivos, porque inúmeros outros fatores, como temperatura ou umidade do ar, podem influenciar o impacto de substâncias particuladas ou a transferência de contaminantes corrosivos e gasosos do ambiente. Na ausência de limites específicos definidos neste documento, adote práticas que mantenham os níveis de gás e substâncias particuladas consistentes com a proteção da saúde e segurança das pessoas. Se a Lenovo determinar que os níveis de substâncias particuladas ou gases em seu ambiente causaram dano ao dispositivo, a Lenovo pode condicionar a provisão de reparo ou substituição de dispositivos ou peças à implementação de medidas reparatórias apropriadas para mitigar essa contaminação ambiental. A implementação dessas medidas reparatórias é de responsabilidade do cliente.

Tabela 2. Limites para substâncias particuladas e gases

| Contaminação                | <b>Limites</b>                                                                                                    |
|-----------------------------|----------------------------------------------------------------------------------------------------|
| Gases reativos              | Nível de gravidade G1 de acordo com ANSI/ISA 71.04-1985 <sup>1</sup> :                                                                                                    |
|                             | • O nível de reatividade do cobre deve ser inferior a 300 Angstroms por mês (Å/mês $\approx$ 0,0039<br>µg/cm <sup>2</sup> horas de ganho de peso). <sup>2</sup>                                                                                                    |
|                             | • O nível de reatividade da prata deve ser inferior a 200 Å/mês (Å/mês $\approx$ 0,0035 µg/cm <sup>2</sup> horas de<br>ganho de peso). <sup>3</sup>                                                                                                    |
|                             | · O monitoramento reativo da corrosividade gasosa deve ser realizado aproximadamente 5 cm<br>(2 pol.) na frente do rack no lado da entrada de ar a 1/4 e 3/4 de altura do chão ou onde a<br>velocidade do ar for muito major.                                                                                                    |
| Partículas<br>transportadas | Os data centers devem atender ao nível de limpeza da ISO 14644-1 classe 8.                                                                                                    |
| pelo ar                     | Para data centers sem economia de ar, a limpeza de acordo com a ISO 14644-1 classe 8 pode<br>ser atendida escolhendo um dos seguintes métodos de filtragem:                                                                                                    |
|                             | • O ar do ambiente pode ser filtrado continuamente com filtros MERV 8.                                                                                                    |
|                             | . O ar que entra em um data center pode ser filtrado com filtros MERV 11 ou, preferencialmente,<br>MERV 13.                                                                                                    |
|                             | Para data centers com economia de ar, a opção de filtros para obter limpeza ISO classe 8<br>depende das condições específicas presentes nesse data center.                                                                                                    |
|                             | · A umidade relativa deliquescente da contaminação por substância particulada deve ser<br>superior a 60% RH. <sup>4</sup>                                                                                                    |
|                             | • Os data centers devem estar isentas de pó de zinco. <sup>5</sup>                                                                                                    |
|                             | <sup>1</sup> ANSI/ISA-71.04-1985. Environmental conditions for process measurement and control systems: Airborne<br>contaminants. Instrument Society of America, Research Triangle Park, Carolina do Norte, EUA.                                                                                                    |
|                             | <sup>2</sup> A derivação da equivalência entre a taxa de crescimento da corrosão de cobre na espessura do produto de<br>corrosão em Å/mês e a taxa de aumento de peso assume que Cu2S e Cu2O cresçam em proporções iguais.                                                                                                    |
|                             | 3 A derivação da equivalência entre a taxa de crescimento da corrosão de prata na espessura do produto de<br>corrosão em Å/mês e a taxa de aumento de peso assume que Ag2S é o único produto de corrosão.                                                                                                    |
|                             | 4 A umidade relativa deliquescente da contaminação por partículas é a umidade relativa na qual a poeira absorve<br>água suficiente para ficar úmida e promover a condução iônica.                                                                                                    |
| de zinco.                   | <sup>5</sup> Os detritos de superfície são coletados aleatoriamente de 10 áreas do data center em um disco de 1,5 cm de<br>diâmetro de fita condutora elétrica adesiva em uma haste de metal. Se o exame da fita adesiva em um<br>microscópio eletrônico de varredura não revelar nenhum pó de zinco, o data center será considerado isento de pó |

### <span id="page-23-0"></span>Atualizações de firmware

Várias opções estarão disponíveis para atualizar o firmware para o servidor.

É possível usar as ferramentas listadas aqui para atualizar a maioria do firmware atual para o servidor e os dispositivos que estão instalados no servidor.

Práticas recomendadas relacionadas à atualização de firmware estão disponíveis no seguinte local:

<http://lenovopress.com/LP0656>

O firmware mais recente pode ser localizado no site a seguir:

<http://datacentersupport.lenovo.com/products/servers/thinksystem/sr650/7X05/downloads>

#### Terminologia do método de atualização

- Atualização em banda. A instalação ou atualização é executada usando uma ferramenta ou um aplicativo em um sistema operacional que está em execução na CPU central do servidor.
- Atualização fora de banda. A instalação ou atualização é executada pelo Lenovo XClarity Controller, que coleta a atualização e a direciona ao subsistema ou dispositivo de destino. Atualizações fora de banda não apresentam dependência por um sistema operacional em execução na CPU central. Entretanto, a maioria de operações fora de banda requer que o servidor esteja no estado de energia S0 (em operação).
- Atualização no destino. A instalação ou atualização é iniciada em um sistema operacional que está em execução no sistema operacional do servidor.
- Atualização fora do destino. A instalação ou atualização é iniciada em um dispositivo de computação que interage diretamente com o Lenovo XClarity Controller do servidor.
- UpdateXpress System Packs (UXSPs). UXSPs são atualizações em pacote concebidas e testadas para fornecer o nível interdependente de funcionalidade, desempenho e compatibilidade. UXSPs são específicos para o tipo de máquina servidor e foram desenvolvidos (com atualizações de firmware e driver de dispositivo) para dar suporte a distribuições dos sistemas operacionais Windows Server, Red Hat Enterprise Linux (RHEL) e SUSE Linux Enterprise Server (SLES). Também estão disponíveis UXSPs somente de firmware específicos para o tipo de máquina.

Consulte a tabela a seguir para determinar a melhor ferramenta Lenovo para instalar e configurar o firmware:

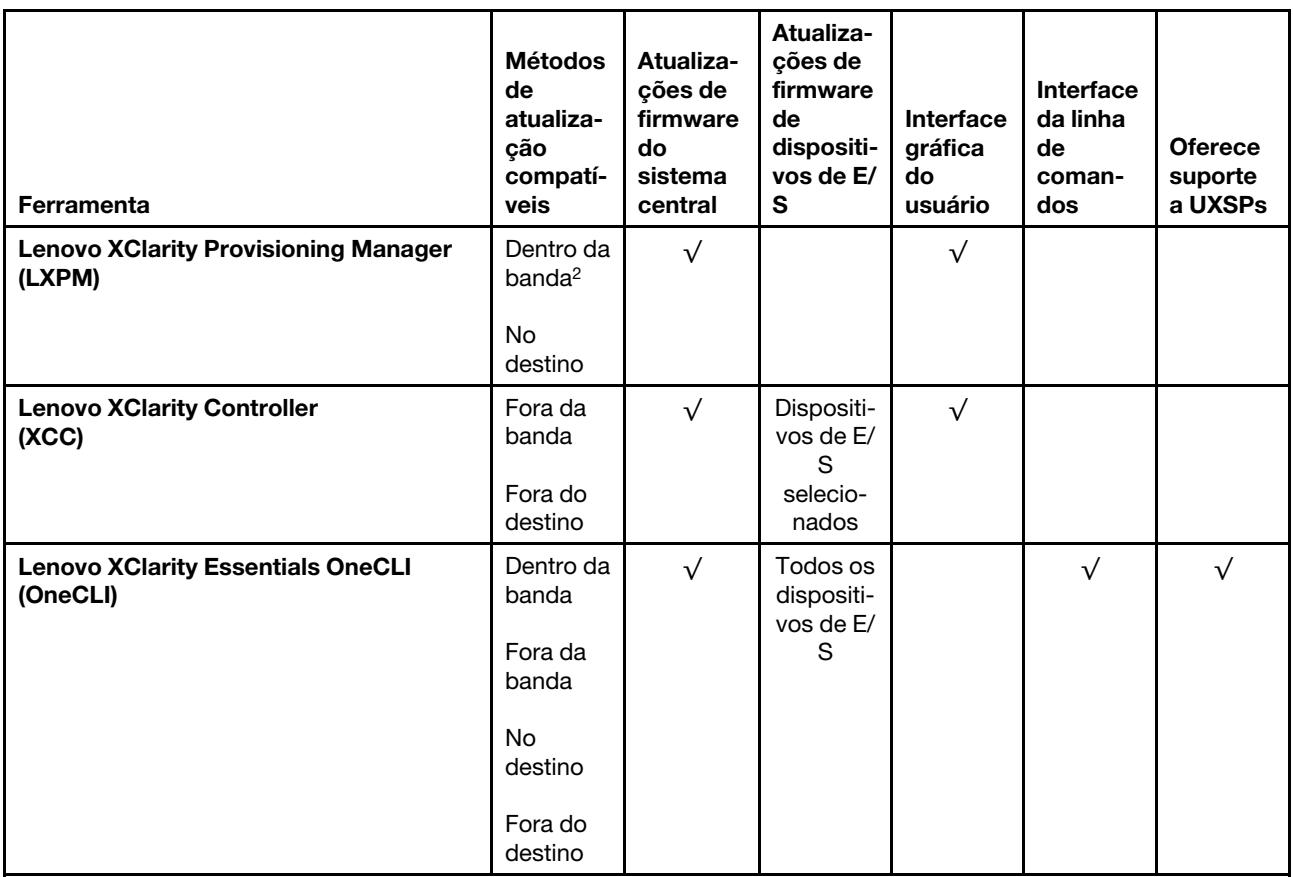

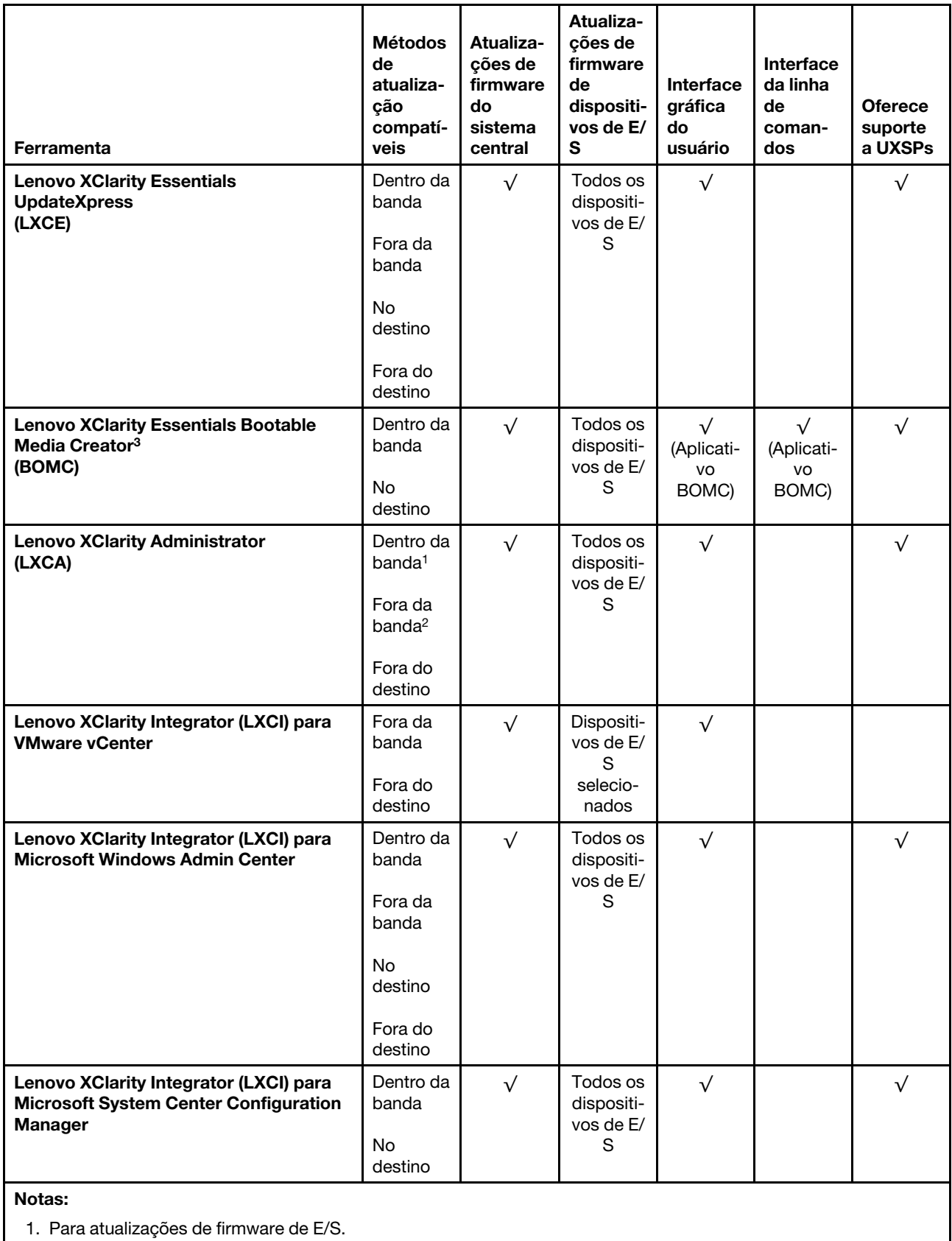

2. Para atualizações de firmware do BMC e do UEFI.

#### • Lenovo XClarity Provisioning Manager

No Lenovo XClarity Provisioning Manager, será possível atualizar o firmware do Lenovo XClarity Controller, o firmware do UEFI e o software do Lenovo XClarity Provisioning Manager.

Nota: Por padrão, a interface gráfica do usuário do Lenovo XClarity Provisioning Manager é exibida ao pressionar F1. Se você alterou esse padrão para ser a configuração do sistema baseada em texto, poderá mostrar a interface gráfica do usuário na interface de configuração do sistema baseada em texto.

Informações adicionais sobre como usar o Lenovo XClarity Provisioning Manager para atualizar o firmware estão disponíveis em:

#### [http://sysmgt.lenovofiles.com/help/topic/LXPM/platform\\_update.html](http://sysmgt.lenovofiles.com/help/topic/LXPM/platform_update.html)

#### • Lenovo XClarity Controller

Se você precisar instalar uma atualização específica, poderá usar a interface do Lenovo XClarity Controller para um servidor específico.

#### Notas:

– Para executar uma atualização dentro da banda com o Windows ou o Linux, o driver do sistema operacional deve ser instalado, e a interface Ethernet sobre USB (às vezes, chamada de LAN sobre USB) deve ser habilitada.

Informações adicionais sobre a configuração de Ethernet sobre USB estão disponíveis em:

[http://sysmgt.lenovofiles.com/help/topic/com.lenovo.systems.management.xcc.doc/NN1ia\\_c\\_](http://sysmgt.lenovofiles.com/help/topic/com.lenovo.systems.management.xcc.doc/NN1ia_c_configuringUSB.html)  [configuringUSB.html](http://sysmgt.lenovofiles.com/help/topic/com.lenovo.systems.management.xcc.doc/NN1ia_c_configuringUSB.html)

– Se você atualizar o firmware por meio do Lenovo XClarity Controller, verifique se baixou e instalou os drivers de dispositivo mais recentes para o sistema operacional que está em execução no servidor.

Detalhes específicos sobre como atualizar o firmware usando o Lenovo XClarity Controller estão disponíveis em:

http://sysmgt.lenovofiles.com/help/topic/com.lenovo.systems.management.xcc.doc/NN1ia\_c\_ [manageserverfirmware.html](http://sysmgt.lenovofiles.com/help/topic/com.lenovo.systems.management.xcc.doc/NN1ia_c_manageserverfirmware.html)

#### • Lenovo XClarity Essentials OneCLI

O Lenovo XClarity Essentials OneCLI é uma coleção de aplicativos de linha de comando que podem ser usados para gerenciar servidores Lenovo. O aplicativo de atualização pode ser usado para atualizar o firmware e os drivers de dispositivos dos servidores. A atualização pode ser executada no sistema operacional host do servidor (dentro da banda) ou remotamente por meio do BMC do servidor (fora da banda).

Detalhes específicos sobre como atualizar o firmware usando o Lenovo XClarity Essentials OneCLI estão disponíveis em:

[http://sysmgt.lenovofiles.com/help/topic/toolsctr\\_cli\\_lenovo/onecli\\_c\\_update.html](http://sysmgt.lenovofiles.com/help/topic/toolsctr_cli_lenovo/onecli_c_update.html)

#### • Lenovo XClarity Essentials UpdateXpress

O Lenovo XClarity Essentials UpdateXpress fornece a maioria das funções de atualização OneCLI por meio de uma interface gráfica do usuário (GUI). É possível usá-lo para adquirir e implantar pacotes de atualização do UpdateXpress System Pack (UXSP) e atualizações individuais. UpdateXpress System Packs contêm atualizações de firmware e drivers de dispositivo para o Microsoft Windows e o Linux.

É possível obter um Lenovo XClarity Essentials UpdateXpress no seguinte local:

<https://datacentersupport.lenovo.com/solutions/lnvo-xpress>

#### • Lenovo XClarity Essentials Bootable Media Creator

É possível usar o Lenovo XClarity Essentials Bootable Media Creator para criar a mídia inicializável que seja adequada à aplicação de atualizações de firmware, à execução de diagnósticos de pré-inicialização e à implantação de sistemas operacionais Microsoft Windows.

É possível obter o Lenovo XClarity Essentials BoMC do seguinte local:

<https://datacentersupport.lenovo.com/solutions/lnvo-bomc>

#### • Lenovo XClarity Administrator

Se você estiver gerenciando vários servidores usando o Lenovo XClarity Administrator, poderá atualizar o firmware para todos os servidores gerenciados por meio dessa interface. O gerenciamento de firmware é simplificado designando políticas de conformidade de firmware para terminais gerenciados. Quando você cria e atribui uma política de conformidade para terminais gerenciados, o Lenovo XClarity Administrator monitora alterações no inventário para esses terminais e sinaliza todos os terminais que estão fora de conformidade.

Detalhes específicos sobre como atualizar o firmware usando o Lenovo XClarity Administrator estão disponíveis em:

[http://sysmgt.lenovofiles.com/help/topic/com.lenovo.lxca.doc/update\\_fw.html](http://sysmgt.lenovofiles.com/help/topic/com.lenovo.lxca.doc/update_fw.html)

#### • Ofertas do Lenovo XClarity Integrator

As ofertas do Lenovo XClarity Integrator podem integrar recursos de gerenciamento do Lenovo XClarity Administrator e seu servidor com o software usado em uma determinada infraestrutura de implantação, como VMware vCenter, Microsoft Admin Center ou Microsoft System Center.

Detalhes específicos sobre como atualizar o firmware usando as ofertas do Lenovo XClarity Integrator estão disponíveis em:

<span id="page-27-0"></span>[https://sysmgt.lenovofiles.com/help/topic/lxci/lxci\\_product\\_page.html](https://sysmgt.lenovofiles.com/help/topic/lxci/lxci_product_page.html)

### Dicas técnicas

A Lenovo continuamente atualiza o website de suporte com dicas e técnicas mais recentes que podem ser usadas para resolver problemas que você possa ter com o servidor. Estas Dicas Técnicas (também chamadas de dicas de RETAIN ou boletins de serviço) fornecem procedimentos para solucionar problemas relacionados ao funcionamento do servidor.

Para localizar as Dicas Técnicas disponíveis para seu servidor:

- 1. Acesse <http://datacentersupport.lenovo.com> e navegue até a página de suporte do seu servidor.
- 2. Clique em Knowledge Base & Guides (Base de Dados de Conhecimento e Guias) no painel de navegação.
- 3. Clique em Tipo de documentação → Solução no menu suspenso.

Siga as instruções na tela para escolher a categoria para o problema com que você está lidando.

### <span id="page-27-1"></span>Consultoria de segurança

A Lenovo tem o compromisso de desenvolver produtos e serviços que atendam aos mais altos padrões de segurança para proteger nossos clientes e seus dados. Quando possíveis vulnerabilidades são relatadas, é responsabilidade da Equipe de Resposta a Incidentes de Segurança de Produtos Lenovo (PSIRT) investigar e fornecer informações a nossos clientes para que eles possam colocar em prática planos de mitigação enquanto trabalhamos para fornecer soluções.

A lista de consultoria atual está disponível no seguinte local: [https://datacentersupport.lenovo.com/product\\_security/home](https://datacentersupport.lenovo.com/product_security/home)

### <span id="page-28-0"></span>Ligar o servidor

Após o servidor executar um autoteste curto (o LED de status de energia pisca rapidamente) quando conectado à energia de entrada, ele entra em um estado de espera (o LED de status de energia pisca uma vez por segundo).

O servidor pode ser ligado (LED de energia aceso) de uma destas formas:

- É possível pressionar o botão liga/desliga.
- O servidor poderá reiniciar automaticamente após uma interrupção de energia.
- O servidor pode responder a solicitações de ativação remotas enviadas ao Lenovo XClarity Controller.

<span id="page-28-1"></span>Para obter informações sobre como desligar o servidor, consulte ["Desligar o servidor" na página 21.](#page-28-1)

### Desligar o servidor

O servidor permanece em um estado de espera quando é conectado a uma fonte de alimentação, permitindo que o Lenovo XClarity Controller responda a solicitações de ativação remotas. Para remover toda a energia do servidor (LED de status de energia apagado), é preciso desconectar todos os cabos de alimentação.

Para colocar o servidor em estado de espera (o LED de status de energia pisca uma vez por segundo):

Nota: O Lenovo XClarity Controller pode colocar o servidor em estado de espera como uma resposta automática para uma falha crítica do sistema.

- Inicie um encerramento ordenado usando o sistema operacional (se o sistema operacional oferecer suporte a esse recurso).
- Pressione o botão de energia para iniciar um encerramento ordenado (se o sistema operacional oferecer suporte a esse recurso).
- Pressione e segure o botão de energia por mais de 4 segundos para forçar um encerramento.

Quando está no estado de espera, o servidor pode responder a solicitações de ativação remotas enviadas ao Lenovo XClarity Controller. Para obter informações sobre como ligar o servidor, consulte ["Ligar o](#page-28-0) [servidor" na página 21](#page-28-0).

### <span id="page-30-0"></span>Capítulo 2. Componentes do servidor

<span id="page-30-1"></span>Esta seção fornece informações para ajudá-lo a localizar os componentes de seu servidor.

### Vista frontal

A visão frontal do servidor varia em função do modelo.

As ilustrações neste tópico mostram a visão frontal do servidor com base em compartimentos de unidade com suporte.

### Notas:

- Seu servidor pode ser um pouco diferente das ilustrações neste tópico.
- O chassi para 16 compartimentos de unidade de 2,5 polegadas não pode ser atualizado para o chassi para vinte compartimentos de unidade de 2,5 polegadas.

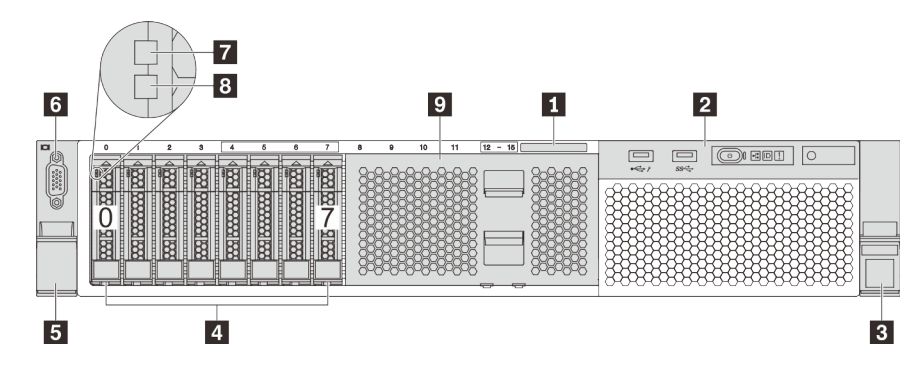

Figura 4. Vista frontal dos modelos de servidor com oito compartimentos de unidade de 2,5 polegadas (0–7)

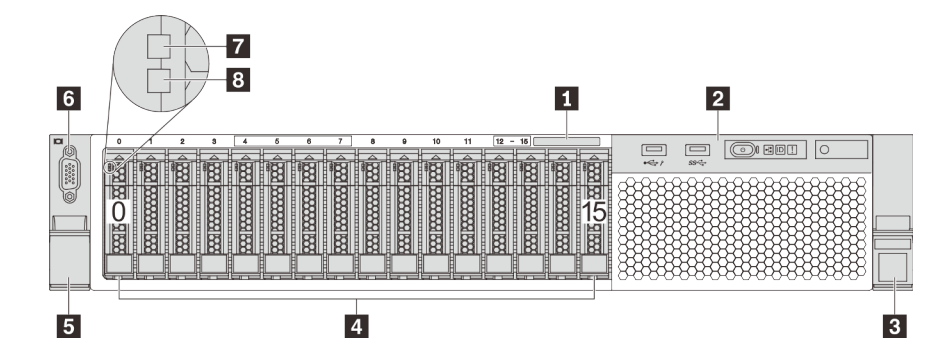

Figura 5. Vista frontal dos modelos de servidor com dezesseis compartimentos de unidade de 2,5 polegadas (0–15)

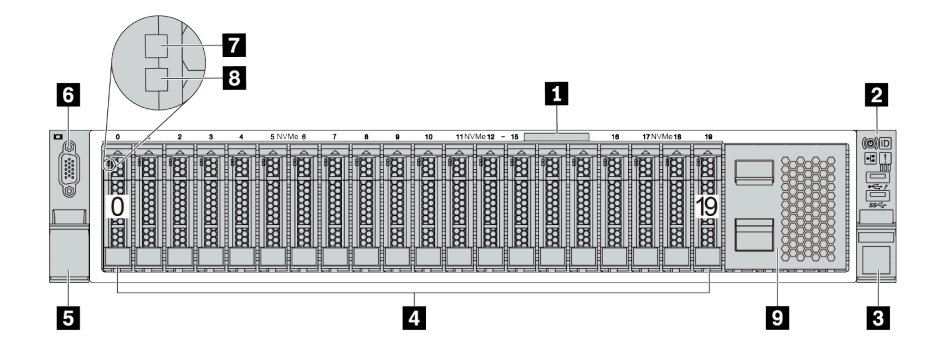

Figura 6. Vista frontal dos modelos de servidor com vinte compartimentos de unidades de 2,5 polegadas (0–19)

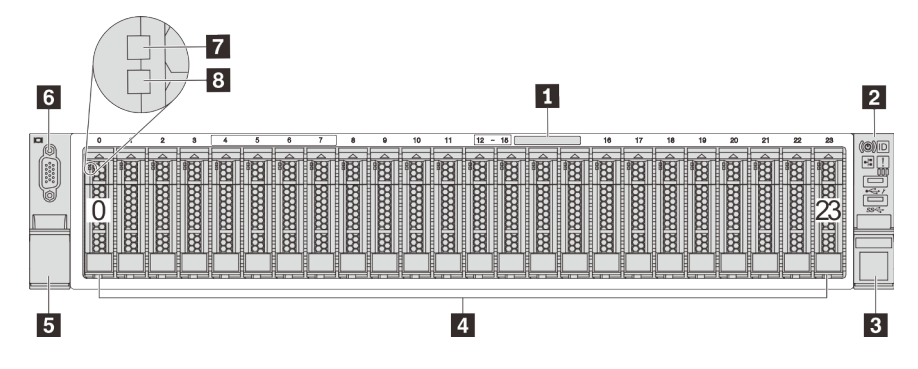

Figura 7. Vista frontal dos modelos de servidor com vinte e quatro compartimentos de unidade de 2,5 polegadas (0–23)

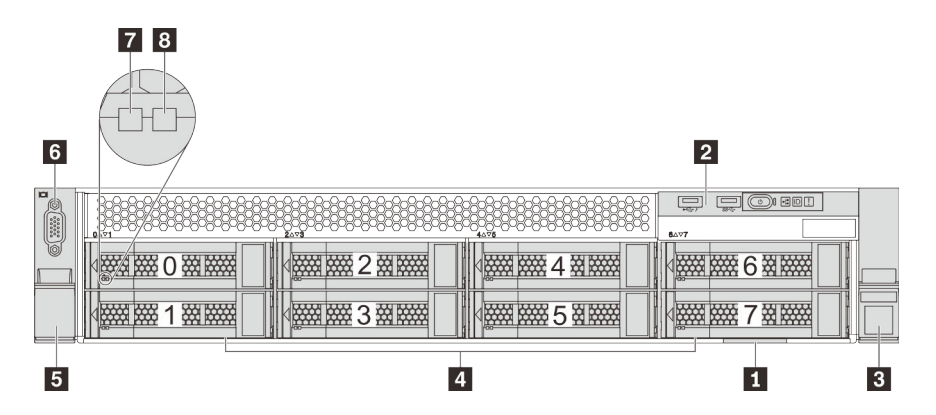

Figura 8. Vista frontal dos modelos de servidor com oito compartimentos de unidade de 3,5 polegadas (0–7)

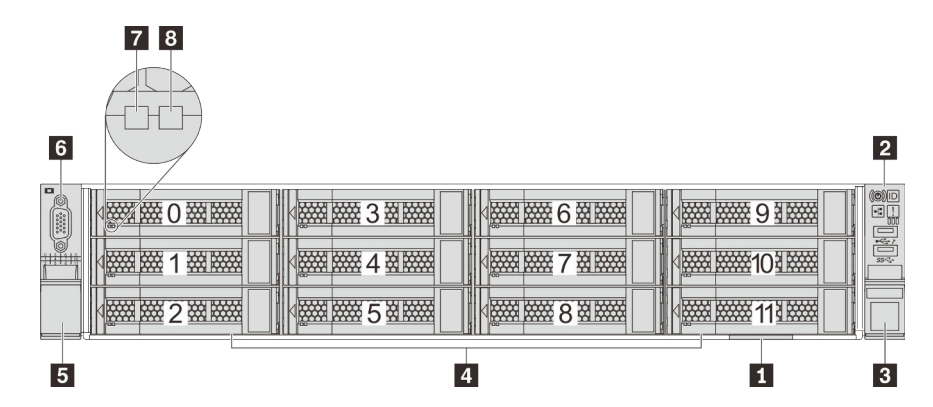

Figura 9. Vista frontal dos modelos de servidor com doze compartimentos de unidade de 3,5 polegadas (0–11)

Tabela 3. Componentes na parte frontal dos modelos de servidor com unidades de 2,5 polegadas

| Legenda                                          | Legenda                                              |
|--------------------------------------------------|------------------------------------------------------|
| Aba de informações removível                     | <b>2</b> Conjunto de E/S frontal                     |
| <b>B</b> Trava do rack (direita)                 | 4 Compartimentos de unidade                          |
| <b>El</b> Trava do rack (esquerda)               | <b>6</b> Conector VGA (disponível em alguns modelos) |
| <b>N</b> LED de atividade da unidade             | <b>B</b> LED de status da unidade                    |
| <b>Preenchimento do compartimento de unidade</b> |                                                      |

#### **1** Aba de informações removível

O rótulo de acesso à rede do XClarity Controller está no lado superior da aba de informações extraível.

### **2** Conjunto de E/S frontal

Para obter informações sobre os controles, conectores e LEDs de status no conjunto de E/S frontal, consulte ["Conjunto de E/S frontal" na página 26.](#page-33-0)

#### **3 5 Travas do rack**

Se seu servidor estiver instalado em um rack, você poderá usar as travas dele para ajudar a deslizar o servidor para fora do rack. Você também pode usar as travas e os parafusos do rack para fixar o servidor ao rack de forma que ele não deslize para fora, especialmente em áreas propensas a vibrações. Para obter mais informações, consulte o Guia de instalação do rack que acompanha o kit de trilho.

#### **4** Compartimentos de unidade

O número de unidades instaladas em seu servidor varia em função do modelo. Ao instalar unidades, siga a ordem dos números dos compartimentos de unidades.

A integridade contra interferência eletromagnética e o resfriamento do servidor são protegidos ao manter todos os compartimentos de unidades ocupados. Compartimentos de unidade vazios devem ser por ocupados por preenchimentos do compartimento de unidade ou por preenchimentos de unidade.

#### **6** Conector VGA (disponível em alguns modelos)

Usado para conectar um monitor de alto desempenho, um monitor de unidade direta ou outros dispositivos que usam um conector VGA.

#### **7** LED de atividade da unidade

#### **8** LED de status da unidade

Cada unidade hot-swap possui dois LEDs.

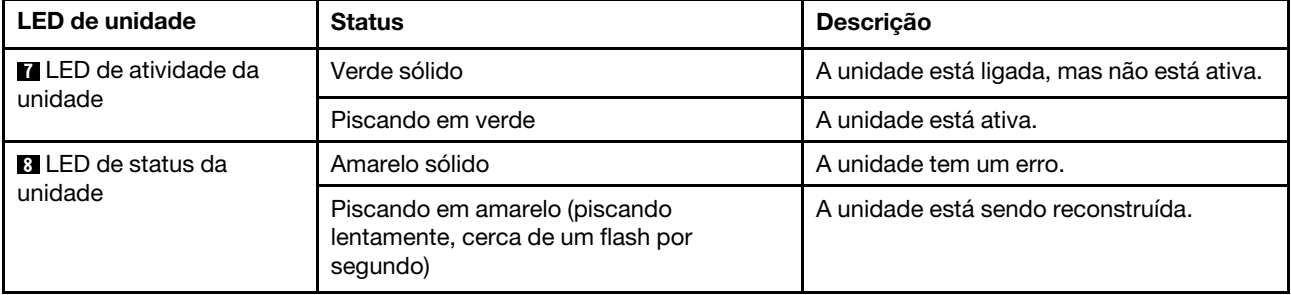

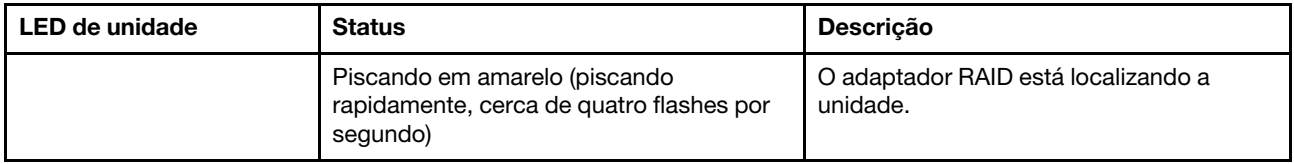

#### **9** Preenchimento do compartimento de unidade

<span id="page-33-0"></span>O preenchimento do compartimento de unidade é usado para cobrir compartimentos de unidade vazios.

### Conjunto de E/S frontal

O conjunto de E/S frontal do servidor fornece controles, conectores e LEDs. O conjunto de E/S frontal varia por modelo.

As ilustrações a seguir mostram os controles, os conectores e os LEDs no conjunto de E/S frontal do servidor. Para localizar o conjunto de E/S frontal, consulte ["Vista frontal" na página 23](#page-30-1).

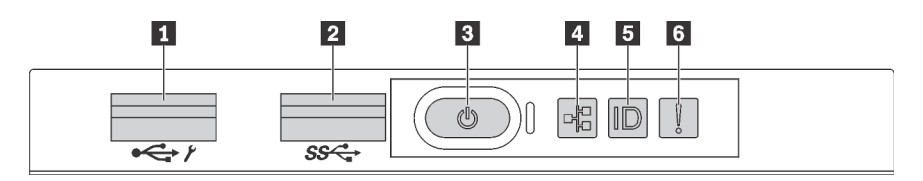

Figura 10. Conjunto de E/S frontal para modelos de servidor com oito compartimentos de unidade de 3,5 polegadas, oito compartimentos de unidade de 2,5 pol. e 16 compartimentos de unidade de 2,5 polegadas

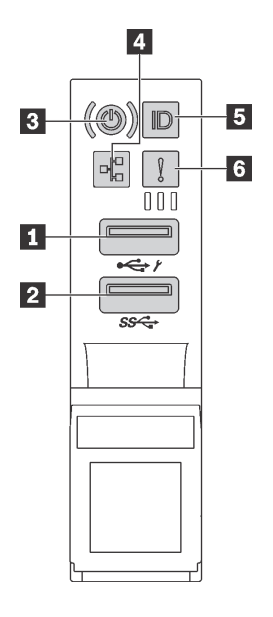

Figura 11. Conjunto de E/S frontal para modelos de servidor com doze compartimentos de unidade de 3,5 polegadas e vinte e quatro compartimentos de unidade de 2,5 polegadas

Tabela 4. Componentes no conjunto de E/S frontal

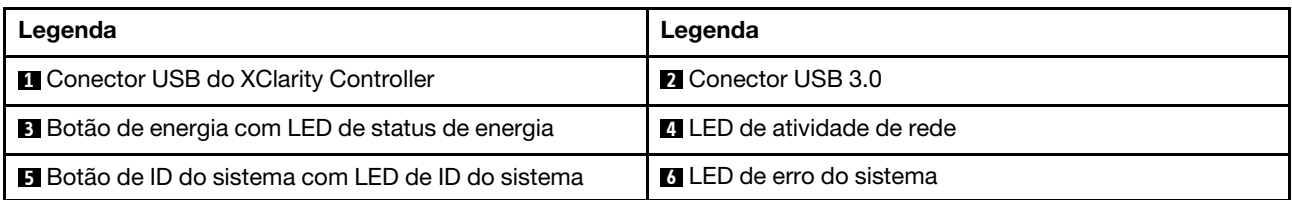

#### **1 Conector USB do XClarity Controller**

Dependendo da configuração, esse conector suporta a função USB 2.0, a função de gerenciamento do XClarity Controller ou ambas.

- Se o conector estiver configurado para a função USB 2.0, você poderá conectar um dispositivo que requer uma conexão USB 2.0, como um teclado, mouse ou dispositivo de armazenamento USB.
- Se o conector estiver configurado para a função de gerenciamento do XClarity Controller, você poderá conectar um dispositivo móvel instalado com o aplicativo para executar logs de eventos do XClarity Controller.
- Se o conector estiver configurado para ter ambas as funções, será possível pressionar o botão de ID do sistema por três segundos para alternar entre as duas funções.

#### **2** Conector USB 3.0

Usados para conectar um dispositivo que requer conexão USB 2.0 ou 3.0, como teclado, mouse ou um dispositivo de armazenamento USB.

#### **3** Botão de energia com LED de status de energia

Você pode pressionar o botão de energia para ligar o servidor após concluir a configuração do servidor. Você também pode segurar o botão de energia por vários segundos para desligar o servidor se não for possível desligá-lo do sistema operacional. O LED de status de energia ajuda a determinar o status de energia atual.

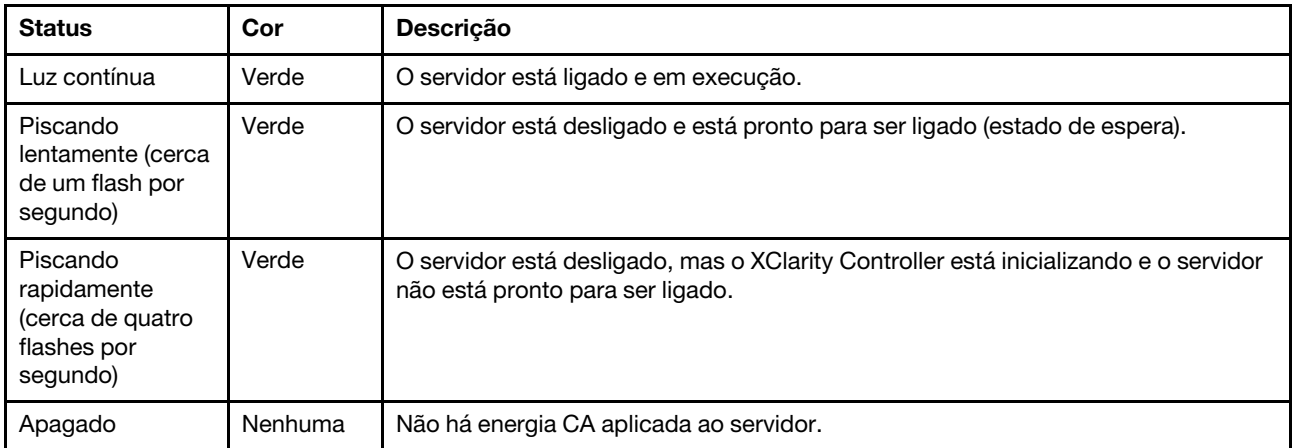

#### **4** LED de atividade da rede

Compatibilidade do adaptador NIC e do LED de atividade de rede

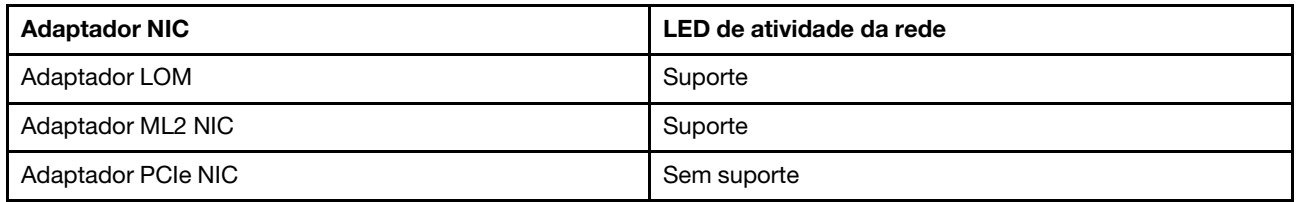

O LED de atividade da rede no conjunto de E/S frontal ajuda a identificar a conectividade e a atividade da rede.

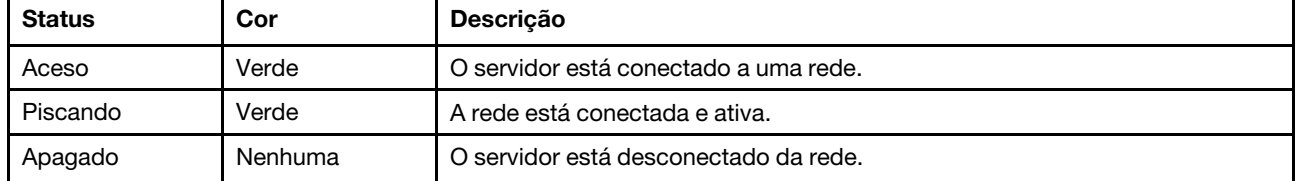

#### **5** Botão de ID do sistema com LED de ID do sistema

Use esse botão de ID do sistema e o LED azul de ID do sistema para localizar visualmente o servidor. Um LED de ID do sistema também está localizado na parte traseira do servidor. Cada vez que você pressionar o botão do ID do sistema, o estado dos LEDs de ID do sistema é alterado. Os LEDs podem ser alterados para acesos, piscando ou apagados. Também é possível usar o Lenovo XClarity Controller ou um programa de gerenciamento remoto para alterar o estado dos LEDs de ID sistema com o objetivo de ajudar a localizar visualmente o servidor entre outros servidores.

Se o conector USB do XClarity Controller é configurado para ter ambas as funções de USB 2.0 e de gerenciamento do XClarity Controller, você pode pressionar o botão de ID do sistema por três segundos para alternar entre as duas funções.

### **6 LED** de erro do sistema

O LED de erro do sistema fornece funções de diagnóstico básicas para o seu servidor. Se o LED de erro do sistema estiver aceso, um ou mais LEDs em outros lugares no servidor também poderão ser iluminados para direcioná-lo à origem do erro.

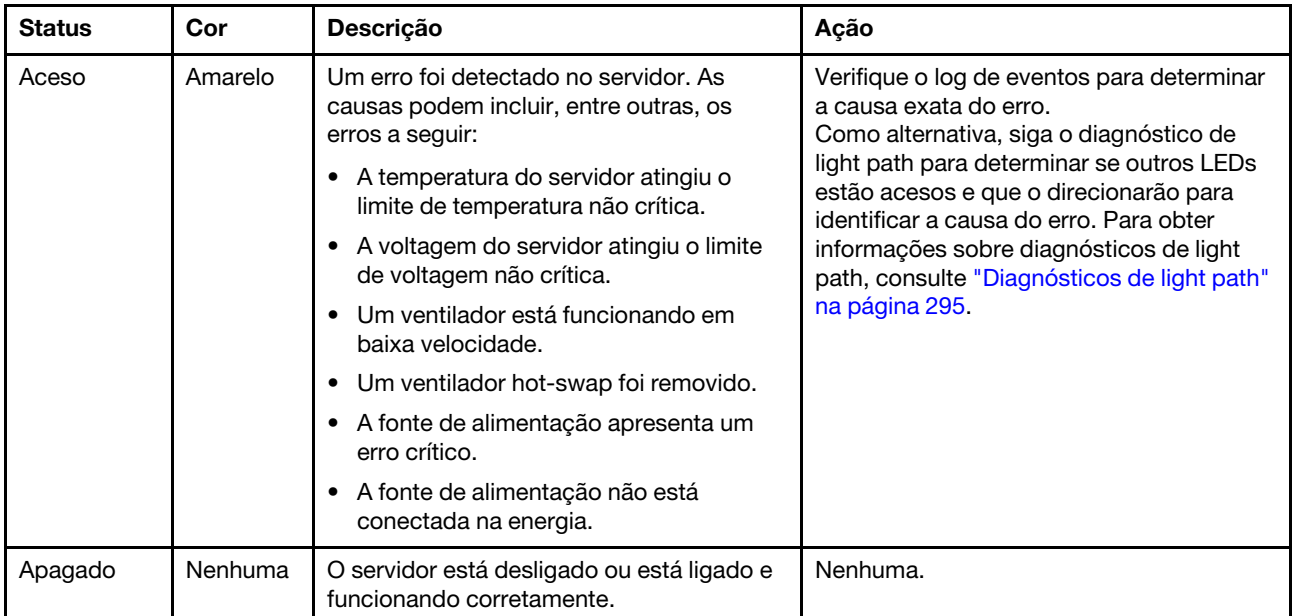
## Vista traseira

A parte traseira do servidor fornece acesso a diversos conectores e componentes.

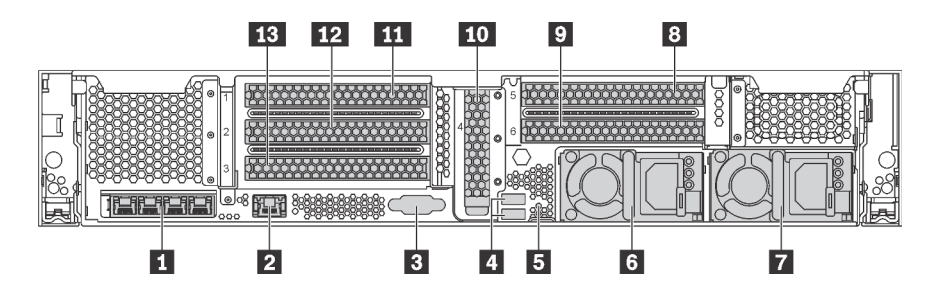

Figura 12. Visão traseira dos modelos de servidor com seis slots PCIe

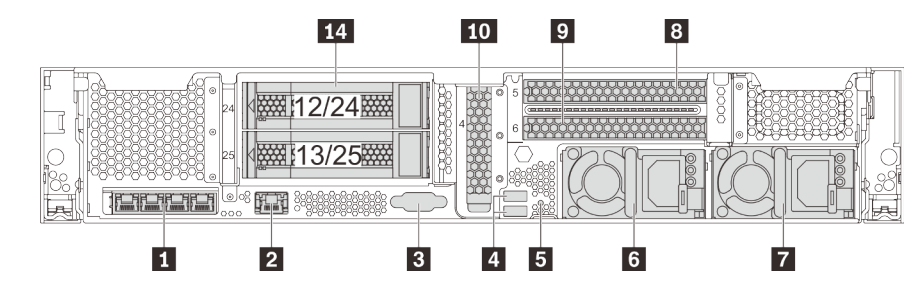

Figura 13. Vista traseira de modelos de servidor com dois compartimentos de unidade traseiros de 3,5 polegadas (12/13 ou 24/25) e três slots PCIe

Tabela 5. Componentes na parte traseira do servidor

| Legenda                                                                 | Legenda                                                                    |  |
|-------------------------------------------------------------------------|----------------------------------------------------------------------------|--|
| Conectores Ethernet no adaptador LOM (disponíveis<br>em alguns modelos) | <b>2</b> Conector de rede do XClarity Controller                           |  |
| <b>B</b> Conector VGA                                                   | <b>4 Conectores USB 3.0 (2)</b>                                            |  |
| <b>同</b> Botão NMI                                                      | 6 Fonte de alimentação 1                                                   |  |
| <b>7</b> Fonte de alimentação 2 (disponível em alguns<br>modelos)       | <b>B</b> Slot PCIe 5 (na placa riser 2)                                    |  |
| <b>D</b> Slot PCIe 6 (na placa riser 2)                                 | Slot PCIe 4 (com um módulo de porta serial instalado<br>em alguns modelos) |  |
| Slot PCIe 1 (na placa riser 1)                                          | Slot PCIe 2 (na placa riser 1)                                             |  |
| <b>B</b> Slot PCIe 3 (na placa riser 1)                                 | <b>14 Compartimentos traseiros de unidades de 3,5</b><br>polegadas (2)     |  |

### **1** Conectores Ethernet no adaptador LOM (disponíveis em alguns modelos)

O adaptador LOM fornece dois ou quatro conectores Ethernet adicionais para conexões de rede.

O conector Ethernet mais a esquerda no adaptador LOM pode ser configurado como conector de rede do XClarity Controller. Para configurar o conector Ethernet como o conector de rede do XClarity Controller, inicie o Setup Utility, acesse Configurações da BMC ➙ Configurações de Rede ➙ Porta da Interface de Rede e selecione Compartilhado. Em seguida, acesse NIC Compartilhada em e selecione Placa PHY.

### **2** Conector de rede do XClarity Controller

Usado para conectar um cabo Ethernet para gerenciar o sistema usando o XClarity Controller.

### **3** Conector VGA

Usado para conectar um monitor de alto desempenho, um monitor de unidade direta ou outros dispositivos que usam um conector VGA.

### **4** Conectores USB 3.0 (2)

Usados para conectar um dispositivo que requer conexão USB 2.0 ou 3.0, como teclado, mouse ou um dispositivo de armazenamento USB.

### **5** Botão NMI

Pressione este botão para forçar uma interrupção não mascarável (NMI) no processador. Dessa forma, será possível deixar a tela azul no servidor e executar um despejo de memória. Pode ser necessário utilizar uma caneta ou a ponta de um clipe de papel para pressionar o botão.

#### **6** Fonte de alimentação 1 **7** Fonte de alimentação 2 (disponível em alguns modelos)

As fontes de alimentação redundantes hot-swap ajudam a evitar interrupções significativas no funcionamento do sistema quando uma fonte de alimentação falha. Você pode comprar um opcional de fonte de alimentação da Lenovo e instalar a fonte de alimentação para fornecer redundância de energia sem desligar o servidor.

Em cada fonte de alimentação, há três LEDs de status próximos ao conector de cabo de alimentação. Para obter informações sobre os LEDs de status, consulte ["LEDs da vista traseira" na página 31](#page-38-0).

### **8 9 10 11 12 13** Slots PCIe

É possível localizar os números dos slots PCIe na traseira do chassi.

### Notas:

- Seu servidor oferece suporte aos slots PCIe 5 e 6 quando dois processadores estão instalados.
- Não instale adaptadores PCIe com conectores de SFF (fator forma pequeno) no slot PCIe 6.
- Observe a seguinte prioridade de seleção de slot PCIe ao instalar uma placa Ethernet ou um adaptador de rede convergente:

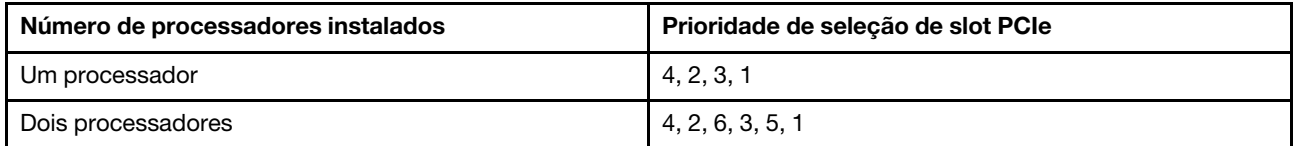

### Slots PCIe 1, 2 e 3 na placa riser 1:

Há cinco placas riser diferentes que podem ser instaladas na placa riser 1.

- Tipo 1
	- Slot 1: PCIe x16 (x8, x4, x1), altura integral, meio-comprimento/altura integral, comprimento integral
	- Slot 2: PCIe x16 (x8, x4, x1), altura integral, meio-comprimento/altura integral, comprimento integral
	- Slot 3: PCIe x16 (x8, x4, x1) altura integral, meio comprimento
- Tipo 2
	- Slot 1: PCIe x16 (x8, x4, x1), altura integral, meio-comprimento/altura integral, comprimento integral
	- Slot 2: PCIe x16 (x8, x4, x1), altura integral, meio-comprimento/altura integral, comprimento integral
	- Slot 3: ML2 x8 (x8, x4, x1), altura integral, meio comprimento
- Tipo 3
	- Slot 1: PCIe x16 (x16, x8, x4, x1), altura integral, meio-comprimento/altura integral, comprimento integral
	- Slot 2: Não disponível
	- Slot 3: PCIe x16 (x8, x4, x1) altura integral, meio comprimento
- Tipo 4
	- Slot 1: PCIe x16 (x8, x4, x1), altura integral, meio-comprimento/altura integral, comprimento integral
	- Slot 2: Não disponível
	- Slot 3: ML2 x16 (x16, x8, x4, x1) altura integral, meio comprimento
- Tipo 5
	- Slot 1: PCIe x16 (x16, x8, x4, x1), altura integral, meio-comprimento/altura integral, comprimento integral
	- Slot 2: PCIe x16 (x8, x4, x1), altura integral, meio-comprimento/altura integral, comprimento integral
	- Slot 3: PCIe x16 (x16, x8, x4, x1) altura integral, meio comprimento

### Slot PCIe 4 na placa-mãe: PCIe x8 (x8, x1), perfil baixo

### Slots PCIe 5 e 6 na placa riser 2:

- Slot 5: PCIe x16 (x16, x8, x4, x1), altura integral, meio-comprimento/altura integral, comprimento integral
- Slot 6: PCIe x16 (x16, x8, x4, x1), altura integral, meio-comprimento/altura integral, comprimento integral

### **14** Compartimentos traseiros de unidades de 3,5 polegadas (2)

Usados para instalar até duas unidades hot-swap de 3,5 polegadas na parte traseira do servidor. Os compartimentos de unidade de 3,5 polegadas traseira estão disponíveis em alguns modelos.

O número de unidades instaladas em seu servidor varia em função do modelo. A integridade contra interferência eletromagnética e o resfriamento do servidor são protegidos ao manter todos os compartimentos de unidades ocupados. Compartimentos de unidade vazios devem ser por ocupados por preenchimentos do compartimento de unidade ou por preenchimentos de unidade.

### <span id="page-38-0"></span>LEDs da vista traseira

A ilustração nesta seção mostra os LEDs na parte traseira do servidor.

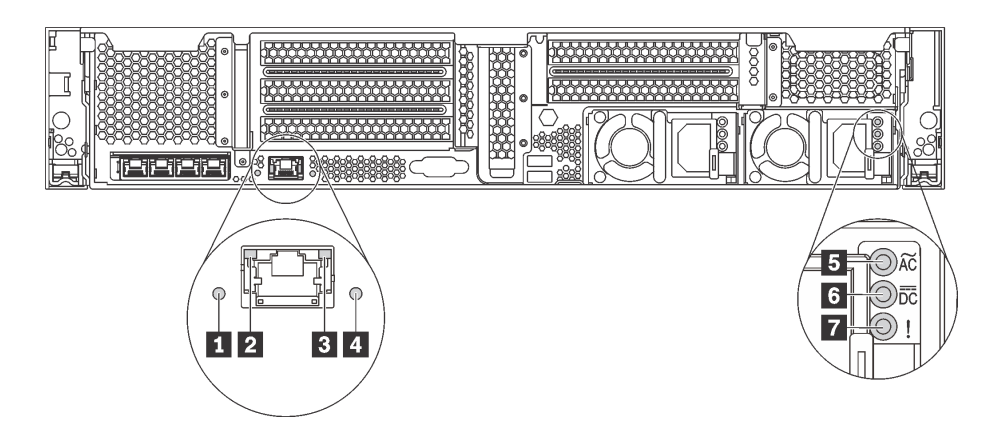

Figura 14. LEDs da vista traseira do servidor

Tabela 6. LEDs na parte traseira do servidor

| Legenda                               | Legenda                          |  |
|---------------------------------------|----------------------------------|--|
| <b>El LED</b> de ID do sistema        | <b>2</b> LED de link Ethernet    |  |
| <b>B</b> LED de atividade Ethernet    | 4 LED de erro do sistema         |  |
| <b>BLED</b> de entrada de energia     | <b>6</b> LED de saída de energia |  |
| LED de erros de fontes de alimentação |                                  |  |

### **11 LED de ID do sistema**

O LED azul de ID do sistema ajuda a localizar visualmente o servidor. Um LED de ID do sistema também está localizado na frente do servidor. Cada vez que você pressionar o botão do ID do sistema, o estado dos LEDs de ID do sistema é alterado. Os LEDs podem ser alterados para acesos, piscando ou apagados. Também é possível usar o Lenovo XClarity Controller ou um programa de gerenciamento remoto para alterar o estado dos LEDs de ID sistema com o objetivo de ajudar a localizar visualmente o servidor entre outros servidores.

### **2 B LEDs de status Ethernet**

O conector de rede do XClarity Controller tem dois LEDs de status.

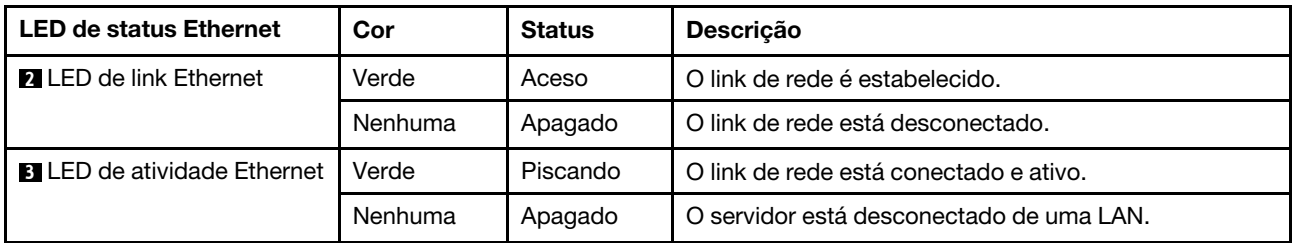

### **4** LED de erro do sistema

O LED de erro do sistema fornece funções de diagnóstico básicas para o seu servidor. Se o LED de erro do sistema estiver aceso, um ou mais LEDs em outros lugares no servidor também poderão ser iluminados para direcioná-lo à origem do erro. Para obter mais informações, consulte ["Conjunto de E/S frontal" na página 26](#page-33-0).

**5** LED de entrada de energia **6** LED de saída de energia **7** LED de erro de fonte de alimentação Cada fonte de alimentação hot-swap possui três LEDs de status.

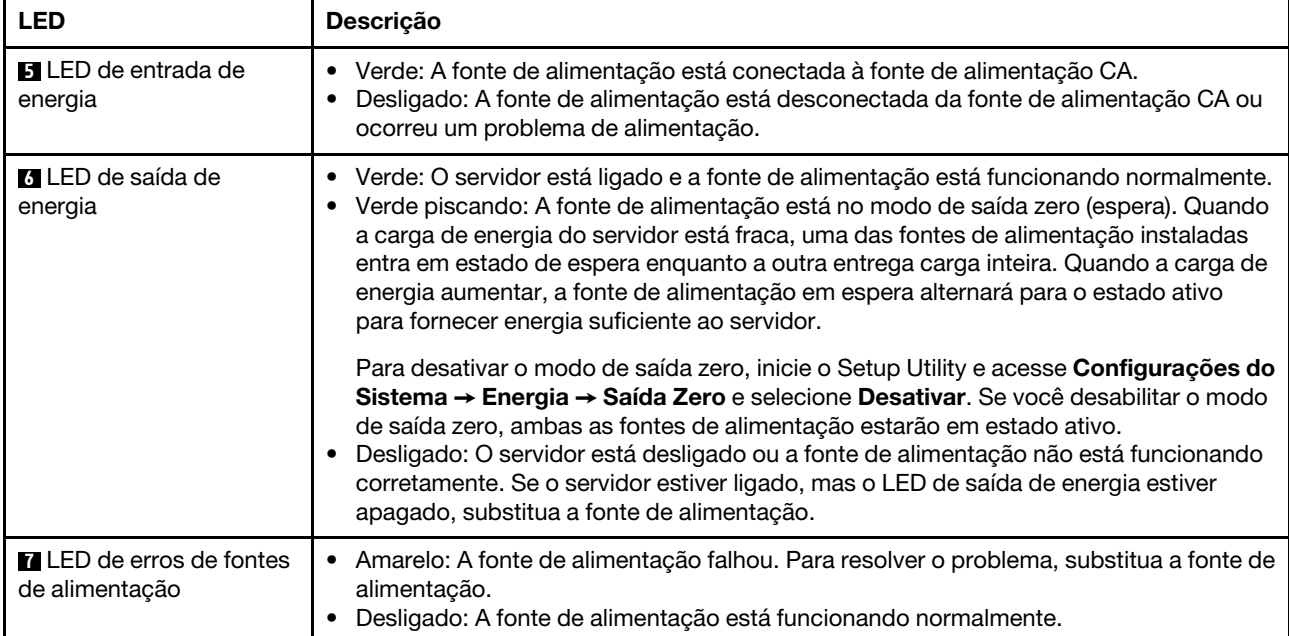

## Componentes da placa-mãe

A ilustração nesta seção mostra os locais dos componentes na placa-mãe.

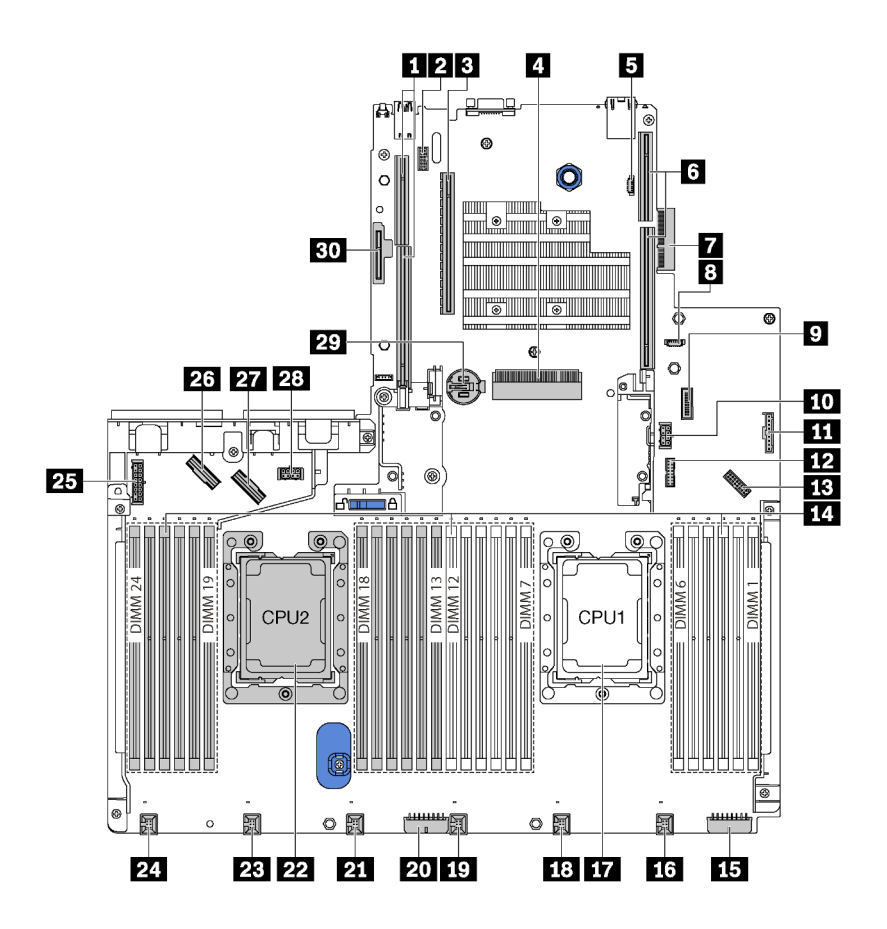

Figura 15. Componentes da placa-mãe

Tabela 7. Componentes na placa-mãe

| Legenda                                                 | Legenda                                                                                  |  |
|---------------------------------------------------------|------------------------------------------------------------------------------------------|--|
| Slot da placa riser 2                                   | <b>2</b> Conector de módulo de porta serial                                              |  |
| <b>B</b> Slot PCIe 4                                    | Slot do adaptador RAID                                                                   |  |
| <b>El</b> Conector de programação do BIOS ROM           | <b>5</b> Slot da placa riser 1                                                           |  |
| <b>T</b> Conector do adaptador LOM                      | 8 Conector de programação do XCC ROM                                                     |  |
| <b>D</b> Conector USB frontal                           | <b>10 Conector de energia GPU 2</b>                                                      |  |
| <b>11</b> Conector do painel de informações do operador | <b>12 Conector TCM<sup>1</sup>/TPM<sup>2</sup> (apenas para a China)</b><br>Continental) |  |
| <b>B</b> Conector VGA frontal                           | El Slots do módulo de memória (24)                                                       |  |
| <b>El Conector de alimentação do painel traseiro 3</b>  | <b>FM</b> Conector do ventilador do sistema 1                                            |  |
| <b>Tra</b> Soquete de processador 1                     | <b>FRI</b> Conector do ventilador do sistema 2                                           |  |
| <b>FV</b> Conector do ventilador do sistema 3           | 20 Conector de alimentação do painel traseiro 2                                          |  |

Tabela 7. Componentes na placa-mãe (continuação)

| Legenda                                         | Legenda                                         |  |
|-------------------------------------------------|-------------------------------------------------|--|
| <b>21</b> Conector do ventilador do sistema 4   | 22 Soquete de processador 2                     |  |
| <b>EX</b> Conector do ventilador do sistema 5   | 24 Conector do ventilador do sistema 6          |  |
| 25 Conector de alimentação do painel traseiro 1 | 26 Conector NVMe 2-3                            |  |
| <b>27</b> Conector NVMe 0-1                     | 28 Conector de energia GPU 1                    |  |
| <b>X</b> Bateria CMOS                           | <b>Bu</b> Slot do módulo M.2 (SATA/PCIe slot 8) |  |

### Notas:

- <sup>1</sup> Trusted Cryptography Module
- <sup>2</sup> Trusted Platform Module

### LEDs da placa-mãe

A ilustração nesta seção mostra os LEDs na placa-mãe.

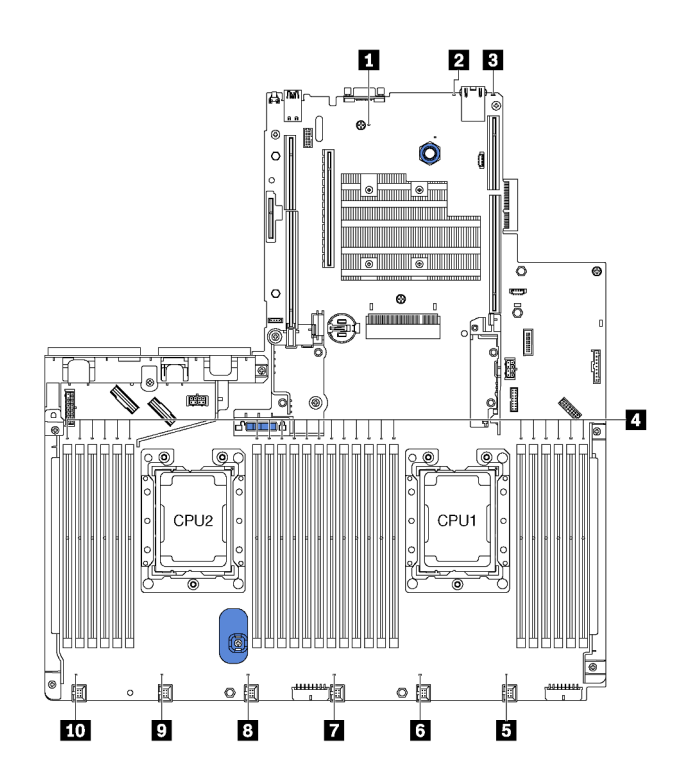

Figura 16. LEDs da placa-mãe

Tabela 8. LEDs na Placa-Mãe

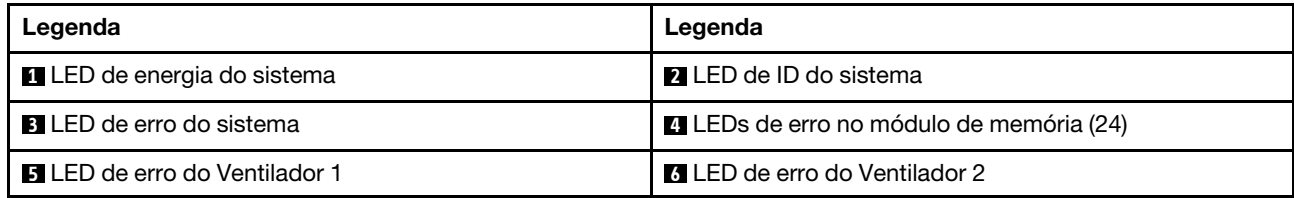

Tabela 8. LEDs na Placa-Mãe (continuação)

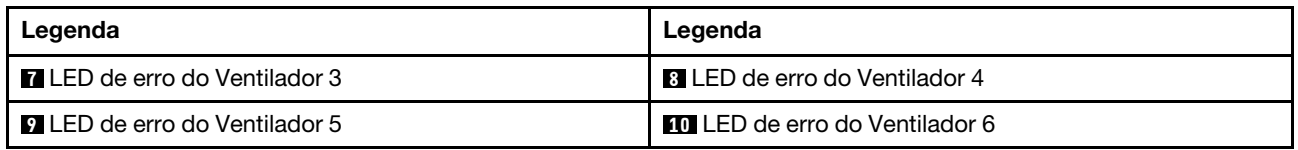

#### **1 LED** de energia do sistema

Quando este LED está aceso, ele indica que o servidor está ligado.

### **2** LED de ID do sistema

O LED azul de ID do sistema ajuda a localizar visualmente o servidor. Um LED de ID do sistema também está localizado na frente do servidor. Cada vez que você pressionar o botão do ID do sistema, o estado dos LEDs de ID do sistema é alterado. Os LEDs podem ser alterados para acesos, piscando ou apagados. Também é possível usar o Lenovo XClarity Controller ou um programa de gerenciamento remoto para alterar o estado dos LEDs de ID sistema com o objetivo de ajudar a localizar visualmente o servidor entre outros servidores.

### **3** LED de erro do sistema

Quando esse LED amarelo estiver aceso, um ou mais LEDs em outros lugares no servidor também poderão ser iluminados para direcioná-lo à origem do erro. Para obter mais informações, consulte ["Conjunto de E/S](#page-33-0) [frontal" na página 26](#page-33-0).

### **4** LEDs de erro no módulo de memória

Quando um LED de erro do módulo de memória está aceso, ele indica que o módulo de memória correspondente falhou.

### **5 6 7 8 9 10** LEDs de erro do ventilador

Quando um LED de erro de ventilador está aceso, ele indica que o ventilador do sistema correspondente está funcionando lentamente ou falhou.

## Jumpers da placa-mãe

A ilustração a seguir mostra o local dos jumpers na placa-mãe do seu servidor.

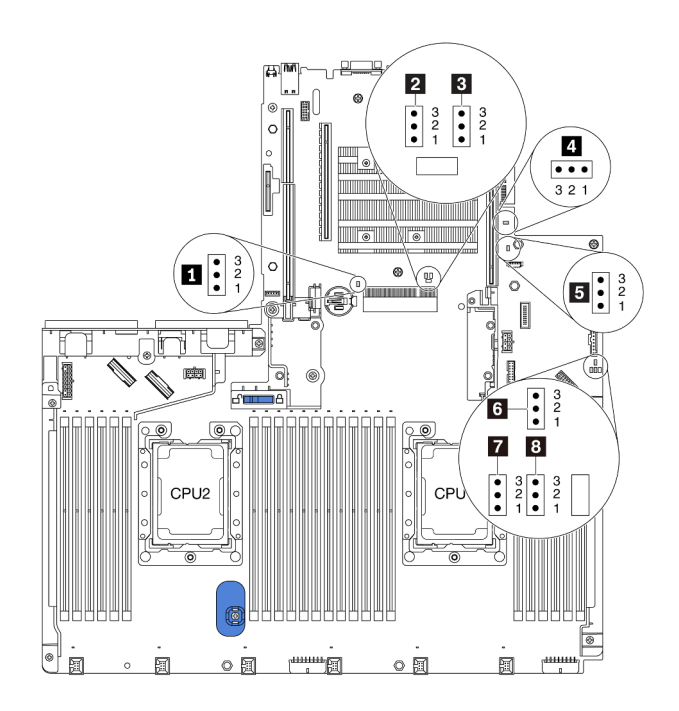

Figura 17. Jumpers da placa-mãe

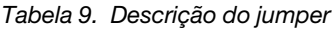

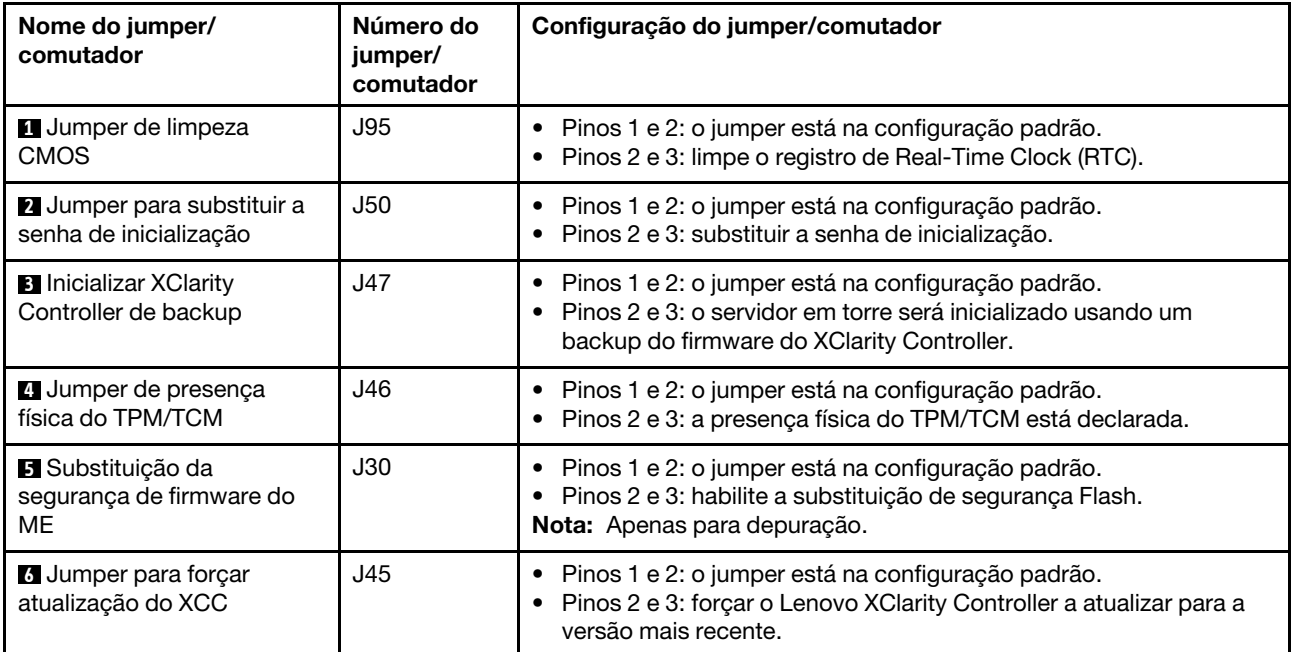

Tabela 9. Descrição do jumper (continuação)

| Nome do jumper/<br>comutador                 | Número do<br>jumper/<br>comutador | Configuração do jumper/comutador                                                                           |
|----------------------------------------------|-----------------------------------|----------------------------------------------------------------------------------------------------|
| 7 Jumper para forçar a<br>redefinição do XCC | J181                              | Pinos 1 e 2: o jumper está na configuração padrão.<br>Pinos 2 e 3: redefinir o Lenovo XClarity Controller. |
| <b>B</b> Permissão de energia                | J49                               | Pinos 1 e 2: o jumper está na configuração padrão.<br>Pinos 2 e 3: ative a energia.                        |

### Importante:

- Antes de mover algum jumper, desligue o servidor; em seguida, desconecte todos os cabos de alimentação e os cabos externos. Não abra seu servidor nem tente executar qualquer reparo antes de ler e compreender as informações a seguir:
	- [http://thinksystem.lenovofiles.com/help/topic/safety\\_documentation/pdf\\_files.html](http://thinksystem.lenovofiles.com/help/topic/safety_documentation/pdf_files.html)
	- ["Manipulando dispositivos sensíveis à estática" na página 162](#page-169-0)
- Qualquer comutador ou bloco de jumpers da placa-mãe que não for mostrado nas ilustrações neste documento está reservado.

### Roteamento de cabos internos

Alguns componentes do servidor têm cabos e conectores de cabo internos.

Para conectar cabos, observe as seguintes diretrizes:

- Desligue o servidor antes de conectar ou desconectar os cabos internos.
- Consulte a documentação que é fornecida com quaisquer dispositivos externos para obter instruções de cabeamento adicionais. Pode ser mais fácil rotear os cabos antes de conectar os dispositivos ao servidor.
- Identificadores de alguns cabos estão impressos nos cabos fornecidos com o servidor e com os dispositivos opcionais. Use esses identificadores para conectar os cabos aos conectores corretos.
- Verifique se o cabo não está pinçado e não cobre os conectores nem está obstruindo nenhum componente na placa-mãe.
- Verifique se os cabos relevantes passam pelas presilhas de cabos.

Nota: Desconecte todas as travas, as guias de liberação ou os bloqueios nos conectores de cabo quando você desconectar os cabos da placa-mãe. Não liberá-las antes de remover os cabos danificará os soquetes de cabo na placa-mãe, que são frágeis. Qualquer dano nos soquetes do cabo pode requerer a substituição da placa-mãe.

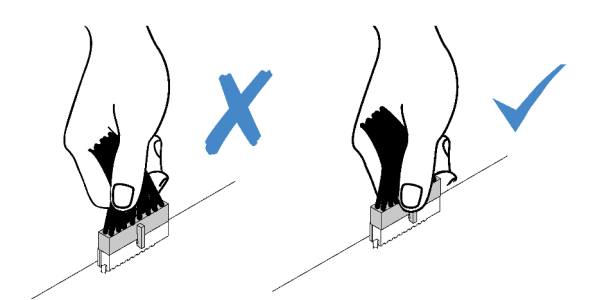

Le x X Kar

## Conector VGA

Use a seção para entender o roteamento de cabos do conector VGA na trava do rack esquerda.

Nota: O conector VGA está disponível em alguns modelos.

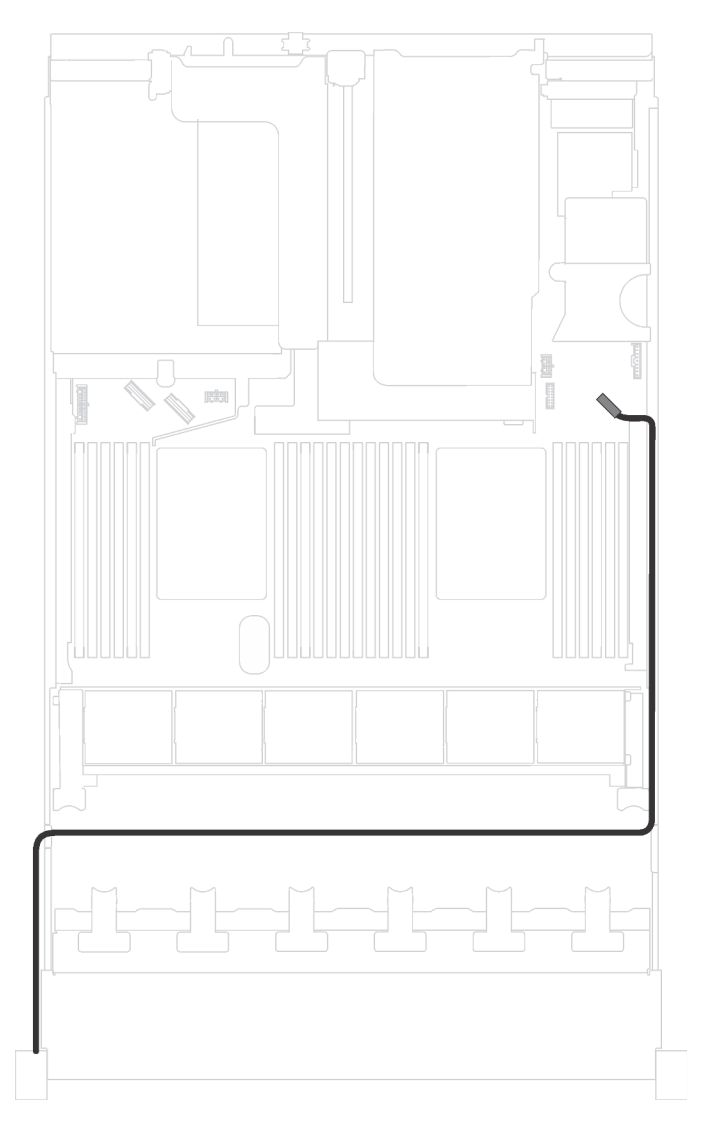

Figura 18. Roteamento de cabos do conector VGA

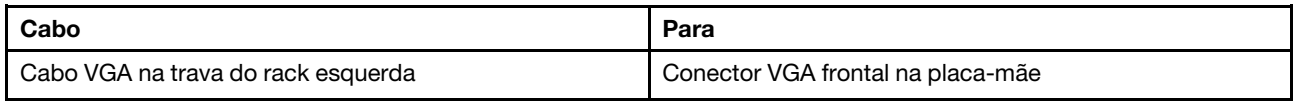

# Conjunto de E/S frontal

Use essa seção para entender o roteamento de cabos do conjunto de E/S.

### Conjunto de E/S frontal no chassi

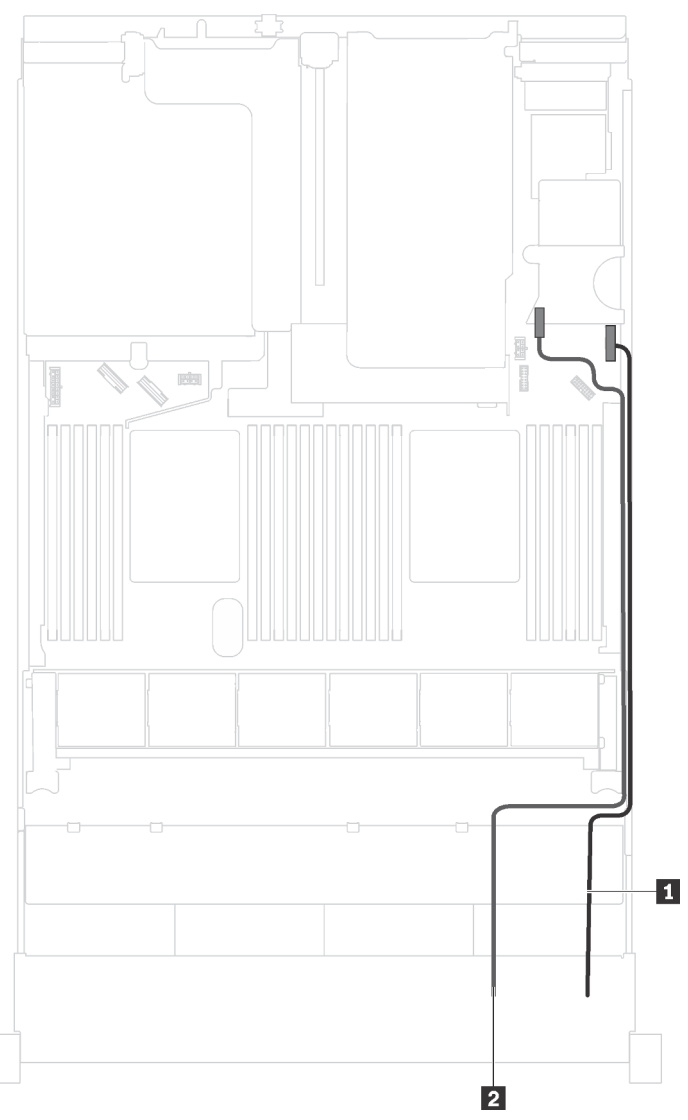

Figura 19. Roteamento de cabos do conjunto de E/S frontal no chassi

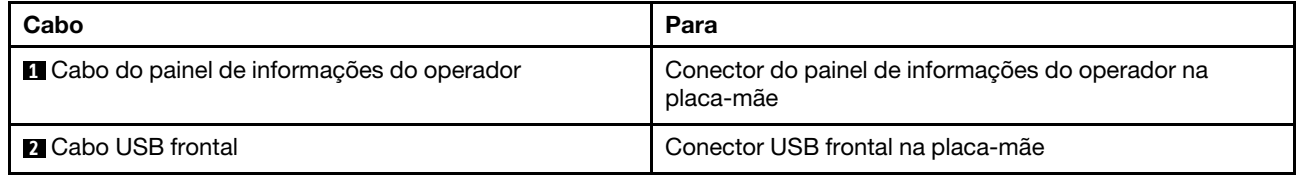

### Conjunto de E/S frontal na trava do rack direita

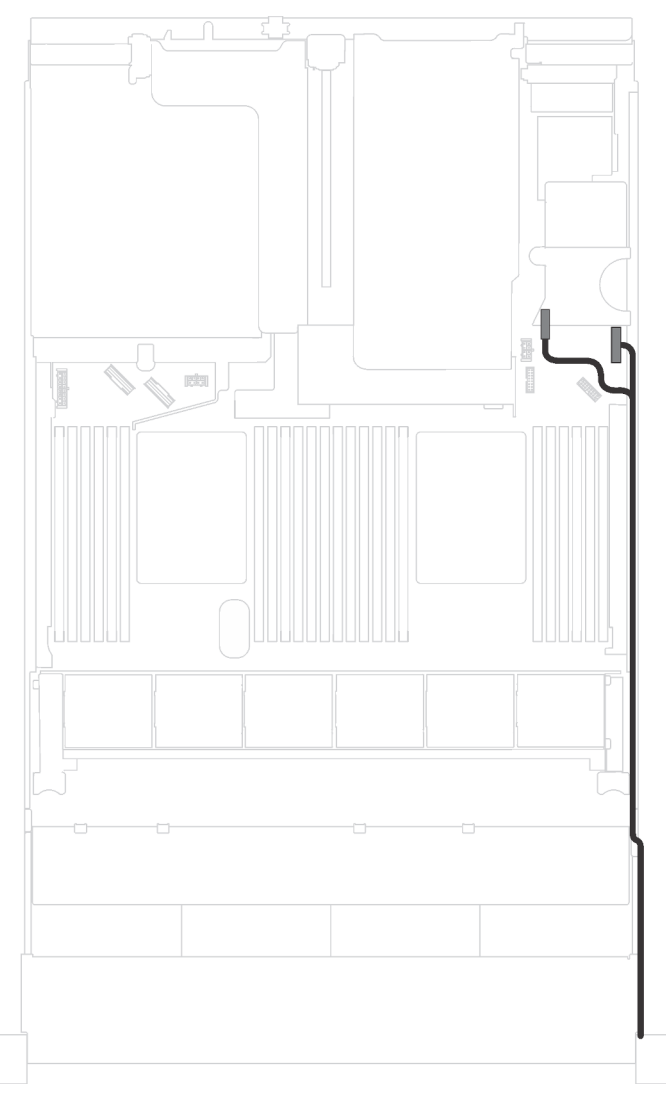

Figura 20. Roteamento de cabos do conjunto de E/S frontal na trava do rack direita

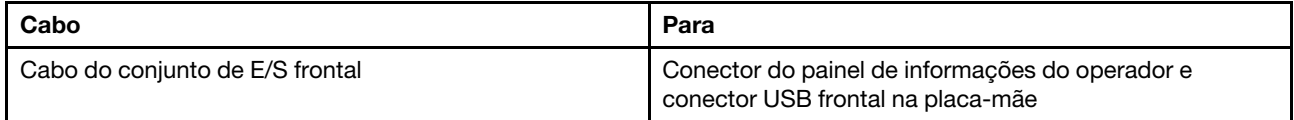

## **GPU**

Use a seção para entender o roteamento de cabos das GPUs.

### Modelos de servidor com até duas GPUs

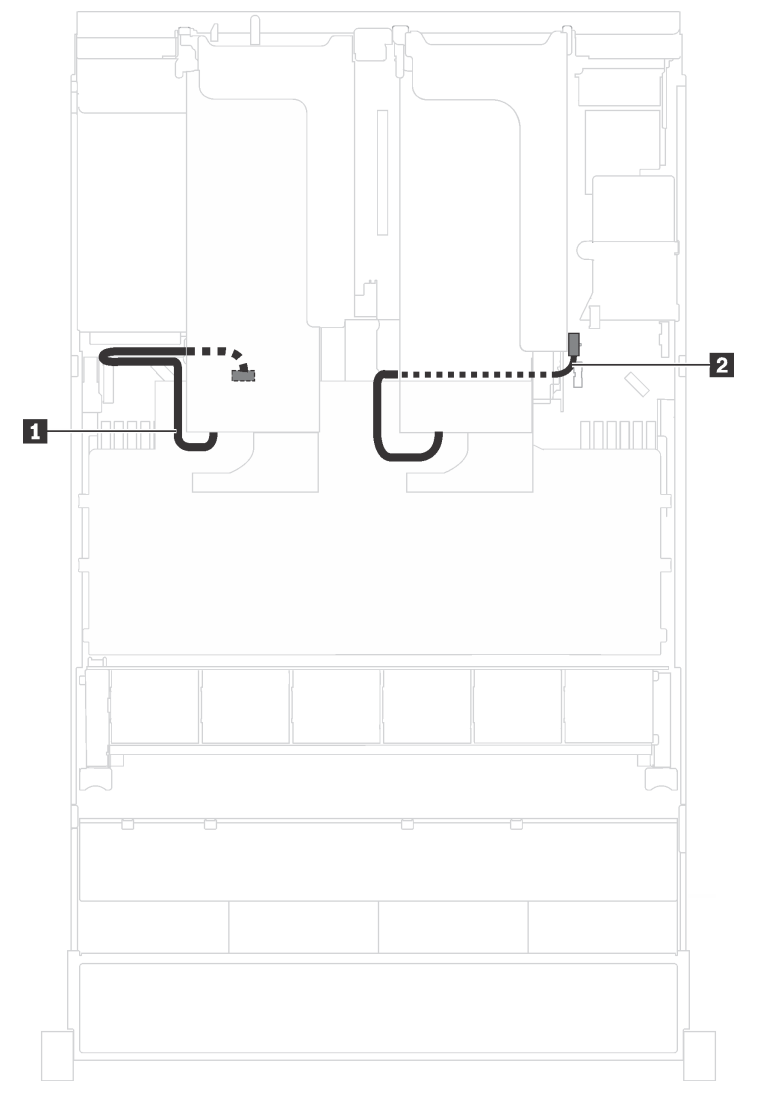

Figura 21. Roteamento de cabos para modelos de servidor com até duas GPUs

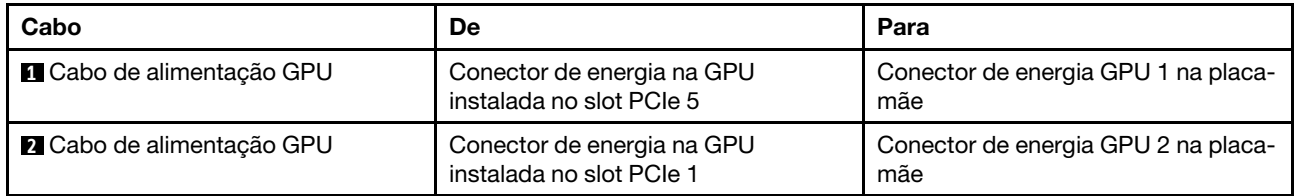

### Modelos de servidor com até três GPUs

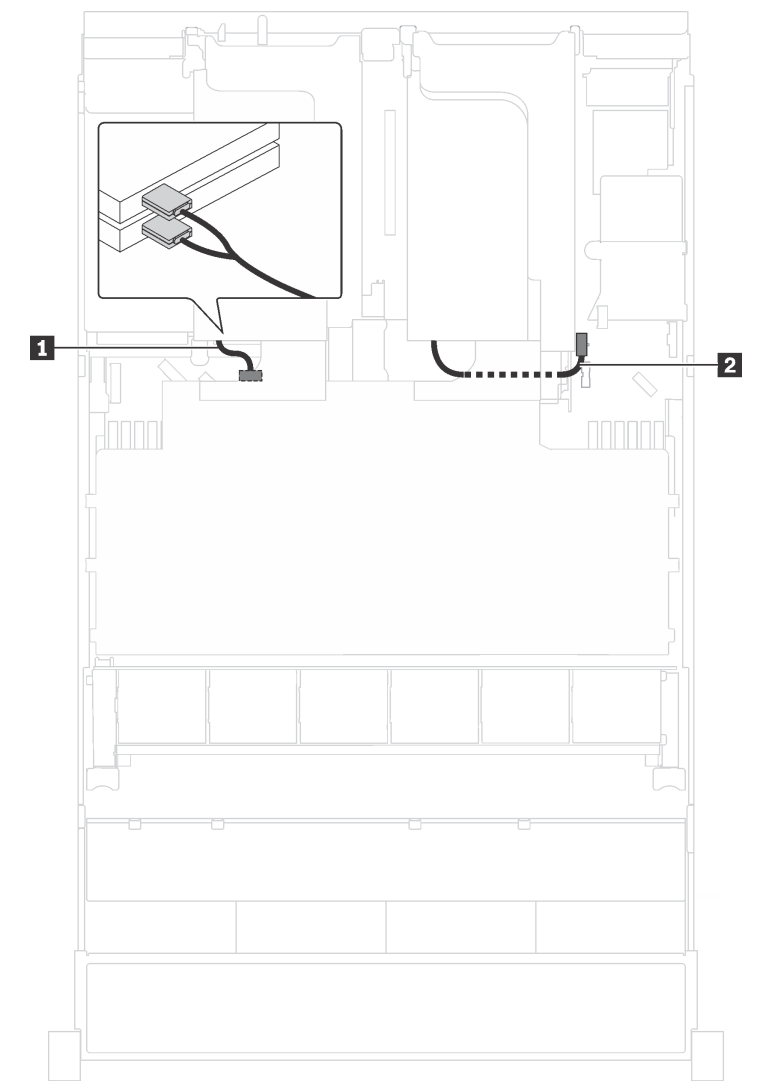

Figura 22. Roteamento de cabos para modelos de servidor com até três GPUs

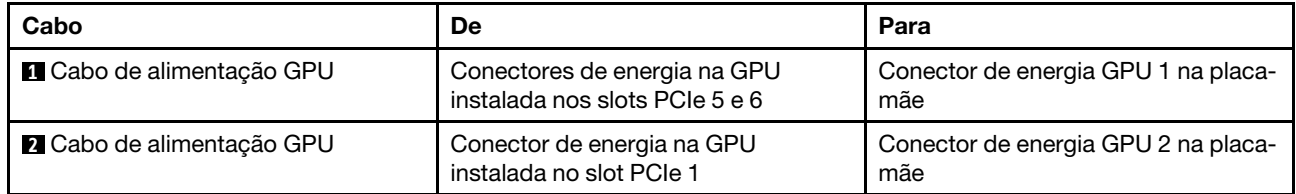

Modelos de servidor com dois adaptadores de processamento Cambricon MLU100-C3

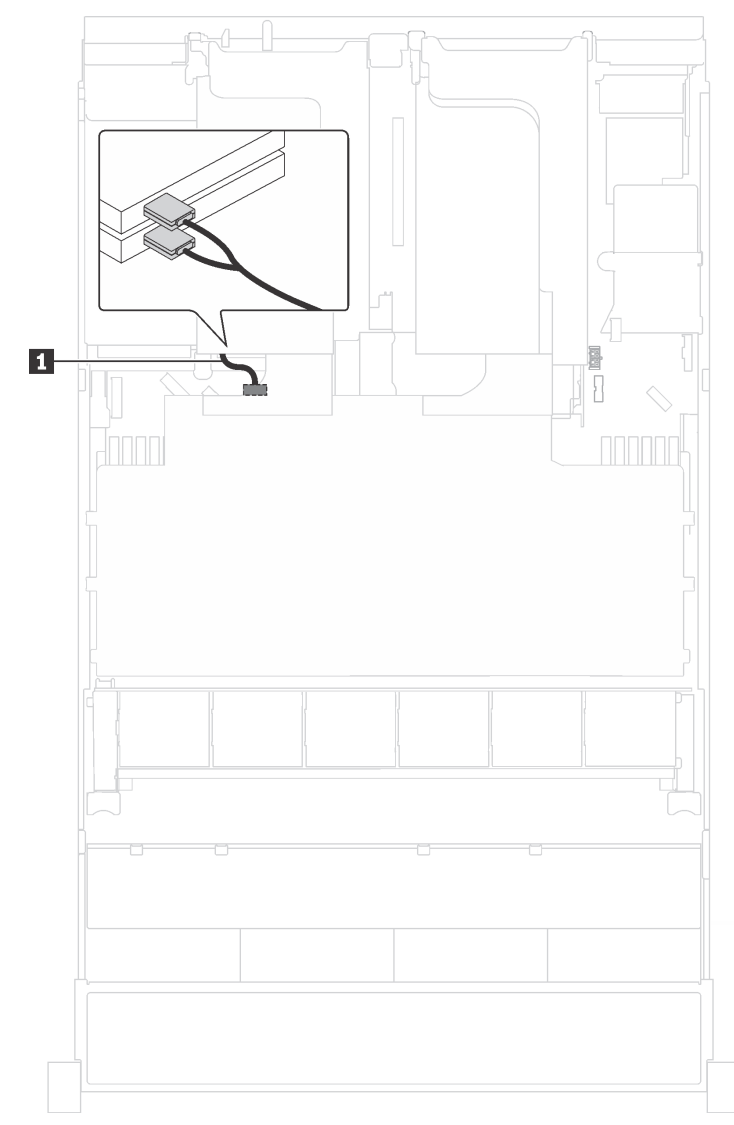

Figura 23. Roteamento de cabos para modelos de servidor com dois adaptadores de processamento Cambricon MLU100-C3

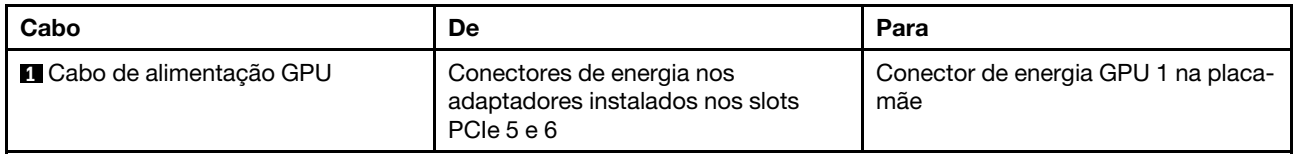

Modelos de servidor com quatro adaptadores de processamento Cambricon MLU100-C3

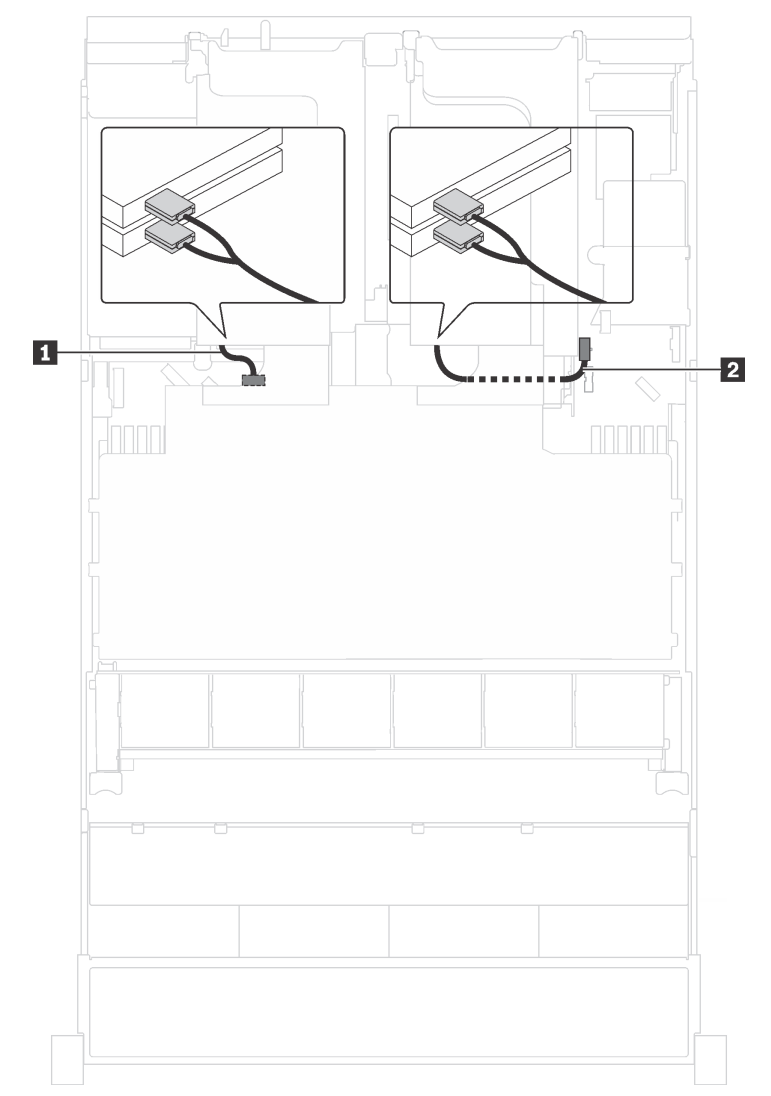

Figura 24. Roteamento de cabos para modelos de servidor com quatro adaptadores de processamento Cambricon MLU100-C3

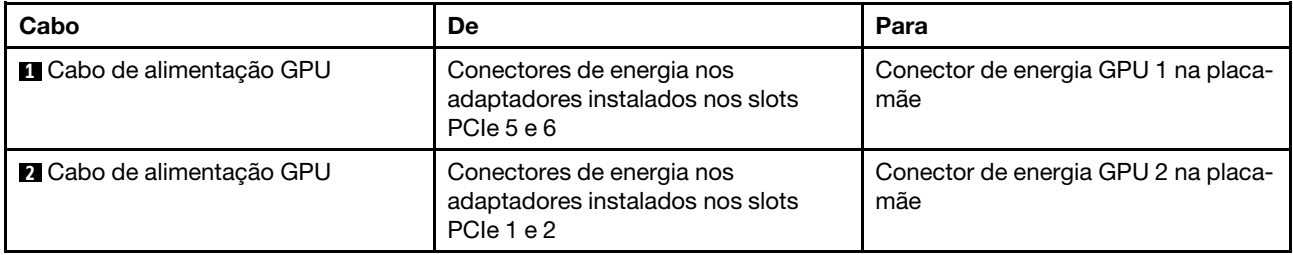

### **Backplane**

Use a seção para entender o roteamento de cabos dos backplanes.

Este tópico contém as seguintes informações:

• ["Modelos de servidor com oito unidades de 2,5 polegadas" na página 46](#page-53-0)

- ["Modelos de servidor com 16 unidades de 2,5 polegadas" na página 62](#page-69-0)
- ["Modelos de servidor com 20 unidades de 2,5 polegadas" na página 88](#page-95-0)
- ["Modelos de servidor com 24 unidades de 2,5 polegadas" na página 90](#page-97-0)
- ["Modelos de servidor com oito unidades de 3,5 polegadas" na página 140](#page-147-0)
- ["Modelos de servidor com 12 unidades de 3,5 polegadas" na página 143](#page-150-0)

Antes de rotear cabos dos backplanes, observe a prioridade de seleção de adaptador e de slot PCIe ao instalar o adaptador de comutadores NVMe ou um adaptador RAID.

- Prioridade de adaptador: adaptador de comutadores NVMe, adaptador RAID 24i, adaptador HBA/RAID 8i, adaptador HBA/RAID 16i
- Prioridade de seleção de slot PCIe ao instalar o adaptador de comutadores NVMe:

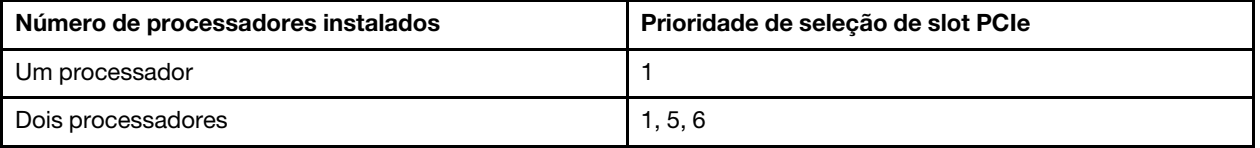

– Para modelos de servidor com 16/20/24 unidades NVMe (com dois processadores instalados):

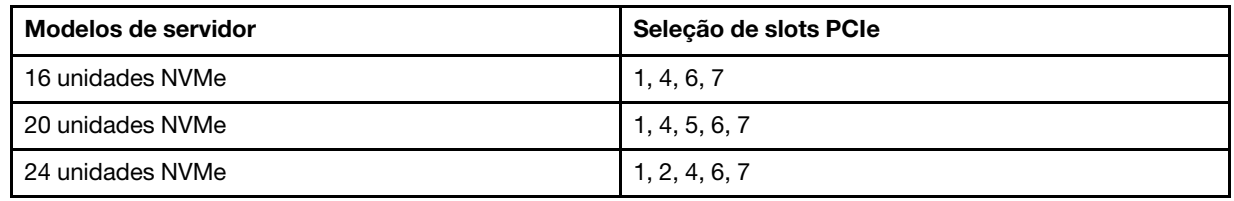

• Prioridade de seleção de slot PCIe ao instalar um adaptador RAID 24i:

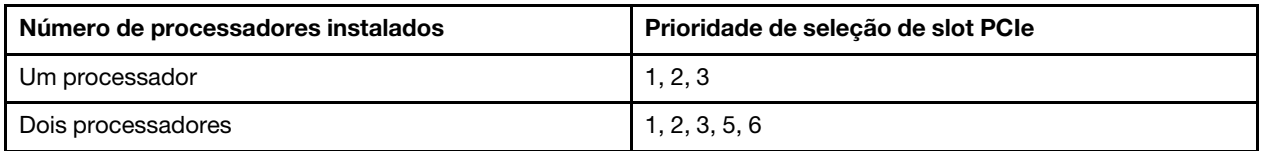

• Prioridade de seleção de slot PCIe ao instalar um adaptador HBA/RAID 8i ou 16i:

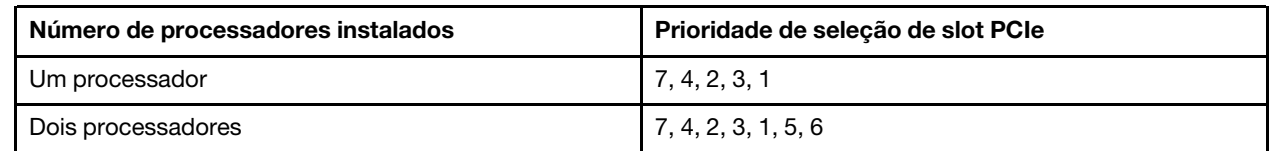

#### Notas:

- O slot PCIe 7 refere-se ao slot do adaptador RAID na placa-mãe.
- Se o conjunto de unidade hot-swap traseira for instalado, os slots PCIe 1, 2 e 3 se tornarão indisponíveis porque o espaço será ocupado pelo conjunto de unidade hot-swap traseira.
- A prioridade do adaptador RAID 530-16i ou 930-16i pode ser superior ao adaptador RAID 930-8i quando ambos os adaptadores RAID 16i e RAID 8i forem escolhidos.

### <span id="page-53-0"></span>Modelos de servidor com oito unidades de 2,5 polegadas

Use esta seção para entender o roteamento de cabos para modelos de servidor com oito unidades de 2,5 polegadas.

### Modelo de servidor: oito unidades SAS/SATA de 2,5 polegadas, o conjunto de unidade hot-swap traseira, um adaptador HBA/RAID 16i

### Notas:

- A ilustração de roteamento de cabos é baseada no cenário em que o conjunto de unidade hot-swap traseira está instalado. Dependendo do modelo, o conjunto de unidade hot-swap traseira e o cabo **3**  podem não estar disponíveis no servidor.
- O adaptador HBA/RAID Gen 4 não pode ser instalado no slot do adaptador RAID interno.
- \*Quando o adaptador HBA/RAID Gen 4 estiver instalado, certifique-se de usar o cabo de sinal SAS Gen 4:
	- Cabo **2** : kit de cabos RAID ThinkSystem SR550/SR590/SR650 de 2,5 pol. SAS/SATA/AnyBay de 8 compartimentos X40
	- Cabo **3** : kit de cabos RAID ThinkSystem SR590/SR650 de 3,5 pol. SAS/SATA de 2 compartimentos X40 no backplane traseiro

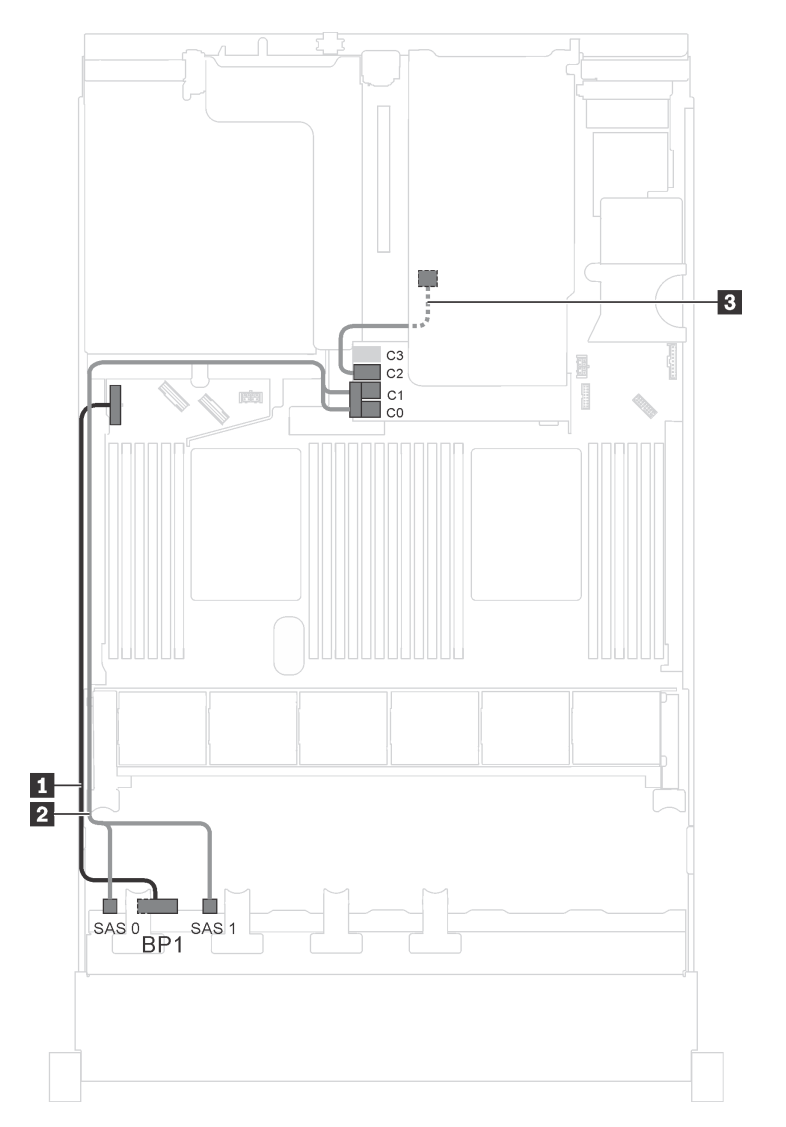

Figura 25. Roteamento de cabos para modelos de servidor com oito unidades SAS/SATA de 2,5 polegadas, o conjunto de unidade hot-swap traseira e um adaptador HBA/RAID 16i

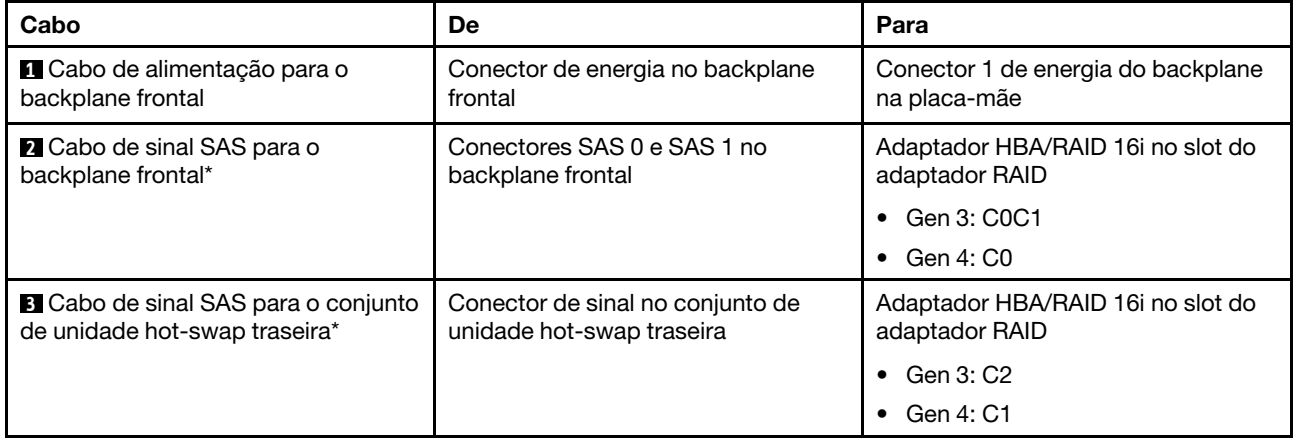

### Modelo de servidor: oito unidades SAS/SATA de 2,5 polegadas, o conjunto de unidade hot-swap traseira, um adaptador RAID 24i

Nota: A ilustração de roteamento de cabos é baseada no cenário em que o conjunto de unidade hot-swap traseira está instalado. Dependendo do modelo, o conjunto de unidade hot-swap traseira e o cabo **3** podem não estar disponíveis no servidor.

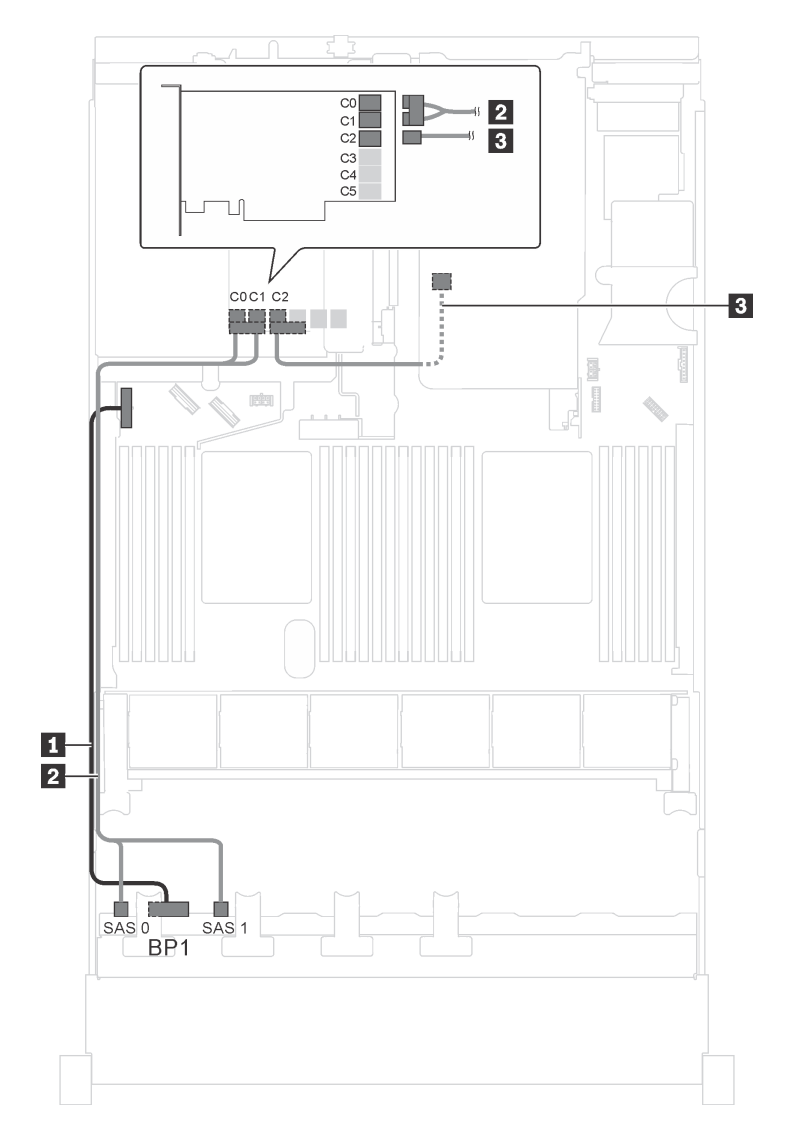

Figura 26. Roteamento de cabos para modelos de servidor com oito unidades SAS/SATA de 2,5 polegadas, o conjunto de unidade hot-swap traseira e um adaptador RAID 24i

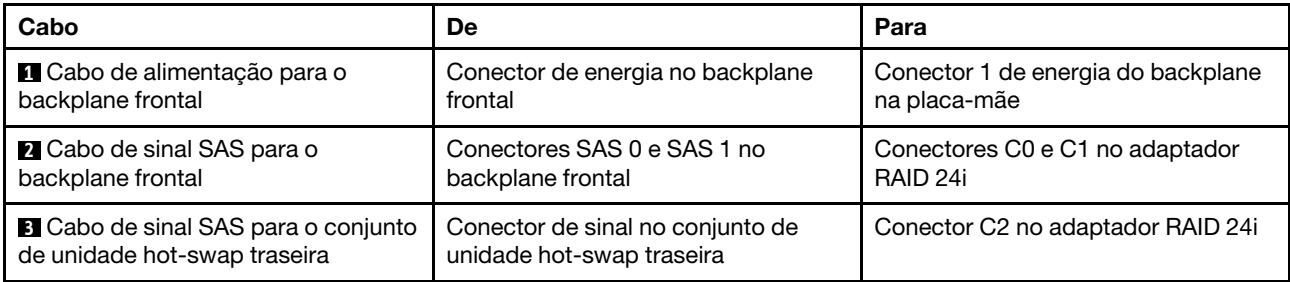

### Modelo de servidor: oito unidades SAS/SATA de 2,5 polegadas, o conjunto de unidade hot-swap traseira, um adaptador RAID 32i

### Notas:

- A ilustração de roteamento de cabos é baseada no cenário em que o conjunto de unidade hot-swap traseira está instalado. Dependendo do modelo, o conjunto de unidade hot-swap traseira e o cabo **3**  podem não estar disponíveis no servidor.
- O adaptador HBA/RAID Gen 4 não pode ser instalado no slot do adaptador RAID interno.
- \*Certifique-se de usar o cabo de sinal SAS Gen 4:
	- Cabo **2** : kit de cabos RAID ThinkSystem SR550/SR590/SR650 de 2,5 pol. SAS/SATA/AnyBay de 8 compartimentos X40
	- Cabo **3** : kit de cabos RAID ThinkSystem SR590/SR650 de 3,5 pol. SAS/SATA de 2 compartimentos X40 no backplane traseiro

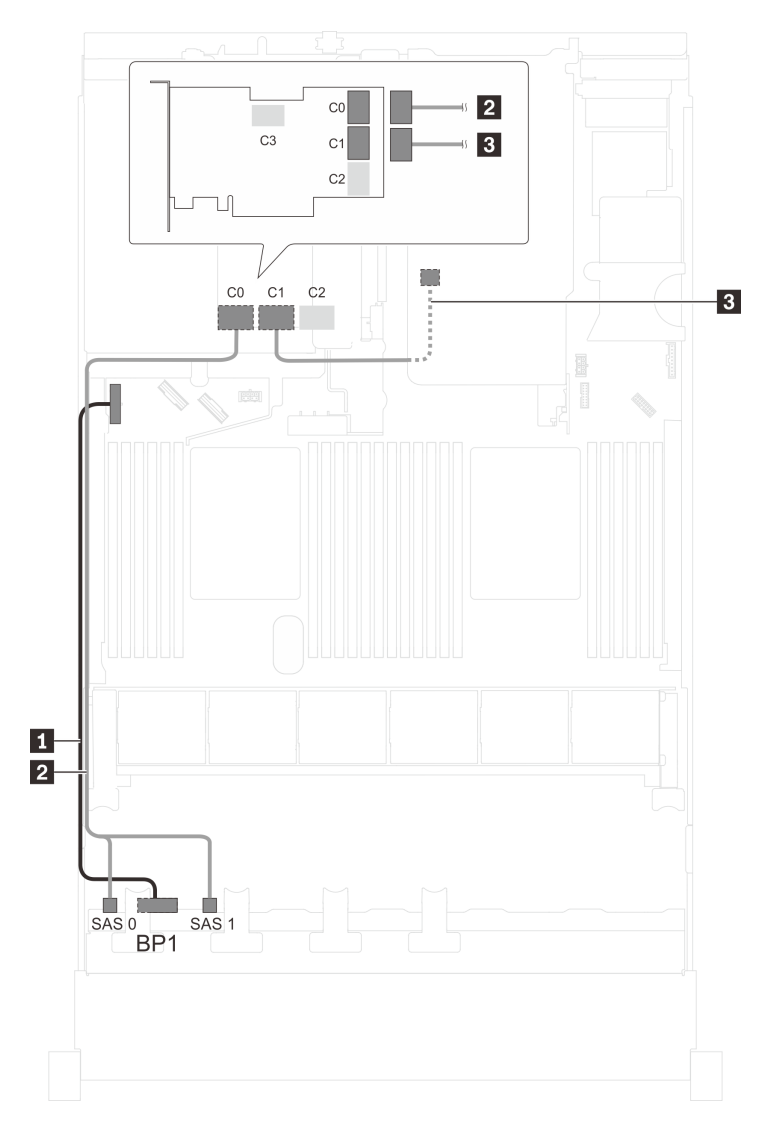

Figura 27. Roteamento de cabos para modelos de servidor com oito unidades SAS/SATA de 2,5 polegadas, o conjunto de unidade hot-swap traseira e um adaptador RAID 32i

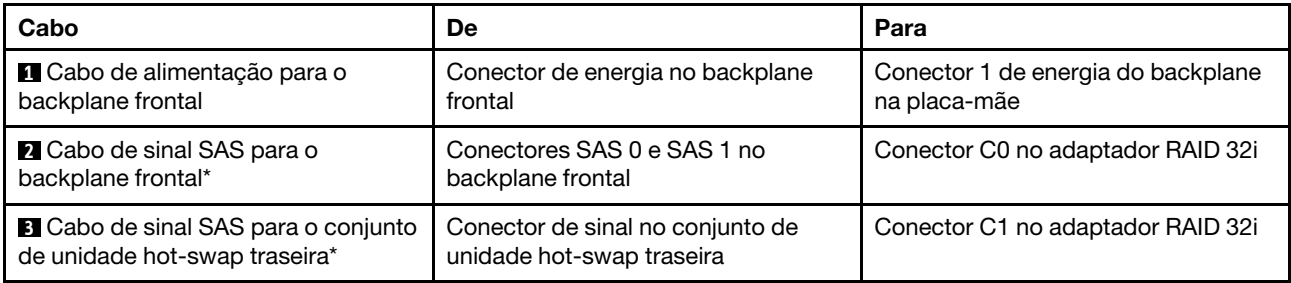

### Modelo de servidor: oito unidades SAS/SATA de 2,5 polegadas, o conjunto de unidade hot-swap traseira, dois adaptadores HBA/RAID 8i

### Notas:

- A ilustração de roteamento de cabos é baseada no cenário em que o conjunto de unidade hot-swap traseira está instalado. Dependendo do modelo, o conjunto de unidade hot-swap traseira e o adaptador HBA/RAID 8i no slot PCIe 4 podem não estar disponíveis no servidor.
- O adaptador HBA/RAID Gen 4 não pode ser instalado no slot do adaptador RAID interno.
- \*Quando o adaptador HBA/RAID Gen 4 estiver instalado, certifique-se de usar o cabo de sinal SAS Gen 4:
	- Cabo **2** : kit de cabos RAID ThinkSystem SR550/SR590/SR650 de 2,5 pol. SAS/SATA/AnyBay de 8 compartimentos X40
	- Cabo **3** : kit de cabos RAID ThinkSystem SR590/SR650 de 3,5 pol. SAS/SATA de 2 compartimentos X40 no backplane traseiro

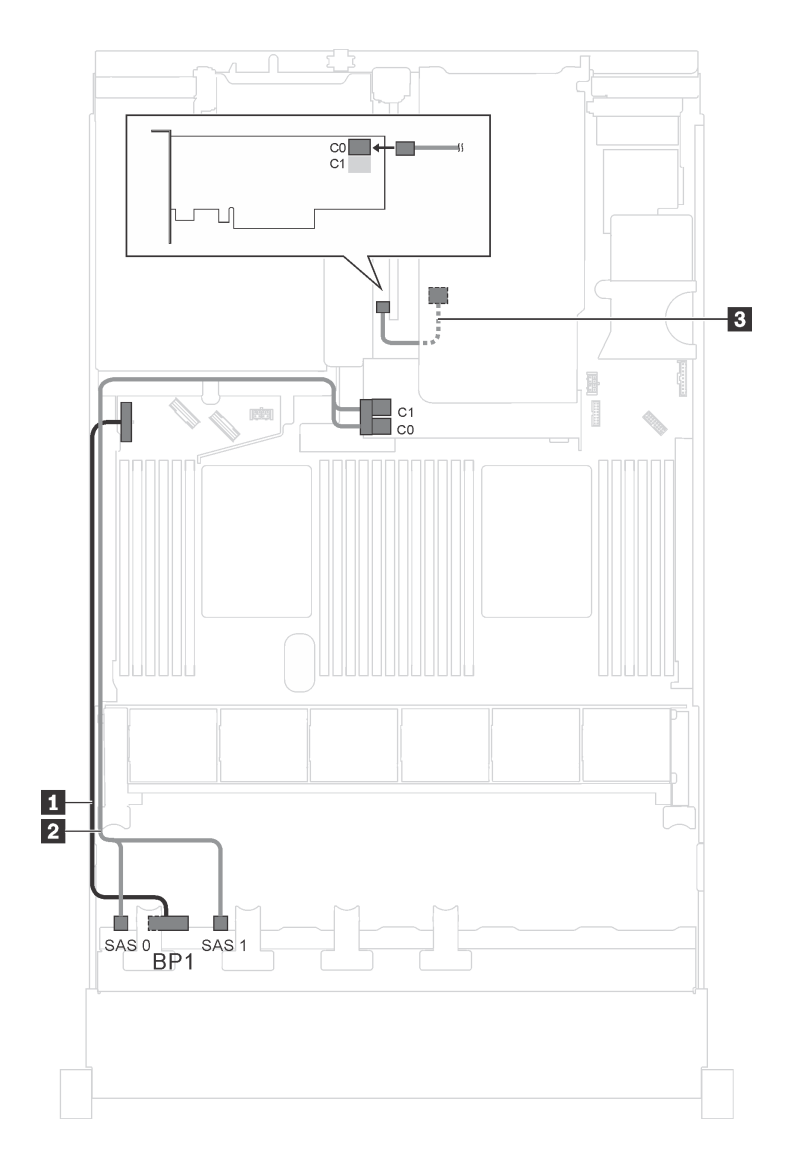

Figura 28. Roteamento de cabos para modelos de servidor com oito unidades SAS/SATA de 2,5 polegadas, o conjunto de unidade hot-swap traseira e dois adaptadores HBA/RAID 8i

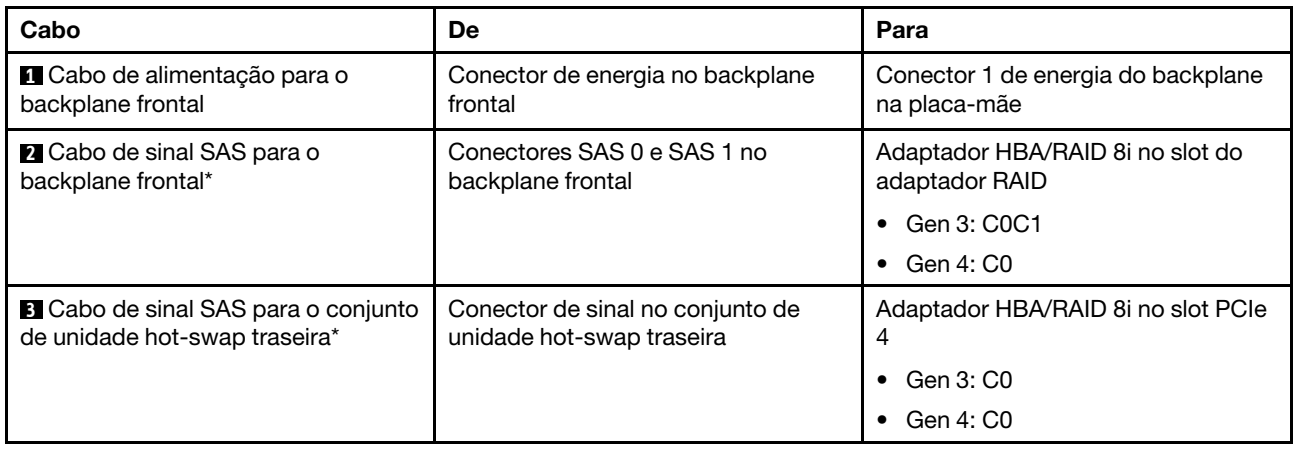

### Modelo de servidor: oito unidades SAS/SATA de 2,5 polegadas, um adaptador RAID SAS/SATA Flash 4G 730-8i com CacheCade

Nota: Essa configuração só está disponível para alguns modelos.

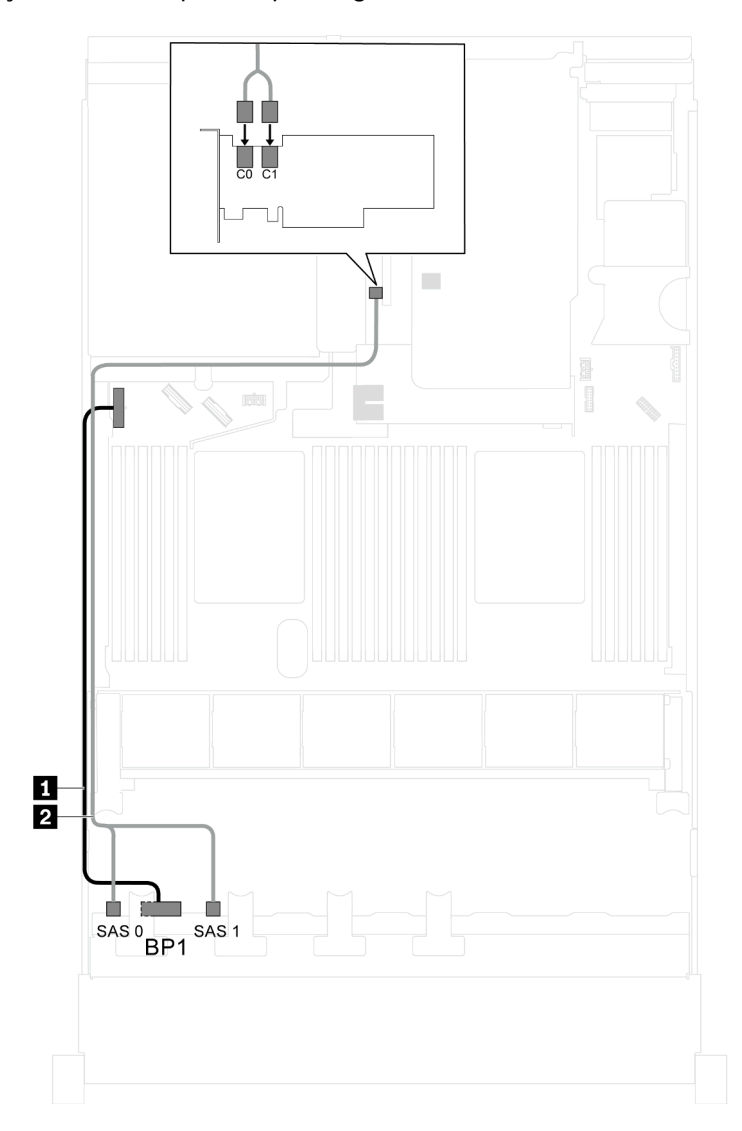

Figura 29. Roteamento de cabos para modelos de servidor com oito unidades SAS/SATA de 2,5 polegadas e um adaptador RAID SAS/SATA Flash 4G 730-8i com CacheCade

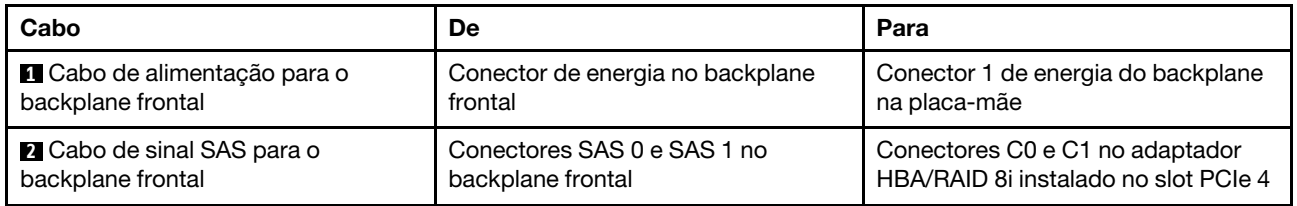

### Modelo de servidor: oito unidades SAS/SATA de 2,5 polegadas, processadores Intel Xeon 6137, 6242R, 6246R, 6248R, 6250, 6256 ou 6258R, um adaptador HBA/RAID 8i

### Notas:

• O adaptador HBA/RAID Gen 4 não pode ser instalado no slot do adaptador RAID interno.

• \*Quando o adaptador HBA/RAID Gen 4 estiver instalado, certifique-se de usar o cabo de sinal SAS Gen 4 (kit de cabos RAID ThinkSystem SR550/SR590/SR650 de 2,5 pol. SAS/SATA/AnyBay de 8 compartimentos X40).

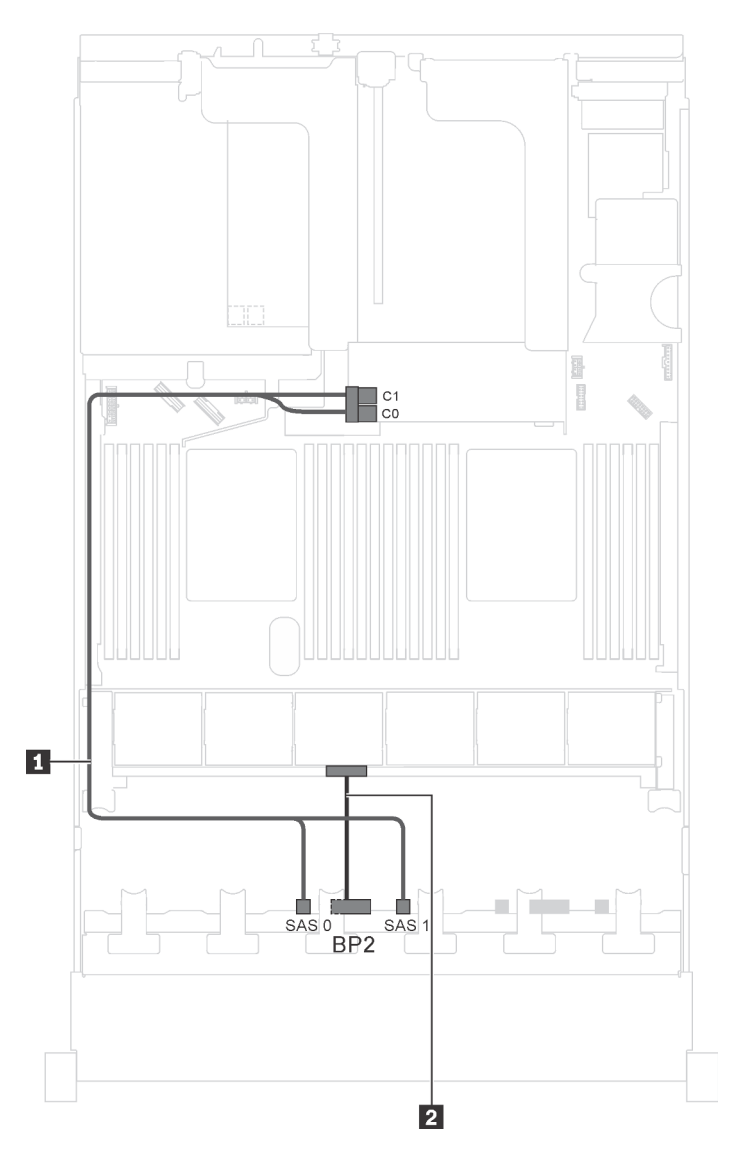

Figura 30. Roteamento de cabos para modelos de servidor com oito unidades SAS/SATA de 2,5 polegadas, processadores Intel Xeon 6137, 6242R, 6246R, 6248R, 6250, 6256 ou 6258R e um adaptador HBA/RAID 8i

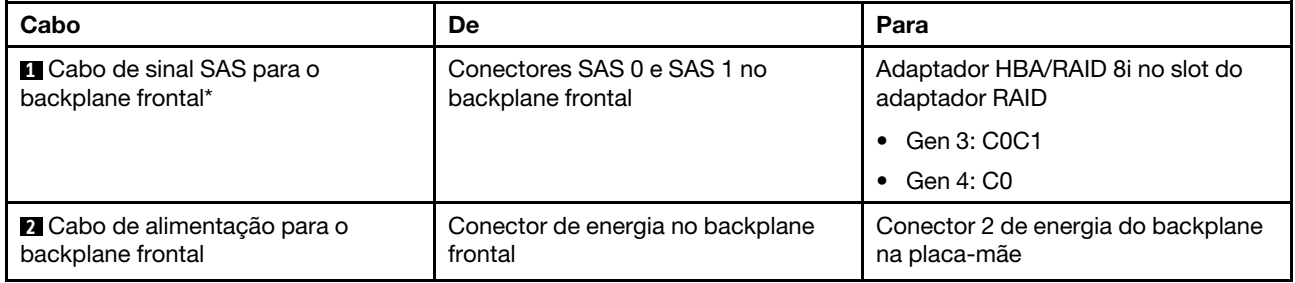

### Modelo de servidor: quatro unidades SAS/SATA de 2,5 polegadas, quatro unidades SAS/SATA/NVMe de 2,5 polegadas, o conjunto de unidade hot-swap traseira, dois adaptadores HBA/RAID 8i

### Notas:

- A ilustração de roteamento de cabos é baseada no cenário em que o conjunto de unidade hot-swap traseira está instalado. Dependendo do modelo, o conjunto de unidade hot-swap traseira e o adaptador HBA/RAID 8i no slot PCIe 4 podem não estar disponíveis no servidor.
- O adaptador HBA/RAID Gen 4 não pode ser instalado no slot do adaptador RAID interno.
- \*Quando o adaptador HBA/RAID Gen 4 estiver instalado, certifique-se de usar o cabo de sinal SAS Gen 4:
	- Cabo **2** : kit de cabos RAID ThinkSystem SR550/SR590/SR650 de 2,5 pol. SAS/SATA/AnyBay de 8 compartimentos X40
	- Cabo **3** : kit de cabos RAID ThinkSystem SR590/SR650 de 3,5 pol. SAS/SATA de 2 compartimentos X40 no backplane traseiro

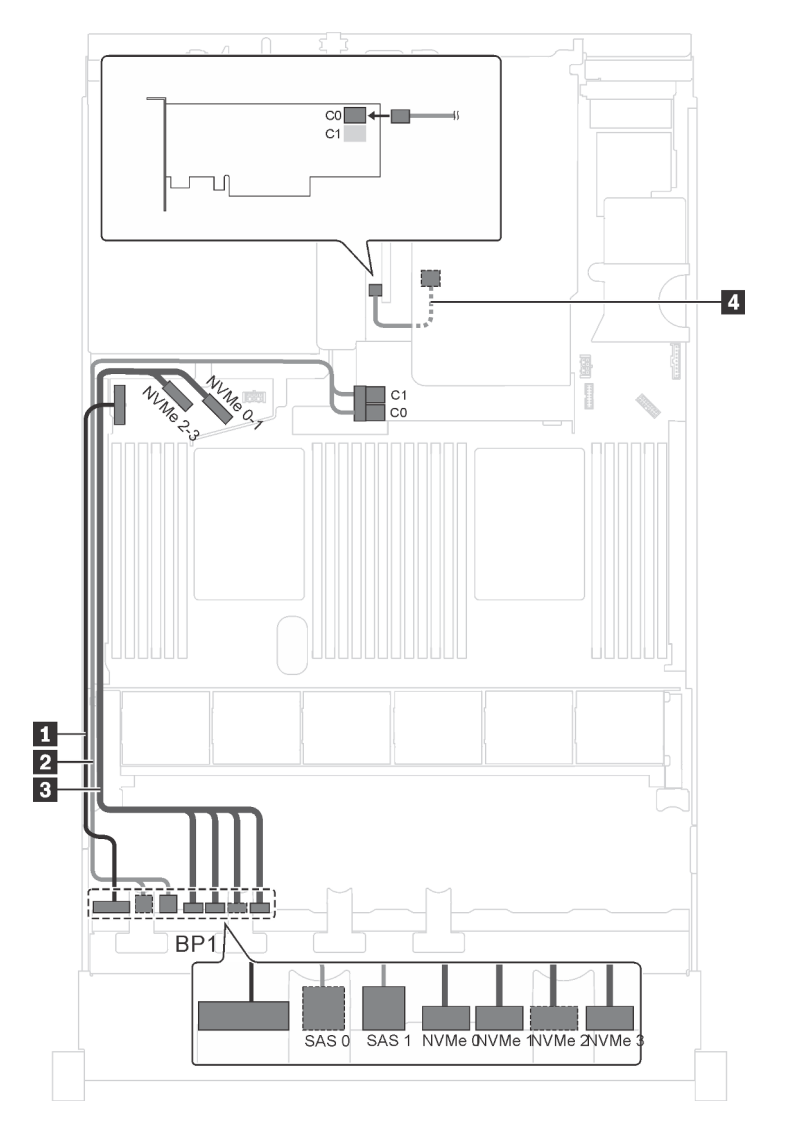

Figura 31. Roteamento de cabos para modelos de servidor com quatro unidades SAS/SATA de 2,5 polegadas, quatro unidades SAS/SATA/NVMe de 2,5 polegadas, o conjunto de unidade hot-swap traseira e dois adaptadores HBA/RAID 8i

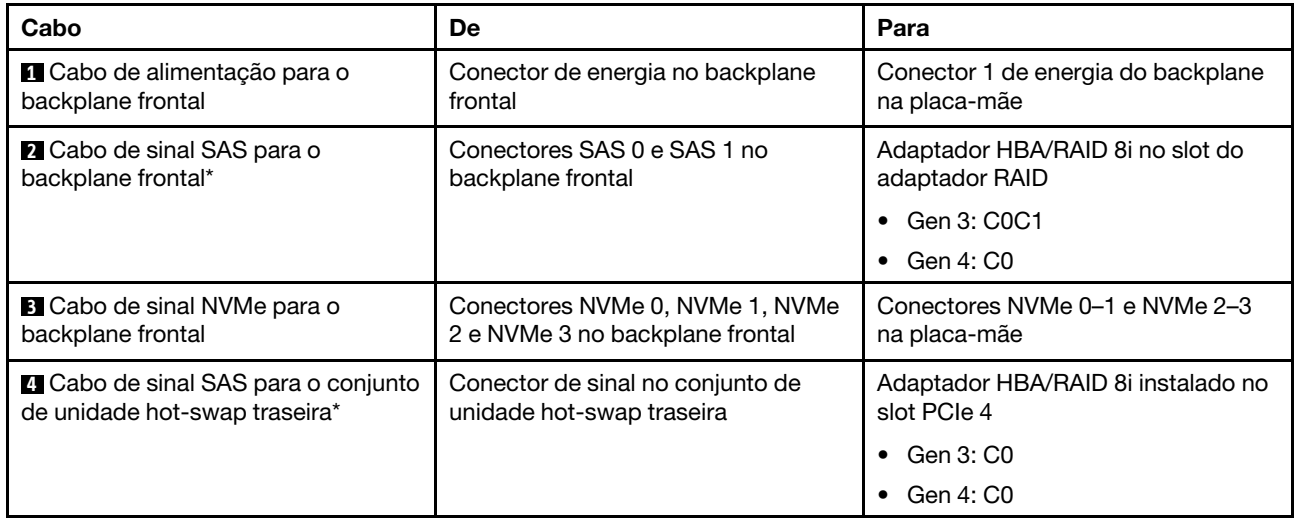

### Modelo de servidor: quatro unidades SAS/SATA de 2,5 polegadas, quatro unidades SAS/SATA/NVMe de 2,5 polegadas, o conjunto de unidade hot-swap traseira, um adaptador HBA/RAID 16i

### Notas:

- O adaptador HBA/RAID Gen 4 não pode ser instalado no slot do adaptador RAID interno.
- \*Quando o adaptador HBA/RAID Gen 4 estiver instalado, certifique-se de usar o cabo de sinal SAS Gen 4:
	- Cabo **2** : kit de cabos RAID ThinkSystem SR550/SR590/SR650 de 2,5 pol. SAS/SATA/AnyBay de 8 compartimentos X40
	- Cabo **4** : kit de cabos RAID ThinkSystem SR590/SR650 de 3,5 pol. SAS/SATA de 2 compartimentos X40 no backplane traseiro

Nota: A ilustração de roteamento de cabos é baseada no cenário em que o conjunto de unidade hot-swap traseira está instalado. Dependendo do modelo, o conjunto de unidade hot-swap traseira e o cabo **4** podem não estar disponíveis no servidor.

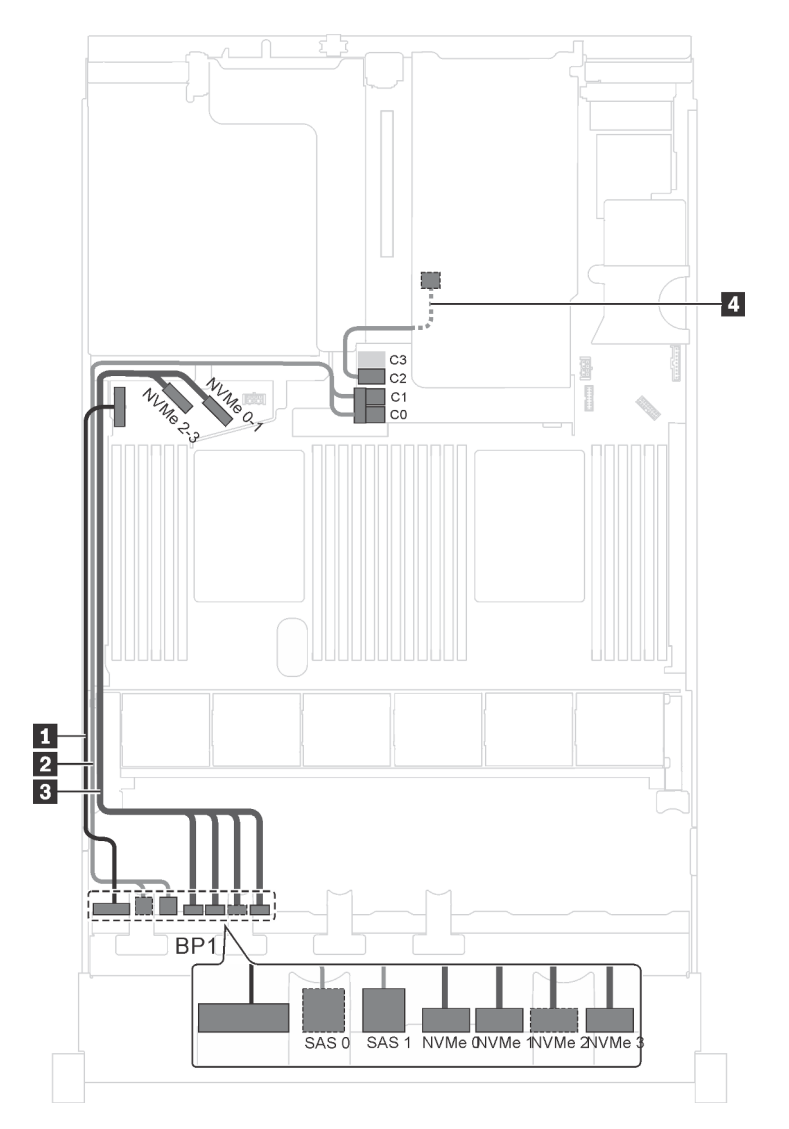

Figura 32. Roteamento de cabos para modelos de servidor com quatro unidades SAS/SATA de 2,5 polegadas, quatro unidades SAS/SATA/NVMe de 2,5 polegadas, o conjunto de unidade hot-swap traseira e um adaptador HBA/RAID 16i

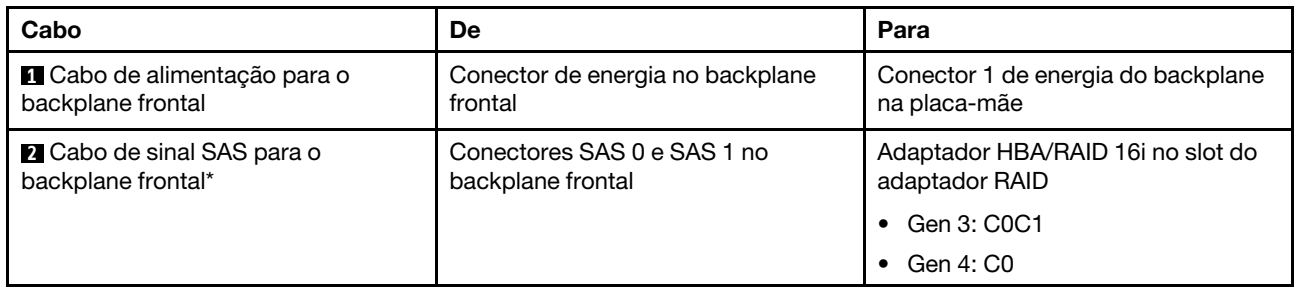

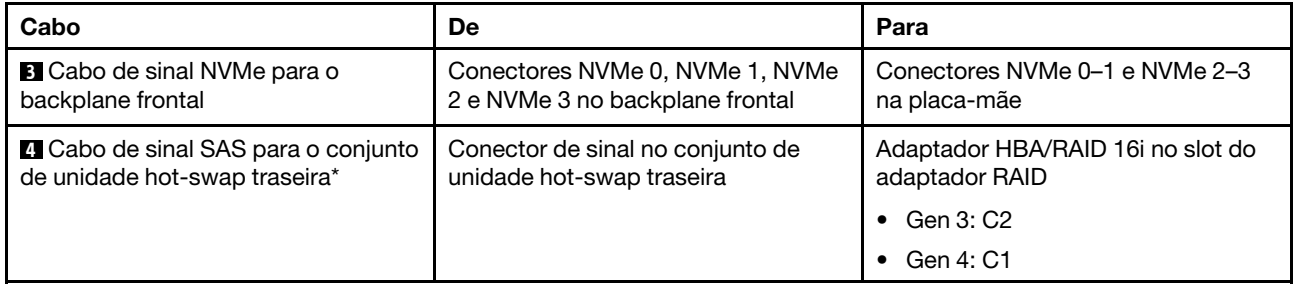

#### Modelo de servidor: quatro unidades SAS/SATA de 2,5 polegadas, quatro unidades SAS/SATA/NVMe de 2,5 polegadas, o conjunto de unidade hot-swap traseira, um adaptador RAID 24i

Nota: A ilustração de roteamento de cabos é baseada no cenário em que o conjunto de unidade hot-swap traseira está instalado. Dependendo do modelo, o conjunto de unidade hot-swap traseira e o cabo **4** podem não estar disponíveis no servidor.

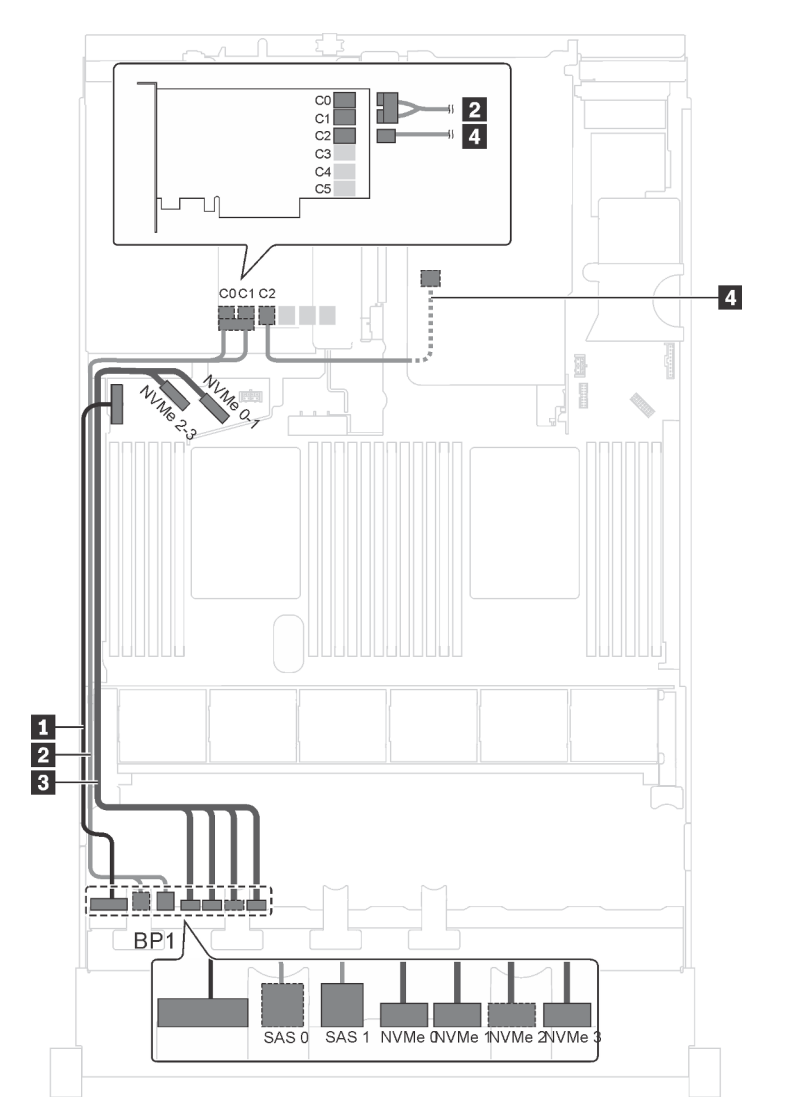

Figura 33. Roteamento de cabos para modelos de servidor com quatro unidades SAS/SATA de 2,5 polegadas, quatro unidades SAS/SATA/NVMe de 2,5 polegadas, o conjunto de unidade hot-swap traseira e um adaptador RAID 24i

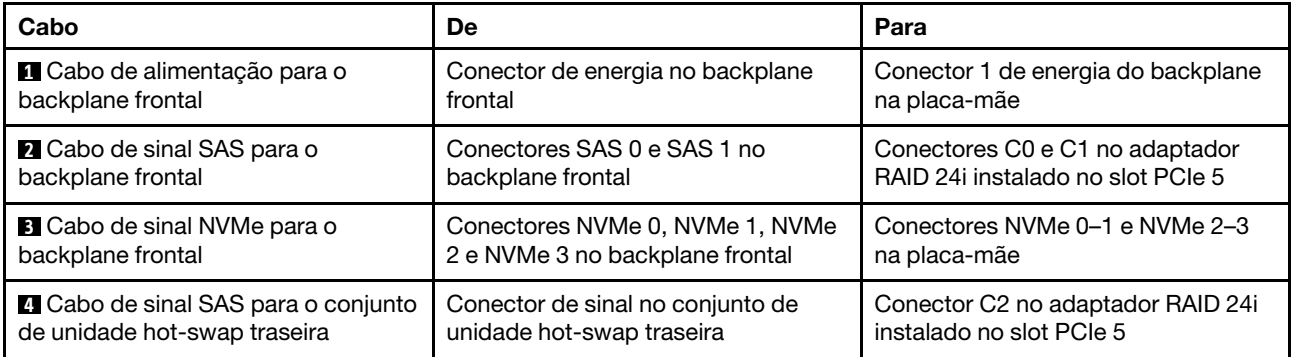

### Modelo de servidor: quatro unidades SAS/SATA de 2,5 polegadas, quatro unidades SAS/SATA/NVMe de 2,5 polegadas, o conjunto de unidade hot-swap traseira, um adaptador RAID 32i

### Notas:

- A ilustração de roteamento de cabos é baseada no cenário em que o conjunto de unidade hot-swap traseira está instalado. Dependendo do modelo, o conjunto de unidade hot-swap traseira e o cabo **4**  podem não estar disponíveis no servidor.
- O adaptador HBA/RAID Gen 4 não pode ser instalado no slot do adaptador RAID interno.
- \*Certifique-se de usar o cabo de sinal SAS Gen 4:
	- Cabo **2** : kit de cabos RAID ThinkSystem SR550/SR590/SR650 de 2,5 pol. SAS/SATA/AnyBay de 8 compartimentos X40
	- Cabo **4** : kit de cabos RAID ThinkSystem SR590/SR650 de 3,5 pol. SAS/SATA de 2 compartimentos X40 no backplane traseiro

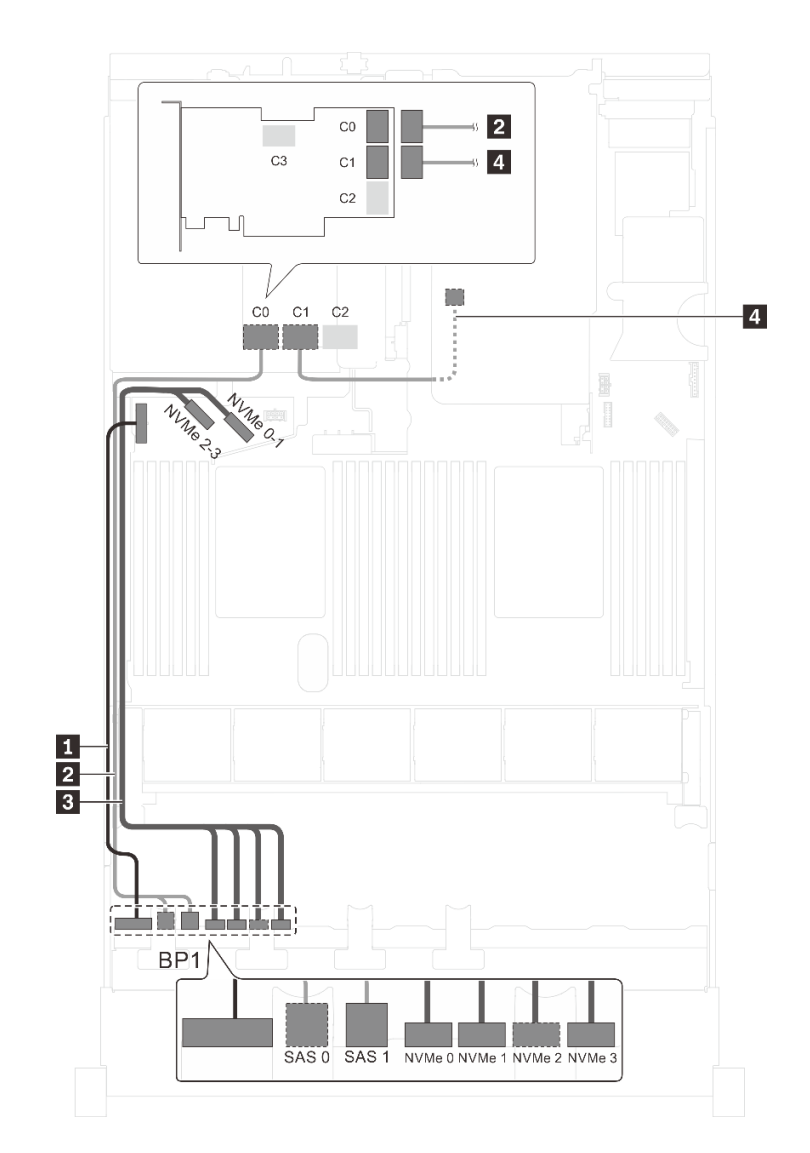

Figura 34. Roteamento de cabos para modelos de servidor com quatro unidades SAS/SATA de 2,5 polegadas, quatro unidades SAS/SATA/NVMe de 2,5 polegadas, o conjunto de unidade hot-swap traseira e um adaptador RAID 32i

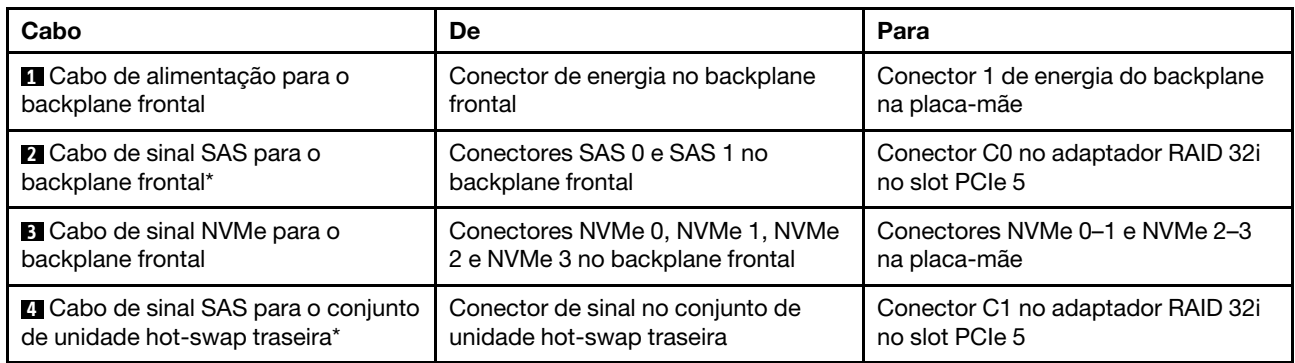

### Modelo de servidor: quatro unidades SAS/SATA de 2,5 polegadas, quatro unidades SAS/SATA/NVMe de 2,5 polegadas, processadores Intel Xeon 6137, 6242R, 6246R, 6248R, 6250, 6256 ou 6258R, um adaptador HBA/RAID 8i

### Notas:

• O adaptador HBA/RAID Gen 4 não pode ser instalado no slot do adaptador RAID interno.

• \*Quando o adaptador HBA/RAID Gen 4 estiver instalado, certifique-se de usar o cabo de sinal SAS Gen 4 (kit de cabos RAID ThinkSystem SR550/SR590/SR650 de 2,5 pol. SAS/SATA/AnyBay de 8 compartimentos X40).

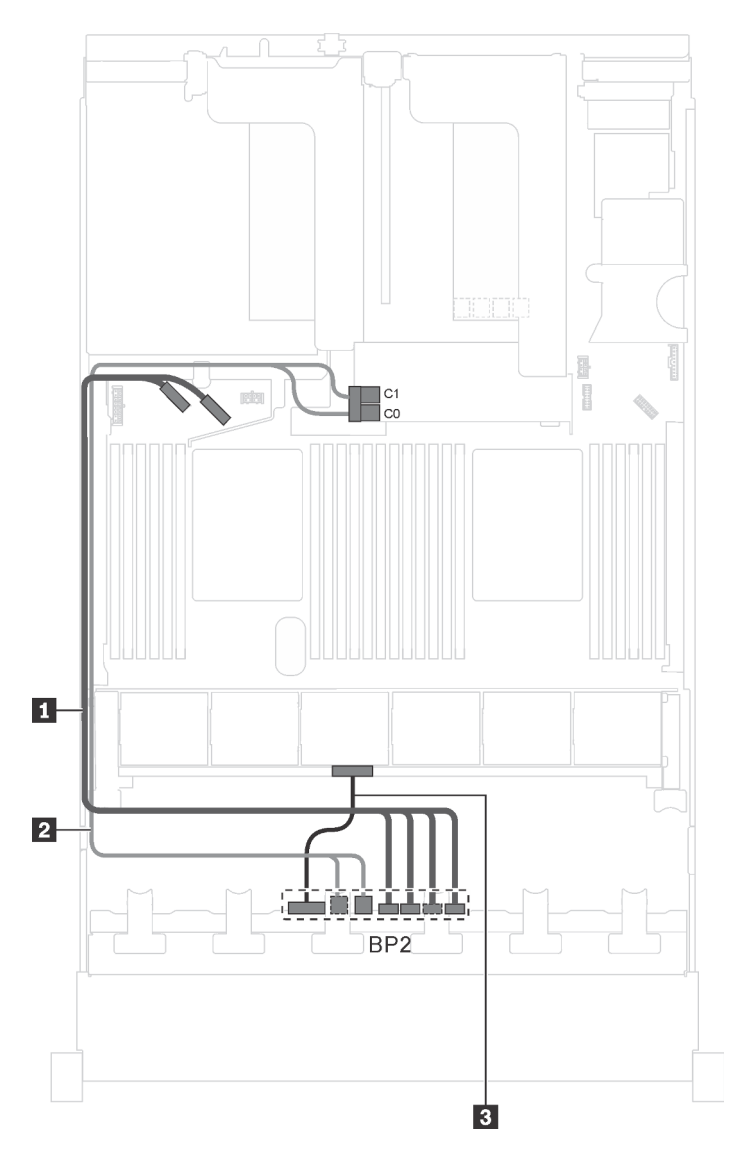

Figura 35. Roteamento de cabos para modelos de servidor com quatro unidades SAS/SATA de 2,5 polegadas, quatro unidades SAS/SATA/NVMe de 2,5 polegadas, processadores Intel Xeon 6137, 6242R, 6246R, 6248R, 6250, 6256 ou 6258R e um adaptador HBA/RAID 8i

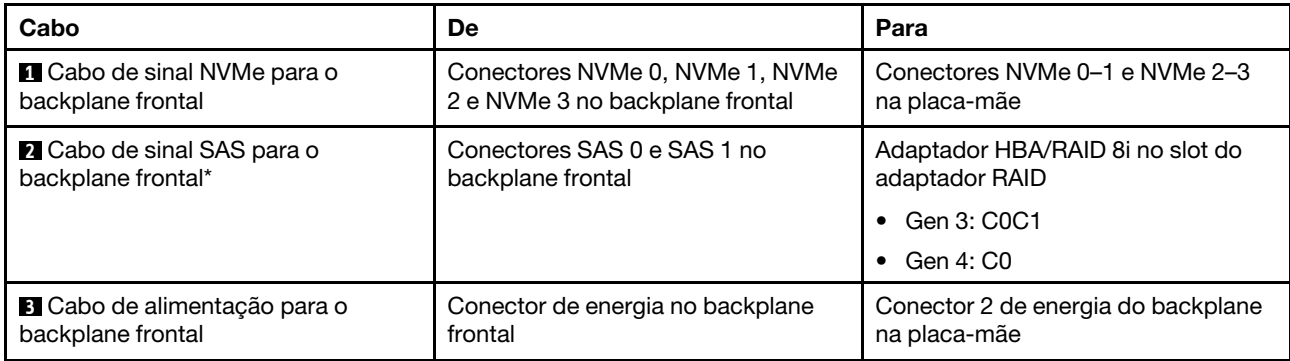

### <span id="page-69-0"></span>Modelos de servidor com 16 unidades de 2,5 polegadas

Use esta seção para entender o roteamento de cabos para modelos de servidor com 16 unidades de 2,5 polegadas.

### Modelo de servidor: dezesseis unidades SAS/SATA de 2,5 polegadas, um adaptador HBA/RAID 16i

### Notas:

- O adaptador HBA/RAID Gen 4 não pode ser instalado no slot do adaptador RAID interno.
- \*Quando o adaptador HBA/RAID Gen 4 estiver instalado, certifique-se de usar o cabo de sinal SAS Gen 4 (kit de cabos RAID ThinkSystem SR550/SR590/SR650 de 2,5 pol. SAS/SATA/AnyBay de 8 compartimentos X40).

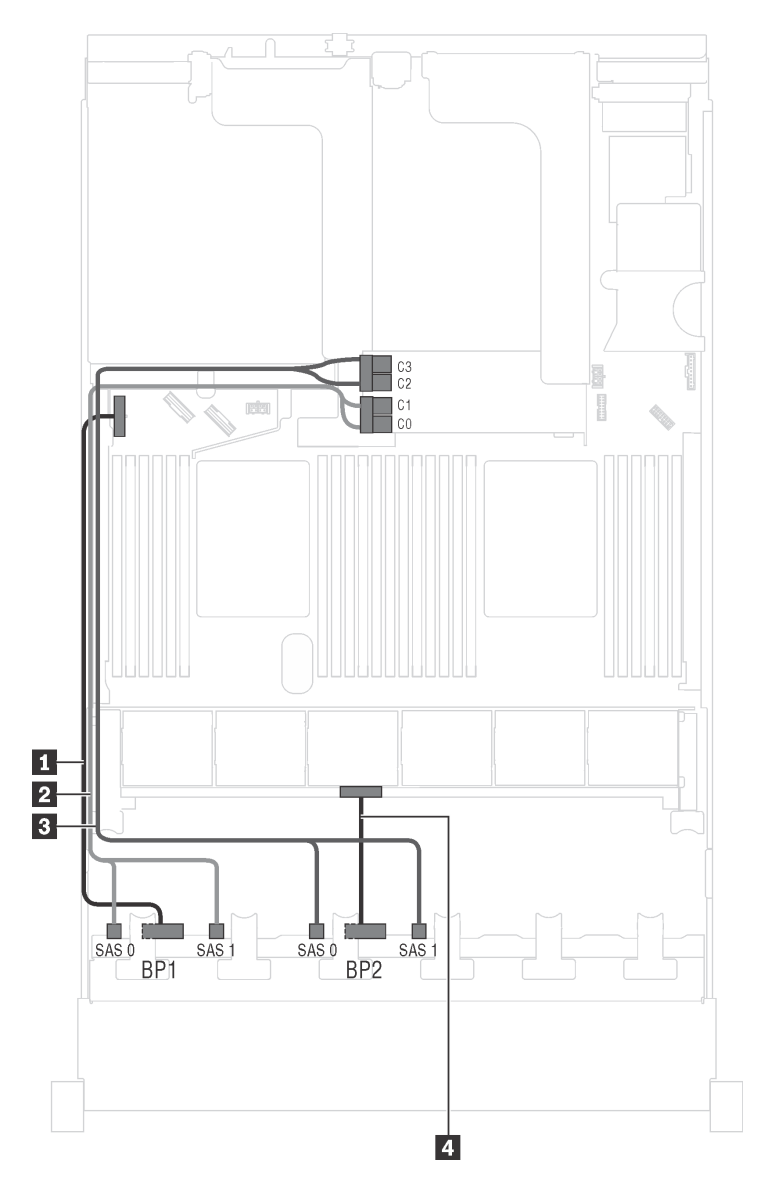

Figura 36. Roteamento de cabos para modelos de servidor com dezesseis unidades SAS/SATA de 2,5 polegadas e um adaptador HBA/RAID 16i

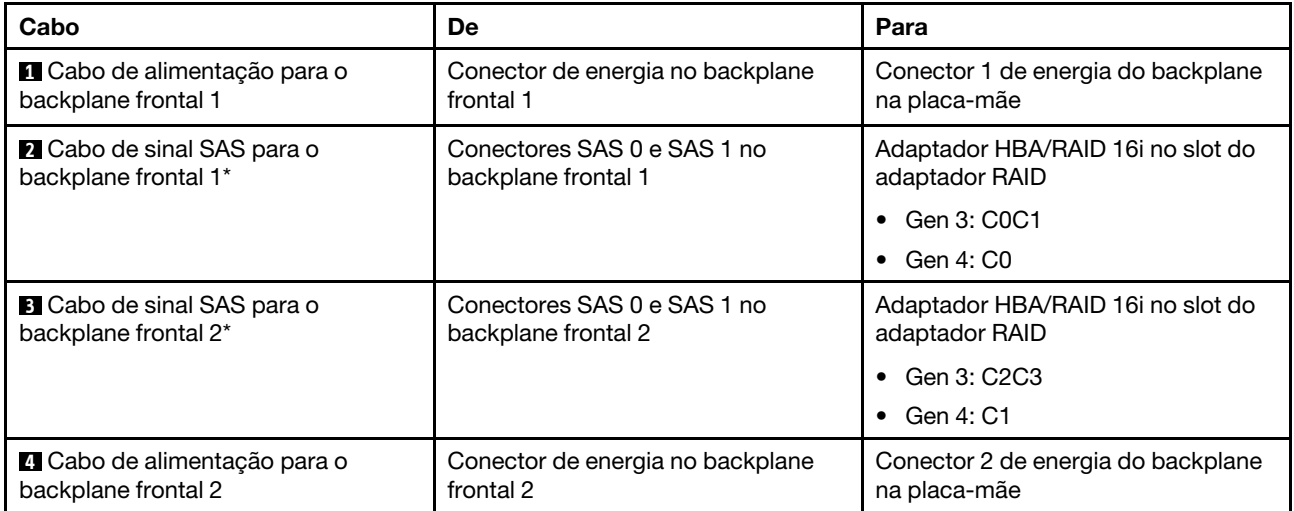

Modelo de servidor: 16 unidades SAS/SATA de 2,5 polegadas, o conjunto de unidade hot-swap traseira, um adaptador HBA/RAID 8i Gen 3, um adaptador HBA/RAID 16i Gen 3

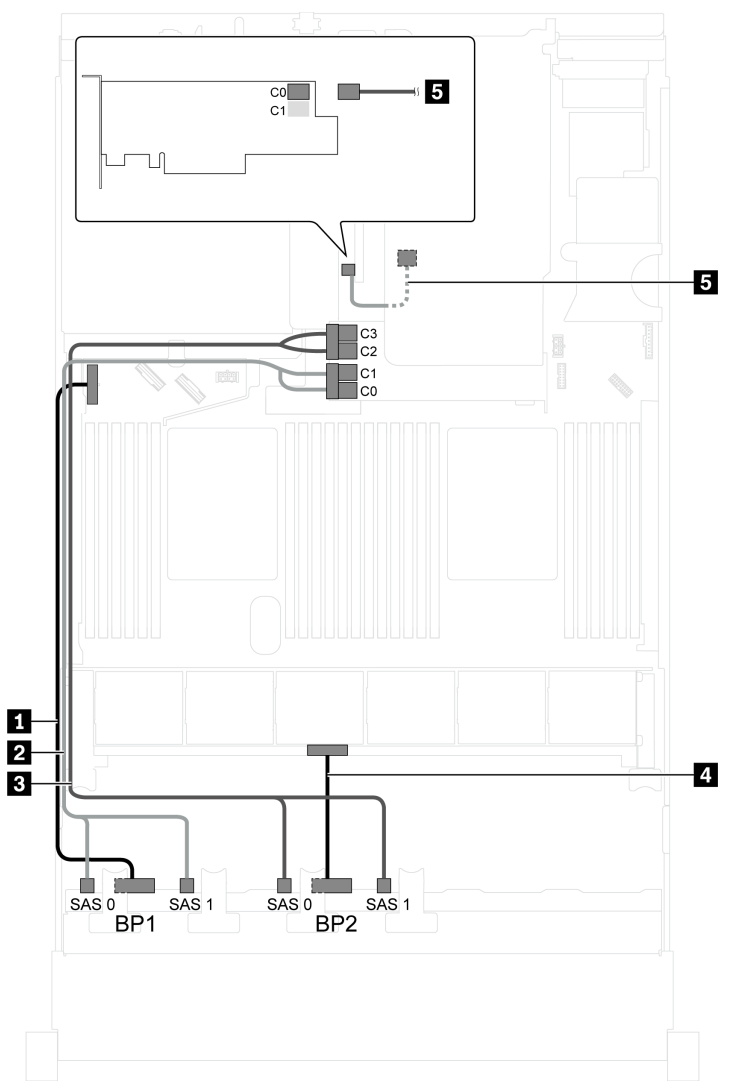

Figura 37. Roteamento de cabos para modelos de servidor com 16 unidades SAS/SATA de 2,5 polegadas, o conjunto de unidade hot-swap traseira, um adaptador HBA/RAID 8i Gen 3 e um adaptador HBA/RAID 16i Gen 3

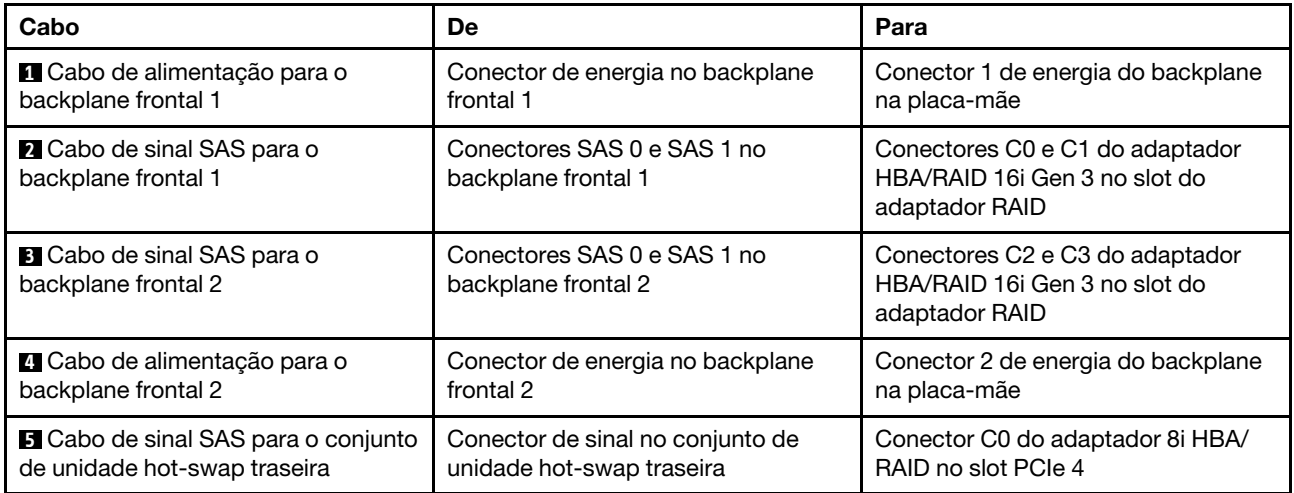
## Modelo de servidor: 16 unidades SAS/SATA de 2,5 polegadas, o conjunto de unidade hot-swap traseira, um adaptador HBA/RAID 8i Gen 4, um adaptador HBA/RAID 16i Gen 4

Notas: Quando o adaptador HBA/RAID Gen 4 estiver instalado, certifique-se de usar o cabo de sinal SAS Gen 4:

- Cabo **2** / **3** : kit de cabos RAID ThinkSystem SR550/SR590/SR650 de 2,5 pol. SAS/SATA/AnyBay de 8 compartimentos X40
- Cabo **5** : kit de cabos RAID ThinkSystem SR590/SR650 de 3,5 pol. SAS/SATA de 2 compartimentos X40 no backplane traseiro

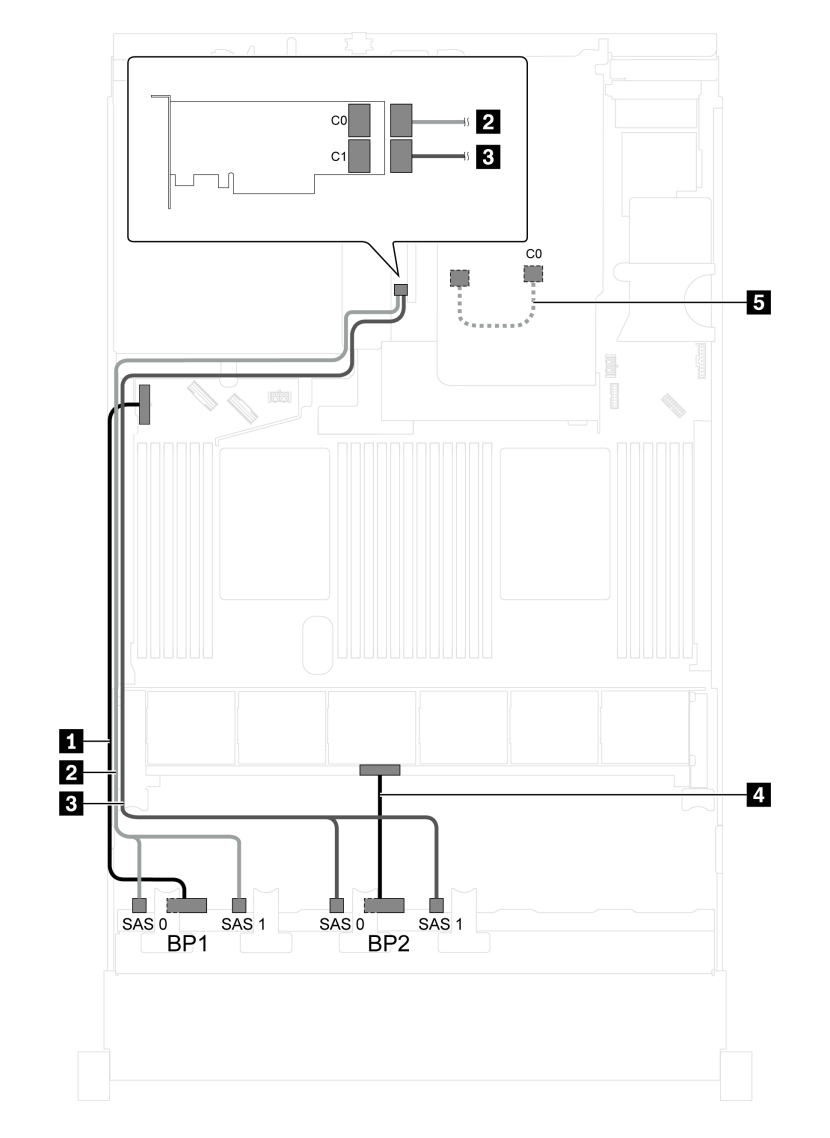

Figura 38. Roteamento de cabos para modelos de servidor com 16 unidades SAS/SATA de 2,5 polegadas, o conjunto de unidade hot-swap traseira, um adaptador HBA/RAID 8i Gen 4 e um adaptador HBA/RAID 16i Gen 4

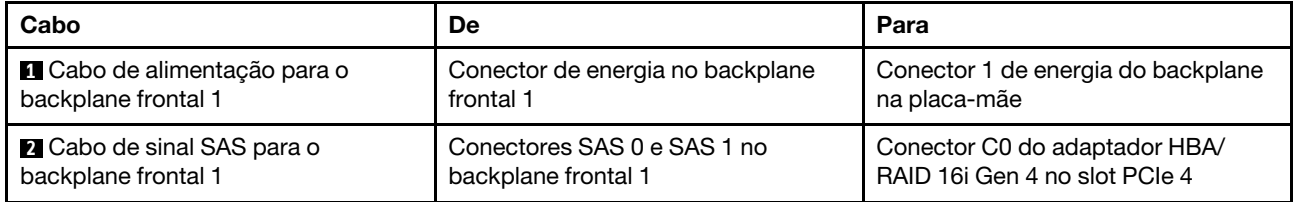

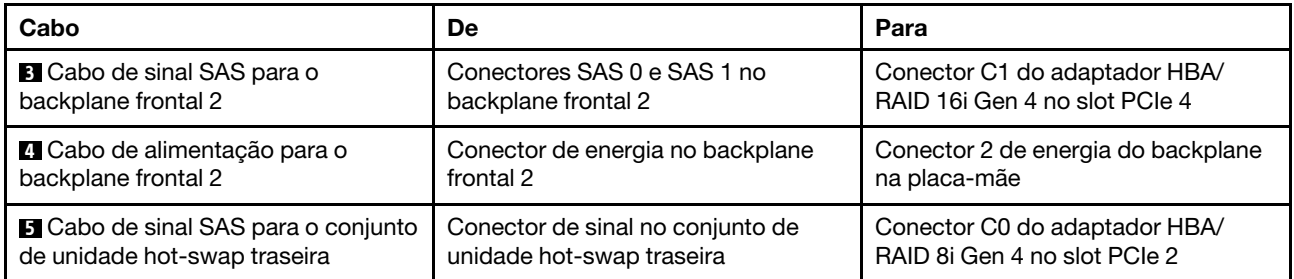

## Modelo de servidor: 16 unidades SAS/SATA de 2,5 polegadas, o conjunto de unidade hot-swap traseira, um adaptador RAID 24i

Nota: A ilustração de roteamento de cabos é baseada no cenário em que o conjunto de unidade hot-swap traseira está instalado. Dependendo do modelo, o conjunto de unidade hot-swap traseira e o cabo **5** podem não estar disponíveis no servidor.

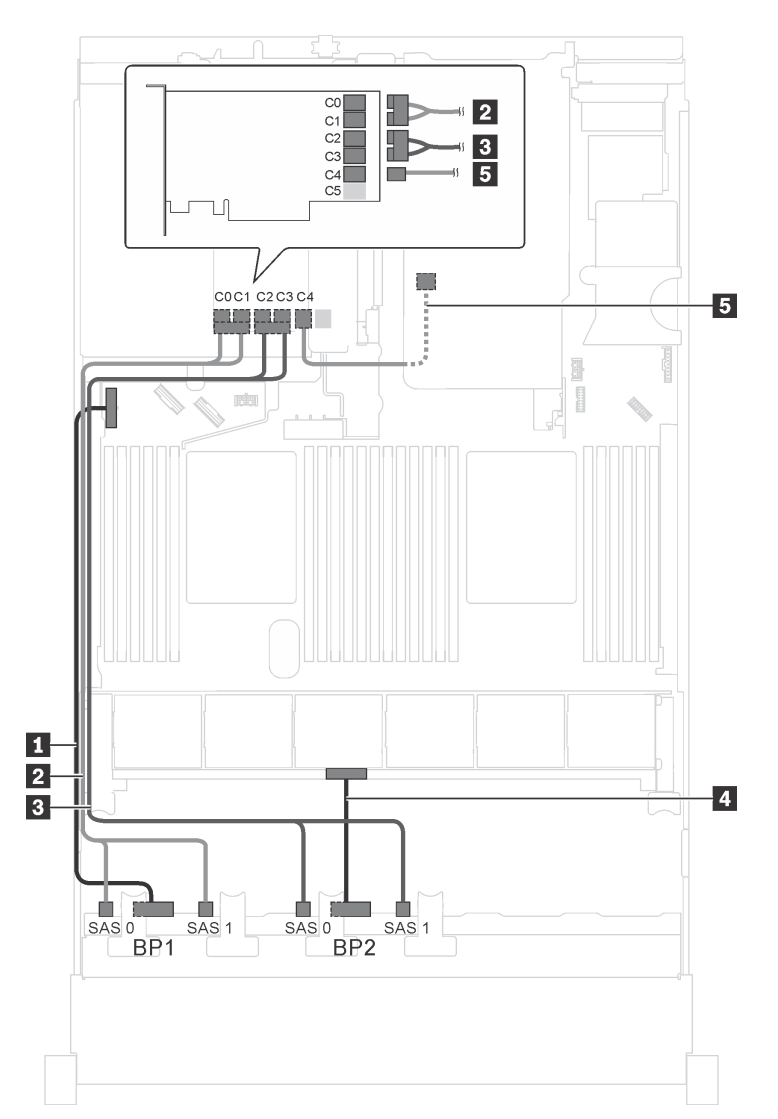

Figura 39. Roteamento de cabos para modelos de servidor com 16 unidades SAS/SATA de 2,5 polegadas, o conjunto de unidade hot-swap traseira e um adaptador RAID 24i

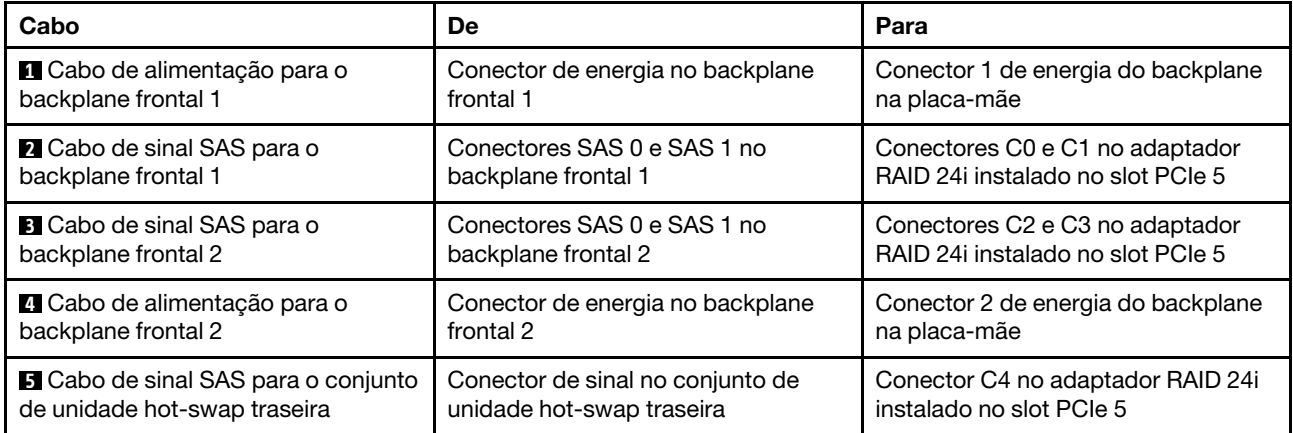

# Modelo de servidor: 16 unidades SAS/SATA de 2,5 polegadas, o conjunto de unidade hot-swap traseira, um adaptador RAID 32i

- A ilustração de roteamento de cabos é baseada no cenário em que o conjunto de unidade hot-swap traseira está instalado. Dependendo do modelo, o conjunto de unidade hot-swap traseira e o cabo **5**  podem não estar disponíveis no servidor.
- O adaptador HBA/RAID Gen 4 não pode ser instalado no slot do adaptador RAID interno.
- \*Certifique-se de usar o cabo de sinal SAS Gen 4:
	- Cabo **2** / **3** : kit de cabos RAID ThinkSystem SR550/SR590/SR650 de 2,5 pol. SAS/SATA/AnyBay de 8 compartimentos X40
	- Cabo **5** : kit de cabos RAID ThinkSystem SR590/SR650 de 3,5 pol. SAS/SATA de 2 compartimentos X40 no backplane traseiro

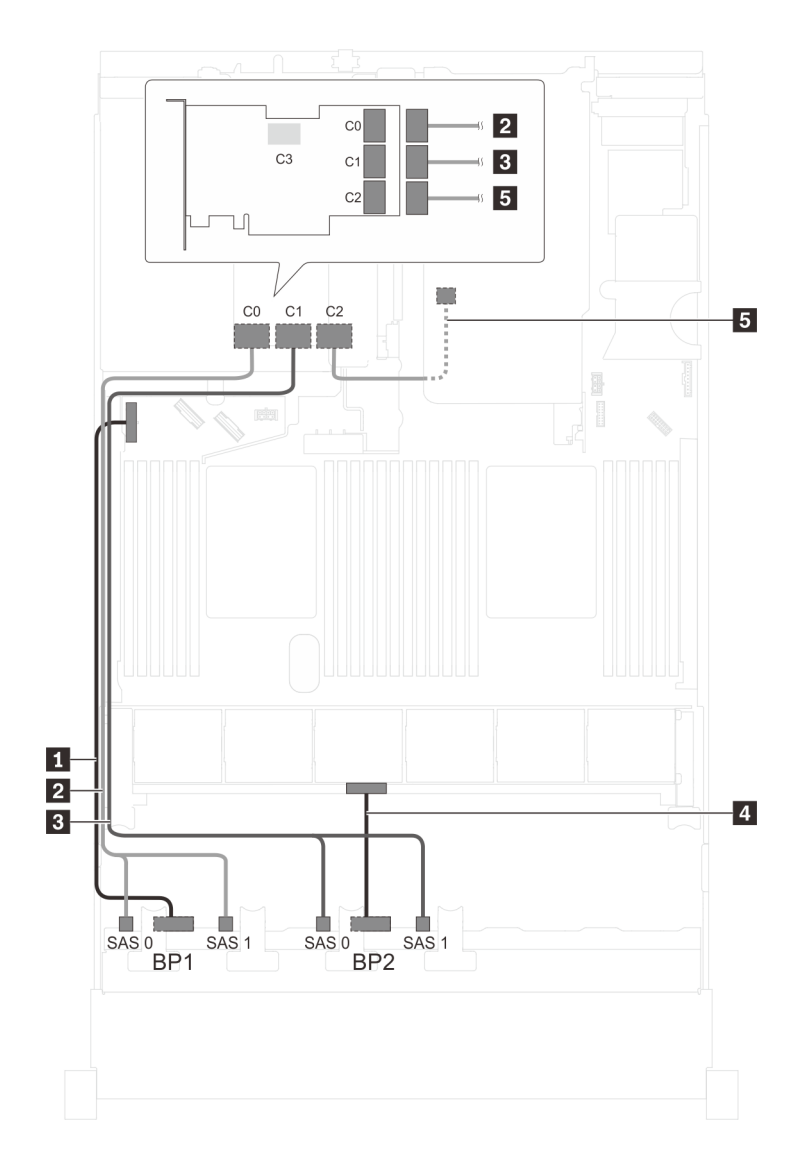

Figura 40. Roteamento de cabos para modelos de servidor com 16 unidades SAS/SATA de 2,5 polegadas, o conjunto de unidade hot-swap traseira e um adaptador RAID 32i

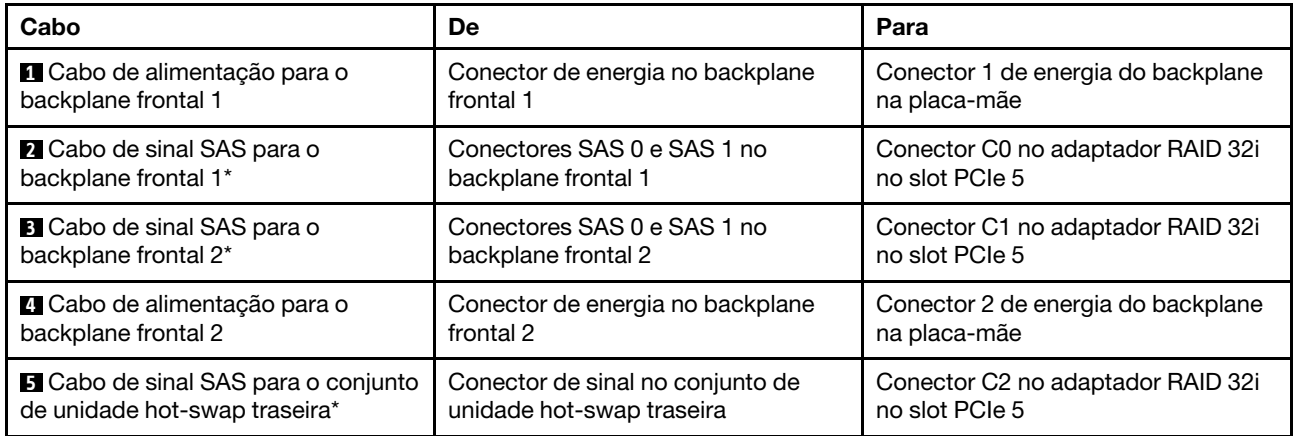

# Modelo de servidor: 16 unidades SAS/SATA de 2,5 polegadas, o conjunto de unidade hot-swap traseira, três adaptadores HBA/RAID 8i

- A ilustração de roteamento de cabos é baseada no cenário em que o conjunto de unidade hot-swap traseira está instalado. Dependendo do modelo, o conjunto de unidade hot-swap traseira e o adaptador HBA/RAID 8i no slot PCIe 5 podem não estar disponíveis no servidor.
- O adaptador HBA/RAID Gen 4 não pode ser instalado no slot do adaptador RAID interno.
- \*Quando o adaptador HBA/RAID Gen 4 estiver instalado, certifique-se de usar o cabo de sinal SAS Gen 4:
	- Cabo **2** / **3** : kit de cabos RAID ThinkSystem SR550/SR590/SR650 de 2,5 pol. SAS/SATA/AnyBay de 8 compartimentos X40
	- Cabo **5** : kit de cabos RAID ThinkSystem SR590/SR650 de 3,5 pol. SAS/SATA de 2 compartimentos X40 no backplane traseiro

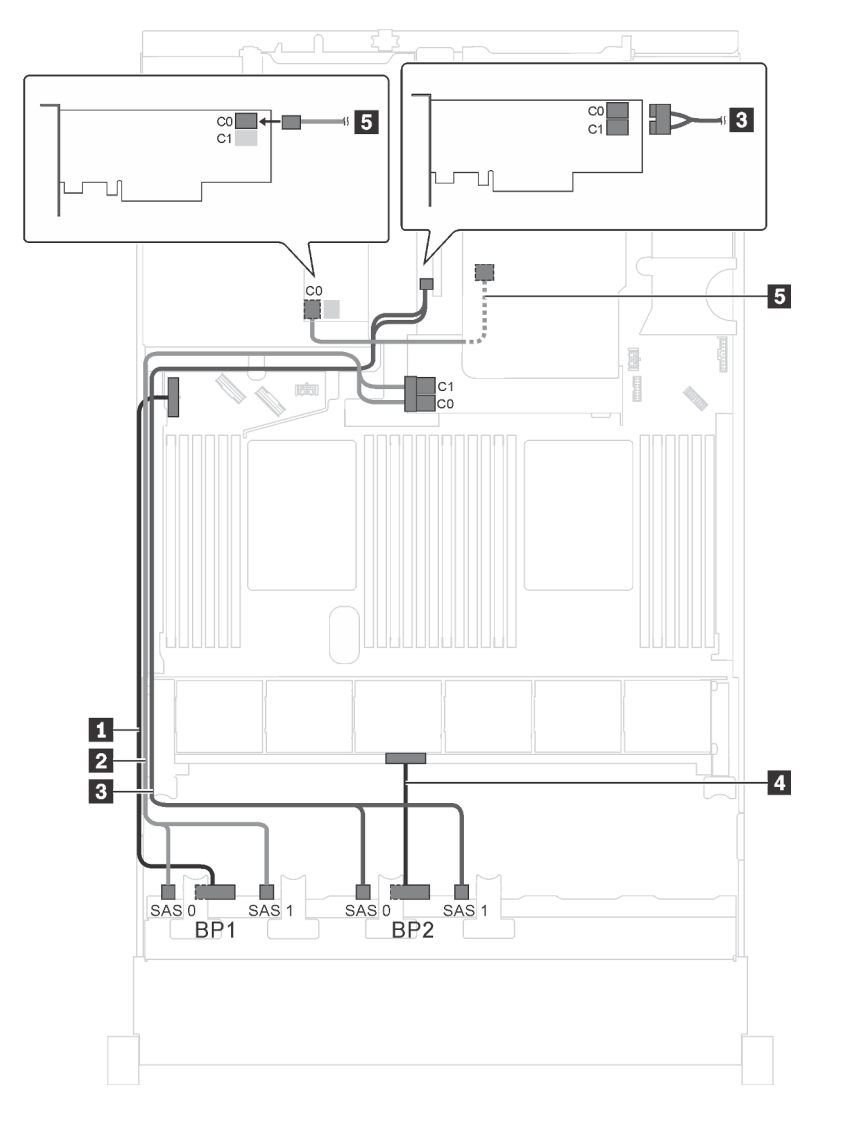

Figura 41. Roteamento de cabos para modelos de servidor com 16 unidades SAS/SATA de 2,5 polegadas, o conjunto de unidade hot-swap traseira e três adaptadores HBA/RAID 8i

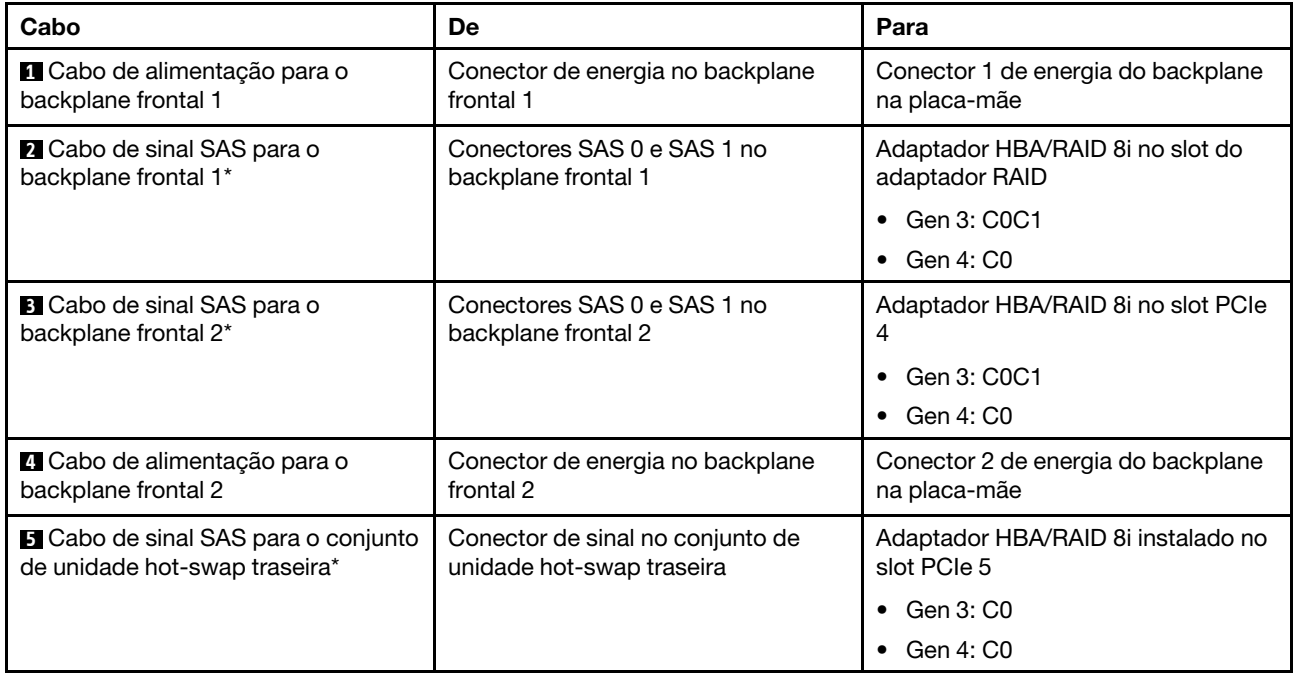

# Modelo de servidor: doze unidades SAS/SATA de 2,5 polegadas, quatro unidades SAS/SATA/NVMe de 2,5 polegadas, um adaptador HBA/RAID 16i

- O adaptador HBA/RAID Gen 4 não pode ser instalado no slot do adaptador RAID interno.
- \*Quando o adaptador HBA/RAID Gen 4 estiver instalado, certifique-se de usar o cabo de sinal SAS Gen 4 (kit de cabos RAID ThinkSystem SR550/SR590/SR650 de 2,5 pol. SAS/SATA/AnyBay de 8 compartimentos X40).

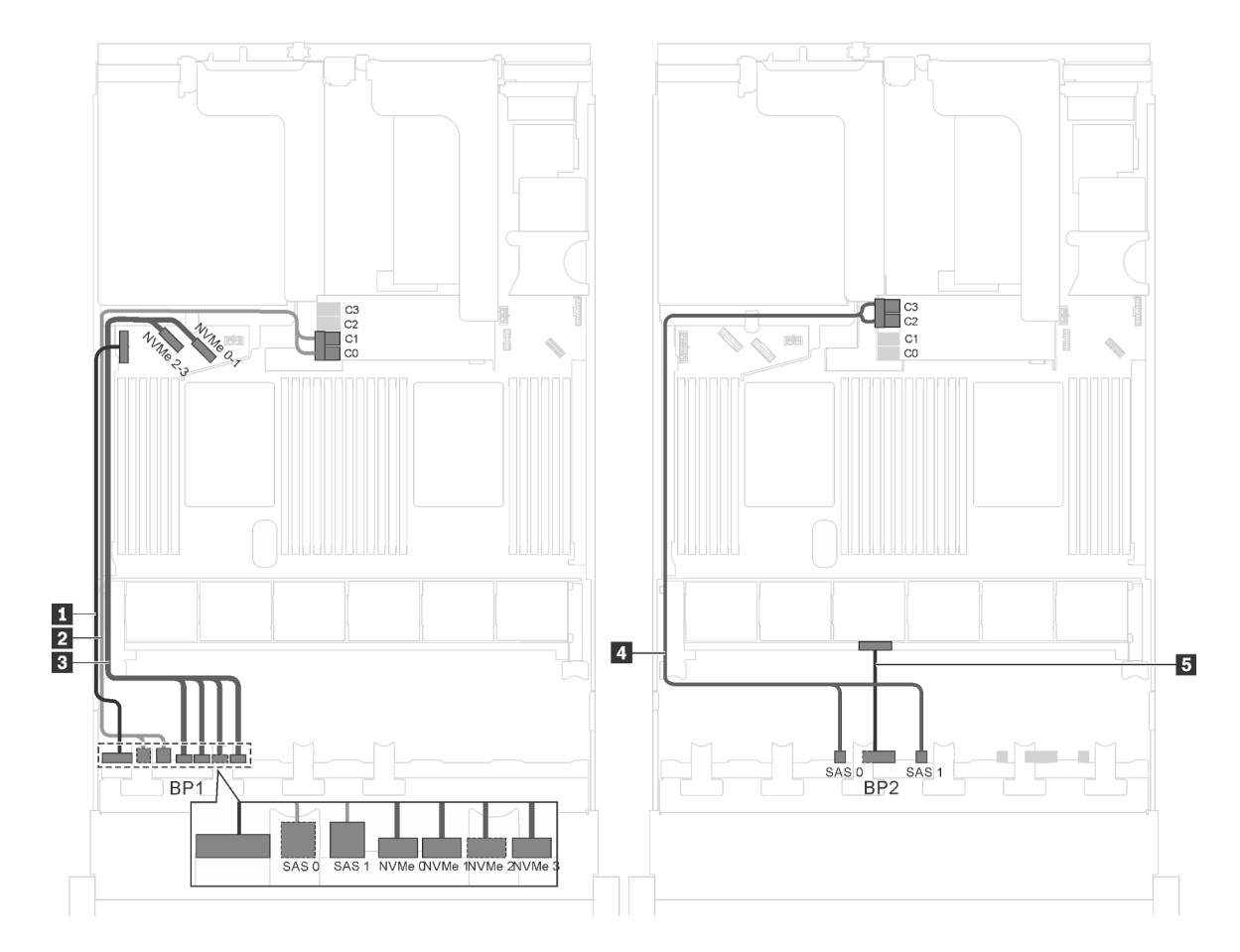

Figura 42. Roteamento de cabos para modelos de servidor com doze unidades SAS/SATA de 2,5 polegadas, quatro unidades SAS/SATA/NVMe de 2,5 polegadas e um adaptador HBA/RAID 16i

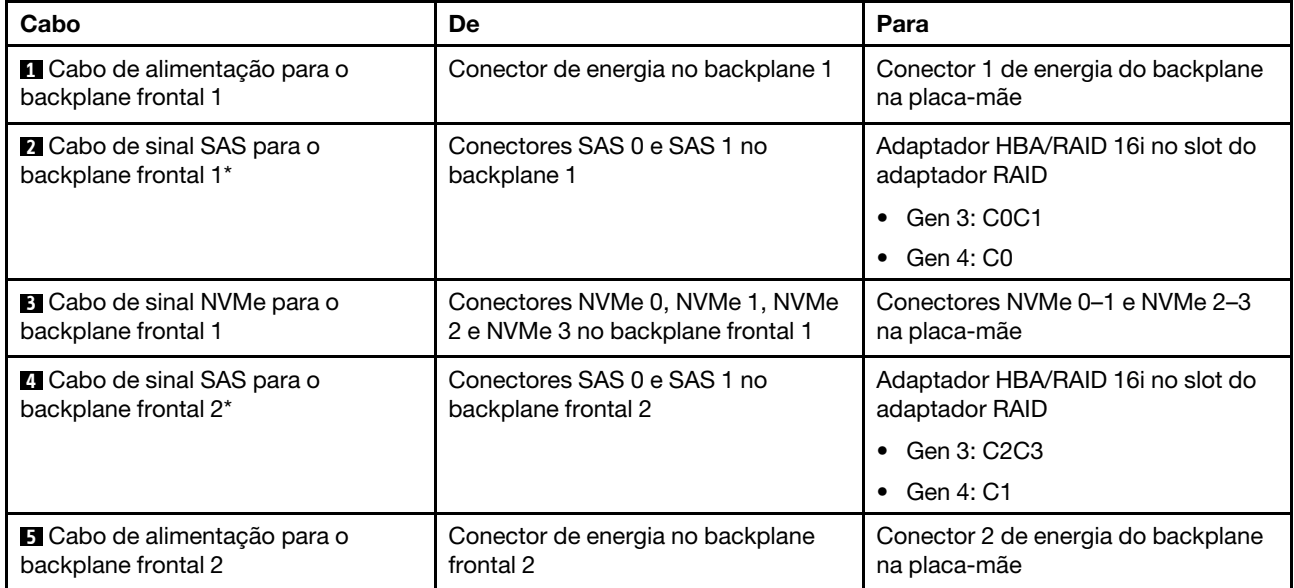

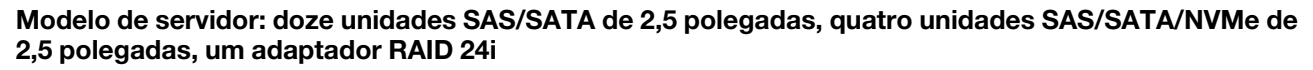

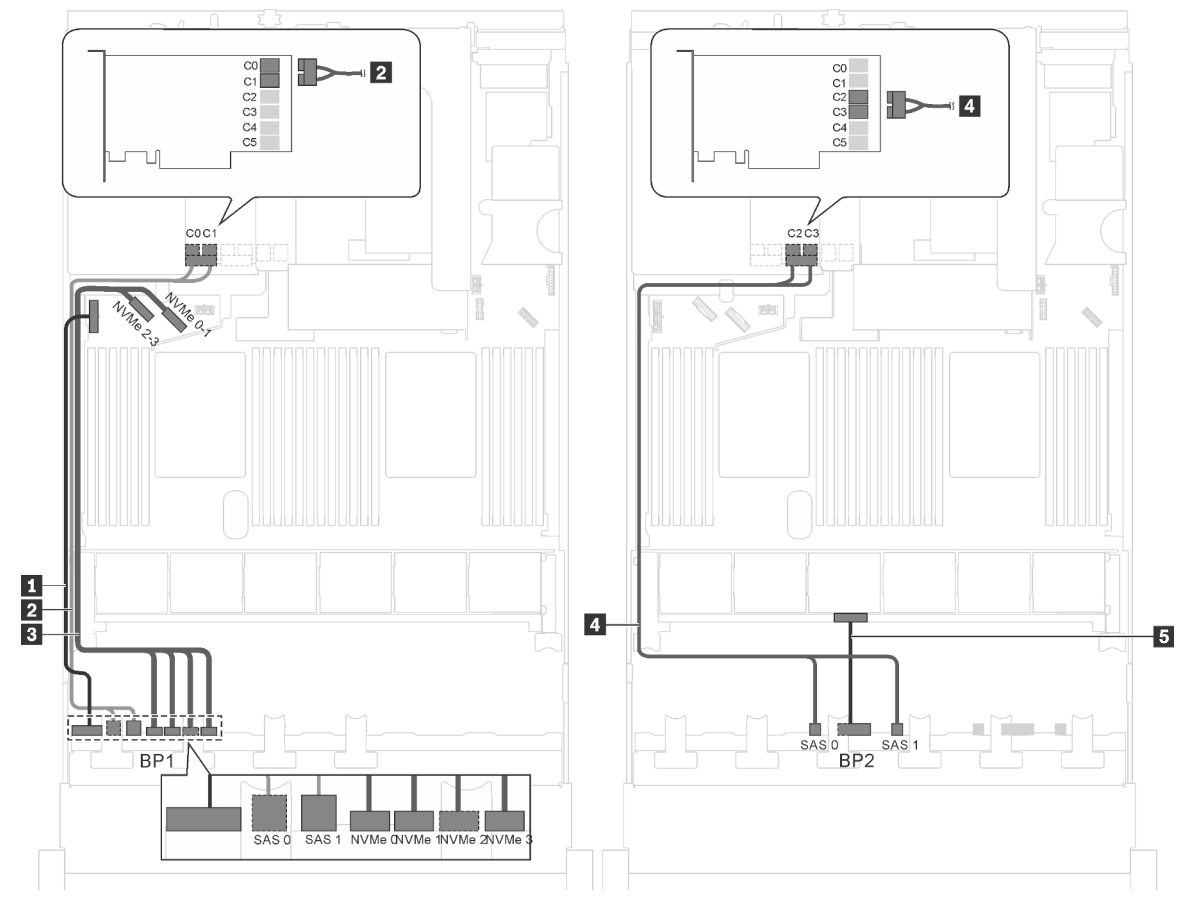

Figura 43. Roteamento de cabos para modelos de servidor com doze unidades SAS/SATA de 2,5 polegadas, quatro unidades SAS/RAID/NVMe de 2,5 polegadas e um adaptador RAID 24i

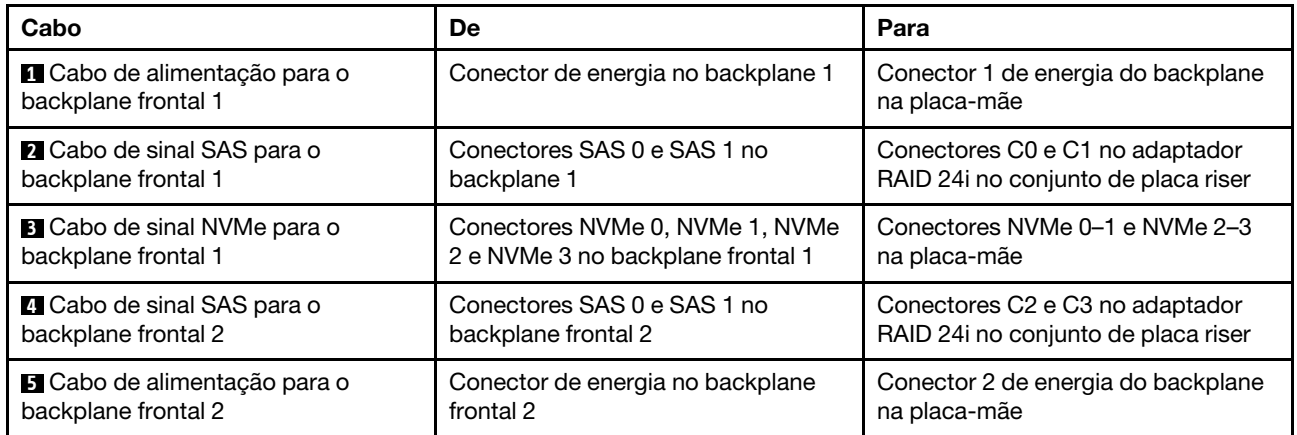

Nota: O adaptador RAID 24i pode ser instalado no conjunto de placa riser 1 ou no conjunto de placa riser 2.

## Modelo de servidor: doze unidades SAS/SATA de 2,5 polegadas, quatro unidades SAS/SATA/NVMe de 2,5 polegadas, um adaptador RAID 32i

## Notas:

• O adaptador RAID 32i pode ser instalado no conjunto de placa riser 1 ou no conjunto de placa riser 2.

- O adaptador HBA/RAID Gen 4 não pode ser instalado no slot do adaptador RAID interno.
- \*Certifique-se de usar o cabo de sinal SAS Gen 4 (kit de cabos RAID ThinkSystem SR550/SR590/SR650 de 2,5 pol. SAS/SATA/AnyBay de 8 compartimentos X40).

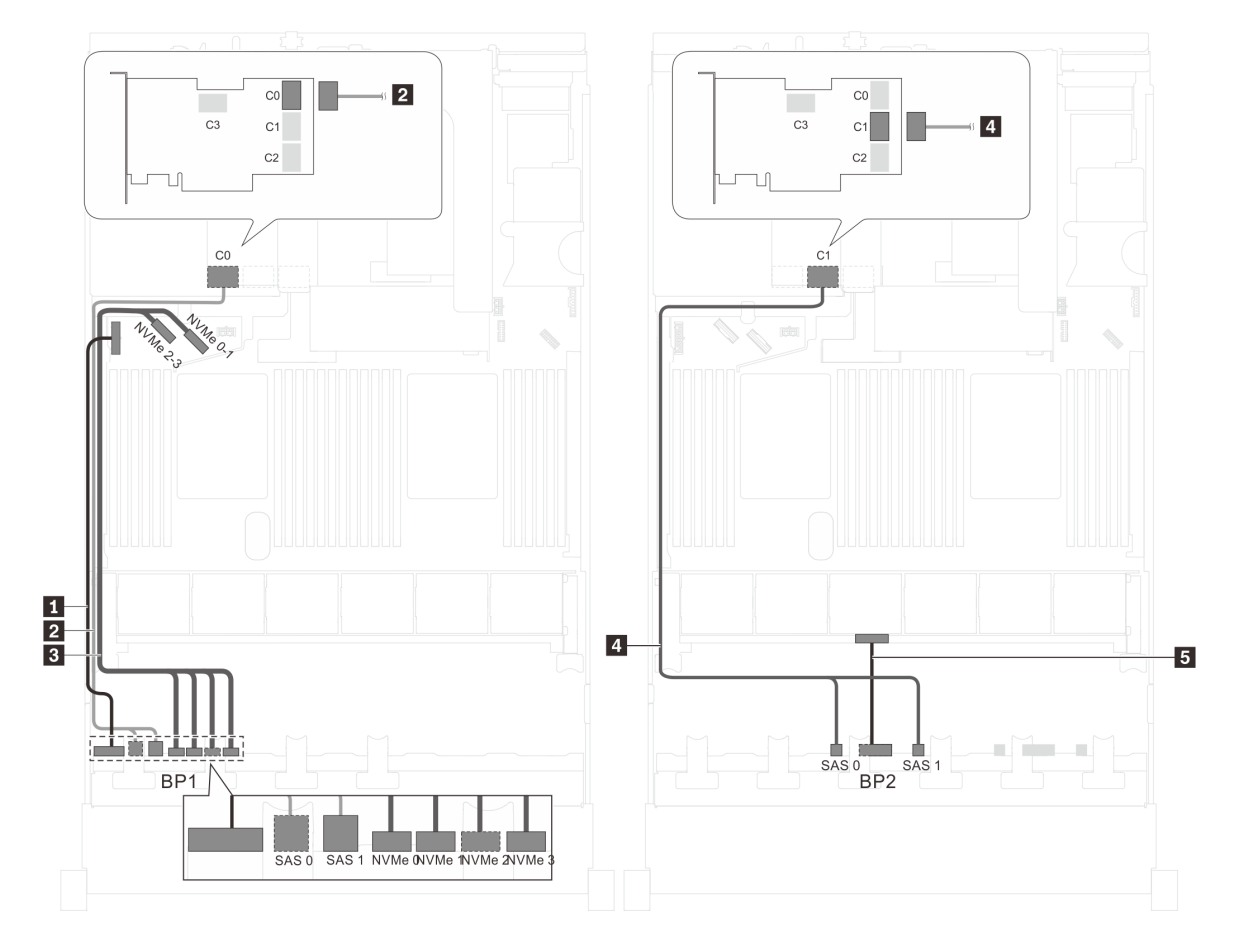

Figura 44. Roteamento de cabos para modelos de servidor com doze unidades SAS/SATA de 2,5 polegadas, quatro unidades SAS/RAID/NVMe de 2,5 polegadas e um adaptador RAID 32i

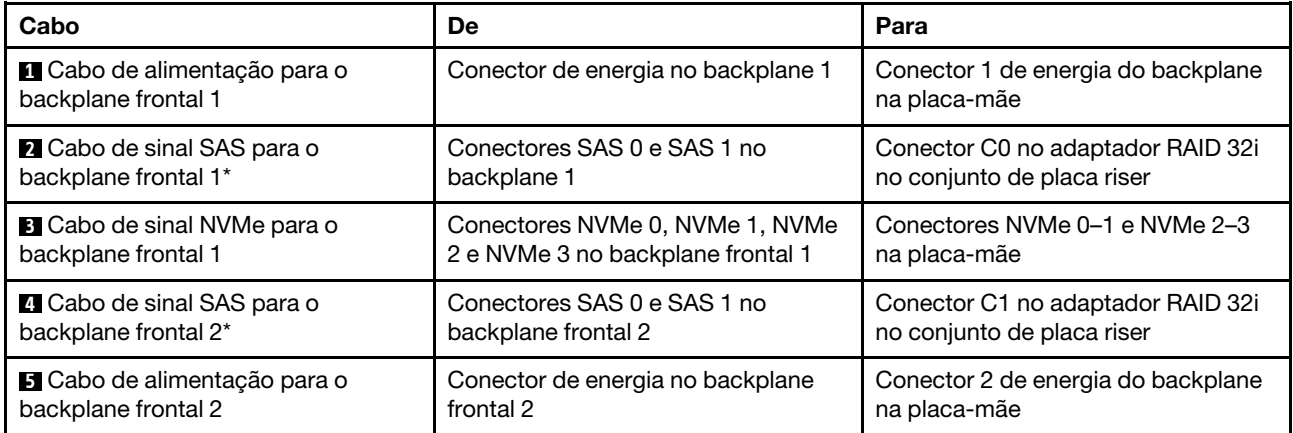

## Modelo de servidor: doze unidades SAS/SATA de 2,5 polegadas, quatro unidades SAS/SATA/NVMe de 2,5 polegadas, o conjunto de unidade hot-swap traseira, um adaptador HBA/RAID 8i, um adaptador HBA/RAID 16i

- O adaptador HBA/RAID Gen 4 não pode ser instalado no slot do adaptador RAID interno.
- \*Quando o adaptador HBA/RAID Gen 4 estiver instalado, certifique-se de usar o cabo de sinal SAS Gen 4:
	- Cabo **2**/**21:** kit de cabos RAID ThinkSystem SR550/SR590/SR650 de 2,5 pol. SAS/SATA/AnyBay de 8 compartimentos X40
	- Cabo **6** : kit de cabos RAID ThinkSystem SR590/SR650 de 3,5 pol. SAS/SATA de 2 compartimentos X40 no backplane traseiro

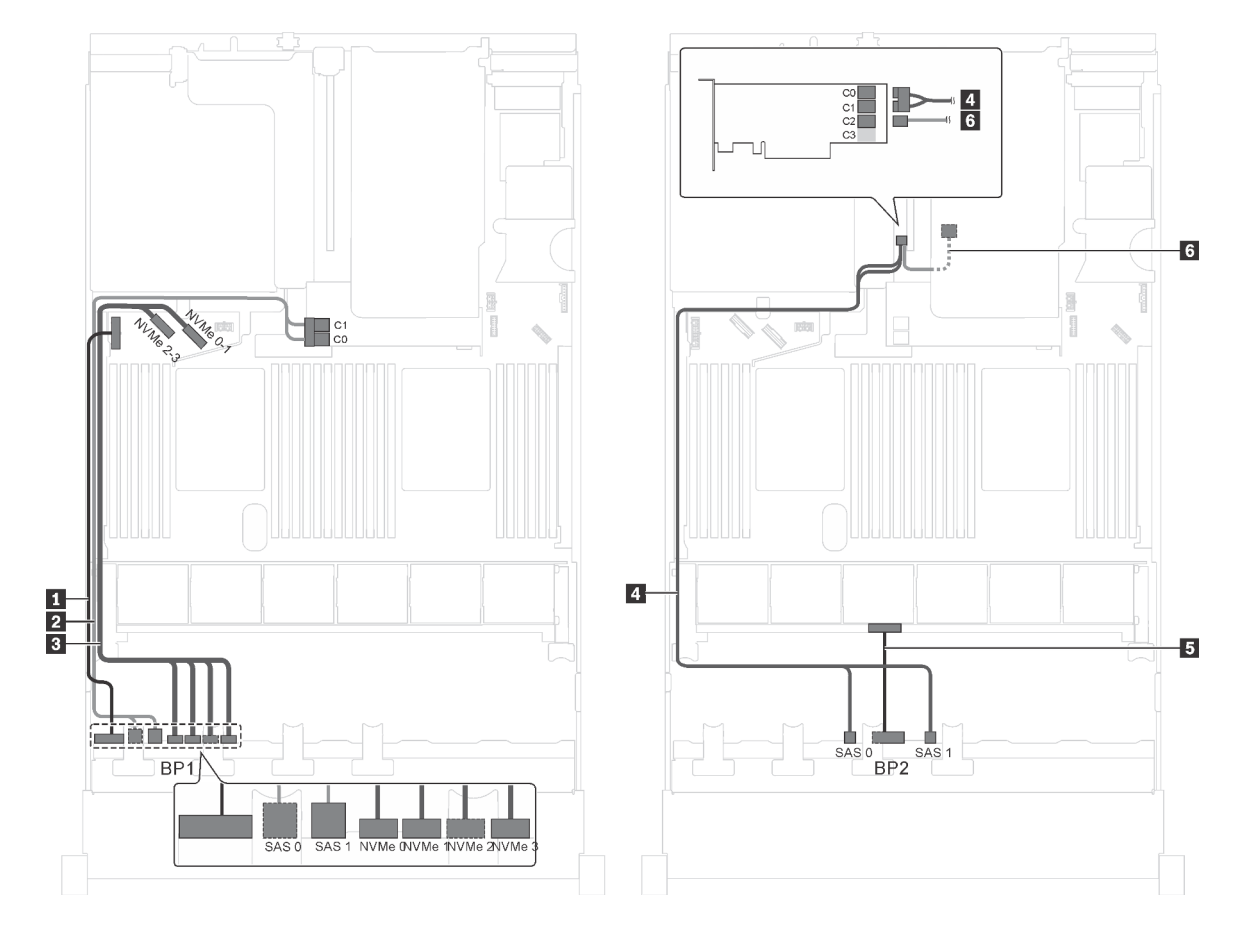

Figura 45. Roteamento de cabos para modelos de servidor com doze unidades SAS/SATA de 2,5 polegadas, quatro unidades SAS/SATA/NVMe de 2,5 polegadas, o conjunto de unidade hot-swap traseira, um adaptador HBA/RAID 8i e um adaptador HBA/RAID 16i

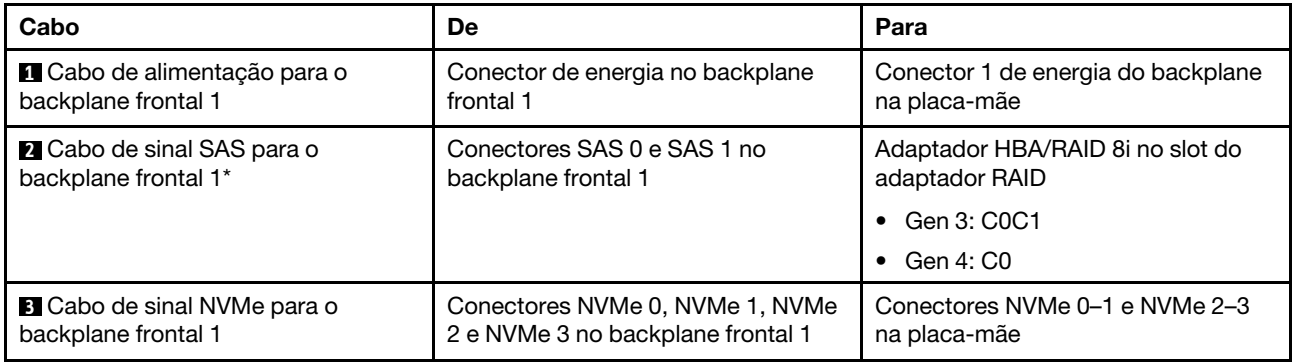

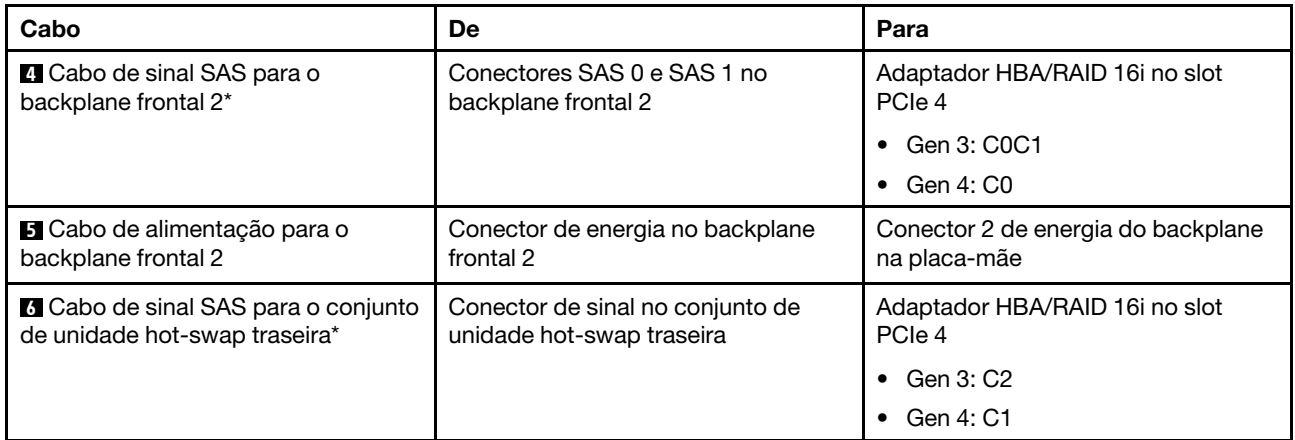

## Modelo de servidor: 12 unidades SAS/SATA de 2,5 polegadas, quatro unidades SAS/SATA/NVMe de 2,5 polegadas, o conjunto de unidade hot-swap traseira, um adaptador RAID 24i

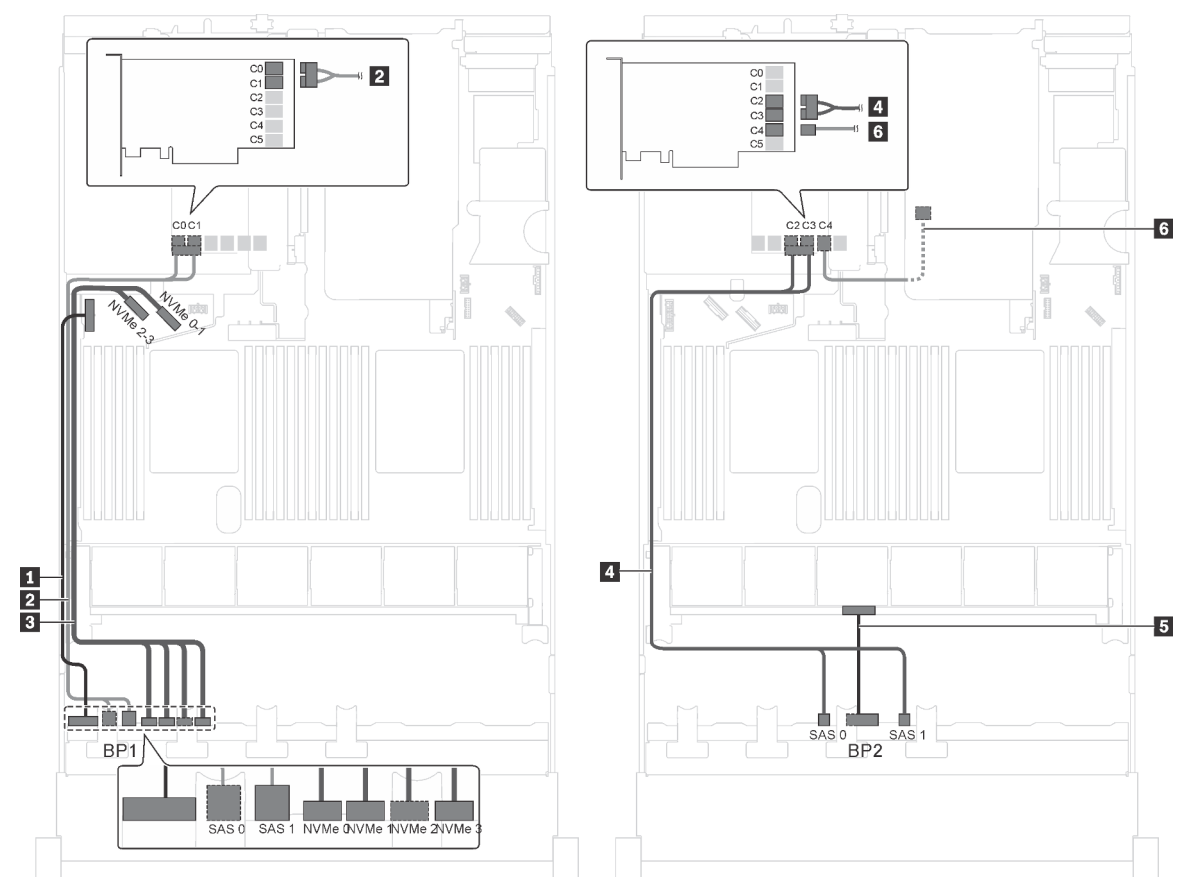

Figura 46. Roteamento de cabos para modelos de servidor com 12 unidades SAS/SATA de 2,5 polegadas, quatro unidades SAS/SATA/NVMe de 2,5 polegadas, o conjunto de unidade hot-swap traseira e um adaptador RAID 24i

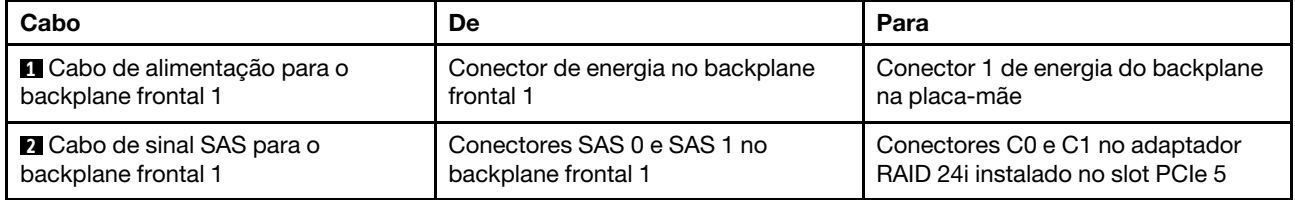

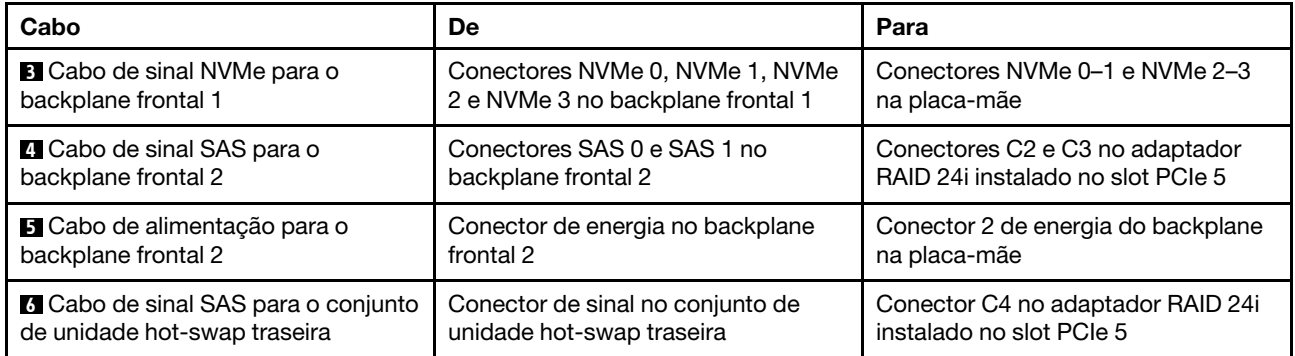

## Modelo de servidor: doze unidades SAS/SATA de 2,5 polegadas, quatro unidades SAS/SATA/NVMe de 2,5 polegadas, o conjunto de unidade hot-swap traseira, um adaptador RAID 32i

- O adaptador HBA/RAID Gen 4 não pode ser instalado no slot do adaptador RAID interno.
- \*Certifique-se de usar o cabo de sinal SAS Gen 4:
	- Cabo **2 1** : kit de cabos RAID ThinkSystem SR550/SR590/SR650 de 2,5 pol. SAS/SATA/AnyBay de 8 compartimentos X40
	- Cabo **6** : kit de cabos RAID ThinkSystem SR590/SR650 de 3,5 pol. SAS/SATA de 2 compartimentos X40 no backplane traseiro

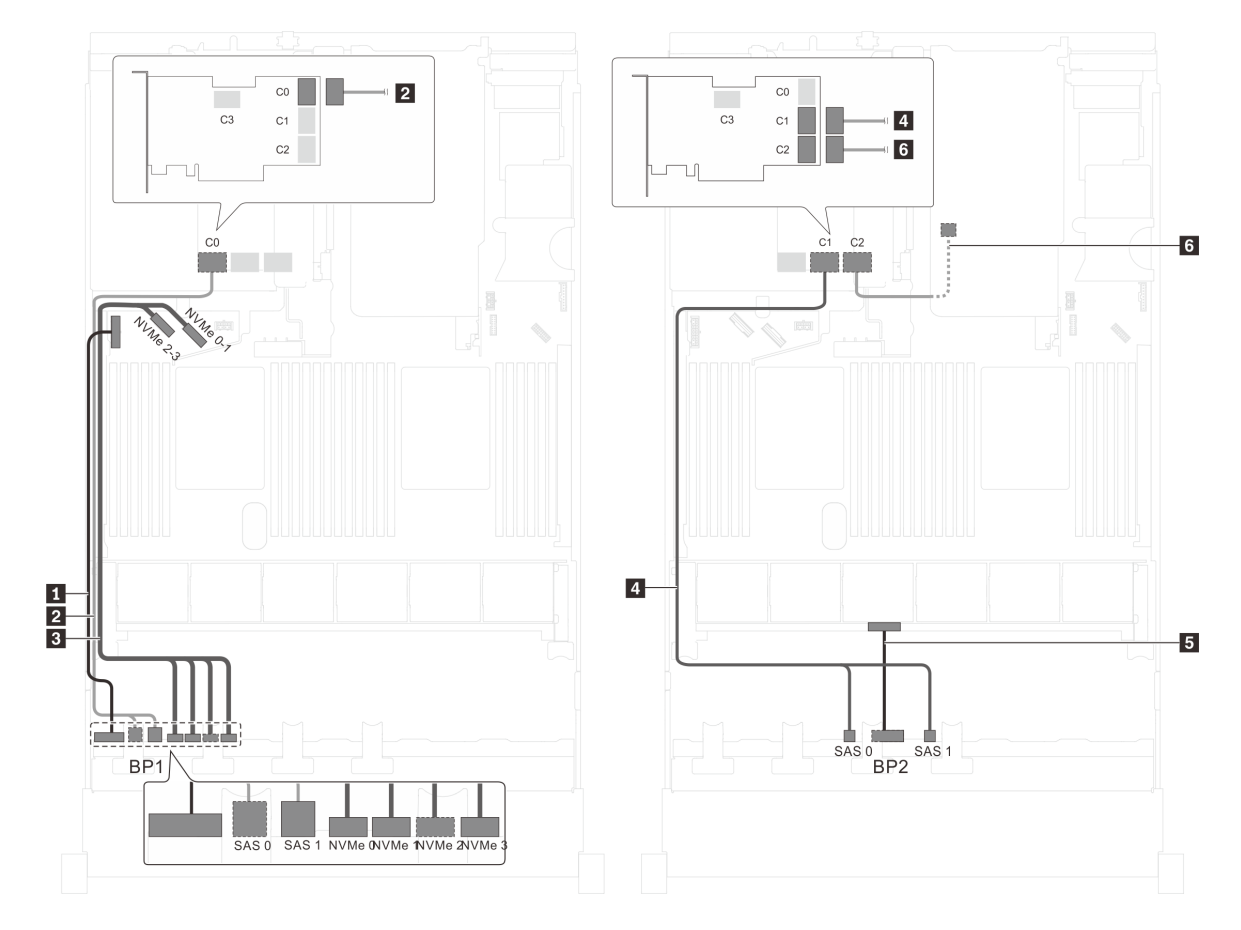

Figura 47. Roteamento de cabos para modelos de servidor com doze unidades SAS/SATA de 2,5 polegadas, quatro unidades SAS/SATA/NVMe de 2,5 polegadas, o conjunto de unidade hot-swap traseira e um adaptador RAID 32i

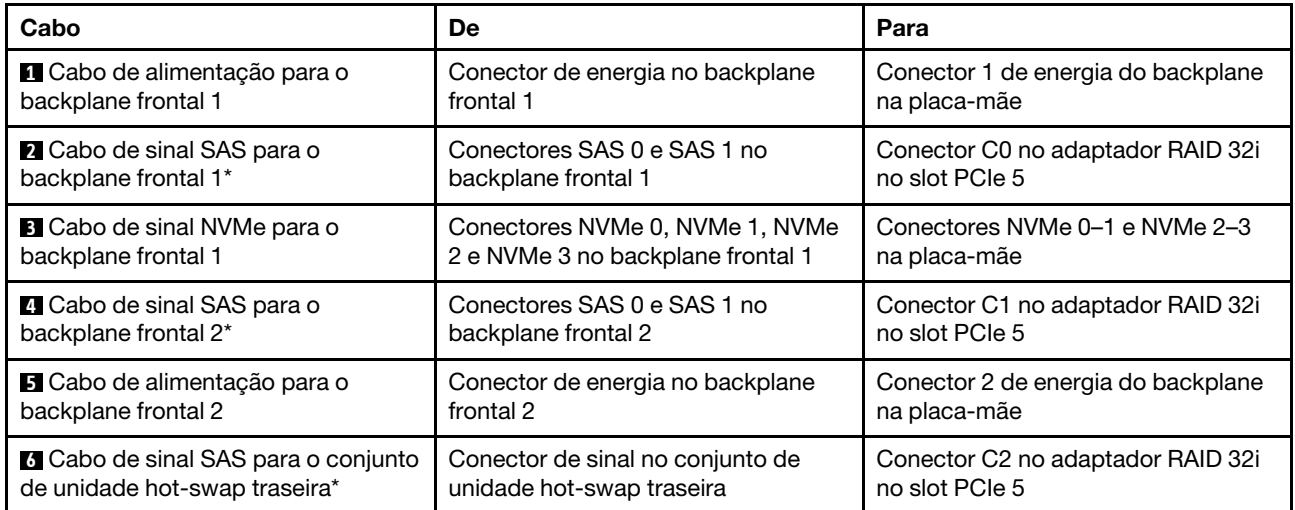

# Modelo de servidor: oito unidades SAS/SATA de 2,5 polegadas, oito unidades SAS/SATA/NVMe de 2,5 polegadas, um adaptador HBA/RAID 16i, um adaptador de comutadores NVMe

- A ilustração de roteamento de cabos é baseada no cenário em que o adaptador de comutadores NVMe esteja instalado no slot PCIe 1. Se o adaptador de comutadores NVMe estiver instalado no slot PCIe 5 ou no slot PCIe 6, roteie o cabo de sinal NVMe para o backplane frontal 2 no lado esquerdo do chassi.
- O adaptador HBA/RAID Gen 4 não pode ser instalado no slot do adaptador RAID interno.
- \*Quando o adaptador HBA/RAID Gen 4 estiver instalado, certifique-se de usar o cabo de sinal SAS Gen 4 (kit de cabos RAID ThinkSystem SR550/SR590/SR650 de 2,5 pol. SAS/SATA/AnyBay de 8 compartimentos X40).

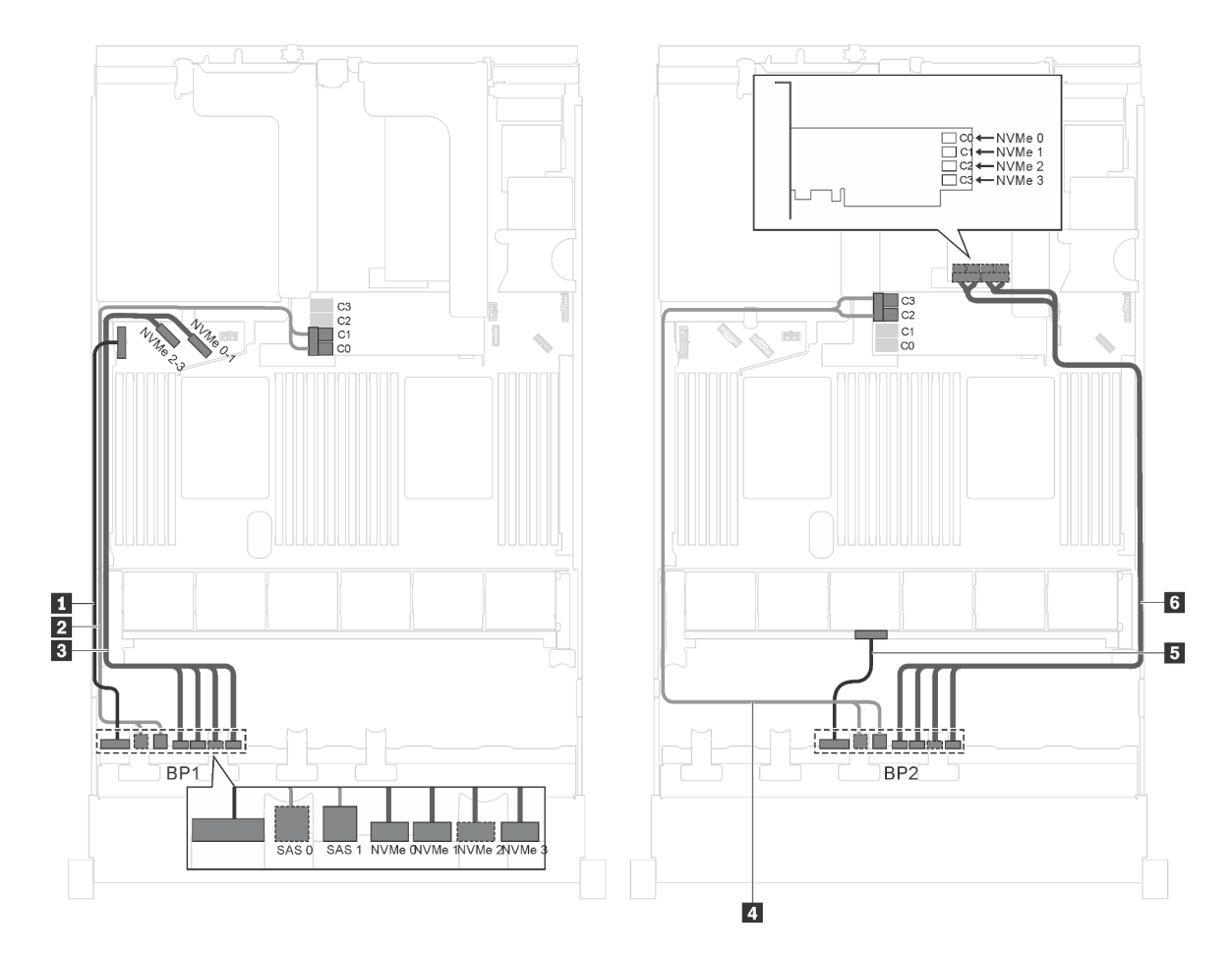

Figura 48. Roteamento de cabos para modelos de servidor com oito unidades SAS/SATA de 2,5 polegadas, oito unidades SAS/SATA/NVMe de 2,5 polegadas, um adaptador HBA/RAID 16i e um adaptador de comutadores NVMe

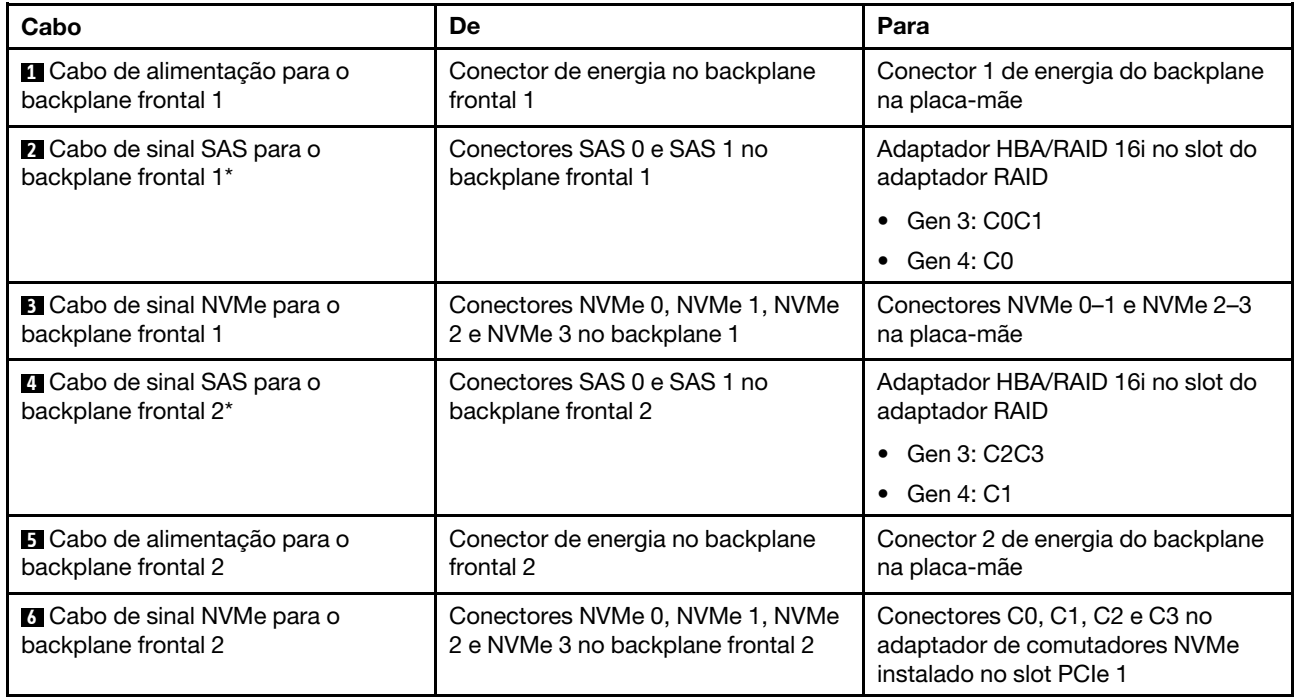

Modelo de servidor: oito unidades SAS/SATA de 2,5 polegadas, oito unidades SAS/SATA/NVMe de 2,5 polegadas, um adaptador HBA/RAID 16i, um adaptador de comutadores NVMe 1611–8P

- O adaptador HBA/RAID Gen 4 não pode ser instalado no slot do adaptador RAID interno.
- \*Quando o adaptador HBA/RAID Gen 4 estiver instalado, certifique-se de usar o cabo de sinal SAS Gen 4 (kit de cabos RAID ThinkSystem SR550/SR590/SR650 de 2,5 pol. SAS/SATA/AnyBay de 8 compartimentos X40).

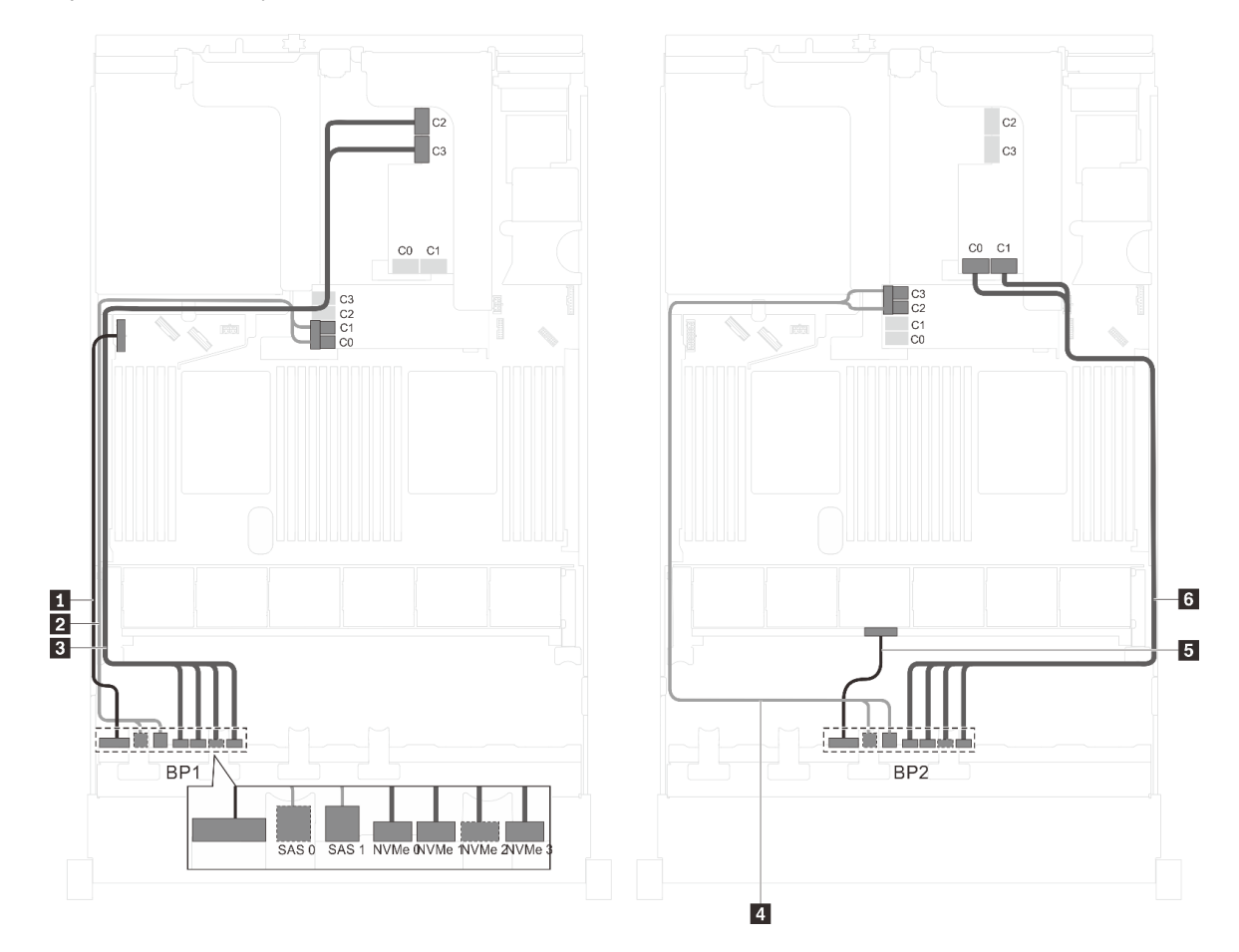

Figura 49. Roteamento de cabos para modelos de servidor com oito unidades SAS/SATA de 2,5 polegadas, oito unidades SAS/SATA/NVMe de 2,5 polegadas, um adaptador HBA/RAID 16i e um adaptador de comutadores NVMe 1611–8P

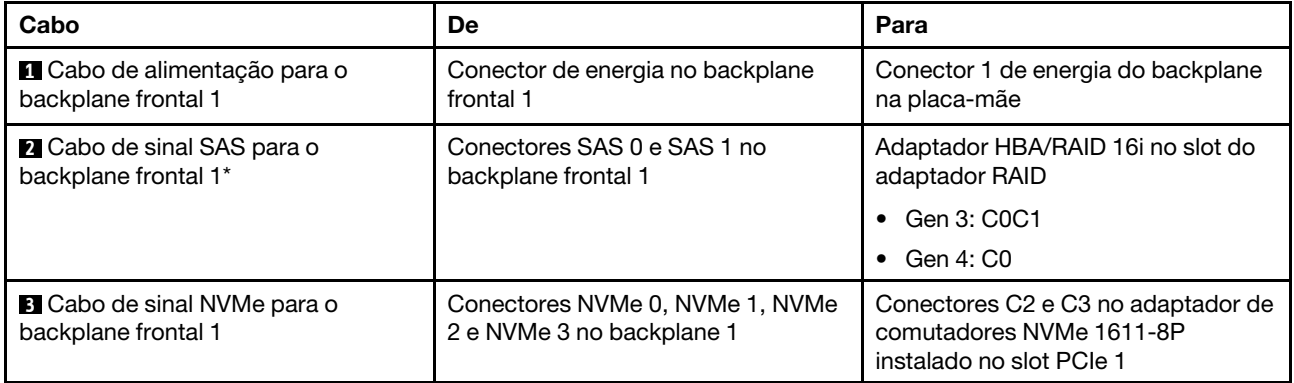

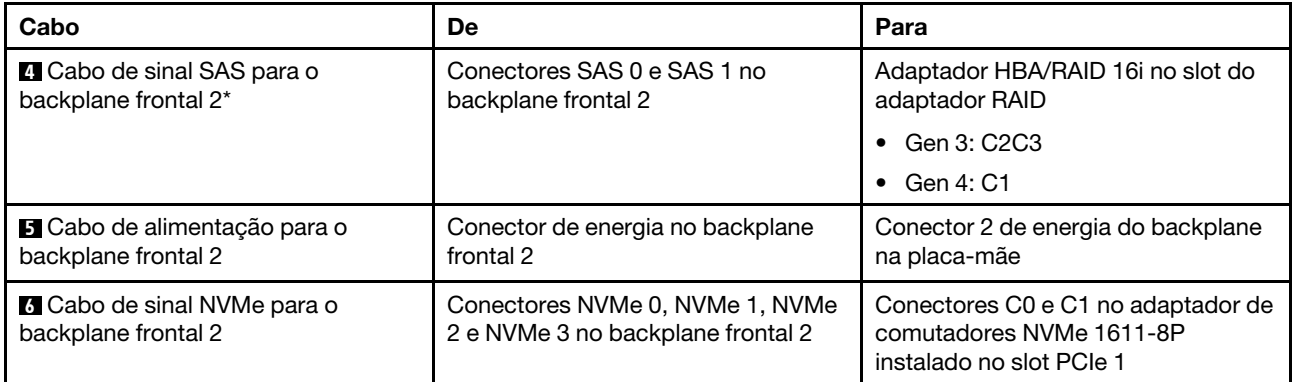

## Modelo de servidor: oito unidades SAS/SATA de 2,5 polegadas, oito unidades SAS/SATA/NVMe de 2,5 polegadas, o conjunto de unidade hot-swap traseira, um adaptador HBA/RAID 8i, um adaptador HBA/ RAID 16i, um adaptador de comutadores NVMe

- O adaptador HBA/RAID Gen 4 não pode ser instalado no slot do adaptador RAID interno.
- \*Quando o adaptador HBA/RAID Gen 4 estiver instalado, certifique-se de usar o cabo de sinal SAS Gen 4 (kit de cabos RAID ThinkSystem SR550/SR590/SR650 de 2,5 pol. SAS/SATA/AnyBay de 8 compartimentos X40).
	- Cabo **2** / **5** : kit de cabos RAID ThinkSystem SR550/SR590/SR650 de 2,5 pol. SAS/SATA/AnyBay de 8 compartimentos X40
	- Cabo **7** : kit de cabos RAID ThinkSystem SR590/SR650 de 3,5 pol. SAS/SATA de 2 compartimentos X40 no backplane traseiro

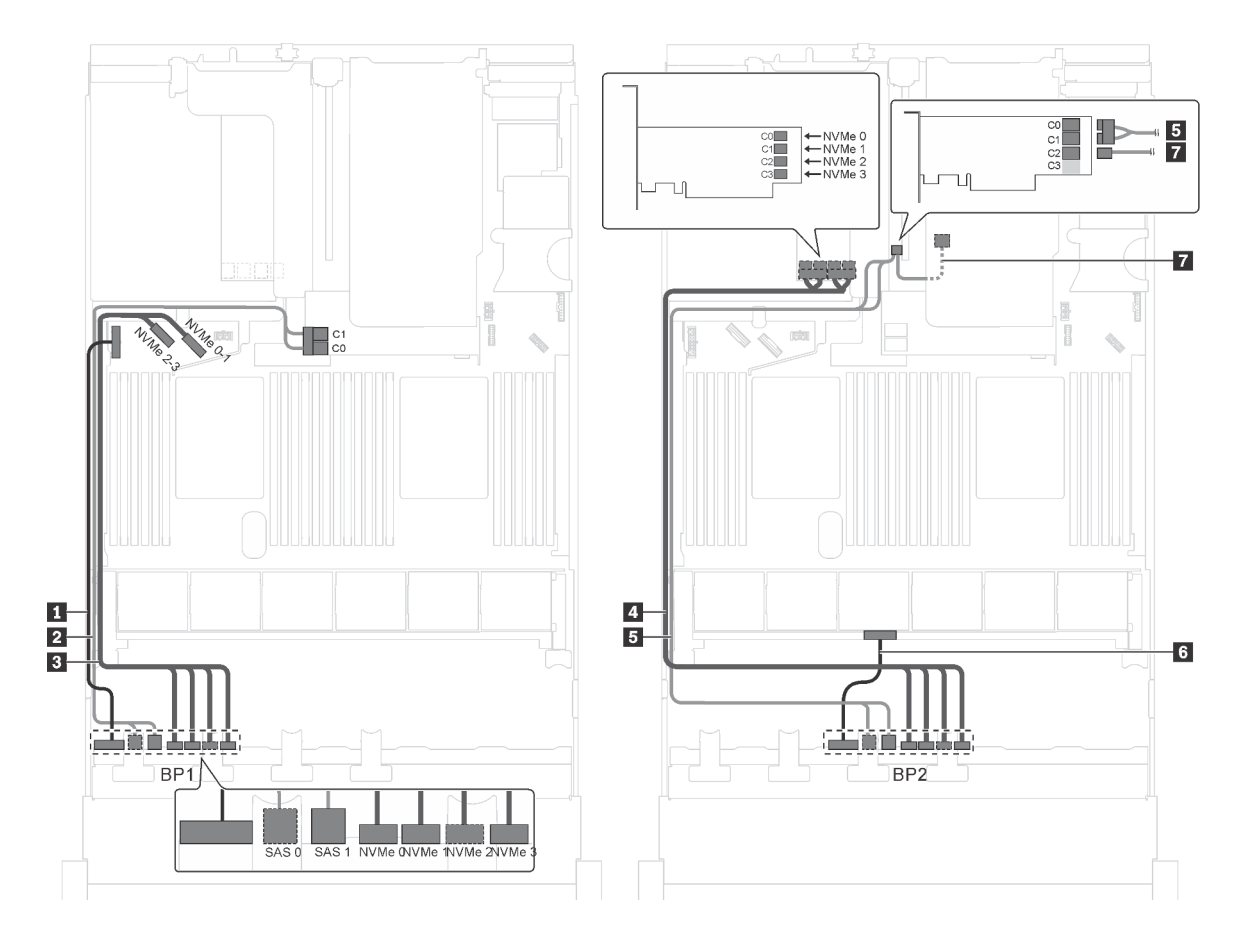

Figura 50. Roteamento de cabos para modelos de servidor com oito unidades SAS/SATA de 2,5 polegadas, oito unidades SAS/SATA/NVMe de 2,5 polegadas, o conjunto de unidade hot-swap traseira, um adaptador HBA/RAID 8i, um adaptador HBA/RAID 16i e um adaptador de comutadores NVMe

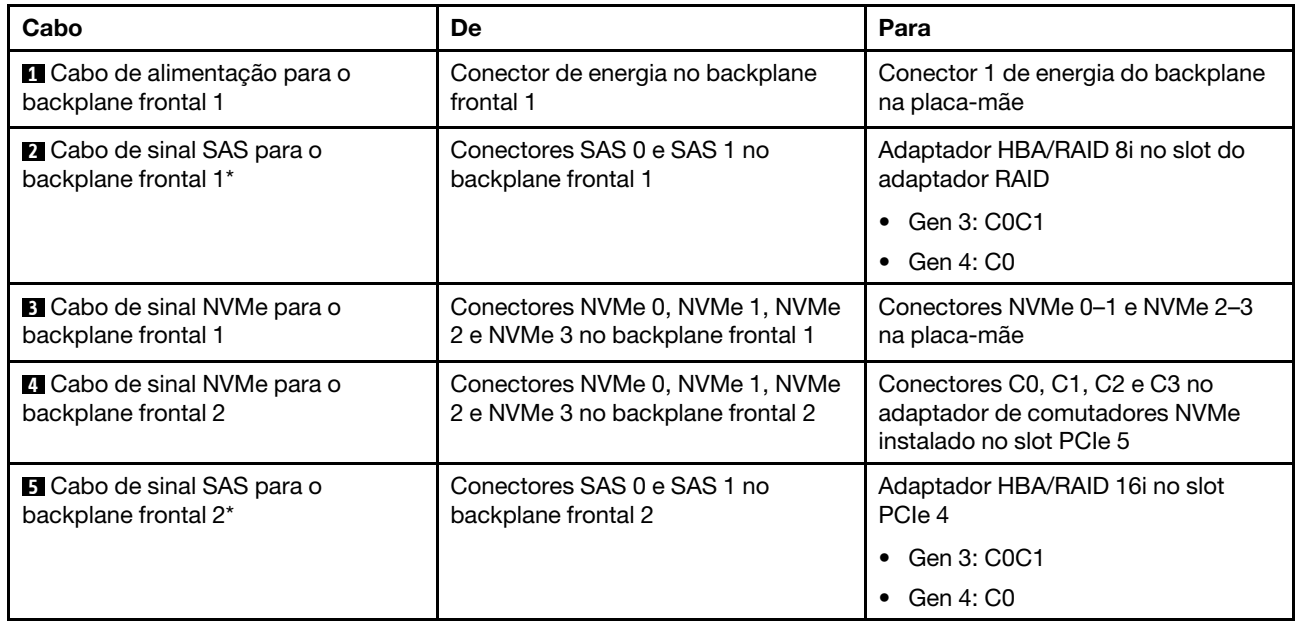

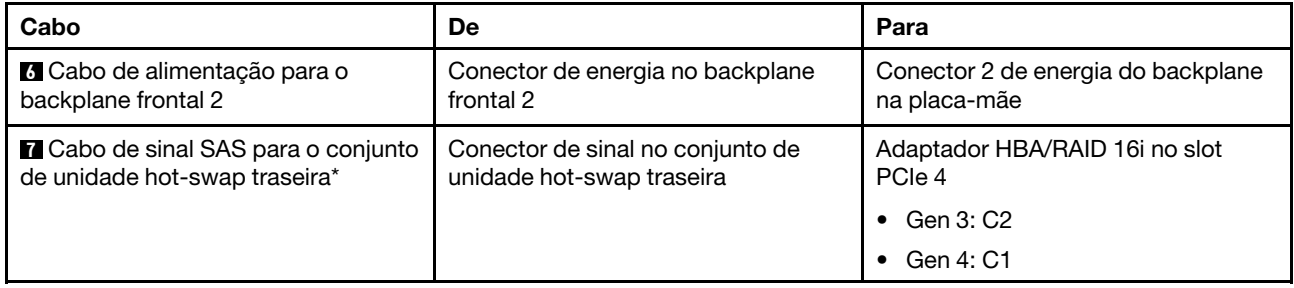

## Modelo de servidor: oito unidades SAS/SATA de 2,5 polegadas, oito unidades SAS/SATA/NVMe de 2,5 polegadas, o conjunto de unidade hot-swap traseira, três adaptadores HBA/RAID 8i, um adaptador de comutadores NVMe

- A ilustração de roteamento de cabos é baseada no cenário em que o conjunto de unidade hot-swap traseira está instalado. Dependendo do modelo, o conjunto de unidade hot-swap traseira e o adaptador HBA/RAID 8i no slot PCIe 6 podem não estar disponíveis no servidor.
- Dependendo do modelo, se o adaptador de comutadores NVMe for instalado no slot PCIe 1, roteie o cabo de sinal NVMe no lado direito do chassi.
- O adaptador HBA/RAID Gen 4 não pode ser instalado no slot do adaptador RAID interno.
- \*Quando o adaptador HBA/RAID Gen 4 estiver instalado, certifique-se de usar o cabo de sinal SAS Gen 4:
	- Cabo **2** / **5** : kit de cabos RAID ThinkSystem SR550/SR590/SR650 de 2,5 pol. SAS/SATA/AnyBay de 8 compartimentos X40
	- Cabo **7** : kit de cabos RAID ThinkSystem SR590/SR650 de 3,5 pol. SAS/SATA de 2 compartimentos X40 no backplane traseiro

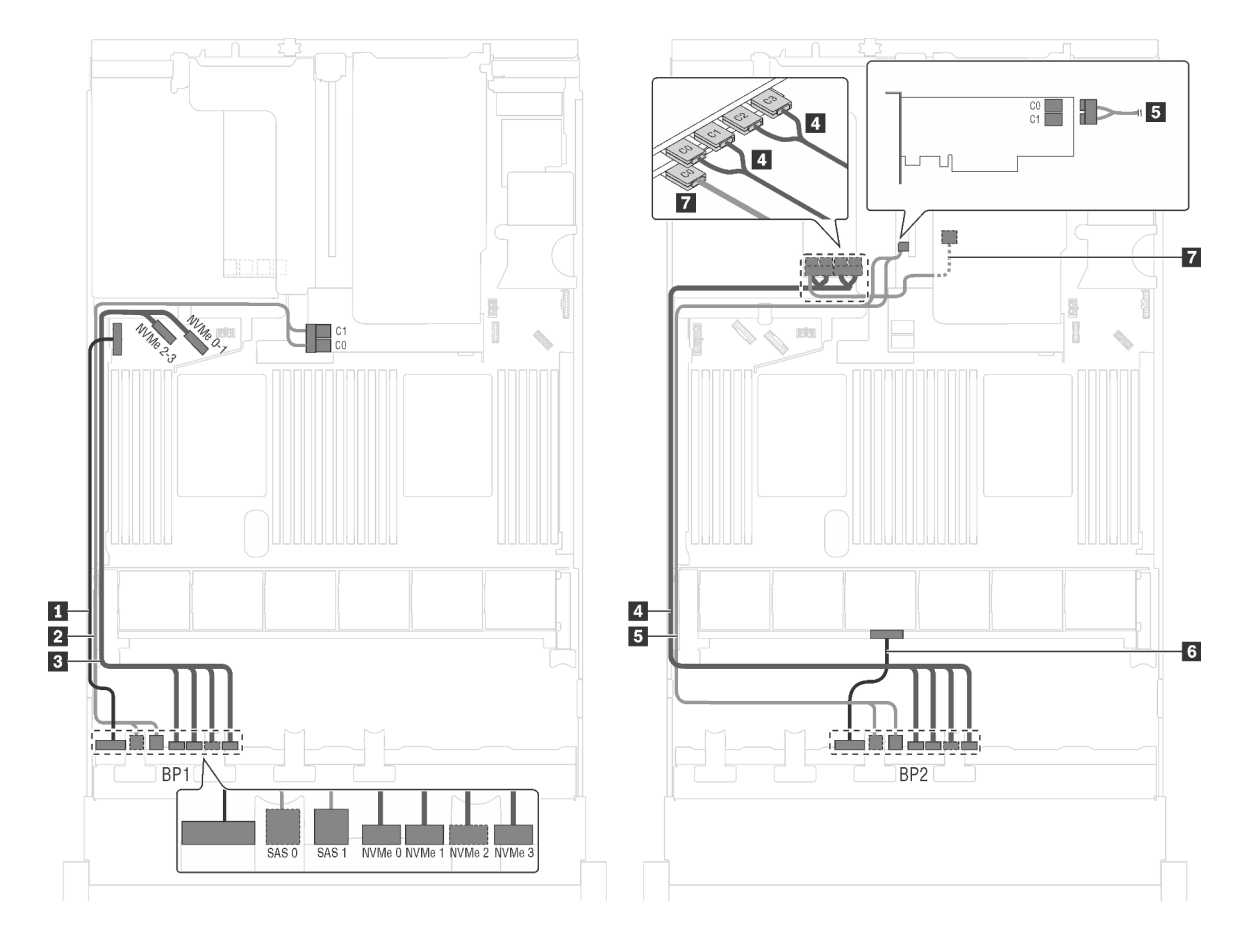

Figura 51. Roteamento de cabos para modelos de servidor com oito unidades SAS/SATA de 2,5 polegadas, oito unidades SAS/SATA/NVMe de 2,5 polegadas, o conjunto de unidade hot-swap traseira, três adaptadores HBA/RAID 8i e um adaptador de comutadores NVMe

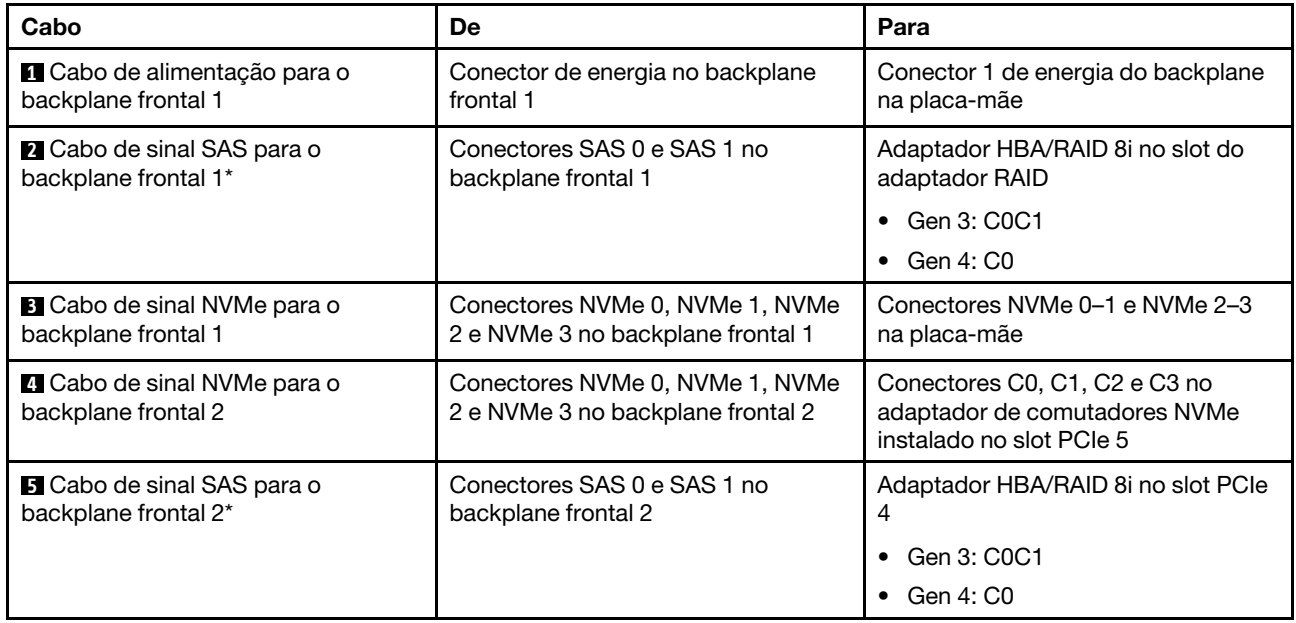

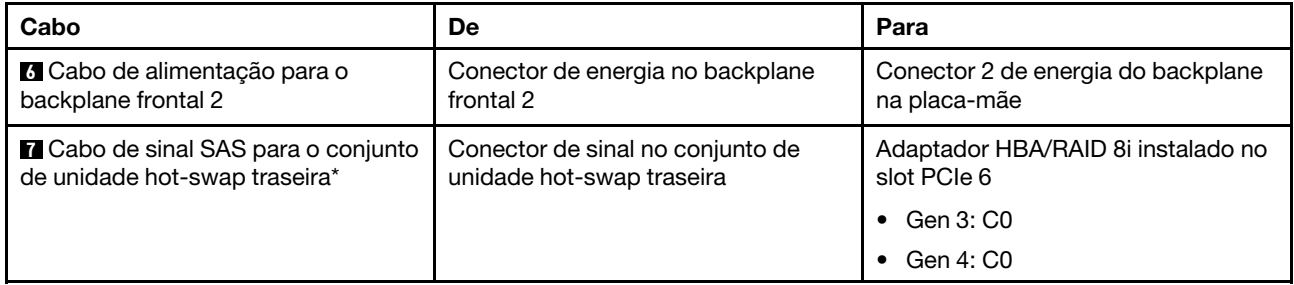

#### Modelo de servidor: oito unidades SAS/SATA de 2,5 polegadas, oito unidades SAS/SATA/NVMe de 2,5 polegadas, o conjunto de unidade hot-swap traseira, um adaptador RAID 24i, um adaptador de comutadores NVMe

Nota: A ilustração de roteamento de cabos é baseada no cenário em que o conjunto de unidade hot-swap traseira está instalado. Dependendo do modelo, o conjunto de unidade hot-swap traseira e o cabo **7** podem não estar disponíveis no servidor.

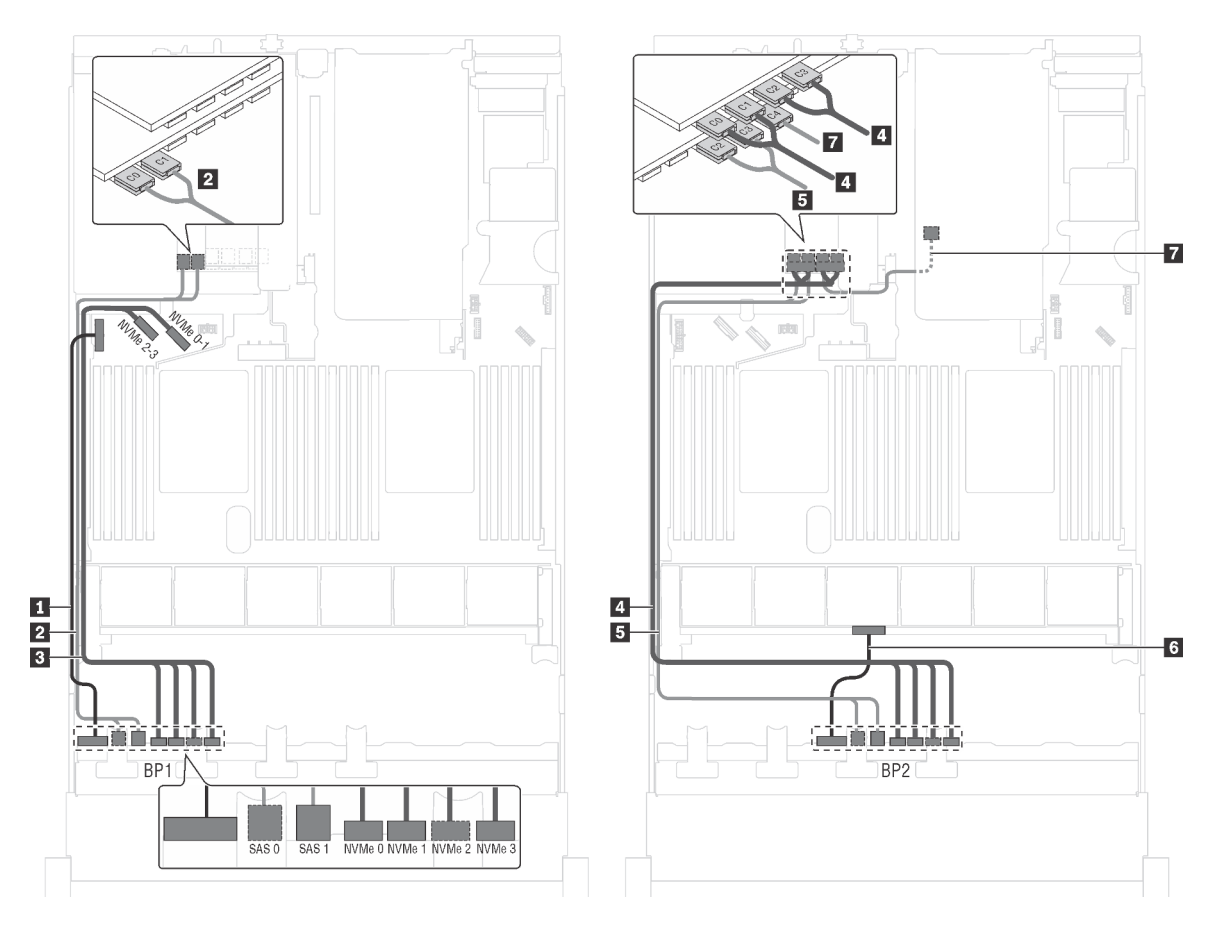

Figura 52. Roteamento de cabos para modelos de servidor com oito unidades SAS/SATA de 2,5 polegadas, oito unidades SAS/SATA/NVMe de 2,5 polegadas, o conjunto de unidade hot-swap traseira, um adaptador RAID 24i e um adaptador de comutadores NVMe

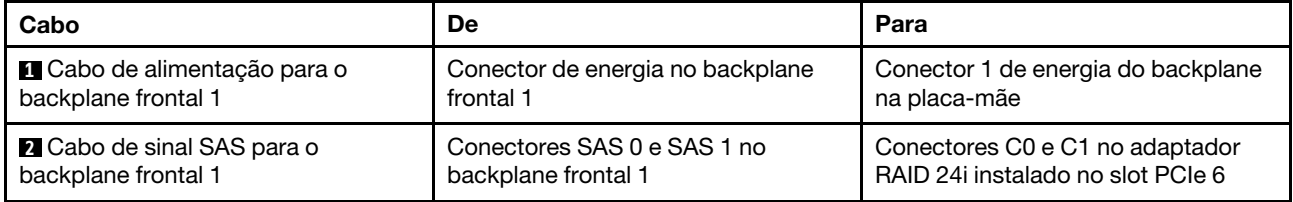

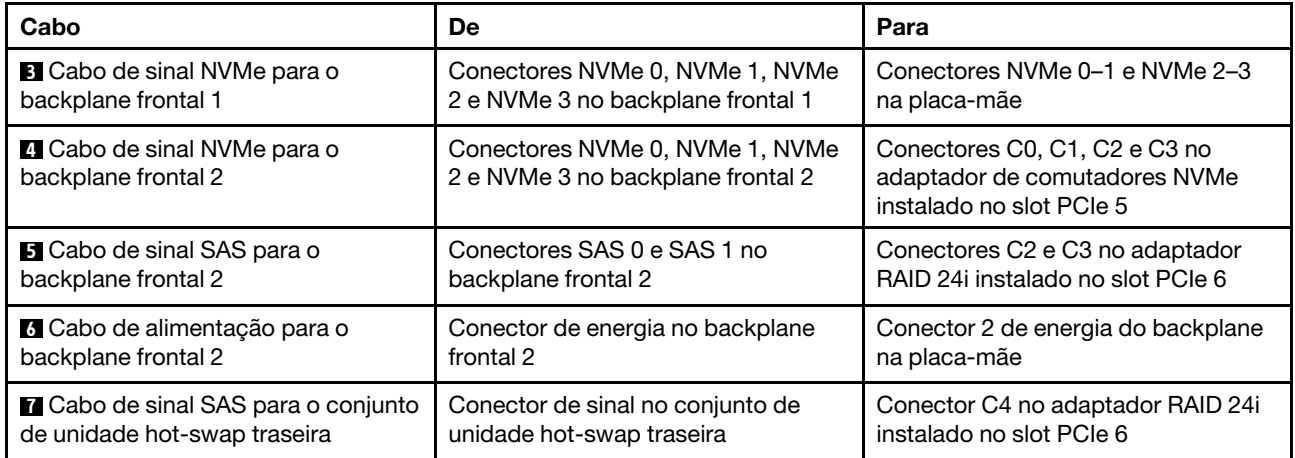

#### Modelo de servidor: oito unidades SAS/SATA de 2,5 polegadas, oito unidades SAS/SATA/NVMe de 2,5 polegadas, o conjunto de unidade hot-swap traseira, um adaptador RAID 32i, um adaptador de comutadores NVMe

- A ilustração de roteamento de cabos é baseada no cenário em que o conjunto de unidade hot-swap traseira está instalado. Dependendo do modelo, o conjunto de unidade hot-swap traseira e o cabo **7**  podem não estar disponíveis no servidor.
- O adaptador HBA/RAID Gen 4 não pode ser instalado no slot do adaptador RAID interno.
- \*Certifique-se de usar o cabo de sinal SAS Gen 4:
	- Cabo **2** / **4** : kit de cabos RAID ThinkSystem SR550/SR590/SR650 de 2,5 pol. SAS/SATA/AnyBay de 8 compartimentos X40
	- Cabo **6** : kit de cabos RAID ThinkSystem SR590/SR650 de 3,5 pol. SAS/SATA de 2 compartimentos X40 no backplane traseiro

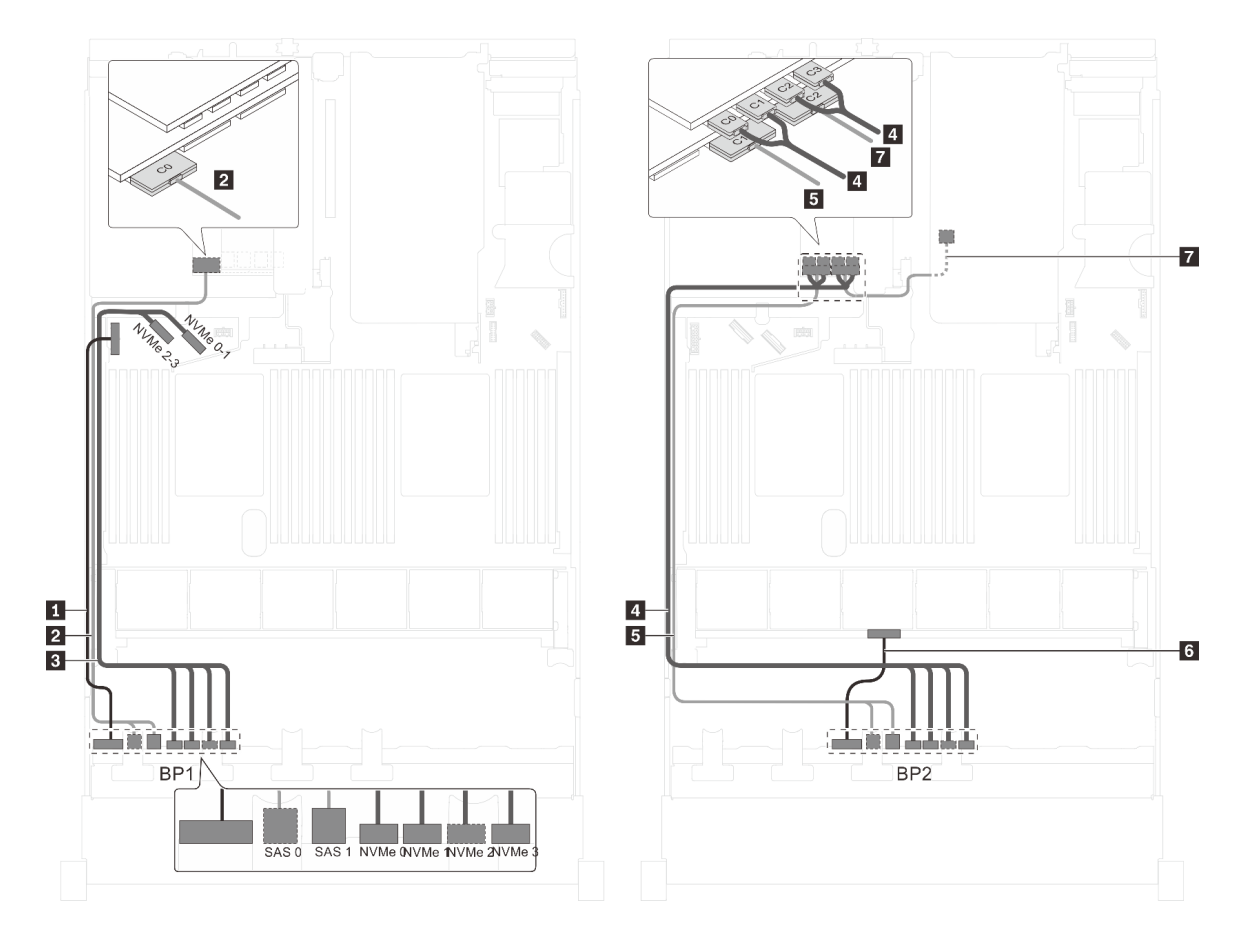

Figura 53. Roteamento de cabos para modelos de servidor com oito unidades SAS/SATA de 2,5 polegadas, oito unidades SAS/SATA/NVMe de 2,5 polegadas, o conjunto de unidade hot-swap traseira, um adaptador RAID 32i e um adaptador de comutadores NVMe

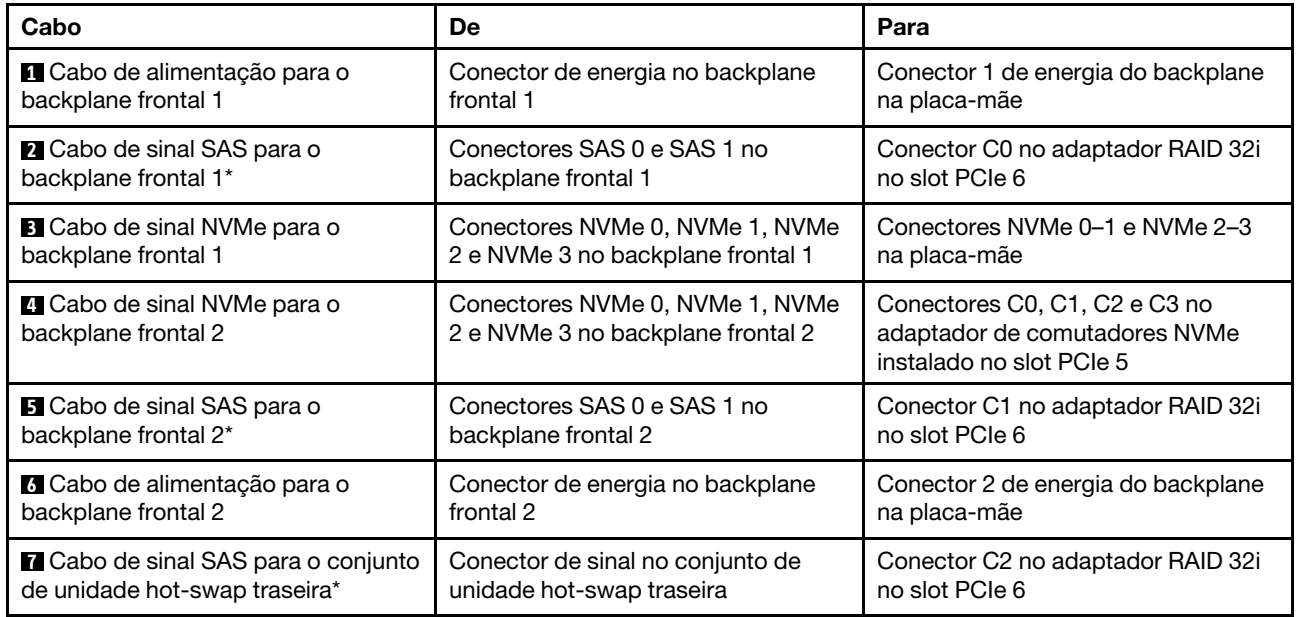

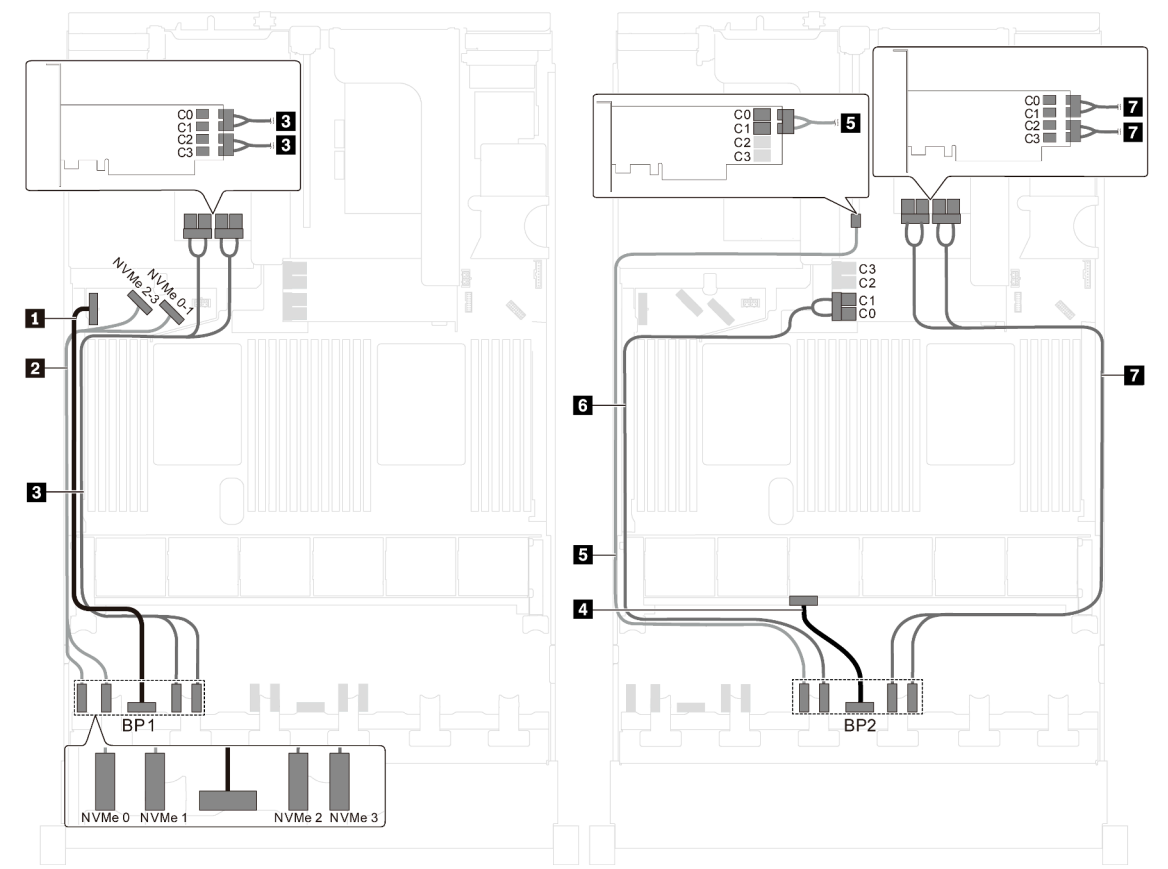

Modelo de servidor: 16 unidades NVMe de 2,5 polegadas, dois adaptadores de comutadores 810-4P NVMe, dois adaptadores de comutadores NVMe 1610-4P

Figura 54. Roteamento de cabos para modelos de servidor com 16 unidades NVMe de 2,5 polegadas, dois adaptadores de comutadores NVMe 810-4P e dois adaptadores de comutadores NVMe 1610-4P

| Cabo                                                      | De                                                   | Para                                                                                                    |
|-----------------------------------------------------------|------------------------------------------------------|----------------------------------------------------------------------------------------------------|
| ■ Cabo de alimentação para o<br>backplane frontal 1       | Conector de energia no backplane<br>frontal 1        | Conector 1 de energia do backplane<br>na placa-mãe                                                                    |
| 2 Cabo de sinal NVMe para o<br>backplane frontal 1        | Conectores NVMe 0 e NVMe 1 no<br>backplane frontal 1 | Conectores NVMe 2-3 e NVMe 0-1<br>na placa-mãe                                                                        |
| <b>B</b> Cabo de sinal NVMe para o<br>backplane frontal 1 | Conectores NVMe 2 e NVMe 3 no<br>backplane frontal 1 | Conectores C0, C1, C2 e C3 no<br>adaptador de comutadores NVMe<br>1610-4P instalado no slot PCIe 6                    |
| 4 Cabo de alimentação para o<br>backplane frontal 2       | Conector de energia no backplane<br>frontal 2        | Conector 2 de energia do backplane<br>na placa-mãe                                                                    |
| <b>B</b> Cabo de sinal NVMe para o<br>backplane frontal 2 | Conector NVMe 0 no backplane<br>frontal 2            | Conectores C0 e C1 no adaptador de<br>comutadores NVMe 810-4P instalado<br>no slot PCIe 4                             |
| <b>6</b> Cabo de sinal NVMe para o<br>backplane frontal 2 | Conector NVMe 1 no backplane<br>frontal 2            | Conectores C0 e C1 no adaptador de<br>comutadores NVMe 810-4P instalado<br>no slot do adaptador RAID na placa-<br>mãe |
| <b>7</b> Cabo de sinal NVMe para o<br>backplane frontal 2 | Conectores NVMe 2 e NVMe 3 no<br>backplane frontal 2 | Conectores C0, C1, C2 e C3 no<br>adaptador de comutadores NVMe<br>1610-4P instalado no slot PCIe 1                    |

Modelo de servidor: 16 unidades NVMe de 2,5 polegadas, dois adaptadores de comutadores NVMe 1611-8P

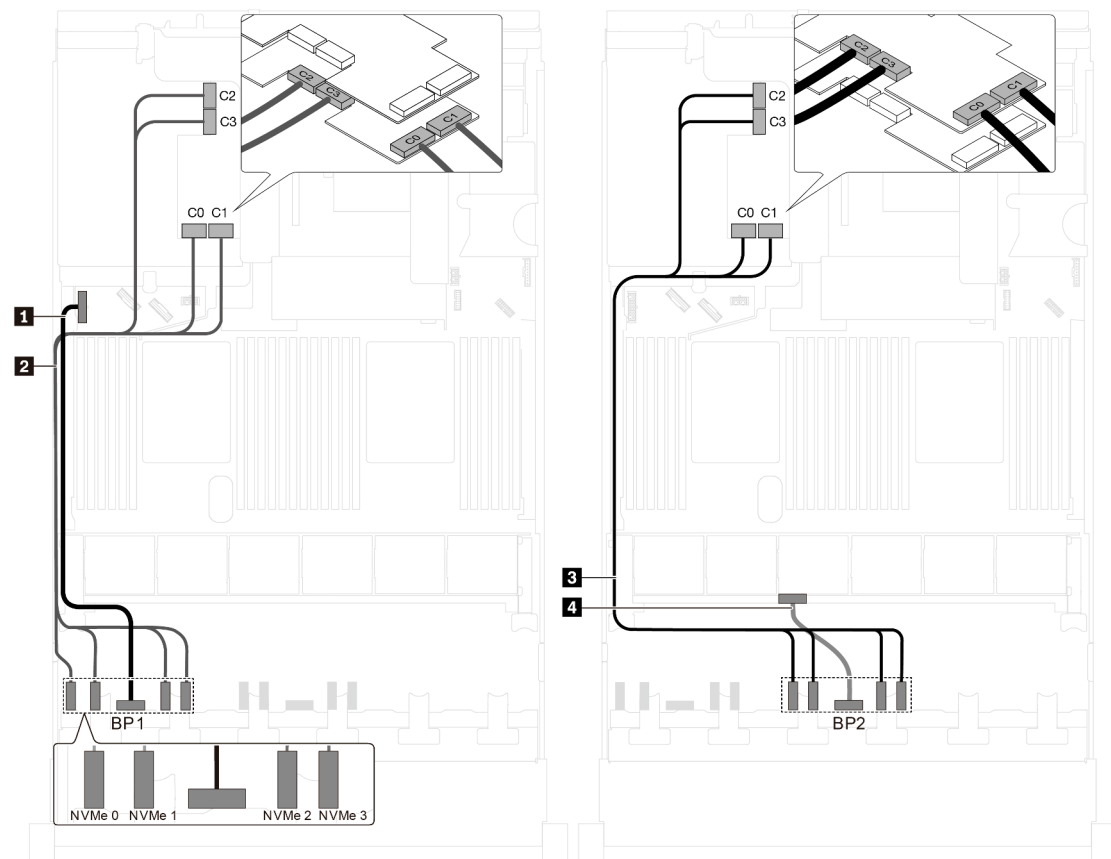

Figura 55. Roteamento de cabos para modelos de servidor com 16 unidades NVMe de 2,5 polegadas e dois adaptadores de comutadores NVMe 1611-8P

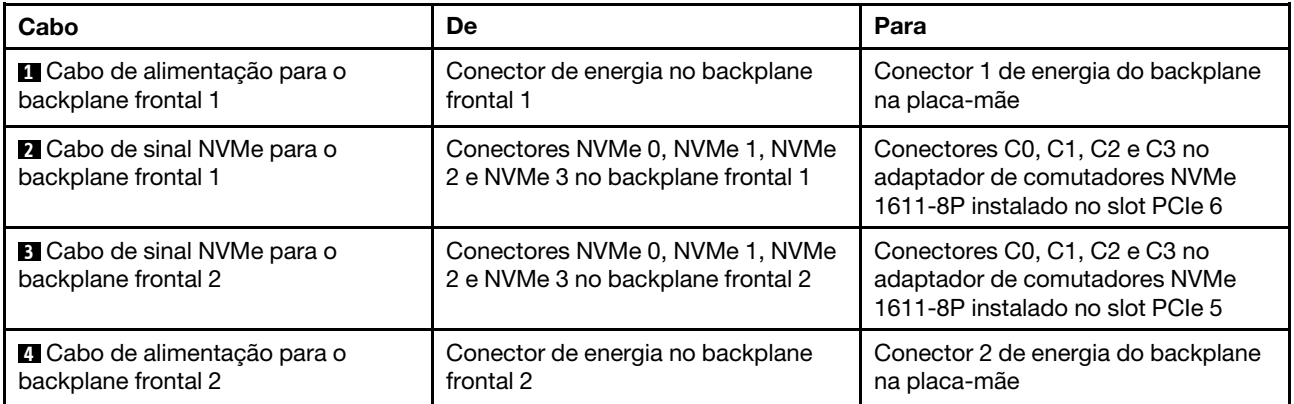

# Modelos de servidor com 20 unidades de 2,5 polegadas

Use esta seção para entender o roteamento de cabos para modelos de servidor com 20 unidades de 2,5 polegadas.

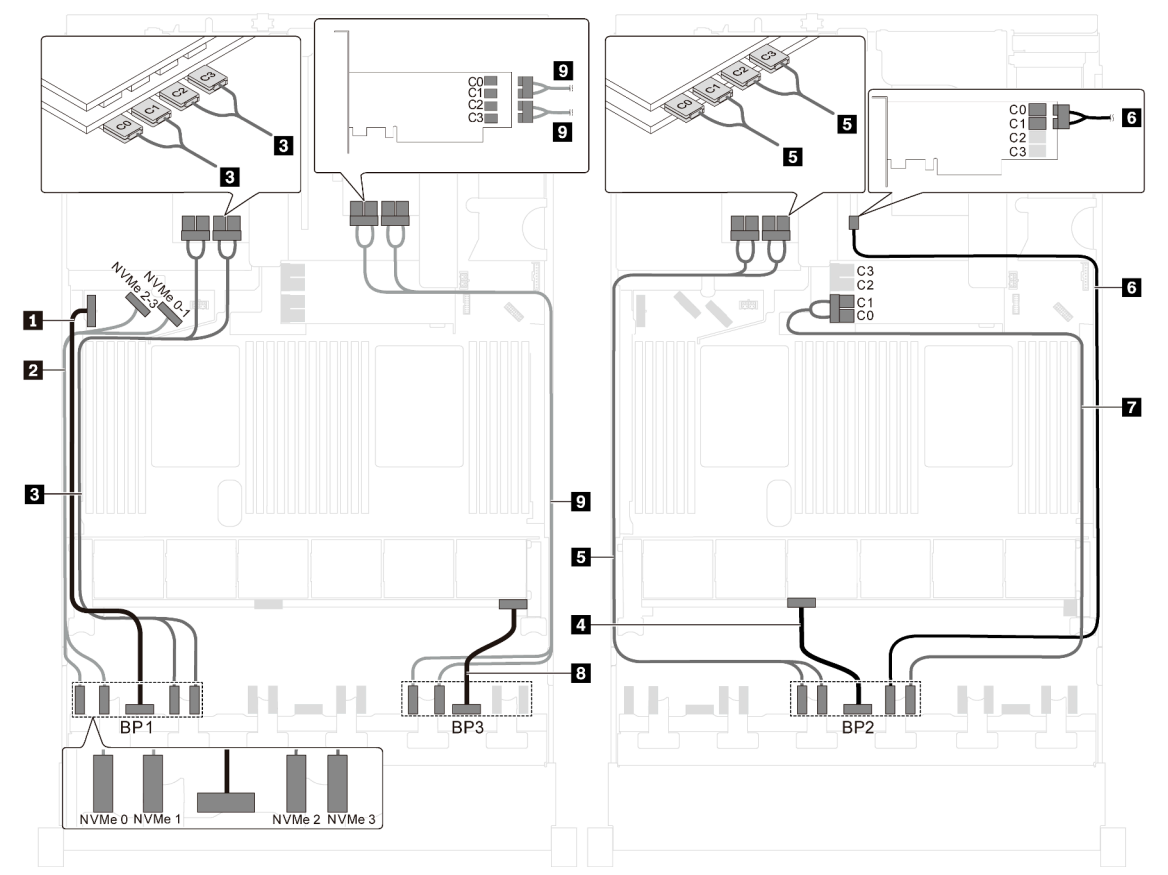

Modelo de servidor: 20 unidades NVMe de 2,5 polegadas, dois adaptadores de comutadores NVMe 810-4P, três adaptadores de comutadores NVMe 1610-4P

Figura 56. Roteamento de cabos para modelos de servidor com 20 unidades NVMe de 2,5 polegadas, dois adaptadores de comutadores NVMe 810-4P e três adaptadores de comutadores NVMe 1610-4P

| Cabo                                                      | De                                                   | Para                                                                                                    |
|-----------------------------------------------------------|------------------------------------------------------|----------------------------------------------------------------------------------------------------|
| ■ Cabo de alimentação para o<br>backplane frontal 1       | Conector de energia no backplane<br>frontal 1        | Conector 1 de energia do backplane<br>na placa-mãe                                                                    |
| 2 Cabo de sinal NVMe para o<br>backplane frontal 1        | Conectores NVMe 0 e NVMe 1 no<br>backplane frontal 1 | Conectores NVMe 2-3 e NVMe 0-1<br>na placa-mãe                                                                        |
| <b>B</b> Cabo de sinal NVMe para o<br>backplane frontal 1 | Conectores NVMe 2 e NVMe 3 no<br>backplane frontal 1 | Conectores C0, C1, C2 e C3 no<br>adaptador de comutadores NVMe<br>1610-4P instalado no slot PCIe 6                    |
| 4 Cabo de alimentação para o<br>backplane frontal 2       | Conector de energia no backplane<br>frontal 2        | Conector 2 de energia do backplane<br>na placa-mãe                                                                    |
| <b>B</b> Cabo de sinal NVMe para o<br>backplane frontal 2 | Conectores NVMe 0 e NVMe 1 no<br>backplane frontal 2 | Conectores C0, C1, C2 e C3 no<br>adaptador de comutadores NVMe<br>1610-4P instalado no slot PCIe 5                    |
| <b>6</b> Cabo de sinal NVMe para o<br>backplane frontal 2 | Conector NVMe 2 no backplane<br>frontal 2            | Conectores C0 e C1 no adaptador de<br>comutadores NVMe 810-4P instalado<br>no slot PCIe 4                             |
| <b>T</b> Cabo de sinal NVMe para o<br>backplane frontal 2 | Conector NVMe 3 no backplane<br>frontal 2            | Conectores C0 e C1 no adaptador de<br>comutadores NVMe 810-4P instalado<br>no slot do adaptador RAID na placa-<br>mãe |

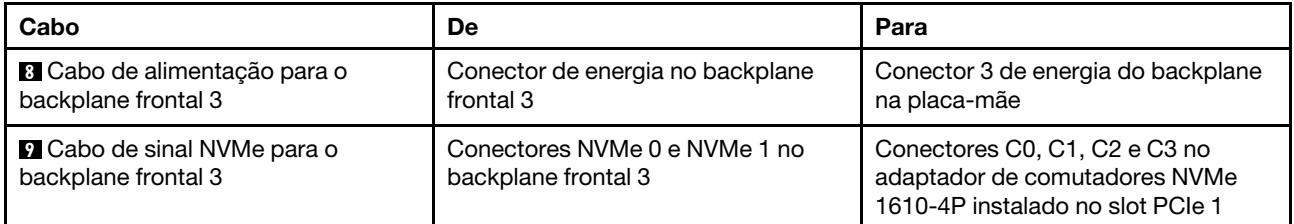

# Modelos de servidor com 24 unidades de 2,5 polegadas

Use esta seção para entender o roteamento de cabos para modelos de servidor com 24 unidades de 2,5 polegadas.

# Modelo de servidor: 24 unidades SAS/SATA de 2,5 polegadas, um adaptador HBA/RAID 8i, um adaptador HBA/RAID 16i

- O adaptador HBA/RAID Gen 4 não pode ser instalado no slot do adaptador RAID interno.
- \*Quando o adaptador HBA/RAID Gen 4 estiver instalado, certifique-se de usar o cabo de sinal SAS Gen 4 (kit de cabos RAID ThinkSystem SR550/SR590/SR650 de 2,5 pol. SAS/SATA/AnyBay de 8 compartimentos X40).

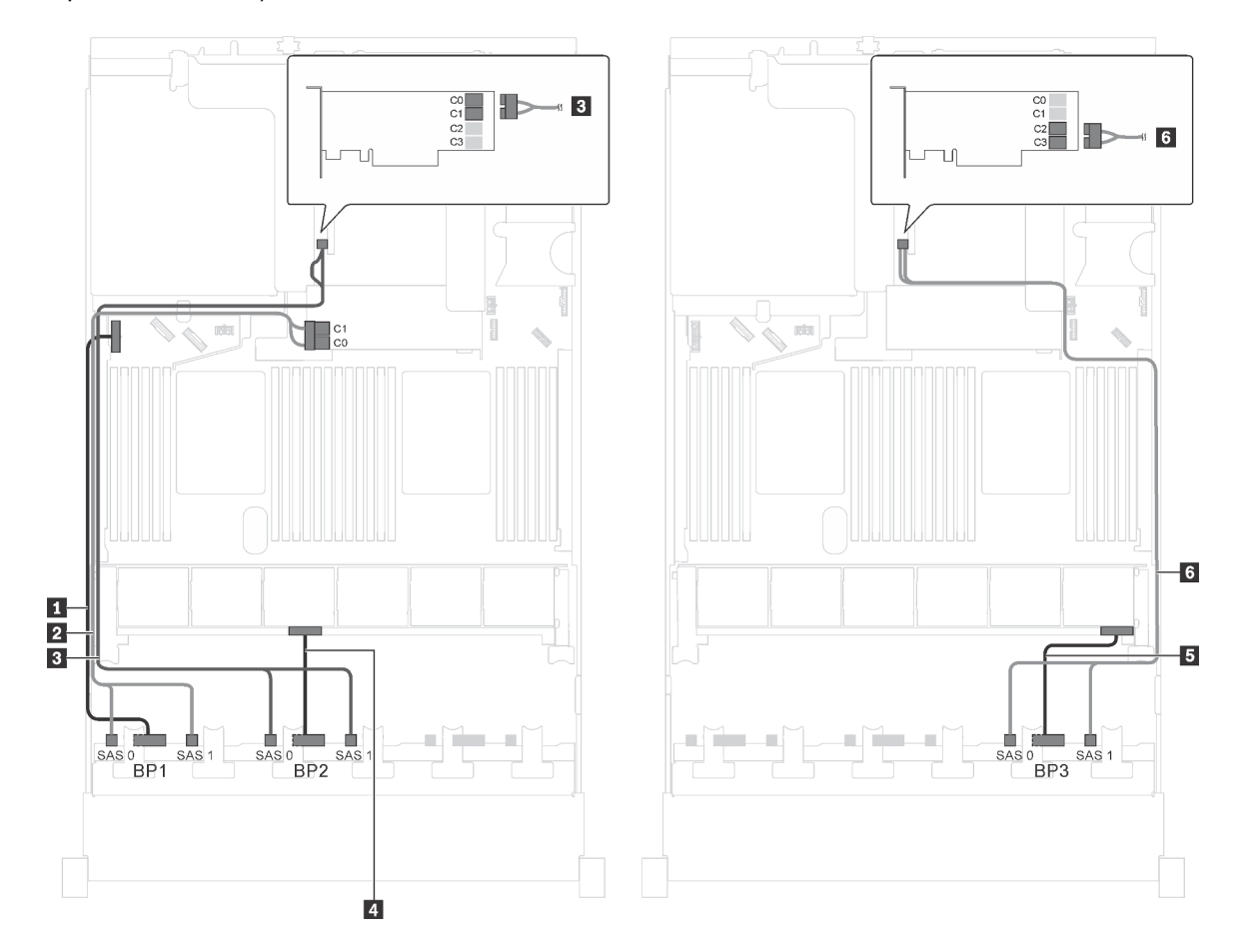

Figura 57. Roteamento de cabos para modelos de servidor com 24 unidades SAS/SATA de 2,5 polegadas, um adaptador HBA/RAID 8i e um adaptador HBA/RAID 16i

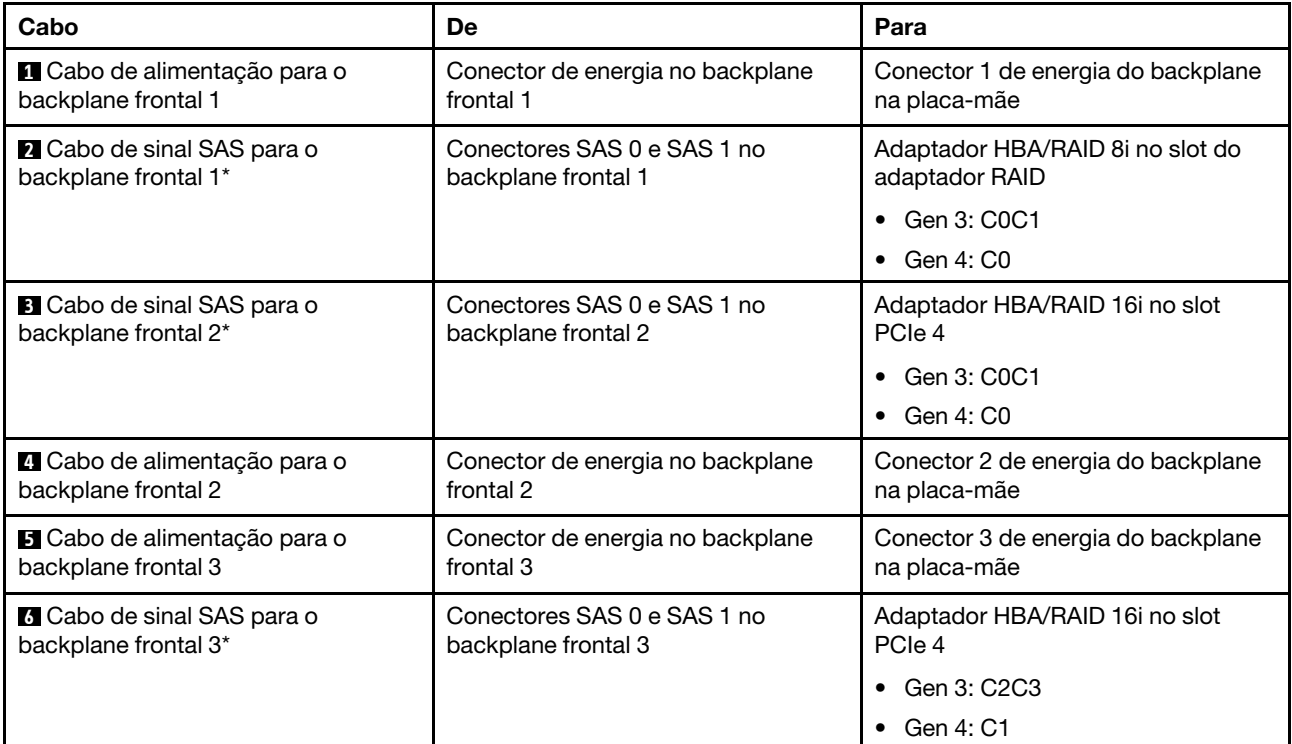

Modelo de servidor: 24 unidades SAS/SATA de 2,5 polegadas, 1 adaptador RAID 24i

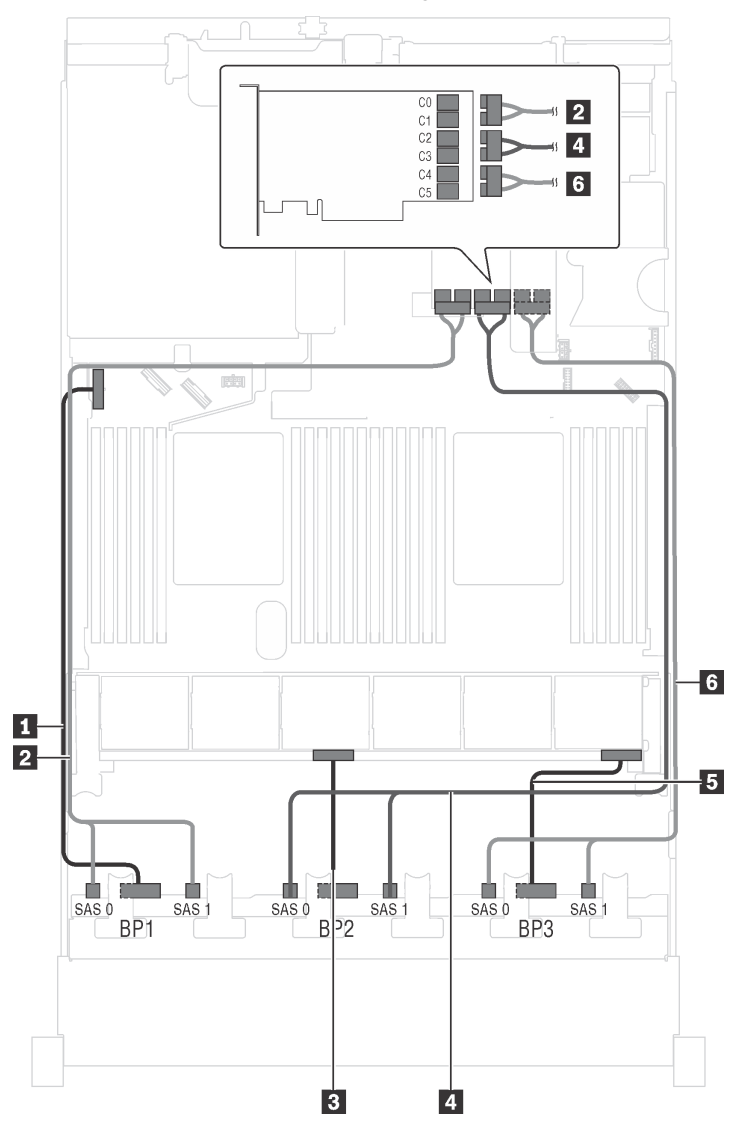

Figura 58. Roteamento de cabos para modelos de servidor com 24 unidades SAS/SATA de 2,5 polegadas e um adaptador RAID 24i

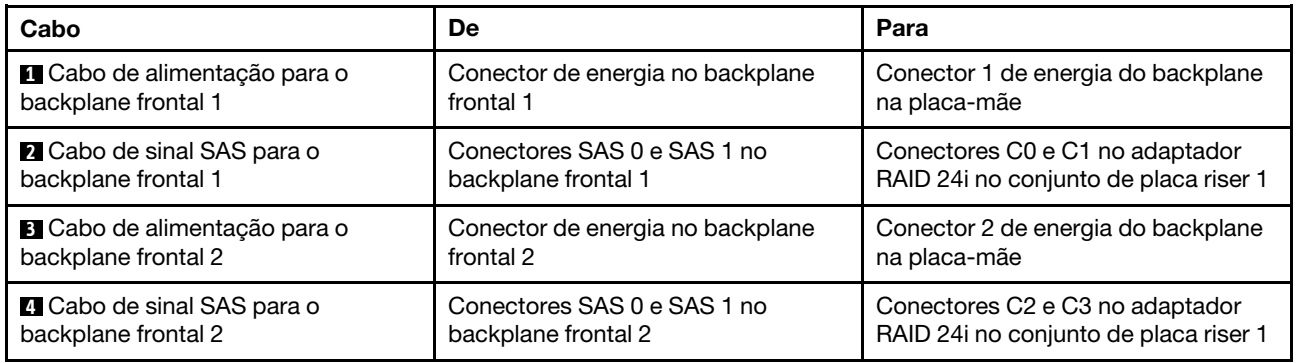

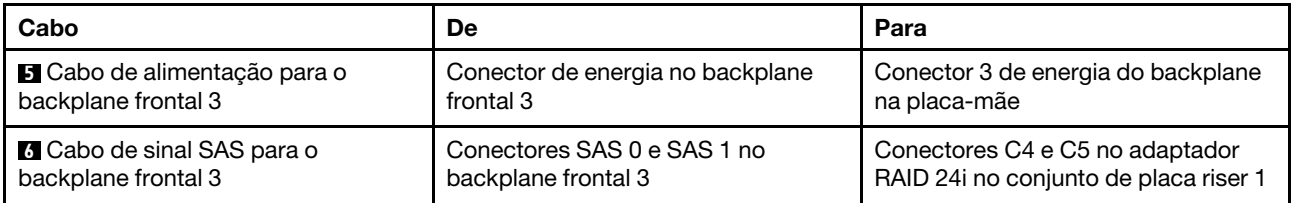

# Modelo de servidor: 24 unidades SAS/SATA de 2,5 polegadas, 1 adaptador RAID 32i

- O adaptador HBA/RAID Gen 4 não pode ser instalado no slot do adaptador RAID interno.
- \*Certifique-se de usar o cabo de sinal SAS Gen 4 (kit de cabos RAID ThinkSystem SR550/SR590/SR650 de 2,5 pol. SAS/SATA/AnyBay de 8 compartimentos X40).

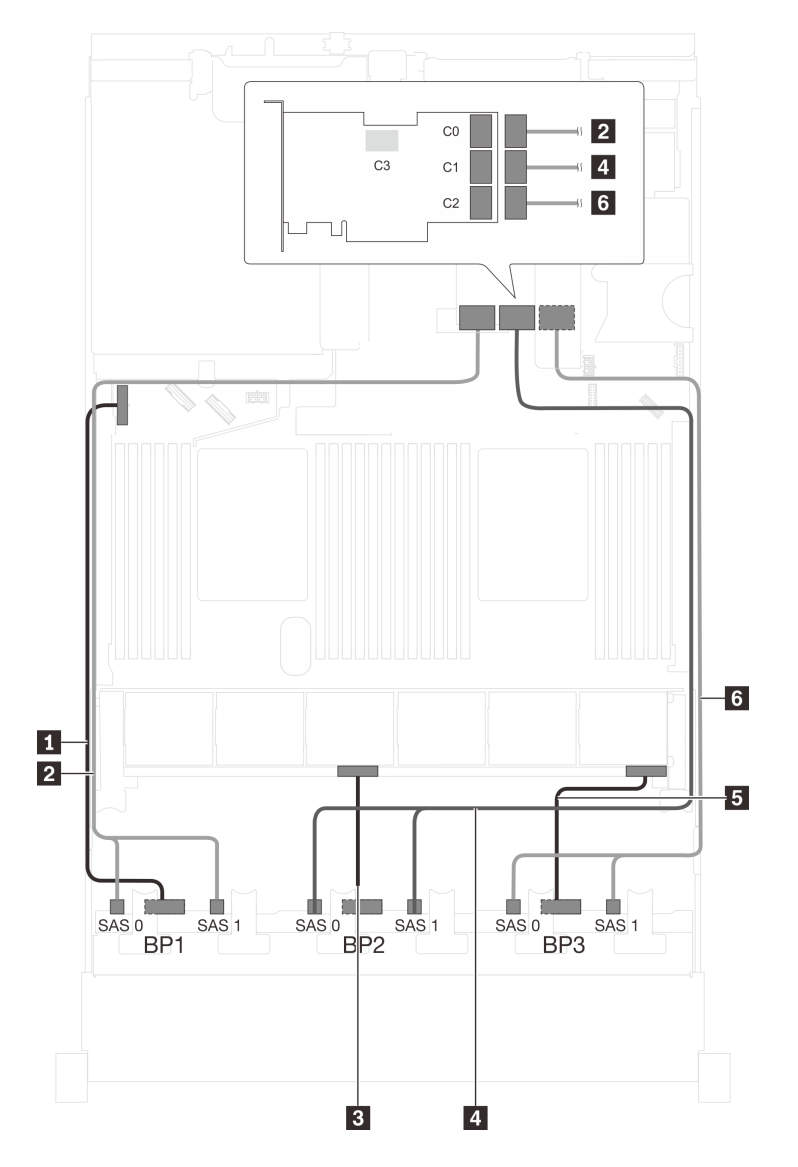

Figura 59. Roteamento de cabos para modelos de servidor com 24 unidades SAS/SATA de 2,5 polegadas e um adaptador RAID 32i

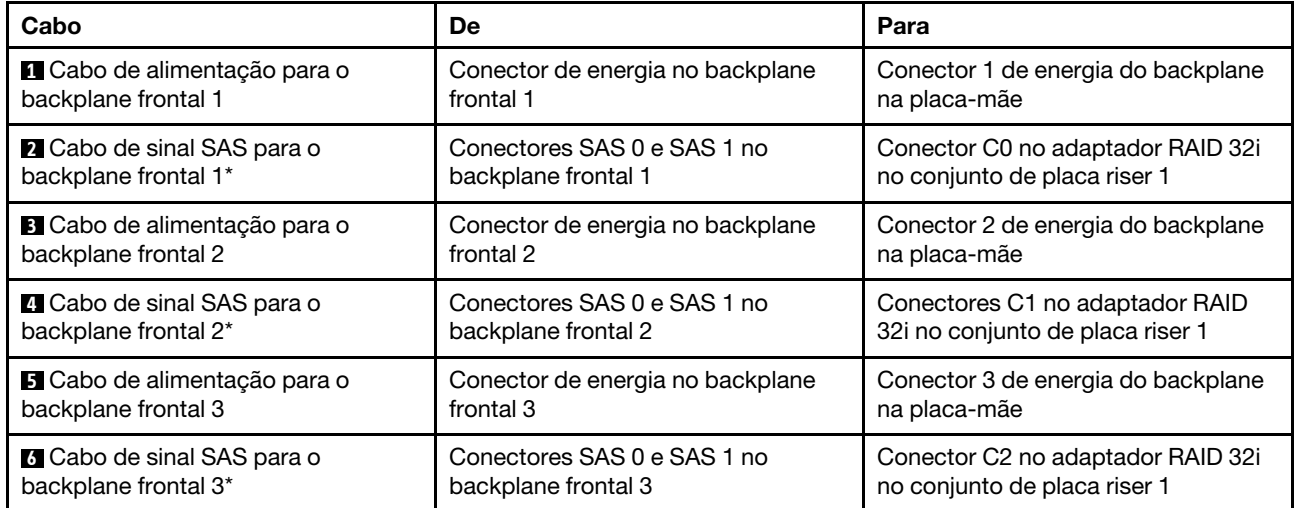

# Modelo de servidor: 24 unidades SAS/SATA de 2,5 polegadas, o conjunto de unidade hot-swap traseira, quatro adaptadores HBA/RAID 8i

- A ilustração de roteamento de cabos é baseada no cenário em que o conjunto de unidade hot-swap traseira está instalado. Dependendo do modelo, o conjunto de unidade hot-swap traseira e o adaptador HBA/RAID 8i no slot PCIe 6 podem não estar disponíveis no servidor.
- O adaptador HBA/RAID Gen 4 não pode ser instalado no slot do adaptador RAID interno.
- \*Quando o adaptador HBA/RAID Gen 4 estiver instalado, certifique-se de usar o cabo de sinal SAS Gen 4:
	- Cabo **6** : kit de cabos RAID ThinkSystem SR550/SR590/SR650 de 2,5 pol. SAS/SATA/AnyBay de 8 compartimentos X40
	- Cabo **7** : kit de cabos RAID ThinkSystem SR590/SR650 de 3,5 pol. SAS/SATA de 2 compartimentos X40 no backplane traseiro

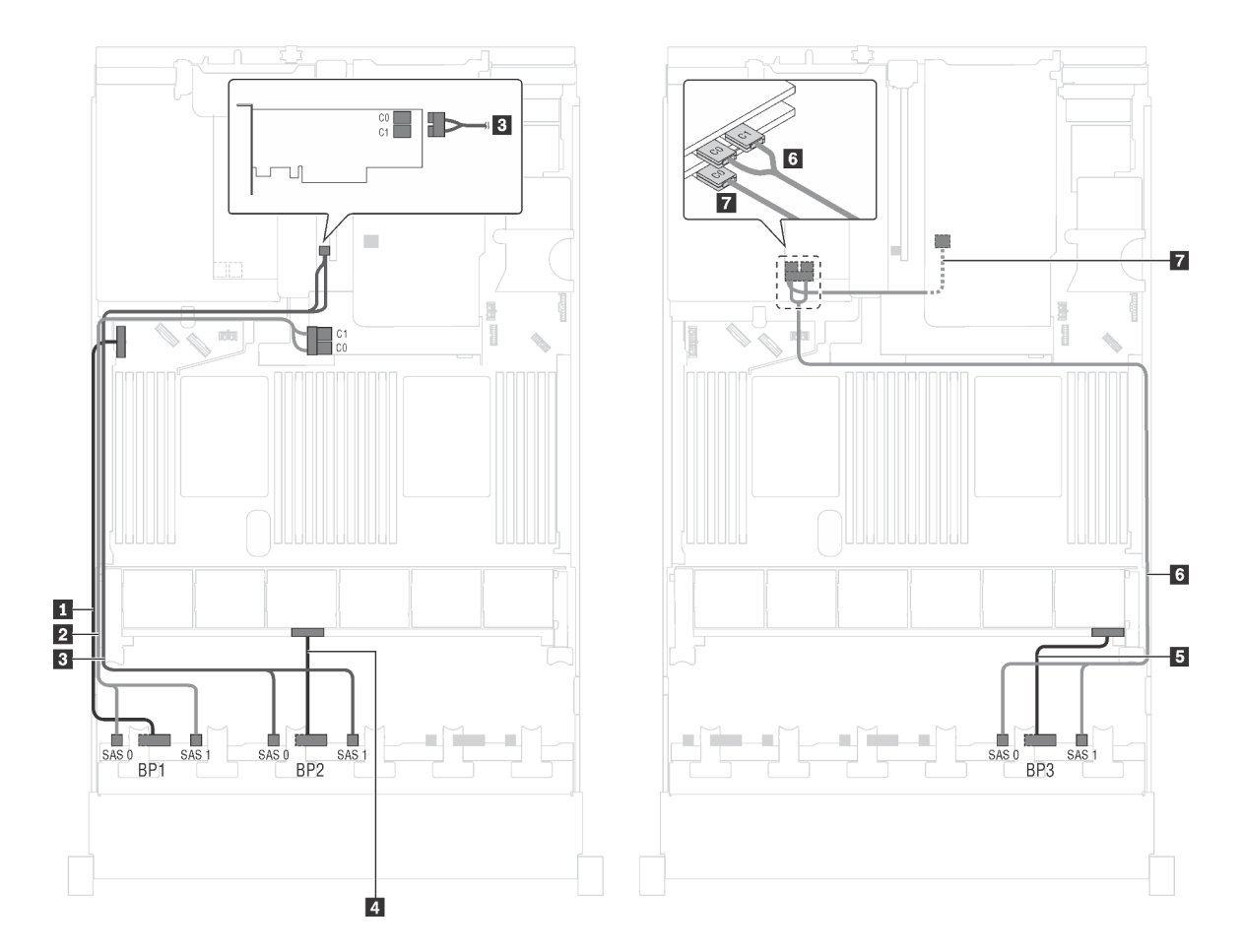

Figura 60. Roteamento de cabos para modelos de servidor com 24 unidades SAS/SATA de 2,5 polegadas, o conjunto de unidade hot-swap traseira e quatro adaptadores HBA/RAID 8i

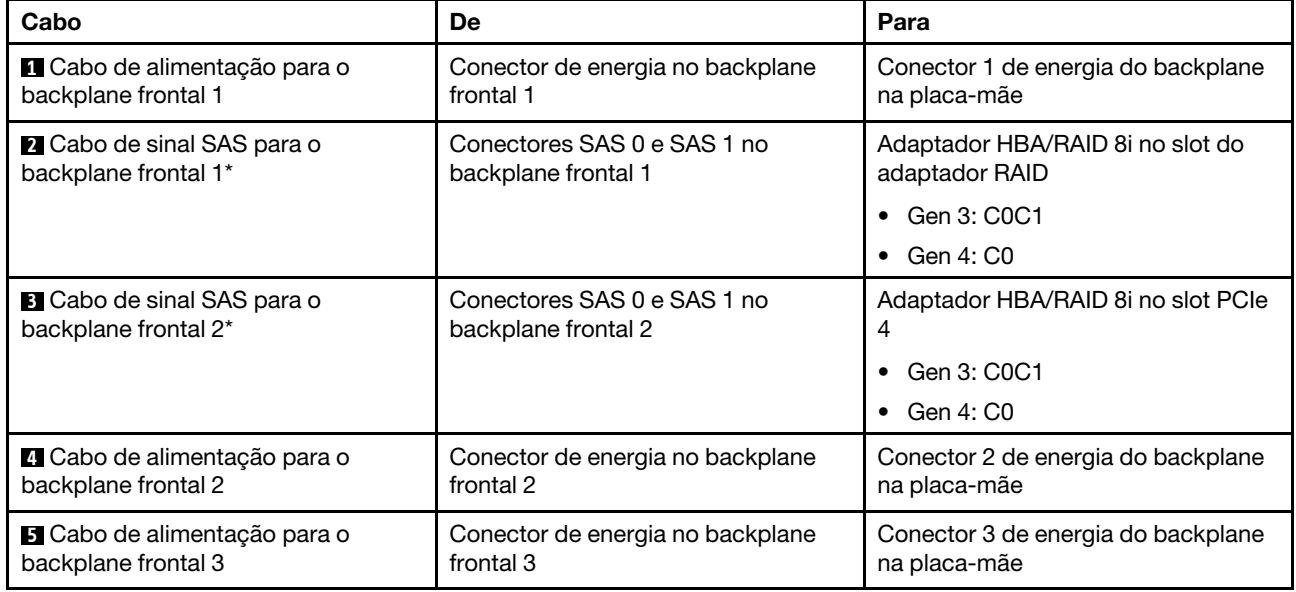

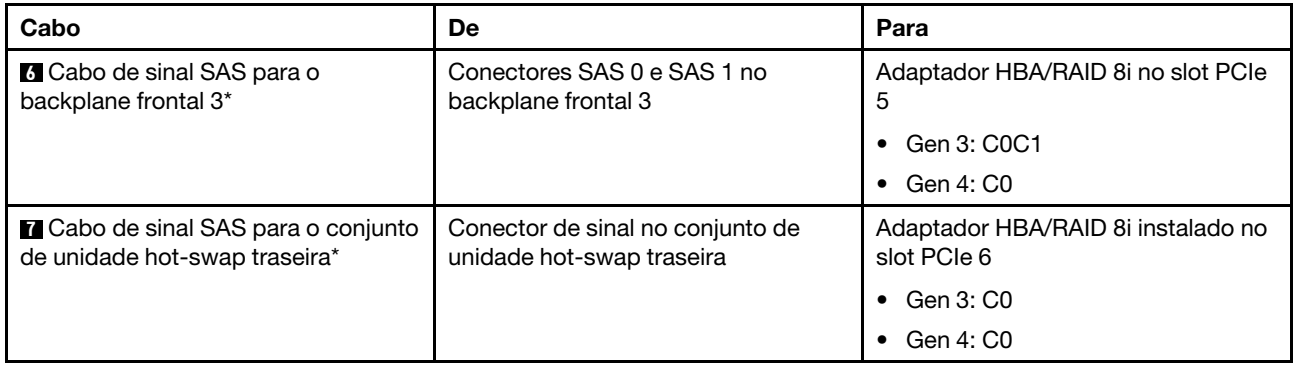

# Modelo de servidor: 24 unidades SAS/SATA de 2,5 polegadas, o conjunto de unidade hot-swap traseira, dois adaptadores HBA/RAID 8i, um adaptador HBA/RAID 16i

- O adaptador HBA/RAID Gen 4 não pode ser instalado no slot do adaptador RAID interno.
- \*Quando o adaptador HBA/RAID Gen 4 estiver instalado, certifique-se de usar o cabo de sinal SAS Gen 4:
	- Cabo **2** / **3** / **6** : kit de cabos RAID ThinkSystem SR550/SR590/SR650 de 2,5 pol. SAS/SATA/AnyBay de 8 compartimentos X40
	- Cabo **7** : kit de cabos RAID ThinkSystem SR590/SR650 de 3,5 pol. SAS/SATA de 2 compartimentos X40 no backplane traseiro

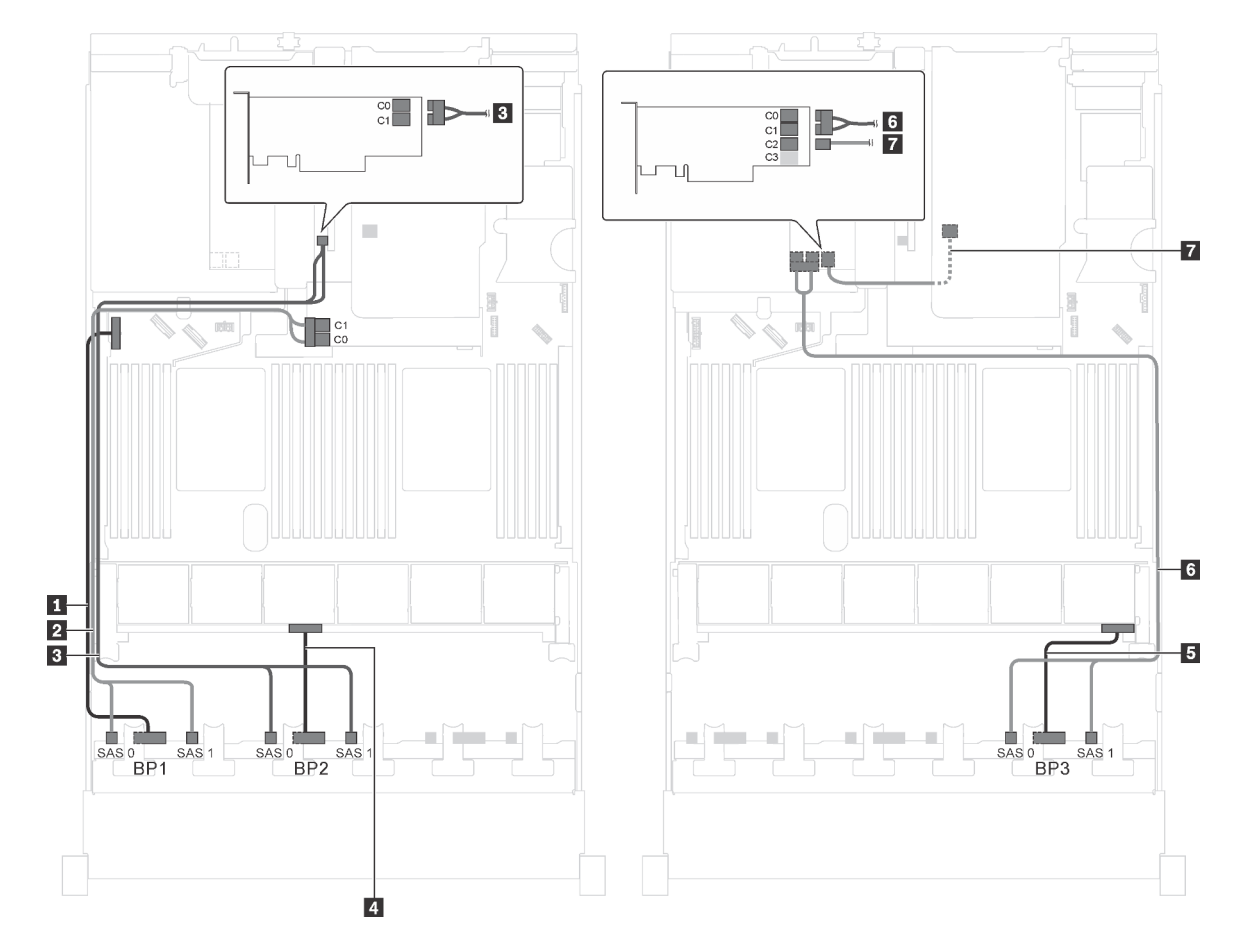

Figura 61. Roteamento de cabos para modelos de servidor com 24 unidades SAS/SATA de 2,5 polegadas, o conjunto de unidade hot-swap traseira, dois adaptadores HBA/RAID 8i e um adaptador HBA/RAID 16i

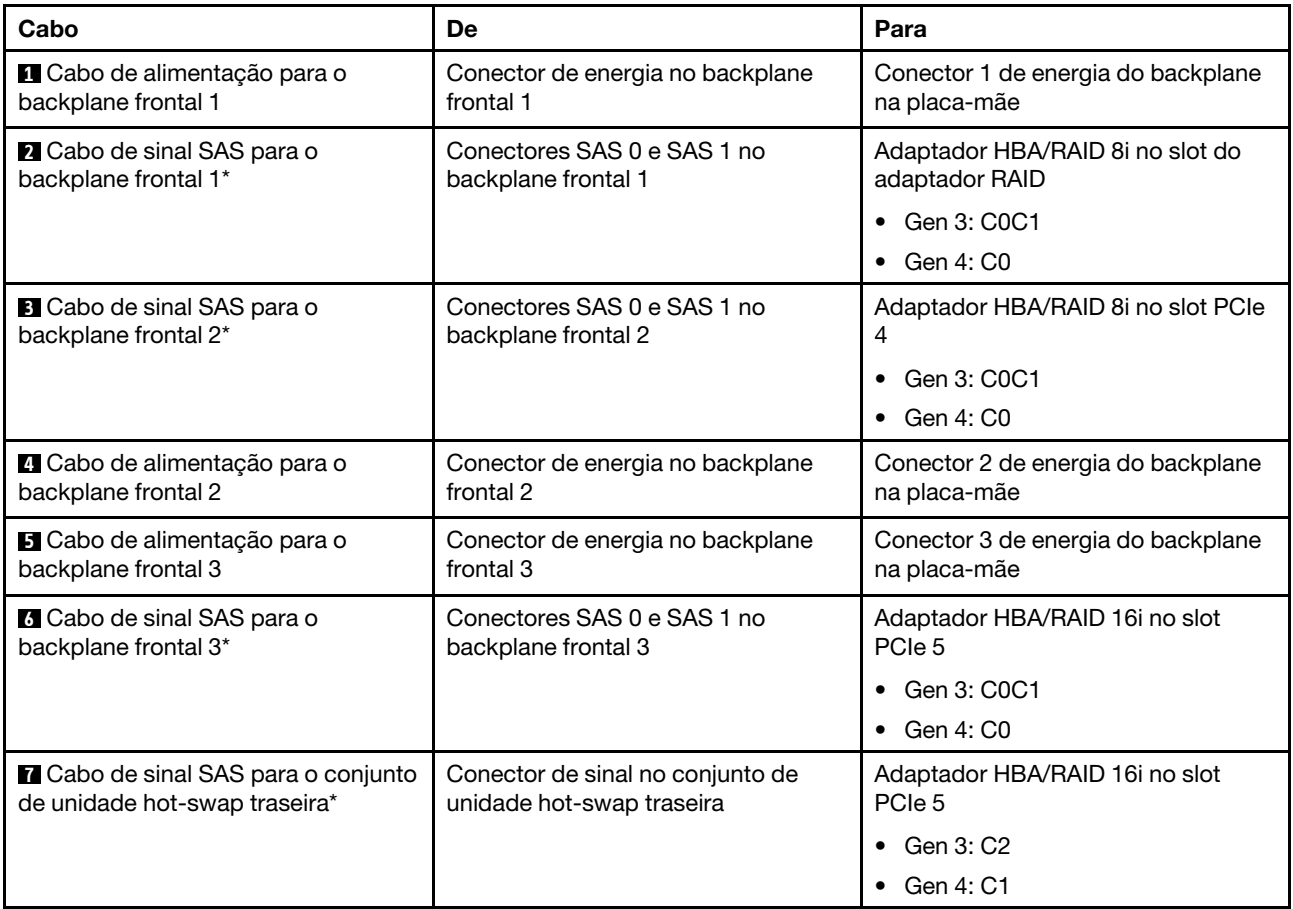

## Modelo de servidor: 24 unidades SAS/SATA de 2,5 polegadas, o conjunto de unidade hot-swap traseira, um adaptador HBA/RAID 8i, um adaptador RAID 24i

- O adaptador HBA/RAID Gen 4 não pode ser instalado no slot do adaptador RAID interno.
- \*Quando o adaptador HBA/RAID Gen 4 estiver instalado, certifique-se de usar o cabo de sinal SAS Gen 4 (kit de cabos RAID ThinkSystem SR590/SR650 de 3,5 pol. SAS/SATA de 2 compartimentos X40 no backplane traseiro).

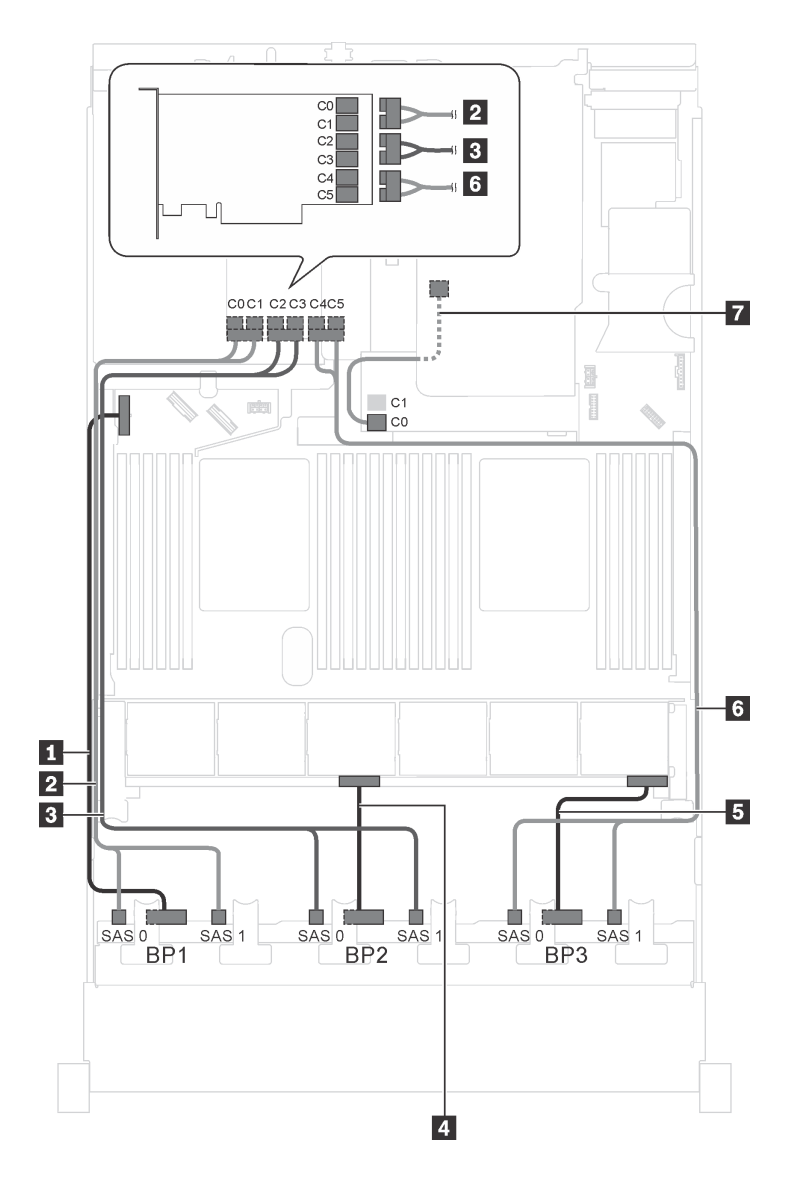

Figura 62. Roteamento de cabos para modelos de servidor com 24 unidades SAS/SATA de 2,5 polegadas, o conjunto de unidade hot-swap traseira, um adaptador HBA/RAID 8i e um adaptador RAID 24i

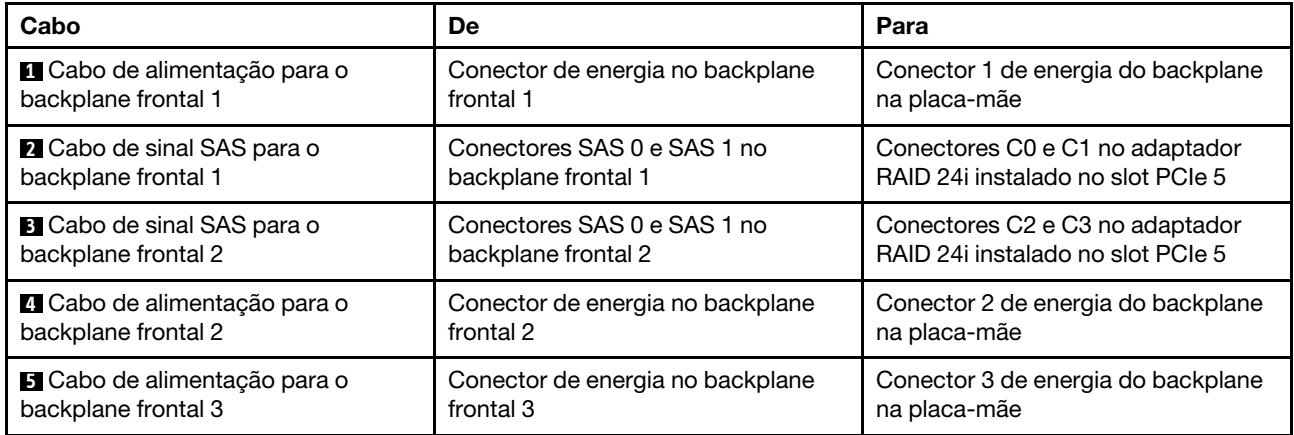

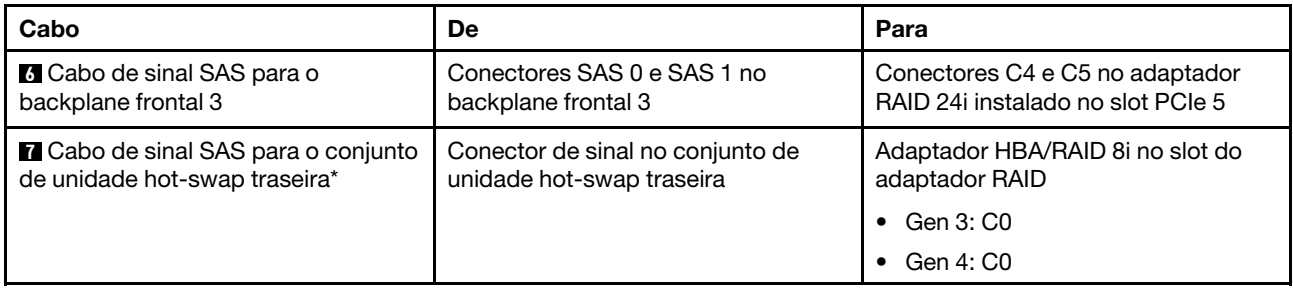

# Modelo de servidor: 24 unidades SAS/SATA de 2,5 polegadas, o conjunto de unidade hot-swap traseira, um adaptador HBA/RAID 8i, um adaptador RAID 32i

- O adaptador HBA/RAID Gen 4 não pode ser instalado no slot do adaptador RAID interno.
- \*Quando o adaptador HBA/RAID Gen 4 estiver instalado, certifique-se de usar o cabo de sinal SAS Gen 4:
	- Cabo **2** / **3** / **6** : kit de cabos RAID ThinkSystem SR550/SR590/SR650 de 2,5 pol. SAS/SATA/AnyBay de 8 compartimentos X40
	- Cabo **7** : kit de cabos RAID ThinkSystem SR590/SR650 de 3,5 pol. SAS/SATA de 2 compartimentos X40 no backplane traseiro

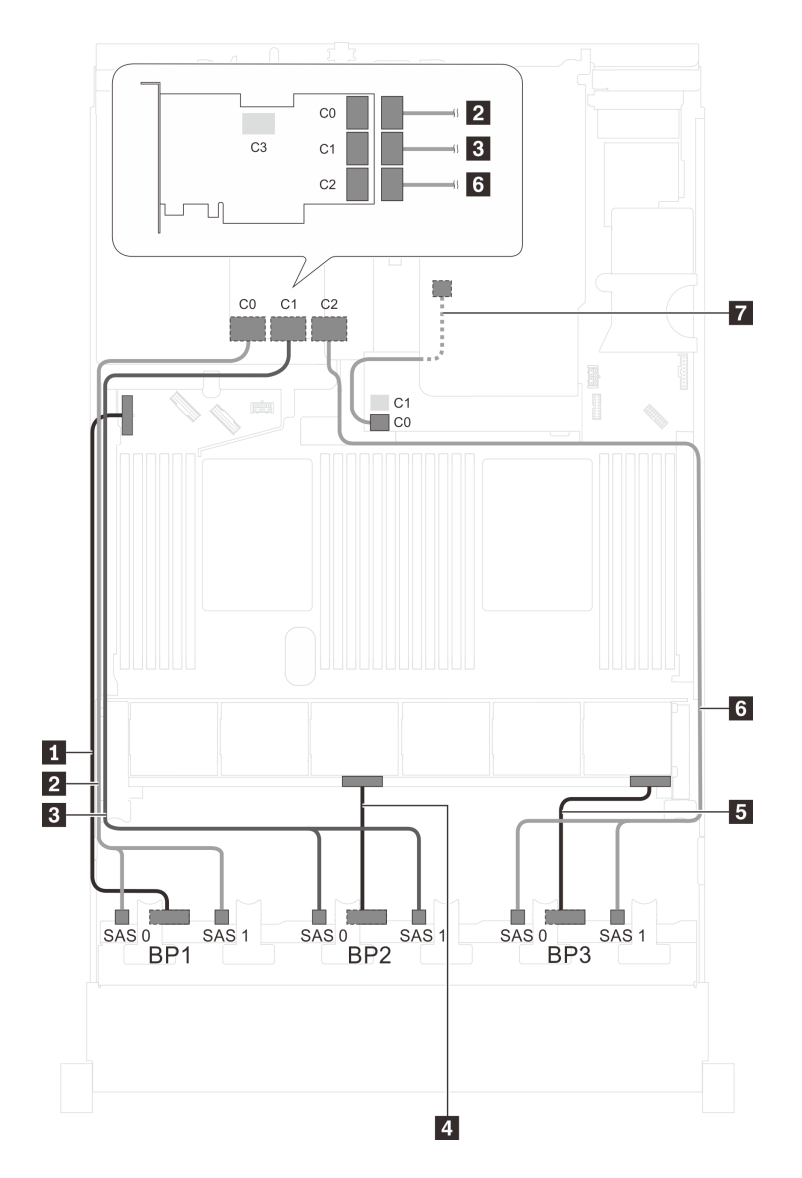

Figura 63. Roteamento de cabos para modelos de servidor com 24 unidades SAS/SATA de 2,5 polegadas, o conjunto de unidade hot-swap traseira, um adaptador HBA/RAID 8i e um adaptador RAID 32i

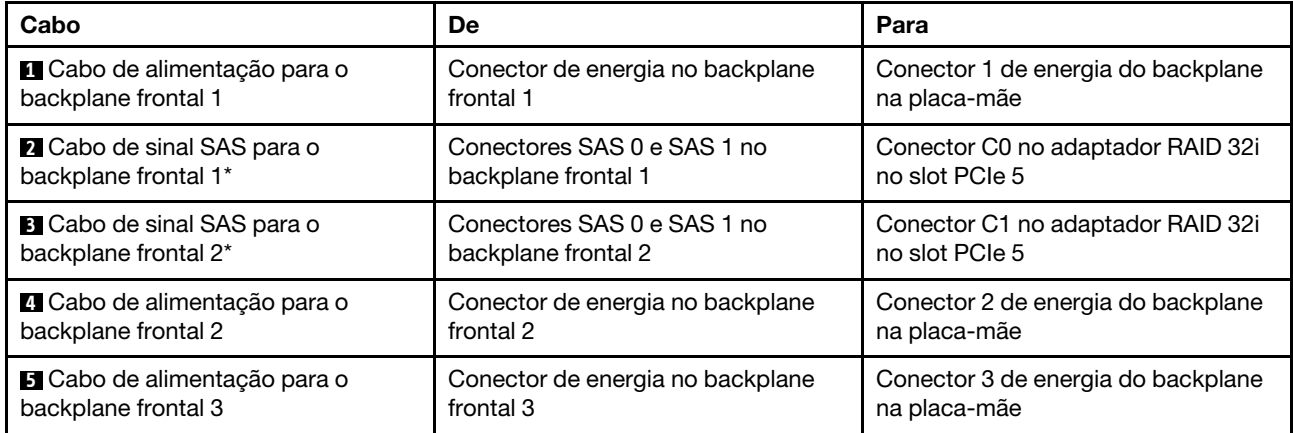
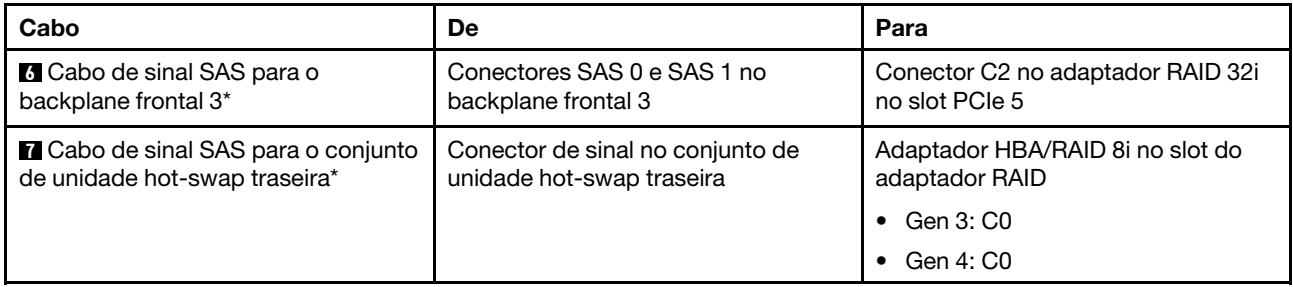

## Modelo de servidor: 24 unidades SAS/SATA de 2,5 polegadas, o conjunto de unidade hot-swap traseira, dois adaptadores HBA/RAID 16i

- O adaptador HBA/RAID Gen 4 não pode ser instalado no slot do adaptador RAID interno.
- \*Quando o adaptador HBA/RAID Gen 4 estiver instalado, certifique-se de usar o cabo de sinal SAS Gen 4:
	- Cabo **2** / **3** / **6** : kit de cabos RAID ThinkSystem SR550/SR590/SR650 de 2,5 pol. SAS/SATA/AnyBay de 8 compartimentos X40
	- Cabo **7** : kit de cabos RAID ThinkSystem SR590/SR650 de 3,5 pol. SAS/SATA de 2 compartimentos X40 no backplane traseiro

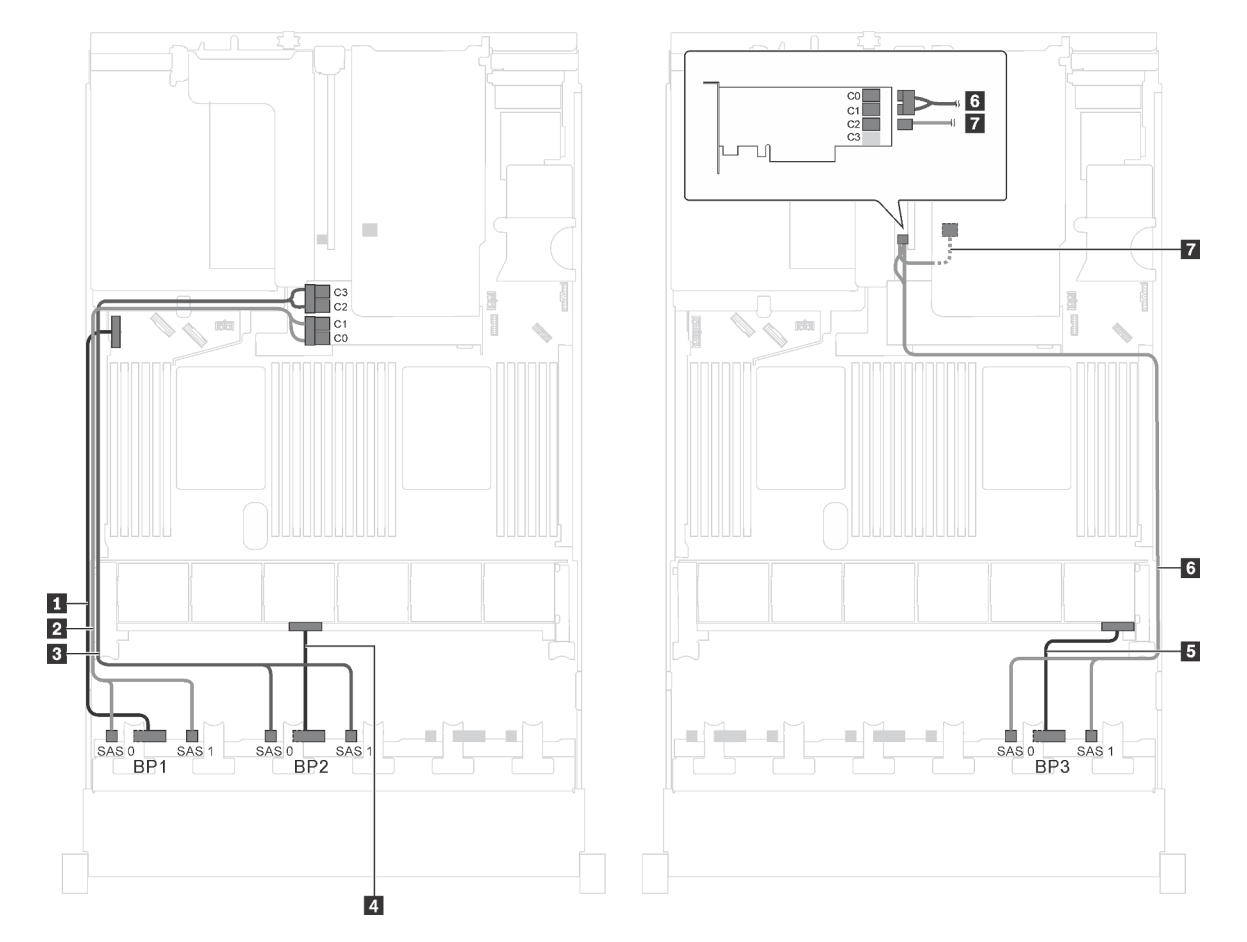

Figura 64. Roteamento de cabos para modelos de servidor com 24 unidades SAS/SATA de 2,5 polegadas, o conjunto de unidade hot-swap traseira e dois adaptadores HBA/RAID 16i

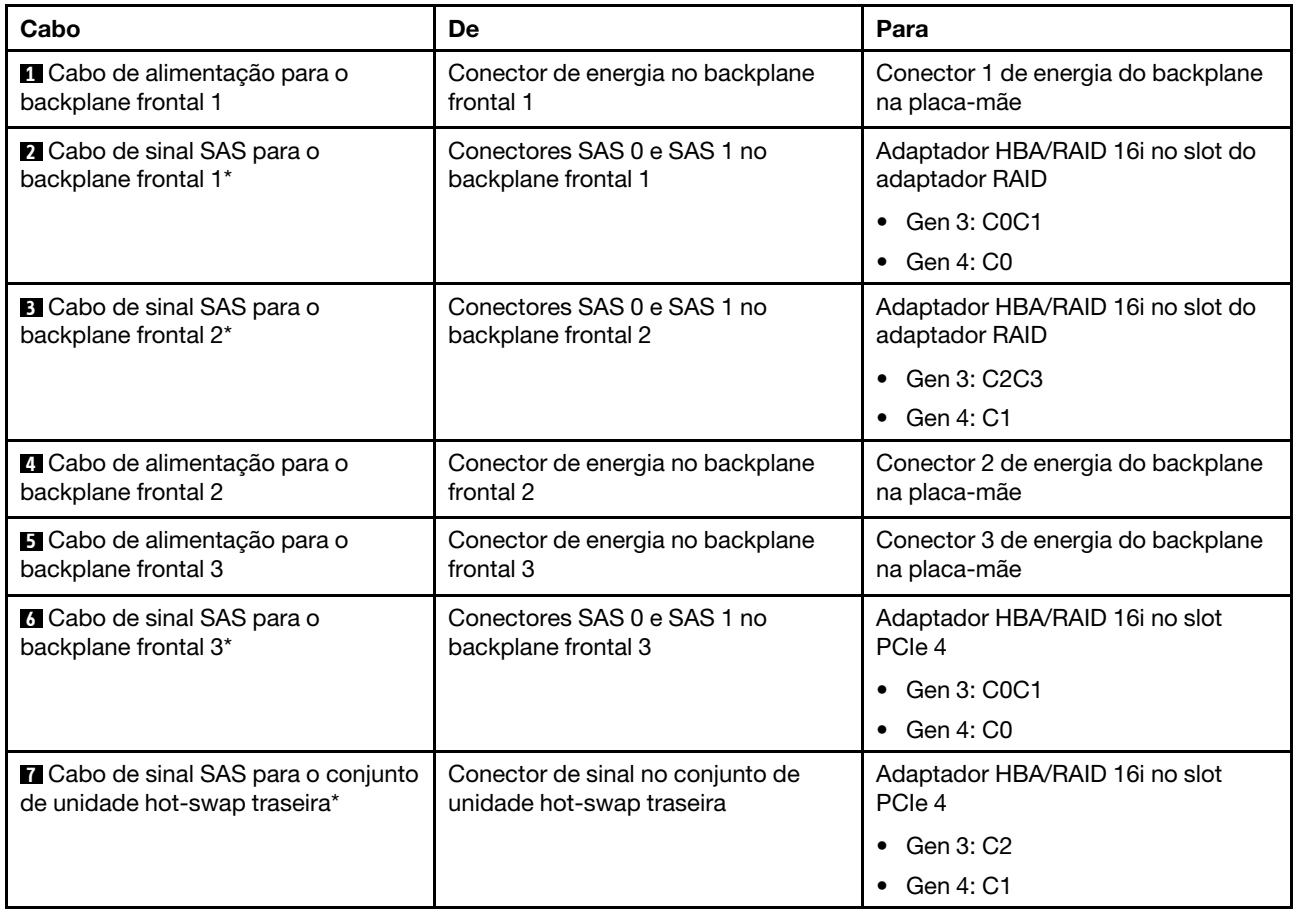

## Modelo de servidor: 20 unidades SAS/SATA de 2,5 polegadas, quatro unidades SAS/SATA/NVMe de 2,5 polegadas, um adaptador HBA/RAID 8i, um adaptador HBA/RAID 16i

- O adaptador HBA/RAID Gen 4 não pode ser instalado no slot do adaptador RAID interno.
- \*Quando o adaptador HBA/RAID Gen 4 estiver instalado, certifique-se de usar o cabo de sinal SAS Gen 4 (kit de cabos RAID ThinkSystem SR550/SR590/SR650 de 2,5 pol. SAS/SATA/AnyBay de 8 compartimentos X40).

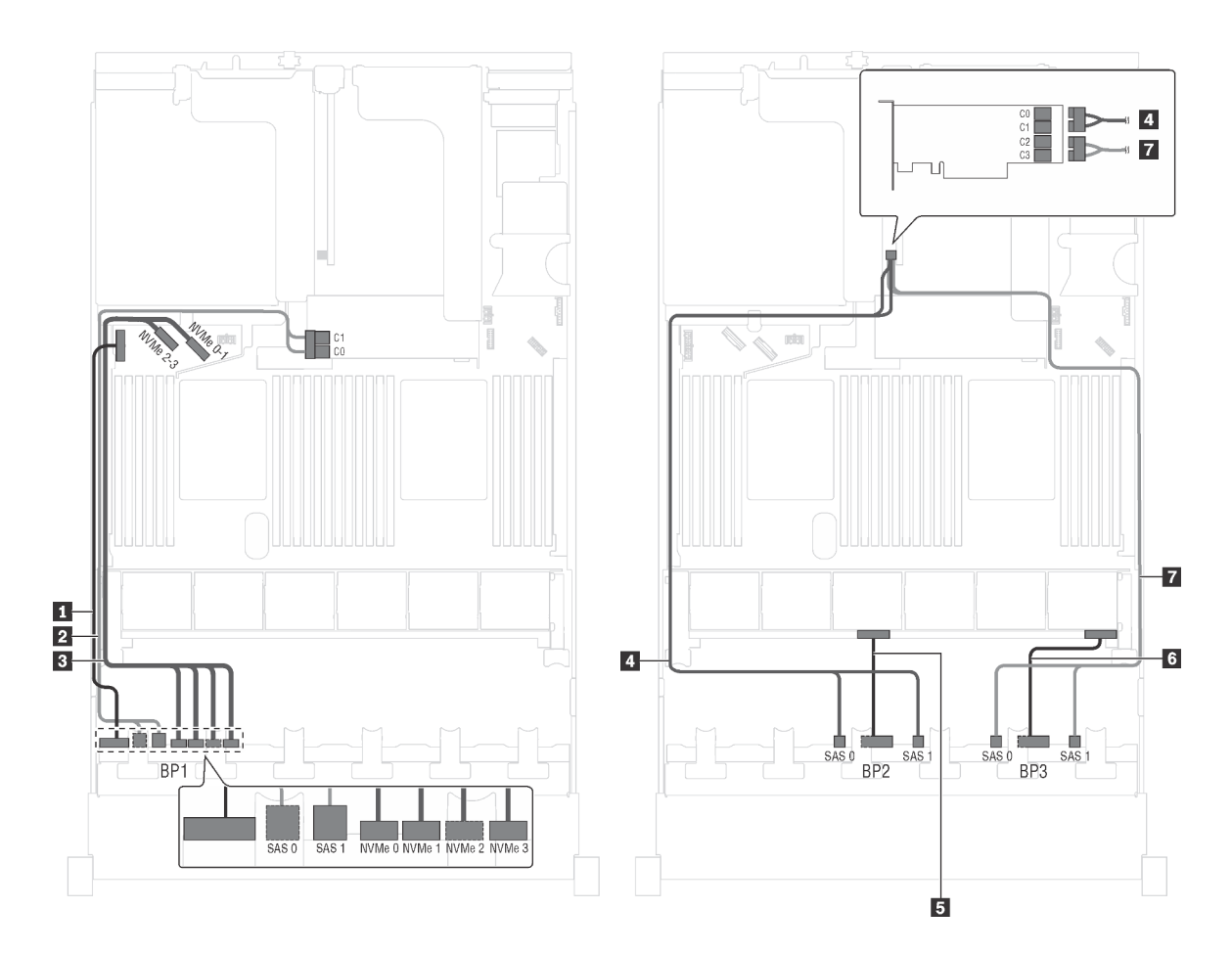

Figura 65. Roteamento de cabos para modelos de servidor com 20 unidades SAS/SATA de 2,5 polegadas, quatro unidades SAS/SATA/NVMe de 2,5 polegadas, um adaptador HBA/RAID 8i e um adaptador HBA/RAID 16i

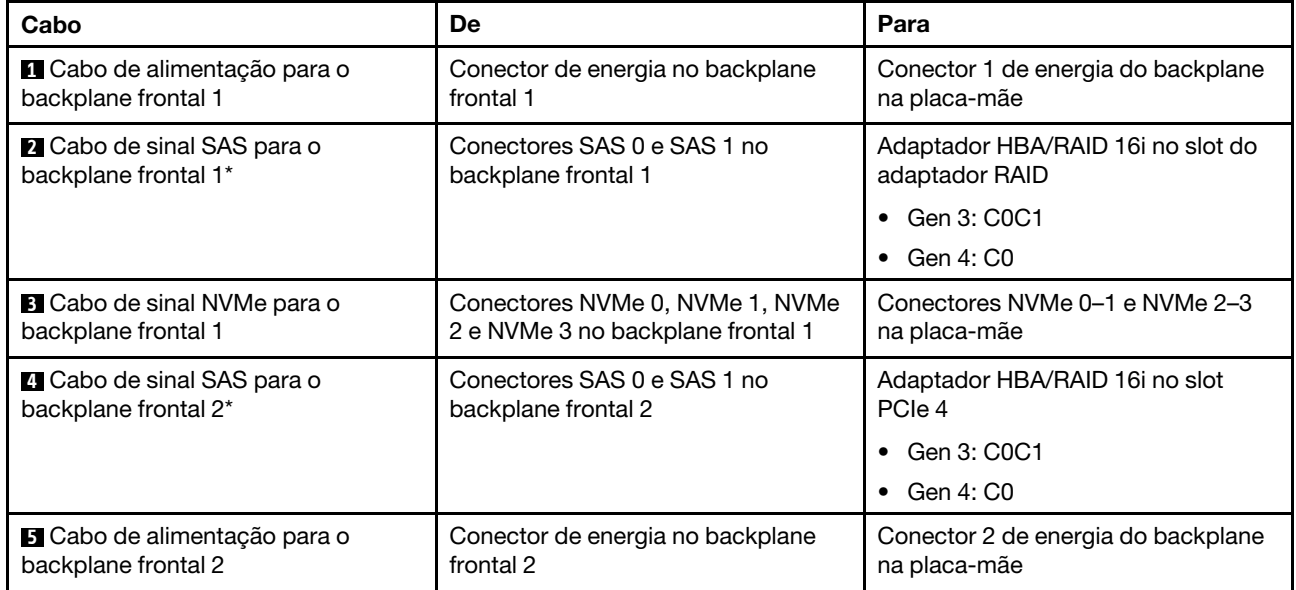

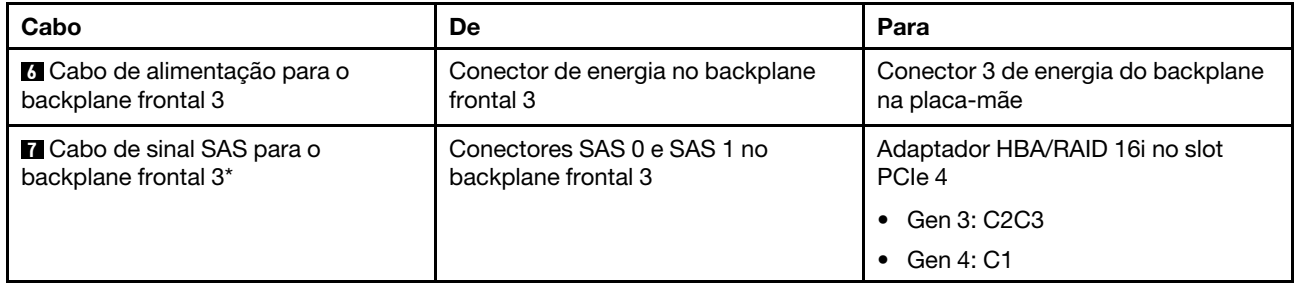

### Modelo de servidor: 20 unidades SAS/SATA de 2,5 polegadas, quatro unidades SAS/SATA/NVMe de 2,5 polegadas, um adaptador RAID 24i

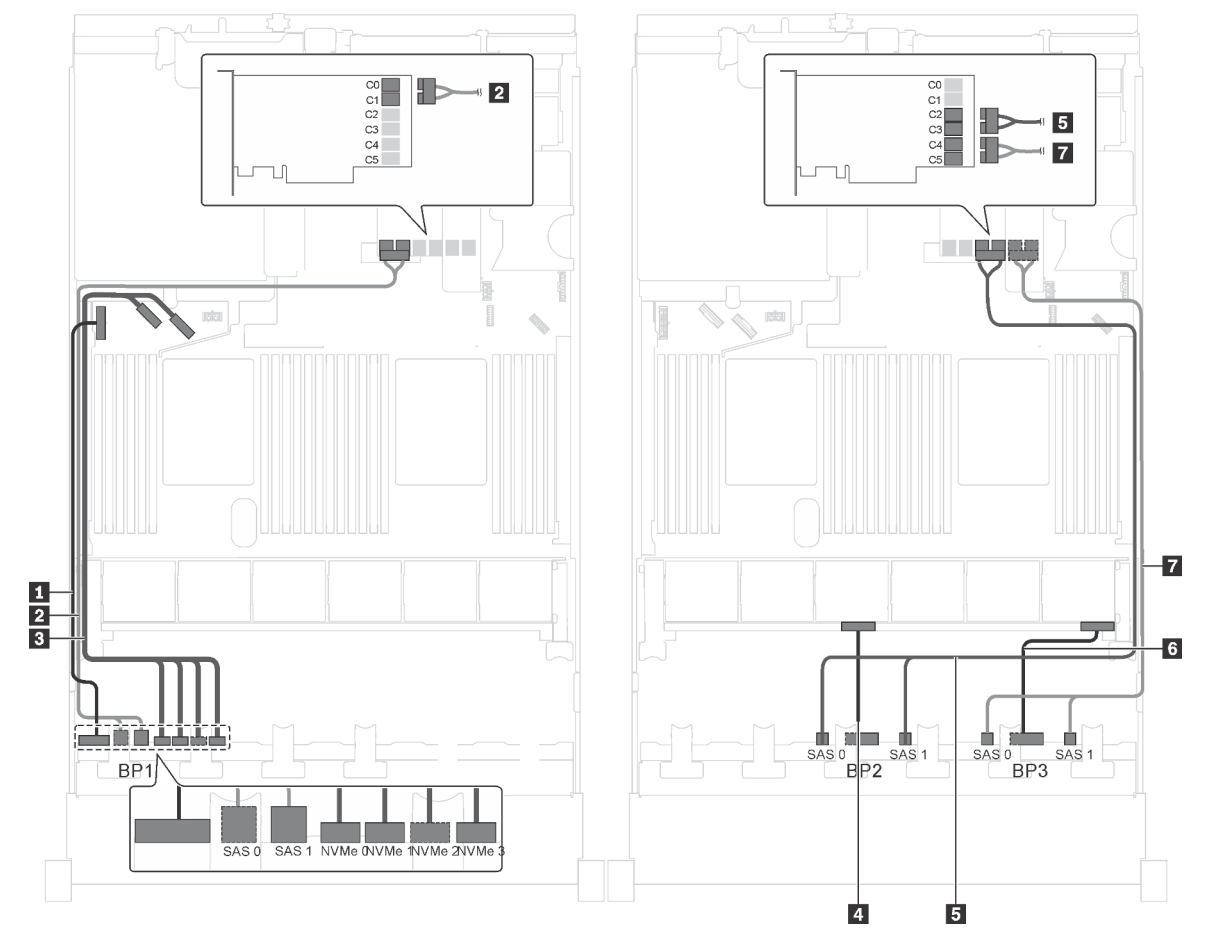

Figura 66. Roteamento de cabos para modelos de servidor com 20 unidades SAS/SATA de 2,5 polegadas, 4 unidades SAS/RAID/NVMe de 2,5 polegadas e 1 adaptador RAID 24i

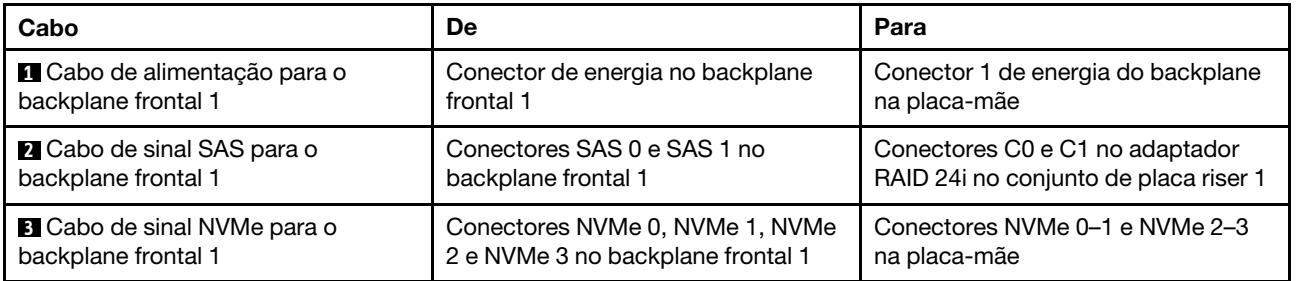

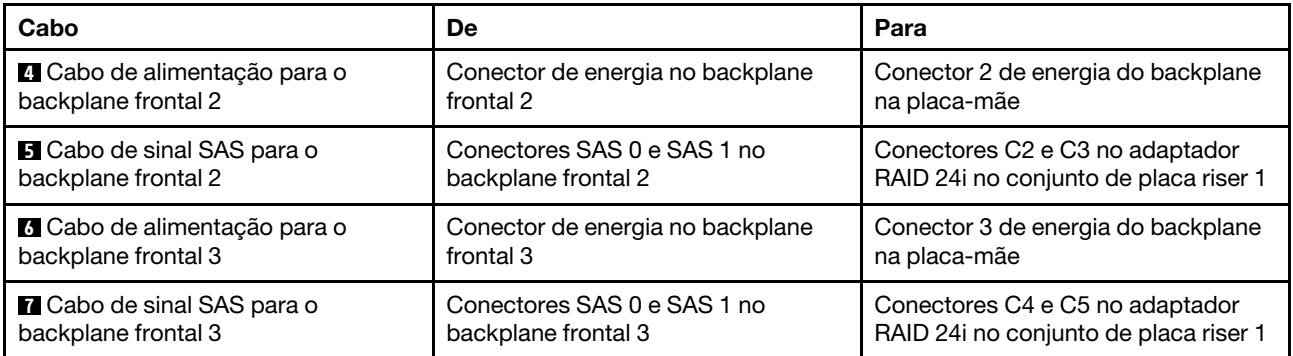

### Modelo de servidor: 20 unidades SAS/SATA de 2,5 polegadas, quatro unidades SAS/SATA/NVMe de 2,5 polegadas, um adaptador RAID 32i

- O adaptador HBA/RAID Gen 4 não pode ser instalado no slot do adaptador RAID interno.
- \*Certifique-se de usar o cabo de sinal SAS Gen 4 (kit de cabos RAID ThinkSystem SR550/SR590/SR650 de 2,5 pol. SAS/SATA/AnyBay de 8 compartimentos X40).

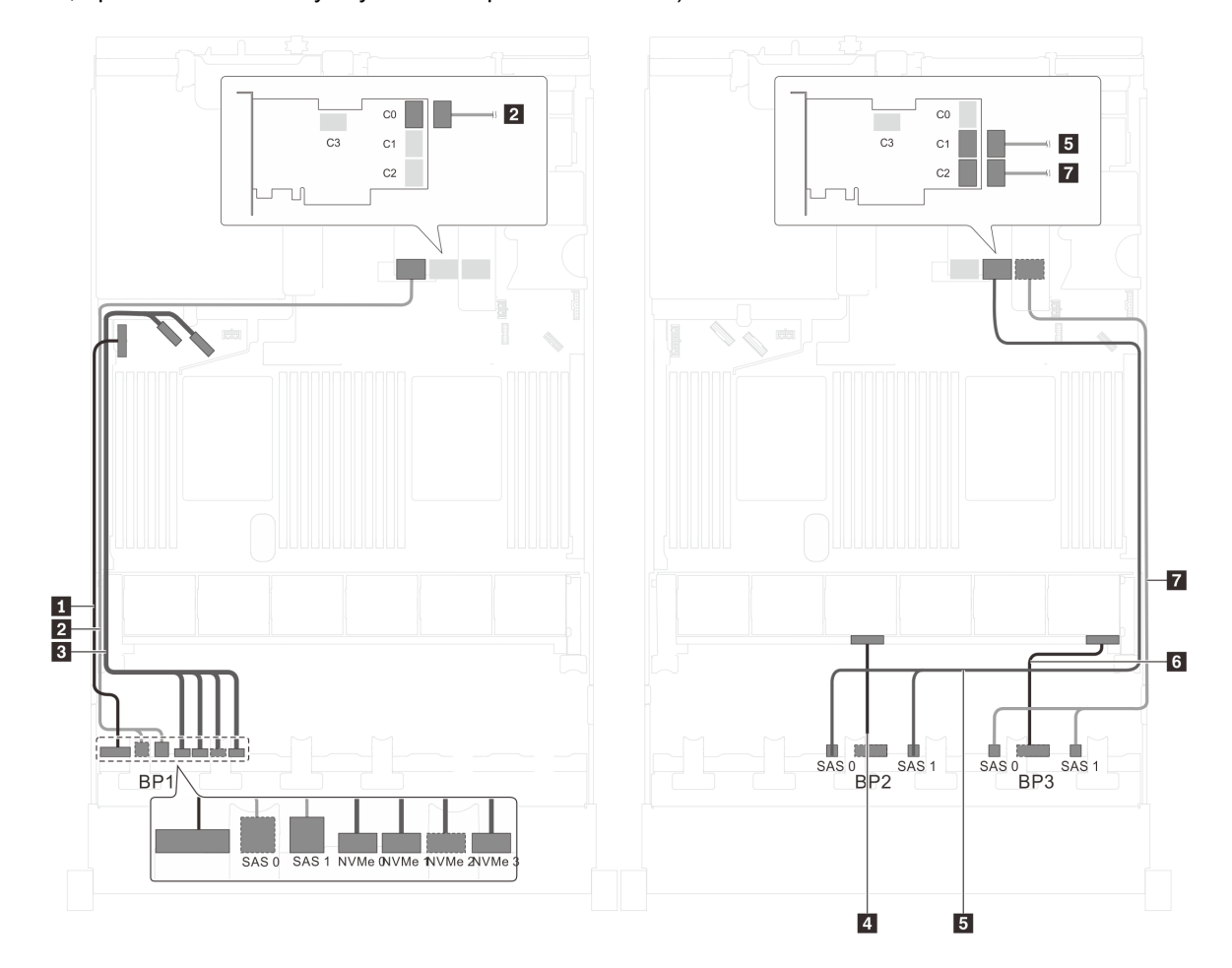

Figura 67. Roteamento de cabos para modelos de servidor com 20 unidades SAS/SATA de 2,5 polegadas, 4 unidades SAS/RAID/NVMe de 2,5 polegadas e 1 adaptador RAID 32i

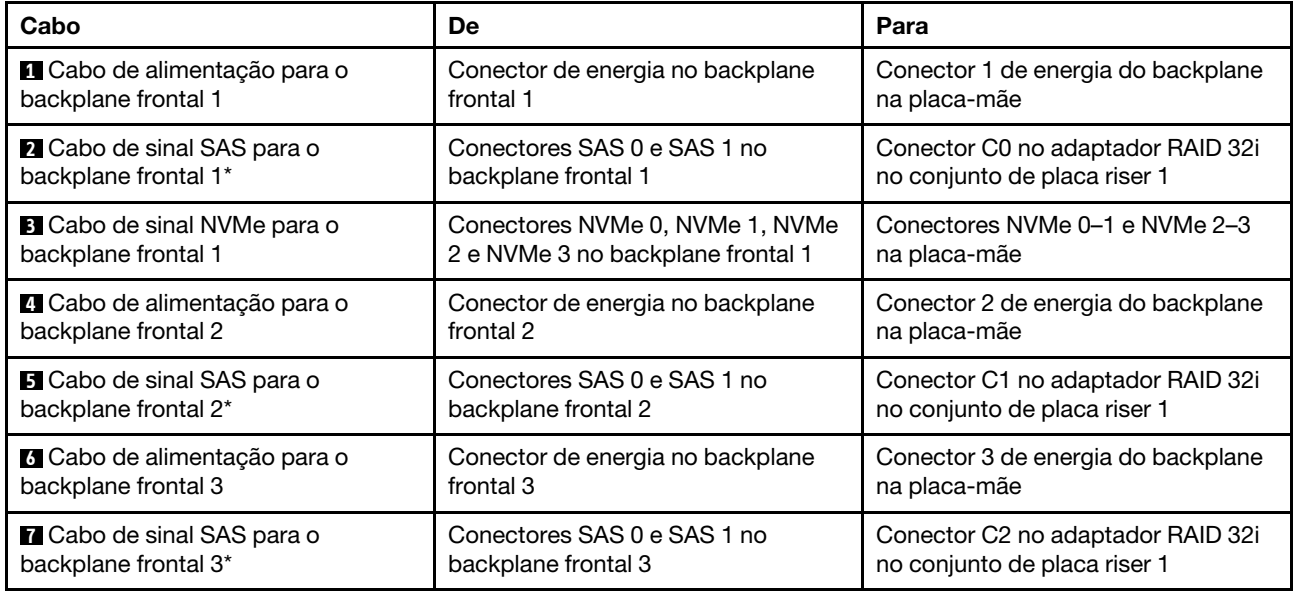

## Modelo de servidor: 20 unidades SAS/SATA de 2,5 polegadas, quatro unidades SAS/SATA/NVMe de 2,5 polegadas, o conjunto de unidade hot-swap traseira, quatro adaptadores HBA/RAID 8i

- A ilustração de roteamento de cabos é baseada no cenário em que o conjunto de unidade hot-swap traseira está instalado. Dependendo do modelo, o conjunto de unidade hot-swap traseira e o adaptador HBA/RAID 8i no slot PCIe 6 podem não estar disponíveis no servidor.
- O adaptador HBA/RAID Gen 4 não pode ser instalado no slot do adaptador RAID interno.
- \*Quando o adaptador HBA/RAID Gen 4 estiver instalado, certifique-se de usar o cabo de sinal SAS Gen 4 (kit de cabos RAID ThinkSystem SR550/SR590/SR650 de 2,5 pol. SAS/SATA/AnyBay de 8 compartimentos X40).
	- Cabo **2** /cabo **4** /cabo **7** : kit de cabos RAID ThinkSystem SR550/SR590/SR650 de 2,5 pol. SAS/SATA/ AnyBay de 8 compartimentos X40
	- Cabo **8** : kit de cabos RAID ThinkSystem SR590/SR650 de 3,5 pol. SAS/SATA de 2 compartimentos X40 no backplane traseiro

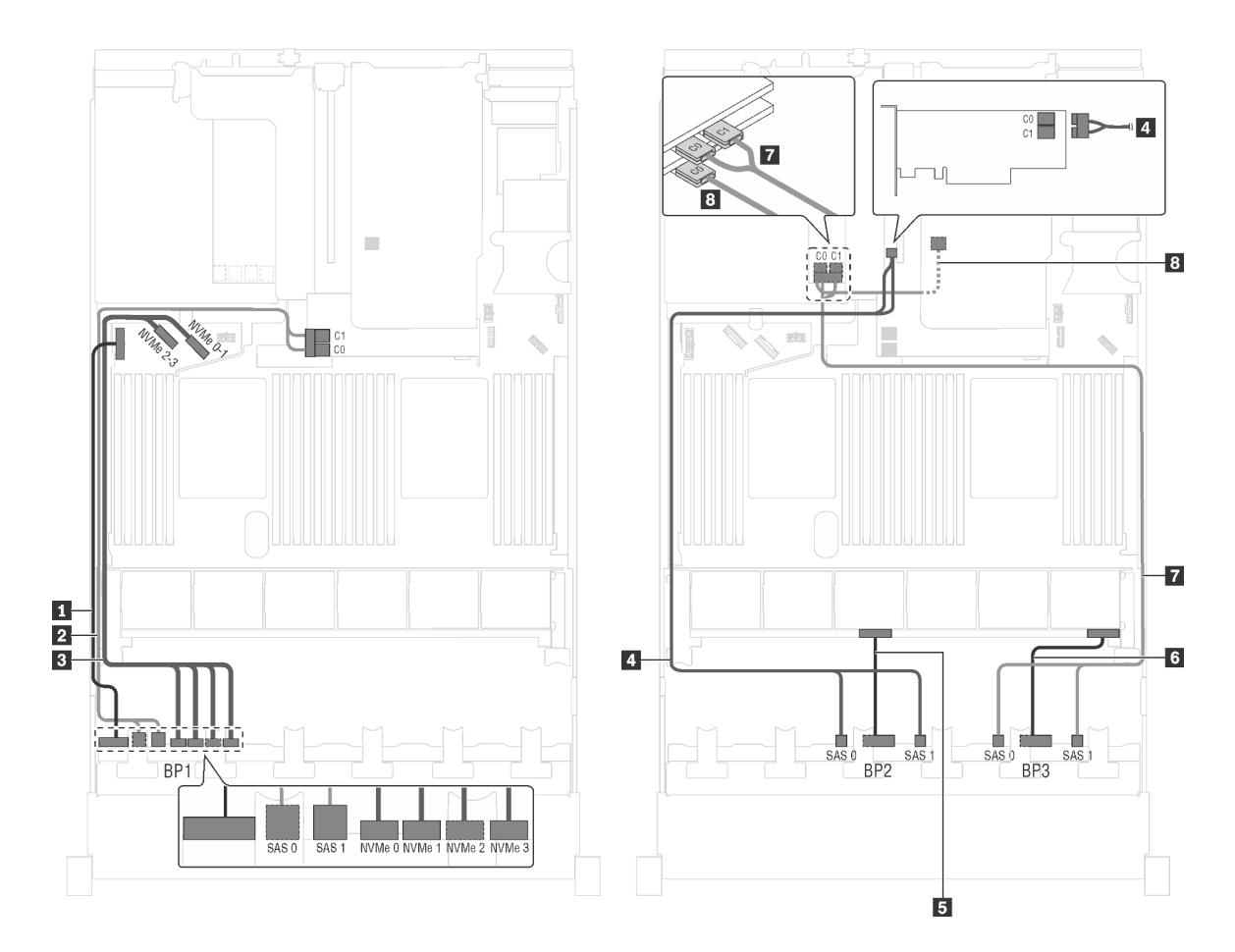

Figura 68. Roteamento de cabos para modelos de servidor com 20 unidades SAS/SATA de 2,5 polegadas, quatro unidades SAS/SATA/NVMe de 2,5 polegadas, o conjunto de unidade hot-swap traseira e quatro adaptadores HBA/RAID 8i

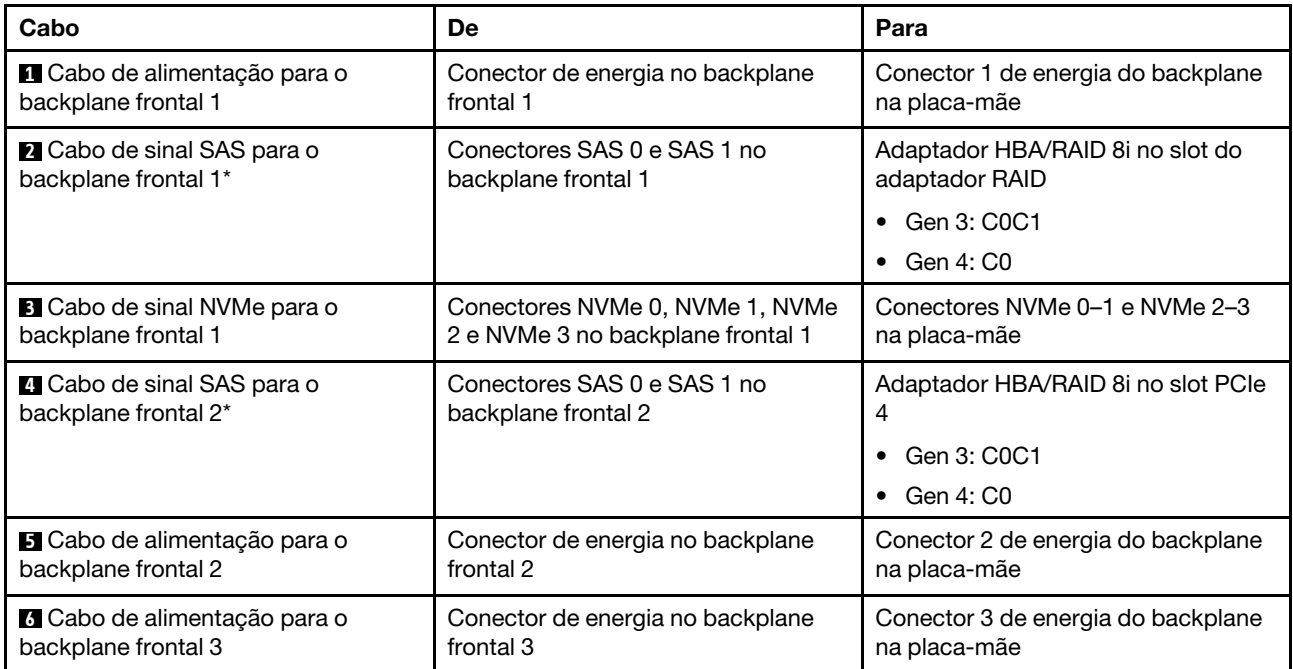

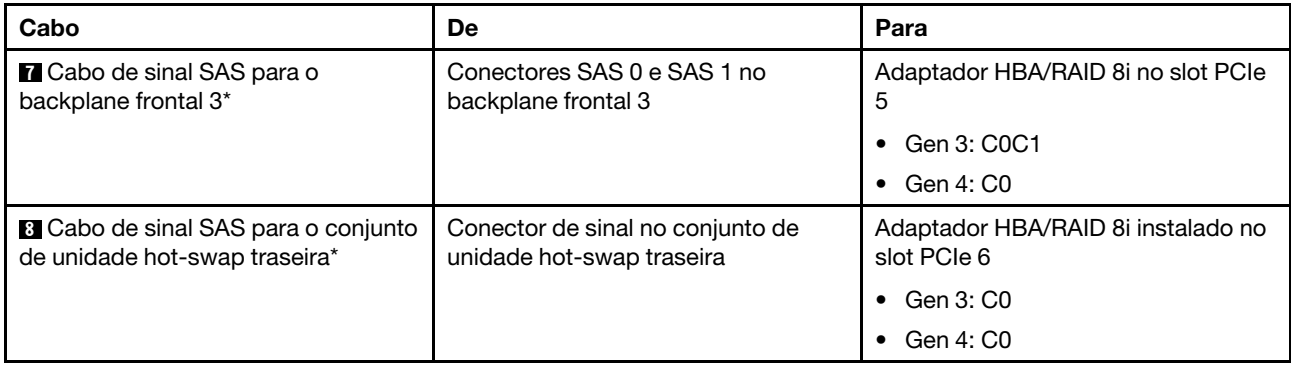

#### Modelo de servidor: 20 unidades SAS/SATA de 2,5 polegadas, quatro unidades SAS/SATA/NVMe de 2,5 polegadas, o conjunto de unidade hot-swap traseira, dois adaptadores HBA/RAID 8i, um adaptador HBA/RAID 16i

- O adaptador HBA/RAID Gen 4 não pode ser instalado no slot do adaptador RAID interno.
- \*Quando o adaptador HBA/RAID Gen 4 estiver instalado, certifique-se de usar o cabo de sinal SAS Gen 4:
	- Cabo **2** / **4** / **7** : kit de cabos RAID ThinkSystem SR550/SR590/SR650 de 2,5 pol. SAS/SATA/AnyBay de 8 compartimentos X40
	- Cabo **8** : kit de cabos RAID ThinkSystem SR590/SR650 de 3,5 pol. SAS/SATA de 2 compartimentos X40 no backplane traseiro

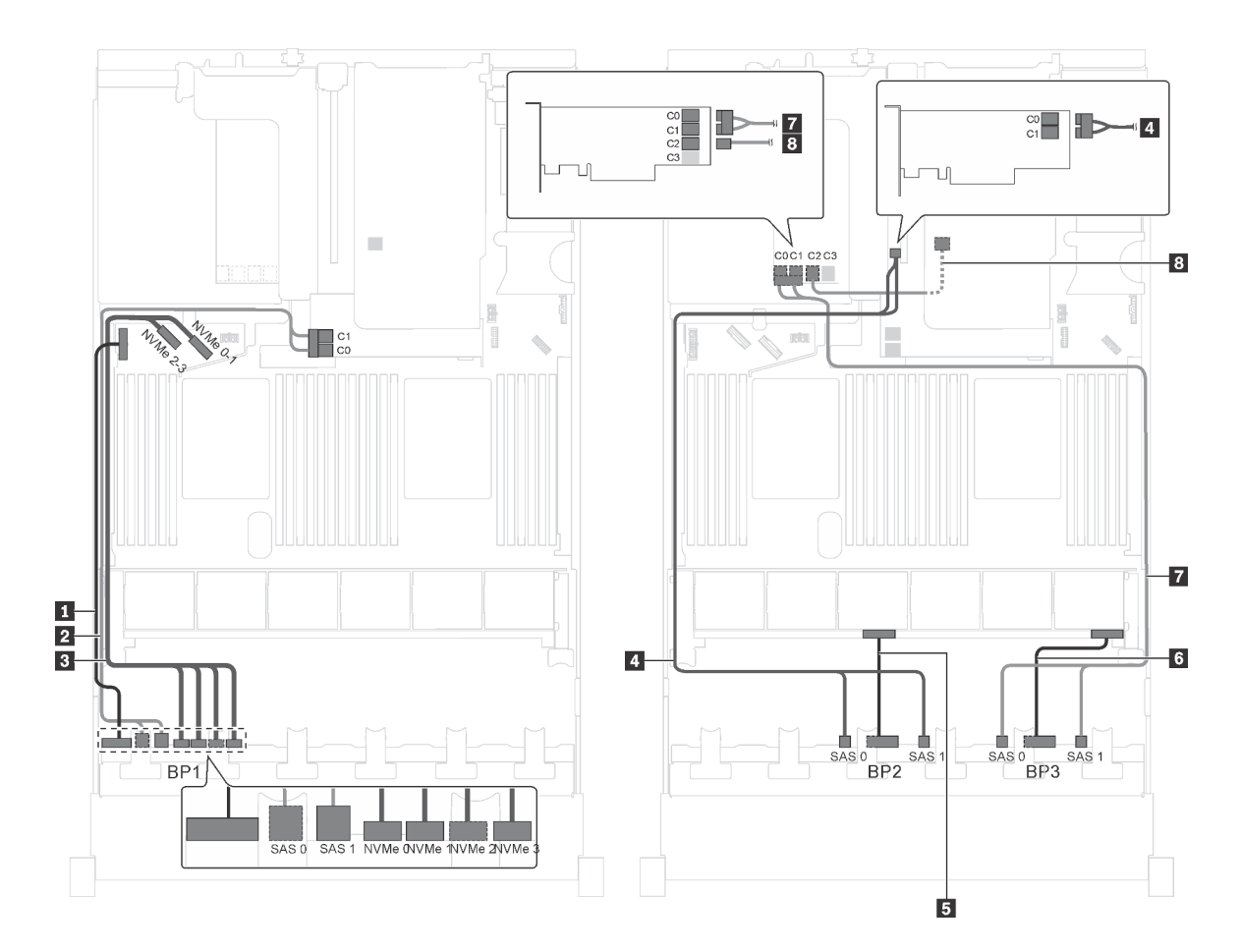

Figura 69. Roteamento de cabos para modelos de servidor com 20 unidades SAS/SATA de 2,5 polegadas, quatro unidades SAS/SATA/NVMe de 2,5 polegadas, o conjunto de unidade hot-swap traseira, dois adaptadores HBA/RAID 8i e um adaptador HBA/RAID 16i

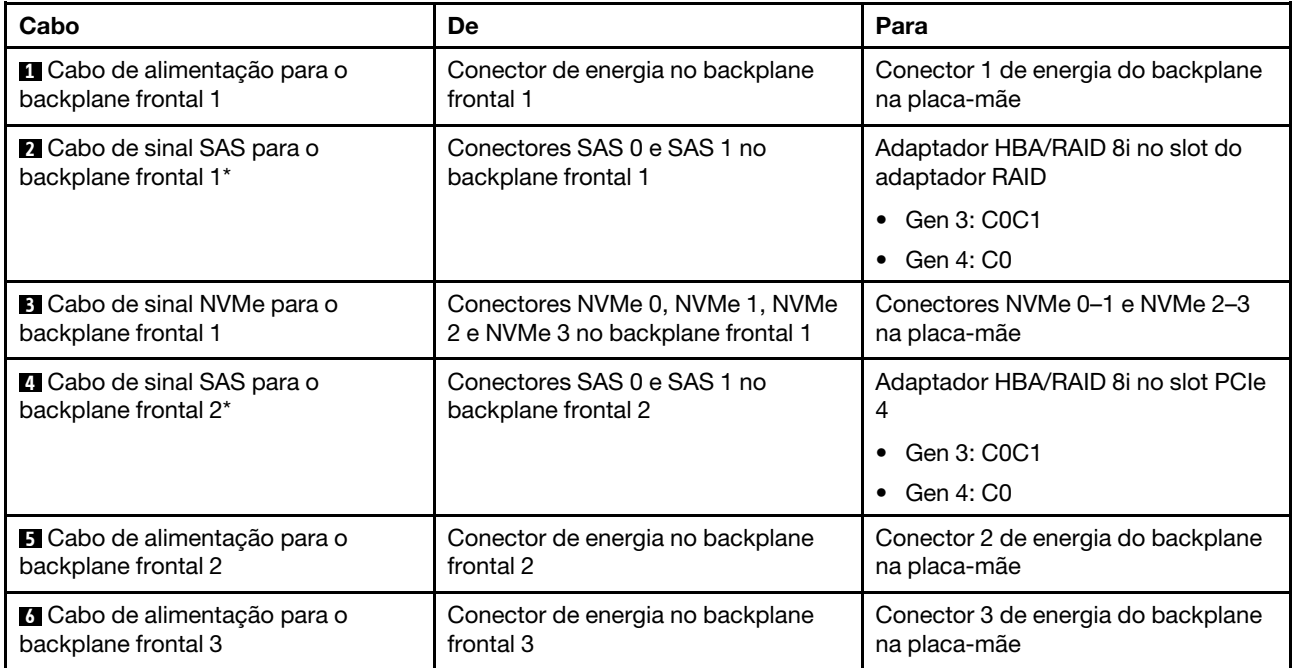

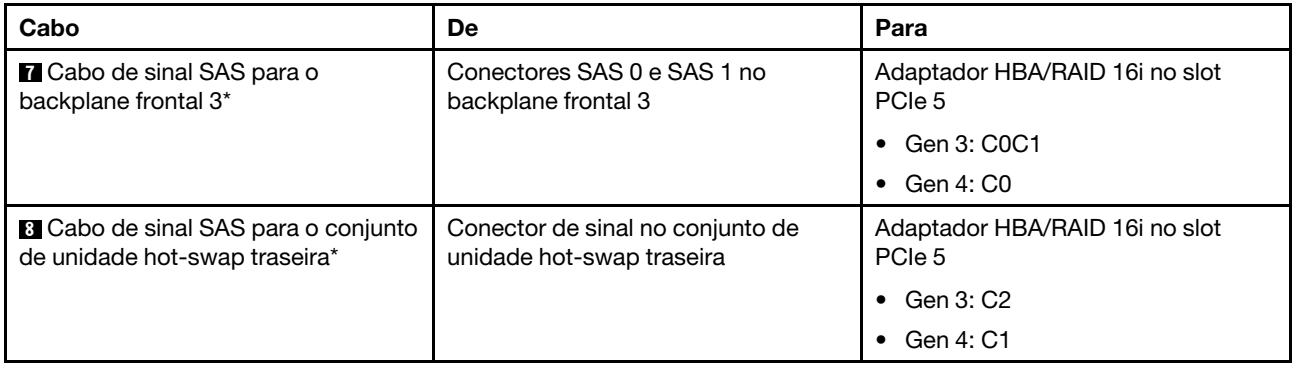

### Modelo de servidor: 20 unidades SAS/SATA de 2,5 polegadas, quatro unidades SAS/SATA/NVMe de 2,5 polegadas, o conjunto de unidade hot-swap traseira, um adaptador HBA/RAID 8i, um adaptador RAID 24i

- O adaptador HBA/RAID Gen 4 não pode ser instalado no slot do adaptador RAID interno.
- \*Quando o adaptador HBA/RAID Gen 4 estiver instalado, certifique-se de usar o cabo de sinal SAS Gen 4 (kit de cabos RAID ThinkSystem SR590/SR650 de 3,5 pol. SAS/SATA de 2 compartimentos X40 no backplane traseiro).

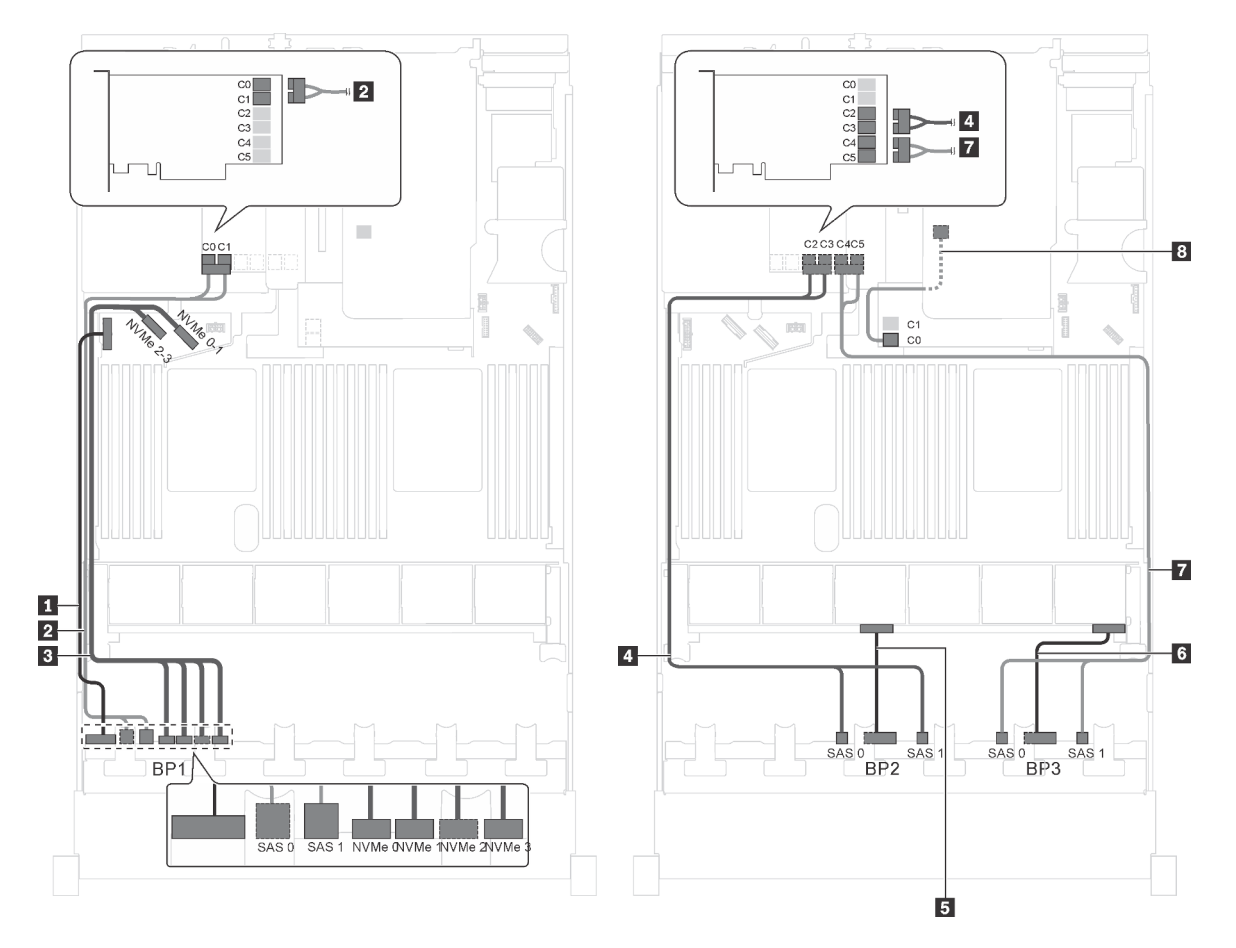

Figura 70. Roteamento de cabos para modelos de servidor com 20 unidades SAS/SATA de 2,5 polegadas, quatro unidades SAS/SATA/NVMe de 2,5 polegadas, o conjunto de unidade hot-swap traseira, um adaptador HBA/RAID 8i e um adaptador RAID 24i

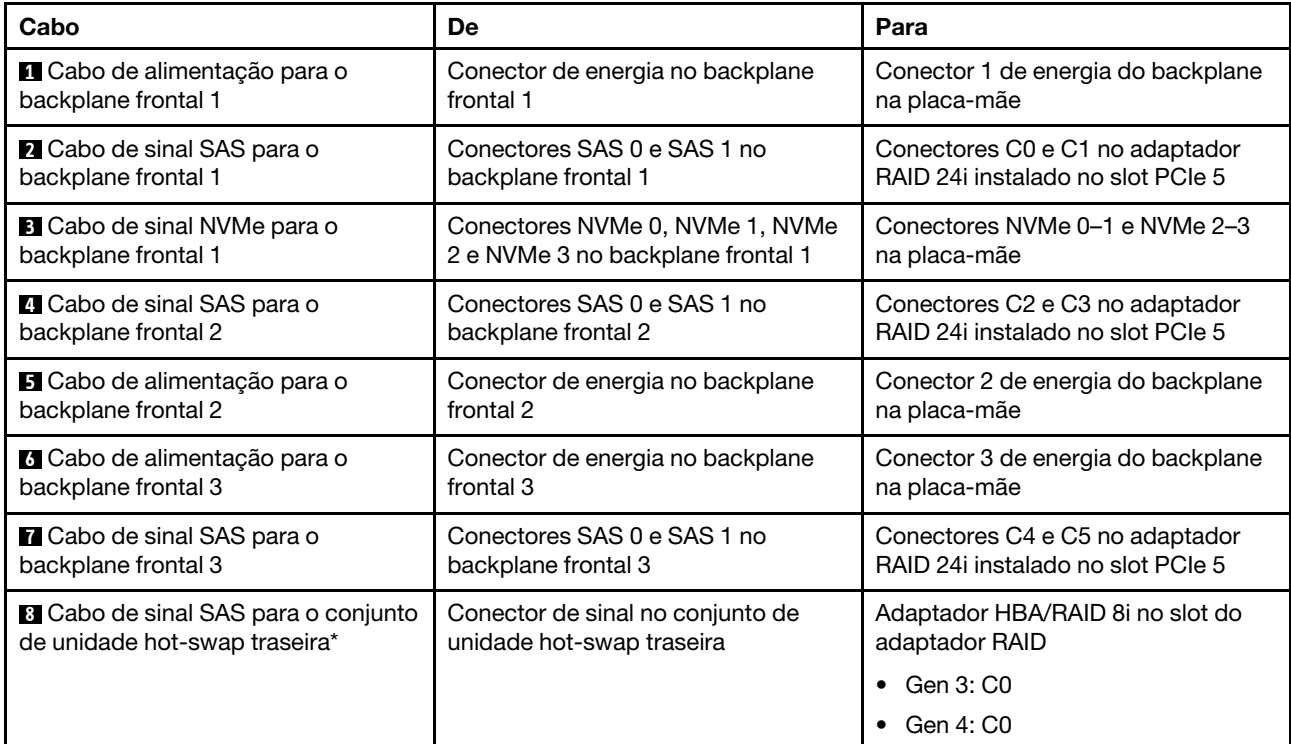

### Modelo de servidor: 20 unidades SAS/SATA de 2,5 polegadas, quatro unidades SAS/SATA/NVMe de 2,5 polegadas, o conjunto de unidade hot-swap traseira, um adaptador HBA/RAID 8i, um adaptador RAID 32i

- O adaptador HBA/RAID Gen 4 não pode ser instalado no slot do adaptador RAID interno.
- \*Quando o adaptador HBA/RAID Gen 4 estiver instalado, certifique-se de usar o cabo de sinal SAS Gen 4:
	- Cabo **2** / **4** / **7** : kit de cabos RAID ThinkSystem SR550/SR590/SR650 de 2,5 pol. SAS/SATA/AnyBay de 8 compartimentos X40
	- Cabo **8** : kit de cabos RAID ThinkSystem SR590/SR650 de 3,5 pol. SAS/SATA de 2 compartimentos X40 no backplane traseiro

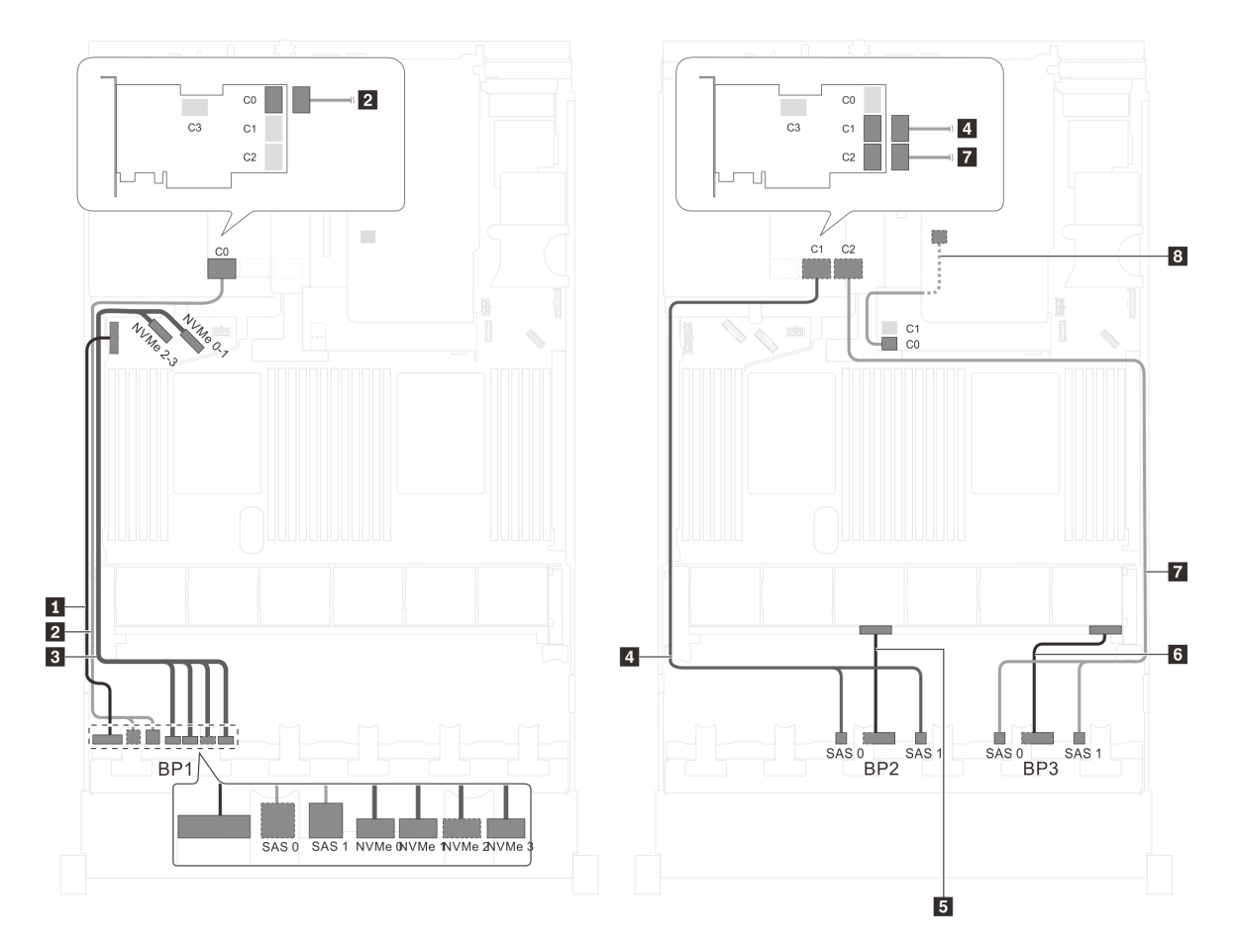

Figura 71. Roteamento de cabos para modelos de servidor com 20 unidades SAS/SATA de 2,5 polegadas, quatro unidades SAS/SATA/NVMe de 2,5 polegadas, o conjunto de unidade hot-swap traseira, um adaptador HBA/RAID 8i e um adaptador RAID 32i

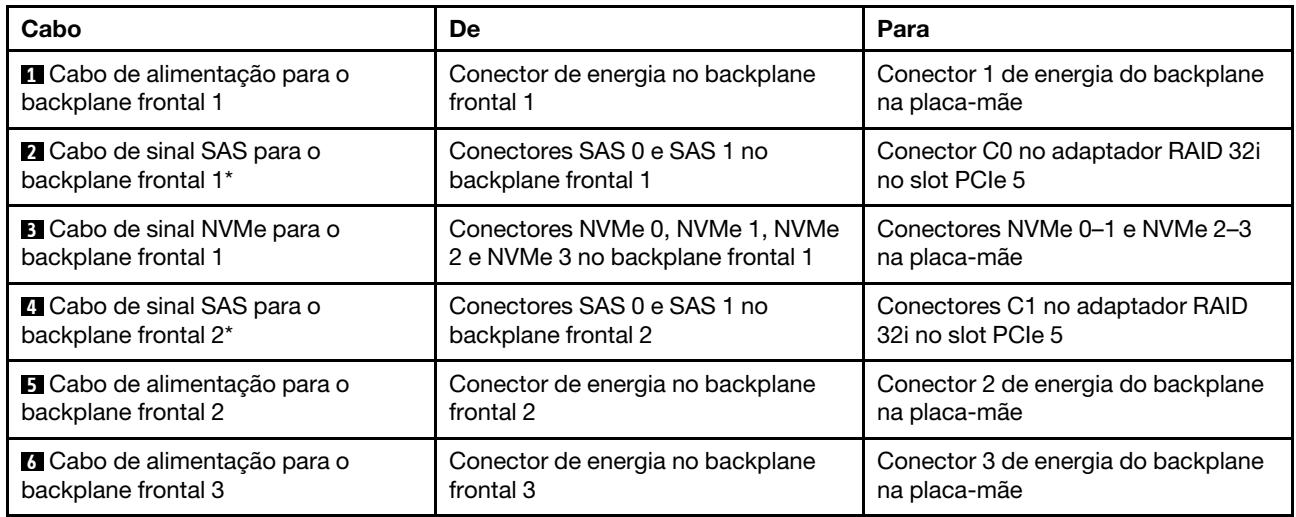

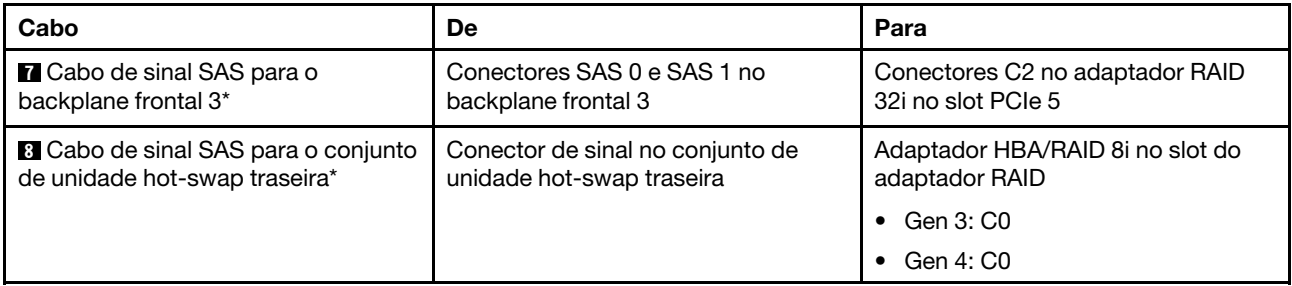

## Modelo de servidor: 20 unidades SAS/SATA de 2,5 polegadas, quatro unidades SAS/SATA/NVMe de 2,5 polegadas, o conjunto de unidade hot-swap traseira, dois adaptadores HBA/RAID 16i

- O adaptador HBA/RAID Gen 4 não pode ser instalado no slot do adaptador RAID interno.
- \*Quando o adaptador HBA/RAID Gen 4 estiver instalado, certifique-se de usar o cabo de sinal SAS Gen 4:
	- Cabo **2** / **4** / **7** : kit de cabos RAID ThinkSystem SR550/SR590/SR650 de 2,5 pol. SAS/SATA/AnyBay de 8 compartimentos X40
	- Cabo 8: kit de cabos RAID ThinkSystem SR590/SR650 de 3,5 pol. SAS/SATA de 2 compartimentos X40 no backplane traseiro

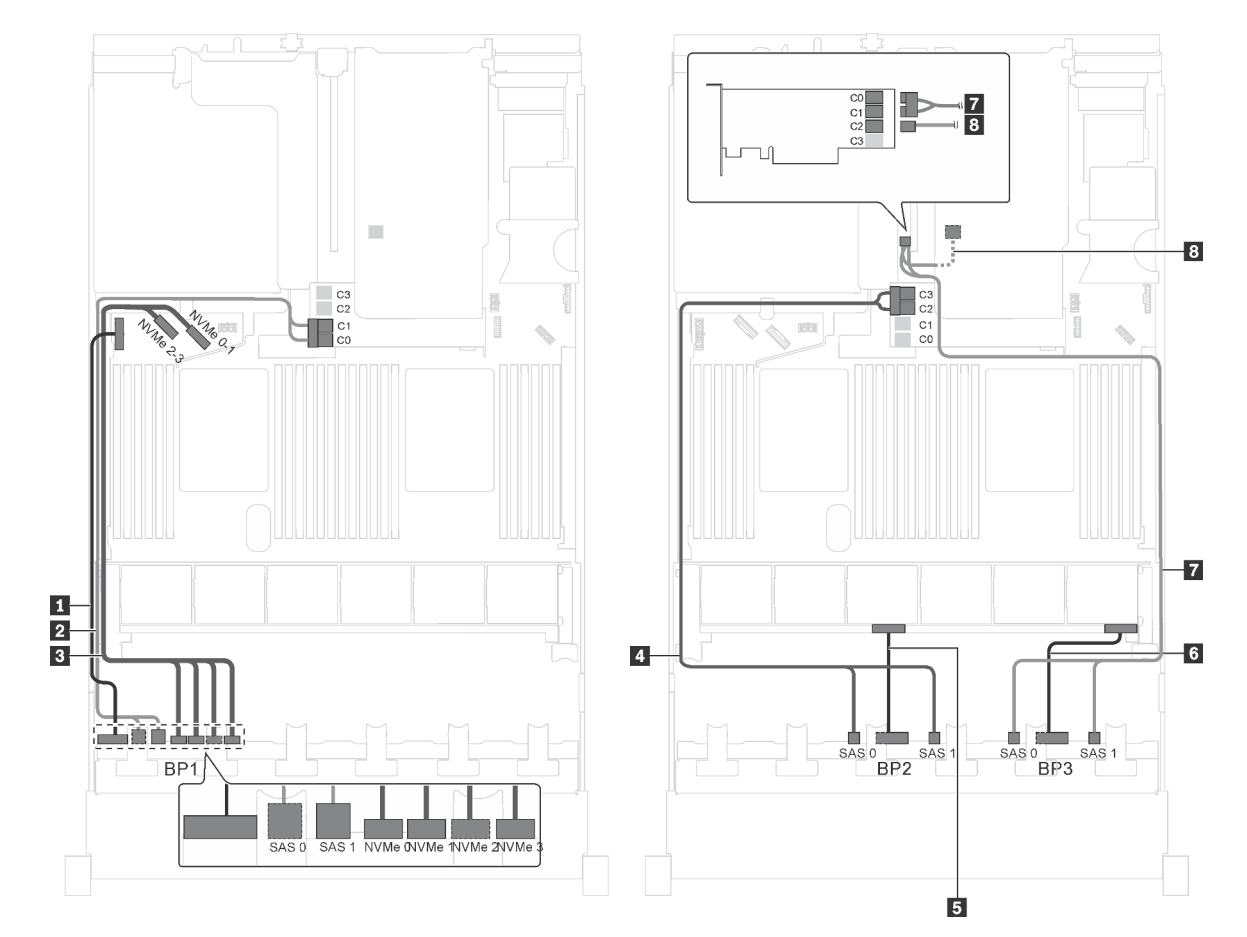

Figura 72. Roteamento de cabos para modelos de servidor com 20 unidades SAS/SATA de 2,5 polegadas, quatro unidades SAS/SATA/NVMe de 2,5 polegadas, o conjunto de unidade hot-swap traseira e dois adaptadores HBA/RAID 16i

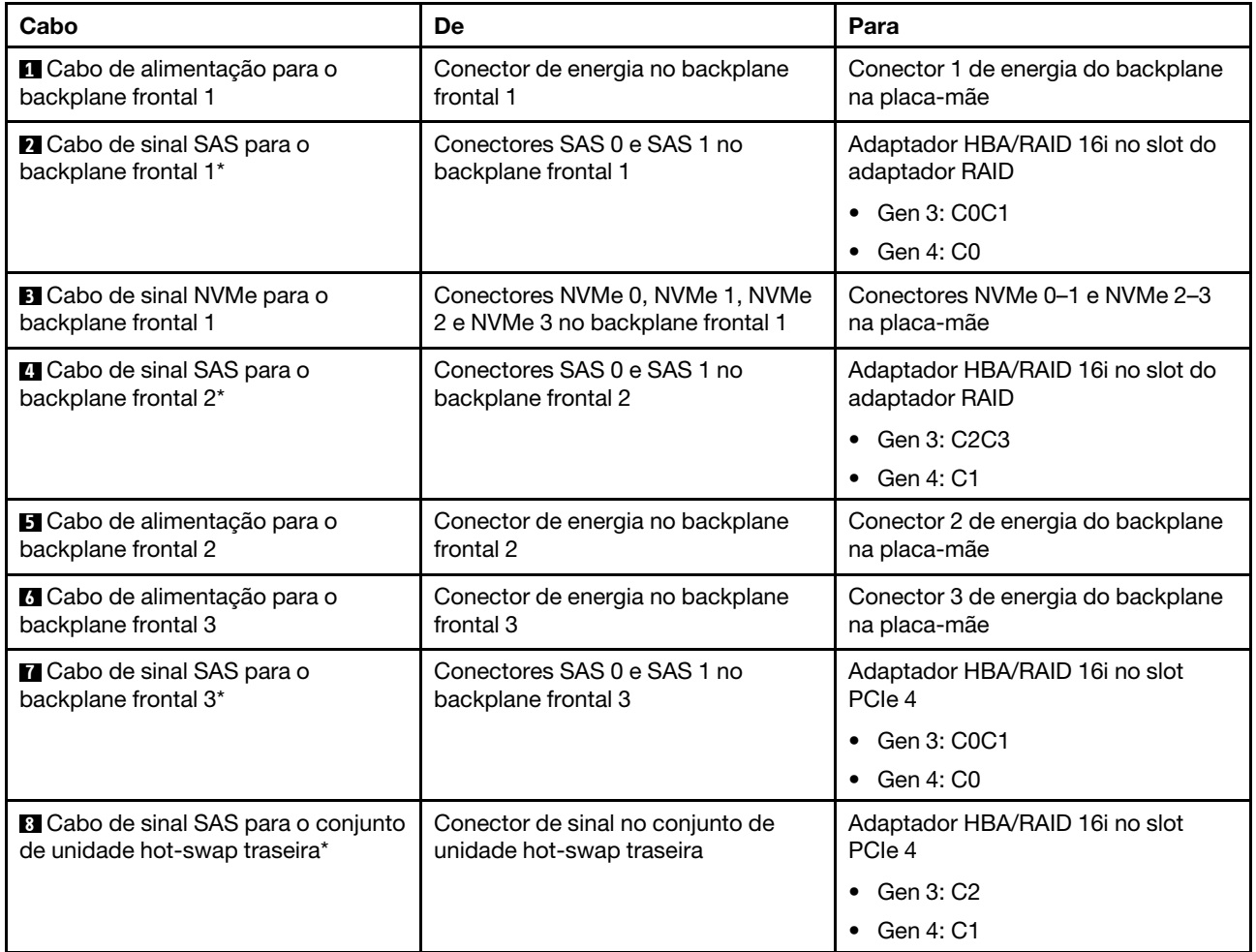

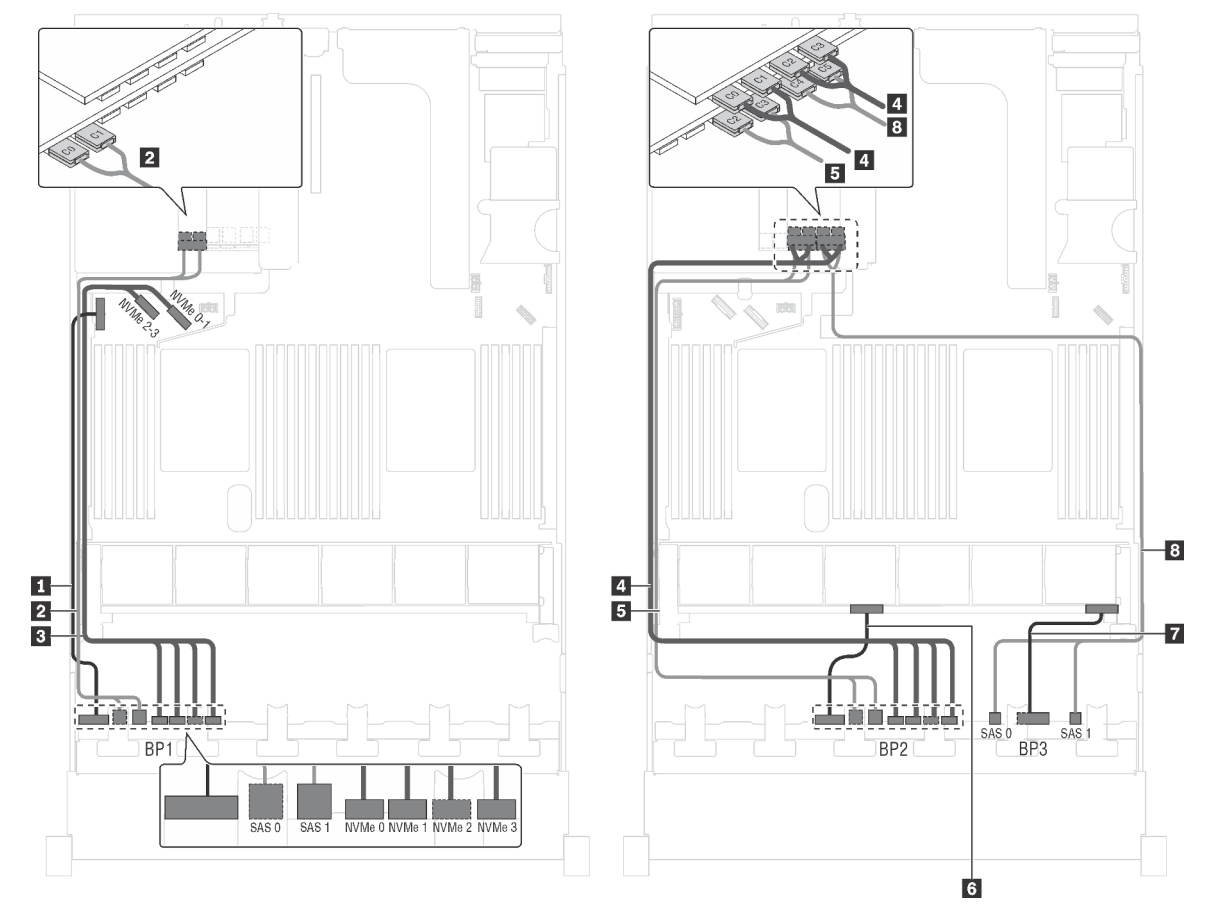

Modelo de servidor: dezesseis unidades SAS/SATA de 2,5 polegadas, unidades oito unidades SAS/ SATA/NVMe de 2,5 polegadas, um adaptador RAID 24i, um adaptador de comutadores NVMe

Figura 73. Roteamento de cabos para modelos de servidor com 16 unidades SAS/SATA de 2,5 polegadas, oito unidades SAS/SATA/NVMe de 2,5 polegadas, um adaptador RAID 24i e um adaptador de comutadores NVMe

| Cabo                                                      | <b>De</b>                                                            | Para                                                                                         |
|-----------------------------------------------------------|----------------------------------------------------------------------|----------------------------------------------------------------------------------------------|
| <b>La</b> Cabo de alimentação para o                      | Conector de energia no backplane                                     | Conector 1 de energia do backplane                                                           |
| backplane frontal 1                                       | frontal 1                                                            | na placa-mãe                                                                                 |
| 2 Cabo de sinal SAS para o                                | Conectores SAS 0 e SAS 1 no                                          | Conectores C0 e C1 no adaptador                                                              |
| backplane frontal 1                                       | backplane frontal 1                                                  | RAID 24i em um slot PCIe disponível                                                          |
| <b>B</b> Cabo de sinal NVMe para o                        | Conectores NVMe 0, NVMe 1, NVMe                                      | Conectores NVMe 0-1 e NVMe 2-3                                                               |
| backplane frontal 1                                       | 2 e NVMe 3 no backplane frontal 1                                    | na placa-mãe                                                                                 |
| <b>4</b> Cabo de sinal NVMe para o<br>backplane frontal 2 | Conectores NVMe 0, NVMe 1, NVMe<br>2 e NVMe 3 no backplane frontal 2 | Conectores C0, C1, C2 e C3 no<br>adaptador de comutadores NVMe em<br>um slot PCIe disponível |
| <b>5</b> Cabo de sinal SAS para o                         | Conectores SAS 0 e SAS 1 no                                          | Conectores C2 e C3 no adaptador                                                              |
| backplane frontal 2                                       | backplane frontal 2                                                  | RAID 24i em um slot PCIe disponível                                                          |
| <b>5</b> Cabo de alimentação para o                       | Conector de energia no backplane                                     | Conector 2 de energia do backplane                                                           |
| backplane frontal 2                                       | frontal 2                                                            | na placa-mãe                                                                                 |

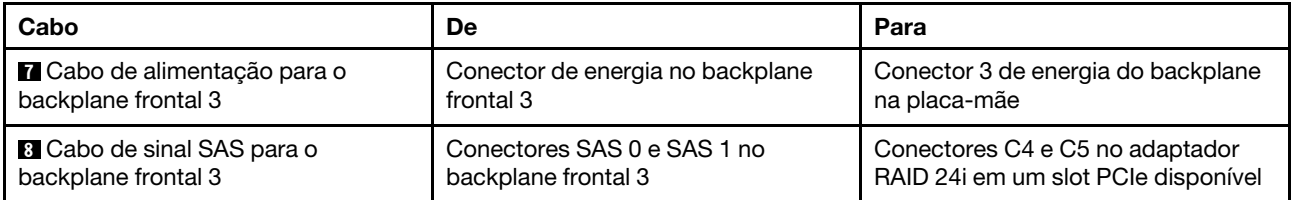

Modelo de servidor: dezesseis unidades SAS/SATA de 2.5 polegadas, unidades oito unidades SAS/ SATA/NVMe de 2,5 polegadas, um adaptador RAID 32i, um adaptador de comutadores NVMe

- O adaptador HBA/RAID Gen 4 não pode ser instalado no slot do adaptador RAID interno.
- \*Certifique-se de usar o cabo de sinal SAS Gen 4 (kit de cabos RAID ThinkSystem SR550/SR590/SR650 de 2,5 pol. SAS/SATA/AnyBay de 8 compartimentos X40).

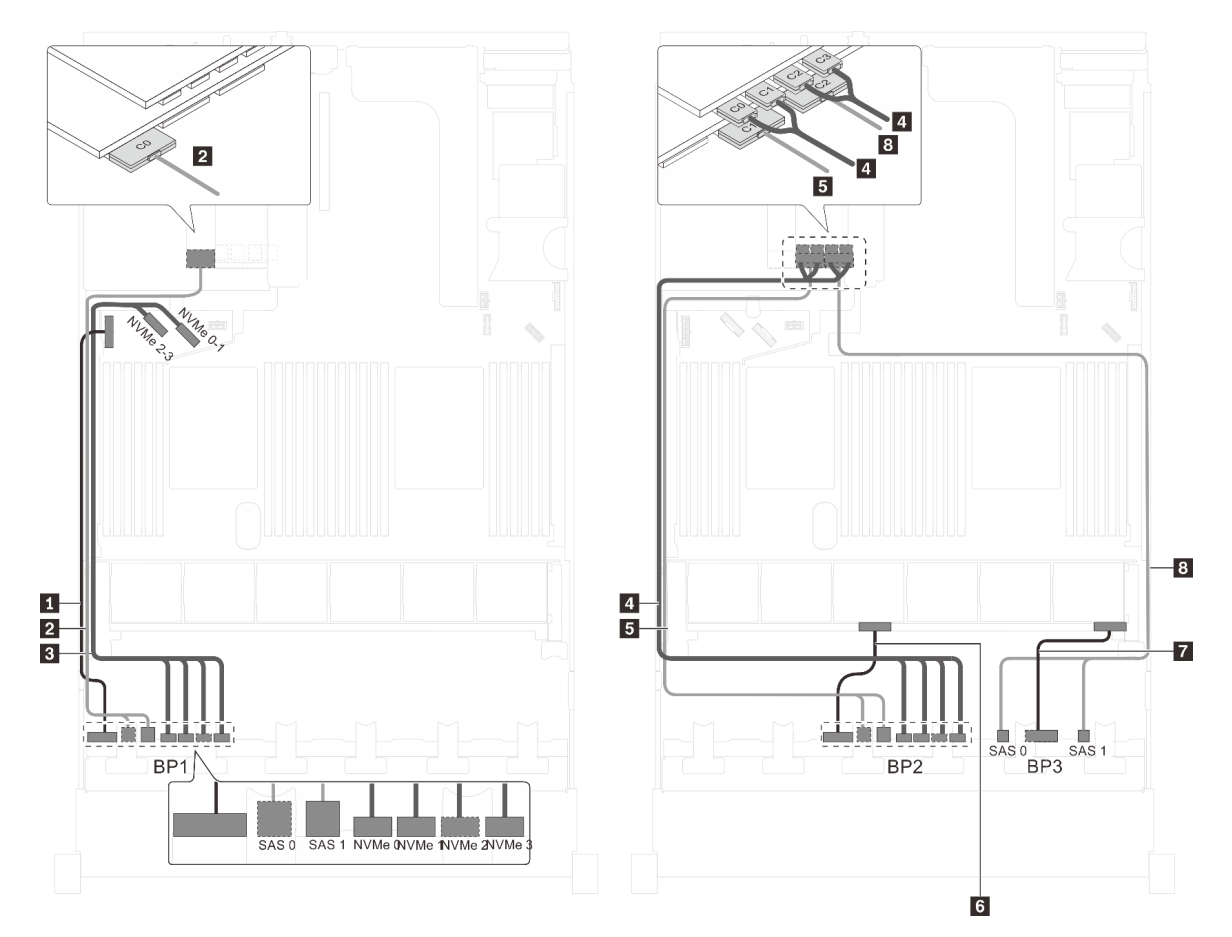

Figura 74. Roteamento de cabos para modelos de servidor com 16 unidades SAS/SATA de 2,5 polegadas, oito unidades SAS/SATA/NVMe de 2,5 polegadas, um adaptador RAID 32i e um adaptador de comutadores NVMe

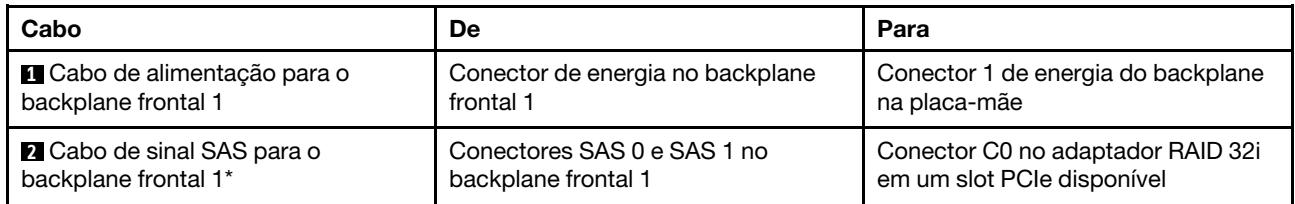

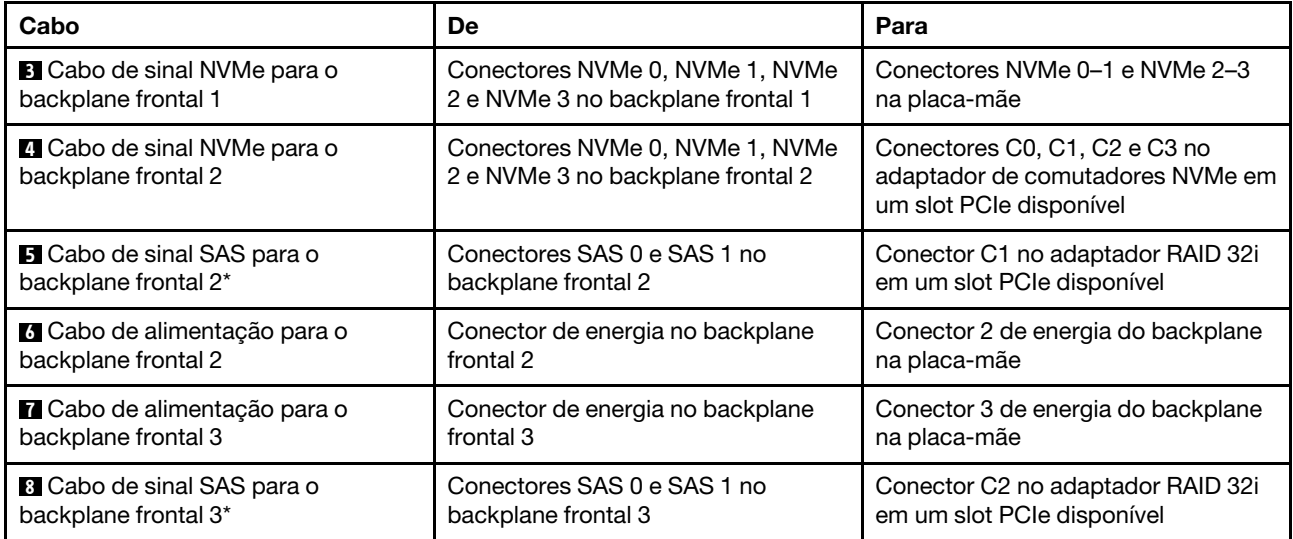

## Modelo de servidor: 16 unidades SAS/SATA de 2,5 polegadas, oito unidades SAS/SATA/NVMe de 2,5 polegadas, um adaptador HBA/RAID 32i, um adaptador de comutadores NVMe 1611-8P

- O adaptador HBA/RAID Gen 4 não pode ser instalado no slot do adaptador RAID interno.
- \*Certifique-se de usar o cabo de sinal SAS Gen 4 (kit de cabos RAID ThinkSystem SR550/SR590/SR650 de 2,5 pol. SAS/SATA/AnyBay de 8 compartimentos X40).

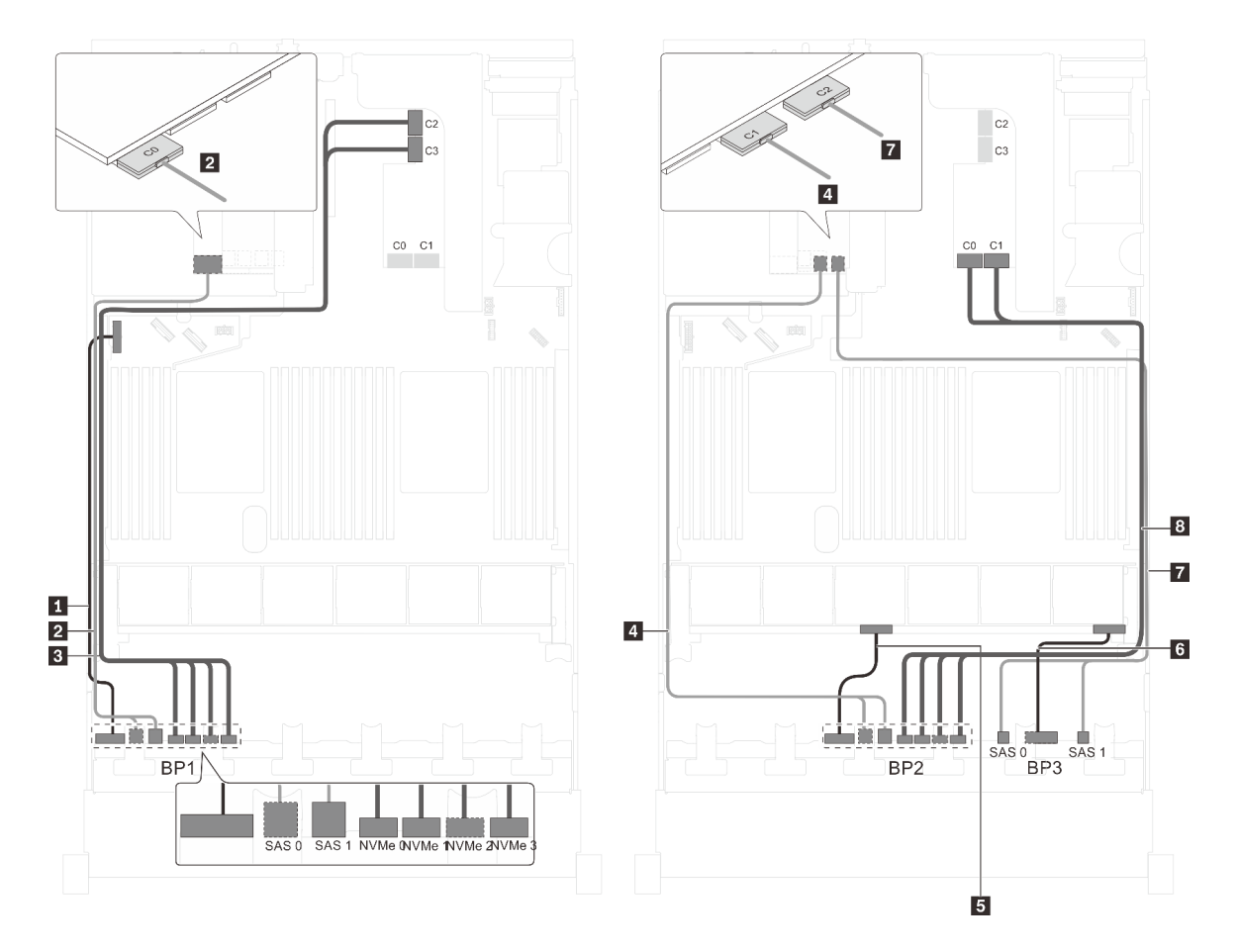

Figura 75. Roteamento de cabos para modelos de servidor com 16 unidades SAS/SATA de 2,5 polegadas, oito unidades SAS/SATA/NVMe de 2,5 polegadas, um adaptador HBA/RAID 32i e um adaptador de comutadores NVMe 1611-8P

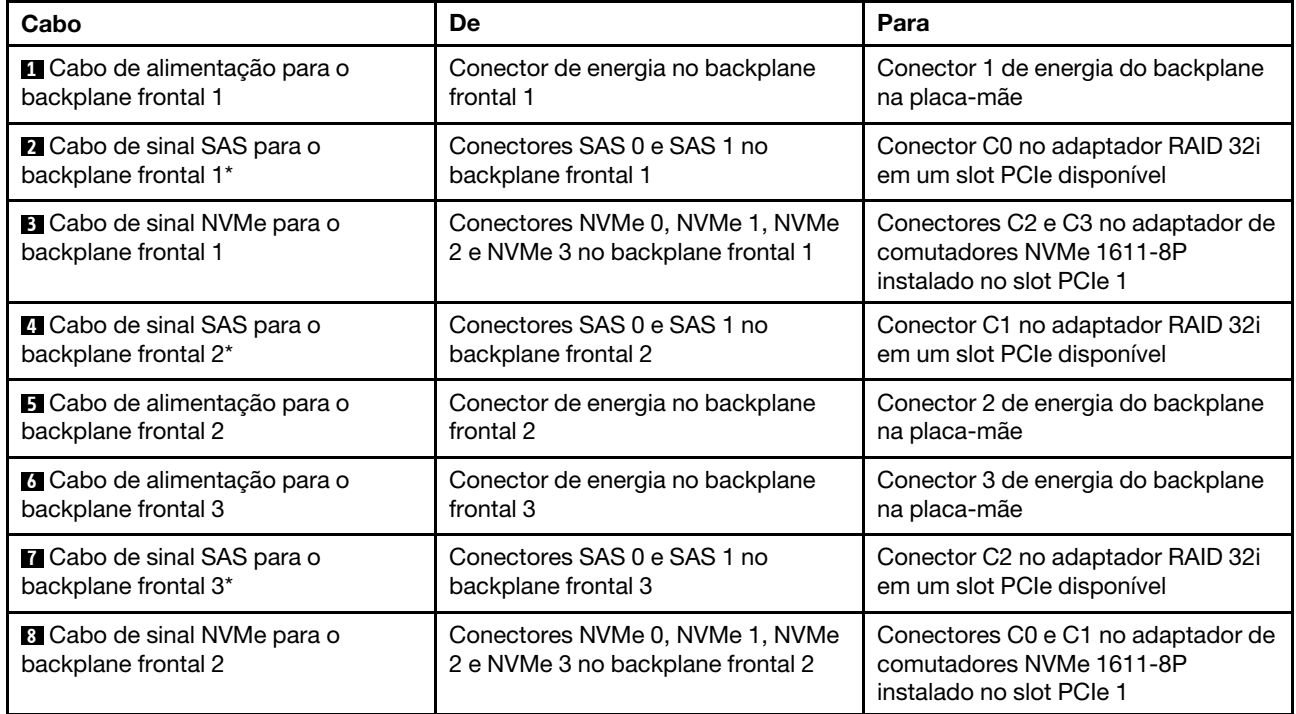

Modelo de servidor: 16 unidades SAS/SATA de 2,5 polegadas, oito unidades SAS/SATA/NVMe de 2,5 polegadas, o conjunto de unidade hot-swap traseira, um adaptador HBA/RAID 8i, um adaptador RAID 24i, um adaptador de comutadores NVMe

- O adaptador HBA/RAID Gen 4 não pode ser instalado no slot do adaptador RAID interno.
- \*Quando o adaptador HBA/RAID Gen 4 estiver instalado, certifique-se de usar o cabo de sinal SAS Gen 4 (kit de cabos RAID ThinkSystem SR590/SR650 de 3,5 pol. SAS/SATA de 2 compartimentos X40 no backplane traseiro).

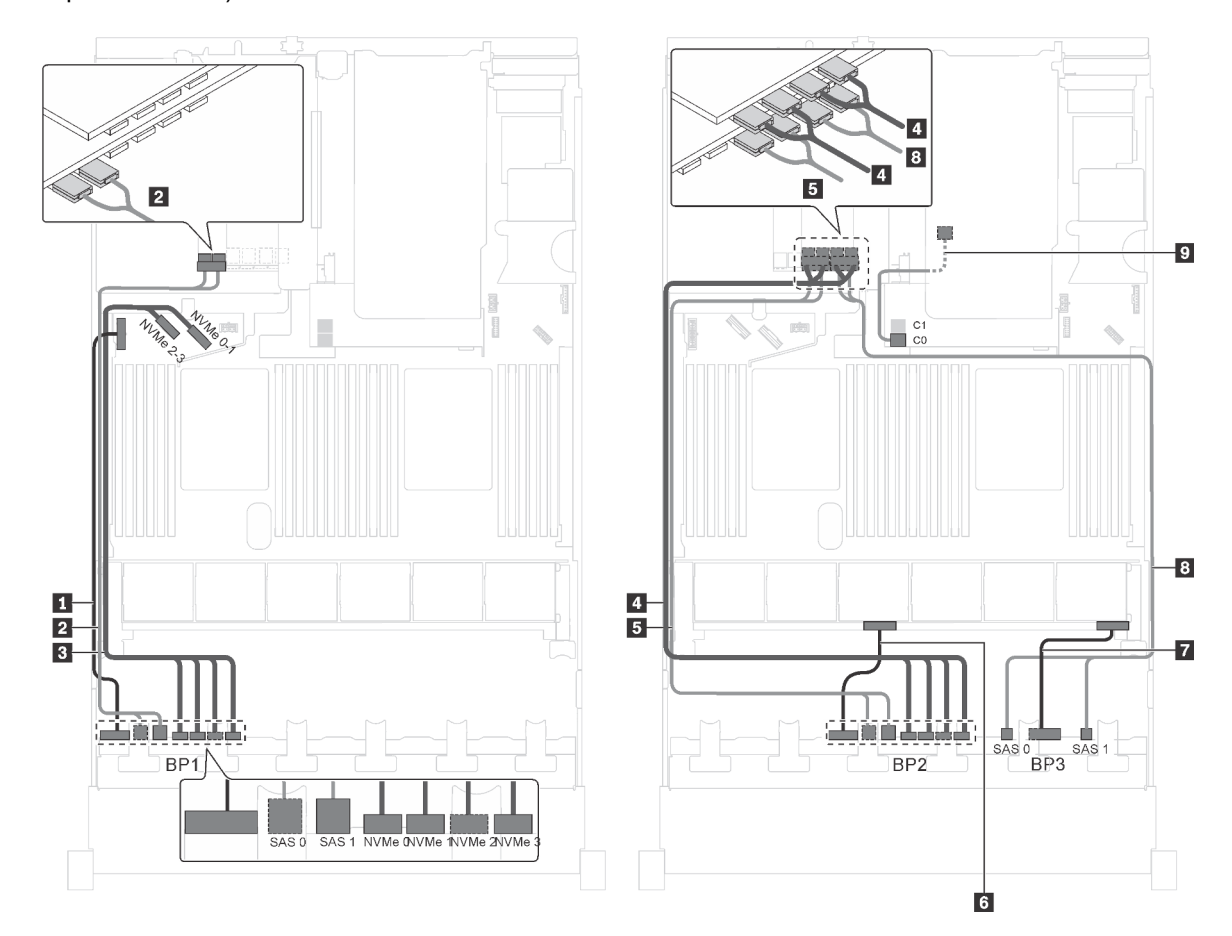

Figura 76. Roteamento de cabos para modelos de servidor com dezesseis unidades SAS/SATA de 2,5 polegadas, oito unidades SAS/SATA/NVMe de 2,5 polegadas, o conjunto de unidade hot-swap traseira, um adaptador HBA/RAID 8i, um adaptador RAID 24i e um adaptador de comutadores NVMe

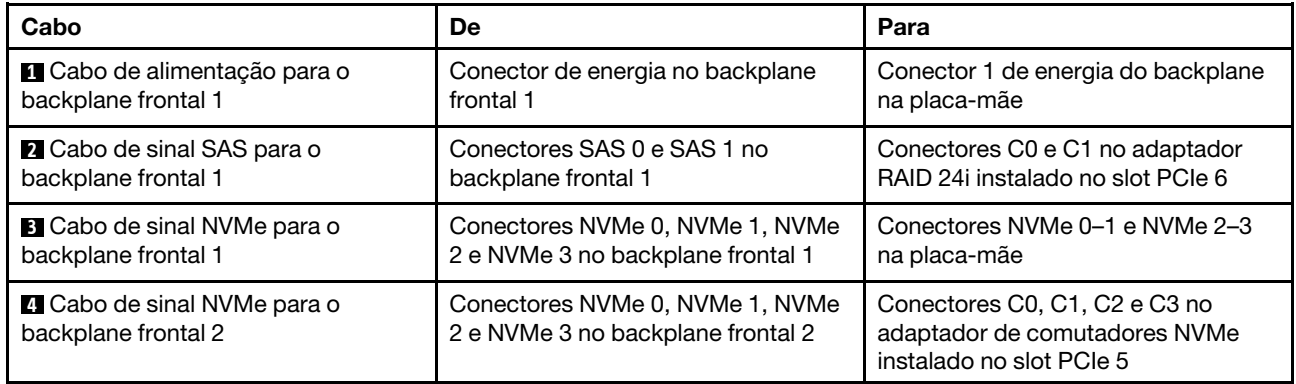

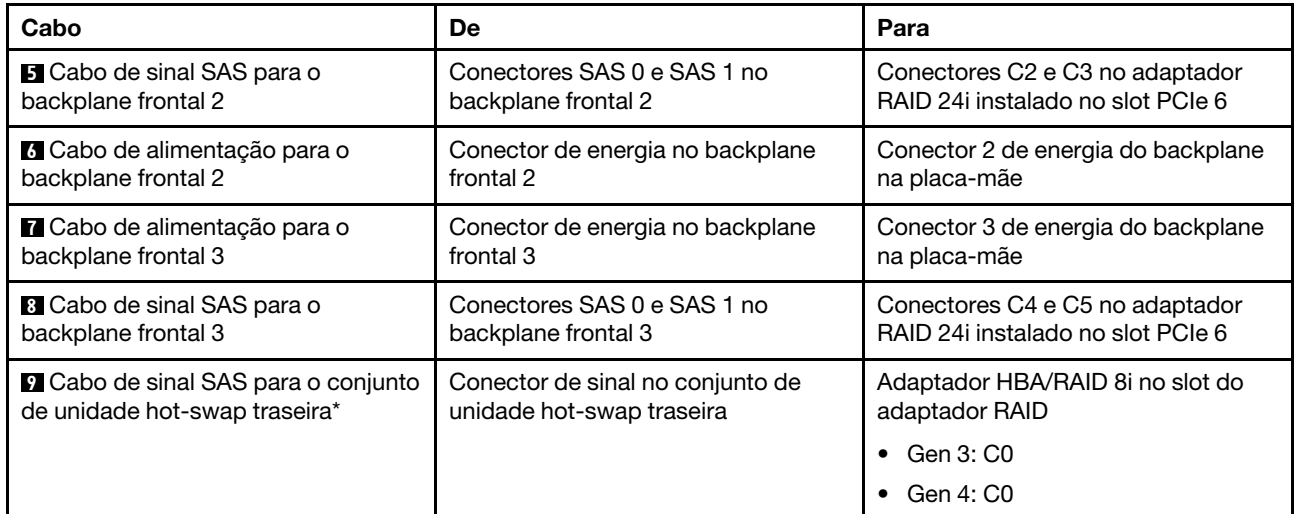

Modelo de servidor: dezesseis unidades SAS/SATA de 2.5 polegadas, oito unidades SAS/SATA/NVMe de 2,5 polegadas, um adaptador 8i HBA/RAID, um adaptador 16i HBA/RAID, um adaptador de comutadores NVMe 1611-8P

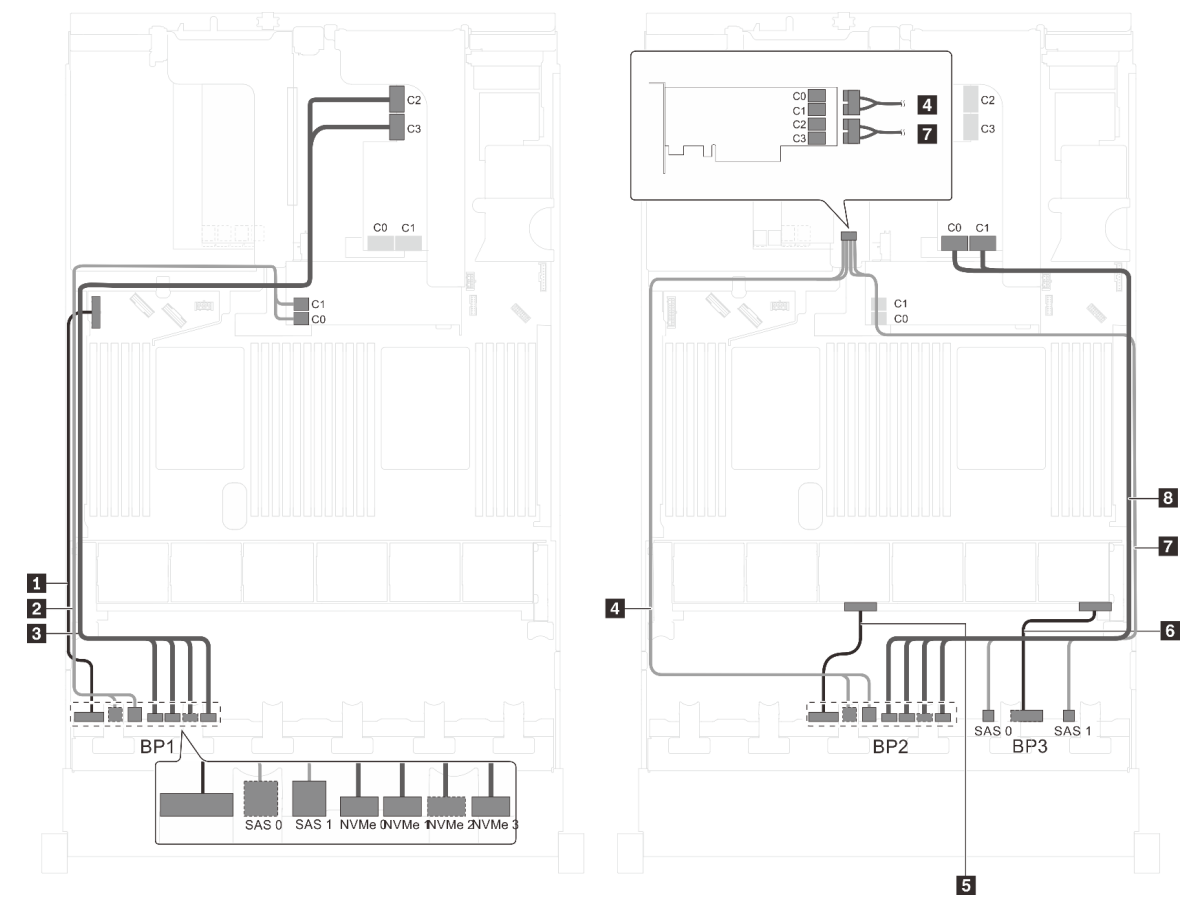

Figura 77. Roteamento de cabos para modelos de servidor com dezesseis unidades SAS/SATA de 2,5 polegadas, oito unidades SAS/SATA/NVMe de 2,5 polegadas, um adaptador 8i HBA/RAID, um adaptador 16i HBA/RAID e um adaptador de comutadores NVMe 1611-8P

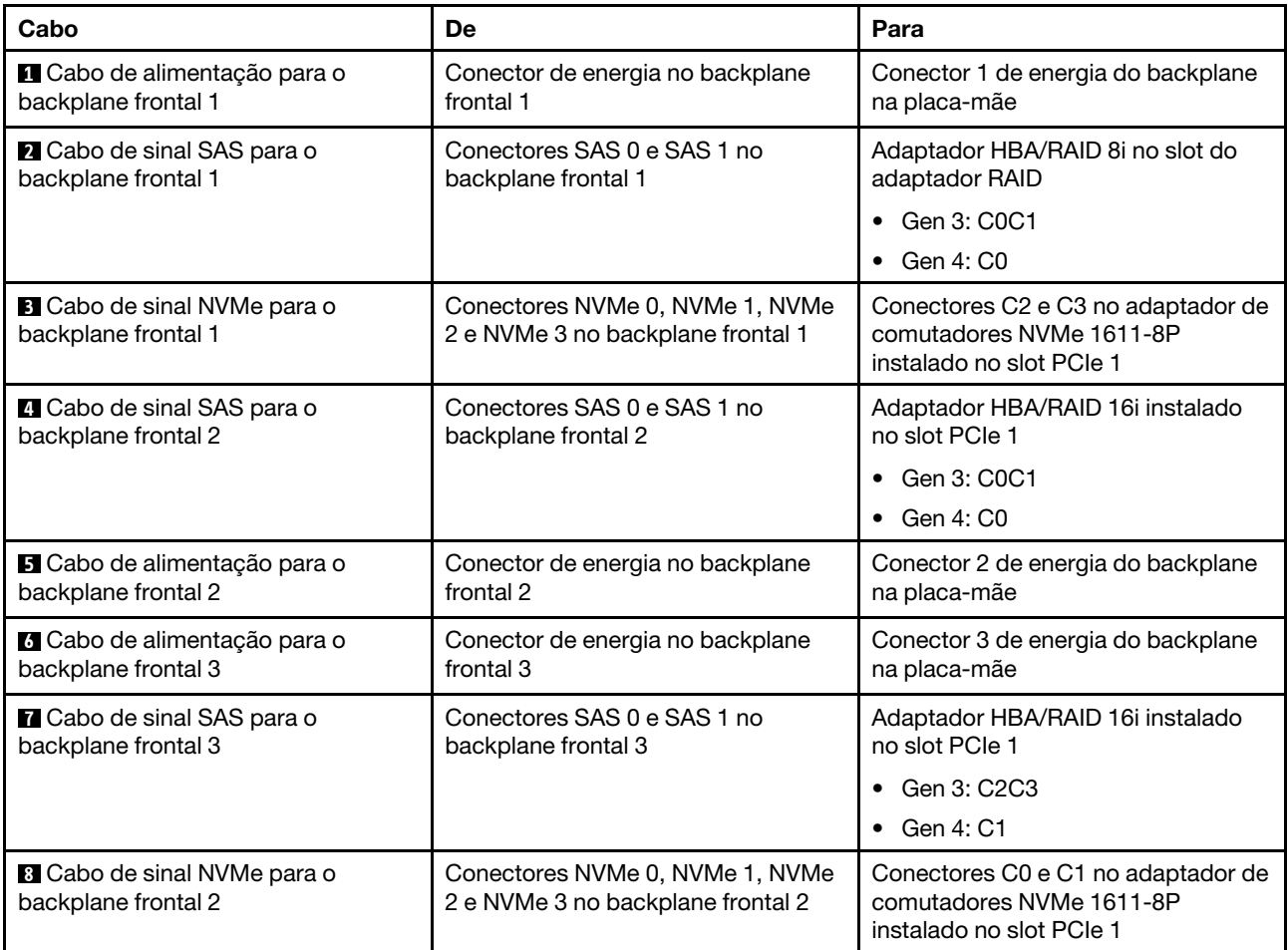

#### Modelo de servidor: 16 unidades SAS/SATA de 2,5 polegadas, oito unidades SAS/SATA/NVMe de 2,5 polegadas, o conjunto de unidade hot-swap traseira, um adaptador HBA/RAID 8i, um adaptador RAID 32i, um adaptador de comutadores NVMe

- O adaptador HBA/RAID Gen 4 não pode ser instalado no slot do adaptador RAID interno.
- \*Quando o adaptador HBA/RAID Gen 4 estiver instalado, certifique-se de usar o cabo de sinal SAS Gen 4:
	- Cabo **2** / **5** / **8** : kit de cabos RAID ThinkSystem SR550/SR590/SR650 de 2,5 pol. SAS/SATA/AnyBay de 8 compartimentos X40
	- Cabo **9** : kit de cabos RAID ThinkSystem SR590/SR650 de 3,5 pol. SAS/SATA de 2 compartimentos X40 no backplane traseiro

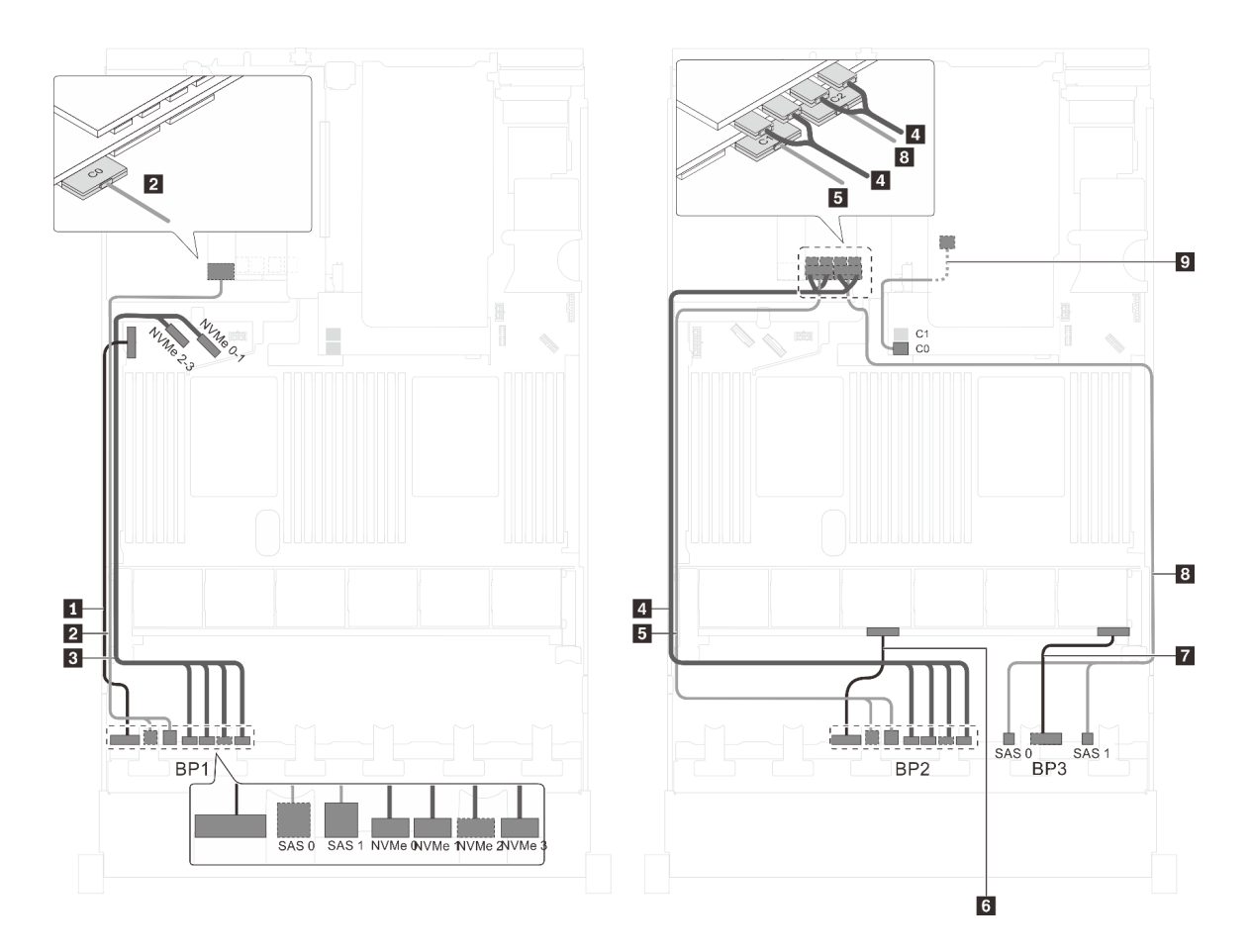

Figura 78. Roteamento de cabos para modelos de servidor com dezesseis unidades SAS/SATA de 2,5 polegadas, oito unidades SAS/SATA/NVMe de 2,5 polegadas, o conjunto de unidade hot-swap traseira, um adaptador HBA/RAID 8i, um adaptador RAID 32i e um adaptador de comutadores NVMe

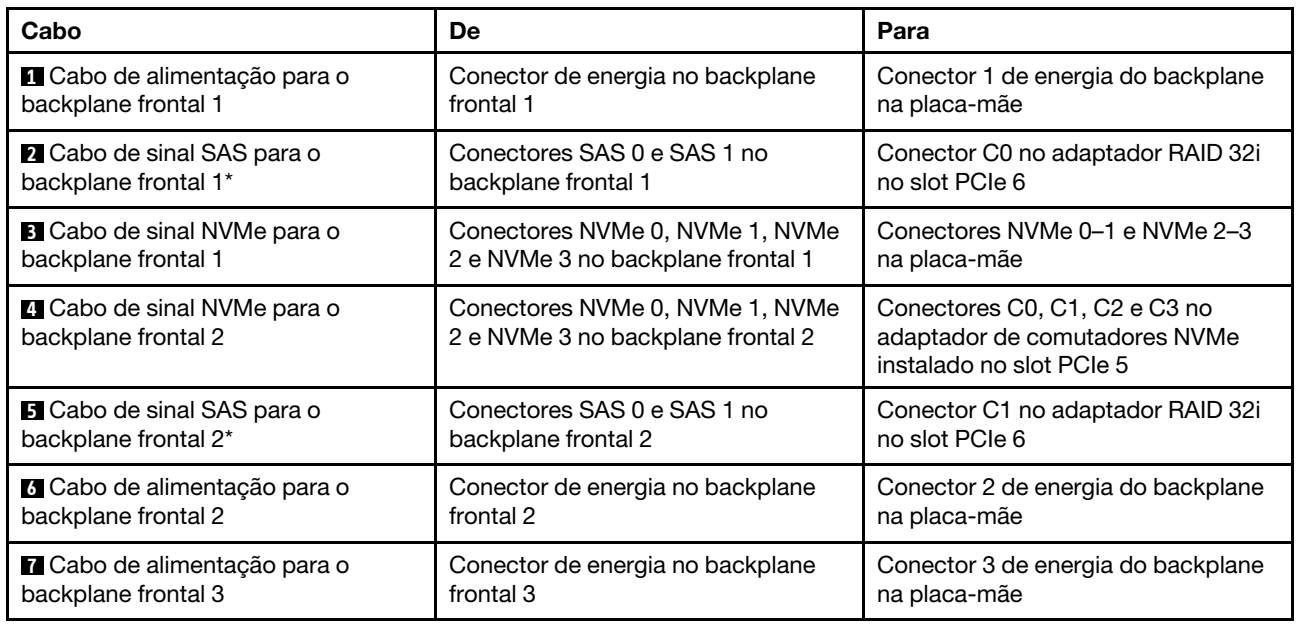

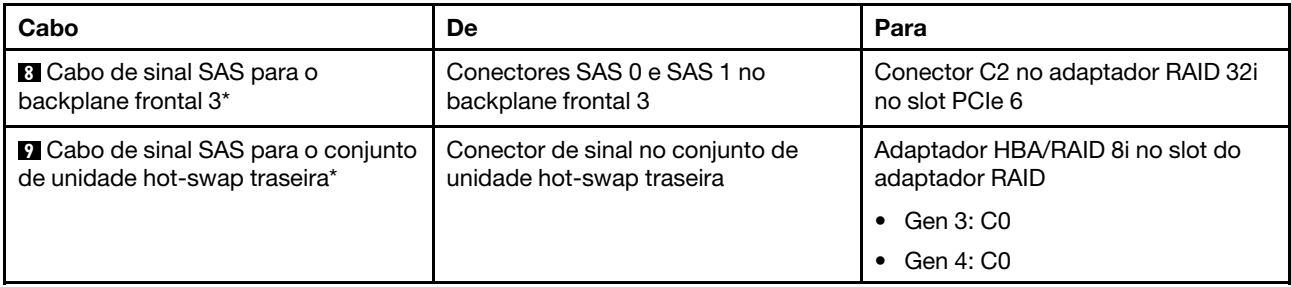

Modelo de servidor: 16 unidades SAS/SATA de 2,5 polegadas, oito unidades SAS/SATA/NVMe de 2,5 polegadas, o conjunto de unidade hot-swap traseira, dois adaptadores HBA/RAID 16i, um adaptador de comutadores NVMe

- O adaptador HBA/RAID Gen 4 não pode ser instalado no slot do adaptador RAID interno.
- \*Quando o adaptador HBA/RAID Gen 4 estiver instalado, certifique-se de usar o cabo de sinal SAS Gen 4:
	- Cabo **2** / **5** / **8** : kit de cabos RAID ThinkSystem SR550/SR590/SR650 de 2,5 pol. SAS/SATA/AnyBay de 8 compartimentos X40
	- Cabo **9** : kit de cabos RAID ThinkSystem SR590/SR650 de 3,5 pol. SAS/SATA de 2 compartimentos X40 no backplane traseiro

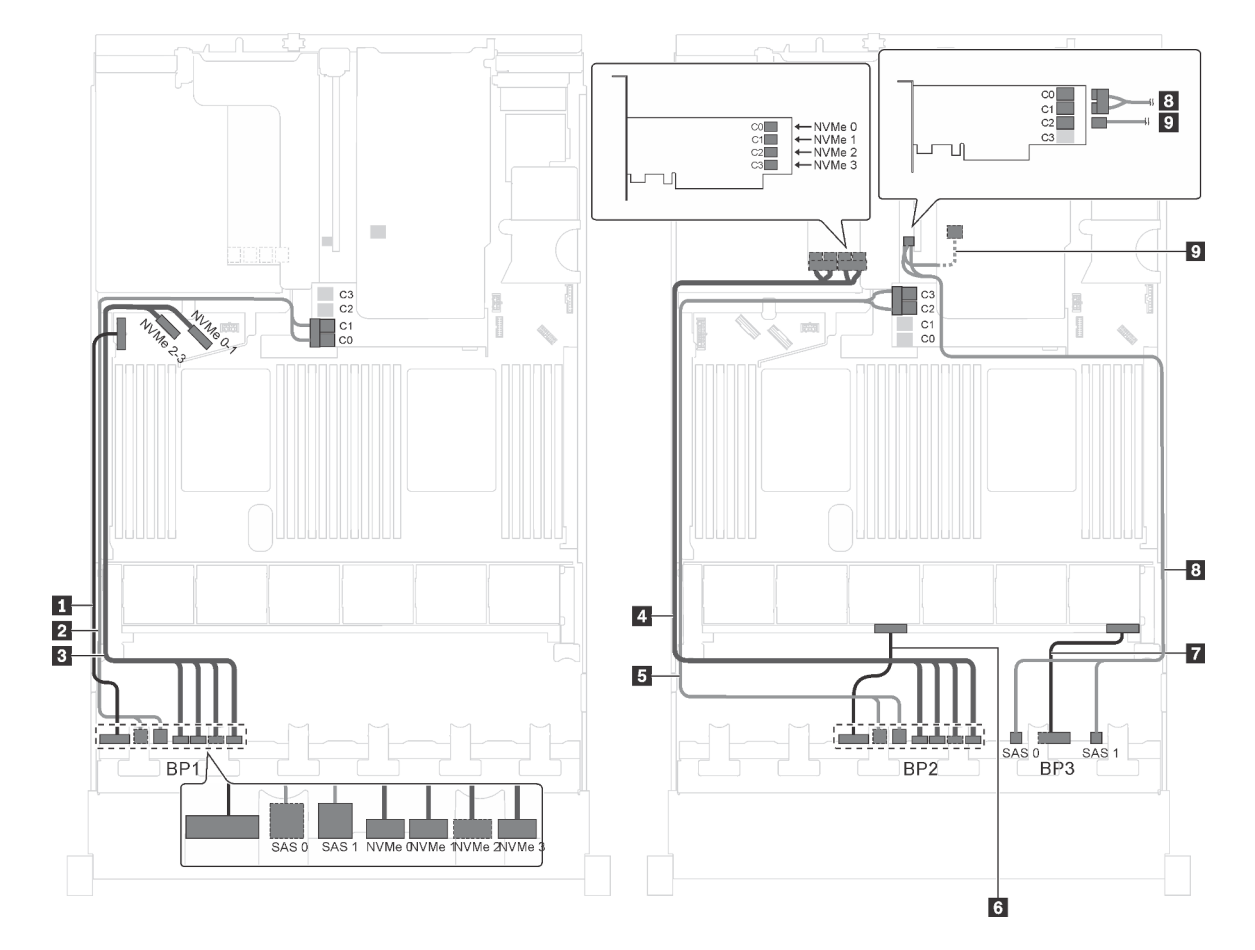

Figura 79. Roteamento de cabos para modelos de servidor com 16 unidades SAS/SATA de 2,5 polegadas, oito unidades SAS/SATA/NVMe de 2,5 polegadas, o conjunto de unidade hot-swap traseira, dois adaptadores RAID 16i e um adaptador de comutadores NVMe

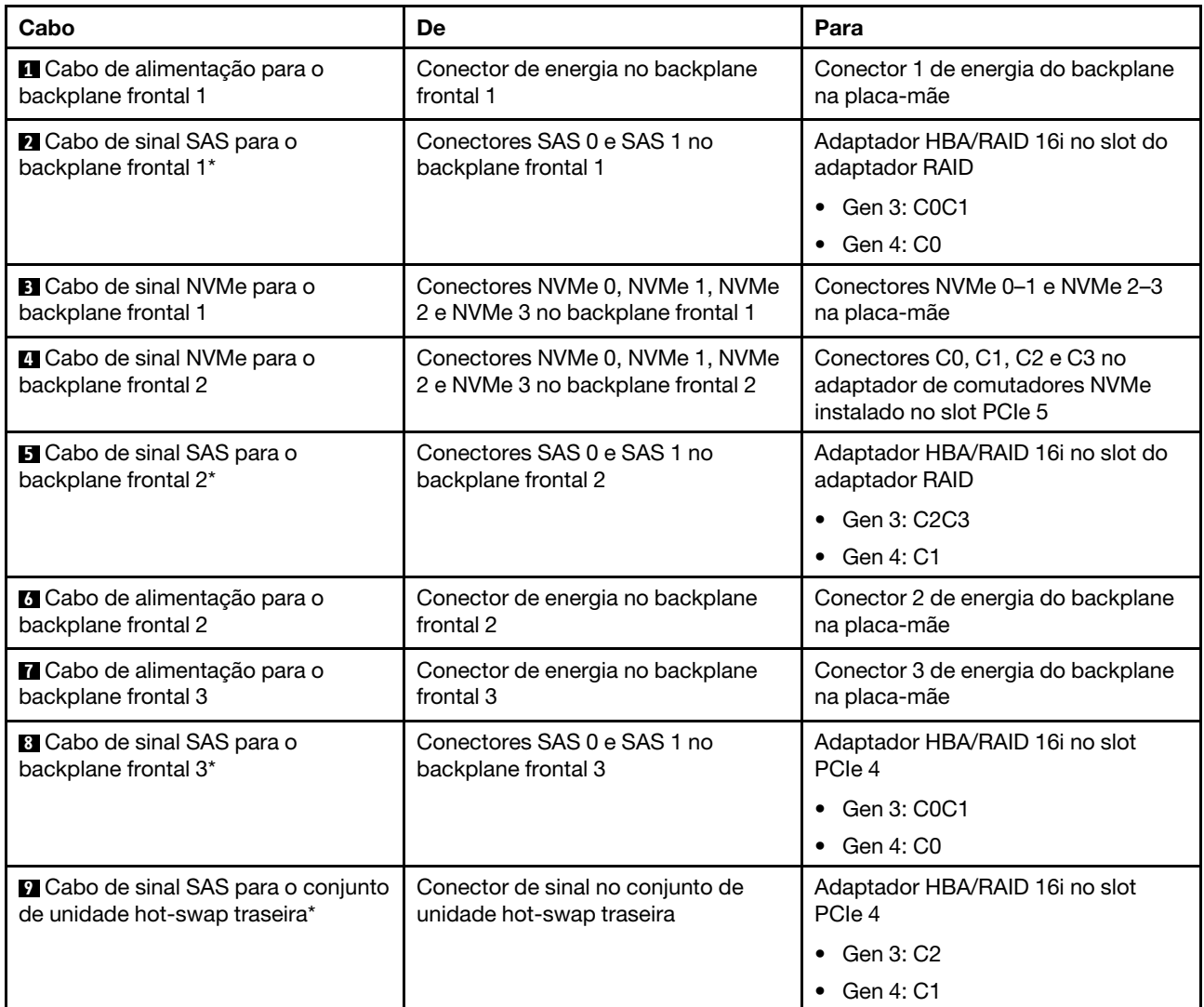

#### Modelo de servidor: 16 unidades SAS/SATA de 2,5 polegadas, oito unidades SAS/SATA/NVMe de 2,5 polegadas, o conjunto de unidade hot-swap traseira, dois adaptadores HBA/RAID 8i, um adaptador HBA/RAID 16i, um adaptador de comutadores NVMe

- A ilustração de roteamento de cabos é baseada no cenário em que o conjunto de unidade hot-swap traseira está instalado. Dependendo do modelo, o conjunto de unidade hot-swap traseira e o cabo **6**  podem não estar disponíveis no servidor.
- O adaptador HBA/RAID Gen 4 não pode ser instalado no slot do adaptador RAID interno.
- \*Quando o adaptador HBA/RAID Gen 4 estiver instalado, certifique-se de usar o cabo de sinal SAS Gen 4:
	- Cabo **2** / **5** / **7** : kit de cabos RAID ThinkSystem SR550/SR590/SR650 de 2,5 pol. SAS/SATA/AnyBay de 8 compartimentos X40
	- Cabo **6** : kit de cabos RAID ThinkSystem SR590/SR650 de 3,5 pol. SAS/SATA de 2 compartimentos X40 no backplane traseiro

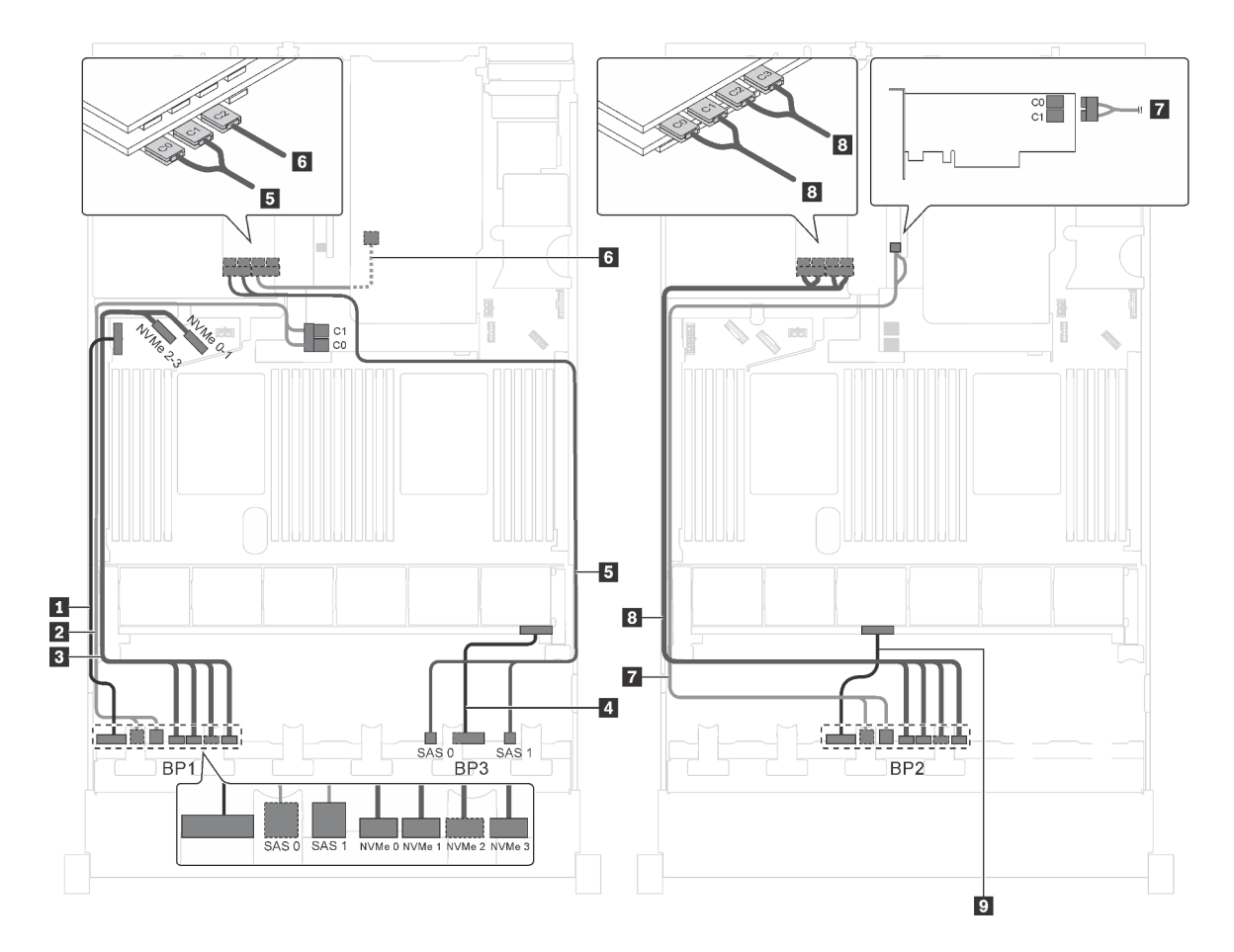

Figura 80. Roteamento de cabos para modelos de servidor com 16 unidades SAS/SATA de 2,5 polegadas, oito unidades SAS/SATA/NVMe de 2,5 polegadas, o conjunto de unidade hot-swap traseira, dois adaptadores HBA/RAID 8i, um adaptador HBA/RAID 16i e um adaptador de comutadores NVMe

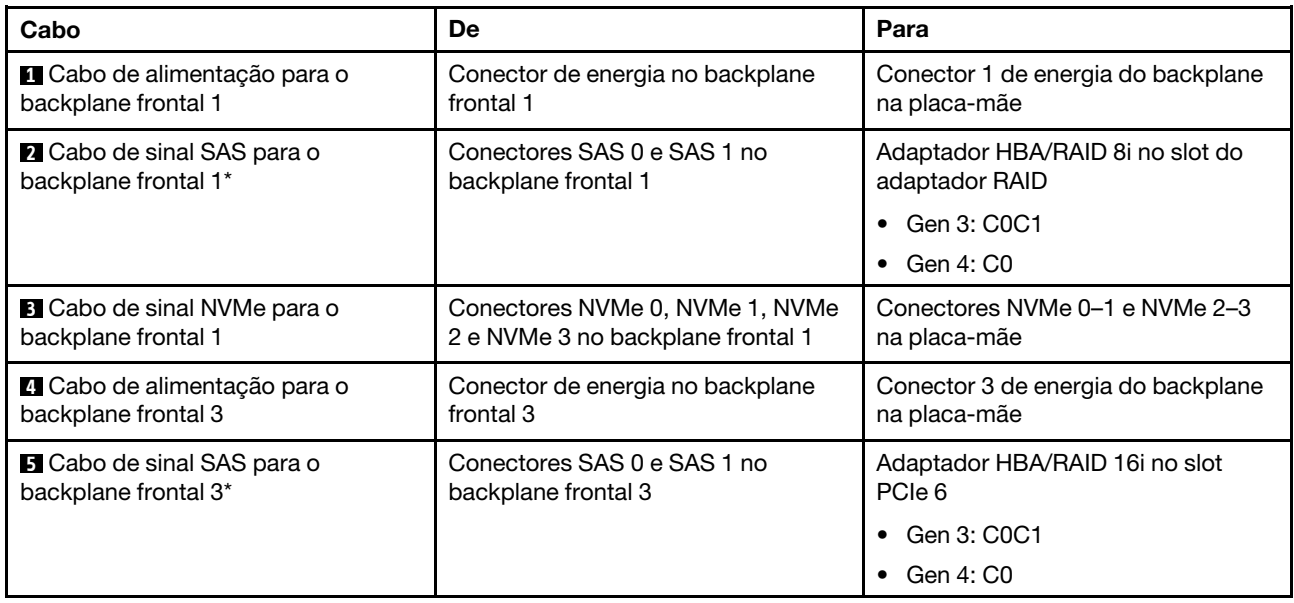

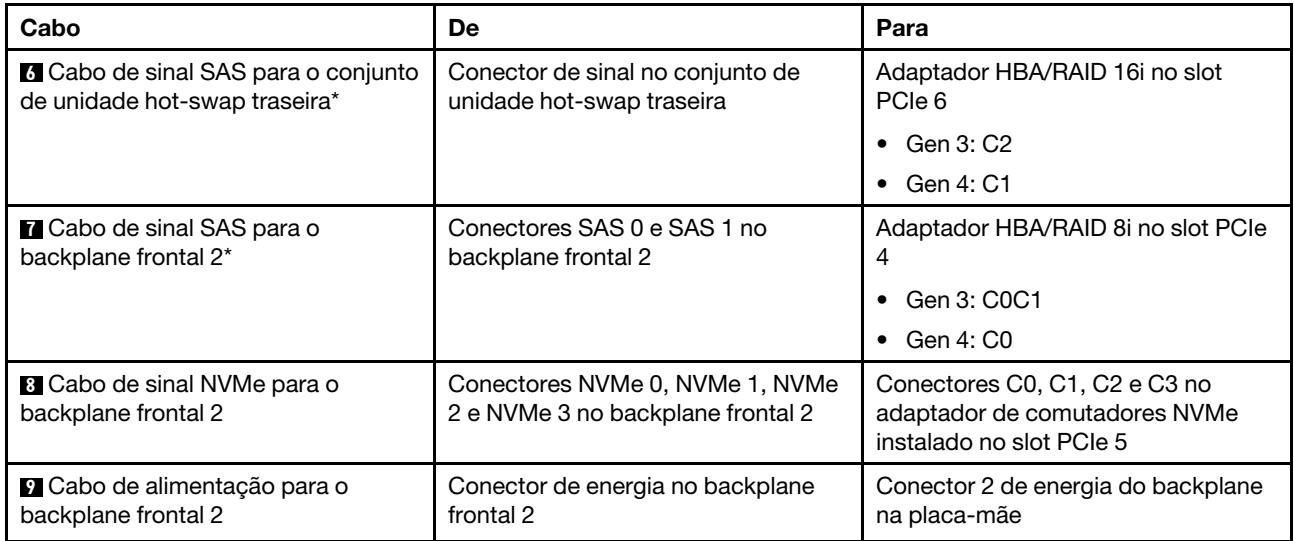

#### Modelo de servidor: 12 unidades SAS/SATA de 2,5 polegadas, 12 unidades SAS/SATA/NVMe de 2,5 polegadas, um adaptador RAID 24i, dois adaptadores de comutadores NVMe

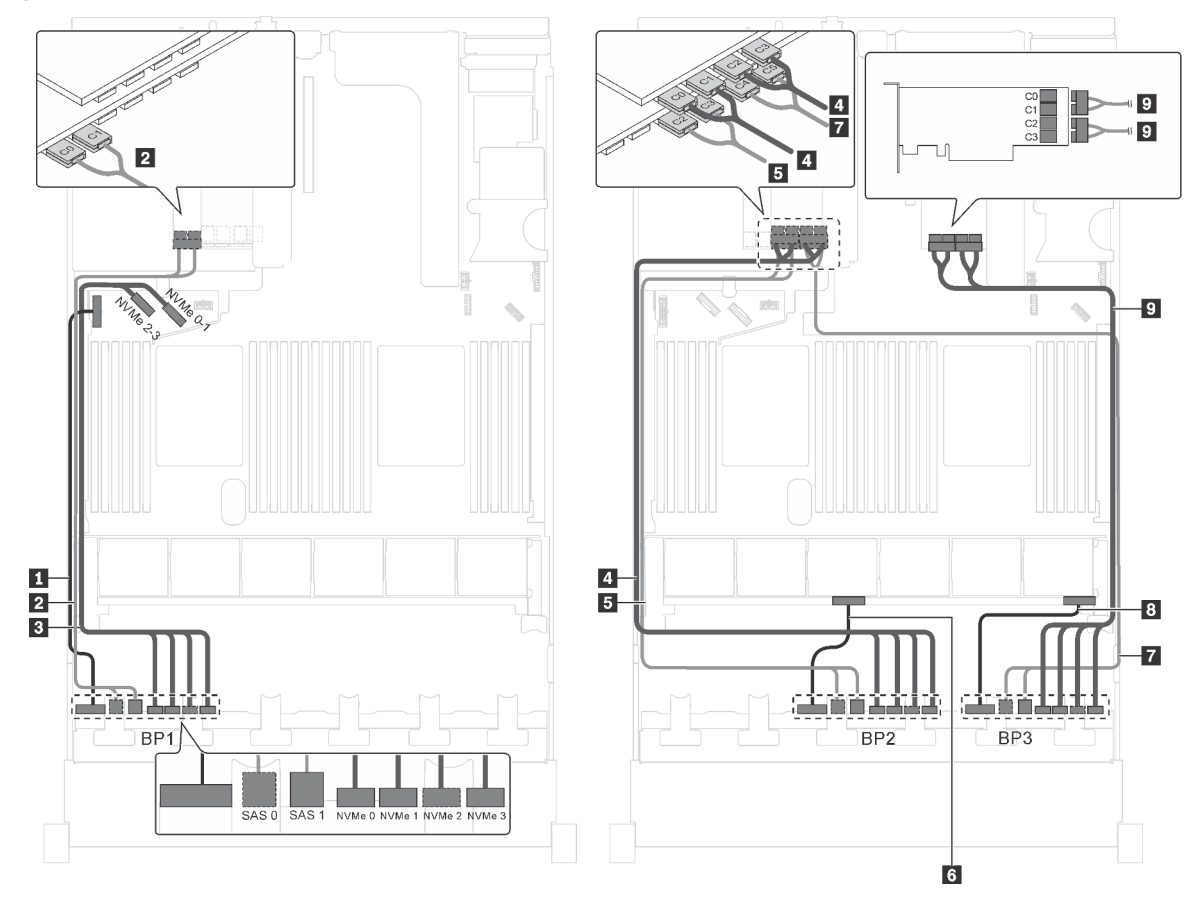

Figura 81. Roteamento de cabos para modelos de servidor com 12 unidades SAS/SATA de 2,5 polegadas, 12 unidades SAS/SATA/NVMe de 2,5 polegadas, um adaptador RAID 24i e dois adaptadores de comutadores NVMe

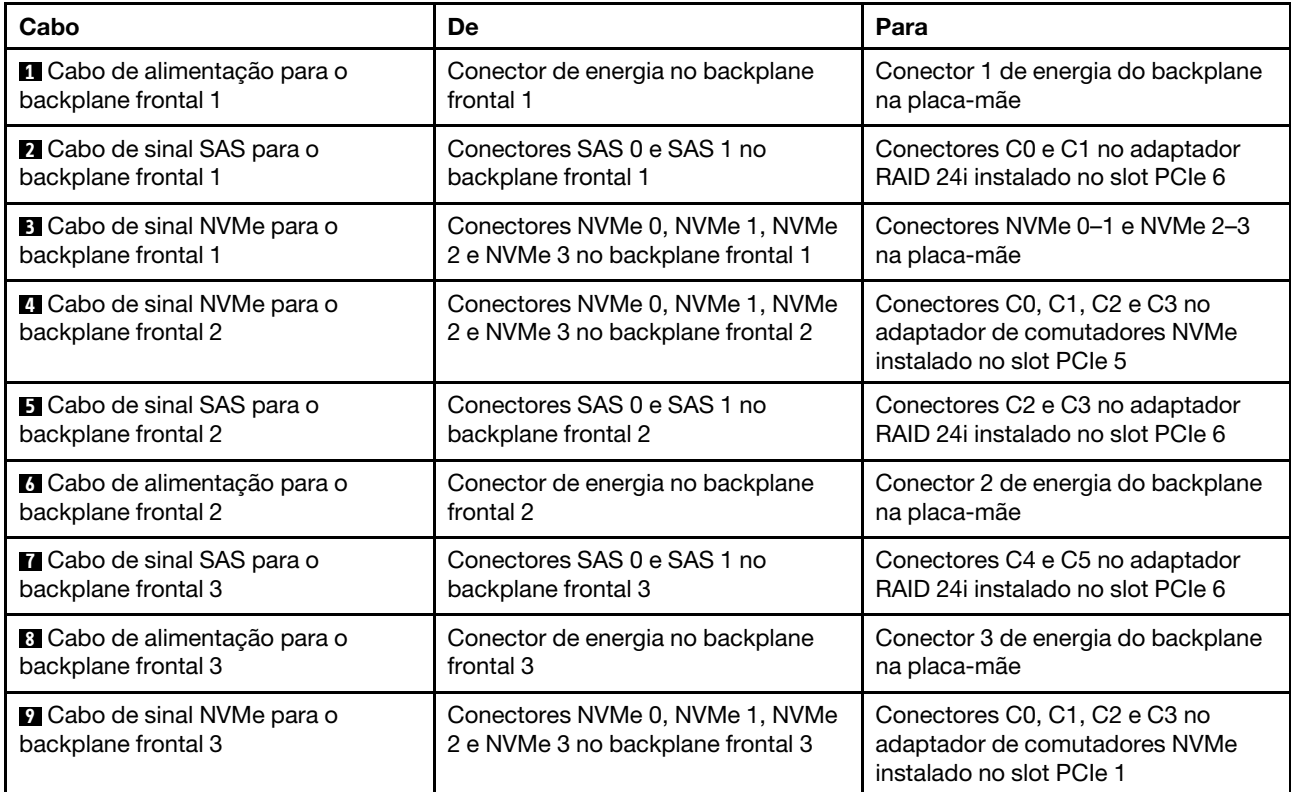

# Modelo de servidor: 12 unidades SAS/SATA de 2.5 polegadas, 12 unidades SAS/SATA/NVMe de 2,5 polegadas, um adaptador RAID 32i, dois adaptadores de comutadores NVMe

- O adaptador HBA/RAID Gen 4 não pode ser instalado no slot do adaptador RAID interno.
- \*Certifique-se de usar o cabo de sinal SAS Gen 4 (kit de cabos RAID ThinkSystem SR550/SR590/SR650 de 2,5 pol. SAS/SATA/AnyBay de 8 compartimentos X40).

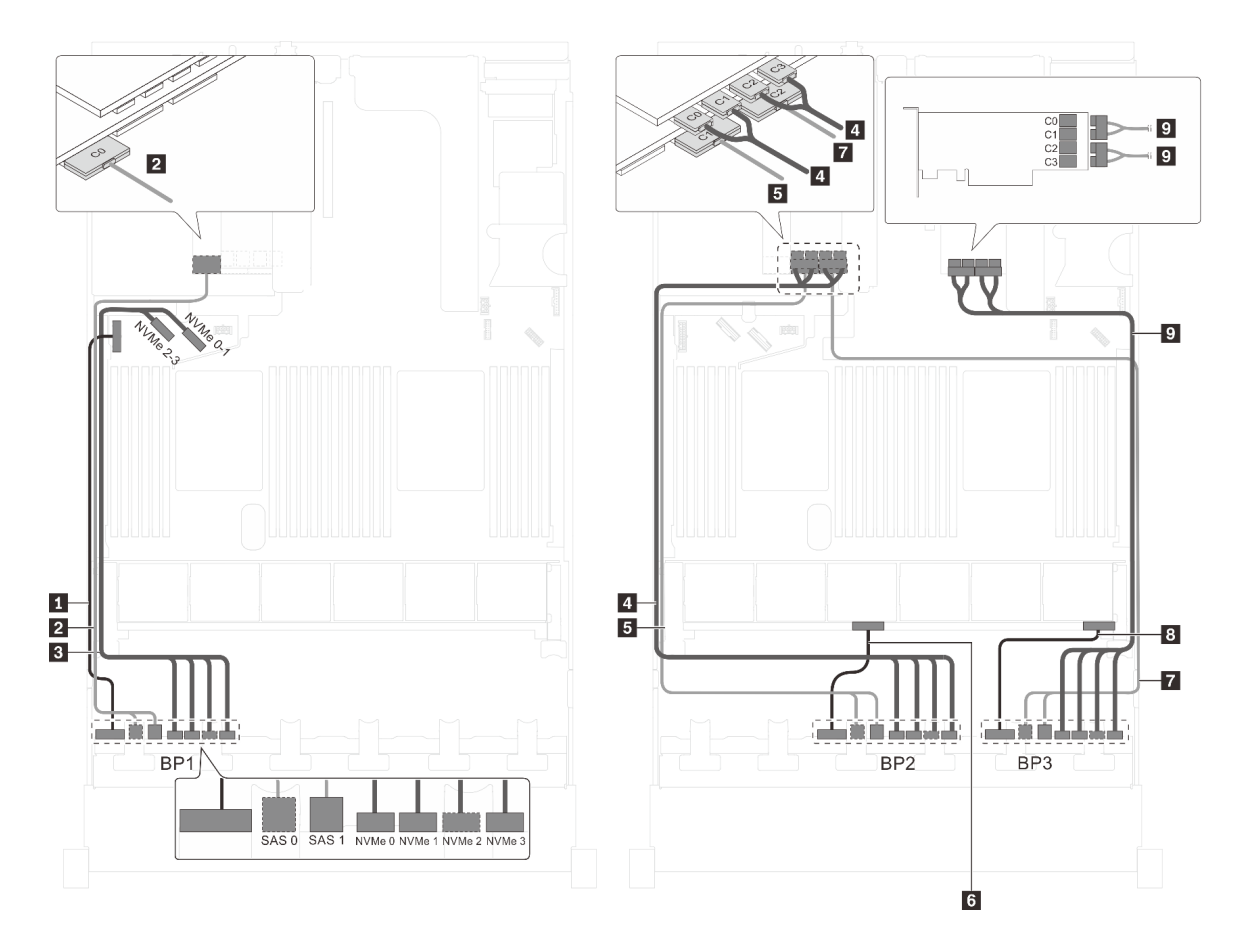

Figura 82. Roteamento de cabos para modelos de servidor com 12 unidades SAS/SATA de 2,5 polegadas, 12 unidades SAS/SATA/NVMe de 2,5 polegadas, um adaptador RAID 32i e dois adaptadores de comutadores NVMe

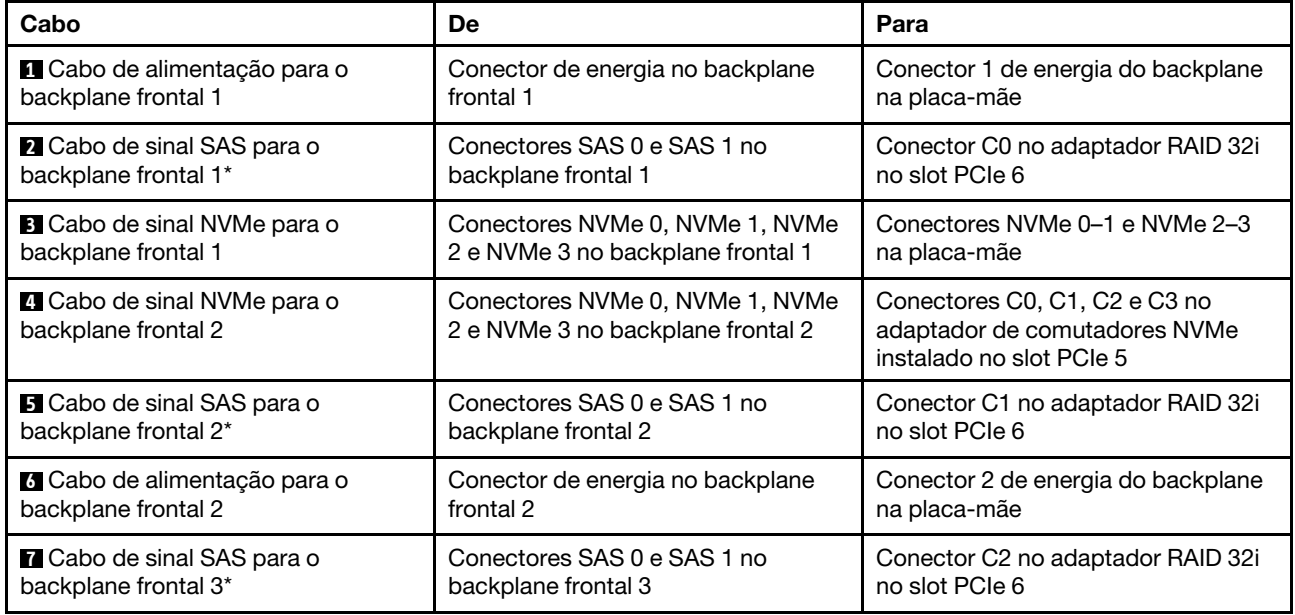

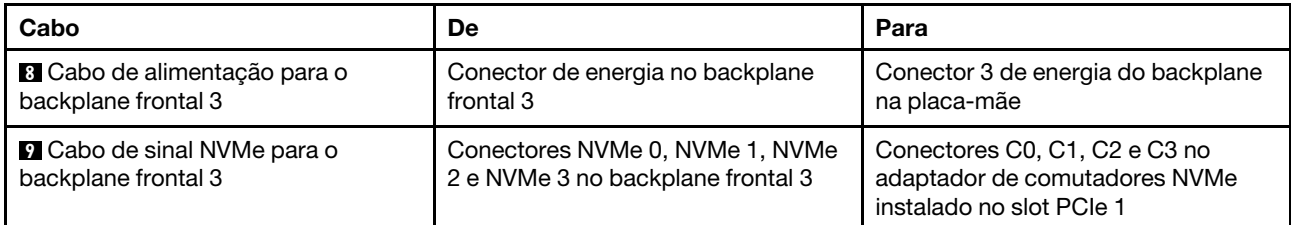

## Modelo de servidor: doze unidades SAS/SATA de 2.5 polegadas, doze unidades SAS/SATA/NVMe de 2,5 polegadas, um adaptador 32i HBA/RAID, um adaptador de comutadores NVMe 1611-8P

- O adaptador HBA/RAID Gen 4 não pode ser instalado no slot do adaptador RAID interno.
- \*Certifique-se de usar o cabo de sinal SAS Gen 4 (kit de cabos RAID ThinkSystem SR550/SR590/SR650 de 2,5 pol. SAS/SATA/AnyBay de 8 compartimentos X40).

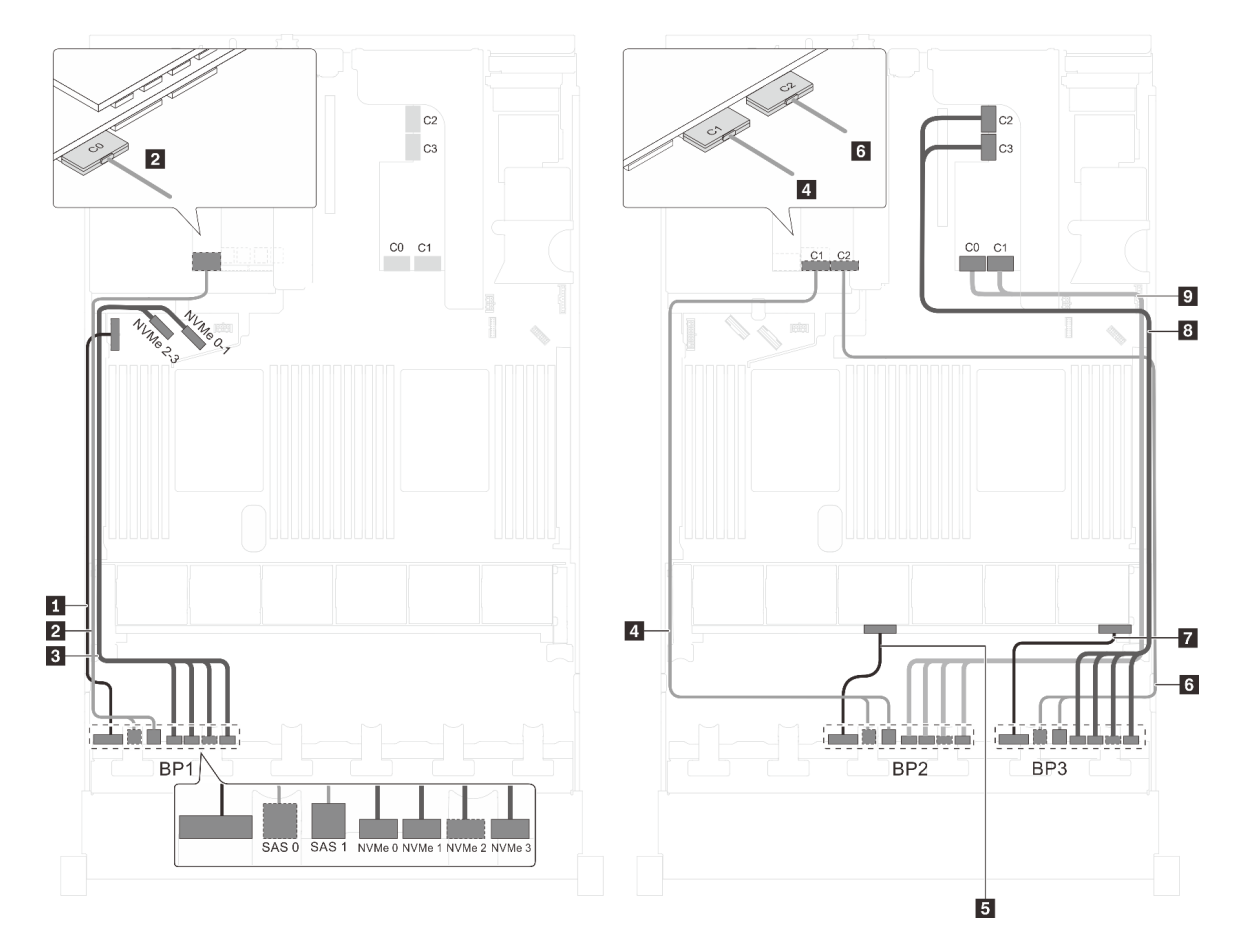

Figura 83. Roteamento de cabos para modelos de servidor com 12 unidades SAS/SATA de 2,5 polegadas, 12 unidades SAS/SATA/NVMe de 2,5 polegadas, um adaptador HBA/RAID 32i e um adaptador de comutadores NVMe 1611-8P

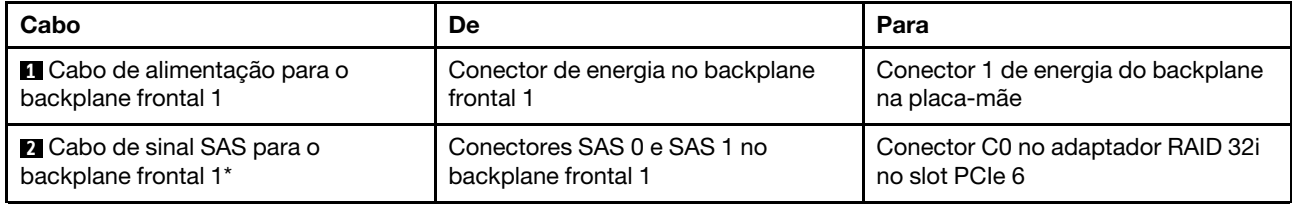

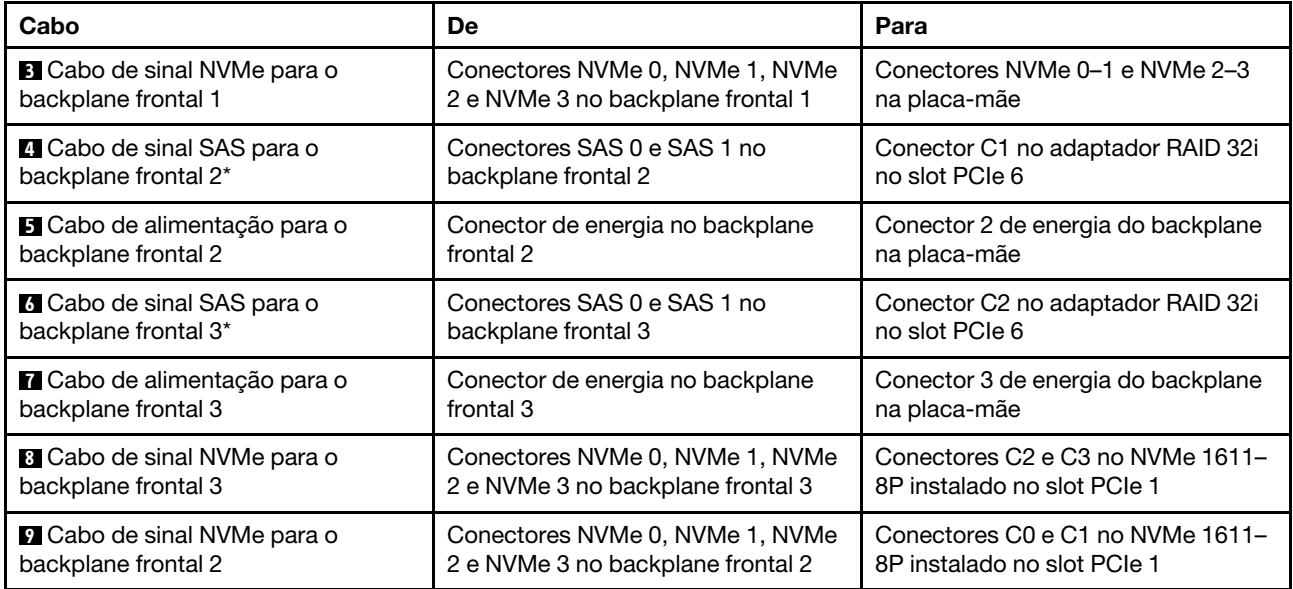

## Modelo de servidor: 12 unidades SAS/SATA de 2.5 polegadas, 12 unidades SAS/SATA/NVMe de 2,5 polegadas, três adaptadores HBA/RAID 8i, dois adaptadores de comutadores NVMe

- O adaptador HBA/RAID Gen 4 não pode ser instalado no slot do adaptador RAID interno.
- \*Quando o adaptador HBA/RAID Gen 4 estiver instalado, certifique-se de usar o cabo de sinal SAS Gen 4 (kit de cabos RAID ThinkSystem SR550/SR590/SR650 de 2,5 pol. SAS/SATA/AnyBay de 8 compartimentos X40).

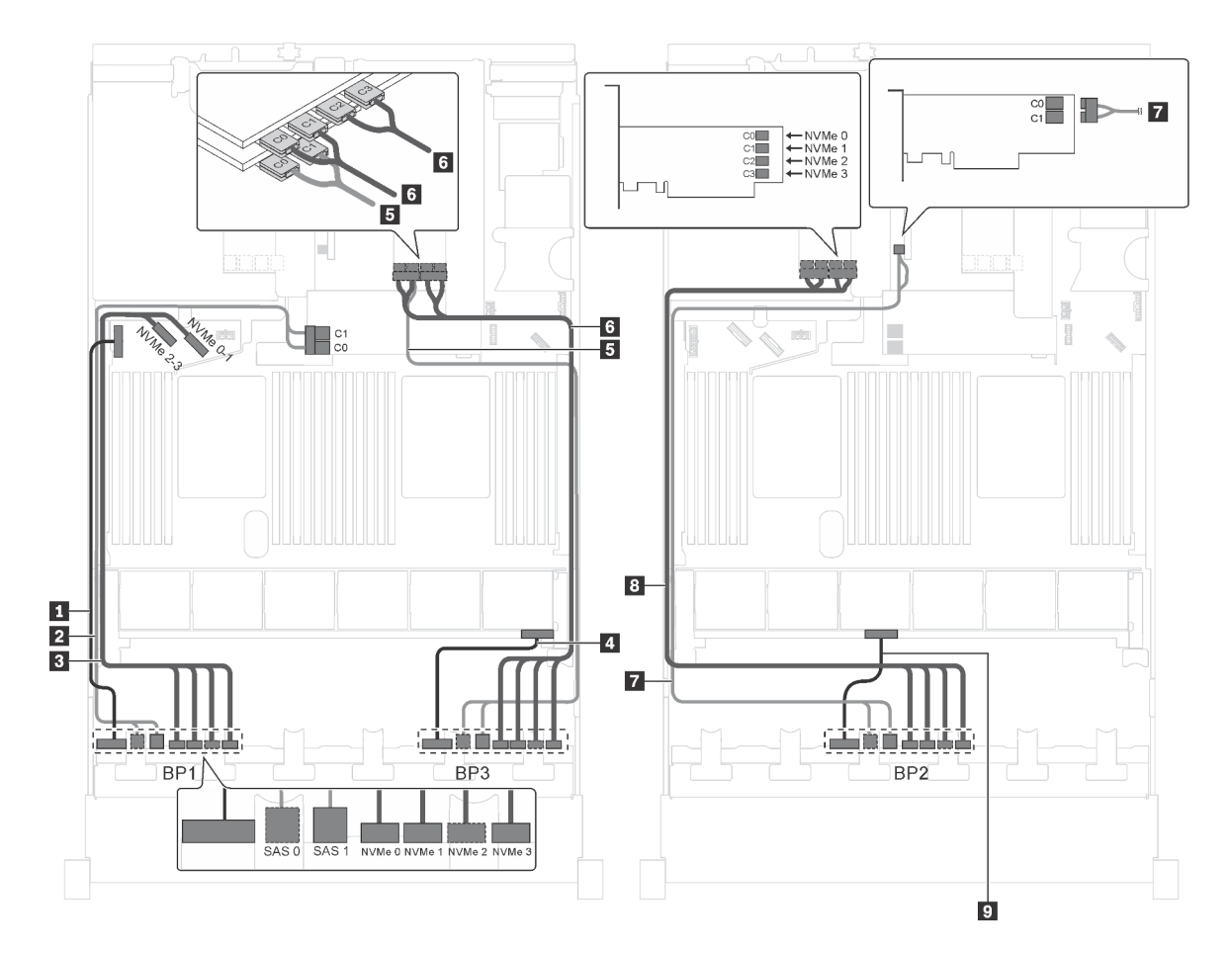

Figura 84. Roteamento de cabos para modelos de servidor com 12 unidades SAS/SATA de 2,5 polegadas, 12 unidades SAS/SATA/NVMe de 2,5 polegadas, três adaptadores HBA/RAID 8i e dois adaptadores de comutadores NVMe

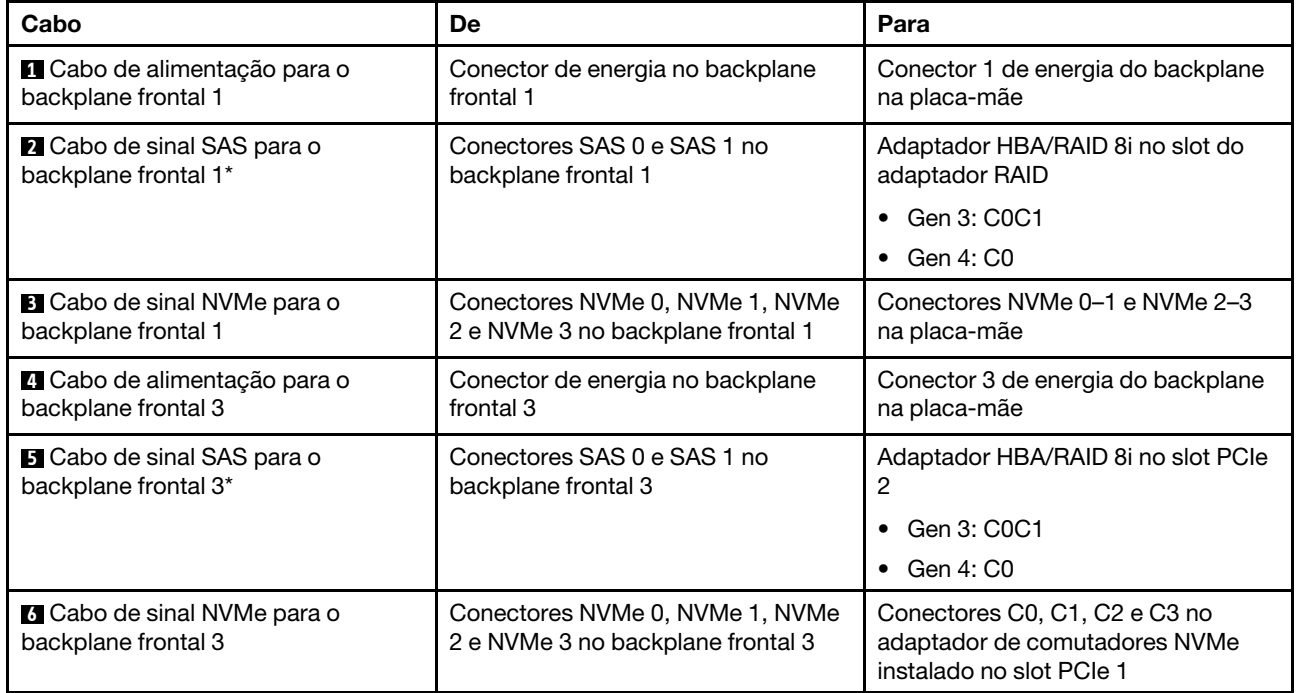

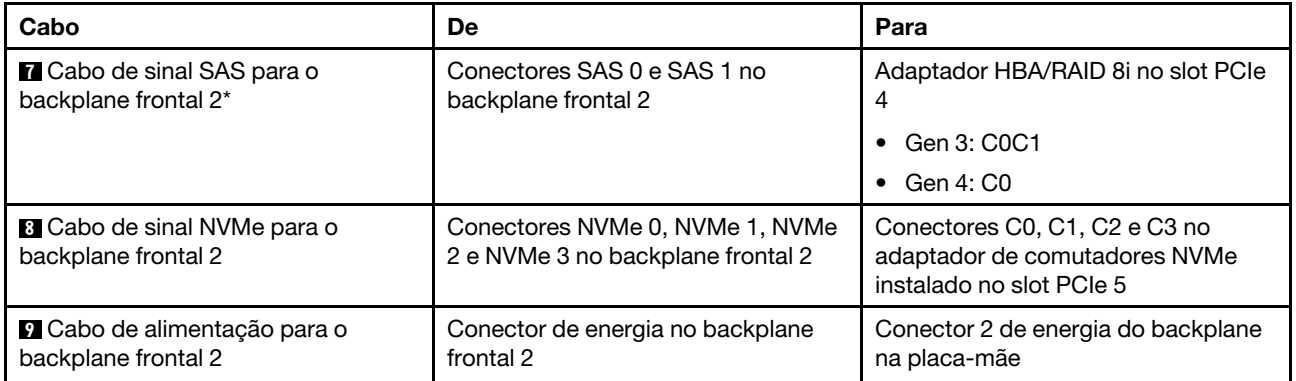

#### Modelo de servidor: doze unidades SAS/SATA de 2,5 polegadas, doze unidades SAS/SATA/NVMe de 2,5 polegadas, um adaptador HBA/RAID 8i, um adaptador HBA/RAID 16i, dois adaptadores de comutadores NVMe

- O adaptador HBA/RAID Gen 4 não pode ser instalado no slot do adaptador RAID interno.
- \*Quando o adaptador HBA/RAID Gen 4 estiver instalado, certifique-se de usar o cabo de sinal SAS Gen 4 (kit de cabos RAID ThinkSystem SR550/SR590/SR650 de 2,5 pol. SAS/SATA/AnyBay de 8 compartimentos X40).

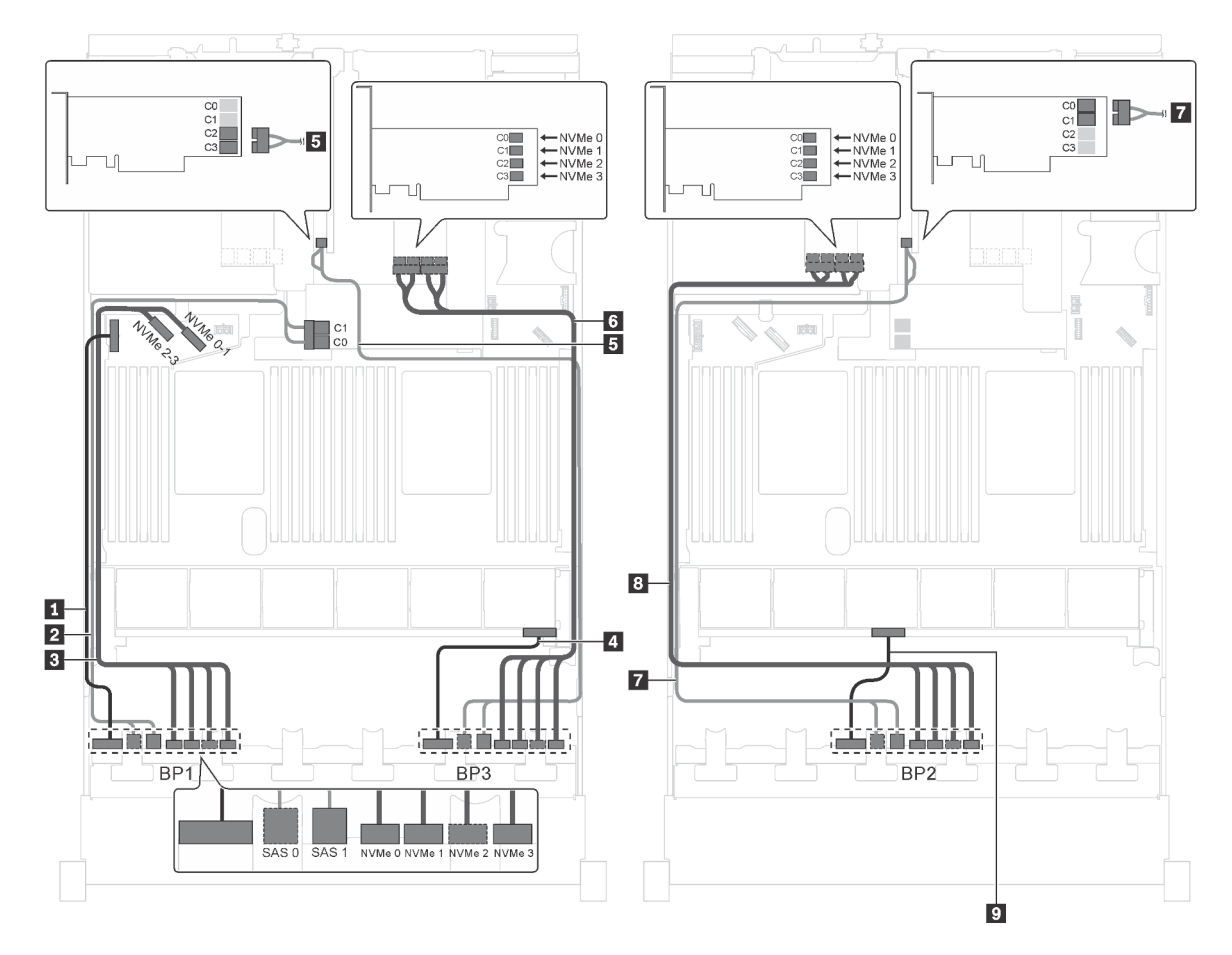

Figura 85. Roteamento de cabos para modelos de servidor com doze unidades SAS/SATA de 2,5 polegadas, doze unidades SAS/SATA/NVMe de 2,5 polegadas, um adaptador HBA/RAID 8i, um adaptador HBA/RAID 16i e dois adaptadores de comutadores NVMe

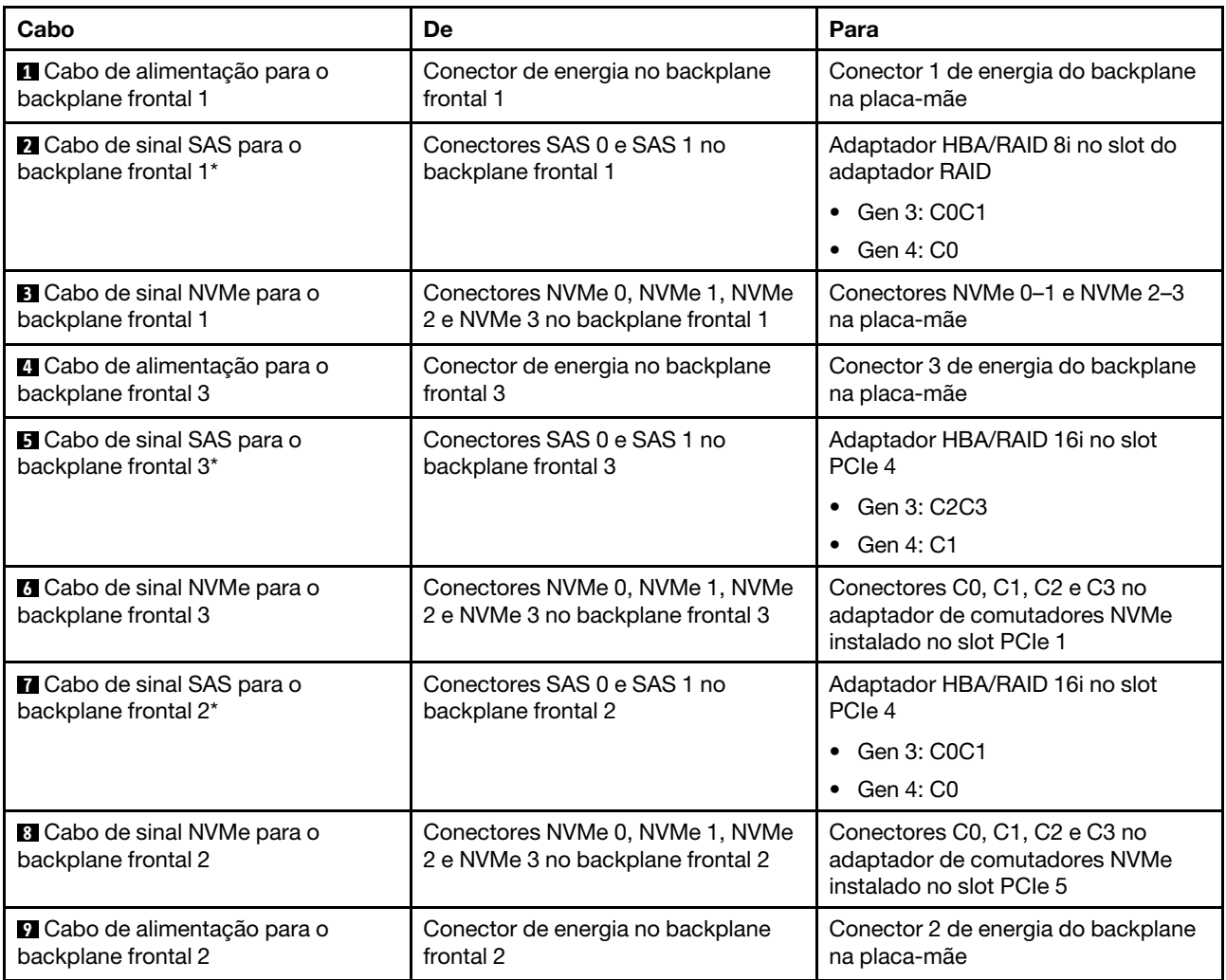

#### Modelo de servidor: doze unidades SAS/SATA de 2,5 polegadas, doze unidades SAS/SATA/NVMe de 2,5 polegadas, um adaptador 8i HBA/RAID, um adaptador 16i HBA/RAID, um adaptador de comutadores NVMe 1611-8P

- O adaptador HBA/RAID Gen 4 não pode ser instalado no slot do adaptador RAID interno.
- \*Quando o adaptador HBA/RAID Gen 4 estiver instalado, certifique-se de usar o cabo de sinal SAS Gen 4 (kit de cabos RAID ThinkSystem SR550/SR590/SR650 de 2,5 pol. SAS/SATA/AnyBay de 8 compartimentos X40).

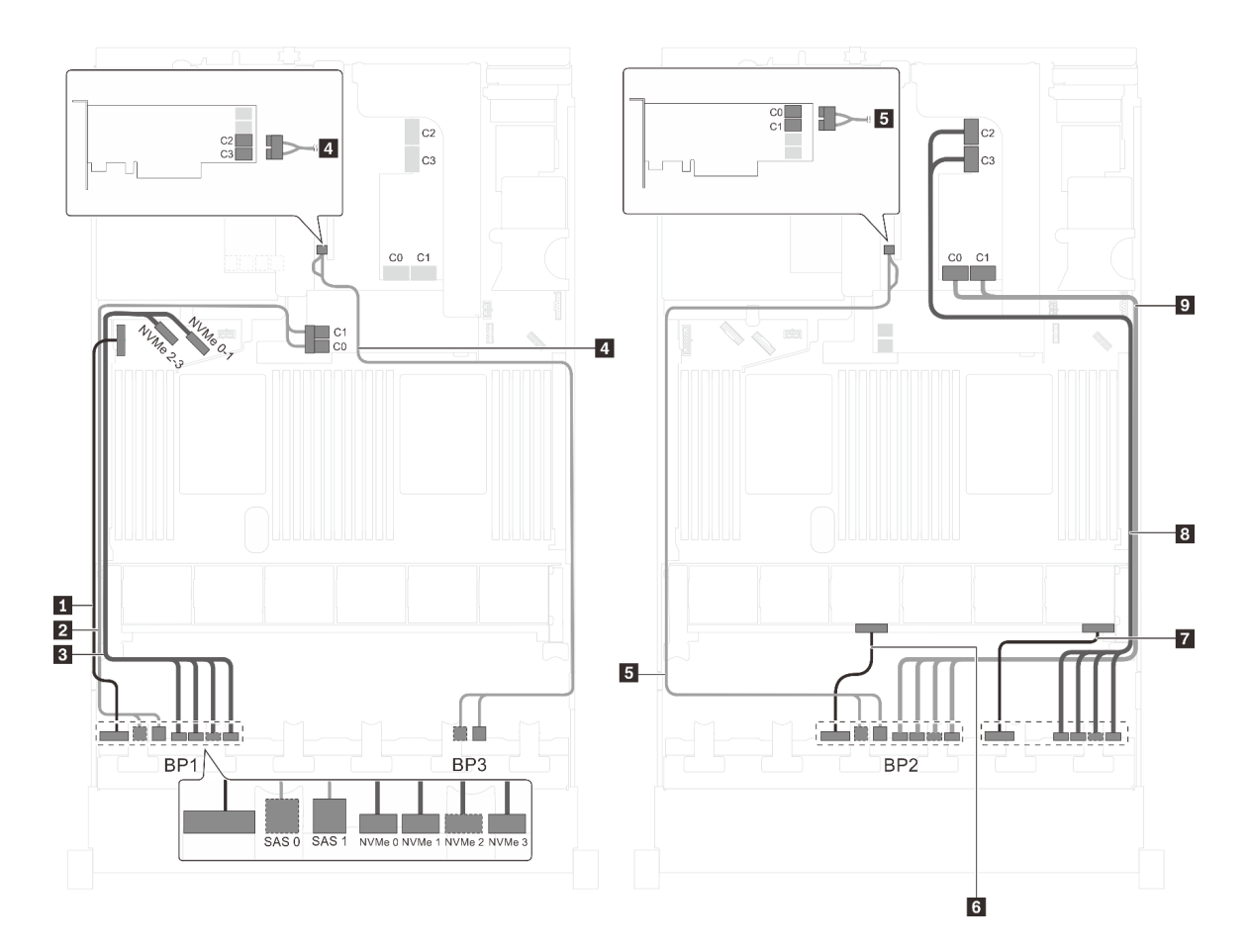

Figura 86. Roteamento de cabos para modelos de servidor com doze unidades SAS/SATA de 2,5 polegadas, doze unidades SAS/SATA/NVMe de 2,5 polegadas, um adaptador HBA/RAID 8i, um adaptador HBA/RAID 16i e um adaptador de comutadores NVMe 1611-8P

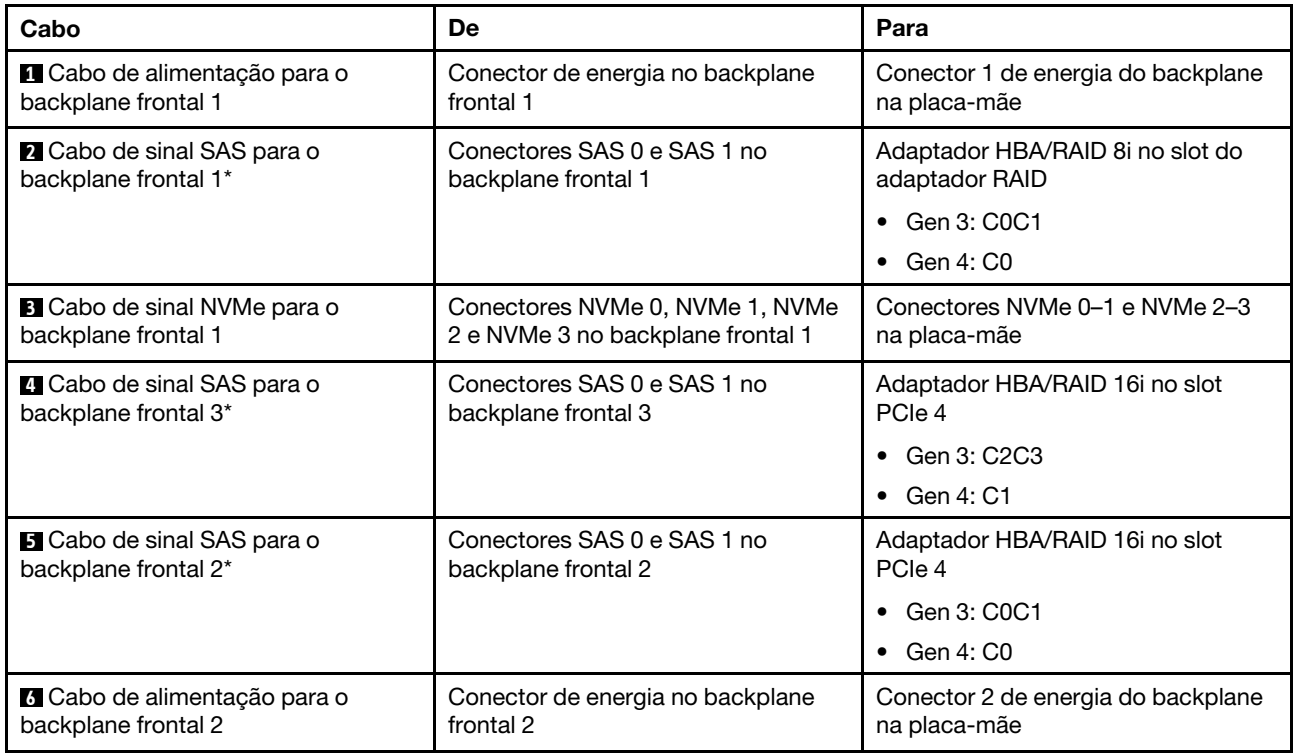

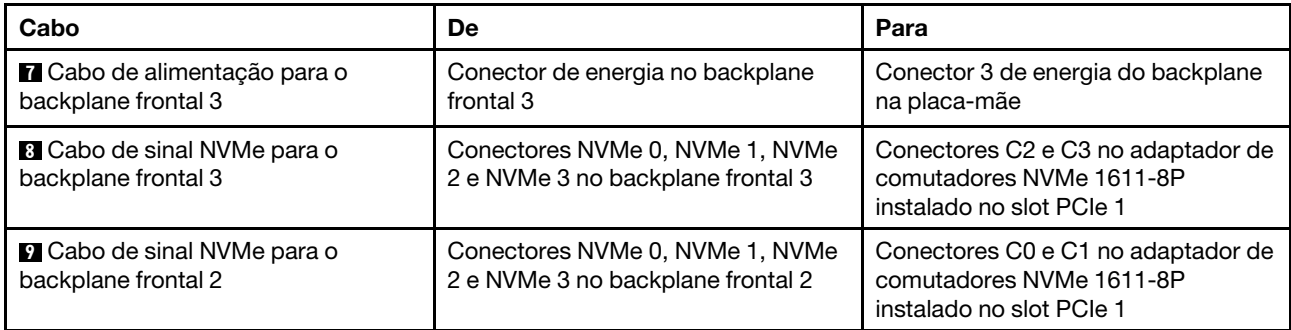

#### Modelo de servidor: 16 unidades NVMe de 2,5 polegadas, oito unidades SAS/SATA, dois adaptadores de comutadores NVMe 810-4P, dois adaptadores de comutadores NVMe 1610-4P, um adaptador HBA/RAID 8i

## Notas:

- O adaptador HBA/RAID Gen 4 não pode ser instalado no slot do adaptador RAID interno.
- \*Quando o adaptador HBA/RAID Gen 4 estiver instalado, certifique-se de usar o cabo de sinal SAS Gen 4 (kit de cabos RAID ThinkSystem SR550/SR590/SR650 de 2,5 pol. SAS/SATA/AnyBay de 8 compartimentos X40).

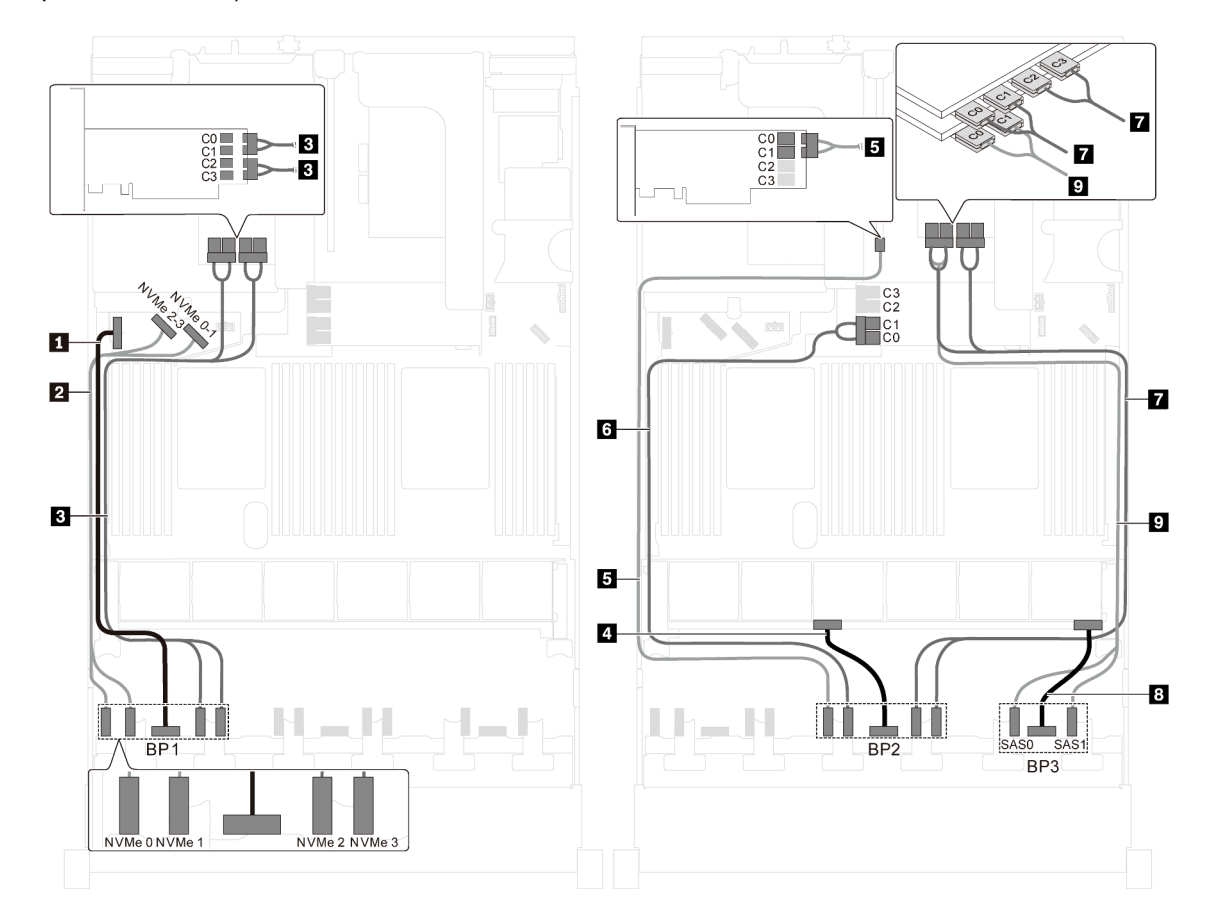

Figura 87. Roteamento de cabos para modelos de servidor com 16 unidades NVMe de 2,5 polegadas, oito unidades SAS/SATA, dois adaptadores de comutadores NVMe 810-4P, dois adaptadores de comutadores NVMe 1610-4P e um adaptador HBA/RAID 8i

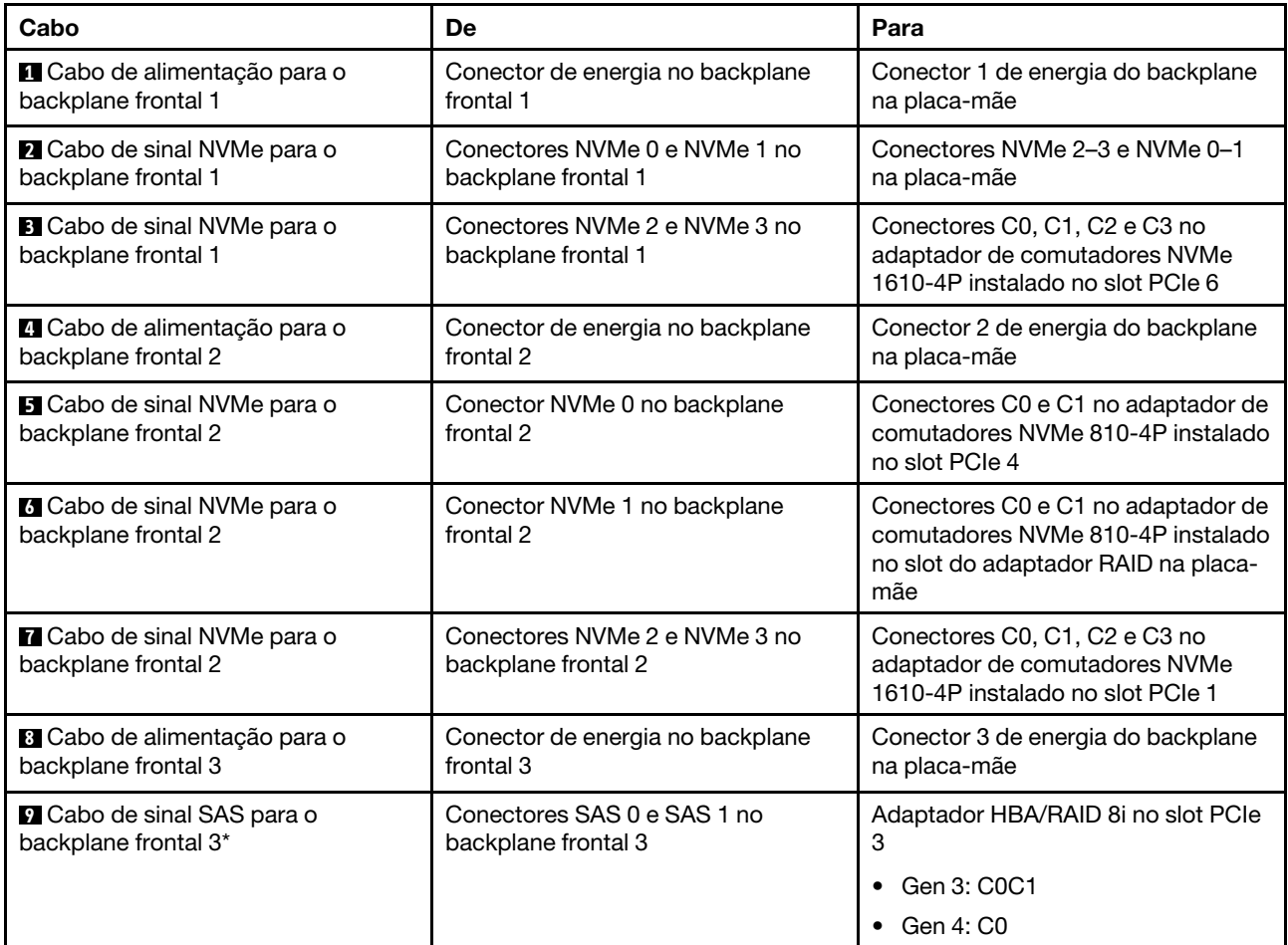

Modelo de servidor: dezesseis unidades NVMe de 2,5 polegadas, oito unidades SAS/SATA de 2,5 polegadas, um adaptador HBA/RAID 8i, dois adaptadores de comutadores NVMe 1611-8P

- O adaptador HBA/RAID Gen 4 não pode ser instalado no slot do adaptador RAID interno.
- \*Quando o adaptador HBA/RAID Gen 4 estiver instalado, certifique-se de usar o cabo de sinal SAS Gen 4 (kit de cabos RAID ThinkSystem SR550/SR590/SR650 de 2,5 pol. SAS/SATA/AnyBay de 8 compartimentos X40).
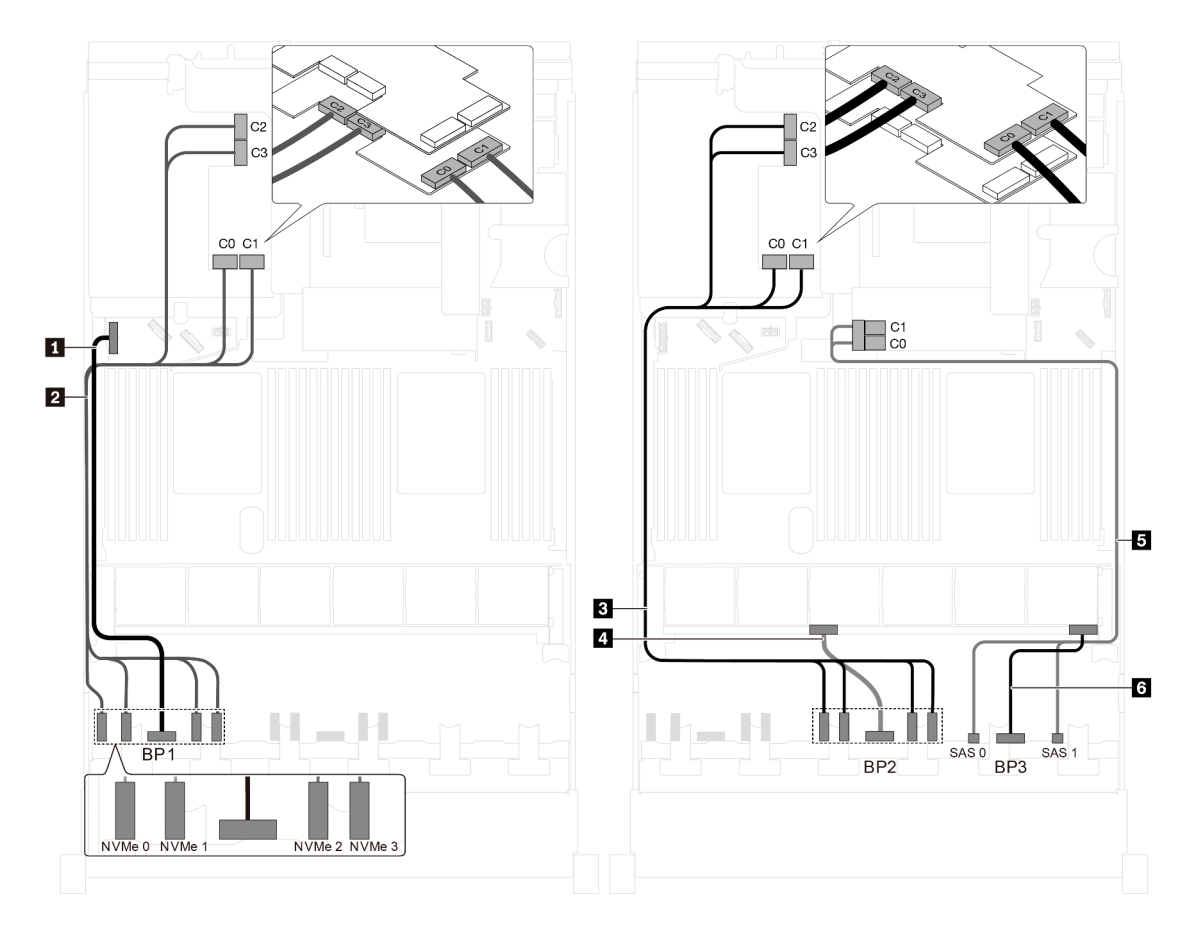

Figura 88. Roteamento de cabos para modelos de servidor com dezesseis unidades NVMe de 2,5 polegadas, oito unidades SAS/SATA de 2,5 polegadas, um adaptador HBA/RAID 8i e dois adaptadores de comutadores NVMe 1611-8P

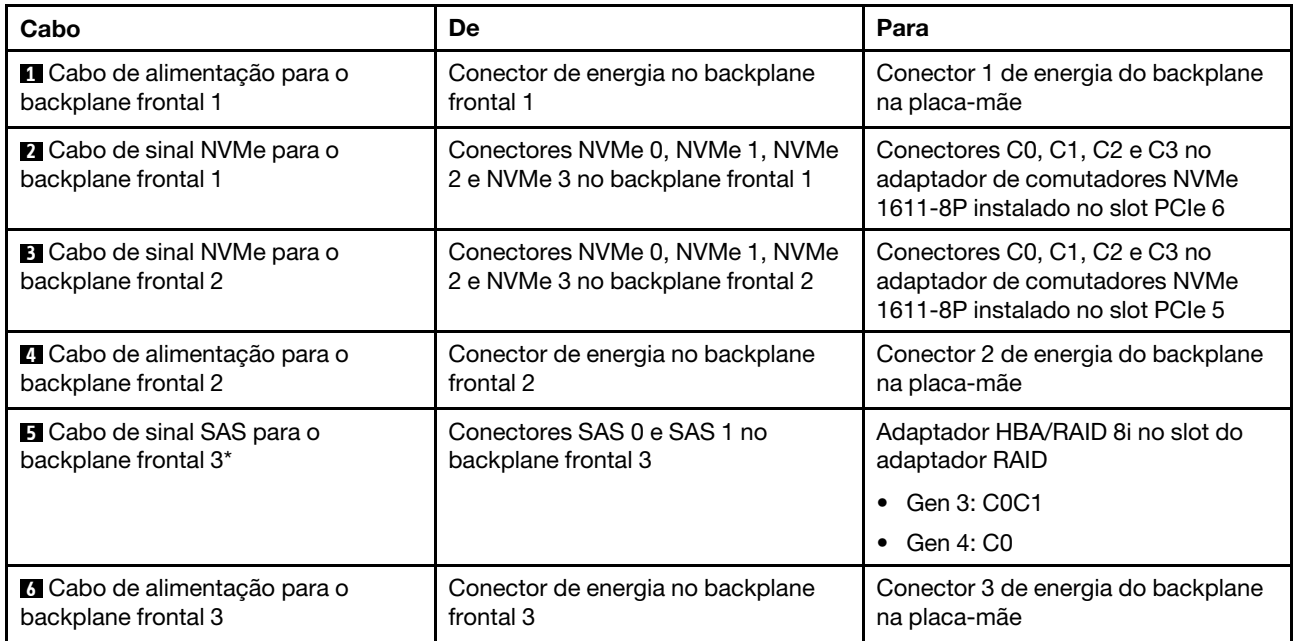

Modelo de servidor: 24 unidades NVMe de 2,5 polegadas, quatro adaptadores de comutadores NVMe 810-4P, um adaptador de comutadores NVMe 1610-8P

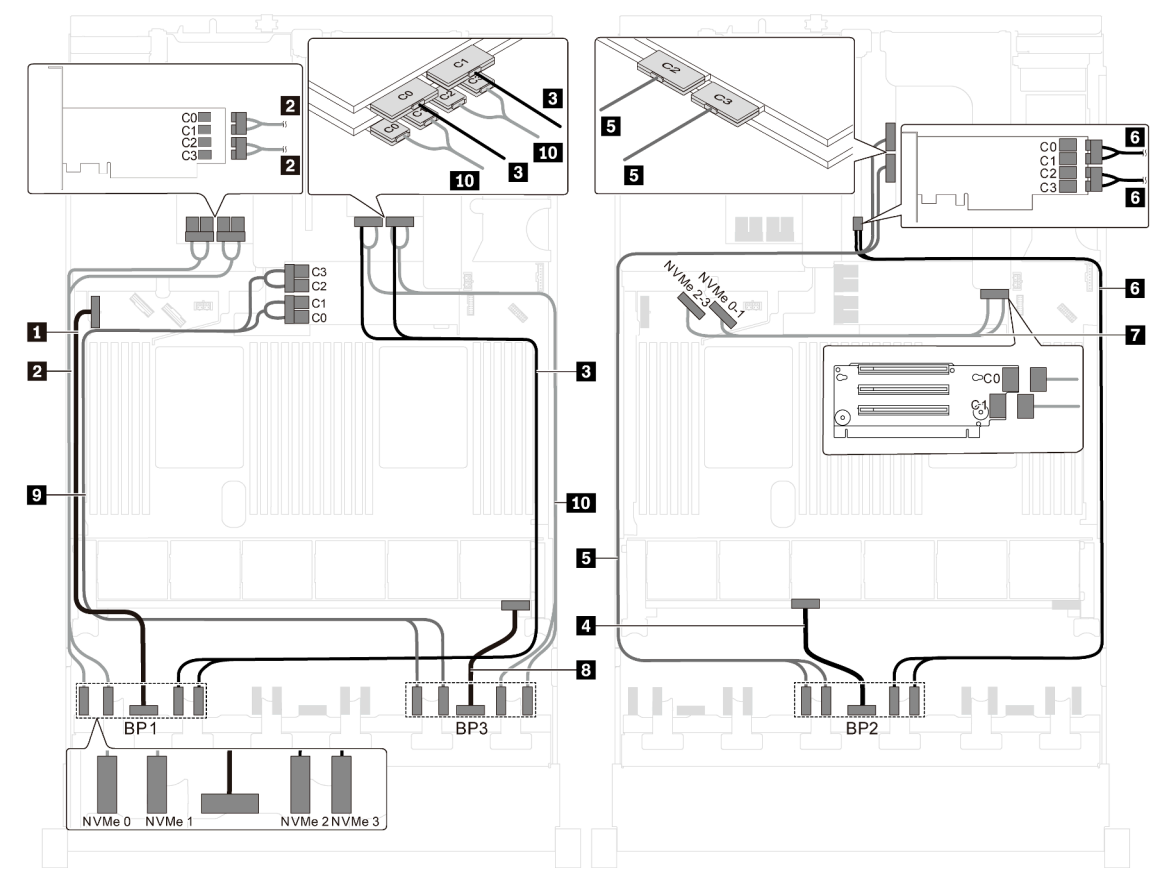

Figura 89. Roteamento de cabos para modelos de servidor com 24 unidades NVMe de 2,5 polegadas, quatro adaptadores de comutadores NVMe 810-4P e um adaptador de comutadores NVMe 1610-8P

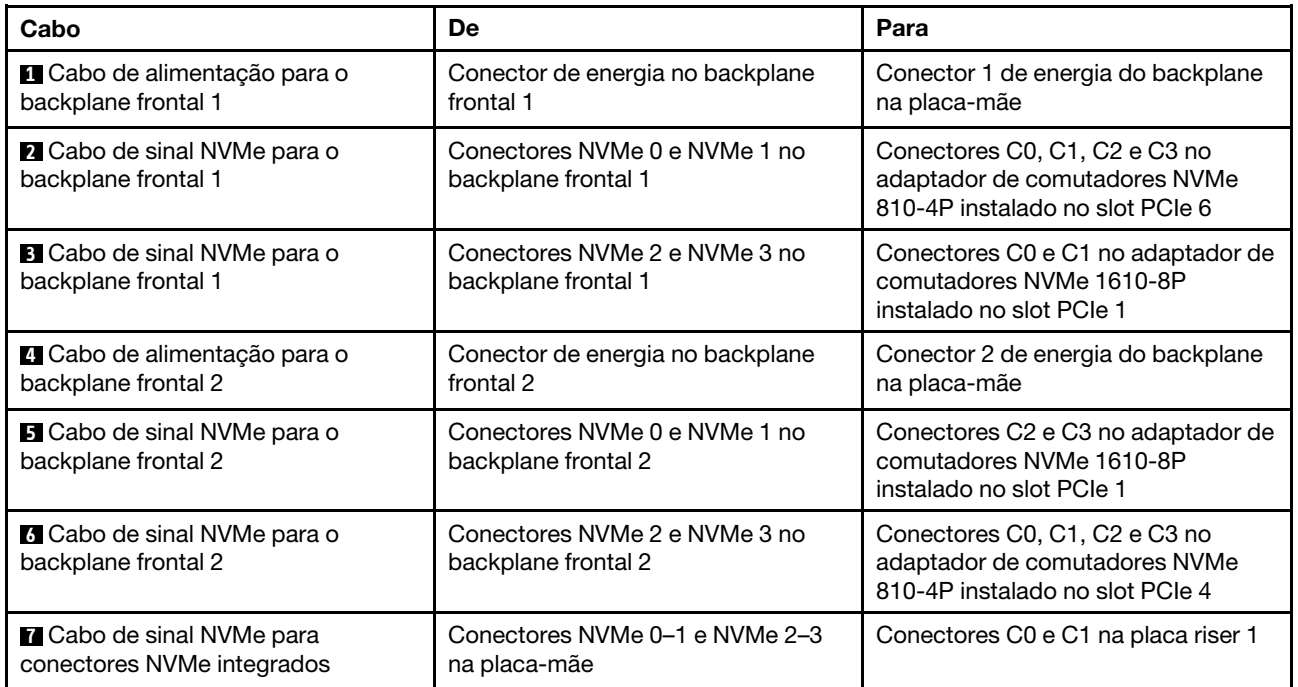

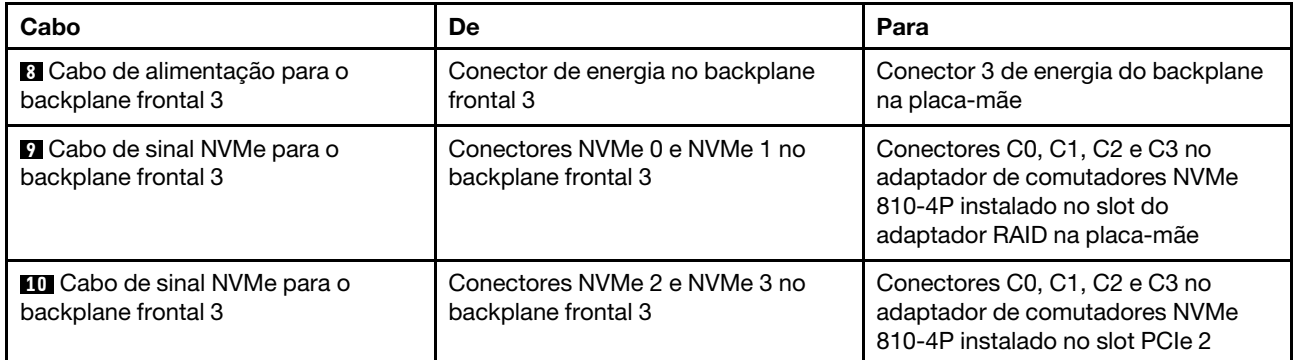

Modelo de servidor: 24 unidades NVMe de 2,5 polegadas, 3 adaptadores de comutadores NVMe 1611- 8P

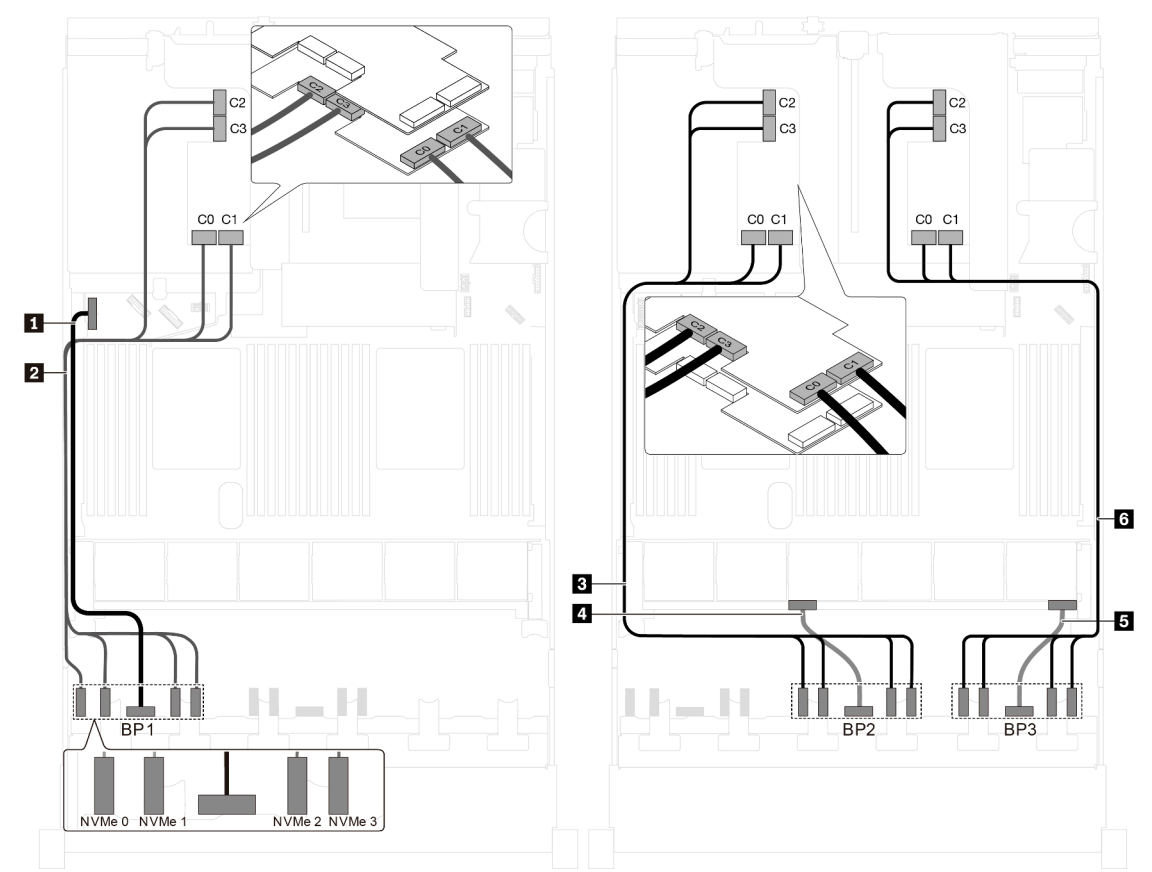

Figura 90. Roteamento de cabos para modelos de servidor com quatro unidades NVMe de 2,5 polegadas e três adaptadores de comutadores NVMe 1611-8P

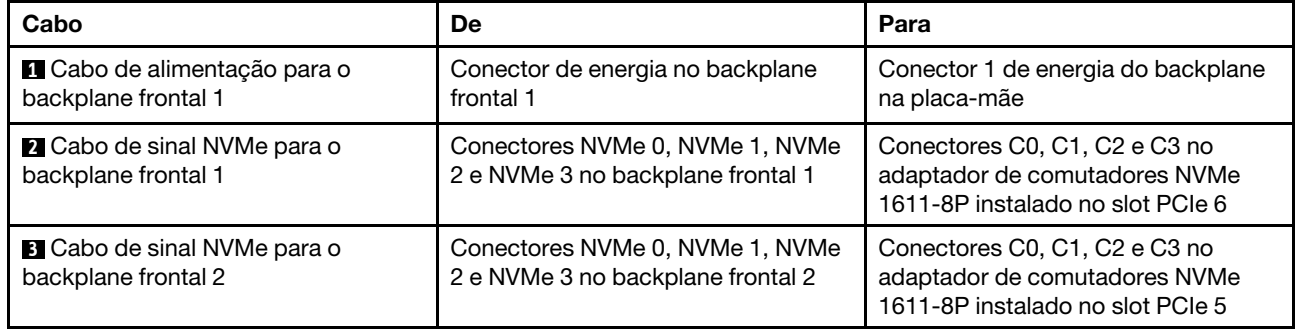

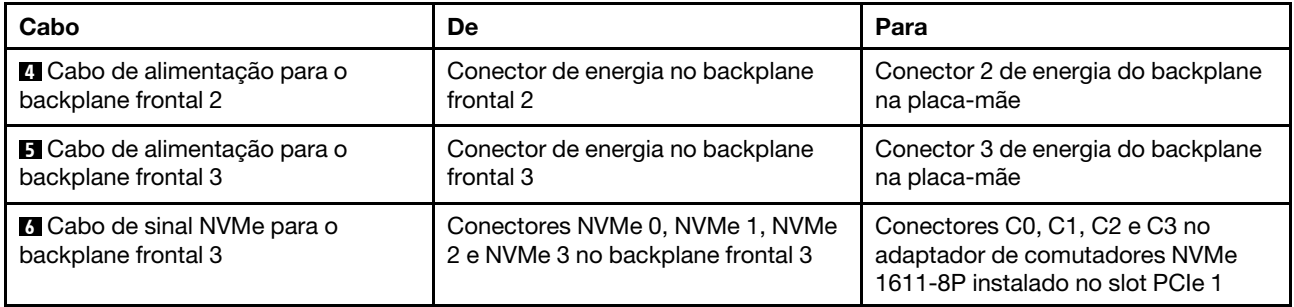

## Modelos de servidor com oito unidades de 3,5 polegadas

Use esta seção para entender o roteamento de cabos para modelos de servidor com oito unidades SAS/ SATA de 3,5 polegadas.

### Modelo de servidor: oito unidades SAS/SATA de 3,5 polegadas, o conjunto de unidade hot-swap traseira, dois adaptadores HBA/RAID 8i

- A ilustração de roteamento de cabos é baseada no cenário em que o conjunto de unidade hot-swap traseira está instalado. Dependendo do modelo, o conjunto de unidade hot-swap traseira e o adaptador HBA/RAID 8i no slot PCIe 4 podem não estar disponíveis no servidor.
- O adaptador HBA/RAID Gen 4 não pode ser instalado no slot do adaptador RAID interno.
- \*Quando o adaptador HBA/RAID Gen 4 estiver instalado, certifique-se de usar o cabo de sinal SAS Gen 4:
	- Cabo **2** : kit de cabos RAID ThinkSystem SR550/SR590/SR650 de 3,5 pol. SAS/SATA de 8 compartimentos X40
	- Cabo **3** : kit de cabos RAID ThinkSystem SR590/SR650 de 3,5 pol. SAS/SATA de 2 compartimentos X40 no backplane traseiro

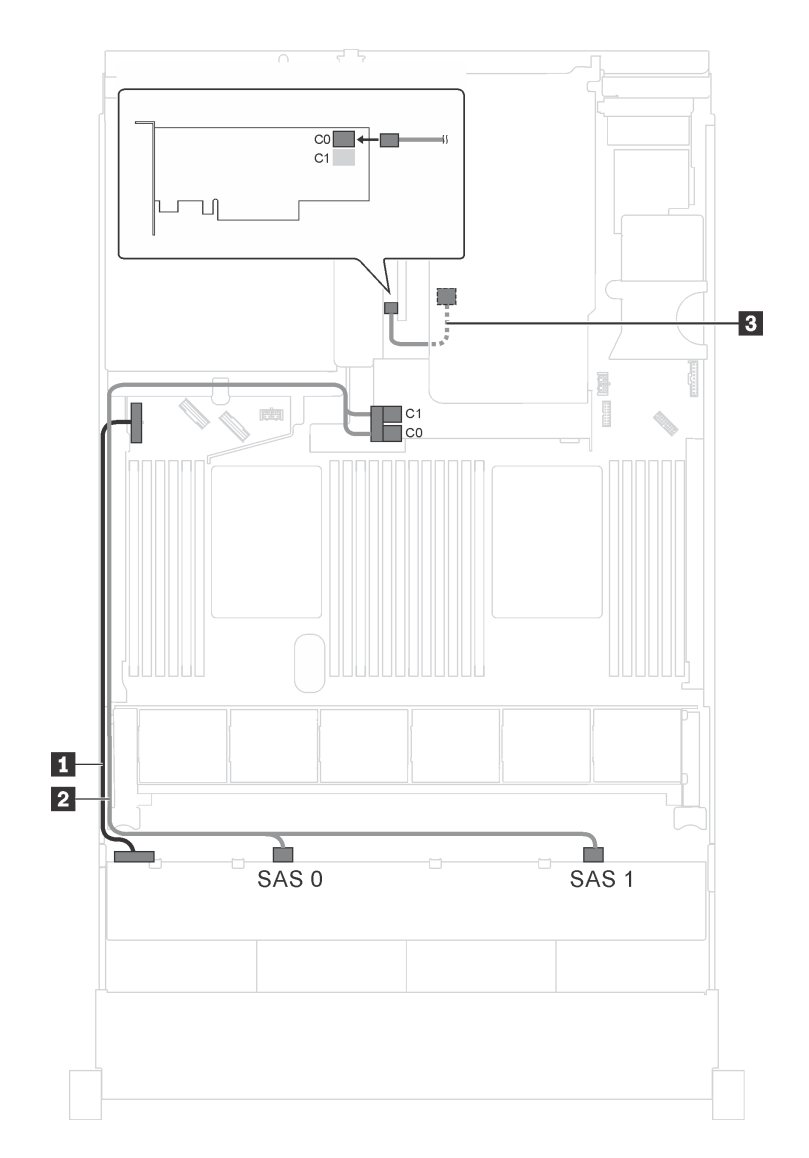

Figura 91. Roteamento de cabos para modelos de servidor com oito unidades SAS/SATA de 3,5 polegadas, o conjunto de unidade hot-swap traseira e dois adaptadores HBA/RAID 8i

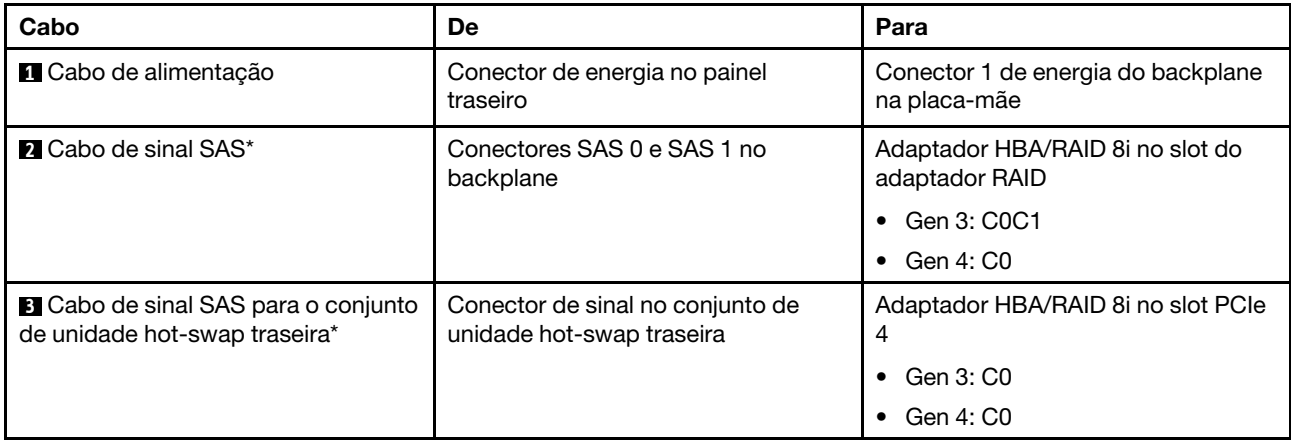

### Modelo de servidor: oito unidades SAS/SATA de 3,5 polegadas, o conjunto de unidade hot-swap traseira, um adaptador HBA/RAID 16i

### Notas:

- A ilustração de roteamento de cabos é baseada no cenário em que o conjunto de unidade hot-swap traseira está instalado. Dependendo do modelo, o conjunto de unidade hot-swap traseira e o cabo **3**  podem não estar disponíveis no servidor.
- O adaptador HBA/RAID Gen 4 não pode ser instalado no slot do adaptador RAID interno.
- \*Quando o adaptador HBA/RAID Gen 4 estiver instalado, certifique-se de usar o cabo de sinal SAS Gen 4:
	- Cabo **2** : kit de cabos RAID ThinkSystem SR550/SR590/SR650 de 3,5 pol. SAS/SATA de 8 compartimentos X40
	- Cabo **3** : kit de cabos RAID ThinkSystem SR590/SR650 de 3,5 pol. SAS/SATA de 2 compartimentos X40 no backplane traseiro

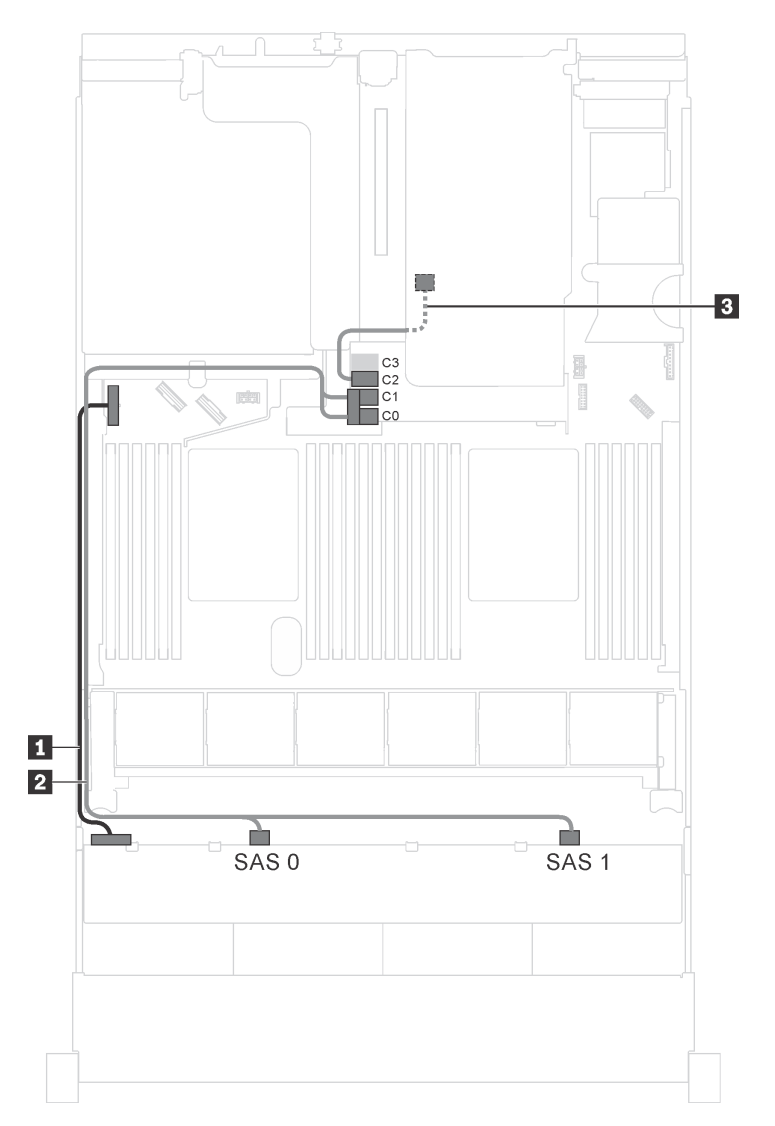

Figura 92. Roteamento de cabos para modelos de servidor com oito unidades SAS/SATA de 3,5 polegadas, o conjunto de unidade hot-swap traseira e um adaptador HBA/RAID 16i

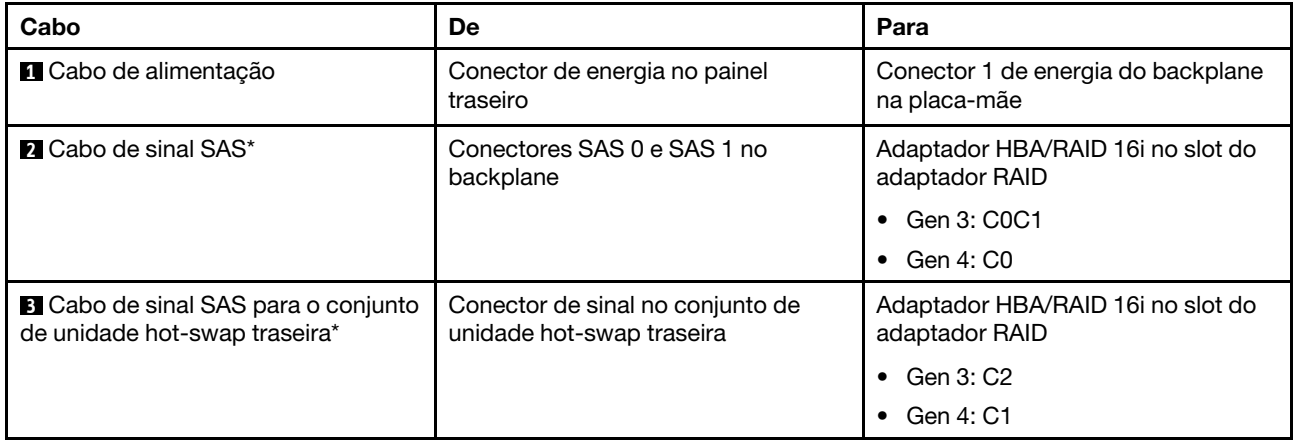

## Modelos de servidor com 12 unidades de 3,5 polegadas

Use esta seção para entender o roteamento de cabos para modelos de servidor com 12 unidades de 3,5 polegadas.

### Modelo de servidor: 12 unidades SAS/SATA de 3,5 polegadas, o conjunto de unidade hot-swap traseira, um adaptador HBA/RAID 16i Gen 3

Nota: A ilustração de roteamento de cabos é baseada no cenário em que o conjunto de unidade hot-swap traseira está instalado. Dependendo do modelo, o conjunto de unidade hot-swap traseira pode não estar disponível no servidor.

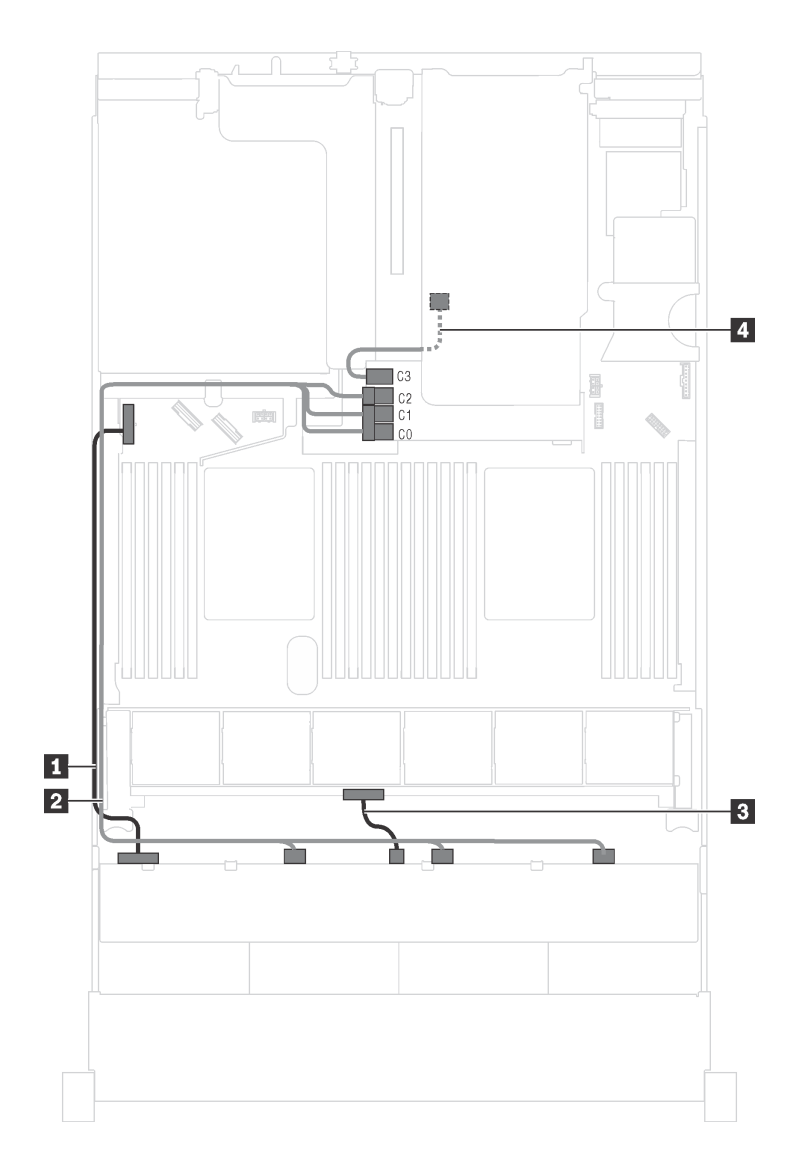

Figura 93. Roteamento de cabos para modelos de servidor com 12 unidades SAS/SATA de 3,5 polegadas, o conjunto de unidade hot-swap traseira e um adaptador HBA/RAID 16i Gen 3

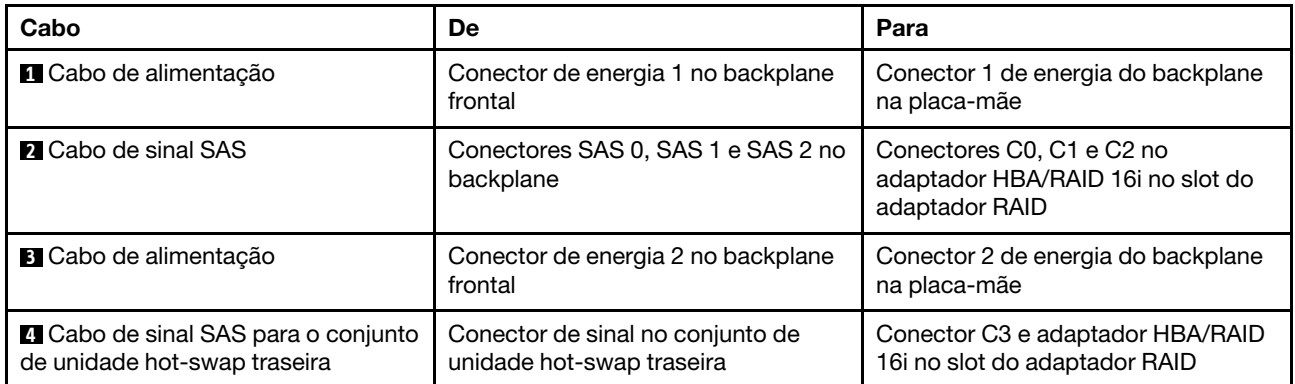

### Modelo de servidor: 12 unidades SAS/SATA de 3,5 polegadas, o conjunto de unidade hot-swap traseira, um adaptador HBA/RAID 16i Gen 4

- A ilustração de roteamento de cabos é baseada no cenário em que o conjunto de unidade hot-swap traseira está instalado. Dependendo do modelo, o conjunto de unidade hot-swap traseira pode não estar disponível no servidor.
- O adaptador HBA/RAID Gen 4 não pode ser instalado no slot do adaptador RAID interno.
- Certifique-se de usar o cabo de sinal SAS Gen 4 (kit de cabos RAID ThinkSystem SR550/SR590/SR650 de 3,5 pol. SAS/SATA de 8 compartimentos X40).

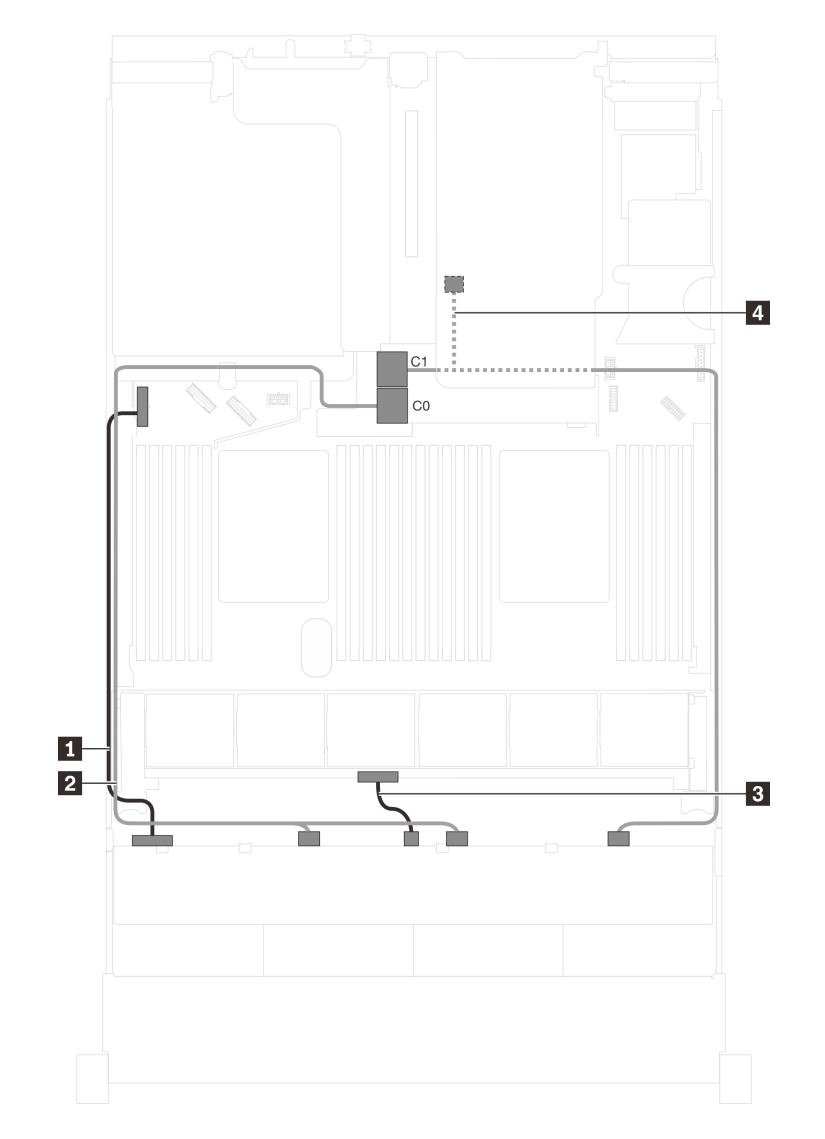

Figura 94. Roteamento de cabos para modelos de servidor com 12 unidades SAS/SATA de 3,5 polegadas, o conjunto de unidade hot-swap traseira e um adaptador HBA/RAID 16i Gen 4

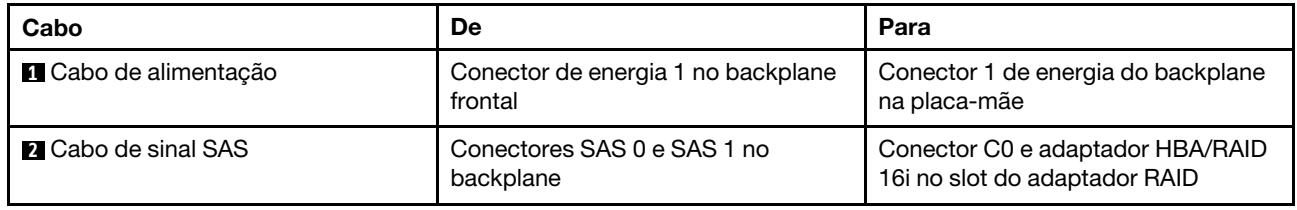

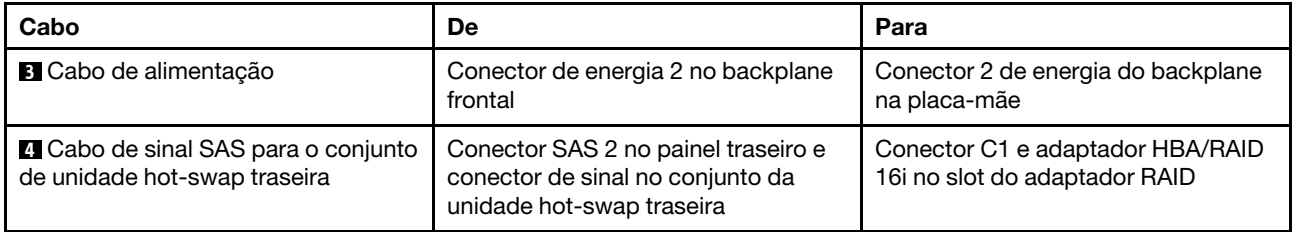

### Modelo de servidor: 12 unidades SAS/SATA de 3,5 polegadas, o conjunto de unidade hot-swap traseira, um adaptador HBA/RAID 8i, um adaptador HBA/RAID 16i

- A ilustração de roteamento de cabos é baseada no cenário em que o conjunto de unidade hot-swap traseira está instalado. Dependendo do modelo, o conjunto de unidade hot-swap traseira e o adaptador HBA/RAID 8i podem não estar disponíveis no servidor.
- O adaptador HBA/RAID Gen 4 não pode ser instalado no slot do adaptador RAID interno.
- \*Quando o adaptador HBA/RAID Gen 4 estiver instalado, certifique-se de usar o cabo de sinal SAS Gen 4:
	- Cabo **2** : kit de cabos RAID ThinkSystem SR590/SR650 de 3,5 pol. SAS/SATA/AnyBay de 12 compartimentos X40
	- Cabo **4** : kit de cabos RAID ThinkSystem SR590/SR650 de 3,5 pol. SAS/SATA de 2 compartimentos X40 no backplane traseiro

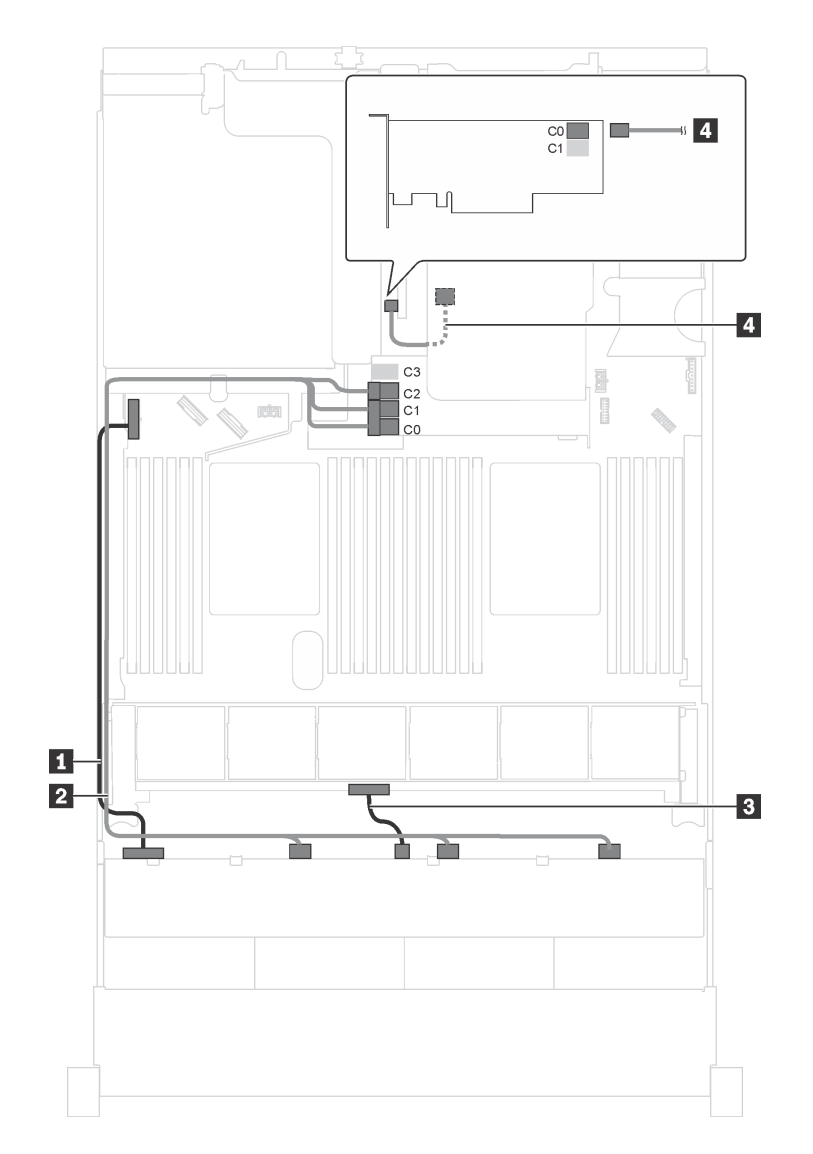

Figura 95. Roteamento de cabos para modelos de servidor com 12 unidades SAS/SATA de 3,5 polegadas, o conjunto de unidade hot-swap traseira, um adaptador HBA/RAID 8i e um adaptador HBA/RAID 16i

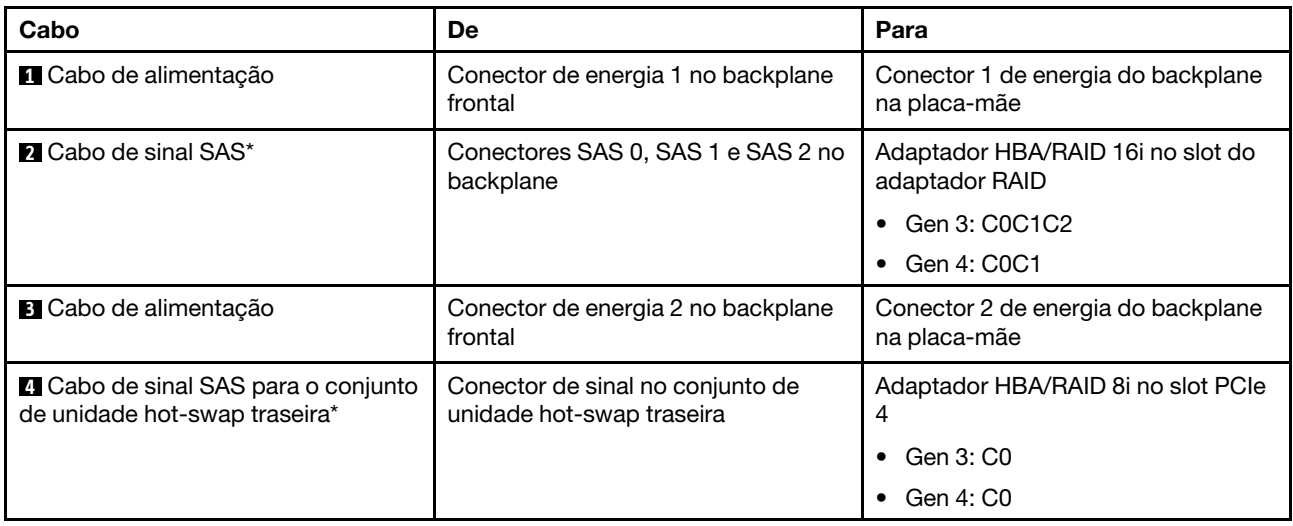

### Modelo de servidor: oito unidades SAS/SATA de 3,5 polegadas, quatro unidades SAS/SATA/NVMe de 3,5 polegadas, o conjunto de unidade hot-swap traseira, um adaptador HBA/RAID 16i Gen 3

Nota: A ilustração de roteamento de cabos é baseada no cenário em que o conjunto de unidade hot-swap traseira está instalado. Dependendo do modelo, o conjunto de unidade hot-swap traseira pode não estar disponível no servidor.

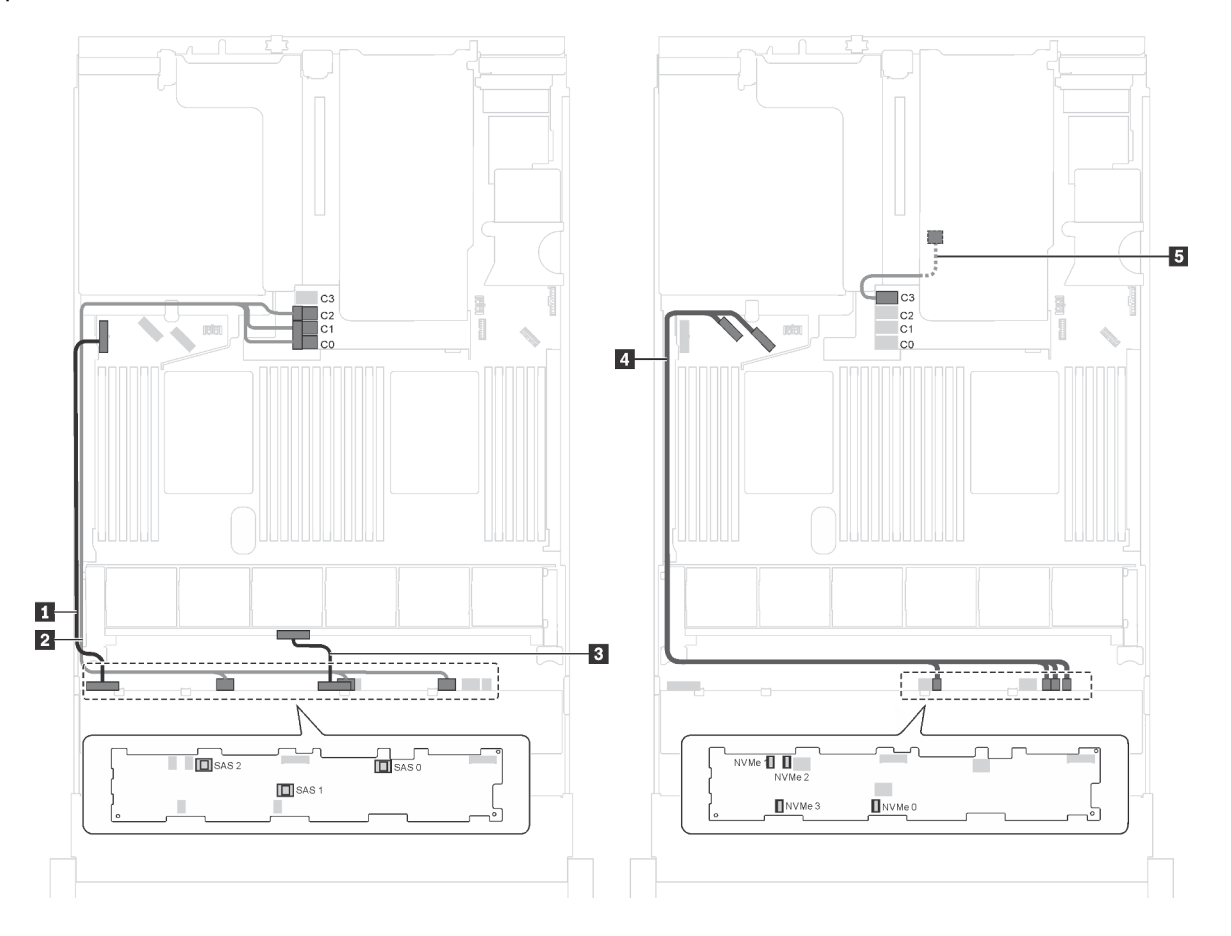

Figura 96. Roteamento de cabos para modelos de servidor com oito unidades SAS/SATA de 3,5 polegadas, quatro unidades SAS/SATA/NVMe de 3,5 polegadas, o conjunto de unidade hot-swap traseira e um adaptador HBA/RAID 16i Gen 3

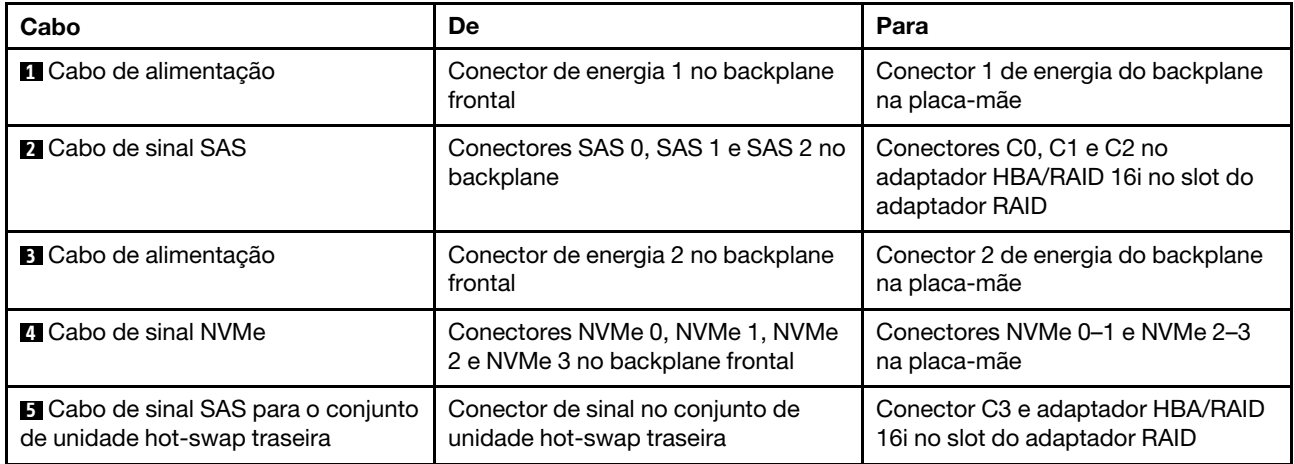

### Modelo de servidor: oito unidades SAS/SATA de 3,5 polegadas, quatro unidades SAS/SATA/NVMe de 3,5 polegadas, o conjunto de unidade hot-swap traseira, um adaptador HBA/RAID 16i Gen 4

- A ilustração de roteamento de cabos é baseada no cenário em que o conjunto de unidade hot-swap traseira está instalado. Dependendo do modelo, o conjunto de unidade hot-swap traseira pode não estar disponível no servidor.
- O adaptador HBA/RAID Gen 4 não pode ser instalado no slot do adaptador RAID interno.
- Certifique-se de usar o cabo de sinal SAS Gen 4 (kit de cabos RAID ThinkSystem SR550/SR590/SR650 de 3,5 pol. SAS/SATA de 8 compartimentos X40).

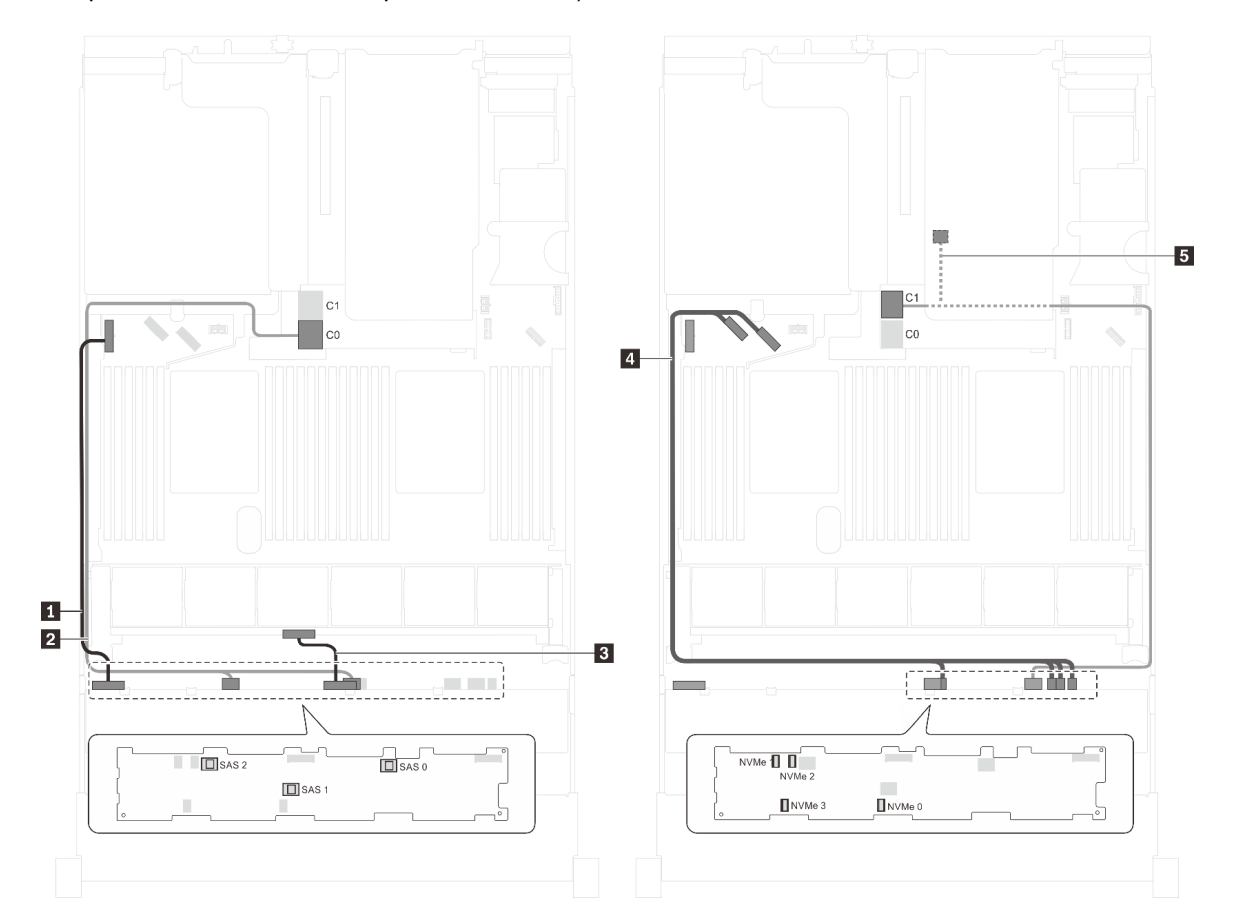

Figura 97. Roteamento de cabos para modelos de servidor com oito unidades SAS/SATA de 3,5 polegadas, quatro unidades SAS/SATA/NVMe de 3,5 polegadas, o conjunto de unidade hot-swap traseira e um adaptador HBA/RAID 16i Gen 4

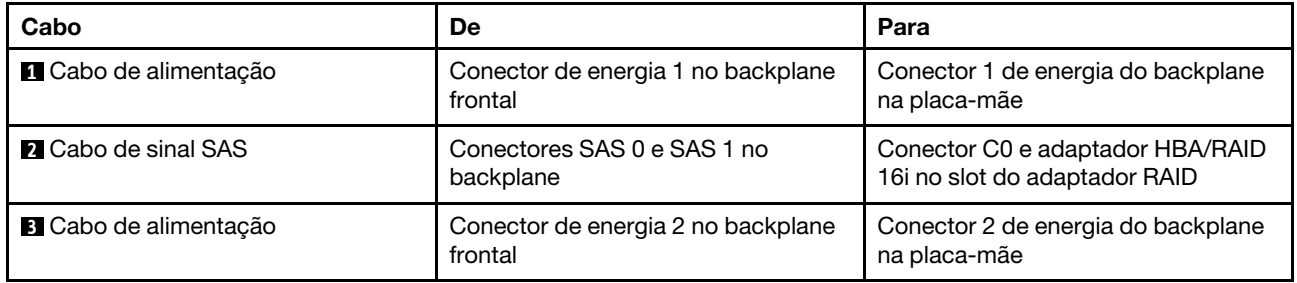

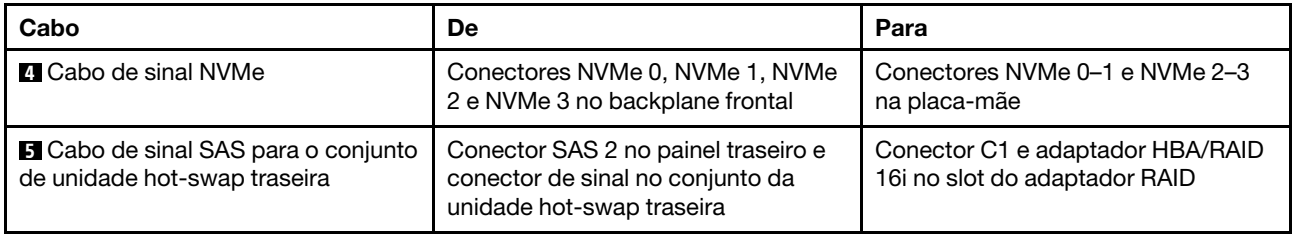

### Modelo de servidor: oito unidades SAS/SATA de 3,5 polegadas, quatro unidades NVMe de 3,5 polegadas, um adaptador HBA/RAID 8i

- Dependendo do tipo de backplane, a posição do conector do backplane poderá ser ligeiramente diferente.
- O adaptador HBA/RAID Gen 4 não pode ser instalado no slot do adaptador RAID interno.
- \*Quando o adaptador HBA/RAID Gen 4 estiver instalado, certifique-se de usar o cabo de sinal SAS Gen 4 (kit de cabos RAID ThinkSystem SR550/SR590/SR650 de 3,5 pol. SAS/SATA de 8 compartimentos X40).

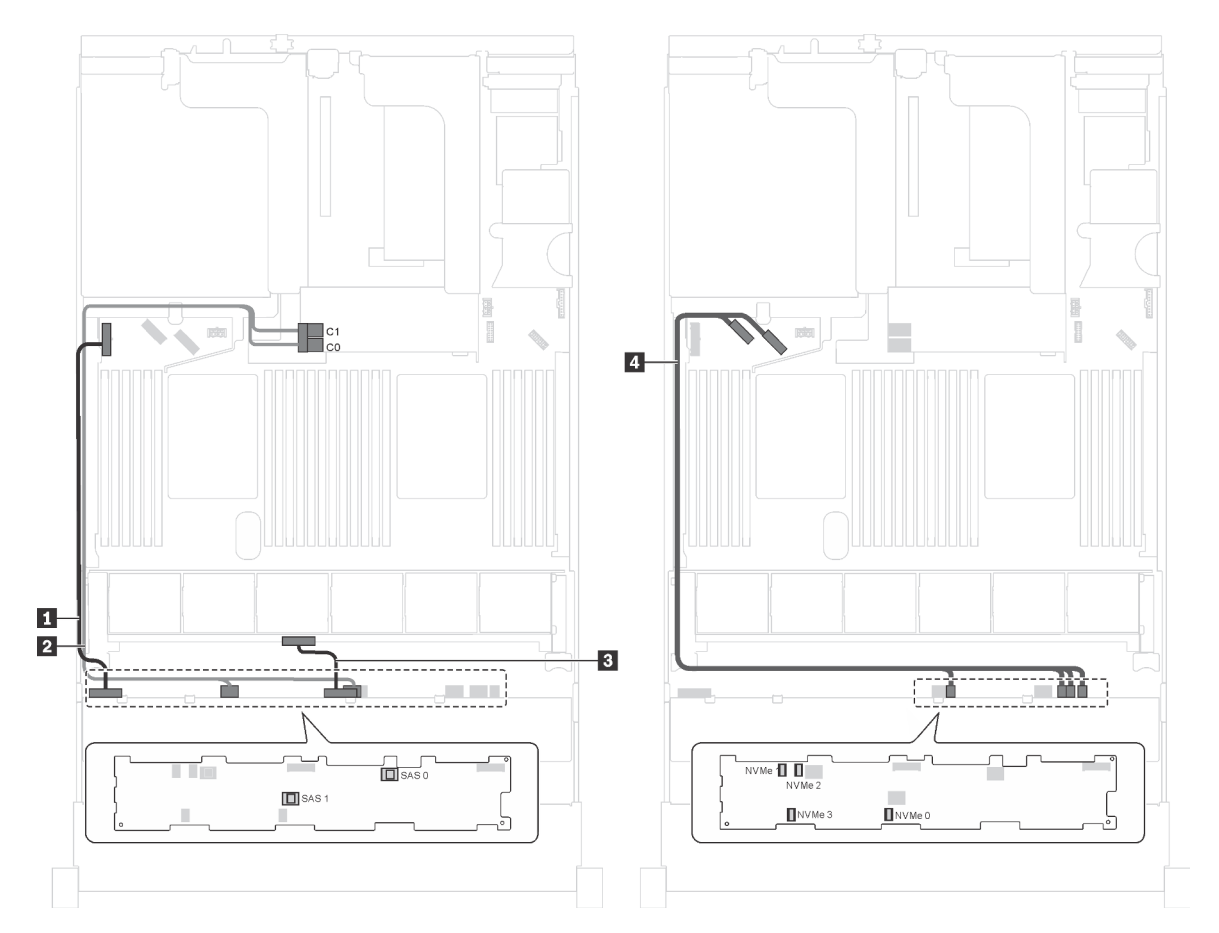

Figura 98. Roteamento de cabos para modelos de servidor com oito unidades SAS/SATA de 3,5 polegadas, quatro unidades NVMe de 3,5 polegadas e um adaptador HBA/RAID 8i

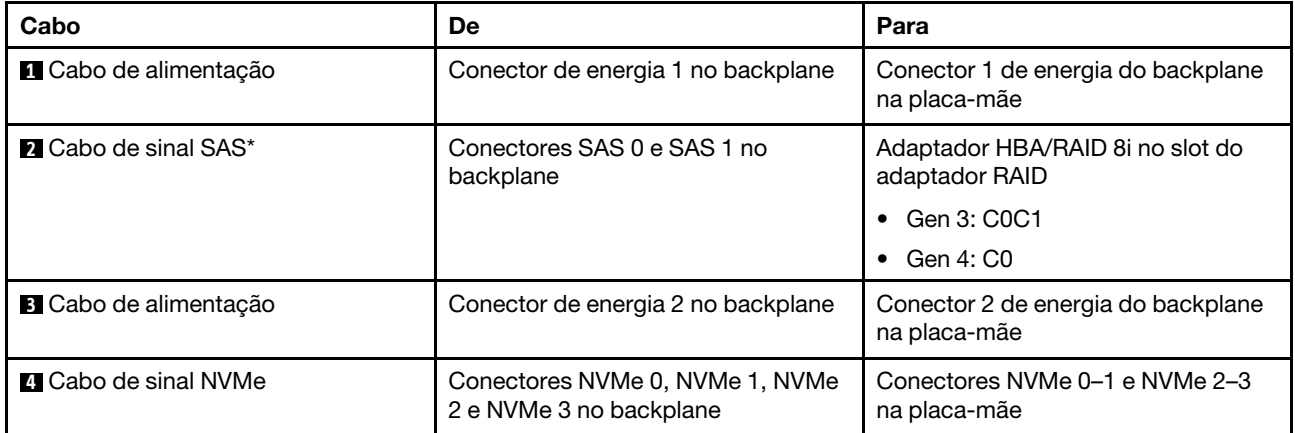

### Modelo de servidor: oito unidades SAS/SATA de 3,5 polegadas, quatro unidades NVMe de 3,5 polegadas, o conjunto de unidade hot-swap traseira, um adaptador HBA/RAID 8i Gen 3

Nota: Este modelo de servidor tem suporte apenas na China Continental.

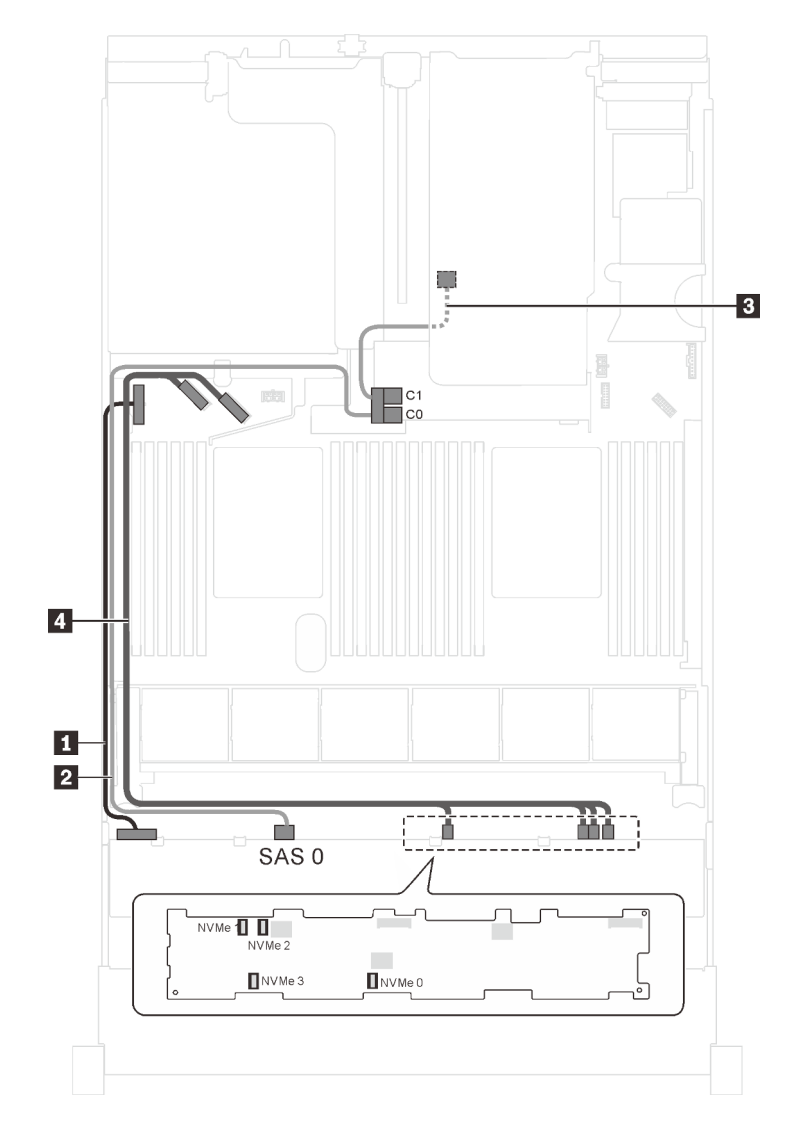

Figura 99. Roteamento de cabos para modelos de servidor com oito unidades SAS/SATA de 3,5 polegadas, quatro unidades NVMe de 3,5 polegadas, o conjunto de unidade hot-swap traseira e um adaptador HBA/RAID 8i Gen 3

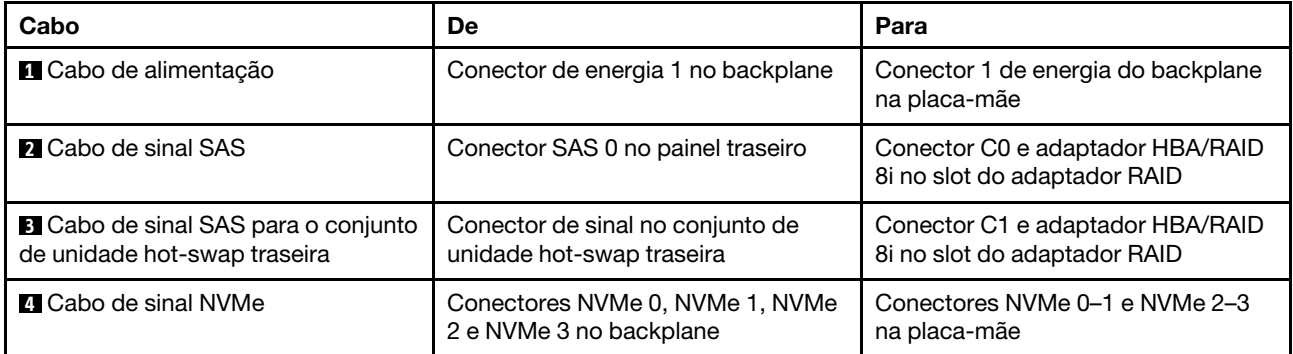

### Modelo de servidor: oito unidades SAS/SATA de 3,5 polegadas, quatro unidades NVMe de 3,5 polegadas, o conjunto de unidade hot-swap traseira, um adaptador HBA/RAID 8i Gen 4

- Este modelo de servidor tem suporte apenas na China Continental.
- O adaptador HBA/RAID Gen 4 não pode ser instalado no slot do adaptador RAID interno.
- Certifique-se de usar o cabo de sinal SAS Gen 4 (kit de cabos RAID ThinkSystem SR550/SR590/SR650 de 3,5 pol. SAS/SATA de 8 compartimentos X40).

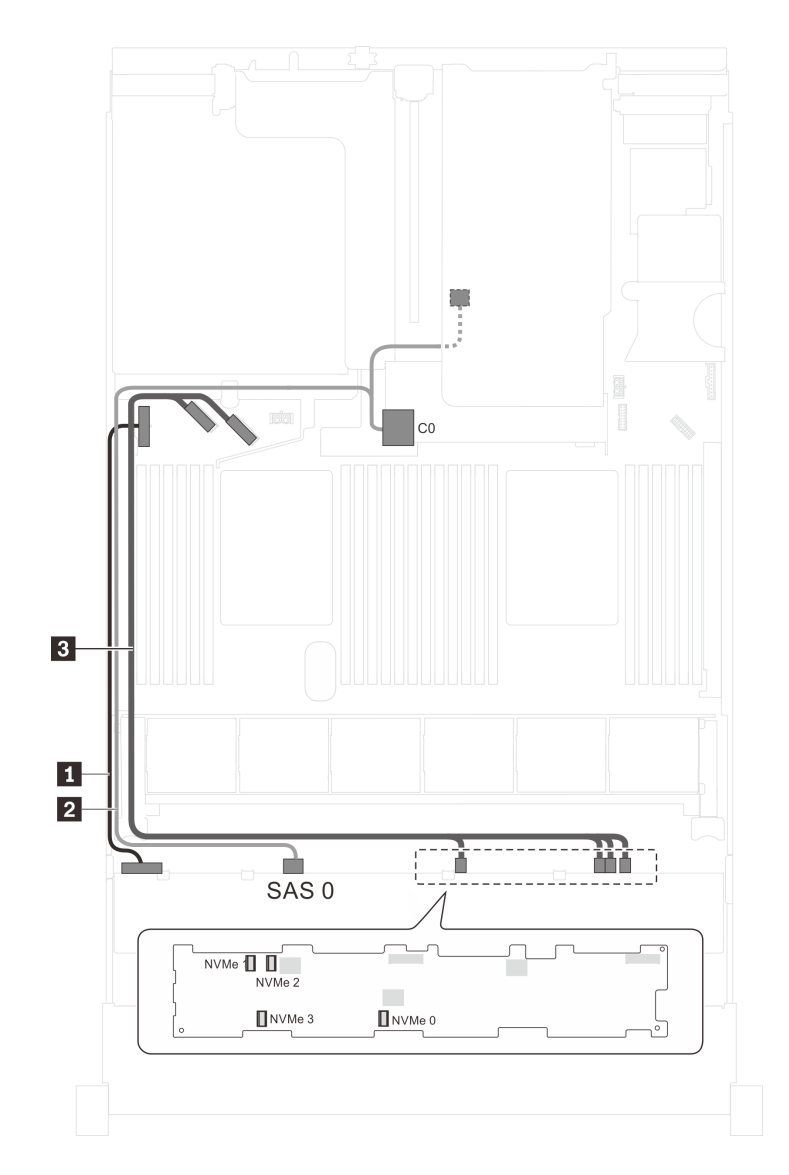

Figura 100. Roteamento de cabos para modelos de servidor com oito unidades SAS/SATA de 3,5 polegadas, quatro unidades NVMe de 3,5 polegadas, o conjunto de unidade hot-swap traseira e um adaptador HBA/RAID 8i Gen 4

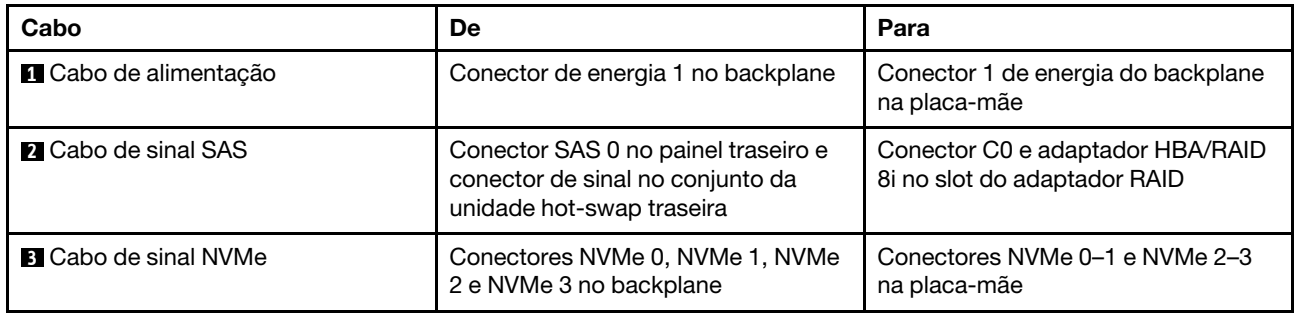

## Lista de peças

Use a lista de peças para identificar cada um dos componentes que estão disponíveis para o seu servidor.

Para obter mais informações sobre como solicitar as peças mostradas em [Figura 101 "Componentes do](#page-161-0) [servidor" na página 154:](#page-161-0)

### <http://datacentersupport.lenovo.com/us/en/products/servers/thinksystem/sr650/7x05/parts>

<span id="page-161-0"></span>Nota: Dependendo do modelo, seu servidor pode ter uma aparência ligeiramente diferente da ilustração.

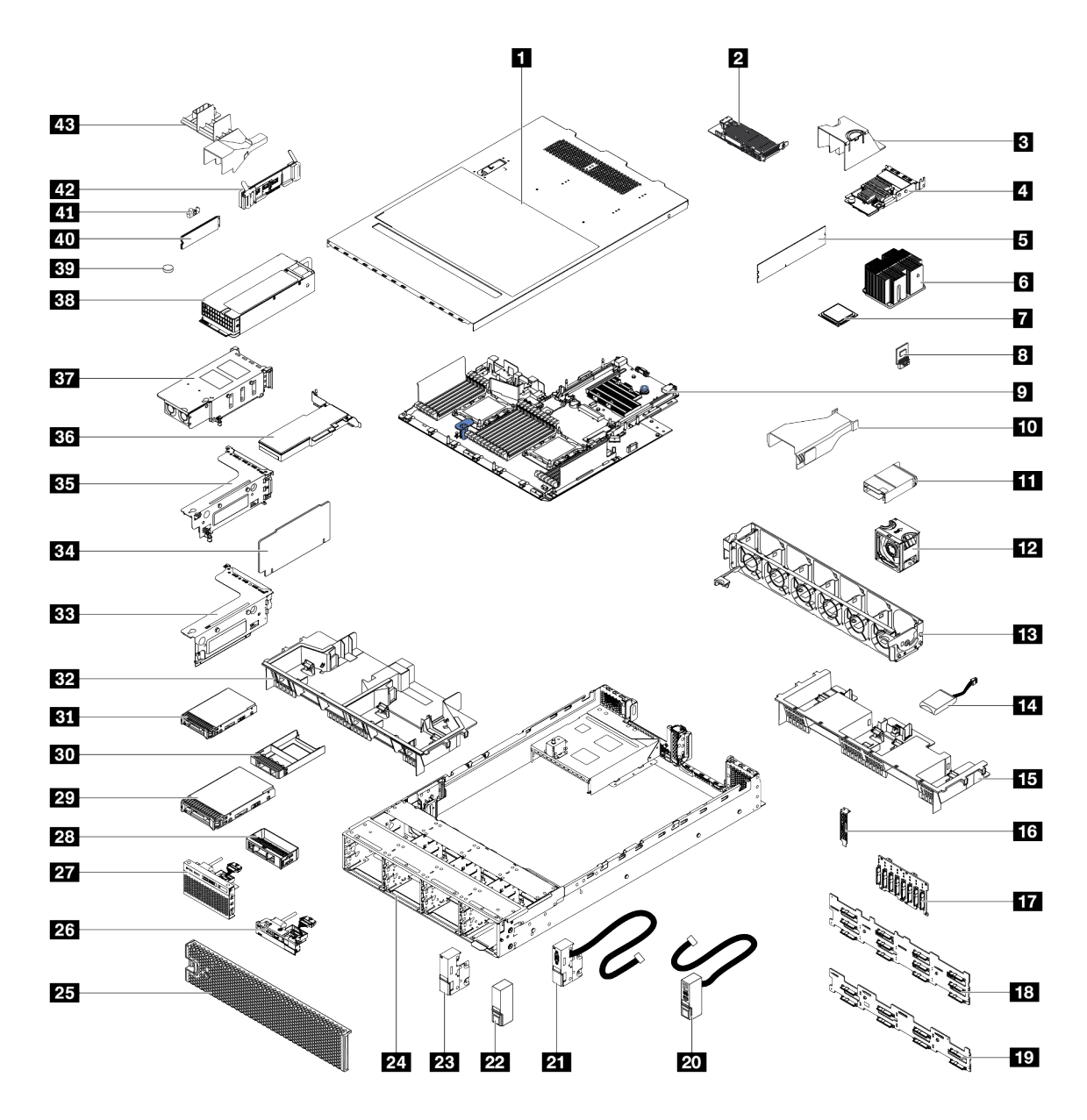

Figura 101. Componentes do servidor

As peças listadas na tabela a seguir são identificadas como uma das seguintes:

- Unidade Substituível pelo Cliente (CRU) da Camada 1: A substituição das CRUs da Camada 1 é sua responsabilidade. Se a Lenovo instalar uma CRU da Camada 1 a seu pedido, sem contrato de serviço, a instalação será cobrada.
- Unidade Substituível pelo Cliente (CRU) da Camada 2: Você mesmo pode instalar uma CRU da Camada 2 ou solicitar que a Lenovo instale, sem nenhum custo adicional, de acordo com o tipo de serviço de garantia designado para o seu servidor.
- FRU (Field Replaceable Unit): As FRUs devem ser instaladas somente por técnicos de serviço treinados.

• Peças consumíveis e estruturais: A compra e a substituição de peças consumíveis e estruturais são de sua responsabilidade. Se a Lenovo adquirir ou instalar um componente estrutural conforme solicitação do cliente, o serviço será cobrado.

Tabela 10. Lista de peças

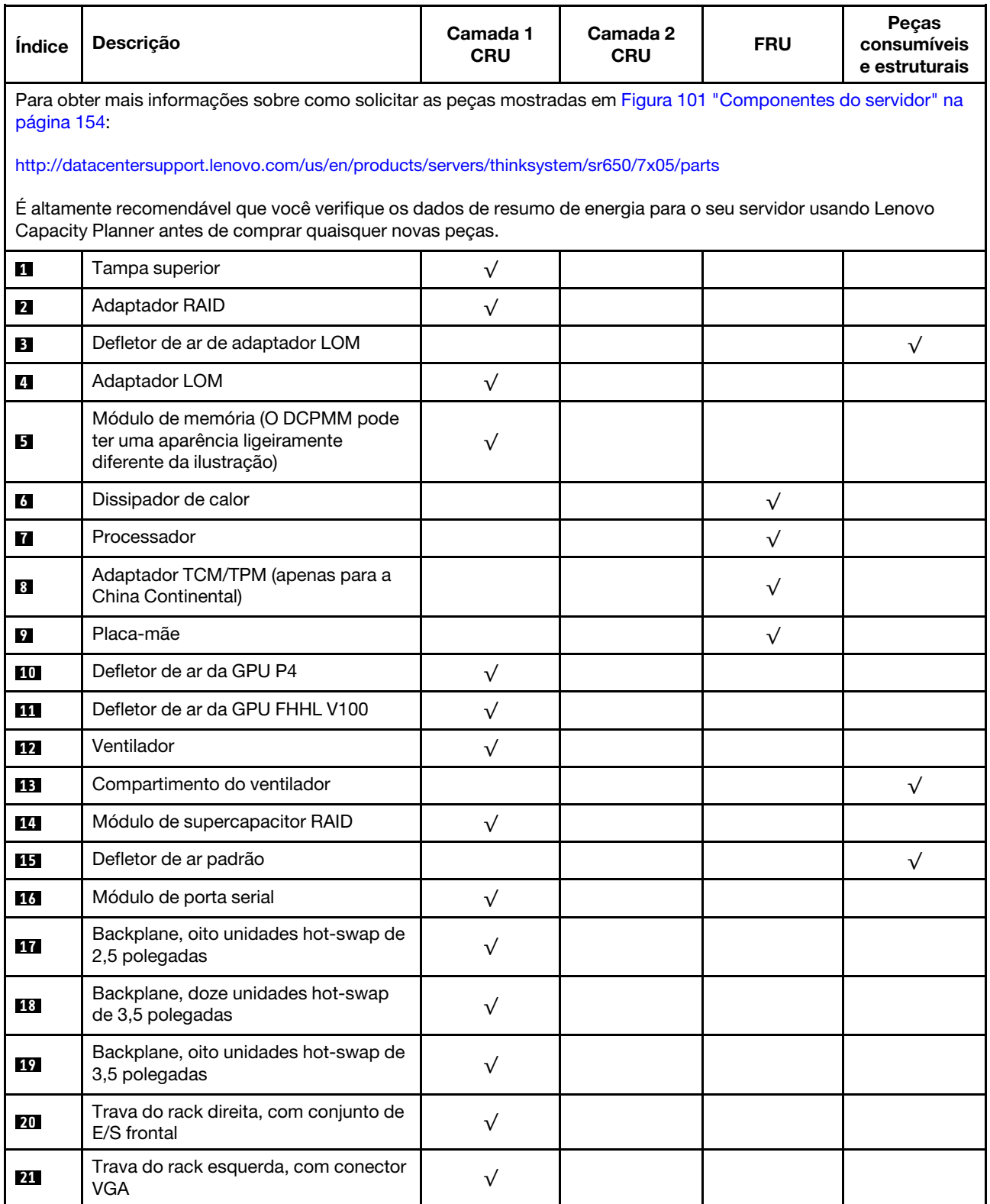

### Tabela 10. Lista de peças (continuação)

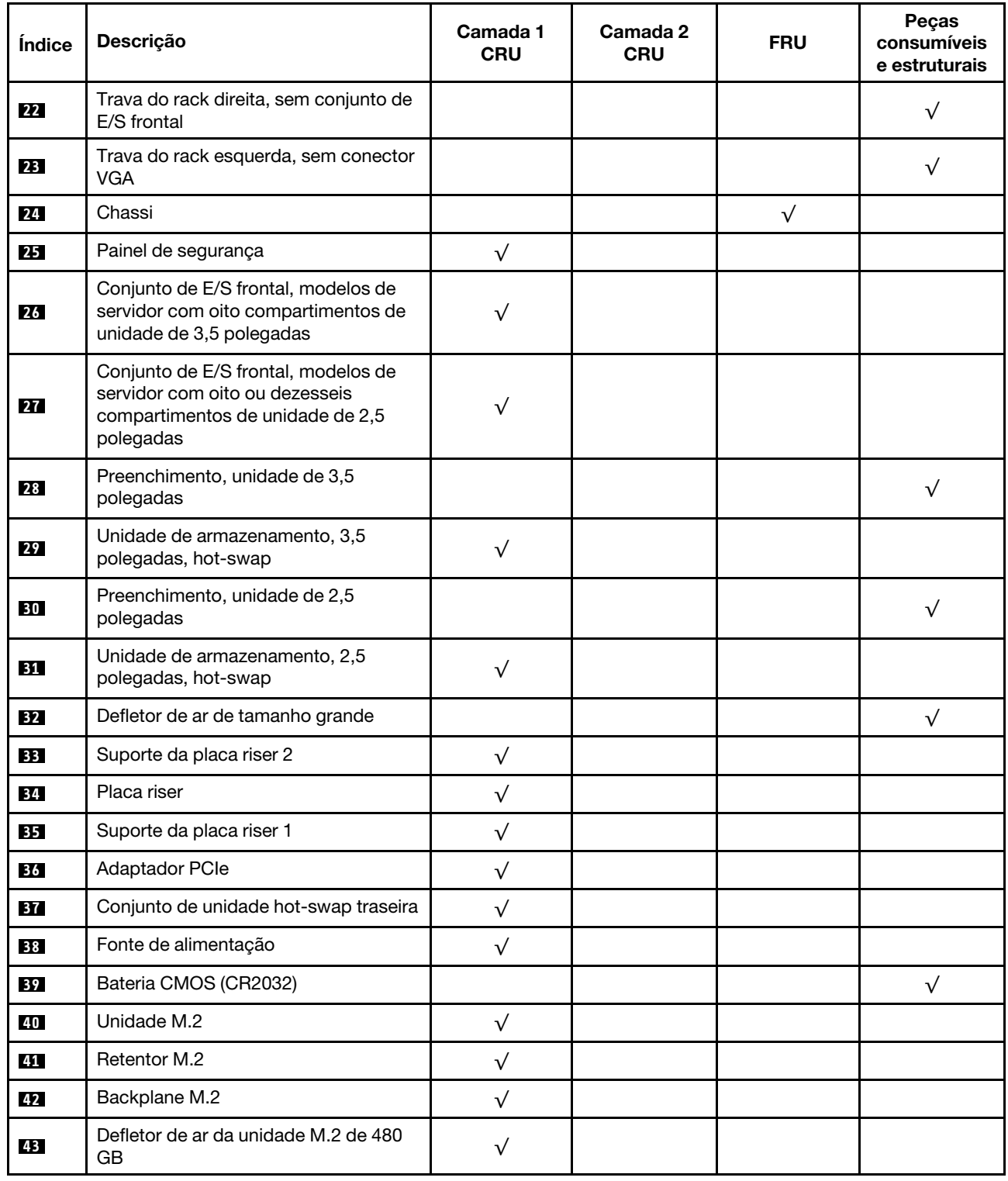

# Cabos de alimentação

Vários cabos de alimentação estão disponíveis, dependendo do país e da região em que o servidor está instalado.

Para exibir os cabos de alimentação que estão disponíveis para o servidor:

1. Acesse:

<http://dcsc.lenovo.com/#/>

- 2. Clique em Preconfigured Model (Modelo pré-configurado) ou Configure to order (Configurar de acordo com a ordem).
- 3. Insira o tipo de máquina e o modelo de seu servidor para exibir a página do configurador.
- 4. Clique em Power (Energia) → Power Cables (Cabos de alimentação) para ver todos os cabos.

- Para sua segurança, um cabo de alimentação com um plugue de conexão aterrado é fornecido para uso com este produto. Para evitar choques elétricos, sempre use o cabo de alimentação e o plugue em uma tomada devidamente aterrada.
- Os cabos de alimentação deste produto usados nos Estados Unidos e Canadá são listados pelos Underwriter's Laboratories (UL) e certificados pela Canadian Standards Association (CSA).
- Para unidades destinadas à operação em 115 volts: Utilize um cabo aprovado pelo UL e com certificação CSA, consistindo em um cabo de três condutores de, no mínimo, 18 AWG, Tipo SVT ou SJT, com o máximo de 15 pés de comprimento e plugue com lâminas em paralelo, com aterramento, classificado para 15 ampères, 125 volts.
- Para unidades destinadas à operação em 230 volts (nos EUA): Utilize um cabo aprovado pelo UL e com certificação CSA, consistindo em um cabo de três condutores de, no mínimo, 18 AWG, Tipo SVT ou SJT, com o máximo de 4,5 metros de comprimento e um plugue de conexão de aterramento, com uma lâmina tandem, classificado para 15 ampères e 250 volts.
- Para unidades destinadas ao uso a 230 volts (fora dos EUA): use um cabo com um plugue de conexão aterrada. O cabo deve possuir aprovação de segurança adequada para o país em que o equipamento será instalado.
- Cabos de Energia para um país específico ou região geralmente estão disponíveis apenas nesse país ou região.

# <span id="page-166-0"></span>Capítulo 3. Procedimentos de substituição de hardware

Esta seção fornece os procedimentos de instalação e remoção de todos os componentes do sistema que podem ser consertados. O procedimento de substituição de cada componente menciona todas as tarefas que precisam ser executadas para acessar o componente que está sendo substituído.

Para obter mais informações sobre como solicitar peças:

<http://datacentersupport.lenovo.com/us/en/products/servers/thinksystem/sr650/7x05/parts>

Nota: Se você substituir uma peça, como um adaptador, que contém o firmware, também poderá ser necessário atualizar o firmware dessa peça. Para obter mais informações sobre como atualizar o firmware, consulte ["Atualizações de firmware" na página 16](#page-23-0).

# <span id="page-166-1"></span>Diretrizes de instalação

Antes de instalar componentes no servidor, leia as diretrizes de instalação.

Antes de instalar dispositivos opcionais, leia os seguintes avisos com cuidado:

Atenção: Previna a exposição à eletricidade estática, que pode resultar em encerramento do sistema e perda de dados, mantendo componentes sensíveis em suas embalagens antiestáticas até a instalação, e manipulando esses dispositivos com uma pulseira antiestática ou outro sistema de aterramento.

- Leia as diretrizes e as informações sobre segurança para garantir que esteja trabalhando de forma segura.
	- Uma lista completa de informações de segurança para todos os produtos está disponível em:
		- [http://thinksystem.lenovofiles.com/help/topic/safety\\_documentation/pdf\\_files.html](http://thinksystem.lenovofiles.com/help/topic/safety_documentation/pdf_files.html)
	- As diretrizes a seguir também estão disponíveis: ["Manipulando dispositivos sensíveis à estática" na](#page-169-0) [página 162](#page-169-0) e ["Trabalhando Dentro do Servidor Ligado" na página 162](#page-169-1).
- Certifique-se de que os componentes instalados sejam suportados pelo servidor. Para obter uma lista de componentes opcionais suportados pelo servidor, consulte [https://static.lenovo.com/us/en/serverproven/](https://static.lenovo.com/us/en/serverproven/index.shtml) [index.shtml](https://static.lenovo.com/us/en/serverproven/index.shtml).
- Ao instalar um novo servidor, baixe e aplique o firmware mais recente. Esta etapa o ajudará a assegurarse de que os problemas conhecidos sejam resolvidos e que o servidor esteja pronto para funcionar com o desempenho ideal. Acesse [ThinkSystem SR650 Drivers e software](http://datacentersupport.lenovo.com/products/servers/thinksystem/sr650/7X05/downloads) para baixar atualizações de firmware para o seu servidor.

Importante: Algumas soluções de cluster necessitam de níveis de código específicos ou atualizações de códigos coordenados. Se o componente fizer parte de uma solução de cluster, verifique se o nível de código mais recente é aceito para a solução de cluster antes da atualização do código.

- É uma prática recomendada verificar se o servidor está funcionando corretamente antes de instalar um componente opcional.
- Mantenha a área de trabalho limpa e coloque os componentes removidos sobre uma superfície plana e lisa que não balance nem seja inclinada.
- Não tente levantar um objeto que possa ser muito pesado para você. Caso seja necessário levantar um objeto pesado, leia atentamente as seguintes precauções:
	- Certifique-se de que você possa ficar em pé com segurança sem escorregar.
	- Distribua o peso do objeto igualmente entre os seus pés.
- Utilize uma força de elevação lenta. Nunca se mova ou vire repentinamente ao levantar um objeto pesado.
- Para evitar estiramento dos músculos nas costas, levante na posição vertical ou flexionando os músculos da perna.
- Faça backup de todos os dados importantes antes de fazer alterações relacionadas às unidades de disco.
- Tenha uma chave de fenda comum pequena, uma chave de fenda Phillips pequena e uma chave de fenda T8 torx disponíveis.
- Para visualizar os LEDs de erro na placa-mãe e nos componentes internos, deixe o equipamento ligado.
- Você não precisa desligar o servidor para remover ou instalar fontes de alimentação hot-swap, ventiladores hot-swap ou dispositivos USB hot-plug. No entanto, você deve desativar o servidor antes de executar quaisquer etapas que envolvam a remoção ou instalação dos cabos adaptadores e deve desconectar a fonte de alimentação do servidor antes de executar quaisquer etapas que envolvam a remoção ou instalação de uma placa riser.
- Azul em um componente indica pontos de contato, onde você pode segurar um componente para removê-lo ou instalá-lo no servidor, abrir ou fechar uma trava etc.
- A faixa vermelha nas unidades, adjacente à trava de liberação, indica que a unidade poderá passar por hot-swap se o sistema operacional do servidor oferecer suporte ao recurso de hot-swap. Isso significa que você poderá remover ou instalar a unidade enquanto o servidor estiver em execução.

Nota: Consulte as instruções específicas do sistema para remover ou instalar uma unidade hot-swap, para conhecer os procedimentos adicionais que deverão ser executados antes de você remover ou instalar a unidade.

• Depois de concluir o trabalho no servidor, certifique-se de reinstalar todas as blindagens de segurança, proteções, etiquetas e fios de aterramento.

# Lista de verificação de inspeção segurança

Use as informações desta seção para identificar condições potencialmente inseguras com o servidor. Durante o projeto e a montagem de cada máquina, itens de segurança obrigatórios foram instalados para proteger usuários e técnicos de serviço contra lesões.

### Notas:

- 1. O produto não é adequado para uso em espaços de trabalho de exibição, de acordo com o §2 dos Regulamentos de espaços de trabalho.
- 2. A configuração do servidor é feita apenas na sala do servidor.

### CUIDADO:

Este equipamento deve ser instalado ou reparado por funcionários treinados, conforme definido pelos documentos NEC, IEC 62368-1 e IEC 60950-1, os padrões para segurança de equipamentos eletrônicos nas áreas de áudio/vídeo, tecnologia da informação e tecnologia de comunicações. A Lenovo assume que você esteja qualificado na manutenção de equipamentos e treinado para reconhecer níveis de energia perigosos em produtos. O acesso ao equipamento é realizado com o uso de uma ferramenta, trava e chave ou outros meios de segurança, sendo controlado pela autoridade responsável pelo local.

Importante: O aterramento elétrico do servidor é necessário para a segurança do operador e o funcionamento correto do sistema. O aterramento adequado da tomada elétrica pode ser verificado por um eletricista certificado.

Use a lista de verificação a seguir para verificar se não há nenhuma condição potencialmente insegura:

1. Certifique-se de que a energia esteja desligada e de que o cabo de energia esteja desconectado.

- 2. Verifique o cabo de alimentação.
	- Certifique-se de que o conector de aterramento de terceiro esteja em boas condições. Use um medidor para medir a continuidade de aterramento com fio neutro de 0,1 ohm ou menos entre o pino terra externo e o aterramento do quadro.
	- Verifique se o cabo de alimentação é do tipo correto.

Para exibir os cabos de alimentação que estão disponíveis para o servidor:

a. Acesse:

<http://dcsc.lenovo.com/#/>

- b. Clique em Preconfigured Model (Modelo pré-configurado) ou Configure to order (Configurar de acordo com a ordem).
- c. Insira o tipo de máquina e o modelo de seu servidor para exibir a página do configurador.
- d. Clique em Power (Energia)  $\rightarrow$  Power Cables (Cabos de alimentação) para ver todos os cabos.
- Certifique-se de que o isolamento não esteja gasto.
- 3. Verifique quaisquer alterações óbvias não Lenovo. Use o bom senso quanto à segurança de quaisquer alterações que não sejam da Lenovo.
- 4. Verifique se existem condições óbvias de falta de segurança dentro do servidor, como danos por limalhas de metal, contaminação, água ou outro líquido ou sinais de fogo ou fumaça.
- 5. Verifique a existência cabos gastos ou comprimidos.
- 6. Certifique-se de que os prendedores da tampa da fonte de alimentação (parafusos ou rebites) não tenham sido removidos ou adulterados.

# Diretrizes de confiabilidade do sistema

Revise as diretrizes de confiabilidade do sistema para assegurar o resfriamento adequado e a confiabilidade do sistema.

Certifique-se de que os requisitos a seguir sejam atendidos:

- Quando o servidor possui energia redundante, uma fonte de alimentação deve ser instalada em cada compartimento de fonte de alimentação.
- Espaço adequado ao redor do servidor deve ser deixado para permitir que o sistema de resfriamento do servidor funcione corretamente. Deixe aproximadamente 50 mm (2,0 pol.) de espaço aberto ao redor da parte frontal e posterior do servidor. Não coloque objetos na frente dos ventiladores.
- Para obter resfriamento e fluxo de ar adequados, reinstale a tampa do servidor antes de ligá-lo. Não opere o servidor sem a tampa por mais de 30 minutos, pois seus componentes poderão ser danificados.
- As instruções de cabeamento que são fornecidas com os componentes opcionais devem ser seguidas.
- Um ventilador com falha deve ser substituído até 48 horas depois do malfuncionamento.
- Um ventilador hot-swap removido deve ser substituído até 30 segundos depois da remoção.
- Uma unidade hot-swap removida deve ser substituída até 2 minutos depois da remoção.
- Uma fonte de alimentação hot-swap removida deve ser substituída até 2 minutos depois da remoção.
- Cada defletor de ar fornecido com o servidor deve ser instalado quando o servidor é iniciado (alguns servidores podem vir com mais de um defletor de ar). A operação do servidor sem um defletor de ar pode danificar o processador.
- Todos os soquetes de processador devem conter uma tampa do soquete ou um processador com dissipador de calor.
- Quando mais de um processador estiver instalado, as regras de preenchimento de ventilador de cada servidor devem ser rigorosamente seguidas.

# <span id="page-169-1"></span>Trabalhando Dentro do Servidor Ligado

Talvez seja necessário manter o servidor ligado com a tampa removida para examinar as informações do sistema no painel de exibição ou substituir os componentes de hot-swap. Revise estas diretrizes antes de fazer isso.

Atenção: O servidor pode parar e a perda de dados pode ocorrer quando os componentes internos do servidor são expostos a eletricidade estática. Para evitar esse possível problema, sempre use uma pulseira de descarga eletrostática ou outros sistemas de aterramento ao trabalhar dentro do servidor com a energia ligada.

- Evite usar roupas largas, principalmente no antebraço. Abotoe ou arregace mangas compridas antes de trabalhar dentro do servidor.
- Evite enroscar gravatas, lenços, cordas de crachá ou cabelos compridos no servidor.
- Remova joias, como braceletes, colares, anéis, abotoaduras e relógios de pulso.
- Remova itens do bolso de sua camisa, como canetas e lápis, que poderiam cair no servidor conforme você se inclina sobre ele.
- Evite derrubar quaisquer objetos metálicos, como clipes de papel, grampos de cabelo e parafusos no servidor.

# <span id="page-169-0"></span>Manipulando dispositivos sensíveis à estática

Revise estas diretrizes antes de manipular dispositivos sensíveis a estática para reduzir a possibilidade de danos por descarga eletrostática.

Atenção: Previna a exposição à eletricidade estática, que pode resultar em encerramento do sistema e perda de dados, mantendo componentes sensíveis em suas embalagens antiestáticas até a instalação, e manipulando esses dispositivos com uma pulseira antiestática ou outro sistema de aterramento.

- Limite sua movimentação para evitar o acúmulo de eletricidade estática ao seu redor.
- Tenha cuidado extra ao manusear dispositivos em clima frio, pois o aquecimento reduziria a umidade interna e aumentaria a eletricidade estática.
- Sempre use uma pulseira de descarga eletrostática ou outro sistema de aterramento, especialmente ao trabalhar dentro do servidor com a energia ligada.
- Enquanto o dispositivo ainda estiver em sua embalagem antiestática, encoste-o em uma superfície metálica sem pintura no lado externo do servidor por pelo menos dois segundos. Isso removerá a eletricidade estática do pacote e do seu corpo.
- Remova o dispositivo da embalagem e instale-o diretamente no servidor sem apoiá-lo. Se for necessário apoiar o dispositivo, coloque-o sobre a embalagem de proteção antiestática. Nunca coloque o dispositivo sobre o servidor nem em superfícies metálicas.
- Ao manusear o dispositivo, segurando-o com cuidado pelas bordas ou pela estrutura.
- Não toque em juntas e pinos de solda, ou em conjuntos de circuitos expostos.
- Mantenha o dispositivo longe do alcance de terceiros para evitar possíveis danos.

# Substituição do painel de segurança

Use estas informações para remover e instalar o painel de segurança.

Nota: O painel de segurança está disponível em alguns modelos.

# <span id="page-170-0"></span>Remover o painel de segurança

Use estas informações para remover o painel de segurança.

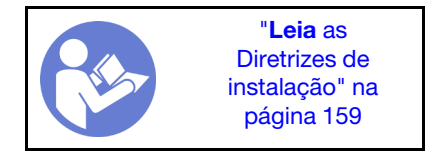

Para remover o painel de segurança, conclua as seguintes etapas:

### Observe o procedimento

Um vídeo desse procedimento está disponível no [https://www.youtube.com/playlist?list=PLYV5R7hVcs-](https://www.youtube.com/playlist?list=PLYV5R7hVcs-A25P7vBoGa_wn7D7XTgDS_)[A25P7vBoGa\\_wn7D7XTgDS\\_](https://www.youtube.com/playlist?list=PLYV5R7hVcs-A25P7vBoGa_wn7D7XTgDS_).

Etapa 1. Use a chave para destravar o painel de segurança na posição aberta.

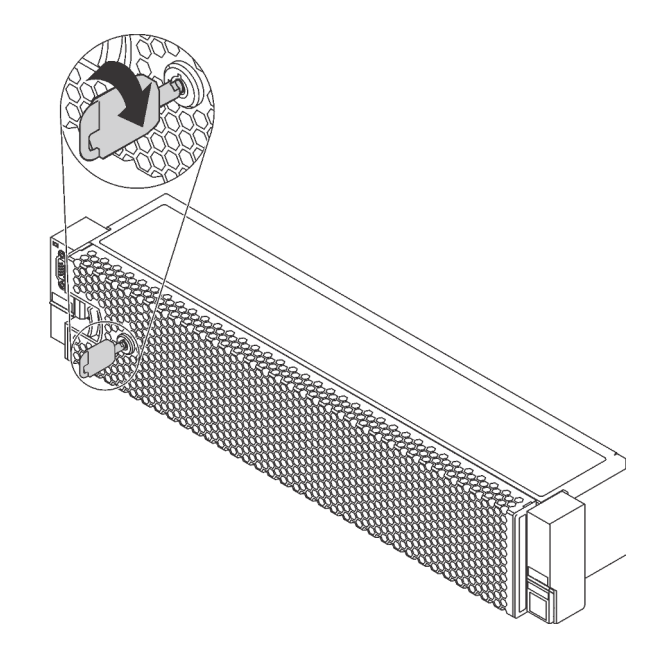

Figura 102. Destravando o painel de segurança

Etapa 2. Pressione a trava de liberação **1** e gire o painel de segurança para fora para removê-lo do chassi.

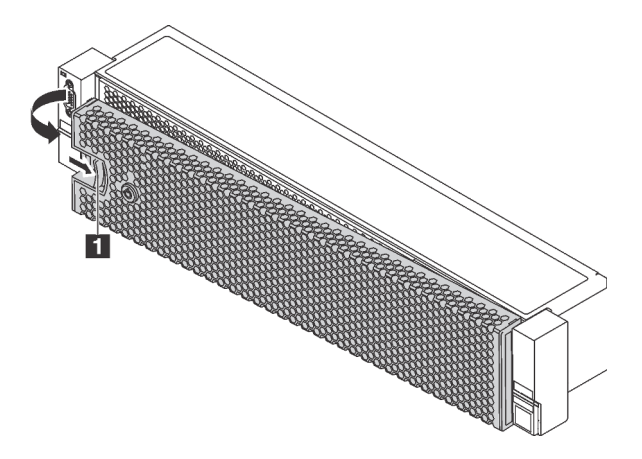

Figura 103. Remoção do painel de segurança

Atenção: Antes de enviar o rack com o servidor instalado, reinstale e trave o painel de segurança no lugar.

## Instalar o painel de segurança

Use estas informações para instalar o painel de segurança.

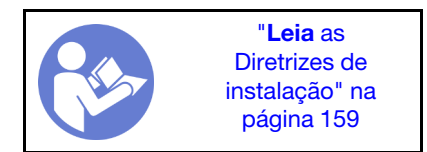

Antes de instalar o painel de segurança, se você removeu as travas do rack, reinstale-as. Consulte ["Instalar](#page-177-0) [as travas do rack" na página 170.](#page-177-0)

Para instalar o painel de segurança, conclua as seguintes etapas:

### Observe o procedimento

Um vídeo desse procedimento está disponível no [https://www.youtube.com/playlist?list=PLYV5R7hVcs-](https://www.youtube.com/playlist?list=PLYV5R7hVcs-A25P7vBoGa_wn7D7XTgDS_)[A25P7vBoGa\\_wn7D7XTgDS\\_](https://www.youtube.com/playlist?list=PLYV5R7hVcs-A25P7vBoGa_wn7D7XTgDS_).

Atenção: Antes de enviar o rack com o servidor instalado, reinstale e trave o painel de segurança no lugar.

Etapa 1. Se a chave ficar retida dentro do painel de segurança, remova-a.

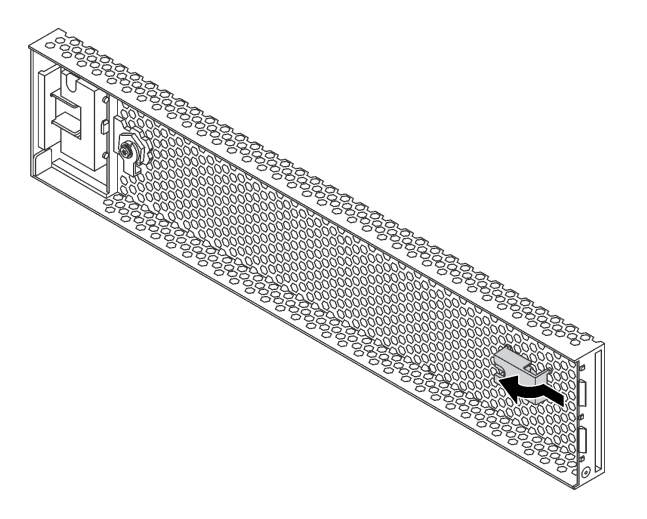

Figura 104. Remoção da chave

Etapa 2. Insira cuidadosamente as guias no painel de segurança dentro dos slots na trava direita do rack. Em seguida, pressione e segure a trava de liberação **1** e gire o painel de segurança para dentro até que o outro lado se encaixe no lugar.

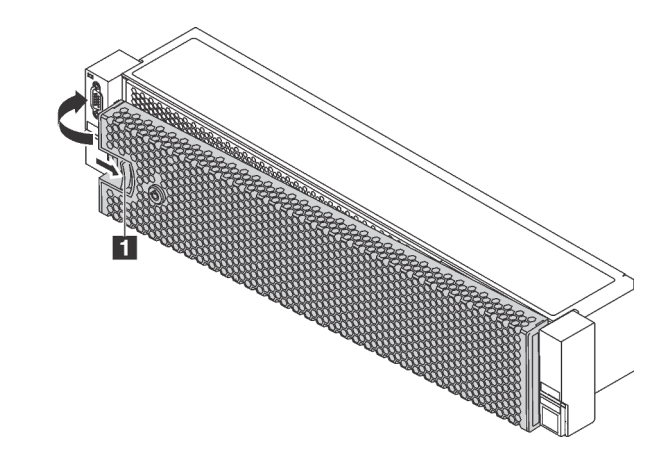

Figura 105. Instalação do painel de segurança

Etapa 3. Use a chave para bloquear o painel de segurança na posição fechada.

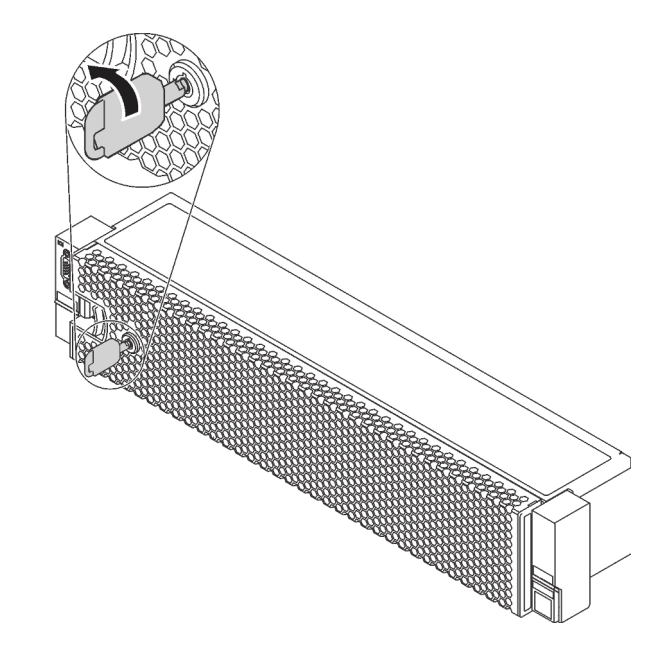

Figura 106. Travando o painel de segurança

## Substituição das travas do rack

Use estas informações para remover e instalar as travas do rack.

Nota: Dependendo do módulo, a trava do rack esquerda pode ser montada com um conector VGA e a trava do rack direita com o conjunto de E/S frontal.

## Remover as travas do rack

Use estas informações para remover as travas do rack.

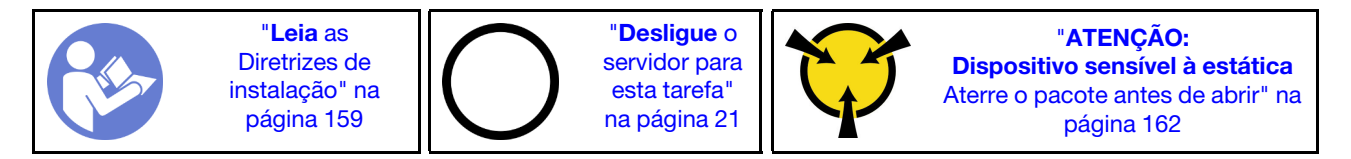

Nota: Se as travas do rack não forem montadas com um conector VGA ou o conjunto de E/S frontal, será possível remover as travas sem desligar o servidor.

Antes de remover as travas do rack:

1. Se o servidor estiver instalado com o painel de segurança, remova-o primeiro. Consulte ["Remover o](#page-170-0)  [painel de segurança" na página 163](#page-170-0).

2. Use uma chave de fenda comum para remover a placa de identificação na trava direita do rack e coloque-a em um local seguro.

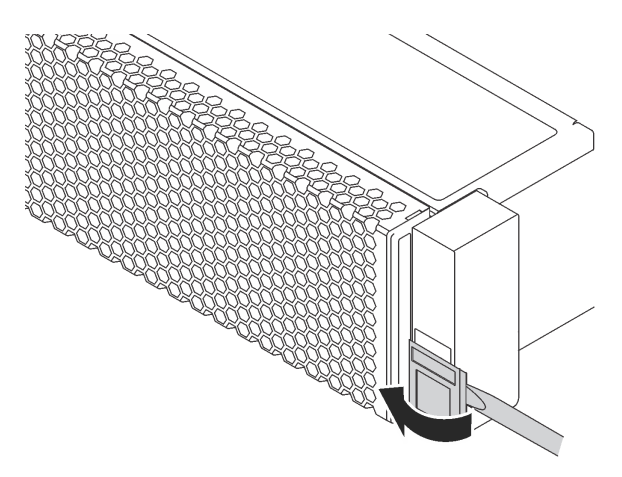

Figura 107. Remoção da placa com etiqueta de identificação

Para remover as travas do rack, conclua as etapas a seguir:

### Observe o procedimento

Um vídeo desse procedimento está disponível no [https://www.youtube.com/playlist?list=PLYV5R7hVcs-](https://www.youtube.com/playlist?list=PLYV5R7hVcs-A25P7vBoGa_wn7D7XTgDS_)[A25P7vBoGa\\_wn7D7XTgDS\\_](https://www.youtube.com/playlist?list=PLYV5R7hVcs-A25P7vBoGa_wn7D7XTgDS_).

Etapa 1. Execute um dos seguintes:

- Se as travas do rack não forem montadas com um conector VGA ou conjunto de E/S frontal, vá para a próxima etapa.
- Se as travas do rack forem montadas com um conector VGA, o conjunto de E/S frontal ou ambos, realize estas etapas:

1. Desconecte o cabo VGA **1** , o cabo do conjunto de E/S frontal **2** ou os dois cabos da placa-mãe.

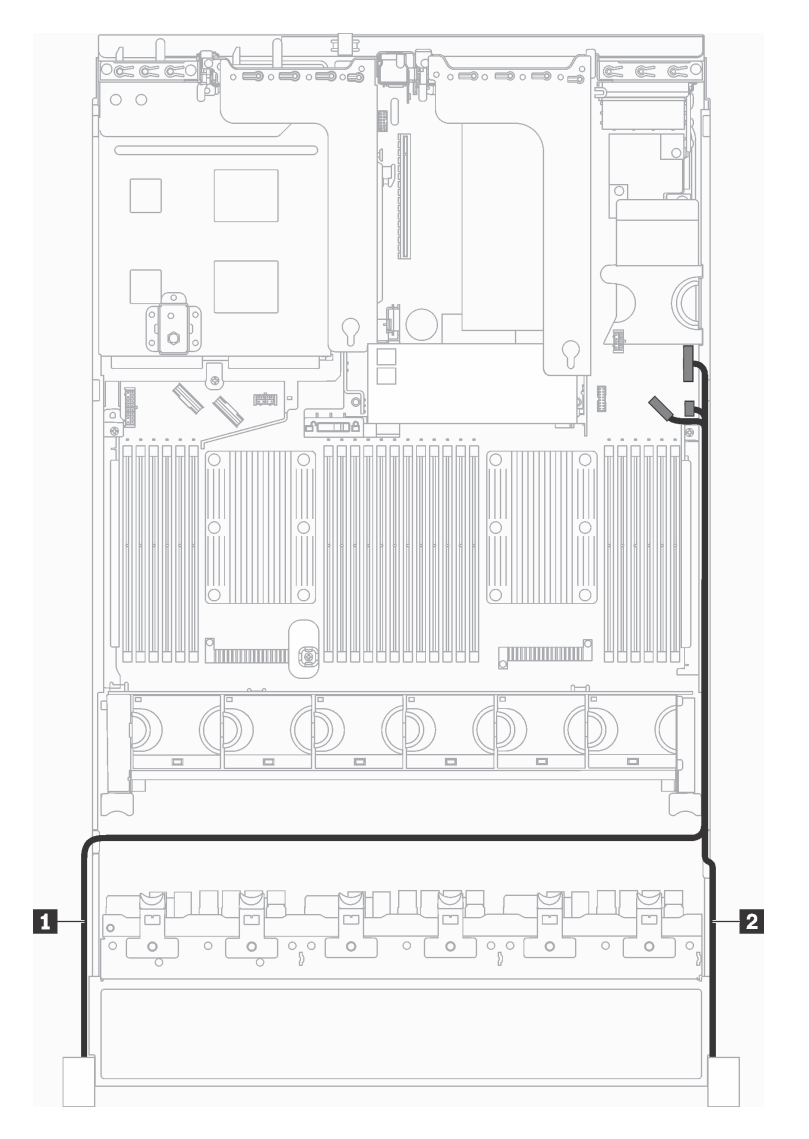

Figura 108. Roteamento de cabos do conector VGA e do conjunto de E/S frontal nas travas do rack

2. Remova os parafusos que prendem o retentor de cabos na lateral do servidor. Em seguida, remova o retentor de cabos do chassi.

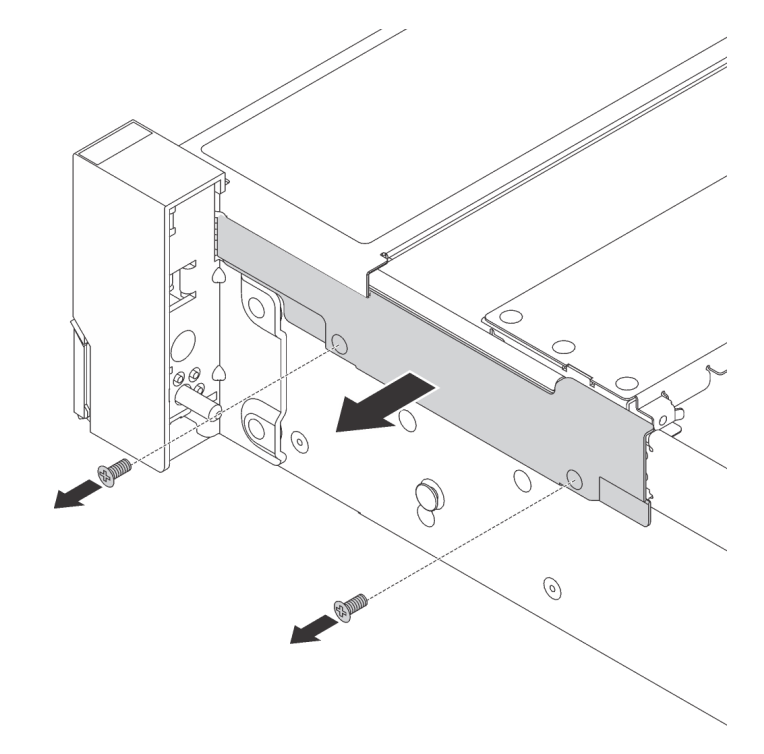

Figura 109. Remoção do retentor do cabo

Etapa 2. Em cada lado do servidor, remova os parafusos que prendem a trava do rack.

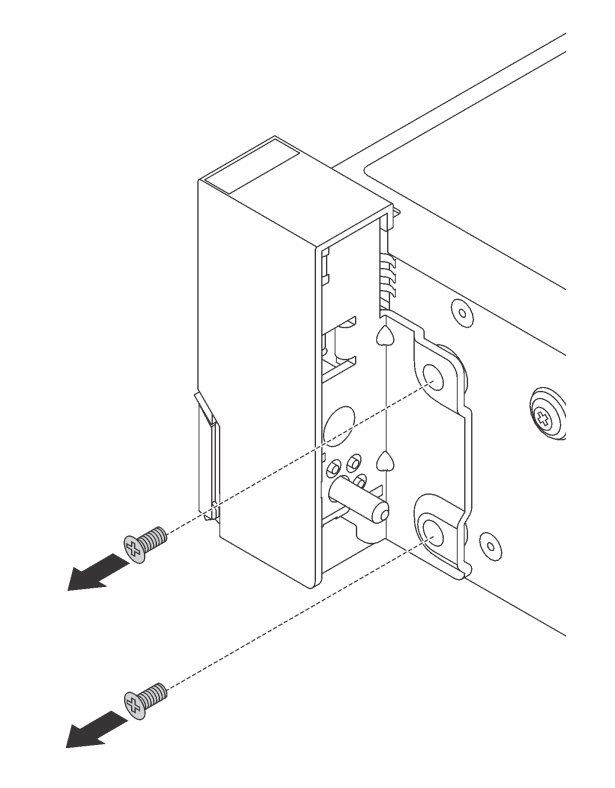

Figura 110. Remoção de parafusos

Etapa 3. Em cada lado do servidor, deslize levemente a trava do rack para a frente e remova-a do chassi.

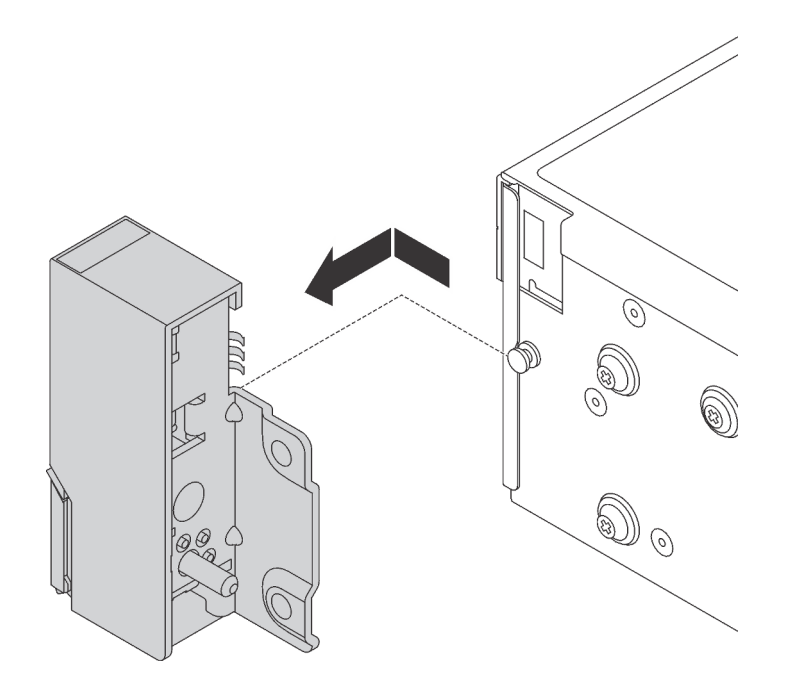

Figura 111. Remoção da trava do rack

Se você receber instruções para devolver as travas do rack antigas, siga todas as instruções da embalagem e use os materiais de embalagem fornecidos.

## <span id="page-177-0"></span>Instalar as travas do rack

Use estas informações para instalar as travas do rack.

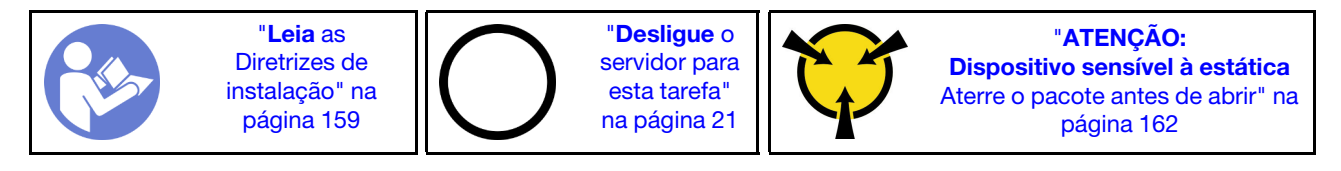

Nota: Se as travas do rack não forem montadas com um conector VGA ou o conjunto de E/S frontal, será possível instalar as travas do rack sem desligar o servidor.

Para instalar as travas do rack, execute as etapas a seguir:

### Observe o procedimento

Um vídeo desse procedimento está disponível no [https://www.youtube.com/playlist?list=PLYV5R7hVcs-](https://www.youtube.com/playlist?list=PLYV5R7hVcs-A25P7vBoGa_wn7D7XTgDS_)[A25P7vBoGa\\_wn7D7XTgDS\\_](https://www.youtube.com/playlist?list=PLYV5R7hVcs-A25P7vBoGa_wn7D7XTgDS_).

Etapa 1. Encoste a embalagem antiestática que contém as novas travas do rack em qualquer superfície não pintada na parte externa do servidor. Em seguida, remova as novas travas do rack do pacote e coloque-as em uma superfície antiestática.

Etapa 2. Em cada lado do servidor, alinhe a trava do rack com o pino no chassi. Em seguida, pressione a trava do rack no chassi e deslize-a levemente para trás.

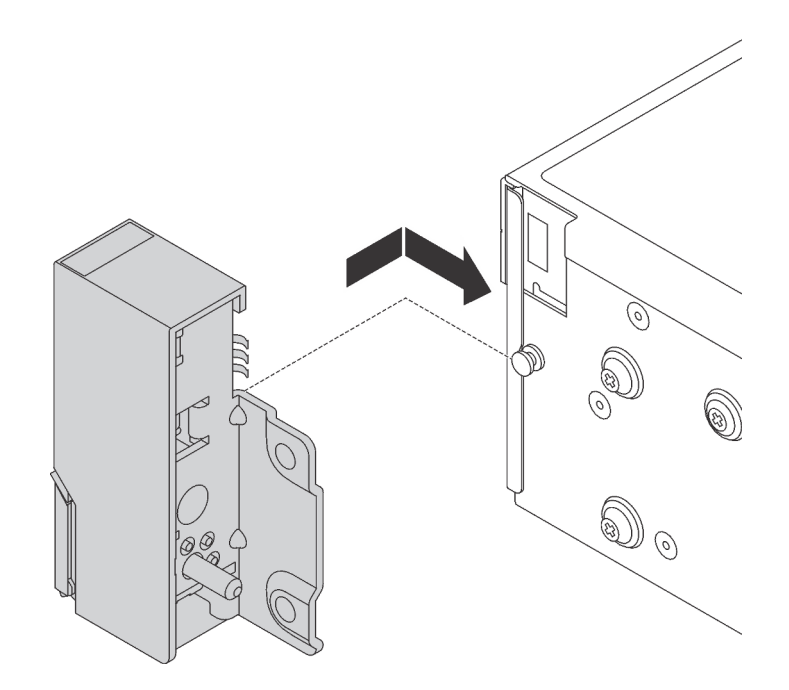

Figura 112. Instalação da trava do rack

Etapa 3. Instale os parafusos para fixar a trava do rack em cada lateral do servidor.

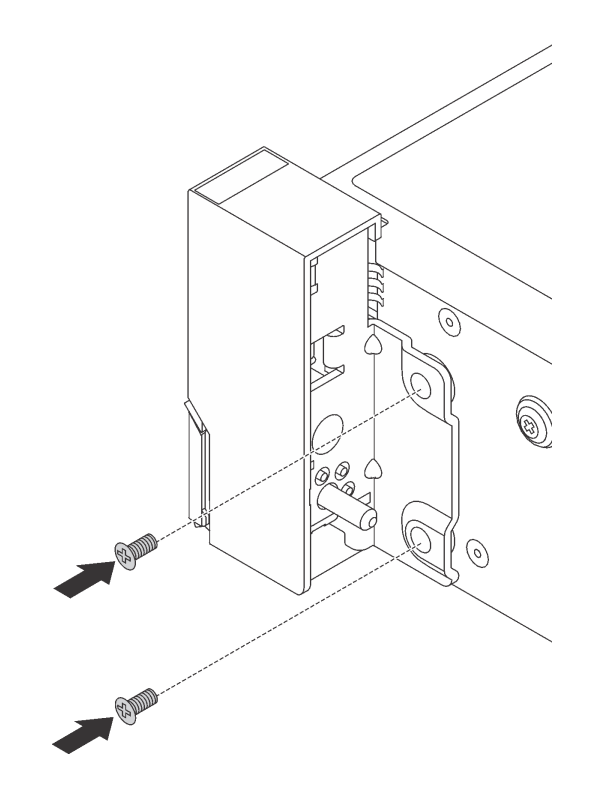

Figura 113. Instalação de parafusos

- Etapa 4. Se as travas do rack forem montadas com um conector VGA, o conjunto de E/S frontal ou ambos, realize estas etapas:
	- 1. Roteie o cabo VGA, o cabo do conjunto de E/S frontal ou os dois cabos pelo entalhe do chassi, conforme mostrado. Em seguida, instale os parafusos para fixar o retentor de cabos.

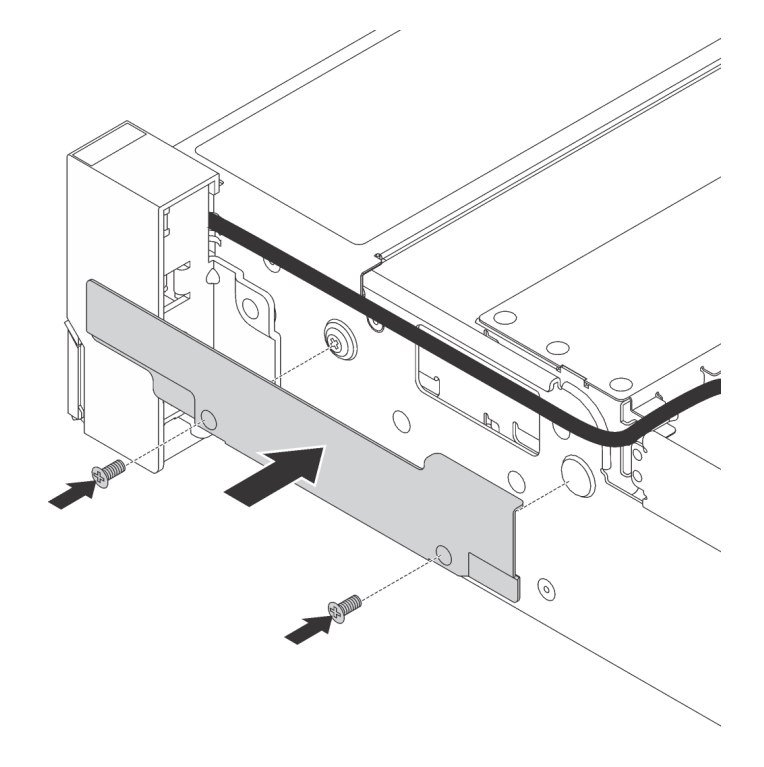

Figura 114. Instalação do retentor de cabos
2. Conecte o cabo VGA **1** , o cabo do conjunto de E/S frontal **2** ou os dois cabos à placa-mãe.

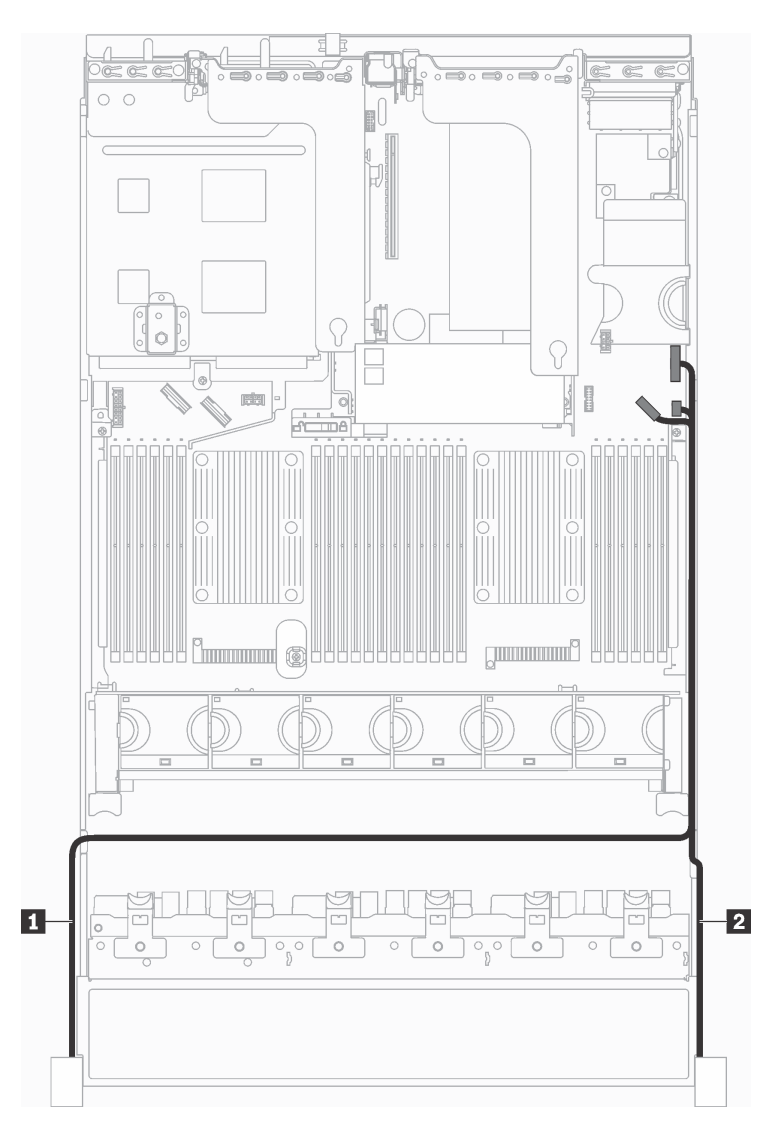

Figura 115. Roteamento de cabos do conector VGA e do conjunto de E/S frontal nas travas do rack

Depois de instalar as travas do rack:

1. Instale a placa de identificação na trava direita do rack, como mostrado.

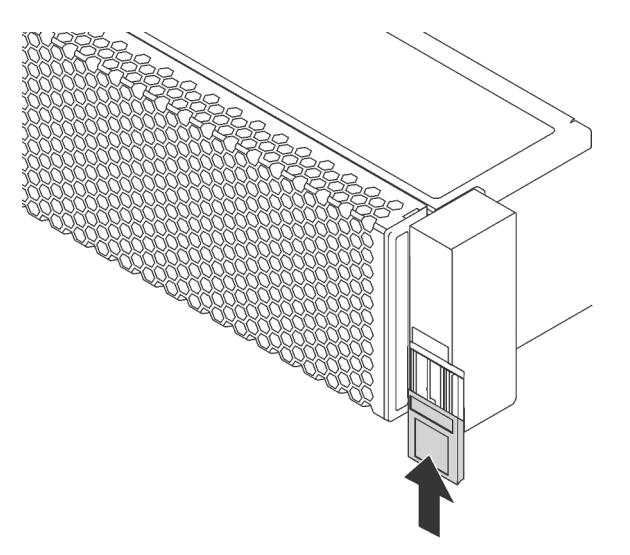

Figura 116. Instalação da placa com etiqueta de identificação

2. Conclua a substituição de peças. Consulte ["Concluir a substituição de peças" na página 291.](#page-298-0)

## Substituição da tampa superior

Use estas informações para remover e instalar a tampa superior.

## <span id="page-181-0"></span>Remover a tampa superior

Use estas informações para remover a tampa superior.

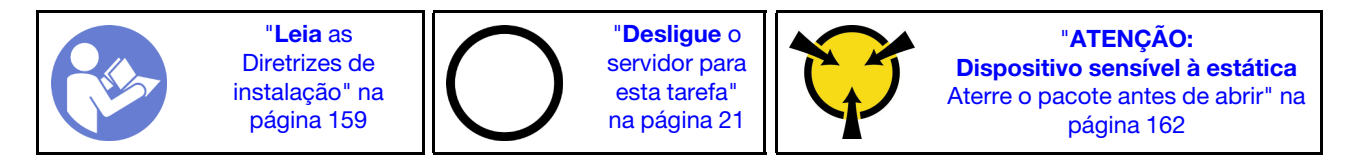

S033

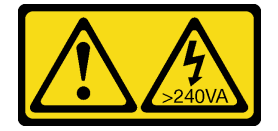

### CUIDADO:

Energia perigosa presente. Voltagens com energia perigosa podem provocar aquecimento quando em curto-circuito com metal, o que pode resultar no derretimento do metal e/ou queimaduras.

S014

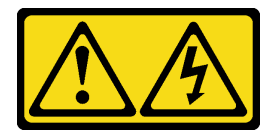

### CUIDADO:

### Voltagens, correntes e níveis de energia perigosos podem estar presentes. Apenas um técnico de serviço qualificado está autorizado a remover as tampas onde houver etiqueta.

Nota: Você pode remover ou instalar um ventilador hot-swap sem desligar o servidor, o que ajuda a evitar interrupções significativas no funcionamento do sistema.

Para remover a tampa superior, execute as seguintes etapas:

#### Observe o procedimento

Um vídeo desse procedimento está disponível no [https://www.youtube.com/playlist?list=PLYV5R7hVcs-](https://www.youtube.com/playlist?list=PLYV5R7hVcs-A25P7vBoGa_wn7D7XTgDS_)[A25P7vBoGa\\_wn7D7XTgDS\\_](https://www.youtube.com/playlist?list=PLYV5R7hVcs-A25P7vBoGa_wn7D7XTgDS_).

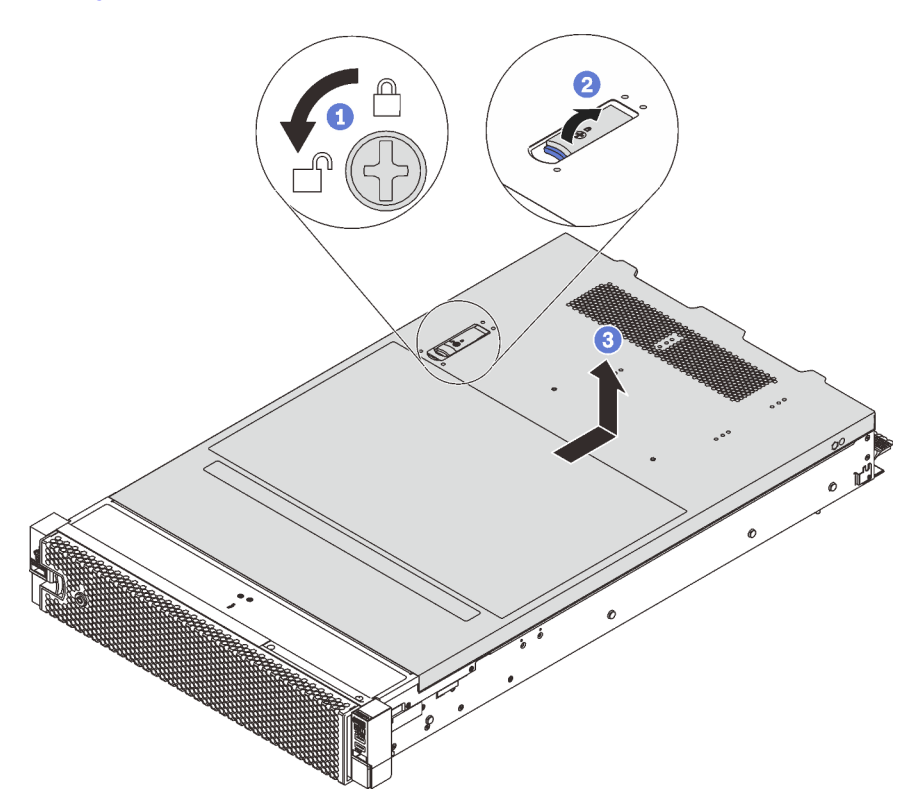

Figura 117. Remoção da tampa superior

- Etapa 1. Use uma chave de fenda para virar a trava da tampa para a posição destravada como mostrado.
- Etapa 2. Pressione o botão de liberação no engate da tampa e abra completamente a trava da tampa.
- Etapa 3. Deslize a tampa superior para trás até ela seja desacoplada do chassi. Em seguida, levante a tampa superior do chassi e coloque-a sobre uma superfície plana limpa.

#### Atenção:

- Manuseie a tampa superior cuidadosamente. Derrubar a tampa superior com o engate da tampa aberto pode fazer com que este seja danificado.
- Para obter resfriamento e fluxo de ar adequados, instale a tampa superior antes de ligar o servidor. A operação do servidor sem a tampa superior pode danificar componentes do servidor.

# Instalar a tampa superior

Use estas informações para instalar a tampa superior.

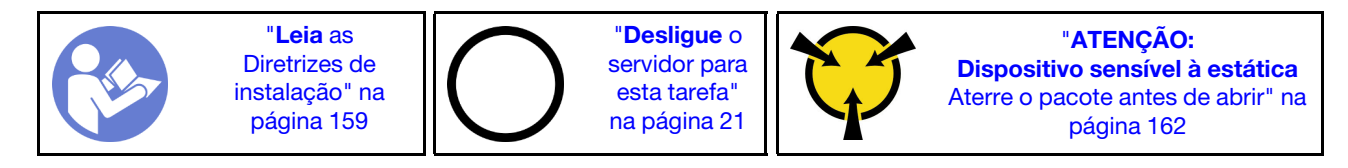

Antes de instalar a tampa superior:

- 1. Assegure-se de que todos os cabos, adaptadores e outros componentes estejam instalados e posicionados corretamente e de que você não tenha deixado ferramentas ou peças soltas dentro do servidor.
- 2. Certifique-se de que os cabos internos estejam conectados e roteados corretamente. Consulte ["Roteamento de cabos internos" na página 38.](#page-45-0)
- 3. Se você estiver instalando uma nova tampa superior, coloque a etiqueta de serviço na nova tampa superior primeiro, se necessário.

Nota: Uma nova tampa superior é fornecida sem uma etiqueta de serviço anexada. Se você precisar de uma etiqueta de serviço, peça-a com a nova tampa superior. A etiqueta de serviço é gratuita.

Para instalar a tampa superior, conclua as seguintes etapas:

#### Observe o procedimento

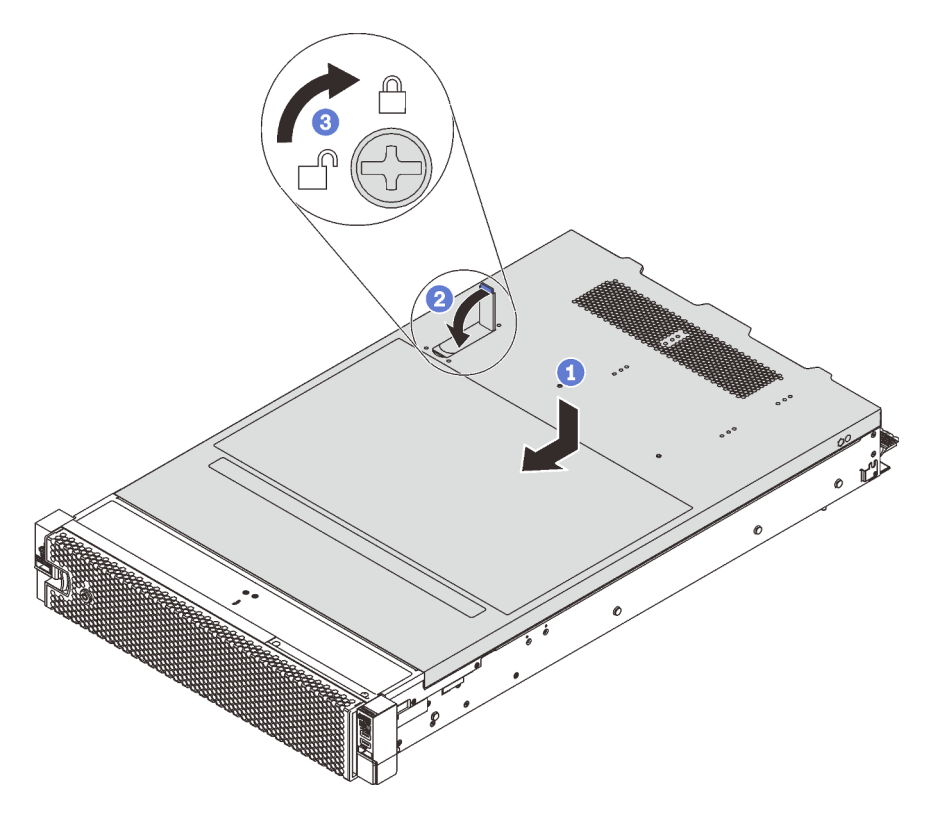

Figura 118. Instalação da tampa superior

Nota: Antes de deslizar a tampa superior para a frente, certifique-se de que todas as guias na tampa superior se encaixem corretamente no chassi. Se todas as guias não se encaixarem no chassi corretamente, será muito difícil remover a tampa superior posteriormente.

- Etapa 1. Certifique-se de que a trava da tampa esteja na posição aberta. Abaixe a tampa superior no chassi até que os dois lados da tampa superior encaixem nas guias nos dois lados do chassi.
- Etapa 2. Gire a trava da tampa e deslize a tampa superior para a frente do chassi ao mesmo tempo até que a tampa superior encaixe na posição. Certifique-se de que a trava da tampa esteja fechada.
- Etapa 3. Use uma chave de fenda para girar a trava da tampa para a posição travada.

Depois de instalar a tampa superior, conclua a substituição das peças. Consulte ["Concluir a substituição de](#page-298-0)  [peças" na página 291](#page-298-0).

## Substituição do módulo de supercapacitor RAID

Use estas informações para remover e instalar o módulo de supercapacitor RAID.

O módulo de supercapacitor RAID protege a memória cache no adaptador RAID instalado. Você pode comprar um módulo de supercapacitor RAID da Lenovo.

Para obter uma lista de opções com suporte, consulte: <https://static.lenovo.com/us/en/serverproven/index.shtml>

### Remover o módulo de supercapacitor RAID

Use estas informações para remover um módulo de supercapacitor RAID.

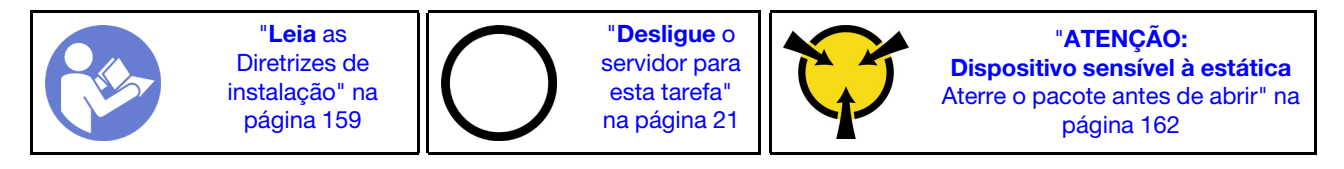

Antes de remover um módulo de supercapacitor RAID:

- 1. Remova a tampa superior. Consulte ["Remover a tampa superior" na página 174](#page-181-0).
- 2. Desconecte o cabo do módulo de supercapacitor RAID.

Para remover um módulo de supercapacitor RAID, conclua as etapas a seguir:

### Observe o procedimento

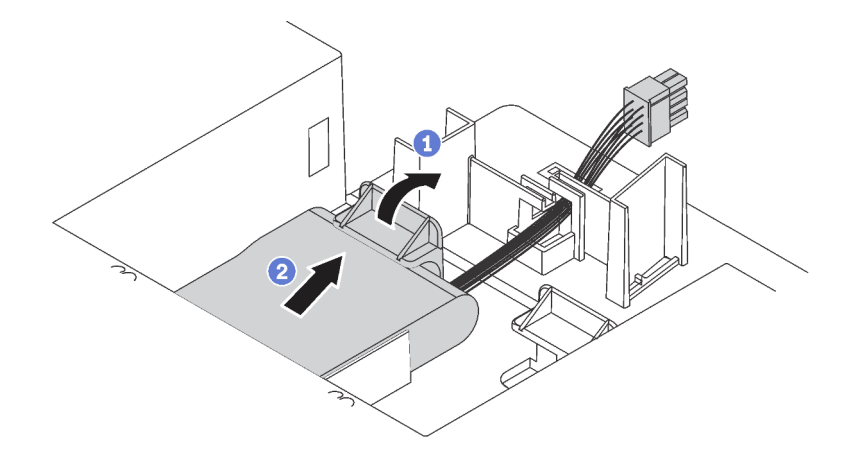

Figura 119. Remoção do módulo de supercapacitor RAID

- Etapa 1. Pressione gentilmente a guia no defletor de ar, como mostrado.
- Etapa 2. Remova o módulo de supercapacitor RAID do defletor de ar.

Se você receber instruções para devolver o módulo de supercapacitor RAID antigo, siga todas as instruções da embalagem e use os materiais da embalagem que foram fornecidos.

## <span id="page-185-0"></span>Instalar um módulo de supercapacitor RAID

Use estas informações para instalar um módulo de supercapacitor RAID.

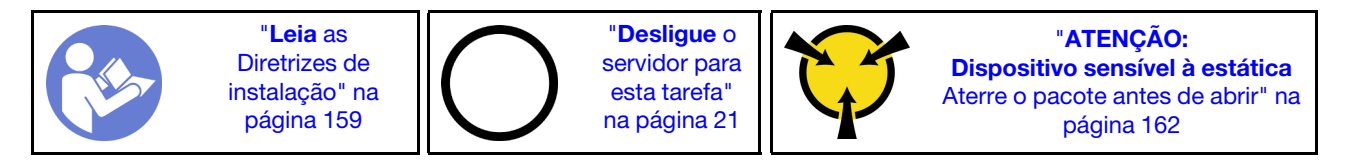

Antes de instalar um módulo de supercapacitor RAID:

- 1. Encoste a embalagem antiestática que contém o novo módulo de supercapacitor RAID em qualquer superfície não pintada na parte externa do servidor. Em seguida, remova o novo módulo de supercapacitor RAID do pacote e coloque-o em uma superfície antiestática.
- 2. Localize suporte do módulo de supercapacitor RAID no defletor de ar e observe a orientação do módulo de supercapacitor RAID.

Para instalar um módulo de supercapacitor RAID, conclua as etapas a seguir:

### Observe o procedimento

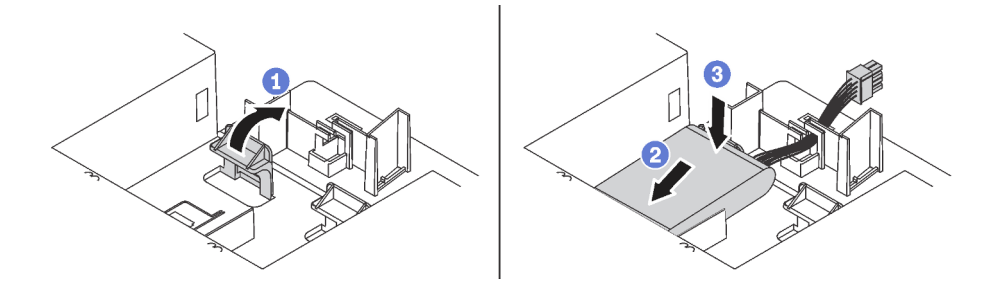

Figura 120. Instalação do módulo de supercapacitor RAID

- Etapa 1. Pressione com cuidado e mantenha pressionada a guia no defletor de ar, como mostrado.
- Etapa 2. Insira o módulo de supercapacitor RAID no suporte no defletor de ar.
- Etapa 3. Pressione o módulo de supercapacitor RAID para baixo para instalá-lo no suporte.

Após instalar o módulo de supercapacitor RAID:

- 1. Conecte o módulo de supercapacitor RAID a um adaptador RAID com o cabo de extensão fornecido com o módulo de supercapacitor RAID.
- 2. Conclua a substituição de peças. Consulte ["Concluir a substituição de peças" na página 291.](#page-298-0)

## Substituição do defletor de ar

Use estas informações para remover e instalar o defletor de ar.

### S033

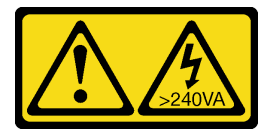

### CUIDADO:

Energia perigosa presente. Voltagens com energia perigosa podem provocar aquecimento quando em curto-circuito com metal, o que pode resultar no derretimento do metal e/ou queimaduras.

S017

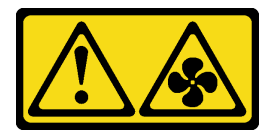

### CUIDADO:

Lâminas móveis do ventilador perigosas nas proximidades. Mantenha os dedos e outras partes do corpo a distância.

### <span id="page-186-0"></span>Remover o defletor de ar

Use estas informações para remover o defletor de ar.

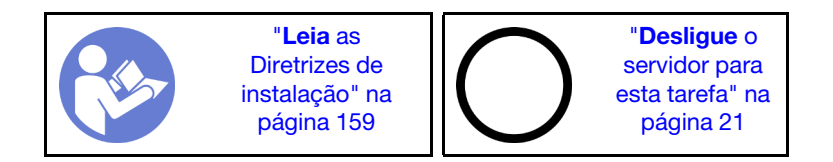

Antes de remover o defletor de ar:

- 1. Remova a tampa superior. Consulte ["Remover a tampa superior" na página 174](#page-181-0).
- 2. Se houver um módulo de supercapacitor RAID instalado no defletor de ar, desconecte o cabo do módulo primeiro.
- 3. Se houver uma GPU instalada no defletor de ar, remova-a antes. Consulte ["Remover uma GPU" na](#page-248-0)  [página 241.](#page-248-0)

Para remover o defletor de ar, conclua a seguinte etapa:

#### Observe o procedimento

Um vídeo desse procedimento está disponível no [https://www.youtube.com/playlist?list=PLYV5R7hVcs-](https://www.youtube.com/playlist?list=PLYV5R7hVcs-A25P7vBoGa_wn7D7XTgDS_)[A25P7vBoGa\\_wn7D7XTgDS\\_](https://www.youtube.com/playlist?list=PLYV5R7hVcs-A25P7vBoGa_wn7D7XTgDS_).

Etapa 1. Segure o defletor de ar e levante-o com cuidado para fora do servidor.

Atenção: Para um resfriamento e um fluxo de ar adequados, instale o defletor de ar antes de ligar o servidor. A operação do servidor sem o defletor de ar pode danificar componentes do servidor.

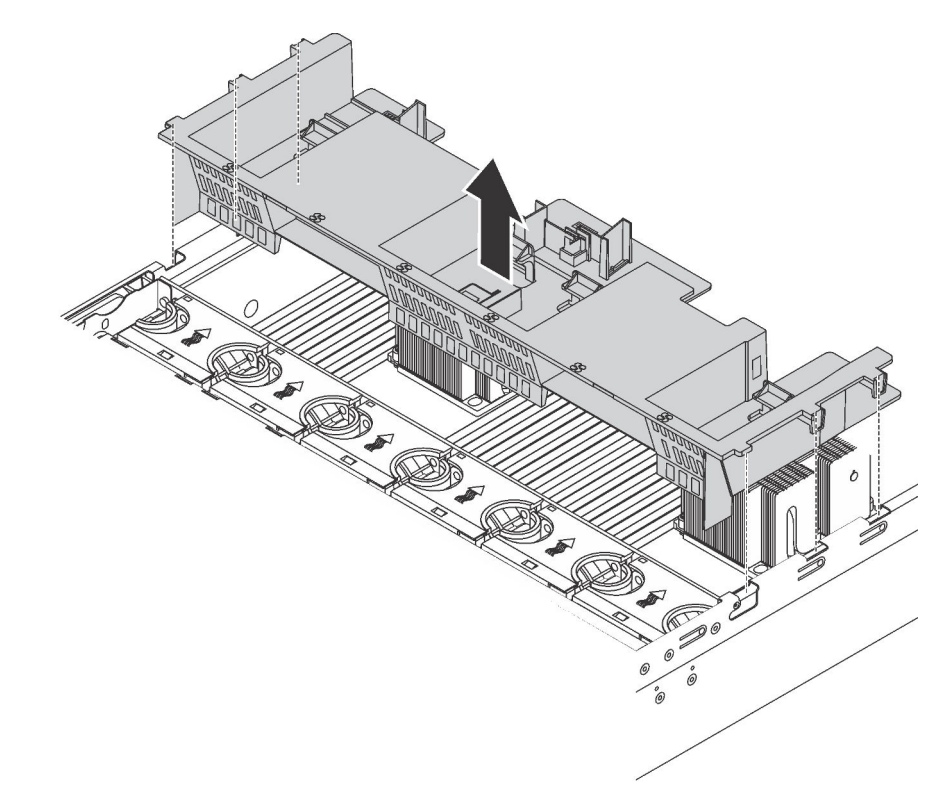

Figura 121. Remoção do defletor de ar padrão

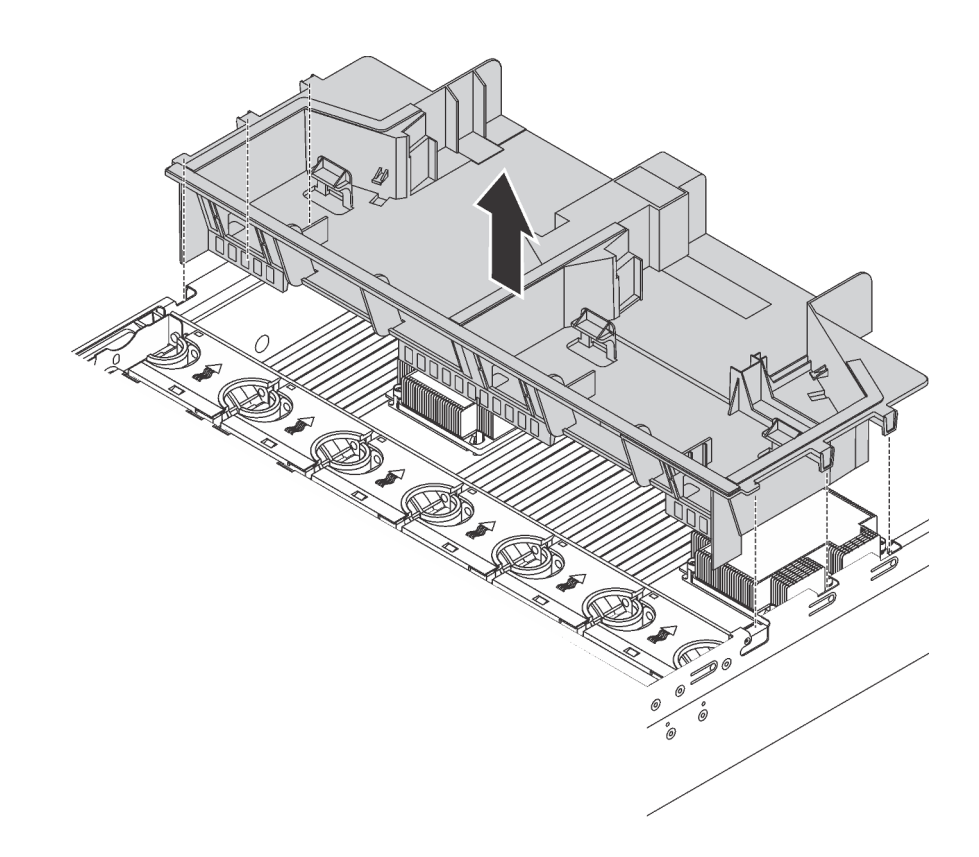

Figura 122. Remoção do defletor de ar de tamanho grande padrão

Depois de remover o defletor de ar padrão, se houver um preenchimento de plástico instalado no defletor de ar, remova o preenchimento de plástico.

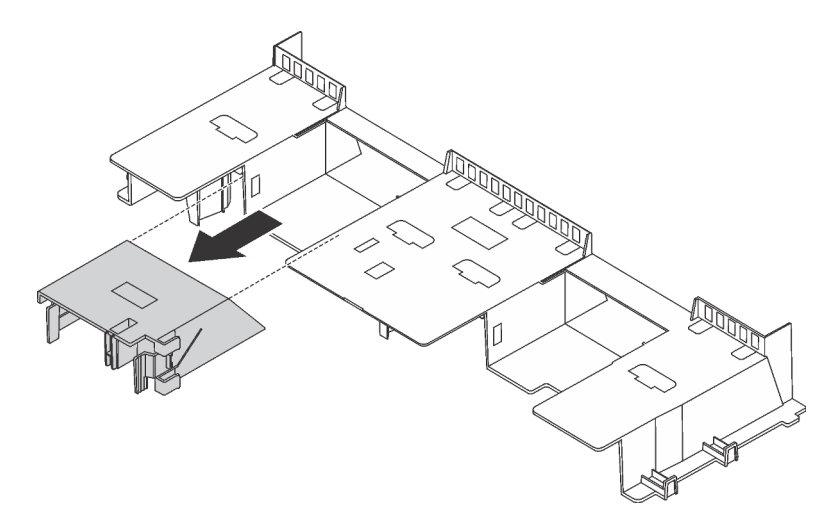

Figura 123. Remoção do preenchimento de plástico

### Instalar o defletor de ar

Use estas informações para instalar o defletor de ar.

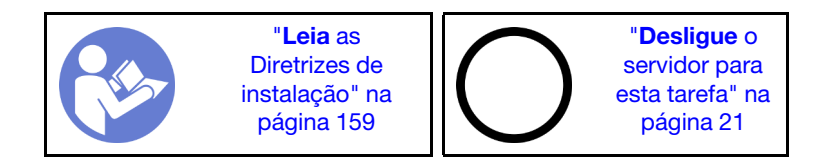

Antes de instalar o defletor de ar:

- 1. Garanta que nenhuma ferramenta ou parafusos soltos sejam deixados dentro do servidor.
- 2. Verifique se todos os componentes foram remontados corretamente.
- 3. Certifique-se de que todos os cabos dentro do servidor tenham sido roteados corretamente sem interferir na instalação do defletor de ar.
- 4. Selecione o defletor de ar adequado dependendo do modelo de servidor. Consulte ["Informações](#page-21-0) [importantes sobre o defletor de ar e GPU" na página 14](#page-21-0).
- 5. Se estiver instalando o defletor de ar padrão, instale o preenchimento plástico removido no defletor de ar, se necessário.

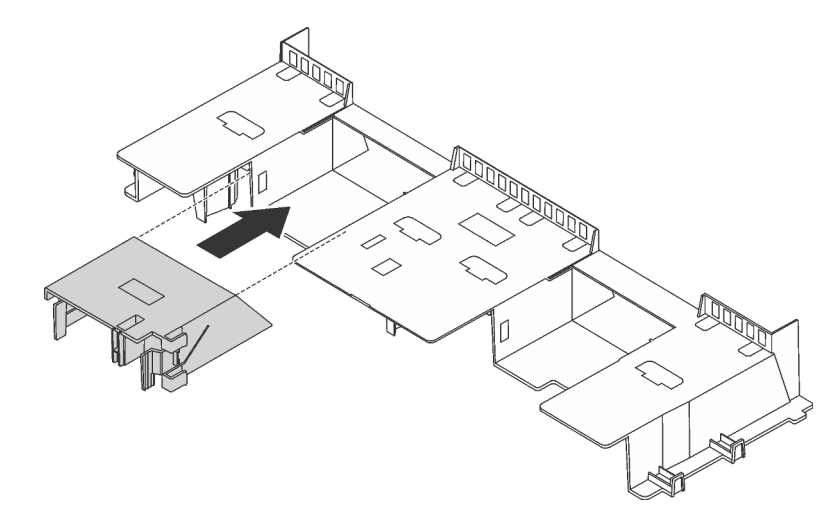

Figura 124. Instalação do preenchimento plástico

Para instalar o defletor de ar, conclua as seguintes etapas:

#### Observe o procedimento

- Etapa 1. Observe a orientação do defletor de ar.
- Etapa 2. Alinhe as guias nos dois lados do defletor de ar com os slots correspondentes nos dois lados do chassi. Em seguida, abaixe o defletor de ar para dentro do chassi e pressione-o até ajustá-lo firmemente.

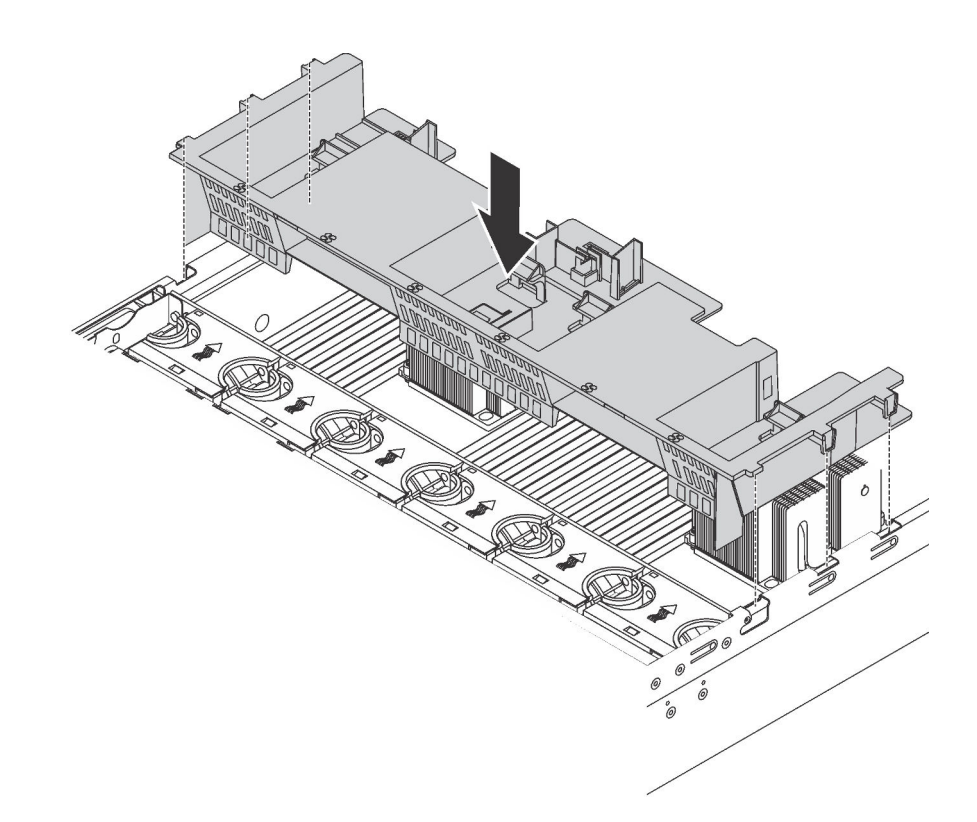

Figura 125. Instalação do defletor de ar padrão

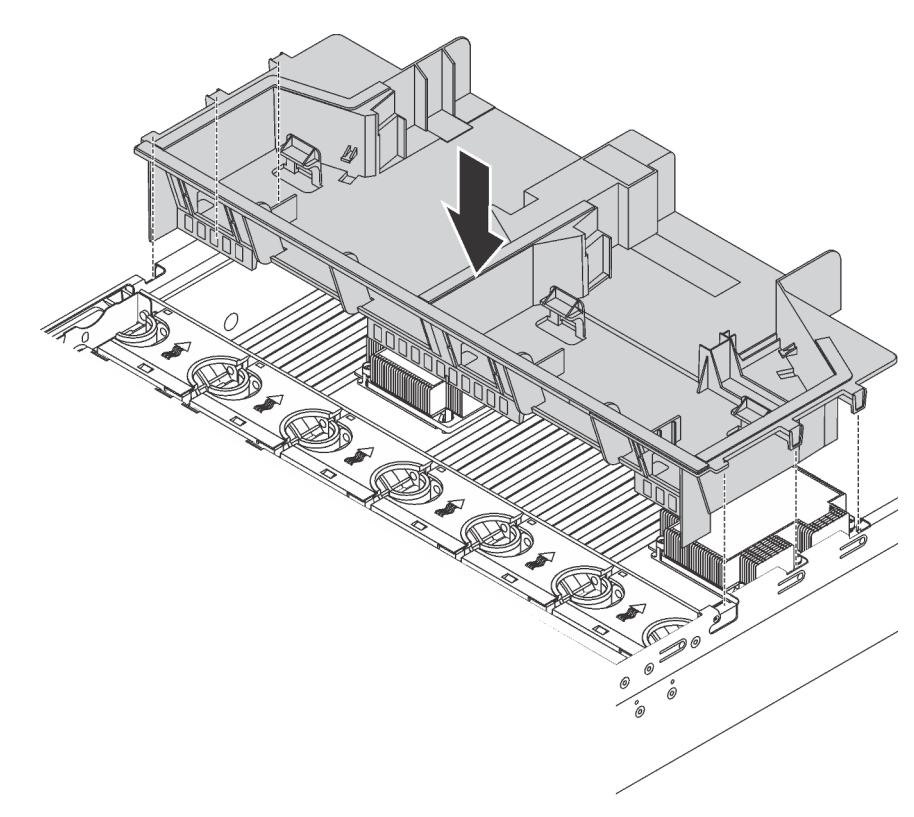

Figura 126. Instalação do defletor de ar de tamanho grande padrão

Depois de instalar o defletor de ar:

- 1. Se você removeu um módulo de supercapacitor RAID, reinstale-o e conecte-o ao adaptador RAID com o cabo de extensão. ["Instalar um módulo de supercapacitor RAID" na página 178](#page-185-0).
- 2. Se você tiver removido um GPU, reinstale-a. Consulte ["Instalar uma GPU" na página 244](#page-251-0).
- 3. Conclua a substituição de peças. Consulte ["Concluir a substituição de peças" na página 291.](#page-298-0)

# Substituição do ventilador do sistema

Use estas informações para remover e instalar um ventilador do sistema.

## <span id="page-191-0"></span>Remover um ventilador do sistema

Use estas informações para remover um ventilador do sistema. Você pode remover um ventilador hot-swap sem desligar o servidor, o que ajuda a evitar interrupções significativas no funcionamento do sistema.

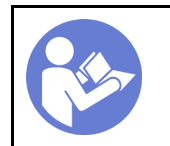

"[Leia](#page-166-1) as [Diretrizes de](#page-166-1) [instalação" na](#page-166-1) [página 159](#page-166-1)

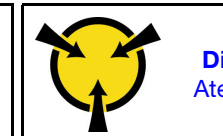

"[ATENÇÃO:](#page-169-0)  [Dispositivo sensível à estática](#page-169-0)  [Aterre o pacote antes de abrir" na](#page-169-0) [página 162](#page-169-0)

S033

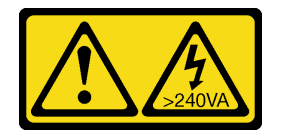

### CUIDADO:

Energia perigosa presente. Voltagens com energia perigosa podem provocar aquecimento quando em curto-circuito com metal, o que pode resultar no derretimento do metal e/ou queimaduras.

S017

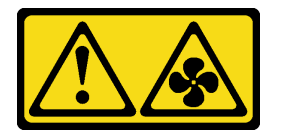

### CUIDADO:

Lâminas móveis do ventilador perigosas nas proximidades. Mantenha os dedos e outras partes do corpo a distância.

Atenção: Ao remover um ventilador do sistema sem desligar o servidor, não toque no compartimento do ventilador do sistema.

Antes de remover um ventilador do sistema:

1. Remova a tampa superior. Consulte ["Remover a tampa superior" na página 174](#page-181-0).

2. Verifique os LEDs de erro do ventilador **1** para localizar o ventilador do sistema com falha.

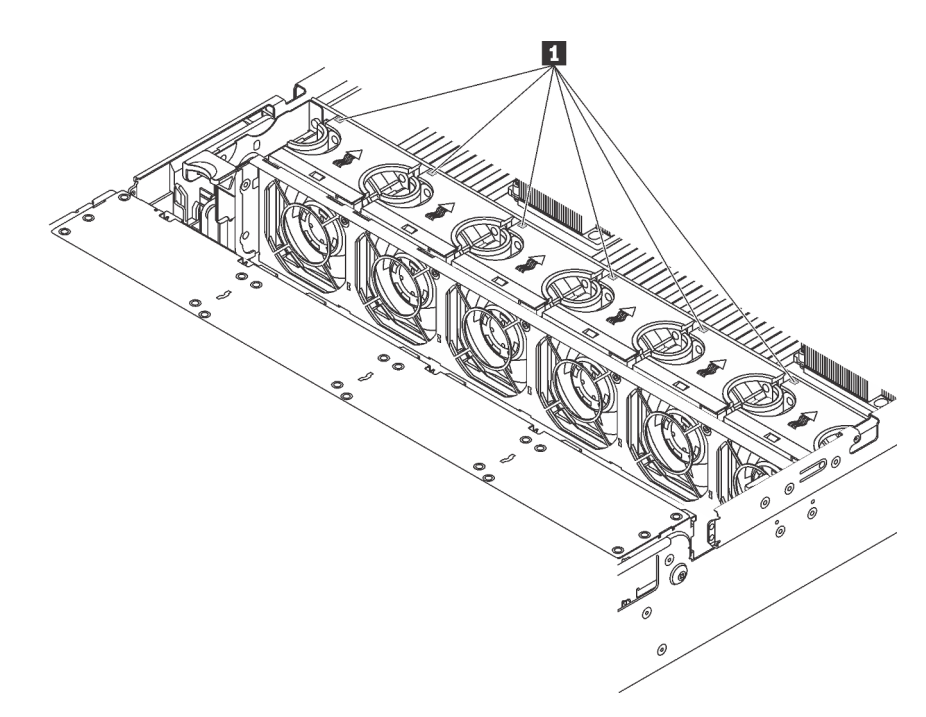

Figura 127. Verificando os LEDs de erro do ventilador na parte superior dos ventiladores do sistema

Para remover um ventilador do sistema, conclua as seguintes etapas:

### Observe o procedimento

Um vídeo desse procedimento está disponível no [https://www.youtube.com/playlist?list=PLYV5R7hVcs-](https://www.youtube.com/playlist?list=PLYV5R7hVcs-A25P7vBoGa_wn7D7XTgDS_)[A25P7vBoGa\\_wn7D7XTgDS\\_](https://www.youtube.com/playlist?list=PLYV5R7hVcs-A25P7vBoGa_wn7D7XTgDS_).

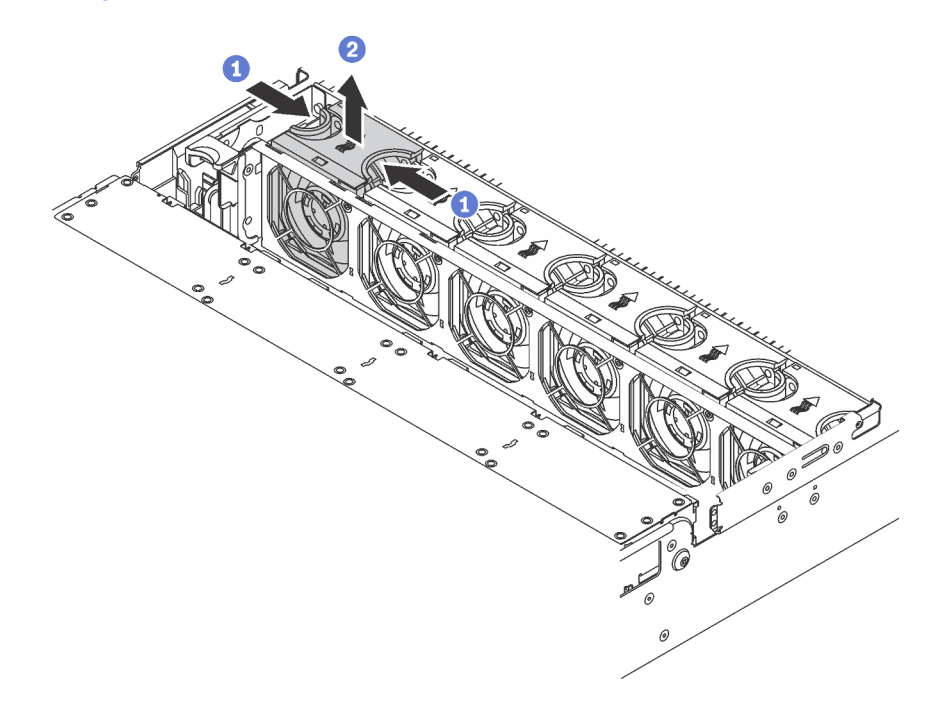

Figura 128. Remoção do ventilador do sistema

- Etapa 1. Segure a parte superior do ventilador do sistema com os dedos.
- Etapa 2. Retire o ventilador do sistema do servidor.

Depois de remover o ventilador do sistema:

- 1. Instale um novo ventilador do sistema ou um preenchimento de ventilador para cobrir o local. Consulte ["Instalar um ventilador do sistema" na página 186](#page-193-0).
- 2. Se você receber instruções para devolver o ventilador do sistema antigo, siga todas as instruções da embalagem e use os materiais de embalagem fornecidos.

### <span id="page-193-0"></span>Instalar um ventilador do sistema

Use estas informações para instalar um ventilador do sistema. Você pode instalar um ventilador hot-swap sem desligar o servidor, o que ajuda a evitar interrupções significativas no funcionamento do sistema.

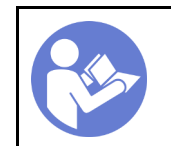

"[Leia](#page-166-1) as [Diretrizes de](#page-166-1) [instalação" na](#page-166-1) [página 159](#page-166-1)

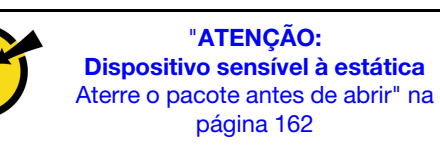

### S033

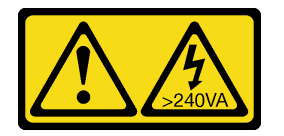

### CUIDADO:

Energia perigosa presente. Voltagens com energia perigosa podem provocar aquecimento quando em curto-circuito com metal, o que pode resultar no derretimento do metal e/ou queimaduras.

S017

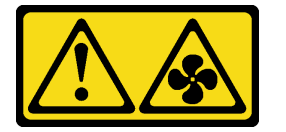

### CUIDADO:

Lâminas móveis do ventilador perigosas nas proximidades. Mantenha os dedos e outras partes do corpo a distância.

Atenção: Ao instalar um ventilador do sistema sem desligar o servidor, não toque no compartimento do ventilador do sistema.

Para instalar um ventilador do sistema, conclua as etapas a seguir:

### Observe o procedimento

Um vídeo desse procedimento está disponível no [https://www.youtube.com/playlist?list=PLYV5R7hVcs-](https://www.youtube.com/playlist?list=PLYV5R7hVcs-A25P7vBoGa_wn7D7XTgDS_)[A25P7vBoGa\\_wn7D7XTgDS\\_](https://www.youtube.com/playlist?list=PLYV5R7hVcs-A25P7vBoGa_wn7D7XTgDS_).

Etapa 1. Toque a embalagem antiestática que contém o novo ventilador do sistema em qualquer superfície não pintada na parte externa do servidor. Em seguida, remova o novo ventilador do sistema do pacote e coloque-o em uma superfície antiestática.

Etapa 2. Posicione o ventilador do sistema acima do compartimento do ventilador do sistema. O conector do ventilador do sistema na parte inferior do ventilador deve estar virado para a parte traseira do chassi. Pressione o ventilador do sistema para baixo até ele se encaixar.

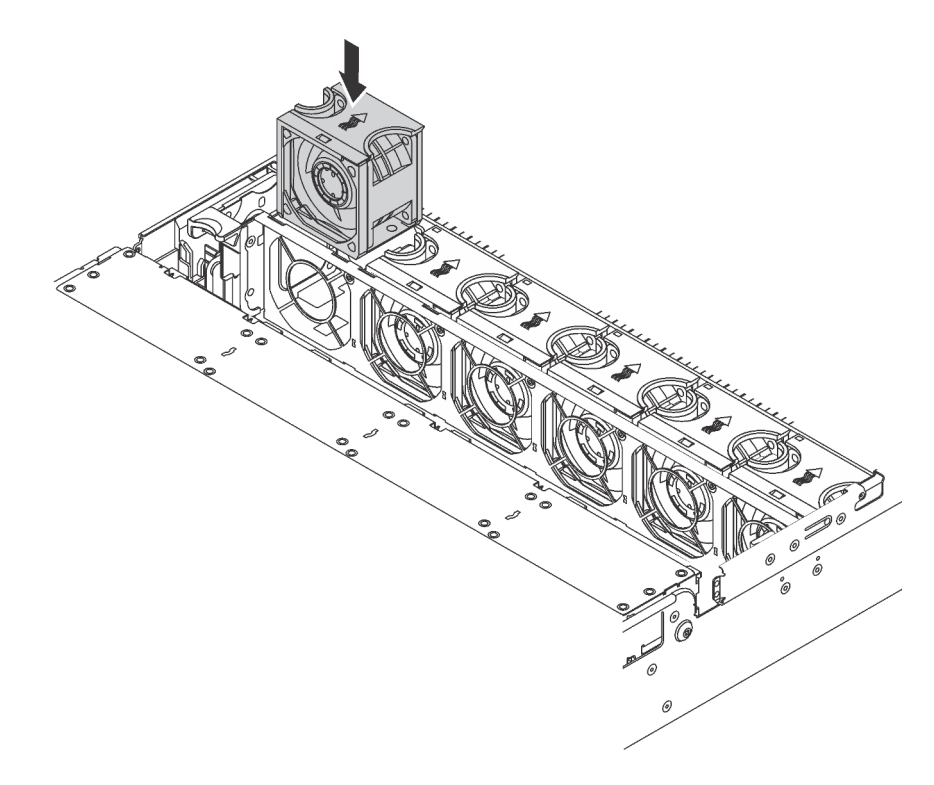

Figura 129. Instalação do ventilador do sistema

Depois de instalar o ventilador do sistema, conclua a substituição das peças. Consulte ["Concluir a](#page-298-0) [substituição de peças" na página 291](#page-298-0).

# Substituição do compartimento do ventilador do sistema

Use estas informações para remover e instalar o compartimento do ventilador do sistema.

# <span id="page-194-0"></span>Remover o compartimento do ventilador do sistema

Use estas informações para remover o compartimento do ventilador do sistema.

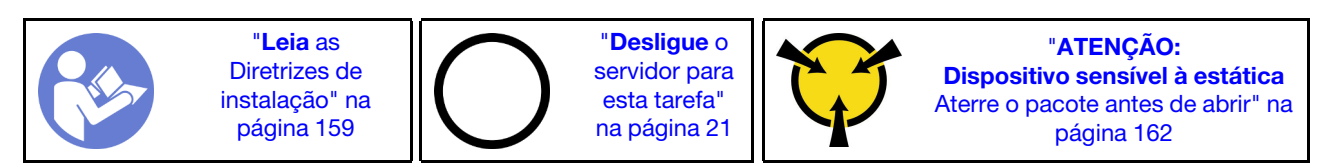

Antes de remover o compartimento do ventilador do sistema:

- 1. Remova a tampa superior. Consulte ["Remover a tampa superior" na página 174](#page-181-0).
- 2. Se estiver substituindo o compartimento do ventilador do sistema, remova todos os ventiladores do sistema primeiro. Consulte ["Remover um ventilador do sistema" na página 184](#page-191-0). Se estiver removendo o compartimento do ventilador do sistema para acessar outros componentes, será possível removê-lo com ventiladores do sistema instalados.

Para remover o compartimento do ventilador do sistema, conclua as etapas a seguir:

### Observe o procedimento

Um vídeo desse procedimento está disponível no [https://www.youtube.com/playlist?list=PLYV5R7hVcs-](https://www.youtube.com/playlist?list=PLYV5R7hVcs-A25P7vBoGa_wn7D7XTgDS_)[A25P7vBoGa\\_wn7D7XTgDS\\_](https://www.youtube.com/playlist?list=PLYV5R7hVcs-A25P7vBoGa_wn7D7XTgDS_).

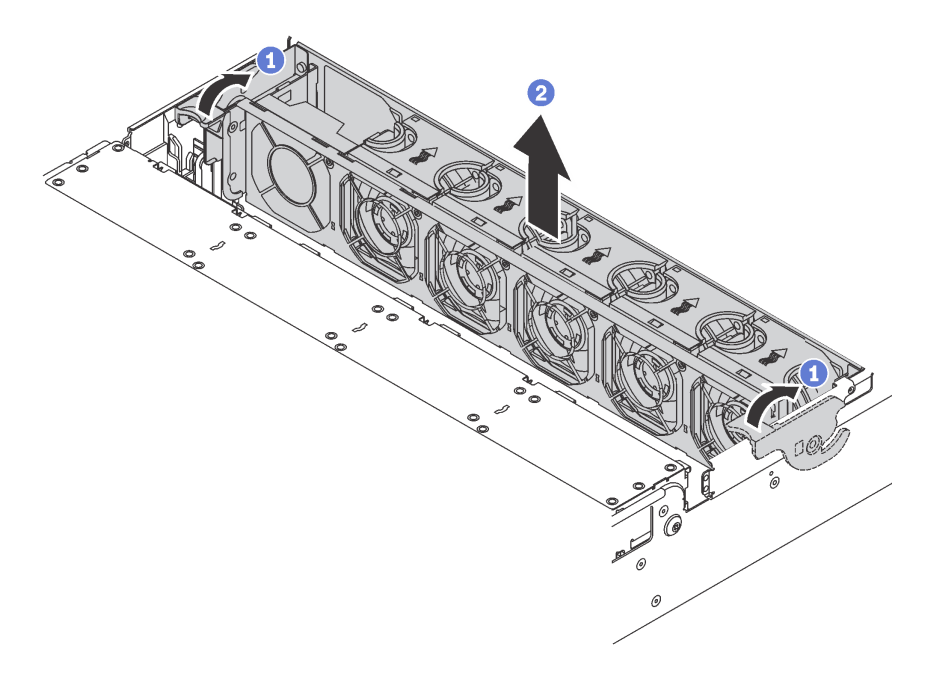

Figura 130. Remoção do compartimento do ventilador do sistema

Etapa 1. Gire as alavancas do compartimento do ventilador do sistema na parte traseira do servidor.

Etapa 2. Levante o compartimento do ventilador do sistema para cima e para fora do chassi.

## Instalar o compartimento do ventilador do sistema

Use estas informações para instalar o compartimento do ventilador do sistema.

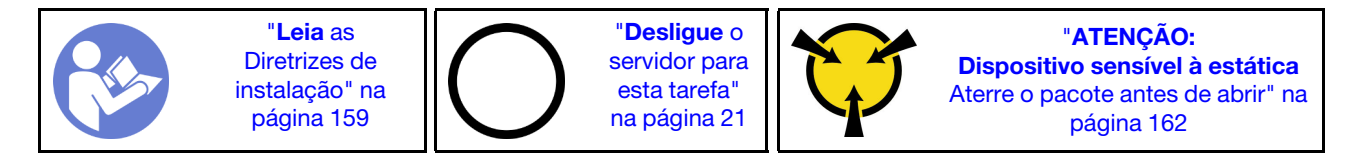

Para instalar o compartimento do ventilador do sistema, conclua as etapas a seguir:

### Observe o procedimento

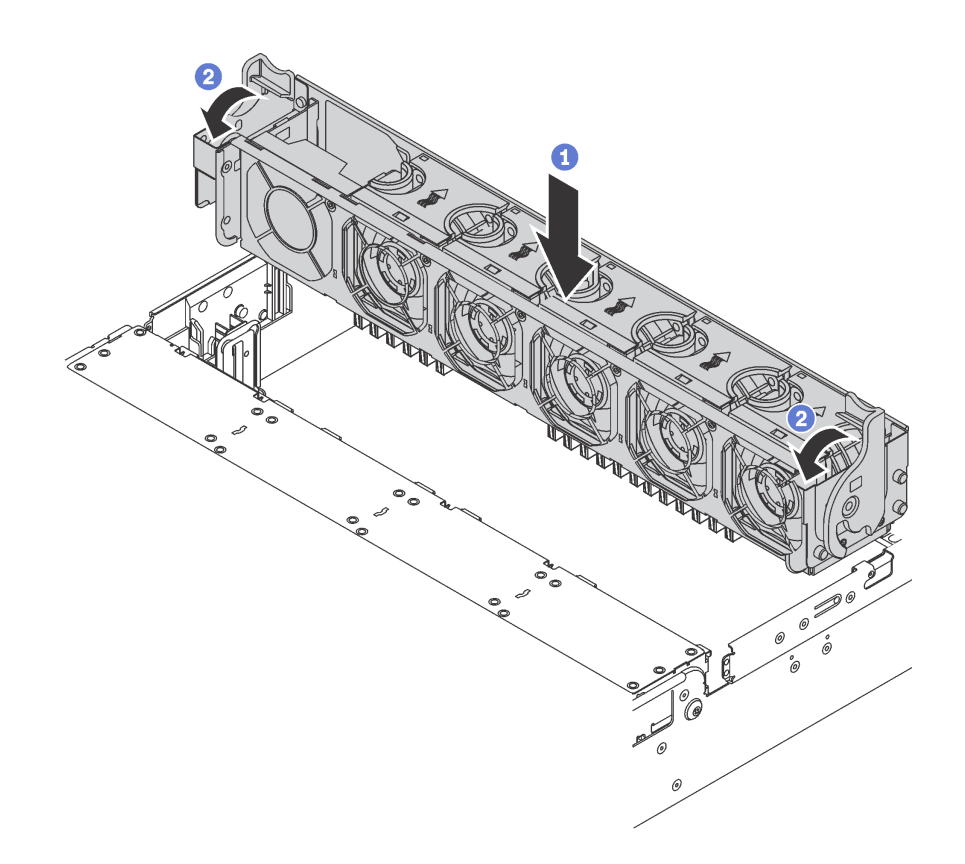

Figura 131. Instalação do compartimento do ventilador do sistema

Etapa 1. Alinhe os dois lados do compartimento do ventilador do sistema com as hastes de montagem correspondentes no chassi. Em seguida, pressione o compartimento do ventilador do sistema diretamente para baixo no chassi.

Nota: Se houver ventiladores do sistema instalados no respectivo compartimento, assegure-se de que os ventiladores do sistema estejam corretamente conectados aos conectores de ventilador do sistema na placa-mãe.

Etapa 2. Gire as alavancas do compartimento do ventilador do sistema para a frente do servidor para fixar o compartimento.

Depois de instalar o compartimento do ventilador do sistema:

- 1. Se você tiver removido os ventiladores do sistema, reinstale-os. Consulte ["Instalar um ventilador do](#page-193-0) [sistema" na página 186.](#page-193-0)
- 2. Conclua a substituição de peças. Consulte ["Concluir a substituição de peças" na página 291.](#page-298-0)

### Substituição do conjunto de E/S frontal

Use estas informações para remover e instalar o conjunto de E/S frontal.

Nota: Dependendo do modelo, seu servidor e o conjunto de E/S frontal podem ser ligeiramente diferentes das ilustrações neste tópico.

## Remover o conjunto de E/S frontal

Use estas informações para remover o conjunto de E/S frontal.

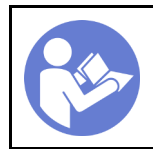

"[Desligue](#page-28-0) o [servidor para](#page-28-0) [esta tarefa"](#page-28-0) [na página 21](#page-28-0)

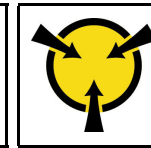

"[ATENÇÃO:](#page-169-0)  [Dispositivo sensível à estática](#page-169-0)  [Aterre o pacote antes de abrir" na](#page-169-0) [página 162](#page-169-0)

Nota: O seguinte procedimento é baseado no cenário de remoção do conjunto de E/S frontal para modelos de servidor com oito compartimentos de unidade de 3,5 polegadas. O procedimento de remoção é semelhante para o conjunto de E/S frontal para modelos de servidor com oito ou dezesseis compartimentos de unidade de 2,5 polegadas.

Para modelos de servidor com doze compartimentos de unidade de 3,5 polegadas ou vinte compartimentos de unidade de 2,5 polegadas, o conjunto de E/S frontal é montado com a trava do rack direita. Consulte os procedimentos de remoção em ["Remover as travas do rack" na página 166.](#page-173-0)

Antes de remover o conjunto de E/S frontal:

- 1. Remova a tampa superior. Consulte ["Remover a tampa superior" na página 174](#page-181-0).
- 2. Se o painel de segurança estiver instalado, remova-o. Consulte ["Remover o painel de segurança" na](#page-170-0) [página 163.](#page-170-0)
- 3. Desconecte os cabos do conjunto de E/S frontal da placa-mãe. Consulte ["Conjunto de E/S frontal" na](#page-47-0)  [página 40](#page-47-0).

Para remover o conjunto de E/S frontal, conclua as etapas a seguir:

### Observe o procedimento

Um vídeo desse procedimento está disponível no [https://www.youtube.com/playlist?list=PLYV5R7hVcs-](https://www.youtube.com/playlist?list=PLYV5R7hVcs-A25P7vBoGa_wn7D7XTgDS_)[A25P7vBoGa\\_wn7D7XTgDS\\_](https://www.youtube.com/playlist?list=PLYV5R7hVcs-A25P7vBoGa_wn7D7XTgDS_).

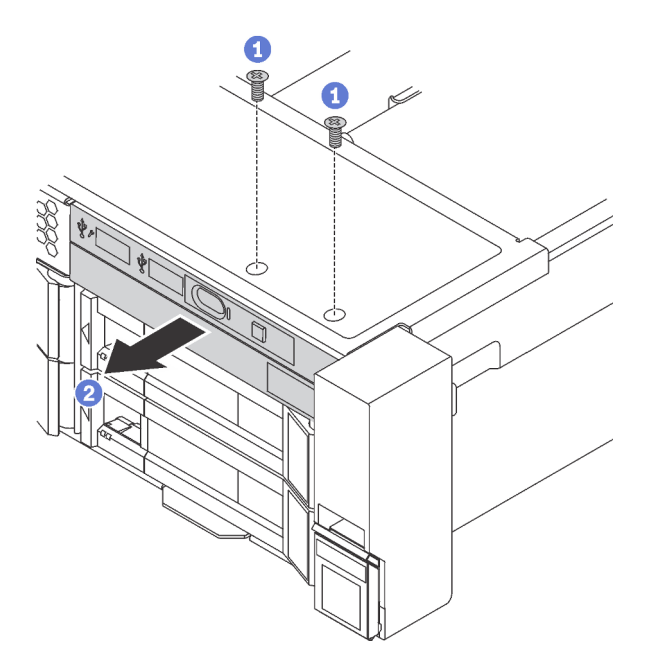

Figura 132. Remoção do conjunto de E/S frontal

Etapa 1. Remova os parafusos que fixam o conjunto de E/S frontal.

Etapa 2. Deslize o conjunto de E/S frontal para fora do compartimento.

Se você receber instruções para devolver o conjunto de E/S frontal antigo, siga todas as instruções da embalagem e use os materiais de embalagem fornecidos.

# Instalar o conjunto de E/S frontal

Use estas informações para instalar o conjunto de E/S frontal.

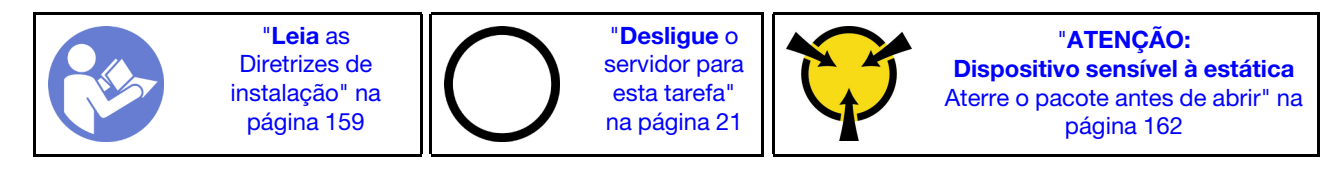

Nota: O seguinte procedimento é baseado no cenário de instalação do conjunto de E/S frontal para modelos de servidor com oito compartimentos de unidade de 3,5 polegadas. O procedimento de instalação é semelhante para o conjunto de E/S frontal para modelos de servidor com oito ou 16 compartimentos de unidade de 2,5 polegadas.

Para modelos de servidor com doze compartimentos de unidade de 3,5 polegadas ou vinte compartimentos de unidade de 2,5 polegadas, o conjunto de E/S frontal é montado com a trava do rack direita. Consulte os procedimentos de instalação em ["Instalar as travas do rack" na página 170](#page-177-0).

Antes de instalar o conjunto de E/S frontal, toque a embalagem antiestática que contém o novo conjunto de E/S frontal em qualquer superfície não pintada na parte externa do servidor. Em seguida, remova o novo conjunto de E/S frontal do pacote e coloque-o em uma superfície antiestática.

Para instalar o conjunto de E/S frontal, conclua as etapas a seguir:

### Observe o procedimento

Um vídeo desse procedimento está disponível no [https://www.youtube.com/playlist?list=PLYV5R7hVcs-](https://www.youtube.com/playlist?list=PLYV5R7hVcs-A25P7vBoGa_wn7D7XTgDS_)[A25P7vBoGa\\_wn7D7XTgDS\\_](https://www.youtube.com/playlist?list=PLYV5R7hVcs-A25P7vBoGa_wn7D7XTgDS_).

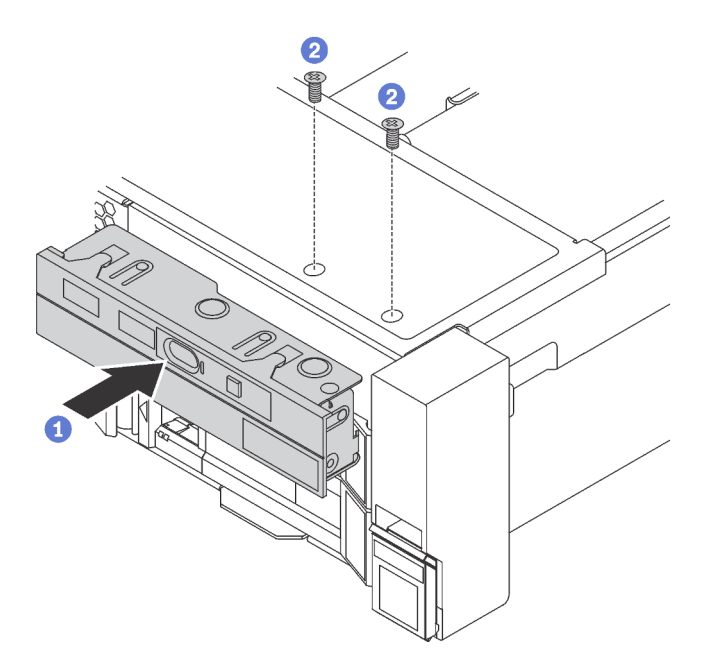

Figura 133. Instalação do conjunto de E/S frontal

- Etapa 1. Insira o conjunto de E/S frontal no compartimento.
- Etapa 2. Instale os parafusos para fixar o conjunto de E/S frontal no lugar.

Após instalar o conjunto de E/S frontal:

- 1. Conecte os cabos do conjunto de E/S frontal na placa-mãe. Consulte ["Conjunto de E/S frontal" na](#page-47-0) [página 40](#page-47-0).
- 2. Conclua a substituição de peças. Consulte ["Concluir a substituição de peças" na página 291.](#page-298-0)

# Substituição de unidades hot-swap

Use estas informações para remover e instalar uma unidade hot-swap. Você pode remover ou instalar uma unidade hot-swap sem desligar o servidor, o que ajuda a evitar interrupções significativas no funcionamento do sistema.

### Notas:

- O termo "unidade hot-swap" refere-se a todos os tipos com suporte de unidades de disco rígido hotswap, unidade de estado sólido hot-swap e unidades NVMe hot-swap.
- Use a documentação fornecida com a unidade e siga as instruções, além das instruções neste tópico. Certifique-se de ter todos os cabos e outros equipamentos especificados na documentação fornecida com a unidade.
- A integridade da interferência eletromagnética (EMI) e o resfriamento do servidor são protegidos tendo todos os compartimentos de unidade cobertos ou ocupados. Os compartimentos livres serão cobertos por um painel de proteção contra interferências eletromagnéticas ou ocupados por preenchimentos de unidade. Ao instalar uma unidade, guarde o preenchimento removido caso você remova a unidade posteriormente e precise do preenchimento para cobrir o local.
- Para evitar danos aos conectores da unidade, certifique-se de que a tampa superior esteja no lugar e completamente fechada sempre que você instalar ou remover uma unidade.

### <span id="page-199-0"></span>Remover uma unidade hot-swap

Use estas informações para remover uma unidade hot-swap.

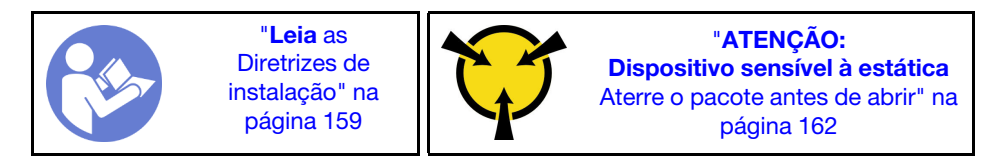

Antes de remover uma unidade hot-swap:

- 1. Assegure-se de ter feito backup dos dados em sua unidade, especialmente se ela fizer parte de uma matriz RAID.
	- Antes de fazer alterações em unidades, adaptadores RAID, painéis traseiros de unidades ou cabos de unidade, faça o backup de todos os dados importantes armazenados nas unidades.
	- Antes de remover algum componente de uma matriz RAID, faça backup de todas as informações de configuração do RAID.
- 2. Se uma ou mais unidades NVMe forem removidas, é recomendável desativá-las primeiro em Remover Hardware e Ejetar Mídia com Segurança (Windows) ou sistema de arquivos (Linux). Consulte as etiquetas acima dos compartimentos de unidade para determinar o tipo de unidade a ser removida. Se os números de compartimento de unidade acompanharem o termo "NVMe," isso indica que as unidades instaladas são unidades NVMe.
- 3. Se o painel de segurança estiver instalado, remova-o. Consulte ["Remover o painel de segurança" na](#page-170-0) [página 163.](#page-170-0)

Atenção: Para garantir que há resfriamento adequado do sistema, não opere o servidor por mais de dois minutos sem uma unidade ou um preenchimento de unidade instalado em cada compartimento.

Para remover uma unidade hot-swap, conclua as seguintes etapas:

#### Observe o procedimento

Um vídeo desse procedimento está disponível no [https://www.youtube.com/playlist?list=PLYV5R7hVcs-](https://www.youtube.com/playlist?list=PLYV5R7hVcs-A25P7vBoGa_wn7D7XTgDS_)[A25P7vBoGa\\_wn7D7XTgDS\\_](https://www.youtube.com/playlist?list=PLYV5R7hVcs-A25P7vBoGa_wn7D7XTgDS_).

Etapa 1. Deslize a trava de liberação para abrir a alça da bandeja da unidade.

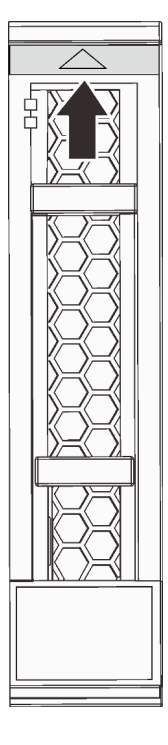

Figura 134. Abrindo a alça da bandeja de uma unidade hot-swap de 2,5 polegadas

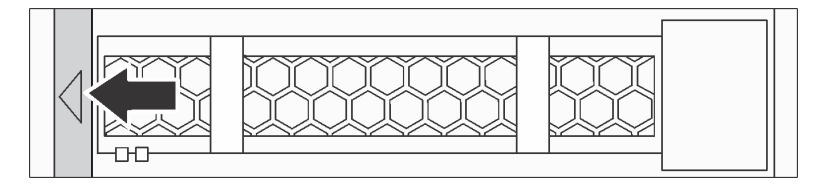

Figura 135. Abrindo a alça da bandeja de uma unidade hot-swap de 3,5 polegadas

Etapa 2. Segure a alça e deslize a unidade para fora do compartimento de unidade.

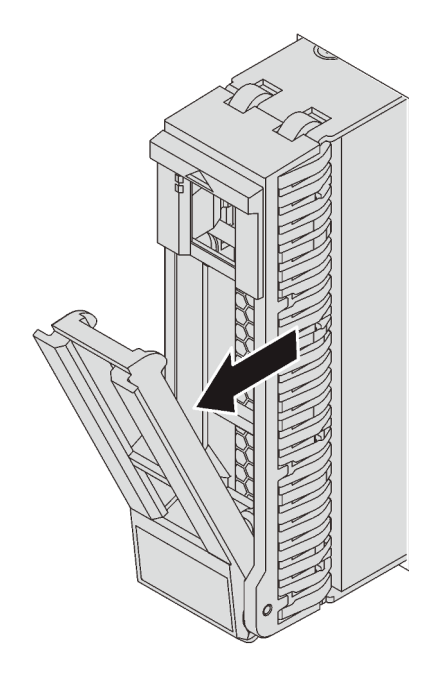

Figura 136. Remoção de uma unidade hot-swap de 2,5 polegadas

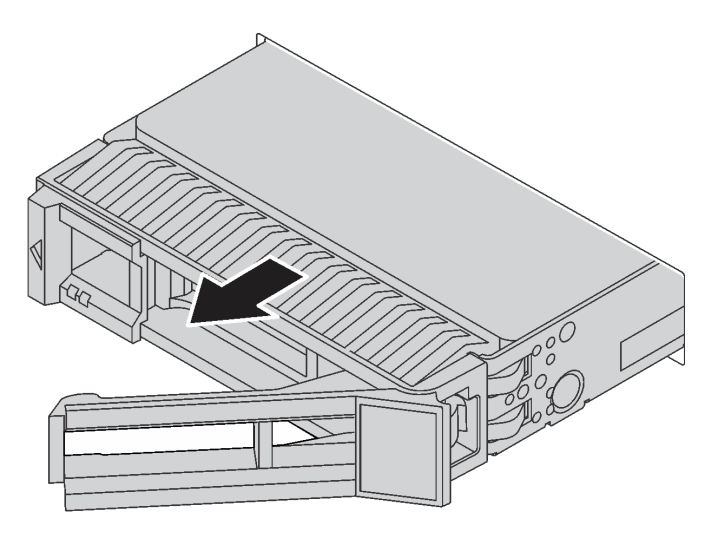

Figura 137. Remoção de uma unidade hot-swap de 3,5 polegadas

Depois de remover uma unidade hot-swap:

- 1. Instale o preenchimento de unidade ou uma nova unidade para cobrir o compartimento de unidade. Consulte ["Instalar uma unidade hot-swap" na página 194](#page-201-0).
- 2. Se você receber instruções para devolver a unidade hot-swap antiga, siga todas as instruções da embalagem e use os materiais de embalagem fornecidos.

## <span id="page-201-0"></span>Instalar uma unidade hot-swap

Use estas informações para instalar uma unidade hot-swap.

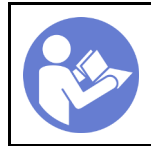

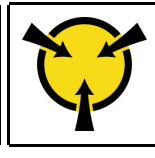

"[ATENÇÃO:](#page-169-0)  [Dispositivo sensível à estática](#page-169-0)  [Aterre o pacote antes de abrir" na](#page-169-0)  [página 162](#page-169-0)

As notas a seguir descrevem o tipo de unidades aceitas pelo servidor e outras informações que devem ser consideradas ao instalar uma unidade.

- Dependendo dos seus modelos de servidor, ele oferece suporte aos seguintes tipos de unidade:
	- SSD NVMe
	- SSD SAS/SATA
	- HDD SAS/SATA

Para obter uma lista de unidades aceitas, consulte: <https://static.lenovo.com/us/en/serverproven/index.shtml>

- Os compartimentos de unidade são numerados para indicar a ordem de instalação (a partir do número "0"). Siga a ordem de instalação ao instalar uma unidade. Consulte ["Vista frontal" na página 23.](#page-30-0)
- Você pode combinar unidades de tipos, tamanhos e capacidades diferentes em um sistema, mas não em uma matriz RAID. A ordem a seguir é recomendada ao instalar unidades:
	- Prioridade de tipos de unidade: SSD NVMe, SSD SAS, SSD SATA, HDD SAS, HDD SATA
	- Prioridade de tamanhos de unidade: 2,5 polegadas, 3,5 polegadas
	- Prioridade de capacidades de unidade: a menor capacidade primeiro
- As unidades em uma única matriz RAID devem ser do mesmo tipo, tamanho e capacidade.
- Alguns modelos de servidor oferecem suporte a unidades NVMe e os compartimentos para instalar unidades NVMe variam conforme o modelo:

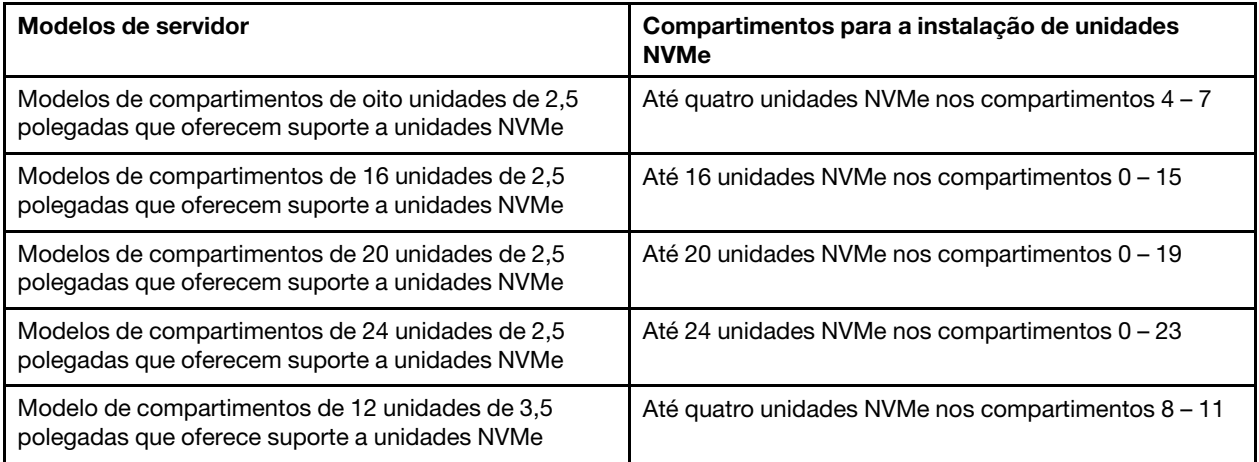

Antes de instalar uma unidade hot-swap:

1. Se o compartimento de unidade possuir um preenchimento da unidade instalado, pince as duas guias para remover o preenchimento da unidade. Guarde o preenchimento da unidade em um local seguro.

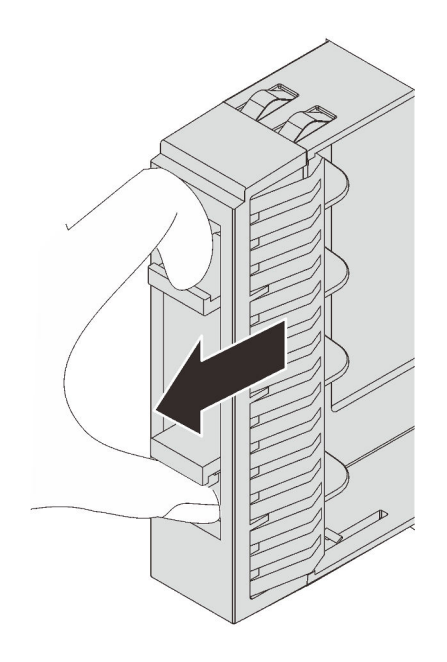

Figura 138. Remoção do preenchimento da unidade de 2,5 polegadas

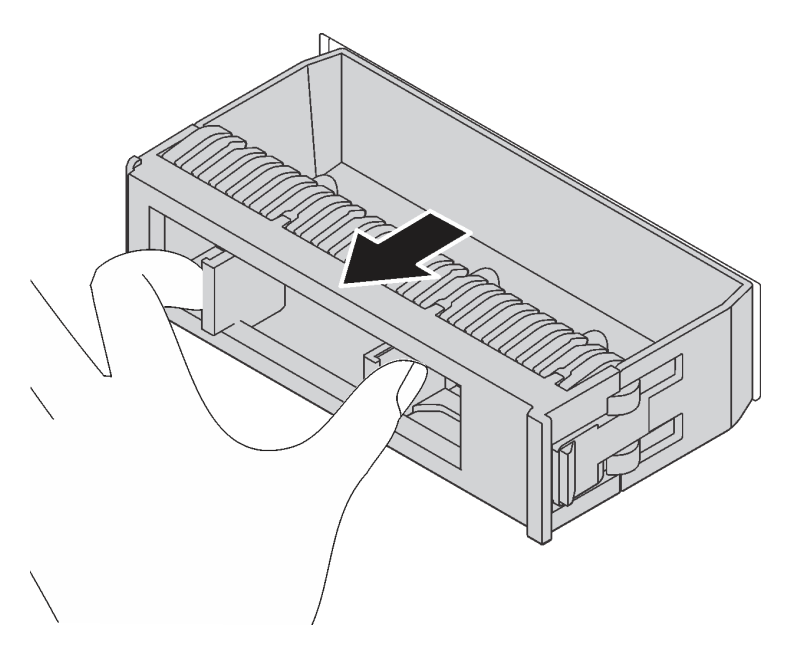

Figura 139. Remoção do preenchimento de unidade da 3,5 polegadas

2. Encoste a embalagem antiestática que contém a nova unidade em qualquer superfície não pintada na parte externa do servidor. Em seguida, remova a nova unidade do pacote e coloque-a em uma superfície antiestática.

Para instalar uma unidade hot-swap, conclua as etapas a seguir:

### Observe o procedimento

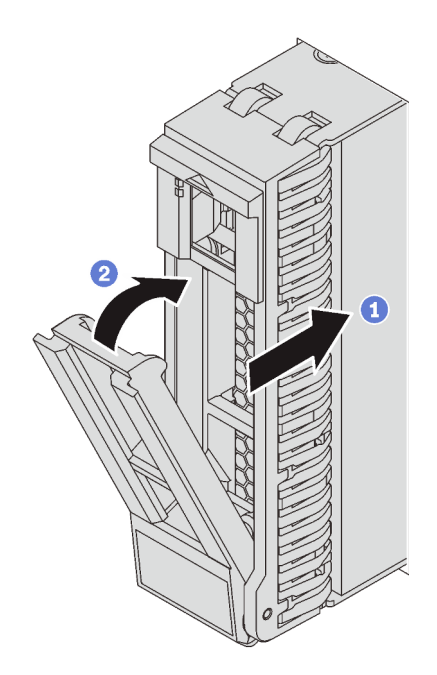

Figura 140. Instalação de uma unidade hot-swap de 2,5 polegadas

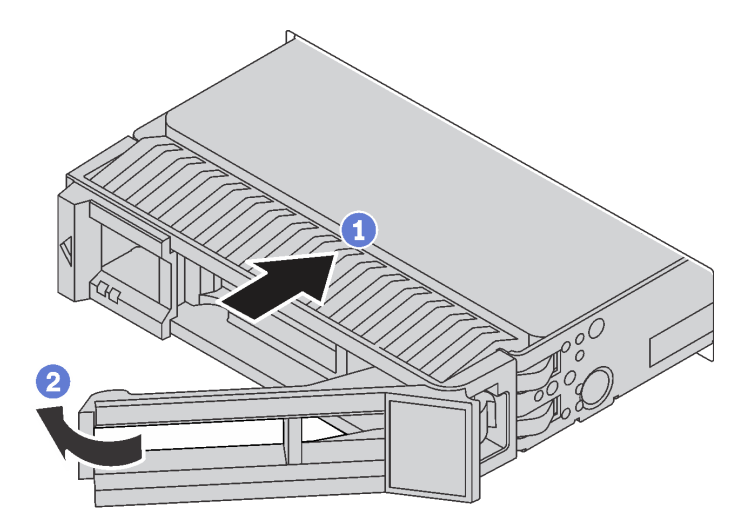

Figura 141. Instalação de uma unidade hot-swap de 3,5 polegadas

- Etapa 1. Certifique-se de que a alça da bandeja da unidade esteja na posição aberta. Deslize a unidade no compartimento até encaixá-la na posição correta.
- Etapa 2. Feche a alça da bandeja da unidade para travá-la no lugar.
- Etapa 3. Verifique o LED de status da unidade para verificar se a unidade está funcionando corretamente.
	- Se o LED amarelo de status da unidade estiver aceso continuamente, essa unidade está com defeito e deverá ser substituída.
	- Se o LED verde de atividade da unidade estiver piscando, a unidade estará sendo acessada.

Etapa 4. Se necessário, continue a instalar unidades hot-swap adicionais.

Depois de instalar todas as unidades hot-swap:

- 1. Se você tiver removido o painel de segurança, reinstale-o. Consulte "Instalar o painel de segurança" na [página 164.](#page-171-0)
- 2. Use o Lenovo XClarity Provisioning Manager para configurar o RAID se necessário. Para obter mais informações, consulte: [http://sysmgt.lenovofiles.com/help/topic/LXPM/RAID\\_setup.html](http://sysmgt.lenovofiles.com/help/topic/LXPM/RAID_setup.html)

### Substituição do backplane

Use estas informações para remover e instalar um painel traseiro de unidade hot-swap.

Este tópico contém as seguintes informações:

- ["Remover o backplane da unidade de 2,5 polegadas" na página 198](#page-205-0)
- ["Instalar o backplane da unidade de 2,5 polegadas" na página 199](#page-206-0)
- ["Remover o backplane da unidade de 3,5 polegadas" na página 201](#page-208-0)
- ["Instalar o backplane da unidade de 3,5 polegadas" na página 202](#page-209-0)

### <span id="page-205-0"></span>Remover o backplane da unidade de 2,5 polegadas

Use essas informações para remover um painel traseiro da unidade de 2,5 polegadas.

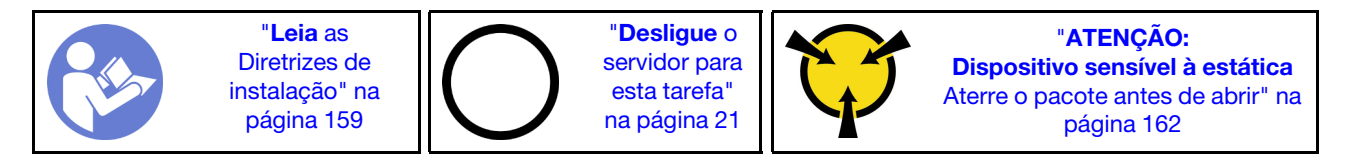

Antes de remover o painel traseiro da unidade de 2,5 polegadas:

- 1. Remova a tampa superior. Consulte ["Remover a tampa superior" na página 174](#page-181-0).
- 2. Remova o compartimento do ventilador do sistema para uma operação mais fácil. Consulte ["Remover o](#page-194-0)  [compartimento do ventilador do sistema" na página 187.](#page-194-0)
- 3. Remova todas as unidades e preenchimentos instalados (se houver) dos compartimentos de unidade. Consulte ["Remover uma unidade hot-swap" na página 192.](#page-199-0)

Para remover o painel traseiro da unidade de 2,5 polegadas, conclua as seguintes etapas:

Nota: Dependendo do tipo específico, seu backplane pode parecer diferente da ilustração neste tópico.

#### Observe o procedimento

Etapa 1. Levante as guias de liberação e gire um pouco o painel traseiro para trás para soltá-lo dos dois pinos no chassi.

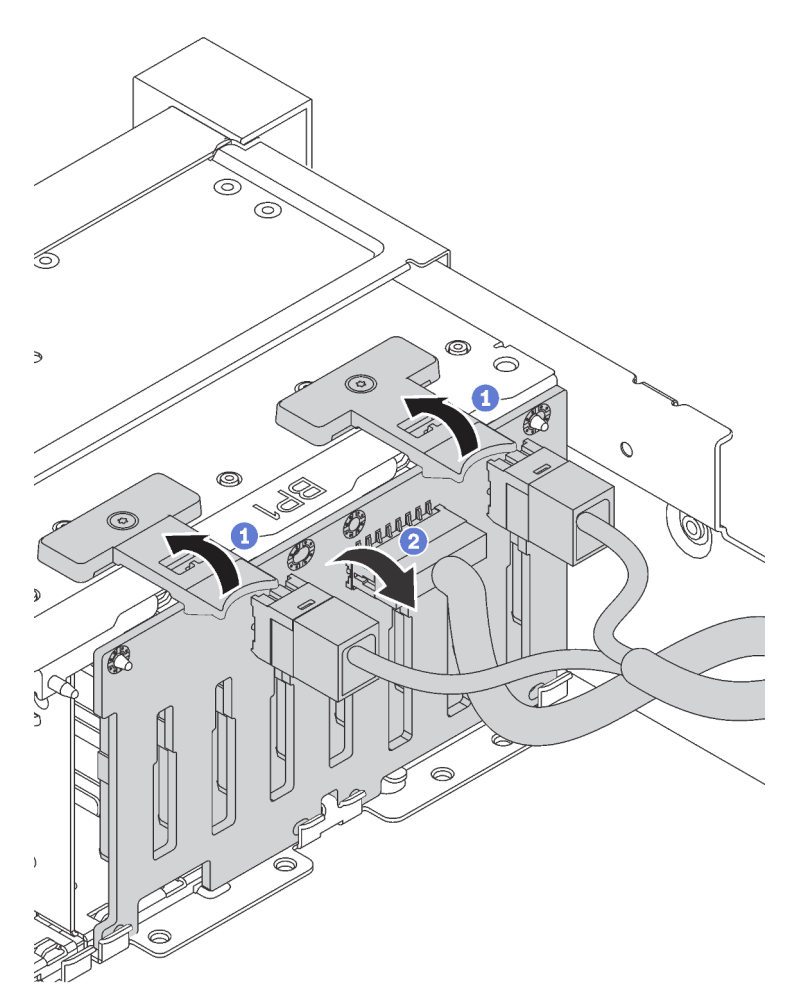

Etapa 2. Registre as conexões de cabos no painel traseiro e, em seguida, desconecte todos os cabos do painel traseiro. Para obter informações sobre roteamento de cabos do painel traseiro, consulte ["Backplane" na página 45](#page-52-0).

Se você receber instruções para devolver o painel traseiro antigo, siga todas as instruções da embalagem e use os materiais de embalagem fornecidos.

# <span id="page-206-0"></span>Instalar o backplane da unidade de 2,5 polegadas

Use estas informações para instalar o backplane da unidade de 2,5 polegadas.

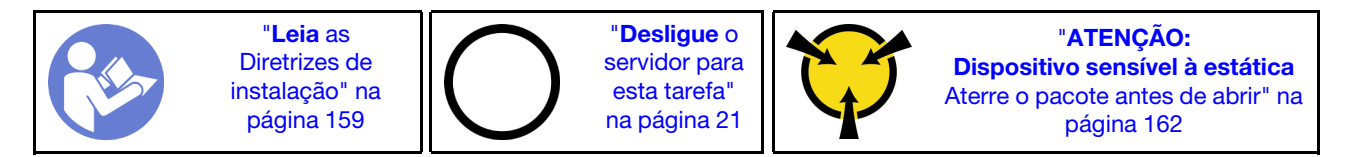

### Nota:

Seu servidor oferece suporte a três tipos de backplane de unidades de 2,5 polegadas: backplane de oito compartimentos SATA/SAS (oito compartimentos de unidades SATA/SAS), backplane de oito compartimentos AnyBay (quatro compartimentos de unidades SATA/SAS e quatro compartimentos de

unidades NVMe) e backplane NVMe de oito compartimentos. Dependendo do tipo de backplane e da quantidade, o local de instalação dos backplanes varia.

• Um painel traseiro

Sempre instale o painel traseiro de 8 compartimentos ou o painel traseiro AnyBay nos compartimentos de unidade  $0 - 7$ .

- Dois backplanes
	- Dois backplanes de oito compartimentos, dois backplanes AnyBay ou dois backplanes NVMe de oito compartimentos: instale os dois backplanes nos compartimentos de unidades 0 – 7 e nos compartimentos de unidades 8 – 15
	- Um painel traseiro de 8 compartimentos e um painel traseiro AnyBay: instale o painel traseiro AnyBay nos compartimentos de unidade 0 – 7; instale o painel traseiro de 8 compartimentos nos compartimentos de unidade 8 – 15
- Três backplanes
	- Três backplanes de oito compartimentos, três backplanes AnyBay ou três backplanes NVMe de oito compartimentos: instale os três backplanes nos compartimentos de unidades 0 – 7, 8 – 15 e 16 – 23
	- Dois painéis traseiros de 8 compartimentos e um painel traseiro AnyBay: instale o painel traseiro AnyBay nos compartimentos de unidade 0 – 7; instale os dois painéis traseiros de 8 compartimentos nos compartimentos de unidade 8 – 15 e compartimentos 16 – 23
	- Dois backplanes AnyBay e um backplane de 8 compartimentos: instale os dois backplanes AnyBay nos compartimentos de unidade 0 – 7 e 8-15; instale os backplanes de 8 compartimentos nos compartimentos de unidade 16 – 23
	- Dois backplanes NVMe de oito compartimentos e um backplane SATA/SAS de oito compartimentos: instale os dois backplanes NVMe de oito compartimentos nos compartimentos de unidades 0 – 7 e 8 – 15; instale os backplanes SATA/SAS de oito compartimentos nos compartimentos de unidades 16 – 23

Antes de instalar o backplane de unidade de 2,5 polegadas, toque a embalagem antiestática que contém o novo backplane em qualquer superfície não pintada na parte externa do servidor. Em seguida, remova o novo backplane do pacote e coloque-o em uma superfície antiestática.

Para instalar o backplane da unidade de 2,5 polegadas, conclua as etapas a seguir:

### Observe o procedimento

Um vídeo desse procedimento está disponível no [https://www.youtube.com/playlist?list=PLYV5R7hVcs-](https://www.youtube.com/playlist?list=PLYV5R7hVcs-A25P7vBoGa_wn7D7XTgDS_)[A25P7vBoGa\\_wn7D7XTgDS\\_](https://www.youtube.com/playlist?list=PLYV5R7hVcs-A25P7vBoGa_wn7D7XTgDS_).

Etapa 1. Conecte os cabos ao backplane.

Etapa 2. Alinhe a parte inferior do painel traseiro nos slots na parte inferior do chassi. Em seguida, gire o painel traseiro para a vertical e alinhe os orifícios no painel traseiro com os pinos no chassi e pressione-o na posição. As guias de liberação prenderão o backplane no lugar.

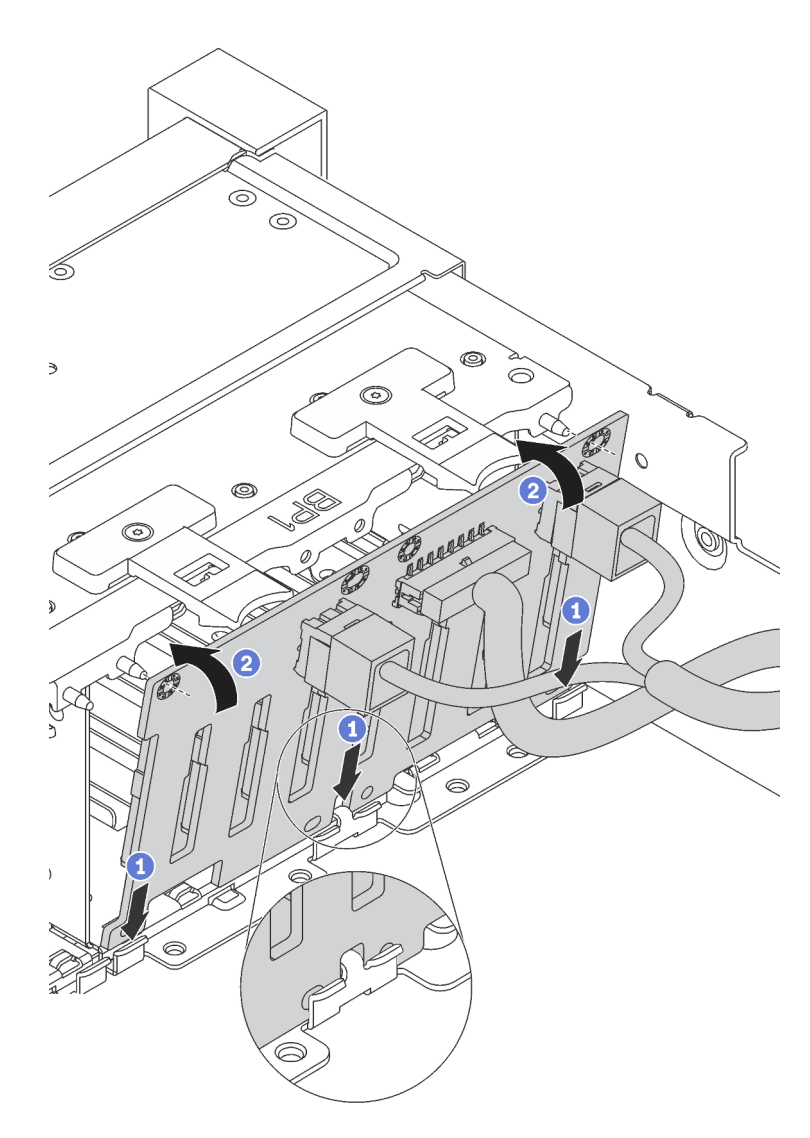

Figura 142. Instalação do backplane da unidade de 2,5 polegadas

Depois de instalar o painel traseiro da unidade de 2,5 polegadas:

- 1. Reinstale todas as unidades e os preenchimentos (se houver) nos compartimentos de unidade. Consulte ["Instalar uma unidade hot-swap" na página 194.](#page-201-0)
- 2. Conclua a substituição de peças. Consulte ["Concluir a substituição de peças" na página 291.](#page-298-0)

# <span id="page-208-0"></span>Remover o backplane da unidade de 3,5 polegadas

Use essas informações para remover um painel traseiro da unidade de 3,5 polegadas.

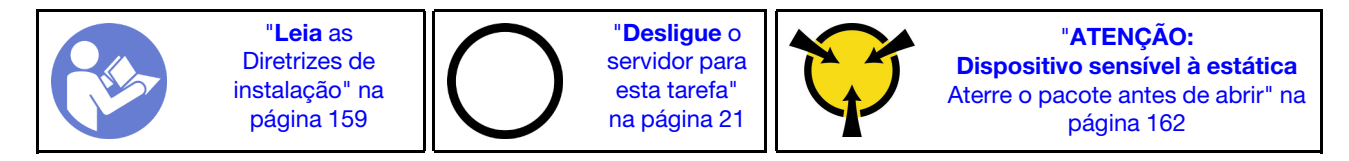

Nota: O procedimento é baseado em um cenário onde você deseja remover o painel traseiro para até 12 unidades de 3,5 polegadas. O procedimento é semelhante ao do painel traseiro de até oito unidades de 3,5 polegadas.

Antes de remover o painel traseiro da unidade de 3,5 polegadas:

- 1. Remova a tampa superior. Consulte ["Remover a tampa superior" na página 174](#page-181-0).
- 2. Remova o compartimento do ventilador do sistema para uma operação mais fácil. Consulte ["Remover o](#page-194-0)  [compartimento do ventilador do sistema" na página 187.](#page-194-0)
- 3. Remova todas as unidades e preenchimentos instalados (se houver) dos compartimentos de unidade. Consulte ["Remover uma unidade hot-swap" na página 192.](#page-199-0)

Para remover o painel traseiro da unidade de 3,5 polegadas, conclua as seguintes etapas:

#### Observe o procedimento

Um vídeo desse procedimento está disponível no [https://www.youtube.com/playlist?list=PLYV5R7hVcs-](https://www.youtube.com/playlist?list=PLYV5R7hVcs-A25P7vBoGa_wn7D7XTgDS_)[A25P7vBoGa\\_wn7D7XTgDS\\_](https://www.youtube.com/playlist?list=PLYV5R7hVcs-A25P7vBoGa_wn7D7XTgDS_).

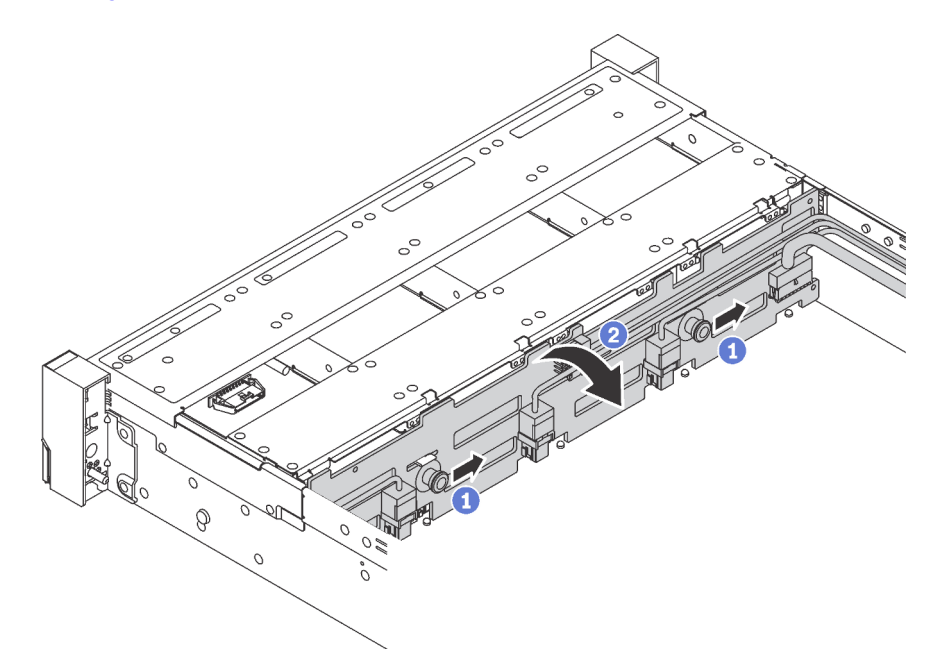

Figura 143. Remoção do painel traseiro da unidade de 3,5 polegadas

- Etapa 1. Puxe os pinos de liberação e deslize levemente o painel traseiro na direção mostrada.
- Etapa 2. Gire um pouco o painel traseiro para trás para soltá-lo dos quatro ganchos no chassi. Em seguida, erga com cuidado o painel traseiro para fora do chassi.
- Etapa 3. Registre as conexões de cabos no painel traseiro e, em seguida, desconecte todos os cabos do painel traseiro. Para obter informações sobre roteamento de cabos do painel traseiro, consulte ["Backplane" na página 45.](#page-52-0)

Se você receber instruções para devolver o painel traseiro antigo, siga todas as instruções da embalagem e use os materiais de embalagem fornecidos.

## <span id="page-209-0"></span>Instalar o backplane da unidade de 3,5 polegadas

Use estas informações para instalar o backplane da unidade de 3,5 polegadas.

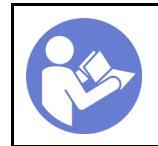

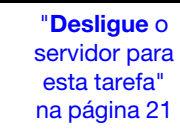

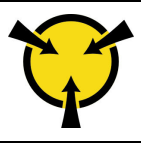

"[ATENÇÃO:](#page-169-0)  [Dispositivo sensível à estática](#page-169-0)  [Aterre o pacote antes de abrir" na](#page-169-0) [página 162](#page-169-0)

### Notas:

- O procedimento é baseado em um cenário onde você deseja instalar o painel traseiro para até 12 unidades de 3,5 polegadas. O procedimento é semelhante ao do painel traseiro de até oito unidades de 3,5 polegadas.
- Se você estiver instalando o painel traseiro da unidade de 3,5 polegadas com o expansor, e o adaptador HBA/RAID 8i para os modelos de servidor com 12 compartimentos de unidade de disco de 3,5 polegadas, a GPU não será compatível, o TDP máximo de processador com suporte será 165 watts e será necessário criar o volume RAID para evitar o desordenamento da sequência de HDD. Além disso, se a unidade hot-swap traseira estiver instalada, o desempenho do servidor poderá ser degradado.

Antes de instalar o painel traseiro de unidade de 3,5 polegadas, toque a embalagem antiestática que contém o novo painel traseiro em qualquer superfície não pintada na parte externa do servidor. Em seguida, remova o novo painel traseiro do pacote e coloque-o em uma superfície antiestática.

Para instalar o backplane da unidade de 3,5 polegadas, conclua as etapas a seguir:

### Observe o procedimento

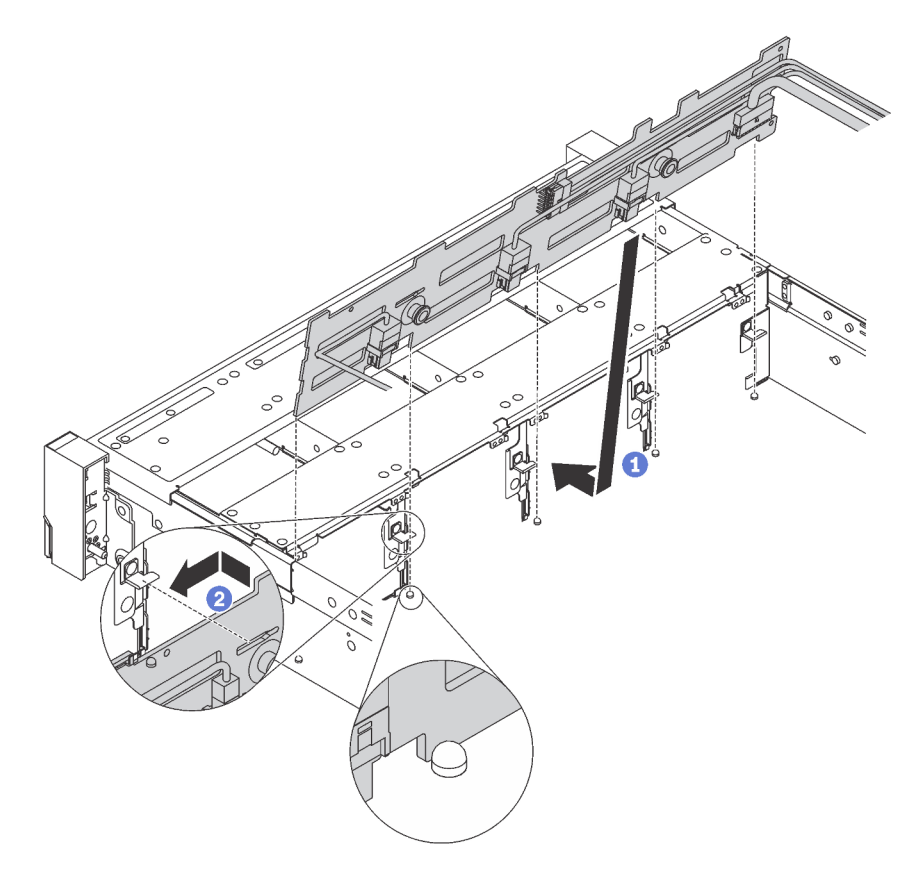

Figura 144. Instalação do backplane da unidade de 3,5 polegadas

- Etapa 1. Conecte os cabos ao backplane.
- Etapa 2. Alinhe o backplane com o chassi e abaixe-o no chassi. Em seguida, coloque o backplane, inclinando-o ligeiramente para trás.
- Etapa 3. Gire o backplane na posição vertical, para garantir que os quatro ganchos no chassi passem pelos orifícios correspondentes no backplane. Em seguida, deslize o novo painel traseiro conforme indicado, até que ele fique preso.

Depois de instalar o painel traseiro da unidade de 3,5 polegadas:

- 1. Reinstale todas as unidades e os preenchimentos (se houver) nos compartimentos de unidade. Consulte ["Instalar uma unidade hot-swap" na página 194](#page-201-0).
- 2. Conclua a substituição de peças. Consulte ["Concluir a substituição de peças" na página 291.](#page-298-0)

### Substituição do módulo de memória

Use estas informações para remover e instalar um módulo de memória.

### Remover um módulo de memória

Use estas informações para remover um módulo de memória.

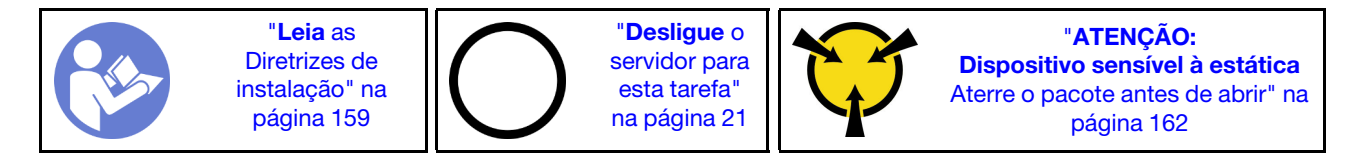

### Atenção:

- Desconecte todos os cabos de alimentação para esta tarefa.
- Se você estiver removendo um DCPMM no Modo de Aplicativo Direto ou de Memória Misto, certifique-se de fazer backup dos dados armazenados e excluir qualquer nome de espaços criado.
- Módulos de memória são sensíveis a descargas eletrostáticas e requerem manipulação especial. Além das diretrizes padrão para ["Manipular dispositivos sensíveis à estática" na página 162:](#page-169-0)
	- Sempre use uma pulseira de descarga eletrostática ao remover ou instalar módulos de memória. Também podem ser usadas luvas de descarga eletrostática.
	- Nunca mantenha dois ou mais módulos de memória juntos de modo que não possam se tocar. Não empilhe módulos de memória diretamente na parte superior durante o armazenamento.
	- Nunca toque nos contatos dourados do conector do módulo de memória nem permita que esses contatos encostem na parte externa do compartimento do conector do módulo de memória.
	- Manuseie os módulos de memória com cuidado: nunca dobre, gire nem solte um módulo de memória.
	- Não use nenhuma ferramenta de metal (como jigs ou presilhas) para manipular os módulos de memória, porque os metais rígidos podem danificar os módulos de memória.
	- Não insira os módulos de memória enquanto segura os pacotes ou os componentes passivos, o que pode causar a quebra ou desconexão de componentes passivos pela força de inserção alta.

Antes de remover um módulo de memória:

- 1. Remova a tampa superior. Consulte ["Remover a tampa superior" na página 174](#page-181-0).
- 2. Remova a placa defletora de ar. Consulte ["Remover o defletor de ar" na página 179.](#page-186-0)

Se você estiver removendo um DCPMM no Modo de Aplicativo Direto ou no Modo de Memória Misto, certifique-se de:

- 1. Fazer backup dos dados armazenados.
- 2. Se a capacidade do Aplicativo Direto for intercalada:
	- a. Exclua todos os namespaces e sistemas de arquivos criados no sistema operacional.
	- b. Execute o apagamento seguro em todos DCPMMs instalados. Acesse DCPMMs Intel Optane  $\rightarrow$ Segurança → Pressionar para Apagamento Seguro para executar o apagamento seguro.

Nota: Se um ou mais DCPMMs são protegidos com senha, certifique-se de que a segurança de cada unidade esteja desativada antes de executar o apagamento seguro. No caso de as senhas terem sido perdidas ou esquecidas, contate o serviço ao cliente da Lenovo.

- Se a capacidade do Aplicativo Direto não for intercalada:
- a. Exclua o namespace e o sistema de arquivos da unidade de DCPMM a ser substituída no sistema operacional.
- b. Execute o apagamento seguro na unidade de DCPMM que deve ser substituída. Acesse DCPMMs Intel Optane ➙ Segurança ➙ Pressionar para Apagamento Seguro para executar o apagamento seguro.

Para remover um módulo de memória, conclua as etapas a seguir:

Nota: Um módulo DCPMM parece ligeiramente diferente de uma DIMM DRAM na ilustração, mas o método de remoção é igual.

#### Observe o procedimento

Um vídeo desse procedimento está disponível no [https://www.youtube.com/playlist?list=PLYV5R7hVcs-](https://www.youtube.com/playlist?list=PLYV5R7hVcs-A25P7vBoGa_wn7D7XTgDS_)[A25P7vBoGa\\_wn7D7XTgDS\\_](https://www.youtube.com/playlist?list=PLYV5R7hVcs-A25P7vBoGa_wn7D7XTgDS_).

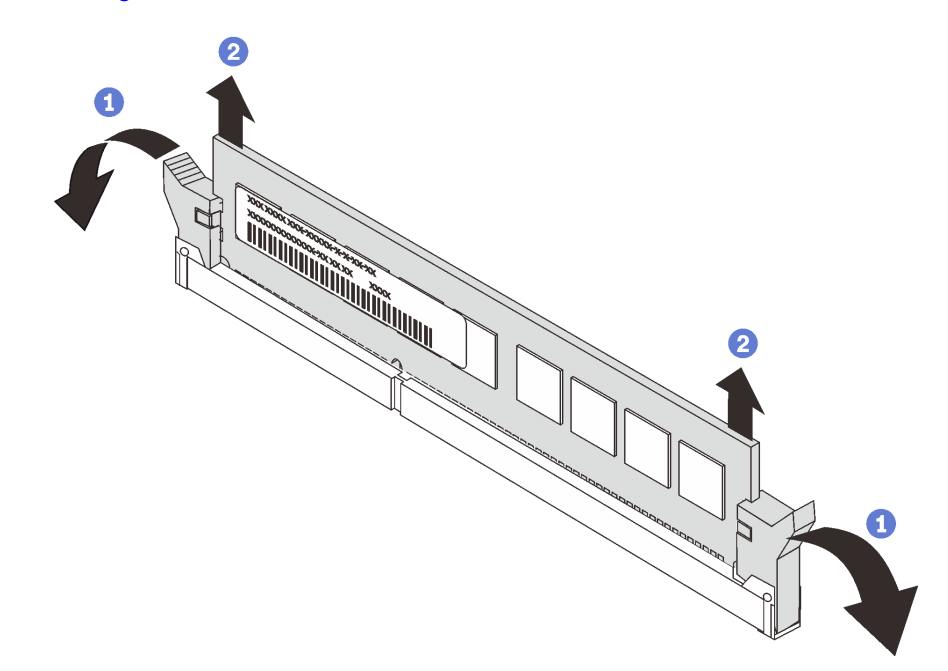

Figura 145. Remoção do módulo de memória

Etapa 1. Abra as presilhas de retenção em cada extremidade do slot do módulo de memória.

Atenção: Para evitar quebra dos clipes de retenção ou danos aos slots do módulo de memória, manuseie os clipes com cuidado.

Etapa 2. Segure o módulo de memória nas duas extremidades e levante cuidadosamente para fora do slot.

Após remover um módulo de memória:

- 1. Instale um preenchimento de módulo de memória ou um novo módulo de memória para cobrir o slot. Consulte ["Instalar um módulo de memória" na página 219](#page-226-0).
- 2. Se você receber instruções para devolver o módulo de memória velho, siga todas as instruções de embalagem e use os materiais da embalagem que foram fornecidos.

### Regras de instalação de módulos de memória

Os módulos de memória devem estar instalados em uma ordem específica baseada na configuração de memória que você implementar no servidor.

Seu servidor tem 24 slots do módulo de memória. Seu servidor oferece suporte a até 12 módulos de memória quando um microprocessador está instalado e a até 24 módulos de memória quando dois microprocessadores estão instalados. Ele tem os seguintes recursos:

Para processadores Intel Xeon SP Gen 1:

- Tipo de módulo de memória de suporte está a seguir:
	- RDIMM de 8 GB/16 GB/32 GB TruDDR4 2.666 single-rank ou dual-rank
	- LRDIMM de 64 GB TruDDR4 2.666 quad-rank
	- 3DS RDIMM de 128 GB TruDDR4 2.666 octa-rank
- A memória mínima do sistema é de 8 GB.
- A memória de sistema máxima é o seguinte:
	- 768 GB usando RDIMMs
	- 1,5 TB usando LRDIMMs
	- 3 TB usando 3DS RDIMMs

Para o Intel Xeon SP Gen 2:

- Tipo de módulo de memória de suporte está a seguir:
	- RDIMM de 16 GB/32 GB TruDDR4 2.666 single-rank ou dual-rank
	- RDIMM de 8 GB/16 GB/32 GB/64 GB TruDDR4 2933 single-rank ou dual-rank
	- RDIMM Performance+ de 16 GB/32 GB/64 GB TruDDR4 2933 single-rank ou dual-rank
	- 3DS RDIMM de 64 GB TruDDR4 2.666 quad-rank
	- 3DS RDIMM de 128 GB TruDDR4 2933 quad-rank
	- 3DS RDIMM Performance+ de 128 GB TruDDR4 2933 quad-rank
	- DCPMM de 128 GB/256 GB/512 GB
- A memória mínima do sistema é de 8 GB.
- A memória de sistema máxima é o seguinte:
	- 1,5 TB usando RDIMMs
	- 3 TB usando 3DS RDIMMs
	- 6 TB usando DCPMM e RDIMMs/3DS RDIMMs no Modo de Memória

Para obter uma lista de opções de memória suportadas, consulte: [https://static.lenovo.com/us/en/](https://static.lenovo.com/us/en/serverproven/index.shtml)  [serverproven/index.shtml](https://static.lenovo.com/us/en/serverproven/index.shtml)

Dependendo dos módulos de memória instalados, consulte os tópicos abaixo quanto às regras detalhadas de instalação:

- ["Regras de instalação de DRAM DIMMs" na página 207](#page-214-0)
- ["Ordem de instalação de DIMMs DCPMM e DRAM" na página 211](#page-218-0)

### <span id="page-214-0"></span>Regras de instalação de DRAM DIMMs

Para RDIMMs ou LRDIMMs, os seguintes modos de memória estão disponíveis:

- ["Modo independente" na página 207](#page-214-1)
- ["Modo de espelhamento" na página 209](#page-216-0)
- ["Modo de reserva de posição" na página 210](#page-217-0)

A ilustração a seguir o ajudará a localizar os slots de memória na placa-mãe.

Nota: É recomendável instalar módulos de memória com o mesmo rank em cada canal.

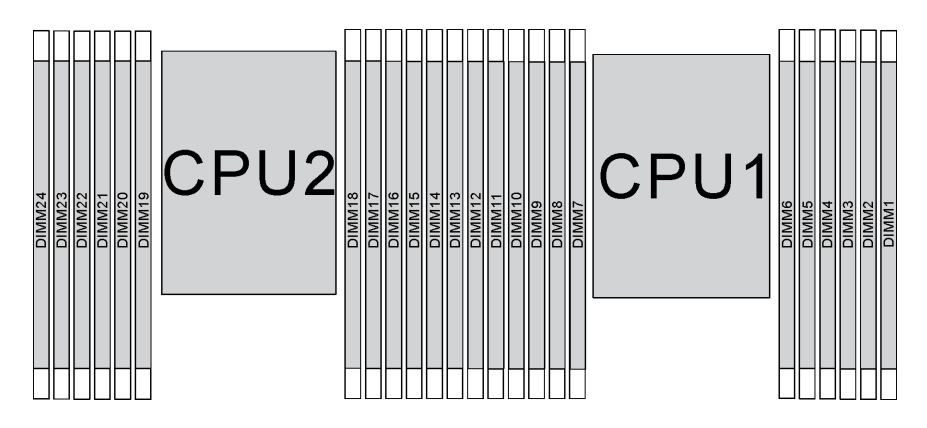

Figura 146. Slots do módulo de memória na placa-mãe

### <span id="page-214-1"></span>Modo independente

O modo independente fornece um recurso de memória de alto desempenho. É possível preencher todos os canais sem requisitos de correspondência. Os canais individuais podem ser executados em sincronizações de módulos de memória diferentes, mas todos os canais devem ser executados na mesma frequência da interface.

### Notas:

- Todos os módulos de memória a serem instalados devem ser do mesmo tipo.
- Todos os DIMMs Performance+ no servidor devem ser do mesmo tipo, classificação e capacidade (o mesmo número de peça Lenovo) para operar a 2933 MHz nas configurações com dois DIMMs por canal. DIMMs Performance+ não podem ser misturados com outros DIMMs.
- Ao instalar módulos de memória com o mesmo rank e diferentes capacidades, instale o módulo de memória que possui a maior capacidade primeiro.

A tabela a seguir mostra a sequência de preenchimento do módulo de memória para modo independente quando apenas um processador (Processador 1) está instalado.

### Notas:

• Se houver três módulos de memória idênticos a serem instalados para o Processador 1, e os três módulos de memória tiverem o mesmo número de peça da Lenovo, mova o módulo de memória a ser instalado no slot 8 para o slot 1.

• Se houver dez módulos de memória idênticos a serem instalados para o Processador 1, e os dez módulos de memória tiverem o mesmo número de peça da Lenovo, mova o módulo de memória a ser instalado no slot 6 para o slot 12.

| <b>Total</b>   | Processador 1 |    |                  |   |   |                |                |            |                |                           |                |              |                  |  |
|----------------|---------------|----|------------------|---|---|----------------|----------------|------------|----------------|---------------------------|----------------|--------------|------------------|--|
| <b>DIMMs</b>   | 12            | 11 | 10               | 9 | 8 | 7              | 6              | 5          | 4              | 3                         | $\mathbf{2}$   | $\mathbf{1}$ | <b>DIMMs</b>     |  |
| 1              |               |    |                  |   |   |                |                | 5          |                |                           |                |              | 1                |  |
| $\mathbf{2}$   |               |    |                  |   | 8 |                |                | 5          |                |                           |                |              | $\mathbf{2}$     |  |
| 3              |               |    |                  |   | 8 |                |                | 5          |                | 3                         |                |              | $\mathbf{3}$     |  |
| 4              |               |    | 10               |   | 8 |                |                | 5          |                | 3                         |                |              | 4                |  |
| 5              |               |    | 10               |   | 8 |                |                | 5          |                | 3                         |                | 1            | $5\phantom{.0}$  |  |
| 6              | 12            |    | 10               |   | 8 |                |                | 5          |                | $\ensuremath{\mathsf{3}}$ |                | 1            | $\bf 6$          |  |
| $\overline{7}$ | 12            |    | 10               |   | 8 |                | 6              | 5          | $\overline{4}$ | 3                         |                |              | $\overline{7}$   |  |
| 8              |               |    | 10 <sup>10</sup> | 9 | 8 | $\overline{7}$ | 6              | 5          | $\overline{4}$ | 3                         |                |              | 8                |  |
| 9              | 12            |    | 10               |   | 8 |                | $6\phantom{1}$ | 5          | $\overline{4}$ | 3                         | 2              | 1            | $\boldsymbol{9}$ |  |
| 10             |               |    | 10               | 9 | 8 | $\overline{7}$ | 6              | 5          | $\overline{4}$ | 3                         | 2              | 1            | 10               |  |
| 11             | 12            |    | 10               | 9 | 8 | $\overline{7}$ | 6              | 5          | $\overline{4}$ | 3                         | 2              | 1            | 11               |  |
| 12             | 12            | 11 | 10               | 9 | 8 | 7              | 6              | $\sqrt{5}$ | 4              | $\sqrt{3}$                | $\overline{2}$ | 1            | 12               |  |

Tabela 11. Modo independente com um processador

A tabela a seguir mostra a sequência de preenchimento do módulo de memória para o modo independente quando dois processadores (Processador 1 e Processador 2) estão instalados.

### Notas:

- Se houver três módulos de memória idênticos a serem instalados para o Processador 1, e os três módulos de memória tiverem o mesmo número de peça da Lenovo, mova o módulo de memória a ser instalado no slot 8 para o slot 1.
- Se houver três módulos de memória idênticos a serem instalados para o Processador 2, e os três módulos de memória tiverem o mesmo número de peça da Lenovo, mova o módulo de memória a ser instalado no slot 20 para o slot 13.
- Se houver dez módulos de memória idênticos a serem instalados para o Processador 1, e os dez módulos de memória tiverem o mesmo número de peça da Lenovo, mova o módulo de memória a ser instalado no slot 2 para o slot 12.
- Se houver dez módulos de memória idênticos a serem instalados para o Processador 2, e os dez módulos de memória tiverem o mesmo número de peça da Lenovo, mova o módulo de memória a ser instalado no slot 14 para o slot 24.

| <b>Total</b>                                                                            | <b>Processador 2</b> |  |  |  |    |  |  |  |  |  |  | <b>Processador 1</b> |  |  |  |  |   |       |   |   |   |   |   | Total |              |
|-----------------------------------------------------------------------------------------|----------------------|--|--|--|----|--|--|--|--|--|--|----------------------|--|--|--|--|---|-------|---|---|---|---|---|-------|--------------|
| DIMMs   24   23   22   21   20   19    18   17   16   15   14   13    12   11   10    9 |                      |  |  |  |    |  |  |  |  |  |  |                      |  |  |  |  | 8 | -7 II | 6 | 5 | 4 | З | 2 |       | <b>DIMMs</b> |
| $\overline{2}$                                                                          |                      |  |  |  |    |  |  |  |  |  |  |                      |  |  |  |  |   |       |   | 5 |   |   |   |       |              |
| 3                                                                                       |                      |  |  |  |    |  |  |  |  |  |  |                      |  |  |  |  | 8 |       |   | 5 |   |   |   |       |              |
|                                                                                         |                      |  |  |  | 20 |  |  |  |  |  |  |                      |  |  |  |  | 8 |       |   | 5 |   |   |   |       |              |
| 5                                                                                       |                      |  |  |  | 20 |  |  |  |  |  |  |                      |  |  |  |  | 8 |       |   | 5 |   | 3 |   |       |              |

Tabela 12. Modo independente com dois processadores
| <b>Total</b>   |    |    |    |    |    |    | Processador 2 |    |    |    |    |    |    |    |    |   |   |                | <b>Processador 1</b> |   |   |   |                |    | <b>Total</b>   |
|----------------|----|----|----|----|----|----|---------------|----|----|----|----|----|----|----|----|---|---|----------------|----------------------|---|---|---|----------------|----|----------------|
| DIMMs 24       |    | 23 | 22 | 21 | 20 | 19 | 18            | 17 | 16 | 15 | 14 | 13 | 12 | 11 | 10 | 9 | 8 | $\overline{7}$ | 6                    | 5 | 4 | 3 | 2              | 1. | <b>DIMMs</b>   |
| 6              |    |    |    |    | 20 |    |               | 17 |    | 15 |    |    |    |    |    |   | 8 |                |                      | 5 |   | 3 |                |    | 6              |
| $\overline{7}$ |    |    |    |    | 20 |    |               | 17 |    | 15 |    |    |    |    | 10 |   | 8 |                |                      | 5 |   | 3 |                |    | $\overline{7}$ |
| 8              |    |    | 22 |    | 20 |    |               | 17 |    | 15 |    |    |    |    | 10 |   | 8 |                |                      | 5 |   | 3 |                |    | 8              |
| 9              |    |    | 22 |    | 20 |    |               | 17 |    | 15 |    |    |    |    | 10 |   | 8 |                |                      | 5 |   | 3 |                | 1  | 9              |
| 10             |    |    | 22 |    | 20 |    |               | 17 |    | 15 |    | 13 |    |    | 10 |   | 8 |                |                      | 5 |   | 3 |                | 1  | 10             |
| 11             |    |    | 22 |    | 20 |    |               | 17 |    | 15 |    | 13 | 12 |    | 10 |   | 8 |                |                      | 5 |   | 3 |                | 1  | 11             |
| 12             | 24 |    | 22 |    | 20 |    |               | 17 |    | 15 |    | 13 | 12 |    | 10 |   | 8 |                |                      | 5 |   | 3 |                | 1  | 12             |
| 13             | 24 |    | 22 |    | 20 |    |               | 17 |    | 15 |    | 13 | 12 |    | 10 |   | 8 |                | 6                    | 5 | 4 | 3 |                |    | 13             |
| 14             | 24 |    | 22 |    | 20 |    | 18            | 17 | 16 | 15 |    |    | 12 |    | 10 |   | 8 |                | 6                    | 5 | 4 | 3 |                |    | 14             |
| 15             | 24 |    | 22 |    | 20 |    | 18            | 17 | 16 | 15 |    |    |    |    | 10 | 9 | 8 | $\overline{7}$ | 6                    | 5 | 4 | 3 |                |    | 15             |
| 16             |    |    | 22 | 21 | 20 | 19 | 18            | 17 | 16 | 15 |    |    |    |    | 10 | 9 | 8 | $\overline{7}$ | 6                    | 5 | 4 | 3 |                |    | 16             |
| 17             |    |    | 22 | 21 | 20 | 19 | 18            | 17 | 16 | 15 |    |    | 12 |    | 10 |   | 8 |                | 6                    | 5 | 4 | 3 | 2              | 1  | 17             |
| 18             | 24 |    | 22 |    | 20 |    | 18            | 17 | 16 | 15 | 14 | 13 | 12 |    | 10 |   | 8 |                | 6                    | 5 | 4 | 3 | $\overline{2}$ | 1  | 18             |
| 19             | 24 |    | 22 |    | 20 |    | 18            | 17 | 16 | 15 | 14 | 13 |    |    | 10 | 9 | 8 | $\overline{7}$ | 6                    | 5 | 4 | 3 | 2              | 1  | 19             |
| 20             |    |    | 22 | 21 | 20 | 19 | 18            | 17 | 16 | 15 | 14 | 13 |    |    | 10 | 9 | 8 | $\overline{7}$ | 6                    | 5 | 4 | 3 | 2              | 1  | 20             |
| 21             | 24 |    | 22 |    | 20 |    | 18            | 17 | 16 | 15 | 14 | 13 | 12 | 11 | 10 | 9 | 8 | 7              | 6                    | 5 | 4 | 3 | 2              | 1  | 21             |
| 22             | 24 |    | 22 | 21 | 20 | 19 | 18            | 17 | 16 | 15 | 14 | 13 | 12 |    | 10 | 9 | 8 | $\overline{7}$ | 6                    | 5 | 4 | 3 | $\overline{2}$ | 1  | 22             |
| 23             | 24 |    | 22 | 21 | 20 | 19 | 18            | 17 | 16 | 15 | 14 | 13 | 12 | 11 | 10 | 9 | 8 | 7              | 6                    | 5 | 4 | 3 | 2              | 1  | 23             |
| 24             | 24 | 23 | 22 | 21 | 20 | 19 | 18            | 17 | 16 | 15 | 14 | 13 | 12 | 11 | 10 | 9 | 8 | $\overline{7}$ | 6                    | 5 | 4 | 3 | $\overline{c}$ | 1  | 24             |

Tabela 12. Modo independente com dois processadores (continuação)

# Modo de espelhamento

No modo de espelhamento, cada módulo de memória em um par deve ser idêntico em tamanho e arquitetura. Os canais são agrupados em pares com cada canal recebendo os mesmos dados. Um canal é usado como backup do outro, fornecendo redundância.

## Notas:

- O Espelhamento parcial de Memória é uma sub-função do Espelhamento de Memória, que exige seguir as regras de instalação do modo de espelhamento.
- Todos os módulos de memória a serem instalados devem ser do mesmo tipo, além de possuir a mesma capacidade, frequência, tensão e classificação.
- Todos os DIMMs Performance+ no servidor devem ser do mesmo tipo, classificação e capacidade (o mesmo número de peça Lenovo) para operar a 2933 MHz nas configurações com dois DIMMs por canal. DIMMs Performance+ não podem ser misturados com outros DIMMs.

A tabela a seguir mostra a sequência de preenchimento do módulo de memória para modo de espelhamento quando apenas um processador (Processador 1) está instalado.

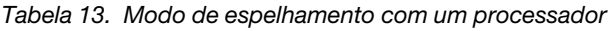

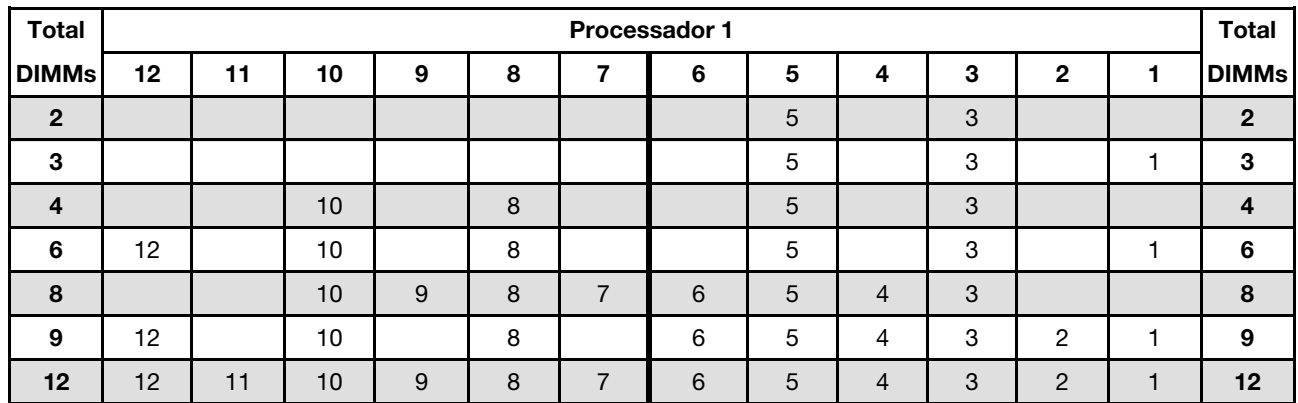

A tabela a seguir mostra a sequência de preenchimento do módulo de memória para o modo de espelhamento quando dois processadores (Processador 1 e Processador 2) estão instalados.

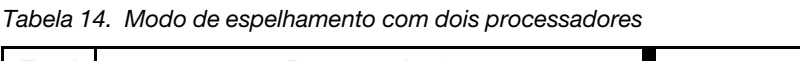

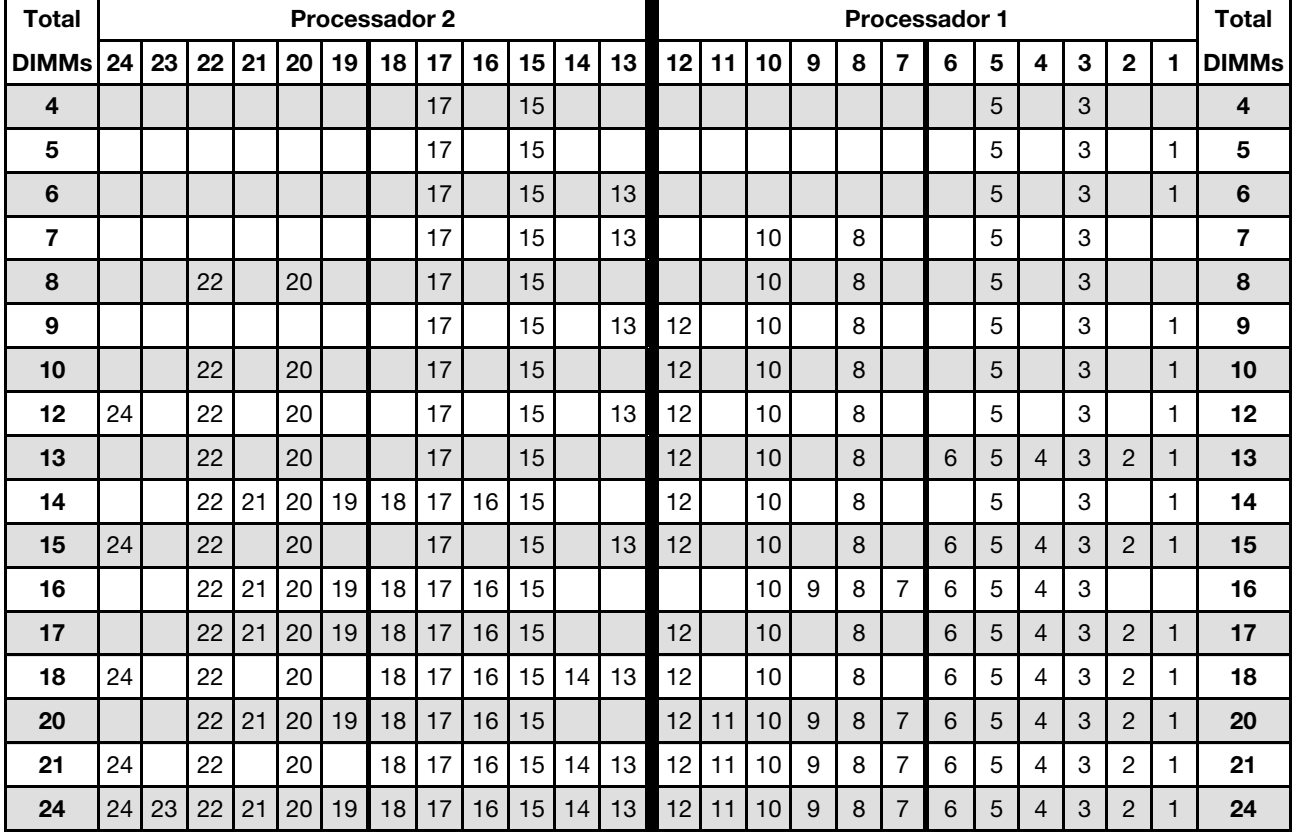

# Modo de reserva de posição

No modo de reserva de posições, uma posição de um módulo de memória funciona como a posição reserva para outras posições no mesmo canal. A posição reserva não está disponível como memória do sistema.

# Notas:

• Todos os módulos de memória a serem instalados devem ser do mesmo tipo, além de possuir a mesma capacidade, frequência, tensão e classificação.

- Todos os DIMMs Performance+ no servidor devem ser do mesmo tipo, classificação e capacidade (o mesmo número de peça Lenovo) para operar a 2933 MHz nas configurações com dois DIMMs por canal. DIMMs Performance+ não podem ser misturados com outros DIMMs.
- Se a posição dos módulos de memória instalados for um, siga as regras de instalação listadas nas tabelas a seguir. Se a posição dos módulos de memória instalados for mais do que um, siga as regras de instalação do modo independente.

A tabela a seguir mostra a sequência de preenchimento do módulo de memória para modo de reserva de posição quando apenas um processador (Processador 1) está instalado.

| <b>Total</b>   | Processador 1 |    |    |   |   |   |   |   |                |   |   |  |                |  |
|----------------|---------------|----|----|---|---|---|---|---|----------------|---|---|--|----------------|--|
| <b>DIMMs</b>   | 12            | 11 | 10 | 9 | 8 |   | 6 | 5 | 4              | З | 2 |  | <b>DIMMs</b>   |  |
| $\overline{2}$ |               |    |    |   |   |   | 6 | 5 |                |   |   |  | $\overline{2}$ |  |
| 4              |               |    |    |   | 8 |   | 6 | 5 |                |   |   |  |                |  |
| 6              |               |    |    |   | 8 |   | 6 | 5 | 4              | 3 |   |  | 6              |  |
| 8              |               |    | 10 | 9 | 8 |   | 6 | 5 | 4              | 3 |   |  | 8              |  |
| 10             |               |    | 10 | 9 | 8 |   | 6 | 5 | $\overline{4}$ | 3 | C |  | 10             |  |
| 12             | 12            | 11 | 10 | 9 | 8 | ⇁ | 6 | 5 | 4              | 3 | ≘ |  | 12             |  |

Tabela 15. Modo de reserva de classificação com um processador

A tabela a seguir mostra a sequência de preenchimento do módulo de memória para o modo de reserva de posição quando dois processadores (Processador 1 e Processador 2) estão instalados.

| <b>Total</b> |      | <b>Processador 2</b> |    |    |    |    |    |    |    |    |    |    | <b>Processador 1</b> |    |    |   |   |                |   |   |                | Total |                |              |
|--------------|------|----------------------|----|----|----|----|----|----|----|----|----|----|----------------------|----|----|---|---|----------------|---|---|----------------|-------|----------------|--------------|
| <b>DIMMs</b> | l 24 | 23                   | 22 | 21 | 20 | 19 | 18 | 17 | 16 | 15 | 14 | 13 | 12                   | 11 | 10 | 9 | 8 | 7              | 6 | 5 | 4              | 3     | $\mathbf{2}$   | <b>DIMMs</b> |
| 4            |      |                      |    |    |    |    | 18 | 17 |    |    |    |    |                      |    |    |   |   |                | 6 | 5 |                |       |                | 4            |
| 6            |      |                      |    |    |    |    | 18 | 17 |    |    |    |    |                      |    |    |   | 8 | 7              | 6 | 5 |                |       |                | 6            |
| 8            |      |                      |    |    | 20 | 19 | 18 | 17 |    |    |    |    |                      |    |    |   | 8 | $\overline{7}$ | 6 | 5 |                |       |                | 8            |
| 10           |      |                      |    |    | 20 | 19 | 18 | 17 |    |    |    |    |                      |    |    |   | 8 | 7              | 6 | 5 | 4              | 3     |                | 10           |
| 12           |      |                      |    |    | 20 | 19 | 18 | 17 | 16 | 15 |    |    |                      |    |    |   | 8 | 7              | 6 | 5 | $\overline{4}$ | 3     |                | 12           |
| 14           |      |                      |    |    | 20 | 19 | 18 | 17 | 16 | 15 |    |    |                      |    | 10 | 9 | 8 | 7              | 6 | 5 | 4              | 3     |                | 14           |
| 16           |      |                      | 22 | 21 | 20 | 19 | 18 | 17 | 16 | 15 |    |    |                      |    | 10 | 9 | 8 | 7              | 6 | 5 | $\overline{4}$ | 3     |                | 16           |
| 18           |      |                      | 22 | 21 | 20 | 19 | 18 | 17 | 16 | 15 |    |    |                      |    | 10 | 9 | 8 | 7              | 6 | 5 | 4              | 3     | 2              | 18           |
| 20           |      |                      | 22 | 21 | 20 | 19 | 18 | 17 | 16 | 15 | 14 | 13 |                      |    | 10 | 9 | 8 | $\overline{7}$ | 6 | 5 | 4              | 3     | $\overline{2}$ | 20           |
| 22           |      |                      | 22 | 21 | 20 | 19 | 18 | 17 | 16 | 15 | 14 | 13 | 12                   | 11 | 10 | 9 | 8 | 7              | 6 | 5 | 4              | 3     | 2              | 22           |
| 24           | 24   | 23                   | 22 | 21 | 20 | 19 | 18 | 17 | 16 | 15 | 14 | 13 | 12                   | 11 | 10 | 9 | 8 | $\overline{7}$ | 6 | 5 | $\overline{4}$ | 3     | $\overline{2}$ | 24           |

Tabela 16. Modo de reserva de classificação com dois processadores

# Ordem de instalação de DIMMs DCPMM e DRAM

Para DCPMM, os seguintes modos de memória estão disponíveis:

- ["Modo de Aplicativo Direto" na página 212](#page-219-0)
- ["Modo de Memória" na página 215](#page-222-0)
- ["Modo de Memória Misto" na página 217](#page-224-0)

- Antes de instalar DCPMMs e DIMMs DRAM, consulte e certifique-se de cumprir com todos os requerimentos.
- Para verificar se os processadores atualmente instalados dão suporte a DCPMMs, examine os quatro dígitos na descrição do processador. Apenas o processador com a descrição que cumpra com ambos os seguintes requisitos dão suporte a DCPMMs.
	- $-$  O primeiro dígito é 5 ou um número maior.
	- O segundo dígito é 2.

Exemplo: Intel Xeon 5215L e Intel Xeon Platinum 8280M

Nota: A única exceção a essa regra é Intel Xeon Silver 4215, que também oferece suporte a DCPMM.

- DCPMMs são suportados somente por Intel Xeon SP Gen 2. Para obter uma lista de processadores e módulos de memória consulte <http://www.lenovo.com/us/en/serverproven/>
- Quando você instala duas ou mais DCPMMs, todas os DCPMMs devem ter o mesmo número de peça Lenovo.
- Todos os módulos de memória DRAM instalados devem ter o mesmo número de peça Lenovo.
- Há dois tipos diferentes de 16 GB RDIMM: 16 GB 1Rx4 e 16 GB 2Rx8. O número de peça dos dois tipos é diferente.
- O intervalo de capacidade de memória aceito varia de acordo com os seguintes tipos de DCPMMs.
	- Camada de memória grande (L): os processadores com L depois de quatro dígitos (por exemplo: Intel Xeon 5215 L)
	- Camada de memória média (M): os processadores com M depois de quatro dígitos (por exemplo: Intel Xeon Platinum 8280 M)
	- Outros: outros processadores que dão suporte a DCPMMs (por exemplo: Intel Xeon Gold 5222)

Além disso, você pode usar um configurator de memória, que está disponível no seguinte site:

#### [http://1config.lenovo.com/#/memory\\_configuration](http://1config.lenovo.com/#/memory_configuration)

A ilustração a seguir o ajudará a localizar os slots de memória na placa-mãe.

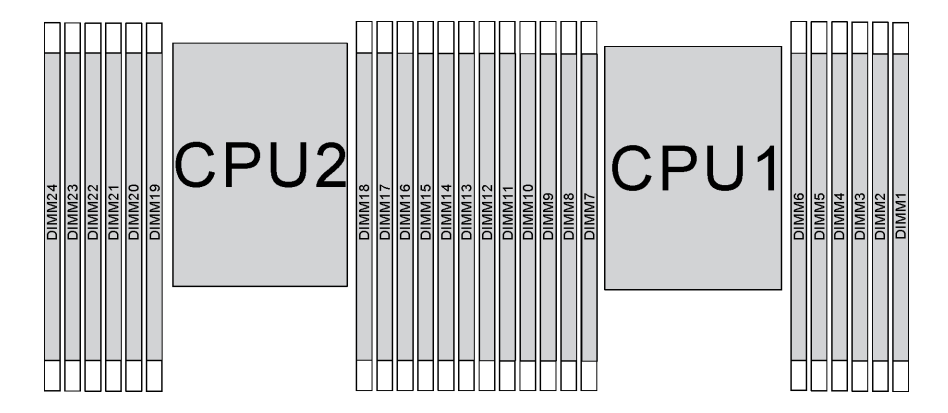

Figura 147. Slots do módulo de memória na placa-mãe

## <span id="page-219-0"></span>Modo de Aplicativo Direto

Neste modo, os DCPMMs agem como recursos de memória independentes e permanentes, diretamente acessíveis por aplicativos específicos, e as DIMMs DRAM agem como memória do sistema.

# Modo de Aplicativo Direto com um processador

Nota: Ao adicionar um ou mais DCPMMs e DIMMs durante uma atualização de memória, pode ser necessário mover outros DIMMs já instalados para novos locais.

Tabela 17. Modo do Aplicativo Direto com um processador

| D: todos os DIMMs DDR4 com exceção do RDIMM de 8 GB 1Rx8                                                      |    |               |    |   |   |   |   |   |   |   |              |   |  |  |  |
|----------------------------------------------------------------------------------------------------|----|---------------|----|---|---|---|---|---|---|---|--------------|---|--|--|--|
| P: Somente Data Center Persistent Memory Module (DCPMM) pode ser instalado nos slots de DIMM correspondentes. |    |               |    |   |   |   |   |   |   |   |              |   |  |  |  |
| Configuração                                                                                                  |    | Processador 1 |    |   |   |   |   |   |   |   |              |   |  |  |  |
|                                                                                                    | 12 | 11            | 10 | 9 | 8 | 7 | 6 | 5 | 4 | 3 | $\mathbf{2}$ | 1 |  |  |  |
| 1 DCPMM e 6<br><b>DIMMs</b>                                                                                   | D  |               | D  |   | D | P |   | D |   | D |              | D |  |  |  |
| 2 DCPMMs e 4<br><b>DIMMs</b>                                                                                  | P  |               | D  |   | D |   |   | D |   | D |              | P |  |  |  |
| 2 DCPMMs e 6<br><b>DIMMs</b>                                                                                  | D  |               | D  |   | D | P | P | D |   | D |              | D |  |  |  |
| 2 DCPMMs e 8<br><b>DIMMs</b>                                                                                  | P  |               | D  | D | D | D | D | D | D | D |              | P |  |  |  |
| 4 DCPMMs e 6<br><b>DIMMs</b>                                                                                  | D  |               | D  | P | D | P | P | D | P | D |              | D |  |  |  |
| 6 DCPMMs e 6<br><b>DIMMs</b>                                                                                  | D  | P             | D  | P | D | P | P | D | P | D | P            | D |  |  |  |

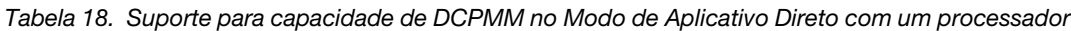

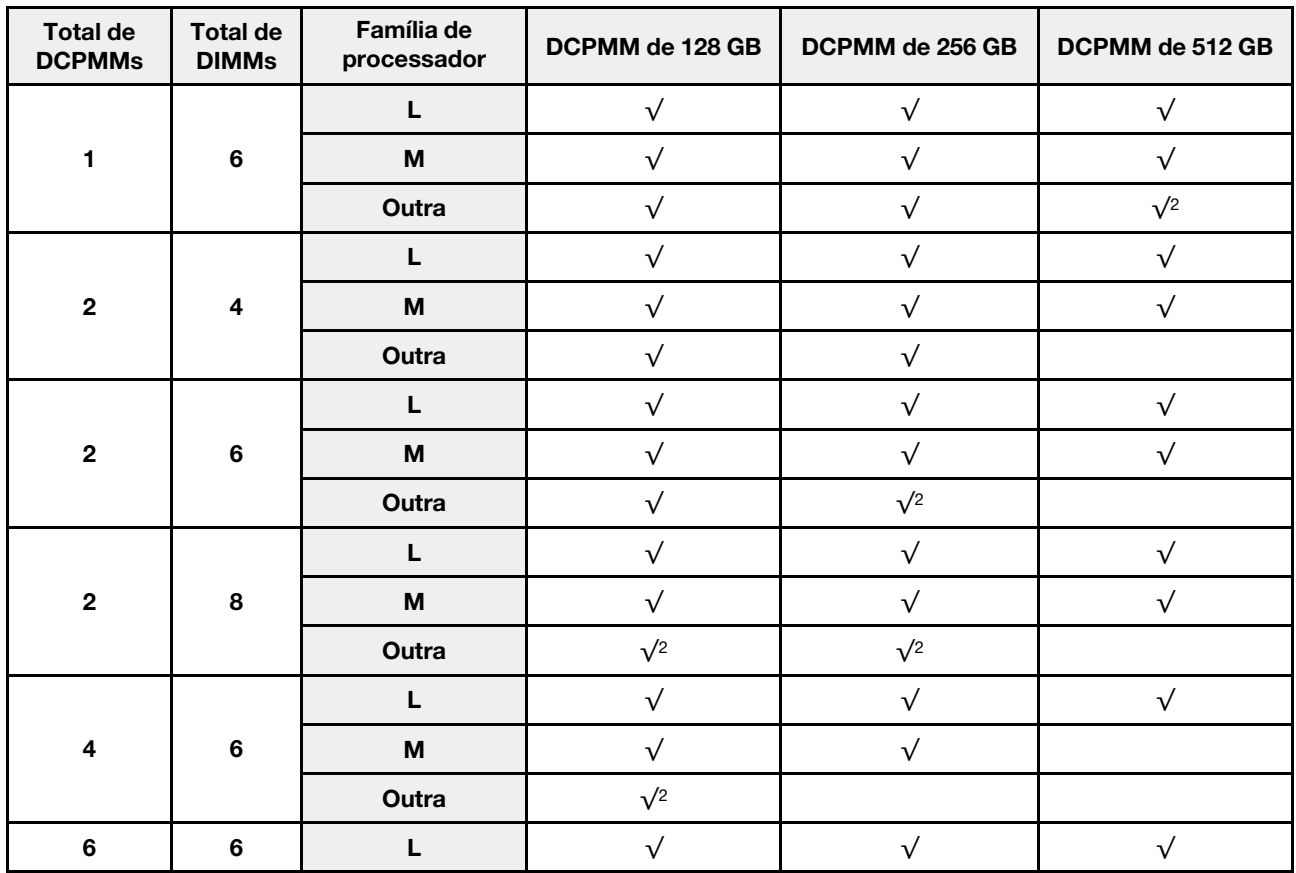

Tabela 18. Suporte para capacidade de DCPMM no Modo de Aplicativo Direto com um processador (continuação)

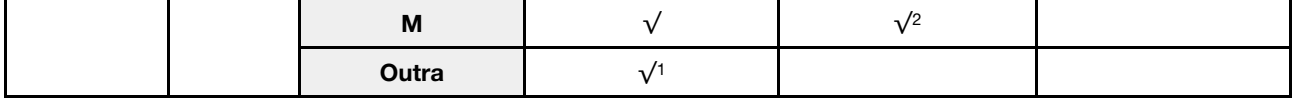

Notas:

- 1. O suporte para capacidade de DIMM é de até 32 GB.
- 2. O suporte para capacidade de DIMM é de até 64 GB.

#### Modo de Aplicativo Direto com dois processadores

Nota: Ao adicionar um ou mais DCPMMs e DIMMs durante uma atualização de memória, pode ser necessário mover outros DCPMMs e DIMMs já instalados para novos locais.

Tabela 19. Modo de Aplicativo Direto com dois processadores

D : todos os DIMMs DDR4 com exceção do RDIMM de 8 GB 1Rx8

P: Somente Data Center Persistent Memory Module (DCPMM) pode ser instalado nos slots de DIMM correspondentes.

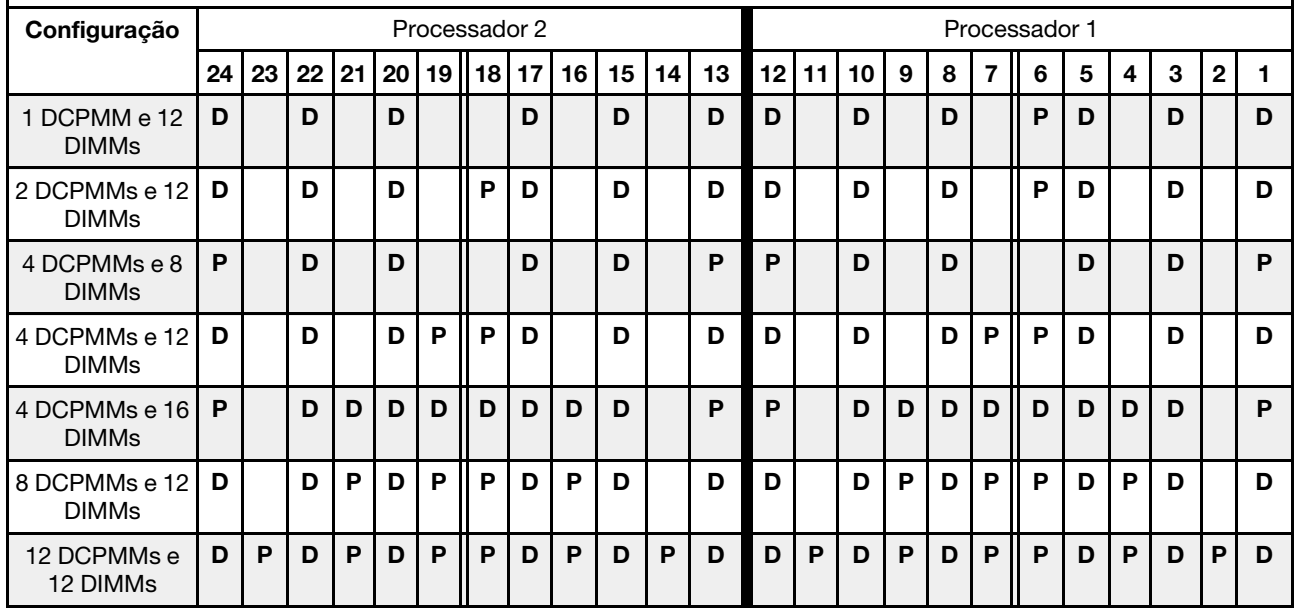

Tabela 20. Suporte para capacidade de DCPMM no Modo de Aplicativo Direto com dois processadores

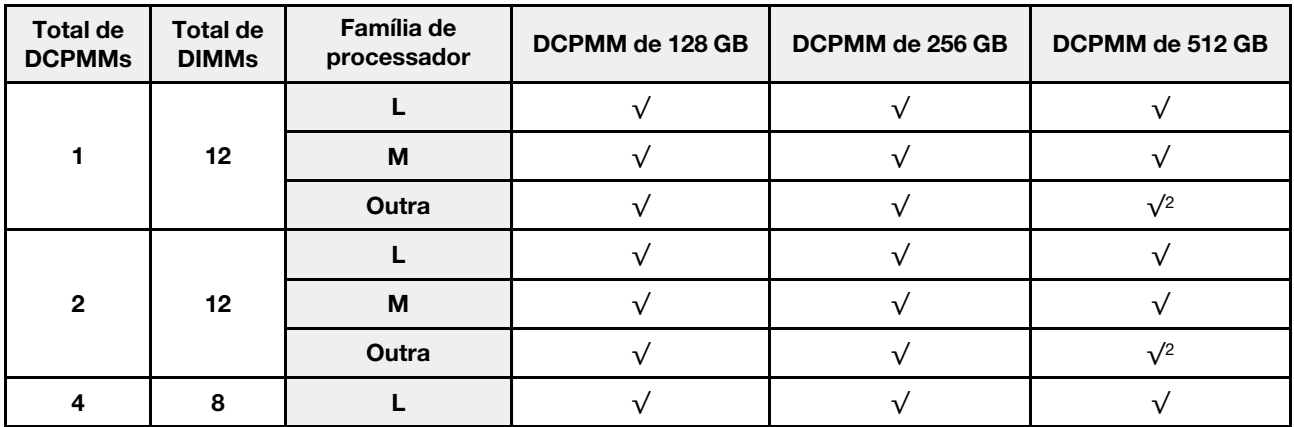

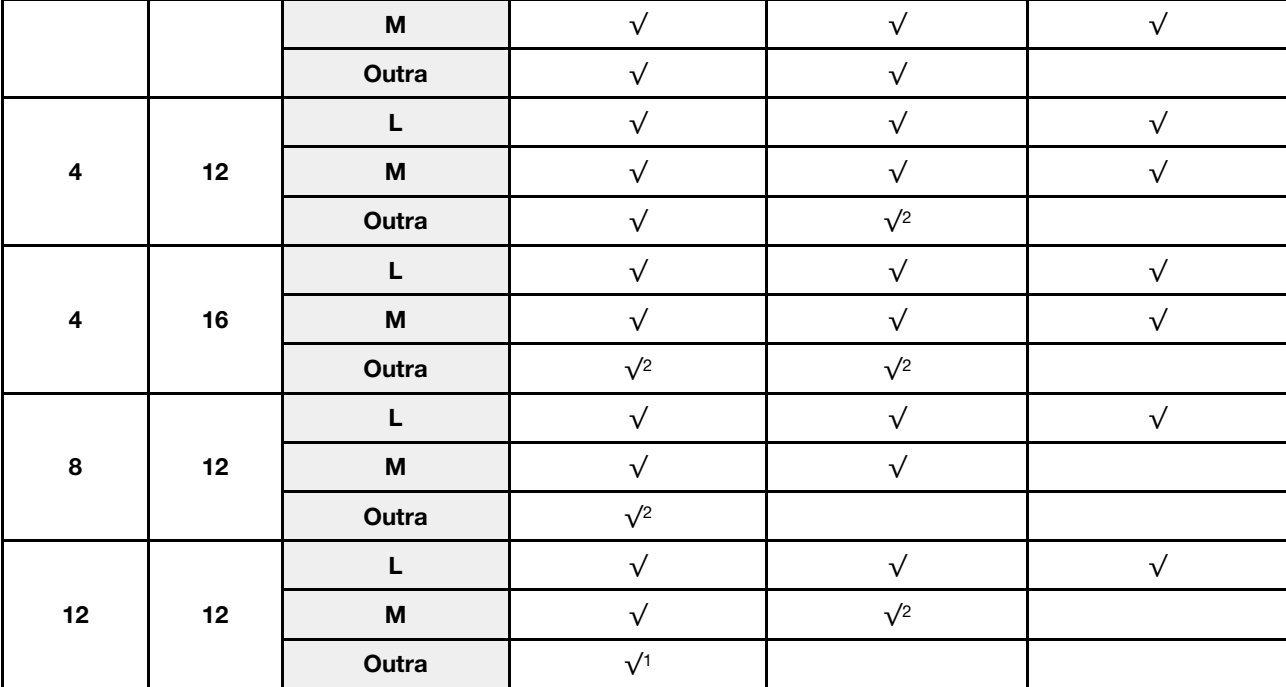

Tabela 20. Suporte para capacidade de DCPMM no Modo de Aplicativo Direto com dois processadores (continuação)

#### Notas:

- 1. O suporte para capacidade de DIMM é de até 32 GB.
- 2. O suporte para capacidade de DIMM é de até 64 GB.

## <span id="page-222-0"></span>Modo de Memória

Neste modo, as DCPMMs agem como memória volátil do sistema enquanto as DIMMs DRAM agem como cache. Verifique se a proporção de capacidade de DIMM DRAM em relação à capacidade de DCPMM está entre 1:2 e 1:16.

## Modo de Memória com um processador

Tabela 21. Modo de Memória com um processador

D : todos os DIMMs DDR4 com exceção do RDIMM de 8 GB 1Rx8 P: Somente Data Center Persistent Memory Module (DCPMM) pode ser instalado nos slots de DIMM correspondentes.

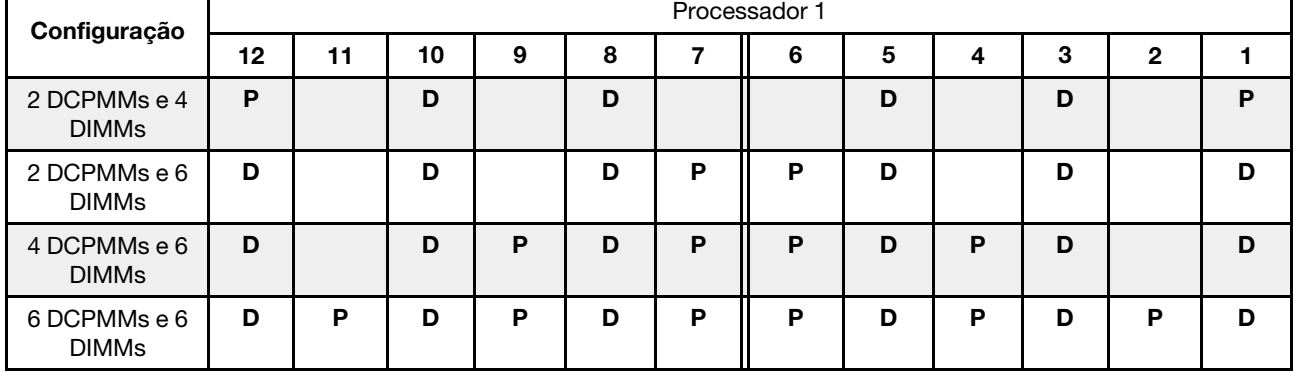

| <b>Total de</b><br><b>DCPM-</b><br>Ms | <b>Total de</b><br><b>DIMMs</b> | Família de<br>processador | DCPMM de 128 GB | DCPMM de 256 GB | DCPMM de 512 GB |
|---------------------------------------|---------------------------------|---------------------------|-----------------|-----------------|-----------------|
|                                       |                                 |                           | $\sqrt{1}$      | $\sqrt{2}$      | $\sqrt{3}$      |
| $\mathbf{2}$                          | $\overline{\mathbf{4}}$         | M                         | $\sqrt{1}$      | $\sqrt{2}$      | $\sqrt{3}$      |
|                                       |                                 | Outra                     | $\sqrt{1}$      | $\sqrt{2}$      |                 |
|                                       |                                 | L                         |                 | $\sqrt{1}$      | $\sqrt{2}$      |
| $\mathbf{2}$                          | $6\phantom{a}$                  | M                         |                 | $\sqrt{1}$      | $\sqrt{2}$      |
|                                       |                                 | Outra                     |                 | $\sqrt{1}$      |                 |
|                                       |                                 | L                         | $\sqrt{1}$      | $\sqrt{2}$      | $\sqrt{4}$      |
| 4                                     | $6\phantom{a}$                  | M                         | $\sqrt{1}$      | $\sqrt{2}$      |                 |
|                                       |                                 | Outra                     | $\sqrt{1}$      |                 |                 |
|                                       |                                 | L                         | $\sqrt{2}$      | $\sqrt{3}$      | $\sqrt{5}$      |
| $\bf 6$                               | $\bf 6$                         | M                         | $\sqrt{2}$      | $\sqrt{3}$      |                 |
|                                       |                                 | Outra                     | $\sqrt{2}$      |                 |                 |

Tabela 22. Suporte para capacidade de DCPMM no Modo de Memória com um processador

- 1. O suporte para capacidade de DIMM é de até 16 GB.
- 2. O suporte para capacidade de DIMM é de até 16 a 32 GB.
- 3. O suporte para capacidade de DIMM é de 16 GB até 64 GB.
- 4. O suporte para capacidade de DIMM é de 32 GB até 64 GB.
- 5. O suporte para capacidade de DIMM é de 32 GB até 128 GB.

## Modo de Memória com dois processadores

Tabela 23. Modo de Memória com dois processadores

D : todos os DIMMs DDR4 com exceção do RDIMM de 8 GB 1Rx8

P: Somente Data Center Persistent Memory Module (DCPMM) pode ser instalado nos slots de DIMM correspondentes.

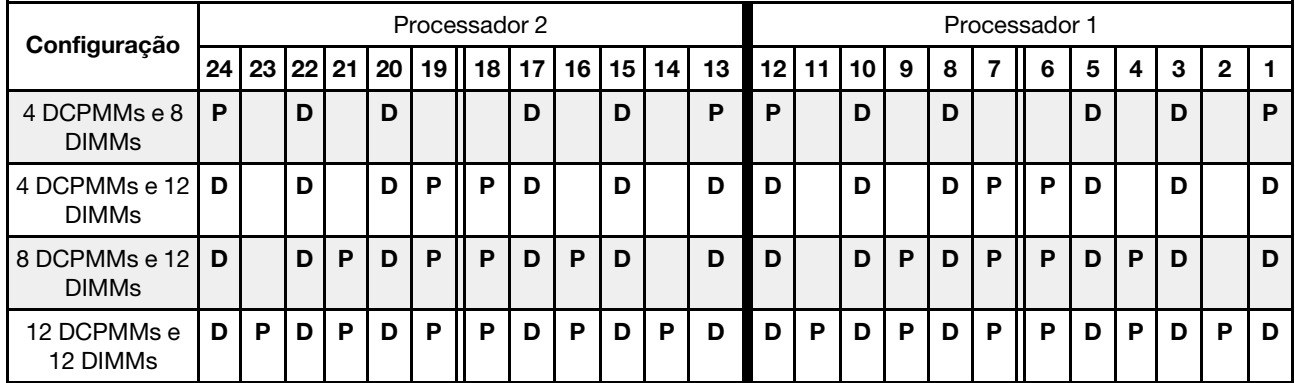

| <b>Total de</b><br><b>DCPMMs</b> | <b>Total de</b><br><b>DIMMs</b> | Família de<br>processador | DCPMM de 128 GB | DCPMM de 256 GB | DCPMM de 512 GB |
|----------------------------------|---------------------------------|---------------------------|-----------------|-----------------|-----------------|
|                                  |                                 |                           | $\sqrt{1}$      | $\sqrt{2}$      | $\sqrt{3}$      |
| 4                                | 8                               | M                         | $\sqrt{1}$      | $\sqrt{2}$      | $\sqrt{3}$      |
|                                  |                                 | Outra                     | $\sqrt{1}$      | $\sqrt{2}$      |                 |
|                                  |                                 | L                         |                 | $\sqrt{1}$      | $\sqrt{2}$      |
| $\overline{\mathbf{4}}$          | 12                              | M                         |                 | $\sqrt{1}$      | $\sqrt{2}$      |
|                                  |                                 | Outra                     |                 | $\sqrt{1}$      |                 |
|                                  |                                 | L                         | $\sqrt{1}$      | $\sqrt{2}$      | $\sqrt{4}$      |
| 8                                | 12                              | M                         | $\sqrt{1}$      | $\sqrt{2}$      |                 |
|                                  |                                 | Outra                     | $\sqrt{1}$      |                 |                 |
|                                  |                                 | L                         | $\sqrt{2}$      | $\sqrt{3}$      | $\sqrt{5}$      |
| 12                               | 12                              | M                         | $\sqrt{2}$      | $\sqrt{3}$      |                 |
|                                  |                                 | Outra                     | $\sqrt{2}$      |                 |                 |

Tabela 24. Suporte para capacidade de DCPMM no Modo de Memória com dois processadores

- 1. O suporte para capacidade de DIMM é de até 16 GB.
- 2. O suporte para capacidade de DIMM é de até 16 a 32 GB.
- 3. O suporte para capacidade de DIMM é de 16 GB até 64 GB.
- 4. O suporte para capacidade de DIMM é de 32 GB até 64 GB.
- 5. O suporte para capacidade de DIMM é de 32 GB até 128 GB.

## <span id="page-224-0"></span>Modo de Memória Misto

Neste modo, algum percentual da capacidade de DCPMM está diretamente acessível para aplicativos específicos (Aplicativo Direto), enquanto o restante serve como memória do sistema. A parte do Aplicativo Direto de DCPMM é exibida como memória permanente, enquanto o restante da capacidade de DCPMM é exibido como memória do sistema. As DIMMs DRAM atuam como cache nesse modo.

## Modo de Memória Misto com um processador

Nota: Ao adicionar um ou mais DCPMMs e DIMMs durante uma atualização de memória, pode ser necessário mover outros DIMMs já instalados para novos locais.

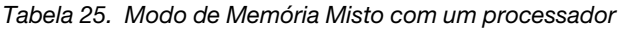

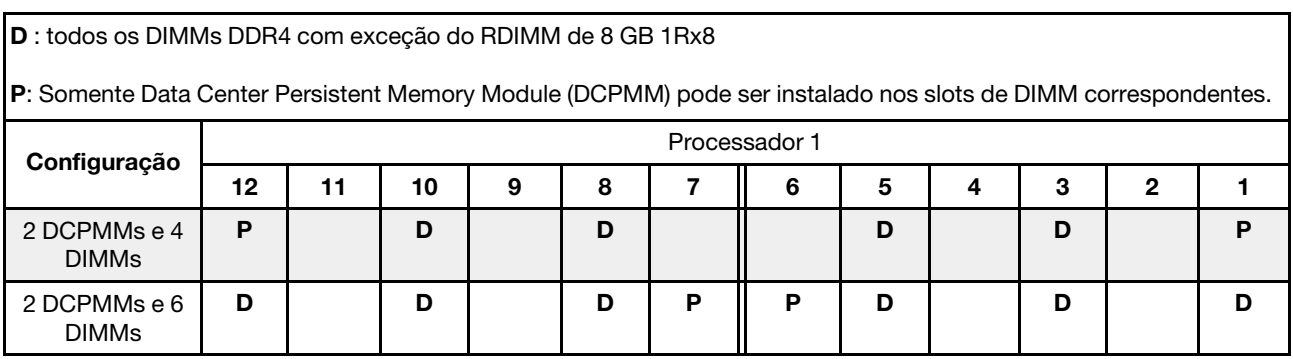

Tabela 25. Modo de Memória Misto com um processador (continuação)

| 4 DCPMMs e 6<br><b>DIMMs</b> | Р | D | D | o | D | D |  | ш |
|------------------------------|---|---|---|---|---|---|--|---|
| 6 DCPMMs e 6<br><b>DIMMs</b> | м | D | М | n | в |   |  | м |

Tabela 26. Suporte para capacidade de DCPMM no Modo de Memória Misto com um processador

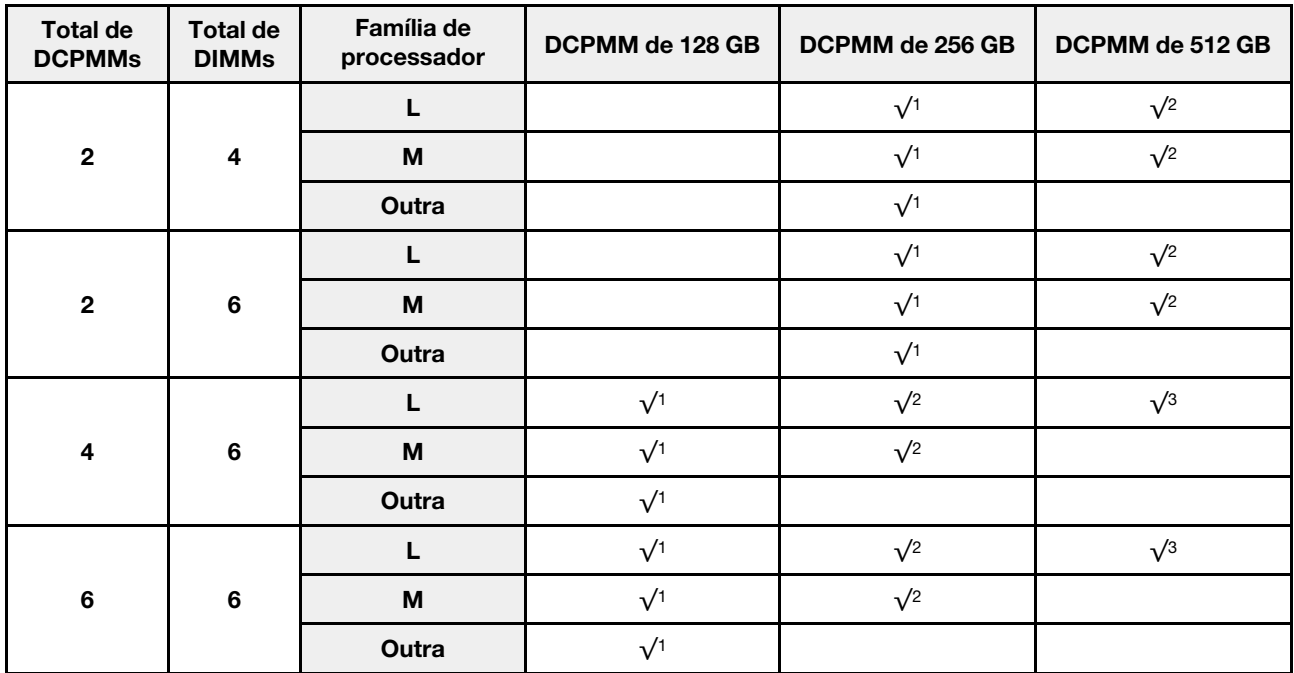

- 1. O suporte para capacidade de DIMM é de até 16 GB.
- 2. O suporte para capacidade de DIMM é de até 16 a 32 GB.
- 3. O suporte para capacidade de DIMM é de até 16 a 64 GB.

## Modo de Memória Misto com dois processadores

Tabela 27. Modo de Memória Misto com dois processadores

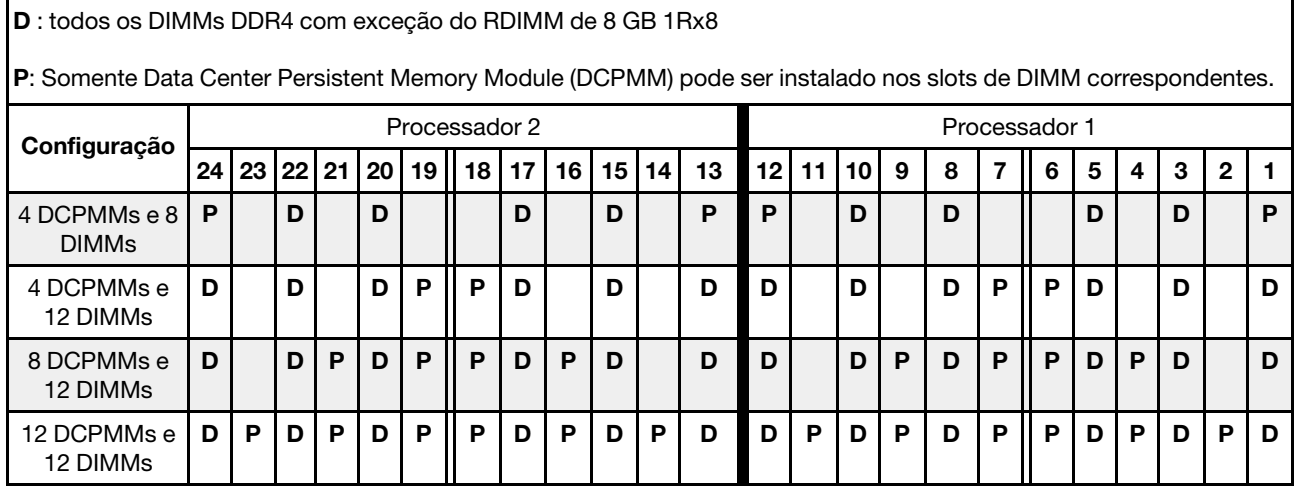

| <b>Total de</b><br><b>DCPMMs</b> | <b>Total de</b><br><b>DIMMs</b> | Família de<br>processador                                                             | DCPMM de 128 GB | DCPMM de 256 GB | DCPMM de 512 GB |
|----------------------------------|---------------------------------|---------------------------------------------------------------------------------------|-----------------|-----------------|-----------------|
|                                  |                                 |                                                                                       |                 | $\sqrt{1}$      | $\sqrt{2}$      |
| $\overline{\mathbf{4}}$          | 8                               | $\boldsymbol{\mathsf{M}}$                                                             |                 | $\sqrt{1}$      | $\sqrt{2}$      |
|                                  |                                 | Outra                                                                                 |                 | $\sqrt{1}$      |                 |
|                                  |                                 | L                                                                                     |                 | $\sqrt{1}$      | $\sqrt{2}$      |
| $\overline{\mathbf{4}}$          | 12                              | M                                                                                     |                 | $\sqrt{1}$      | $\sqrt{2}$      |
|                                  |                                 | Outra                                                                                 |                 | $\sqrt{1}$      |                 |
|                                  |                                 | L                                                                                     | $\sqrt{1}$      | $\sqrt{2}$      | $\sqrt{3}$      |
| 8                                | 12                              | M                                                                                     | $\sqrt{1}$      | $\sqrt{2}$      |                 |
|                                  |                                 | Outra                                                                                 | $\sqrt{1}$      |                 |                 |
|                                  |                                 | L                                                                                     | $\sqrt{1}$      | $\sqrt{2}$      | $\sqrt{3}$      |
| 12                               | 12                              | $\mathsf{M}% _{T}=\mathsf{M}_{T}\!\left( a,b\right) ,\ \mathsf{M}_{T}=\mathsf{M}_{T}$ | $\sqrt{1}$      | $\sqrt{2}$      |                 |
|                                  |                                 | Outra                                                                                 | $\sqrt{1}$      |                 |                 |

Tabela 28. Suporte para capacidade de DCPMM no Modo de Memória Misto com dois processadores

- 1. O suporte para capacidade de DIMM é de até 16 GB.
- 2. O suporte para capacidade de DIMM é de até 16 a 32 GB.
- 3. O suporte para capacidade de DIMM é de até 16 a 64 GB.

# Instalar um módulo de memória

Use estas informações para instalar um módulo de memória.

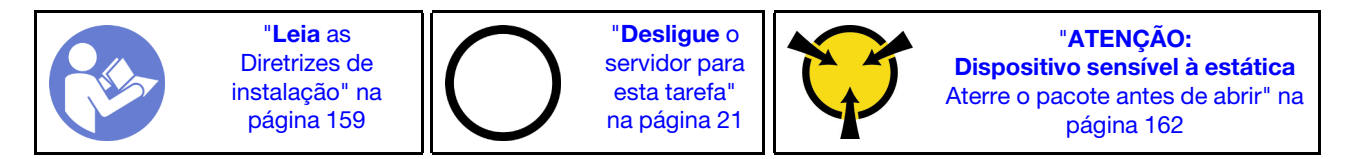

## Atenção:

- Desconecte todos os cabos de alimentação para esta tarefa.
- Módulos de memória são sensíveis a descargas eletrostáticas e requerem manipulação especial. Além das diretrizes padrão para ["Manipular dispositivos sensíveis à estática" na página 162:](#page-169-0)
	- Sempre use uma pulseira de descarga eletrostática ao remover ou instalar módulos de memória. Também podem ser usadas luvas de descarga eletrostática.
	- Nunca mantenha dois ou mais módulos de memória juntos de modo que não possam se tocar. Não empilhe módulos de memória diretamente na parte superior durante o armazenamento.
	- Nunca toque nos contatos dourados do conector do módulo de memória nem permita que esses contatos encostem na parte externa do compartimento do conector do módulo de memória.
	- Manuseie os módulos de memória com cuidado: nunca dobre, gire nem solte um módulo de memória.
	- Não use nenhuma ferramenta de metal (como jigs ou presilhas) para manipular os módulos de memória, porque os metais rígidos podem danificar os módulos de memória.

– Não insira os módulos de memória enquanto segura os pacotes ou os componentes passivos, o que pode causar a quebra ou desconexão de componentes passivos pela força de inserção alta.

Antes de instalar um módulo de memória:

- 1. Encoste a embalagem antiestática que contém o novo módulo de memória em qualquer superfície não pintada na parte externa do servidor. Em seguida, pegue o novo módulo de memória do pacote e coloque-o em uma superfície antiestática.
- 2. Localize o slot do módulo de memória necessário na placa-mãe.

Nota: Siga a sequência e as regras de instalação em "Regras de instalação de módulos de memória" [na página 206](#page-213-0).

3. Se você pretende instalar um DCPMM pela primeira vez, consulte "Configuração do DC Persistent Memory Module (DCPMM)" no Guia de configuração.

Nota: Um módulo DCPMM parece ligeiramente diferente de uma DIMM DRAM na ilustração, mas o método de instalação é igual.

Para instalar um módulo de memória, conclua as etapas a seguir:

#### Observe o procedimento

Um vídeo desse procedimento está disponível no [https://www.youtube.com/playlist?list=PLYV5R7hVcs-](https://www.youtube.com/playlist?list=PLYV5R7hVcs-A25P7vBoGa_wn7D7XTgDS_)[A25P7vBoGa\\_wn7D7XTgDS\\_](https://www.youtube.com/playlist?list=PLYV5R7hVcs-A25P7vBoGa_wn7D7XTgDS_).

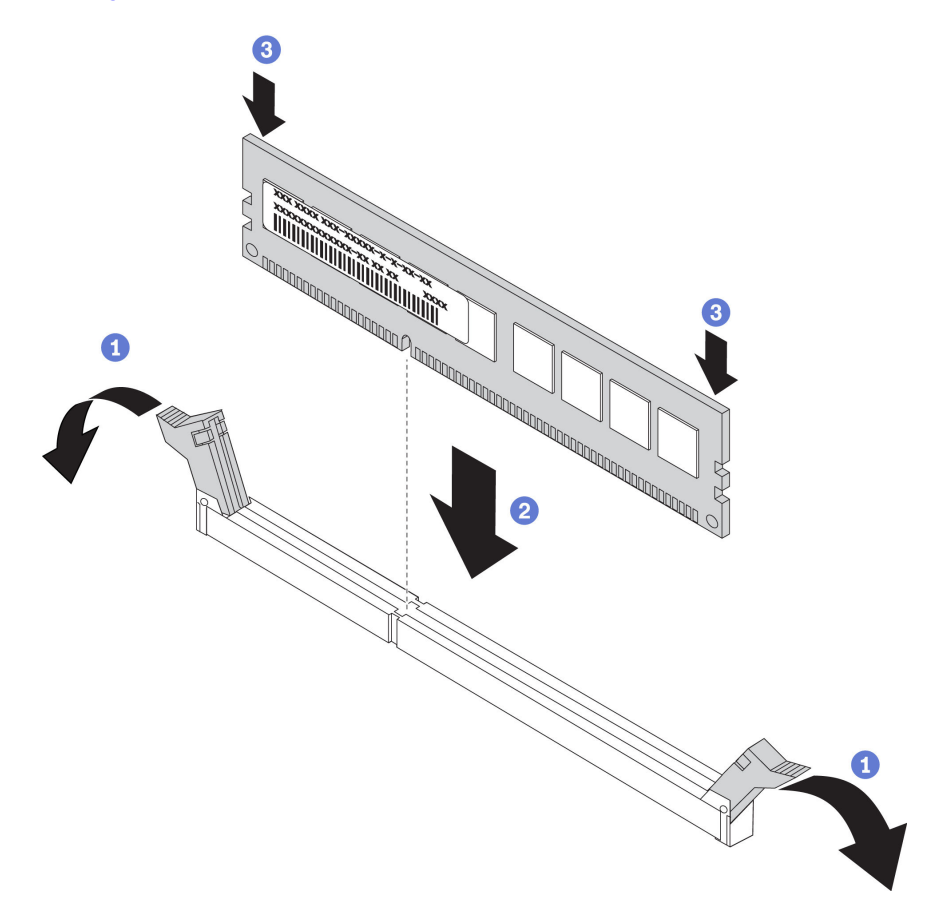

Figura 148. instalação do módulo de memória

Etapa 1. Abra as presilhas de retenção em cada extremidade do slot do módulo de memória.

Atenção: Para evitar a quebra das presilhas de retenção ou danos aos slots do módulo de memória, abra e feche as presilhas com cuidado.

- Etapa 2. Alinhe o módulo de memória com o slot e coloque-o com cuidado no módulo de memória no slot com as duas mãos.
- Etapa 3. Pressione firmemente as duas extremidades do módulo de memória diretamente no slot até que as presilhas de retenção se encaixem na posição travada.

Nota: Se houver uma fresta entre o módulo de memória e os clipes de retenção, o módulo de memória não foi inserido corretamente. Nesse caso, abra as presilhas de retenção, remova o módulo de memória e insira-o novamente.

Se você tiver instalado uma DIMM DRAM, conclua a substituição das peças. Consulte ["Concluir a](#page-298-0) [substituição de peças" na página 291](#page-298-0).

Se você instalou um DCPMM:

- 1. Certifique-se de que o firmware do DCPMM seja é da versão mais recente Se não for, faça a atualização para a versão mais recente (consulte [https://sysmgt.lenovofiles.com/help/topic/com.lenovo.lxca.doc/](https://sysmgt.lenovofiles.com/help/topic/com.lenovo.lxca.doc/update_fw.html) [update\\_fw.html](https://sysmgt.lenovofiles.com/help/topic/com.lenovo.lxca.doc/update_fw.html)).
- 2. Configure DCPMMs e DIMMs DRAM (consulte "Configurando a Intel Optane DC Persistent Memory (DCPMM)" no Guia de configuração).
- 3. Restaure os dados que passaram por backup se necessário.

# Substituição do adaptador RAID

Use estas informações para remover e instalar o adaptador RAID na placa-mão.

## Notas:

- Para obter uma lista de adaptadores RAID aceitos, consulte: <https://static.lenovo.com/us/en/serverproven/index.shtml>
- Dependendo do tipo específico, seu adaptador RAID pode parecer diferente das ilustrações neste tópico.
- Dependendo do modelo de servidor específico, um adaptador de comutadores NVMe pode ser instalado no slot de adaptador RAID. O adaptador de comutadores NVMe pode ser diferente da ilustração de adaptador RAID neste tópico, mas os procedimentos de instalação e remoção são os mesmos.

Atenção: A substituição do adaptador RAID pode afetar suas configurações de RAID. Faça backup dos seus dados antes de começar para evitar perdas de dados devido a alterações na configuração do RAID.

# Remover o adaptador RAID

Use estas informações para remover um adaptador RAID do slot do adaptador RAID na placa-mãe.

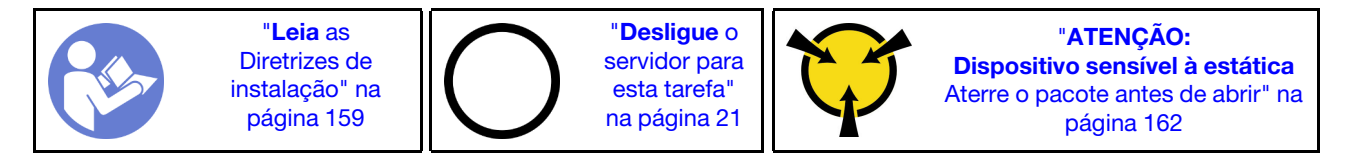

Nota: O seguinte procedimento é baseado no cenário em que o adaptador RAID é instalado no slot do adaptador RAID na placa-mãe. Para saber mais sobre o procedimento para remover o adaptador RAID do slot PCIe, consulte ["Remover um adaptador PCIe" na página 233](#page-240-0).

Antes de remover o adaptador RAID:

- 1. Remova a tampa superior. Consulte ["Remover a tampa superior" na página 174](#page-181-0).
- 2. Remova as peças e desconecte os cabos que possam impedir seu acesso ao adaptador RAID.
- 3. Registre as conexões de cabos no adaptador RAID e, em seguida, desconecte todos os cabos do adaptador RAID. Para obter informações sobre o roteamento de cabos, consulte ["Roteamento de cabos](#page-45-0)  [internos" na página 38](#page-45-0).

Para remover o adaptador RAID do slot do adaptador RAID na placa-mãe, conclua as seguintes etapas:

#### Observe o procedimento

Um vídeo desse procedimento está disponível no [https://www.youtube.com/playlist?list=PLYV5R7hVcs-](https://www.youtube.com/playlist?list=PLYV5R7hVcs-A25P7vBoGa_wn7D7XTgDS_)[A25P7vBoGa\\_wn7D7XTgDS\\_](https://www.youtube.com/playlist?list=PLYV5R7hVcs-A25P7vBoGa_wn7D7XTgDS_).

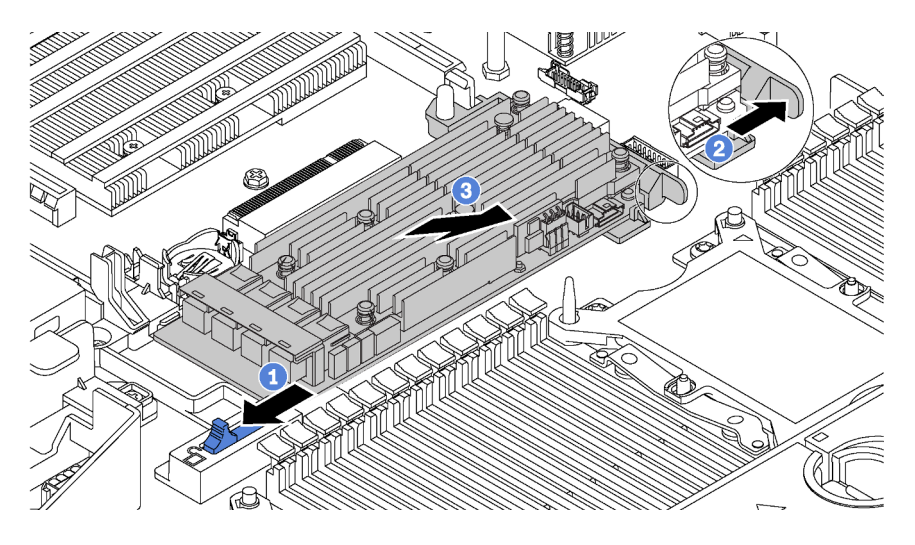

Figura 149. Remoção do adaptador RAID

- Etapa 1. Deslize a trava esquerda para a posição destravada.
- Etapa 2. Empurre e segure a trava direita na direção mostrada.
- Etapa 3. Segure o adaptador RAID pelas bordas e remova-a cuidadosamente do slot do adaptador RAID na placa-mãe.

Se você receber instruções para devolver o adaptador RAID antigo, siga todas as instruções da embalagem e use os materiais de embalagem fornecidos.

# Instalar o adaptador RAID

Use estas informações para instalar o adaptador RAID no slot do adaptador RAID na placa-mãe.

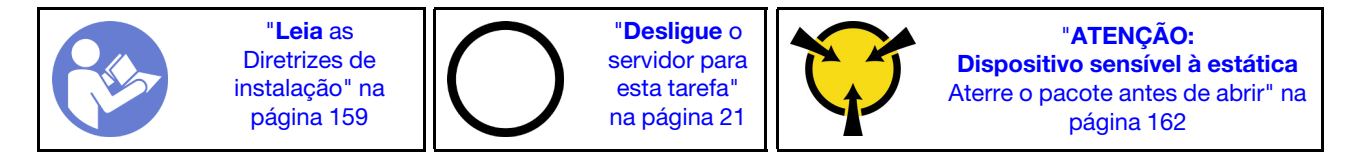

Certifique-se de seguir a ordem de instalação se instalar mais de um adaptador RAID:

- O slot do adaptador RAID na placa-mãe
- O slot PCIe 4 na placa-mãe se o módulo da porta serial não estiver instalado
- Um slot PCIe na placa riser

Nota: O seguinte procedimento é baseado no cenário em que o adaptador RAID será instalado no slot do adaptador RAID na placa-mãe. Para saber o procedimento para instalar o adaptador RAID no slot PCIe 4 ou em um slot PCIe no conjunto de placa riser, consulte ["Instalar um adaptador PCIe" na página 236.](#page-243-0)

Antes de instalar o adaptador RAID:

- 1. Encoste a embalagem antiestática que contém o novo adaptador RAID em qualquer superfície não pintada na parte externa do servidor. Em seguida, remova o novo adaptador RAID do pacote e coloqueo em uma superfície antiestática.
- 2. Se o adaptador RAID for instalado com um suporte, remova o suporte.

Para instalar o adaptador RAID no slot do adaptador RAID na placa-mãe, conclua as seguintes etapas:

#### Observe o procedimento

Um vídeo desse procedimento está disponível no [https://www.youtube.com/playlist?list=PLYV5R7hVcs-](https://www.youtube.com/playlist?list=PLYV5R7hVcs-A25P7vBoGa_wn7D7XTgDS_)[A25P7vBoGa\\_wn7D7XTgDS\\_](https://www.youtube.com/playlist?list=PLYV5R7hVcs-A25P7vBoGa_wn7D7XTgDS_).

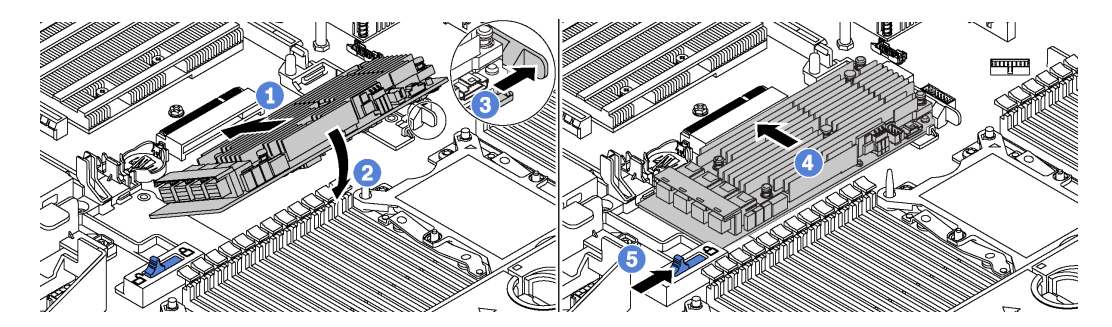

Figura 150. Instalação do adaptador RAID

- Etapa 1. Coloque o adaptador RAID no slot em um ângulo.
- Etapa 2. Gire o adaptador RAID para baixo.
- Etapa 3. Empurre a trava direita aberta.
- Etapa 4. Empurre o adaptador RAID para a posição totalmente horizontal e insira-o no slot do adaptador RAID.
- Etapa 5. Deslize a trava esquerda para a posição travada.

Depois de instalar o adaptador RAID:

- 1. Conecte os cabos ao novo adaptador RAID. Consulte ["Roteamento de cabos internos" na página 38](#page-45-0).
- 2. Conclua a substituição de peças. Consulte ["Concluir a substituição de peças" na página 291.](#page-298-0)

# Substituição da bateria do CMOS

Use estas informações para remover e instalar a bateria do CMOS.

# Remover a bateria do CMOS

Use estas informações para remover a bateria CMOS.

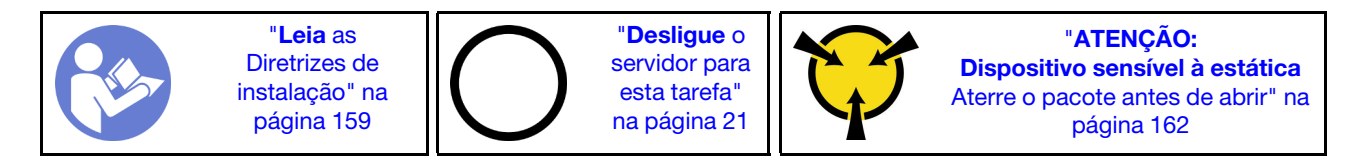

As dicas a seguir descrevem informações que devem ser consideradas ao remover a bateria CMOS.

• A Lenovo projetou este produto tendo em mente a sua segurança. A bateria CMOS deve ser manuseada corretamente para evitar possível perigo. Se você substituir a bateria CMOS, siga as próximas instruções.

Nota: Nos EUA, ligue para 1-800-IBM-4333 para obter informações sobre descarte de bateria.

- Se você substituir a bateria de lítio original por uma de metal pesado ou por uma com componentes de metal pesado, esteja ciente da seguinte consideração ambiental. Baterias e acumuladores que contenham metais pesados não devem ser descartados com o lixo doméstico comum. Eles deverão ser recolhidos gratuitamente pelo fabricante, distribuidor ou representante, para serem reciclados ou descartados da maneira apropriada.
- Para pedir baterias de substituição, ligue para 1-800-IBM-SERV dentro dos EUA, e 1-800-465-7999 ou 1- 800-465-6666 dentro do Canadá. Fora dos EUA e do Canadá, clique para o centro de suporte ou parceiro de negócios.

Nota: Depois de substituir a bateria CMOS, você deverá reconfigurar o servidor e redefinir a data e hora do sistema.

S004

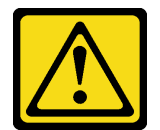

## CUIDADO:

Ao substituir a bateria de lítio, utilize apenas uma bateria Lenovo com número de peça especificado ou um tipo de bateria equivalente recomendado pelo fabricante. Se o seu sistema possui um módulo com uma bateria de lítio, substitua-o apenas por um módulo do mesmo tipo e do mesmo fabricante. A bateria contém lítio e pode explodir se não for utilizada, manuseada ou descartada da forma correta.

Não:

- Jogue nem insira na água
- Exponha a temperaturas superiores a 100 °C (212 °F)
- Conserte nem desmonte

Descarte a bateria conforme requerido pelas ordens ou regulamentações locais.

S002

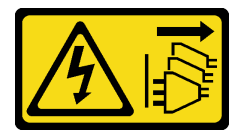

# CUIDADO:

O botão de controle de energia no dispositivo e o botão liga/desliga na fonte de alimentação não desligam a corrente elétrica fornecida ao dispositivo. O dispositivo também pode ter mais de um cabo de alimentação. Para remover toda corrente elétrica do dispositivo, certifique-se de que todos os cabos de energia estão desconectados da fonte de alimentação.

Antes de remover a bateria CMOS:

- 1. Remova a tampa superior. Consulte ["Remover a tampa superior" na página 174](#page-181-0).
- 2. Remova as peças e desconecte os cabos que possam impedir seu acesso à bateria CMOS.

Para remover a bateria CMOS, conclua as seguintes etapas:

# Observe o procedimento

Um vídeo desse procedimento está disponível no [https://www.youtube.com/playlist?list=PLYV5R7hVcs-](https://www.youtube.com/playlist?list=PLYV5R7hVcs-A25P7vBoGa_wn7D7XTgDS_)[A25P7vBoGa\\_wn7D7XTgDS\\_](https://www.youtube.com/playlist?list=PLYV5R7hVcs-A25P7vBoGa_wn7D7XTgDS_).

- Etapa 1. Localize a bateria do CMOS. Consulte ["Componentes da placa-mãe" na página 34](#page-41-0).
- Etapa 2. Pressione o clipe da bateria conforme mostrado e levante cuidadosamente a bateria CMOS para fora do soquete.

# Atenção:

- A falha em remover a bateria CMOS corretamente pode danificar o soquete na placa-mãe. Qualquer dano ao soquete poderia requerer a substituição da placa-mãe.
- Não incline nem empurre a bateria CMOS usando força excessiva.

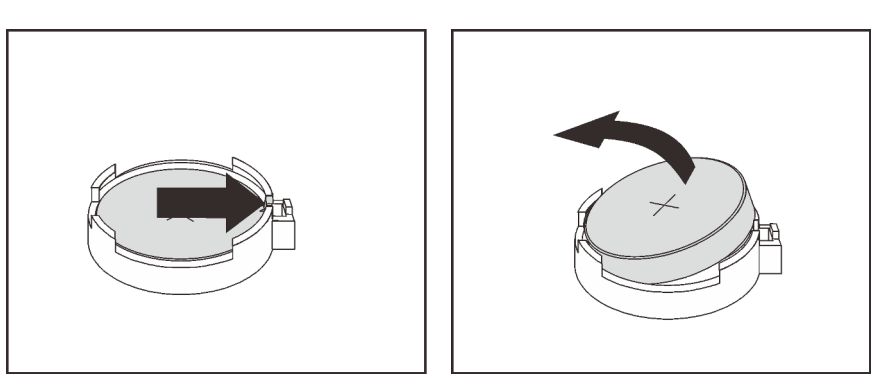

Figura 151. Remoção da bateria CMOS

Depois de remover a bateria CMOS:

- 1. Instale uma nova bateria CMOS. Consulte ["Instalar a bateria do CMOS" na página 225](#page-232-0).
- 2. Descarte a bateria CMOS conforme requerido pelas ordens ou regulamentações locais.

# <span id="page-232-0"></span>Instalar a bateria do CMOS

Use estas informações para instalar a bateria CMOS.

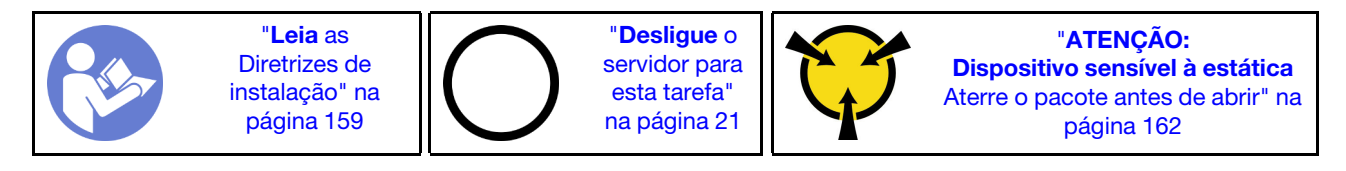

As dicas a seguir descrevem informações que devem ser consideradas ao instalar a bateria CMOS.

• A Lenovo projetou este produto tendo em mente a sua segurança. A bateria de lítio deve ser manuseada corretamente para evitar possível perigo. Se você instalar a bateria CMOS, siga as próximas instruções.

Nota: Nos EUA, ligue para 1-800-IBM-4333 para obter informações sobre descarte de bateria.

- Se você substituir a bateria de lítio original por uma de metal pesado ou por uma com componentes de metal pesado, esteja ciente da seguinte consideração ambiental. Baterias e acumuladores que contenham metais pesados não devem ser descartados com o lixo doméstico comum. Eles deverão ser recolhidos gratuitamente pelo fabricante, distribuidor ou representante, para serem reciclados ou descartados da maneira apropriada.
- Para pedir baterias de substituição, ligue para 1-800-IBM-SERV dentro dos EUA, e 1-800-465-7999 ou 1- 800-465-6666 dentro do Canadá. Fora dos EUA e do Canadá, clique para o centro de suporte ou parceiro de negócios.

Nota: Depois de instalar a bateria CMOS, você deverá reconfigurar o servidor e redefinir a data e hora do sistema.

#### S004

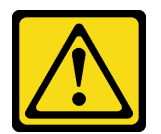

# CUIDADO:

Ao substituir a bateria de lítio, utilize apenas uma bateria Lenovo com número de peça especificado ou um tipo de bateria equivalente recomendado pelo fabricante. Se o seu sistema possui um módulo com uma bateria de lítio, substitua-o apenas por um módulo do mesmo tipo e do mesmo fabricante. A bateria contém lítio e pode explodir se não for utilizada, manuseada ou descartada da forma correta.

Não:

- Jogue nem insira na água
- Exponha a temperaturas superiores a 100 °C (212 °F)
- Conserte nem desmonte

Descarte a bateria conforme requerido pelas ordens ou regulamentações locais.

S002

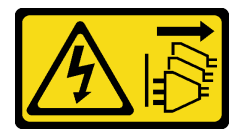

#### CUIDADO:

O botão de controle de energia no dispositivo e o botão liga/desliga na fonte de alimentação não desligam a corrente elétrica fornecida ao dispositivo. O dispositivo também pode ter mais de um cabo de alimentação. Para remover toda corrente elétrica do dispositivo, certifique-se de que todos os cabos de energia estão desconectados da fonte de alimentação.

Para instalar a bateria CMOS, conclua as seguintes etapas:

#### Observe o procedimento

Um vídeo desse procedimento está disponível no [https://www.youtube.com/playlist?list=PLYV5R7hVcs-](https://www.youtube.com/playlist?list=PLYV5R7hVcs-A25P7vBoGa_wn7D7XTgDS_)[A25P7vBoGa\\_wn7D7XTgDS\\_](https://www.youtube.com/playlist?list=PLYV5R7hVcs-A25P7vBoGa_wn7D7XTgDS_).

- Etapa 1. Encoste a embalagem antiestática que contém a nova bateria CMOS em qualquer superfície não pintada na parte externa do servidor. Em seguida, remova a nova bateria CMOS do pacote e coloque-a em uma superfície antiestática.
- Etapa 2. Instale a nova bateria CMOS conforme mostrado. Certifique-se de que o soquete da bateria CMOS segure a bateria com segurança.

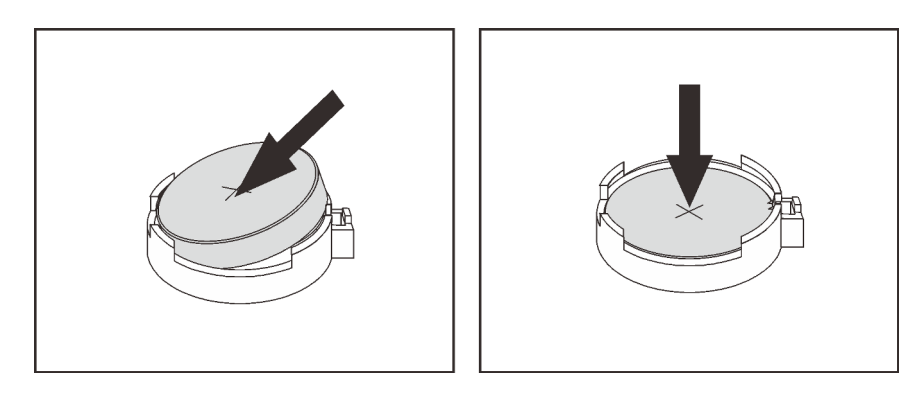

Figura 152. Instalação da bateria CMOS

Depois de instalar a bateria CMOS:

- 1. Conclua a substituição de peças. Consulte ["Concluir a substituição de peças" na página 291.](#page-298-0)
- 2. Utilize o Setup Utility para definir a data, a hora e quaisquer senhas.

# Substituição da placa riser

Use estas informações para remover e instalar uma placa riser.

Nota: Dependendo do tipo específico, sua placa riser pode parecer diferente das ilustrações neste tópico.

# <span id="page-234-0"></span>Remover uma placa riser

Use estas informações para remover uma placa riser.

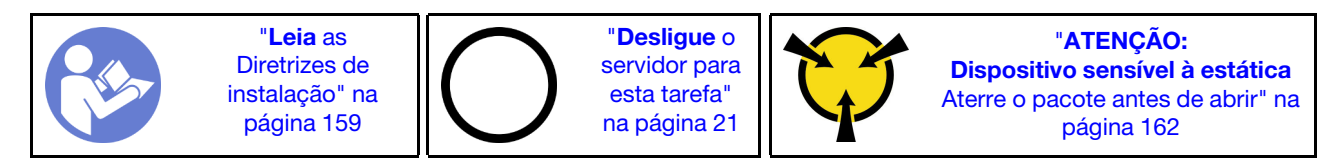

Antes de remover uma placa riser:

- 1. Remova a tampa superior. Consulte ["Remover a tampa superior" na página 174](#page-181-0).
- 2. Se houver algum adaptador PCIe instalado na placa riser, registre as conexões de cabos primeiro. Em seguida, desconecte todos os cabos do adaptador PCIe.

Para remover uma placa riser, conclua as seguintes etapas:

## Observe o procedimento

Um vídeo desse procedimento está disponível no [https://www.youtube.com/playlist?list=PLYV5R7hVcs-](https://www.youtube.com/playlist?list=PLYV5R7hVcs-A25P7vBoGa_wn7D7XTgDS_)[A25P7vBoGa\\_wn7D7XTgDS\\_](https://www.youtube.com/playlist?list=PLYV5R7hVcs-A25P7vBoGa_wn7D7XTgDS_).

Etapa 1. Segure o conjunto de placa riser pelas bordas e erga-a com cuidado para removê-lo do chassi.

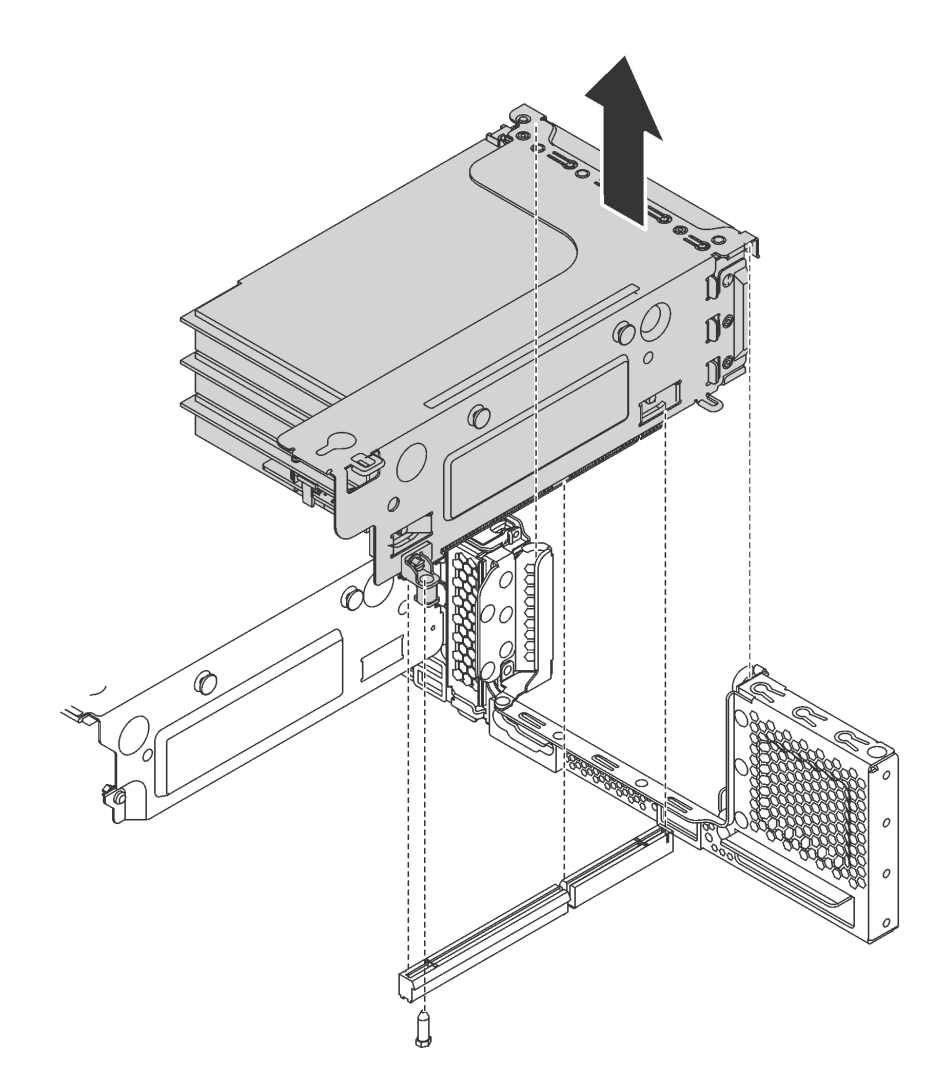

Figura 153. Remoção do conjunto da placa riser 1

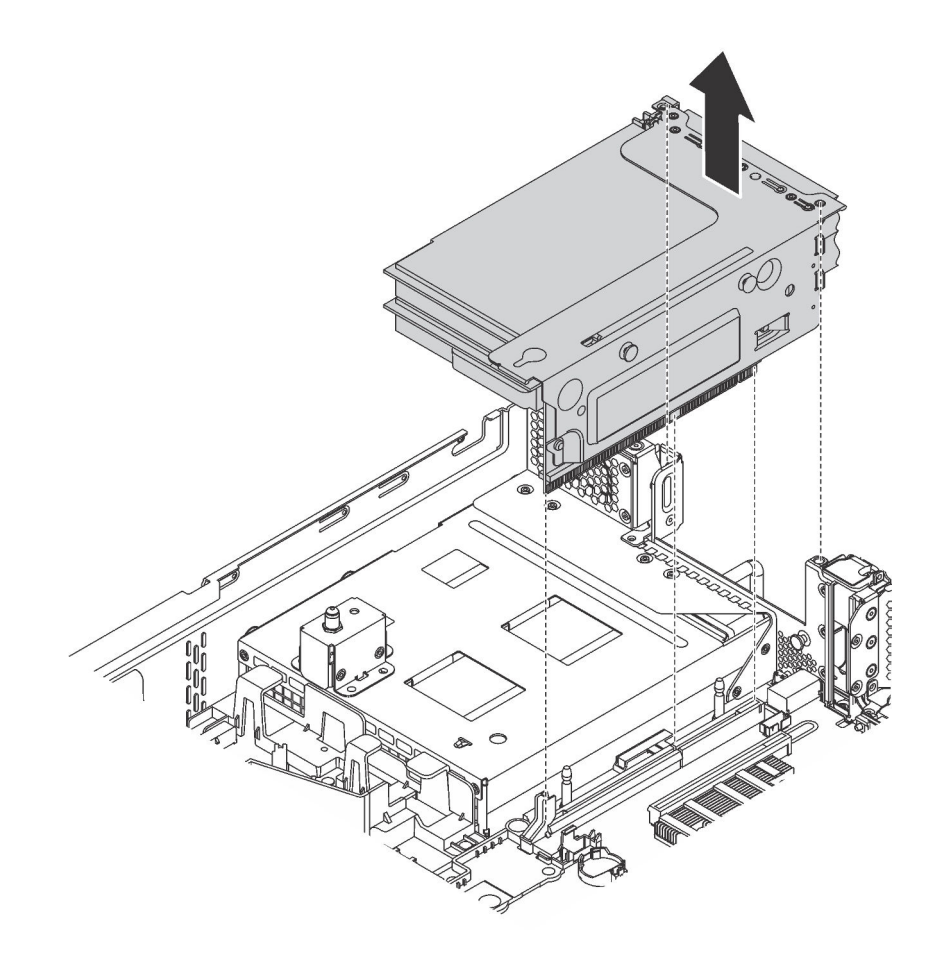

Figura 154. Remoção do conjunto da placa riser 2

- Etapa 2. Remova os adaptadores PCIe instalados na placa riser. Consulte ["Remover um adaptador PCIe](#page-241-0) [do conjunto de placa riser" na página 234](#page-241-0).
- Etapa 3. Remova os dois parafusos que fixam a placa riser com falha. Em seguida, remova a placa riser com falha do suporte.

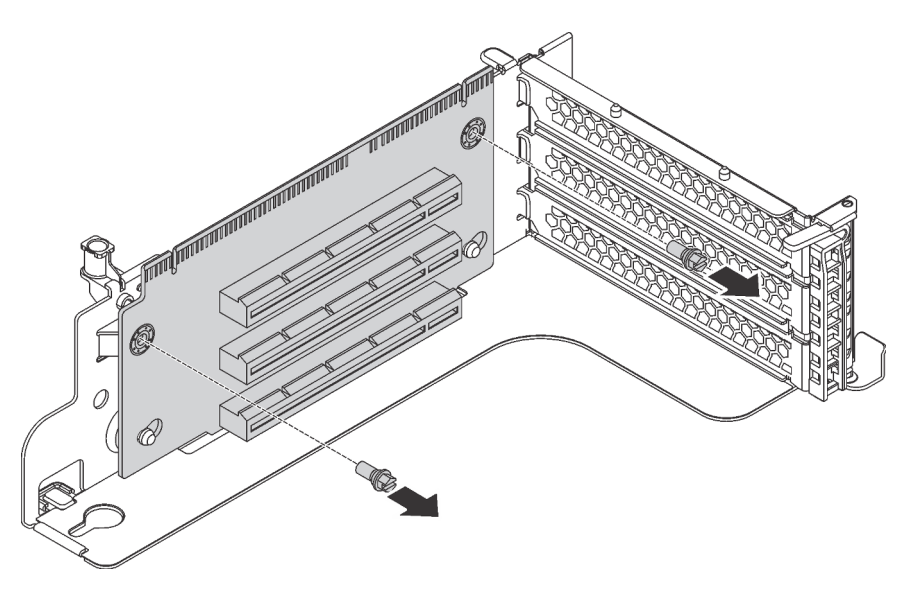

Figura 155. Remoção da placa riser

Se você receber instruções para devolver a placa riser antiga, siga todas as instruções da embalagem e use os materiais de embalagem fornecidos.

# <span id="page-237-0"></span>Instalar uma placa riser

Use estas informações para instalar uma placa riser.

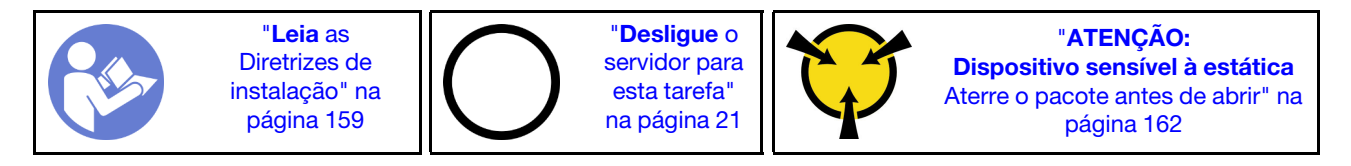

Antes de instalar uma placa riser, toque a embalagem antiestática que contém a nova placa riser em qualquer superfície não pintada na parte externa do servidor. Em seguida, remova a nova placa riser do pacote e coloque-a em uma superfície antiestática.

Para instalar uma placa riser, conclua as etapas a seguir:

## Observe o procedimento

Um vídeo desse procedimento está disponível no [https://www.youtube.com/playlist?list=PLYV5R7hVcs-](https://www.youtube.com/playlist?list=PLYV5R7hVcs-A25P7vBoGa_wn7D7XTgDS_)[A25P7vBoGa\\_wn7D7XTgDS\\_](https://www.youtube.com/playlist?list=PLYV5R7hVcs-A25P7vBoGa_wn7D7XTgDS_).

Etapa 1. Alinhe os orifícios na placa riser com as hastes de montagem no suporte. Em seguida, instale a placa riser no suporte na direção mostrada. Verifique se os buracos de parafusos na placa riser estão alinhados com os correspondentes no suporte.

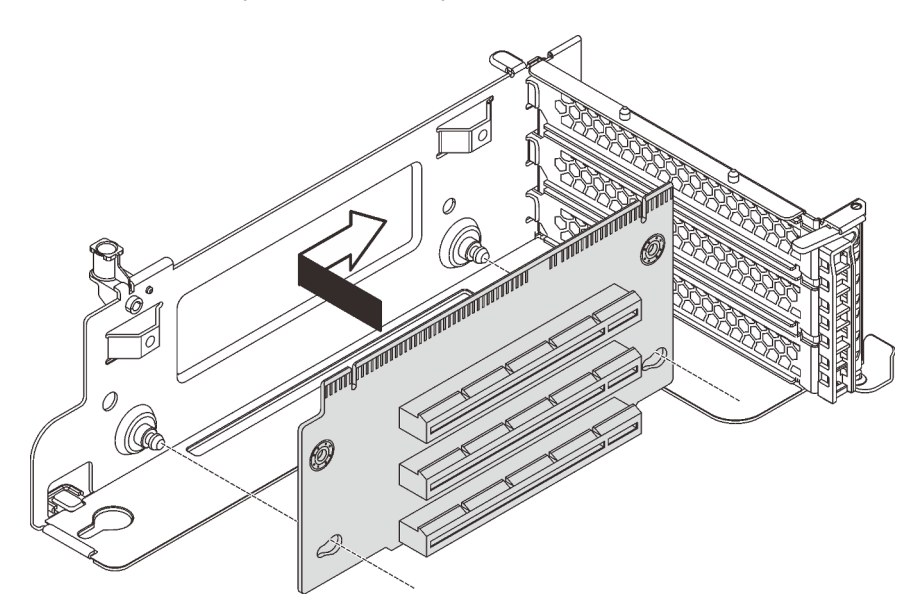

Figura 156. Instalação da placa riser

Etapa 2. Instale os dois parafusos que prendem a placa riser no suporte.

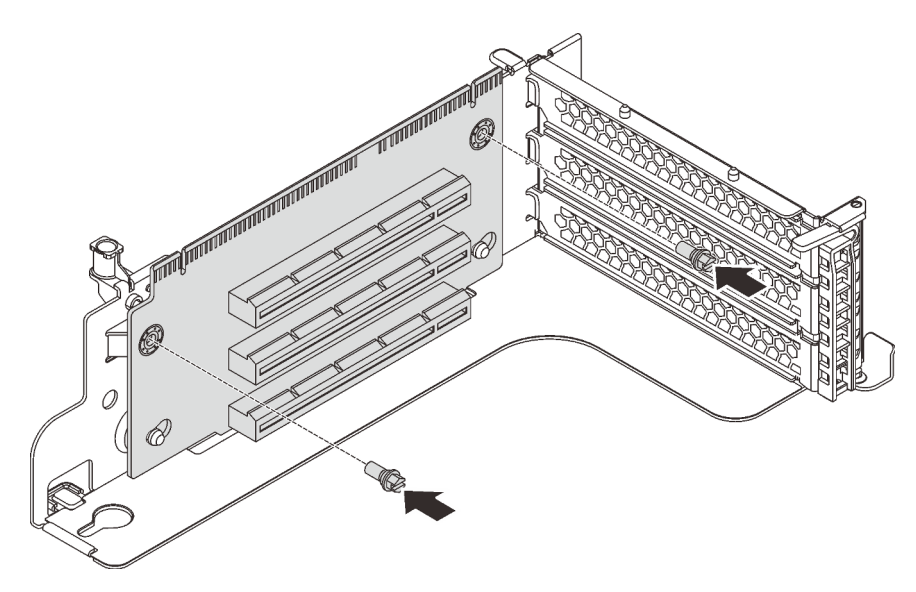

Figura 157. Instalando os parafusos para fixar a placa riser

Depois de instalar a placa riser:

- 1. Consulte a nota para reconectar os cabos aos adaptadores PCIe removidos.
- 2. Reinstale os adaptadores PCIe na nova placa riser. Consulte ["Instalar um adaptador PCIe no conjunto](#page-243-1)  [de placa riser" na página 236.](#page-243-1)
- 3. Instale o conjunto de placa riser fazendo o seguinte:

• Para instalar o conjunto de placa riser 1, alinhe o parafuso prisioneiro de montagem na placa-mãe com o orifício correspondente no suporte da placa riser. Enquanto isso, alinhe a parte traseira do conjunto de placa riser 1 com as guias de trilhos correspondentes na traseira do chassi. Em seguida, pressione com cuidado o conjunto de placa riser 1 para baixo no chassi até que ele esteja completamente encaixado.

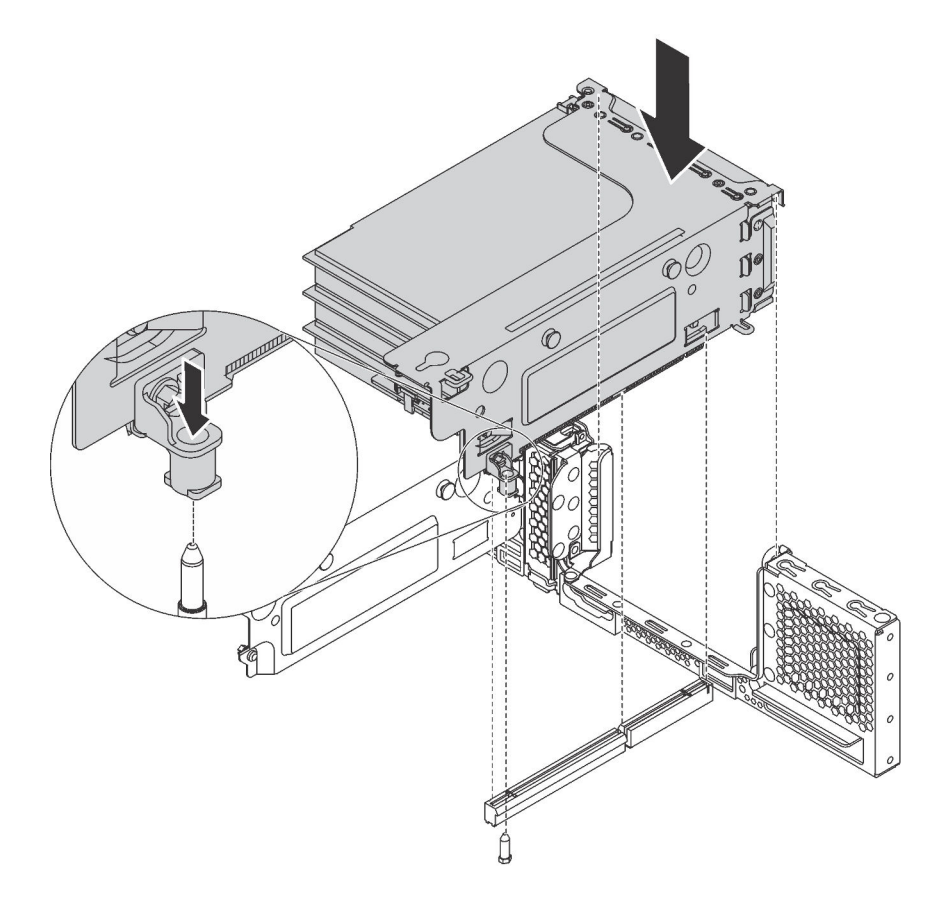

Figura 158. Instalação do conjunto de placa riser 1

• Para instalar o conjunto de placa riser 2, alinhe a parte traseira do conjunto da placa riser 2 com as guias de trilhos correspondentes na traseira do chassi. Em seguida, pressione com cuidado o conjunto de placa riser 2 para baixo no chassi até que ele esteja completamente encaixado.

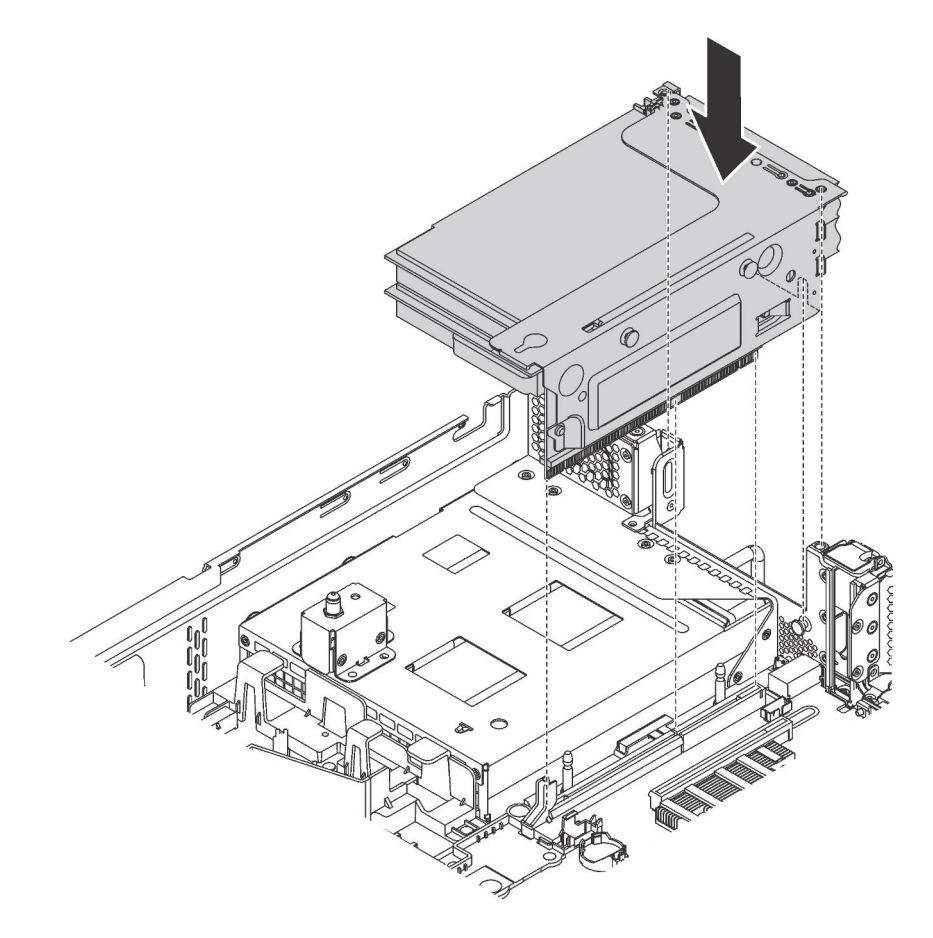

Figura 159. Instalação do conjunto de placa riser 2

<span id="page-240-1"></span>4. Conclua a substituição de peças. Consulte ["Concluir a substituição de peças" na página 291.](#page-298-0)

# Substituição do adaptador PCIe

Use estas informações para remover e instalar um adaptador PCIe.

O adaptador PCIe pode ser uma placa Ethernet, um adaptador de barramento do host, um adaptador RAID, uma unidade de estado sólido PCIe ou qualquer outro adaptador PCIe com suporte. Adaptadores PCIe variam por tipo, mas os procedimentos de instalação e remoção são os mesmos.

Nota: Para obter uma lista de adaptadores PCIe com suporte, consulte: <https://static.lenovo.com/us/en/serverproven/index.shtml>

# <span id="page-240-0"></span>Remover um adaptador PCIe

Use estas informações para remover um adaptador PCIe.

Este tópico contém as seguintes informações:

- ["Remover um adaptador PCIe do conjunto de placa riser" na página 234](#page-241-0)
- ["Remover um adaptador PCIe da placa-mãe" na página 235](#page-242-0)

# <span id="page-241-0"></span>Remover um adaptador PCIe do conjunto de placa riser

Use estas informações para remover um adaptador PCIe do conjunto de placa riser.

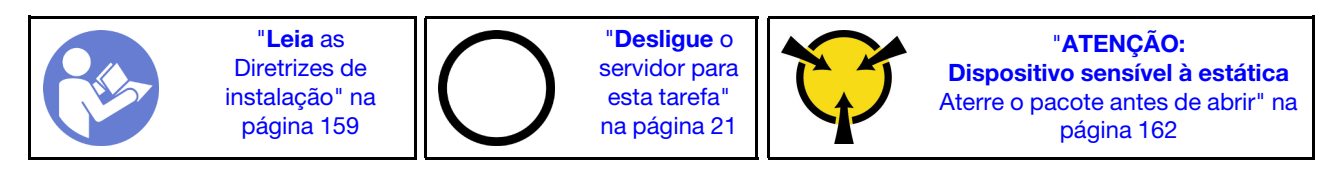

## Notas:

- Dependendo do tipo específico, seu adaptador PCIe poderá parecer diferente da ilustração neste tópico.
- Use a documentação fornecida com o adaptador PCIe e siga as instruções, além das instruções contidas neste tópico.

Antes de remover um adaptador PCIe do conjunto de placa riser:

- 1. Remova a tampa superior. Consulte ["Remover a tampa superior" na página 174](#page-181-0).
- 2. Registre as conexões de cabos no adaptador PCIe e, em seguida, desconecte todos os cabos do adaptador PCIe.
- 3. Remova o conjunto de placa riser e coloque-o de cabeça para baixo em uma superfície plana, limpa e antiestática. Consulte ["Remover uma placa riser" na página 227.](#page-234-0)

Para remover um adaptador PCIe do conjunto de placa riser, execute as etapas a seguir:

#### Observe o procedimento

Um vídeo desse procedimento está disponível no [https://www.youtube.com/playlist?list=PLYV5R7hVcs-](https://www.youtube.com/playlist?list=PLYV5R7hVcs-A25P7vBoGa_wn7D7XTgDS_)[A25P7vBoGa\\_wn7D7XTgDS\\_](https://www.youtube.com/playlist?list=PLYV5R7hVcs-A25P7vBoGa_wn7D7XTgDS_).

Etapa 1. Pressione a guia para girar a trava de retenção do adaptador PCIe para a posição aberta.

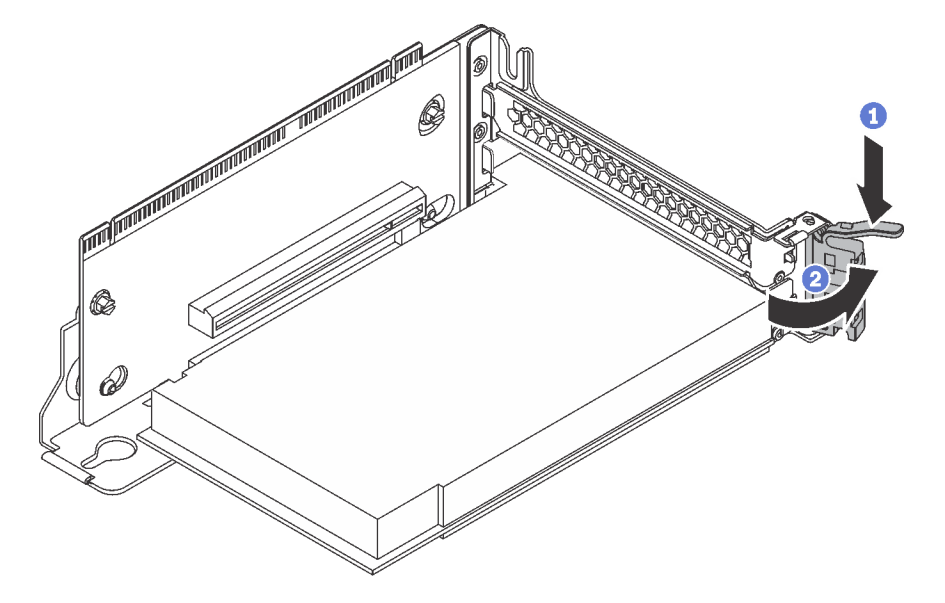

Figura 160. Abrindo a trava de retenção do adaptador PCIe

Etapa 2. Segure o adaptador PCIe pelas bordas e retire-o com cuidado do slot PCIe.

# Notas:

• O adaptador PCIe pode se encaixar perfeitamente no slot PCIe. Se necessário, mova alternadamente cada lado do adaptador PCIe em movimentos pequenos e iguais até que o adaptador seja removido do slot.

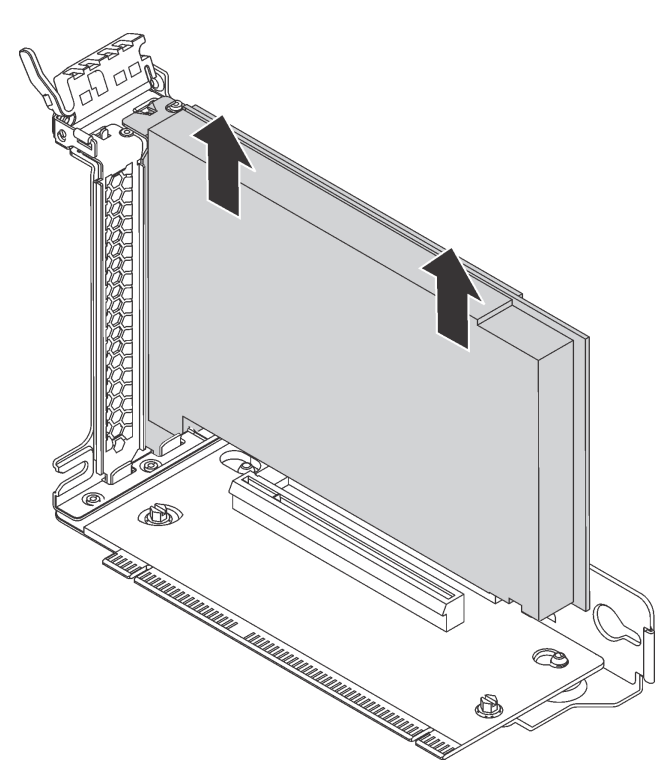

Figura 161. Removendo um adaptador PCIe do conjunto de placa riser

Se você receber instruções para devolver o adaptador PCIe antigo, siga todas as instruções da embalagem e use os materiais de embalagem fornecidos.

# <span id="page-242-0"></span>Remover um adaptador PCIe da placa-mãe

Use estas informações para remover um adaptador PCIe da placa-mãe.

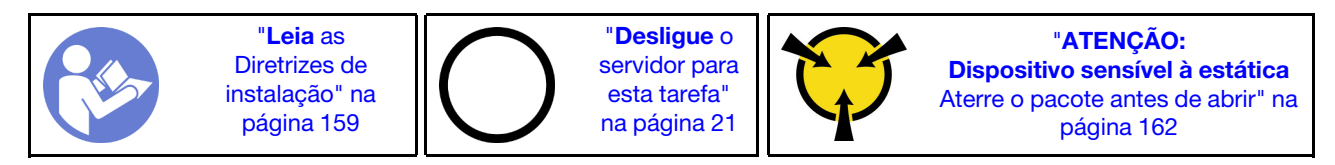

## Notas:

- Dependendo do tipo específico, seu adaptador PCIe poderá parecer diferente da ilustração neste tópico.
- Use a documentação fornecida com o adaptador PCIe e siga as instruções, além das instruções contidas neste tópico.

Antes de remover um adaptador PCIe da placa-mãe:

- 1. Remova a tampa superior. Consulte ["Remover a tampa superior" na página 174](#page-181-0).
- 2. Registre as conexões de cabos no adaptador PCIe e, em seguida, desconecte todos os cabos do adaptador PCIe.

Para remover um adaptador PCIe da placa-mãe, conclua as seguintes etapas:

#### Observe o procedimento

Um vídeo desse procedimento está disponível no [https://www.youtube.com/playlist?list=PLYV5R7hVcs-](https://www.youtube.com/playlist?list=PLYV5R7hVcs-A25P7vBoGa_wn7D7XTgDS_)[A25P7vBoGa\\_wn7D7XTgDS\\_](https://www.youtube.com/playlist?list=PLYV5R7hVcs-A25P7vBoGa_wn7D7XTgDS_).

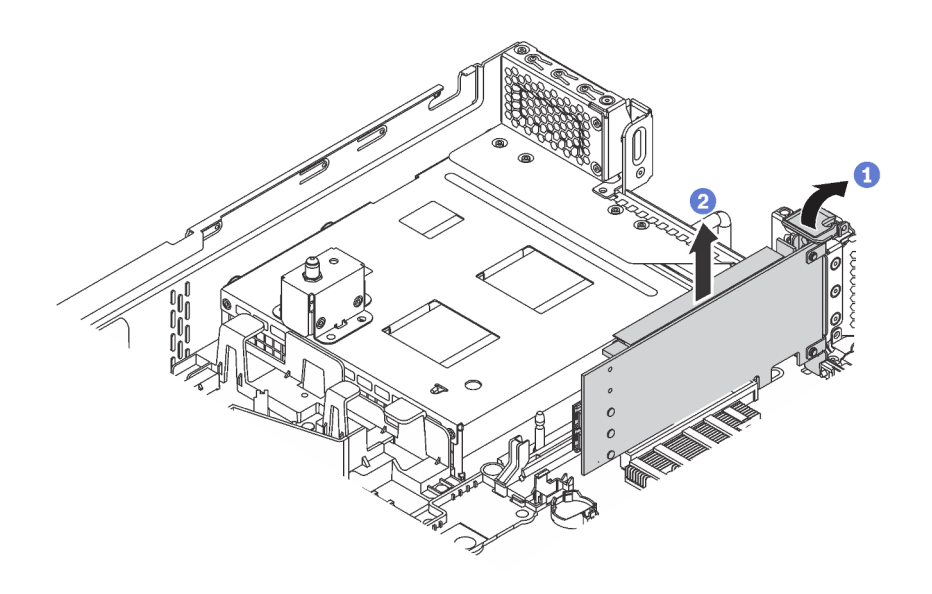

Figura 162. Removendo um adaptador PCIe da placa-mãe

- Etapa 1. Localize o slot PCIe 4. Em seguida, gire a trava de retenção do adaptador PCIe para a posição aberta.
- Etapa 2. Segure o adaptador PCIe pelas bordas e retire-o com cuidado do slot PCIe.

Nota: O adaptador PCIe pode se encaixar perfeitamente no slot PCIe. Se necessário, mova alternadamente cada lado do adaptador PCIe em movimentos pequenos e iguais até que o adaptador seja removido do slot.

Se você receber instruções para devolver o adaptador PCIe antigo, siga todas as instruções da embalagem e use os materiais de embalagem fornecidos.

# <span id="page-243-0"></span>Instalar um adaptador PCIe

Use estas informações para instalar um adaptador PCIe no conjunto de placa riser ou na placa-mãe.

Este tópico contém as seguintes informações:

- ["Instalar um adaptador PCIe no conjunto de placa riser" na página 236](#page-243-1)
- ["Instalar um adaptador PCIe na placa-mãe" na página 240](#page-247-0)

# <span id="page-243-1"></span>Instalar um adaptador PCIe no conjunto de placa riser

Use as seguintes informações para instalar um adaptador PCIe no conjunto de placa riser.

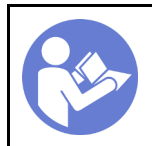

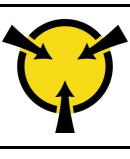

Observe a seguinte prioridade de seleção de slot PCIe ao instalar um adaptador PCIe:

• Para adaptador de comutadores NVMe:

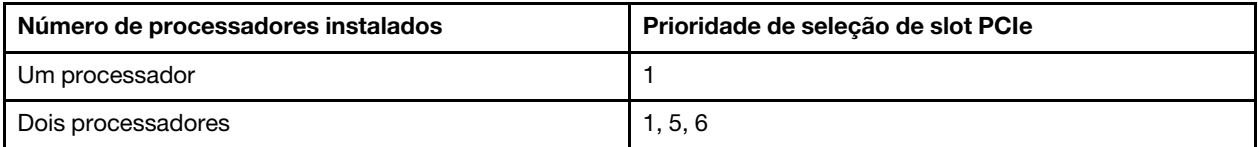

– Para modelos de servidor com 16/20/24 unidades NVMe (com dois processadores instalados):

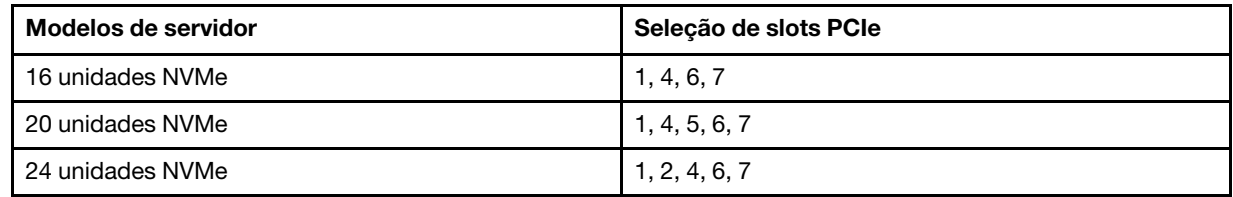

• Para adaptador RAID 24i:

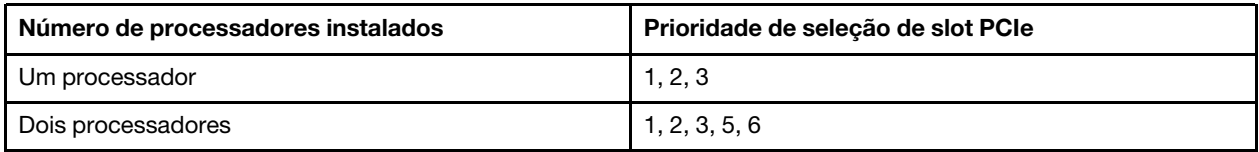

• Para o adaptador HBA/RAID 8i ou 16i:

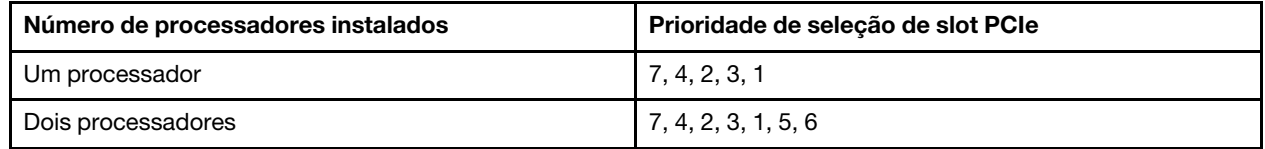

• Para o adaptador HBA/RAID 440-16e:

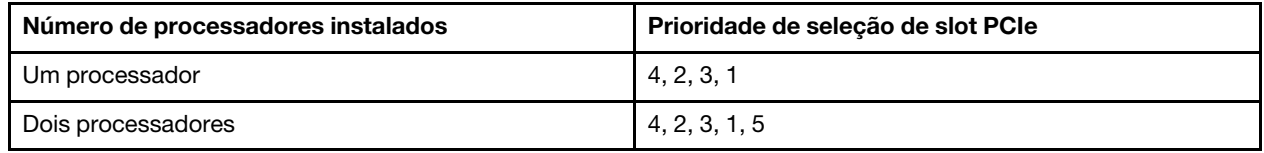

• Para uma placa Ethernet ou um adaptador de rede convergente:

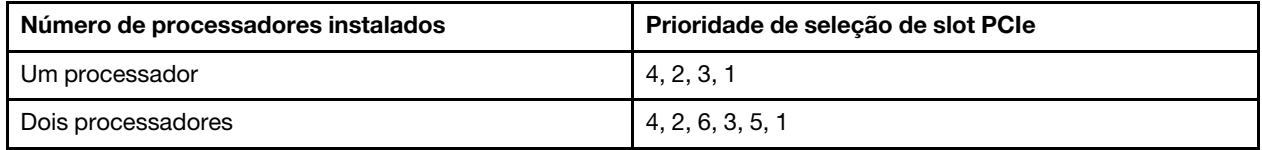

Notas:

• Dependendo do tipo específico, o adaptador PCIe e a placa riser do conjunto de placa riser poderão parecer diferentes da ilustração neste tópico.

- Use a documentação fornecida com o adaptador PCIe e siga as instruções, além das instruções contidas neste tópico.
- Não instale adaptadores PCIe com conectores de SFF (fator forma pequeno) no slot PCIe 6.
- O Adaptador de acelerador de data center ThinkSystem Xilinx Alveo U50 é compatível apenas quando o seguinte requisito é atendido:
	- Para modelos de servidor instalados com uma CPU, há suporte para apenas um adaptador e ele deve ser instalado no slot PCIe 1.
	- Para modelos de servidor instalados com duas CPUs, há suporte para até dois adaptadores e eles devem ser instalados nos slots PCIe 1 e 5.
	- O TDP máximo do processador suportado é 165 watts e o Dissipador de Calor de Desempenho da CPU ThinkSystem SR630/530/650(GPU) deve ser instalado.
	- A temperatura máxima de operação é 35 °C.
	- Não deve haver defeito nos ventiladores.
	- O defletor de ar da GPU P4 e o defletor de ar de grande porte devem ser instalados.
	- Sem pré-carregamento da VMware e do Windows.
- Os adaptadores InfiniBand PCIe ThinkSystem Mellanox ConnectX-6 HDR100 QSFP56 de 1 porta ou InfiniBand PCIe ThinkSystem Mellanox ConnectX-6 HDR100 QSFP56 de 2 portas serão suportados apenas quando os seguintes requisitos forem atendidos:
	- O chassi do servidor é o chassi de oito compartimentos de unidade de 3,5 polegadas, o chassi de oito compartimentos de unidade de 2,5 polegadas, o chassi de seis compartimentos de unidade de 2,5 polegadas ou o chassi de vinte compartimentos de unidade de 2,5 polegadas.
	- A temperatura de operação é igual ou inferior a 35 °C.
- O adaptador PCIe ThinkSystem Mellanox ConnectX-6 HDR/200 GbE QSFP56 de 1 porta será suportado apenas quando os seguintes requisitos forem atendidos:
	- O chassi do servidor é o chassi de oito compartimentos de unidade de 3,5 polegadas, o chassi de oito compartimentos de unidade de 2,5 polegadas, o chassi de seis compartimentos de unidade de 2,5 polegadas ou o chassi de vinte compartimentos de unidade de 2,5 polegadas.
	- A temperatura de operação é igual ou inferior a 35 °C.
	- Dois processadores instalados.
	- O adaptador PCIe pode ser instalado apenas no slot PCIe 1 e a placa de conexão auxiliar pode ser instalada apenas no slot PCIe 5 ou no slot PCIe 6.
- Para obter informações sobre como instalar um adaptador PCIe Mellanox ConnectX-6 HDR/200 GbE QSFP56 de 1 porta com o Kit auxiliar PCIe ThinkSystem Mellanox HDR/200 GbE 2x no conjunto da placa riser, consulte a documentação mais atualizada em [https://thinksystem.lenovofiles.com/help/](https://thinksystem.lenovofiles.com/help/index.jsp?topic=%2Fthinksystem_mellanox_hdr_200gbe_2x_pcie_aux_kit%2FThinkSystem_Mellanox_HDR200GbE_2xPCIe_Aux_Kit.html&cp=7_9_4)  [index.jsp?topic=%2Fthinksystem\\_mellanox\\_hdr\\_200gbe\\_2x\\_pcie\\_aux\\_kit%2FThinkSystem\\_Mellanox\\_](https://thinksystem.lenovofiles.com/help/index.jsp?topic=%2Fthinksystem_mellanox_hdr_200gbe_2x_pcie_aux_kit%2FThinkSystem_Mellanox_HDR200GbE_2xPCIe_Aux_Kit.html&cp=7_9_4) [HDR200GbE\\_2xPCIe\\_Aux\\_Kit.html&cp=7\\_9\\_4](https://thinksystem.lenovofiles.com/help/index.jsp?topic=%2Fthinksystem_mellanox_hdr_200gbe_2x_pcie_aux_kit%2FThinkSystem_Mellanox_HDR200GbE_2xPCIe_Aux_Kit.html&cp=7_9_4).

Antes de instalar um adaptador PCIe no conjunto de placa riser:

- 1. Encoste a embalagem antiestática que contém o novo adaptador PCIe em qualquer superfície não pintada na parte externa do servidor. Em seguida, remova o novo adaptador PCIe do pacote e coloqueo em uma superfície antiestática.
- 2. Localize um slot PCIe apropriado. Consulte ["Vista traseira" na página 29](#page-36-0) para identificar os slots PCIe de seu servidor.

Para instalar um adaptador PCIe no conjunto de placa riser, execute as etapas a seguir:

## Observe o procedimento

Um vídeo desse procedimento está disponível no [https://www.youtube.com/playlist?list=PLYV5R7hVcs-](https://www.youtube.com/playlist?list=PLYV5R7hVcs-A25P7vBoGa_wn7D7XTgDS_)[A25P7vBoGa\\_wn7D7XTgDS\\_](https://www.youtube.com/playlist?list=PLYV5R7hVcs-A25P7vBoGa_wn7D7XTgDS_).

Etapa 1. Alinhe o adaptador PCIe com o slot PCIe na placa riser. Em seguida, pressione o adaptador PCIe com cuidado diretamente no slot até encaixá-lo firmemente e prender o suporte.

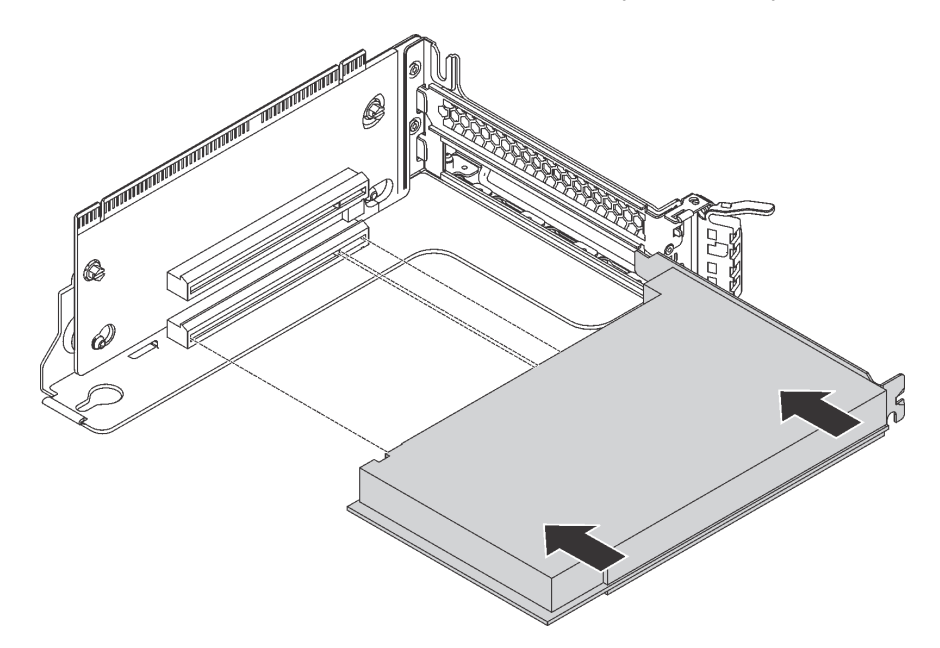

Figura 163. Instalação do adaptador PCIe

Nota: Manuseie o adaptador PCIe com cuidado pelas bordas.

Etapa 2. Gire a trava de retenção do adaptador PCIe para a posição fechada.

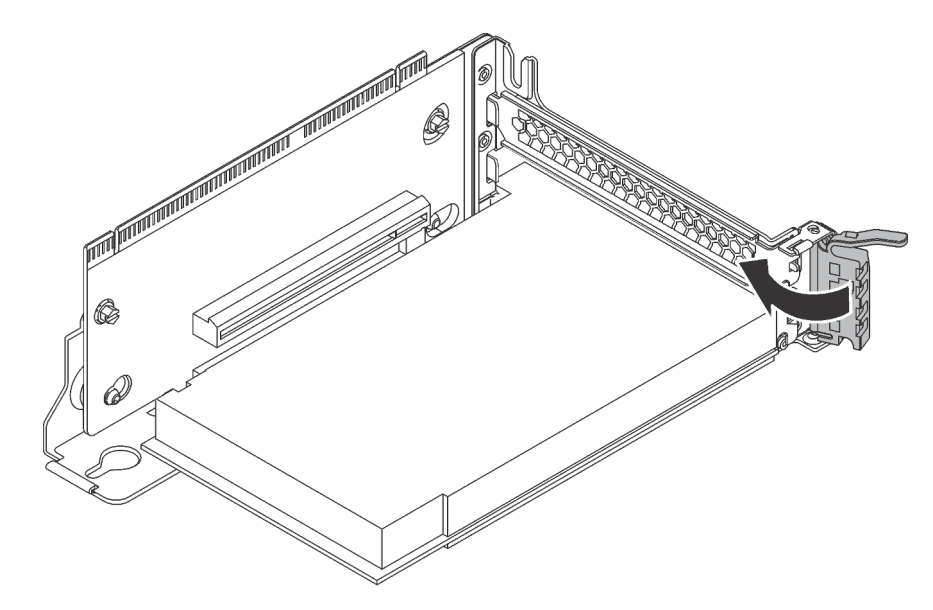

Figura 164. Fechando a trava de retenção do adaptador PCIe

Após instalar o adaptador PCIe no conjunto de placa riser:

- 1. Consulte seu registro para reconectar os cabos.
- 2. Reinstale o conjunto de placa riser. Consulte ["Instalar uma placa riser" na página 230.](#page-237-0)
- 3. Conclua a substituição de peças. Consulte ["Concluir a substituição de peças" na página 291.](#page-298-0)

# <span id="page-247-0"></span>Instalar um adaptador PCIe na placa-mãe

Use estas informações para instalar um adaptador PCIe na placa-mãe.

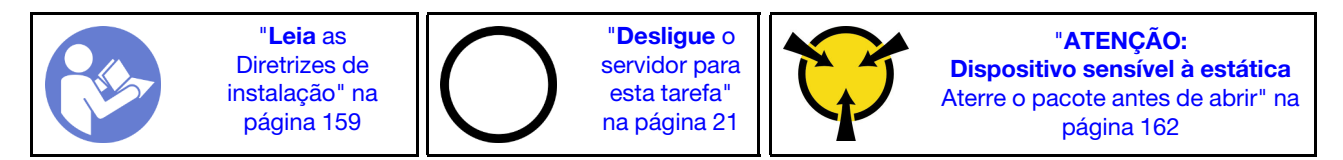

## Notas:

- Dependendo do tipo específico, seu adaptador PCIe poderá parecer diferente da ilustração neste tópico.
- Use a documentação fornecida com o adaptador PCIe e siga as instruções, além das instruções contidas neste tópico.

Antes de instalar um adaptador PCIe na placa-mãe:

- 1. Encoste a embalagem antiestática que contém o novo adaptador PCIe em qualquer superfície não pintada na parte externa do servidor. Em seguida, remova o novo adaptador PCIe do pacote e coloqueo em uma superfície antiestática.
- 2. Se o novo adaptador PCIe for instalado com um suporte de altura integral, substitua o suporte de altura integral pelo suporte de perfil baixo da seguinte forma:
	- a. Remova com cuidado os parafusos que prendem o adaptador PCIe e, em seguida, remova o suporte de altura integral do adaptador PCIe.
	- b. Observe a orientação e alinhe os orifícios de parafusos no suporte de perfil baixo com os orifícios correspondentes no adaptador PCIe. Em seguida, instale os parafusos para prender o suporte no adaptador PCIe.

Para instalar um adaptador PCIe na placa-mãe, execute as etapas a seguir:

## Observe o procedimento

Um vídeo desse procedimento está disponível no [https://www.youtube.com/playlist?list=PLYV5R7hVcs-](https://www.youtube.com/playlist?list=PLYV5R7hVcs-A25P7vBoGa_wn7D7XTgDS_)[A25P7vBoGa\\_wn7D7XTgDS\\_](https://www.youtube.com/playlist?list=PLYV5R7hVcs-A25P7vBoGa_wn7D7XTgDS_).

Etapa 1. Posicione o adaptador PCIe próxima ao slot PCIe. Em seguida, pressione o adaptador PCIe com cuidado diretamente no slot até encaixá-lo firmemente e prender o suporte no chassi.

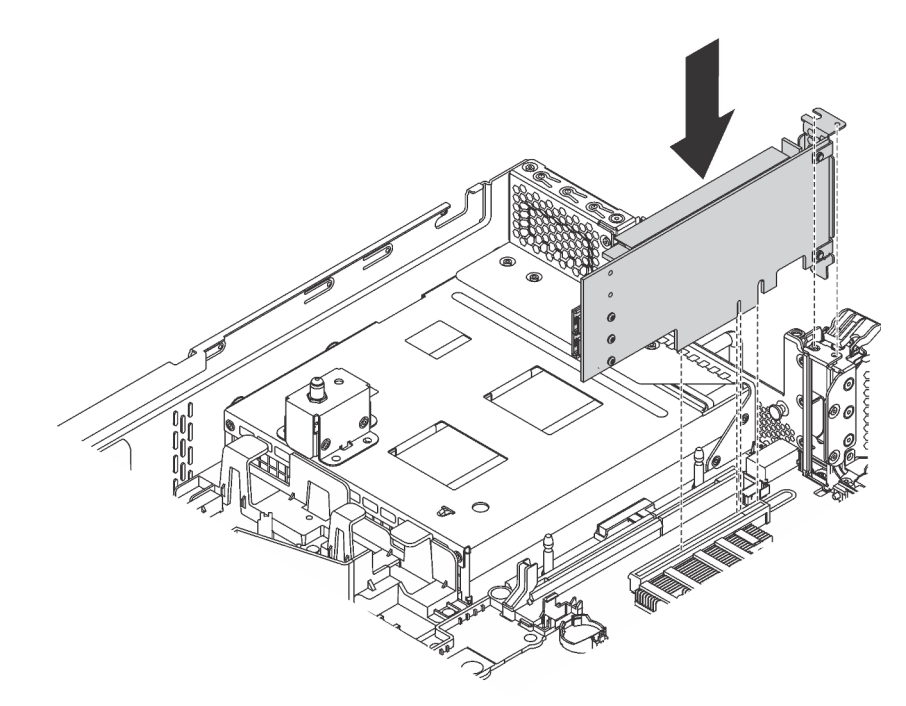

Figura 165. Instalando um adaptador PCIe na placa-mãe

Etapa 2. Gire a trava de retenção do adaptador PCIe para a posição fechada para fixar o adaptador PCIe na posição.

Depois de instalar um adaptador PCIe na placa-mãe:

- 1. Consulte seu registro para reconectar os cabos.
- 2. Conclua a substituição de peças. Consulte ["Concluir a substituição de peças" na página 291.](#page-298-0)

# Substituição de GPU

Use estas informações para remover e instalar o GPU.

Este tópico se aplica somente às GPUs de altura integral e à GPU NVIDIA P4/T4. Sobre o procedimento de substituição de GPUs de perfil baixo, consulte ["Substituição do adaptador PCIe" na página 233.](#page-240-1)

# Remover uma GPU

Use estas informações para remover uma GPU.

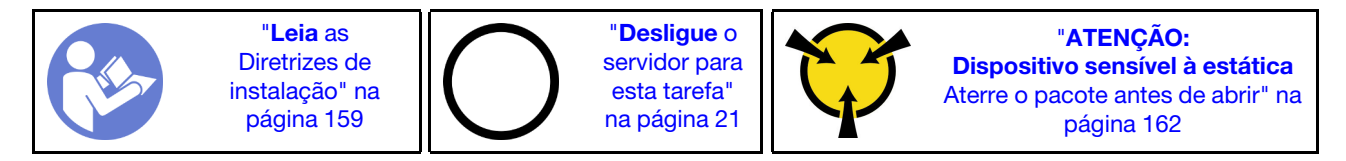

## Notas:

• Dependendo do tipo específico, sua GPU pode parecer diferente da ilustração neste tópico.

• Use a documentação fornecida com a GPU e siga as instruções, além das instruções contidas neste tópico.

Antes de remover uma GPU:

- 1. Remova a tampa superior. Consulte ["Remover a tampa superior" na página 174](#page-181-0).
- 2. Remova o conjunto da placa riser que tem a GPU instalada. Para obter instruções sobre como remover o conjunto de placa riser, consulte ["Remover uma placa riser" na página 227.](#page-234-0)

Para remover uma GPU, conclua as seguintes etapas:

Etapa 1. Dependendo do tipo de GPU, execute uma destas opções:

• Para GPU NVIDIA FHHL V100, remova o defletor de ar da GPU V100 primeiro.

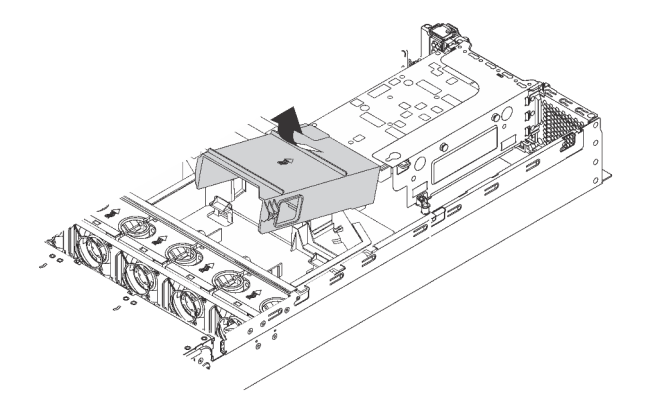

Figura 166. Remoção do defletor de ar da GPU V100

• Para GPUs de altura e comprimento completos, remova o suporte da GPU do conjunto da GPU.

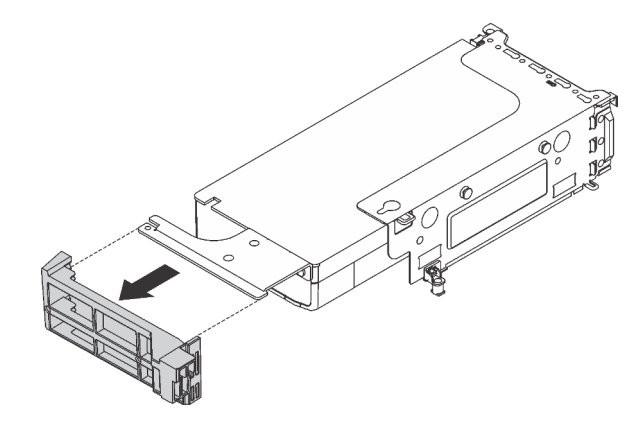

Figura 167. Remoção do suporte da GPU

• Para uma GPU P4 da NVIDIA, remova o defletor de ar da GPU P4 (também chamado de defletor de ar da GPU P4).

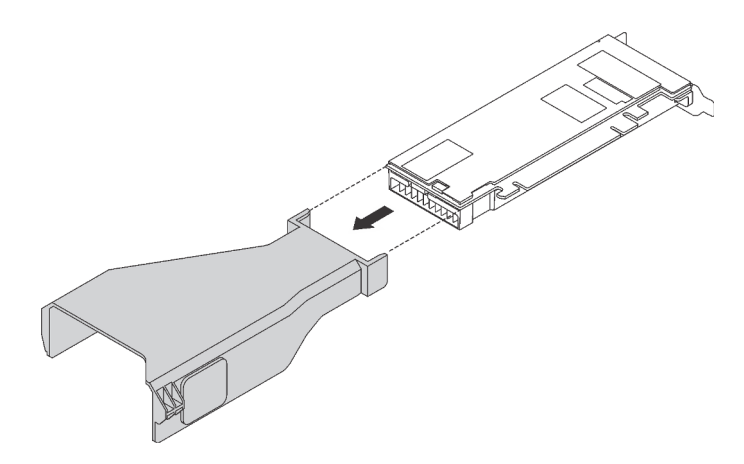

Figura 168. Remoção do defletor de ar da GPU P4

• Para GPU NVIDIA A10, se você estiver removendo uma GPU A10 em um conjunto de placa riser, remova o conjunto de placa riser primeiro e, em seguida, remova o defletor de ar da GPU A10.

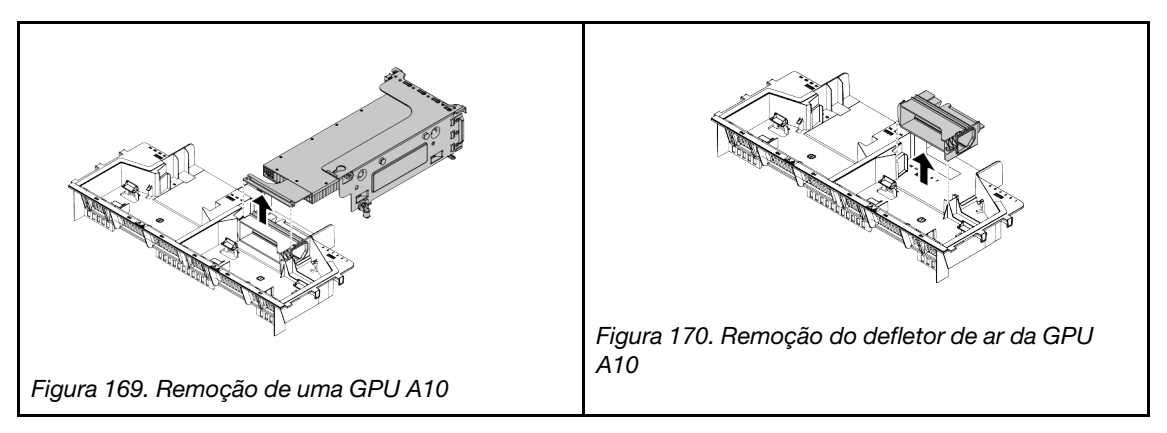

• Para a GPU NVIDIA A10, se você estiver removendo duas GPUs NVIDIA A10 em um conjunto de placa riser, remova o conjunto de placa riser e o suporte da GPU FHFL juntos primeiro e, em seguida, remova o suporte da GPU FHFL.

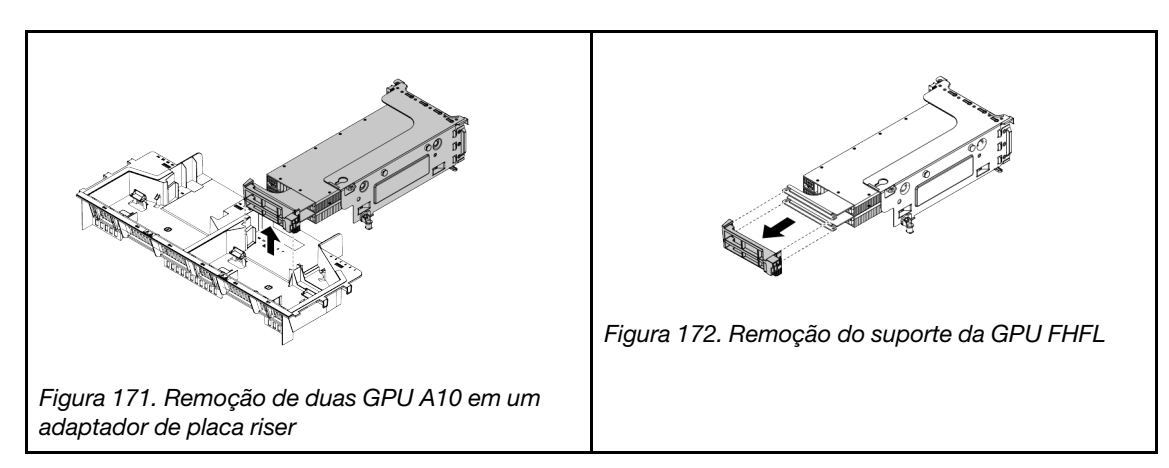

Etapa 2. Desconecte o cabo de alimentação do conjunto da GPU.

Etapa 3. Remova a GPU do conjunto de placa riser. Consulte ["Remover um adaptador PCIe do conjunto de](#page-241-0) [placa riser" na página 234](#page-241-0).

Se você receber instruções para devolver a GPU antiga, siga todas as instruções da embalagem e use os materiais de embalagem fornecidos.

# Instalar uma GPU

Use estas informações para instalar um GPU.

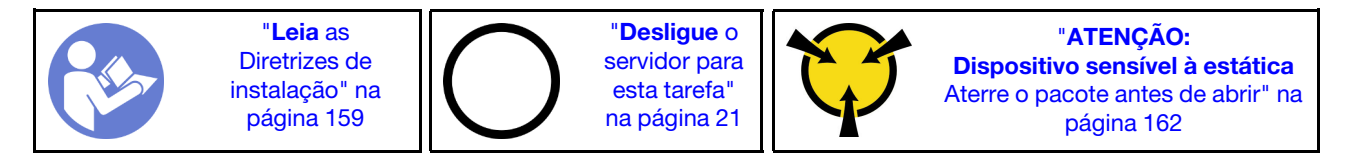

Notas:

- Dependendo do tipo específico, sua GPU pode parecer diferente das ilustrações neste tópico.
- Use a documentação fornecida com a GPU e siga as instruções, além das instruções contidas neste tópico.

Antes de instalar uma GPU:

- 1. Toque a embalagem antiestática que contém a nova GPU em qualquer superfície não pintada na parte externa do servidor. Em seguida, remova a nova GPU do pacote e coloque-a em uma superfície antiestática.
- 2. Certifique-se de que o servidor tenha o defletor de ar adequado instalado. Para obter mais informações, consulte ["Informações importantes sobre o defletor de ar e a GPU" na página 3.](#page-10-0)
- 3. Dependendo do tipo de GPU, execute uma destas opções:
	- Para GPUs de altura e comprimento integrais (FHFL), se a GPU não tiver um suporte instalado, instale os parafusos para fixar o suporte **1** na GPU. Então, instale o suporte para GPU FHFL **2** na GPU.

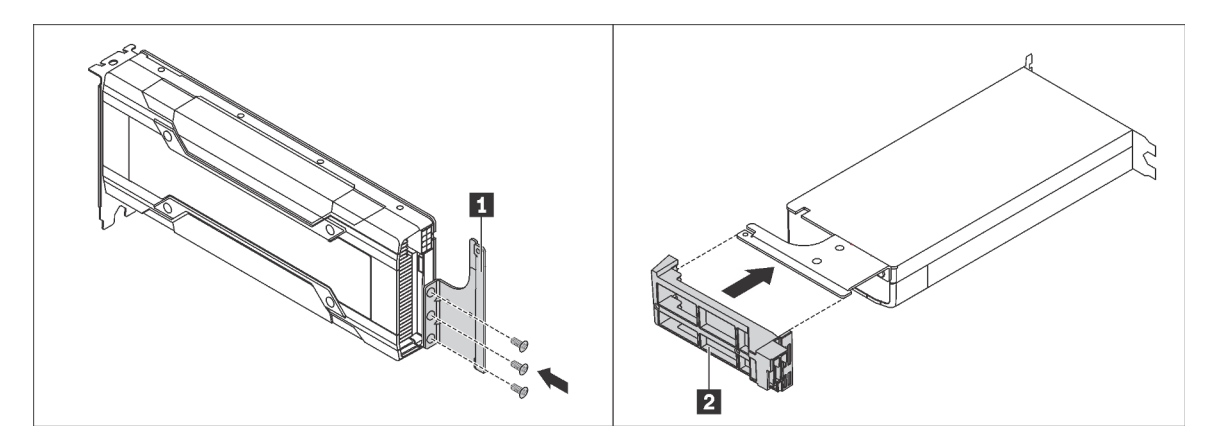

Figura 173. Instalação do suporte da GPU
• Para uma GPU P4 da NVIDIA, instale o defletor de ar da GPU P4 (também chamado de duto de ar da GPU P4).

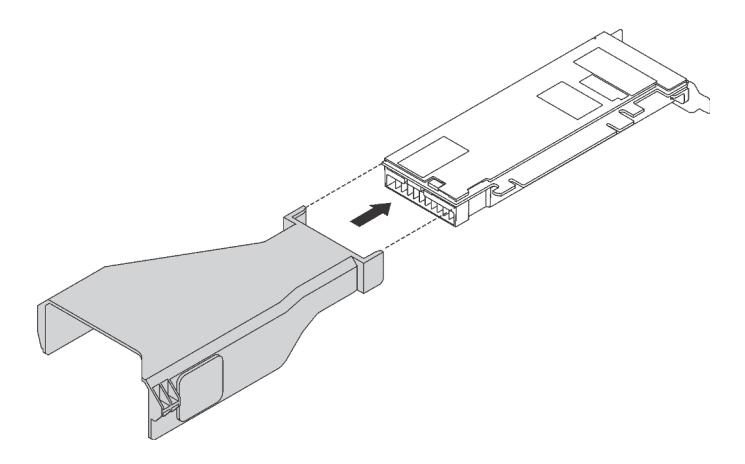

Figura 174. Instalação do defletor de ar da GPU P4

• Para a GPU NVIDIA A10, se você estiver instalando um NVIDIA A10 em um conjunto de placa riser, instale um defletor de ar da GPU A10 no defletor de ar grande primeiro.

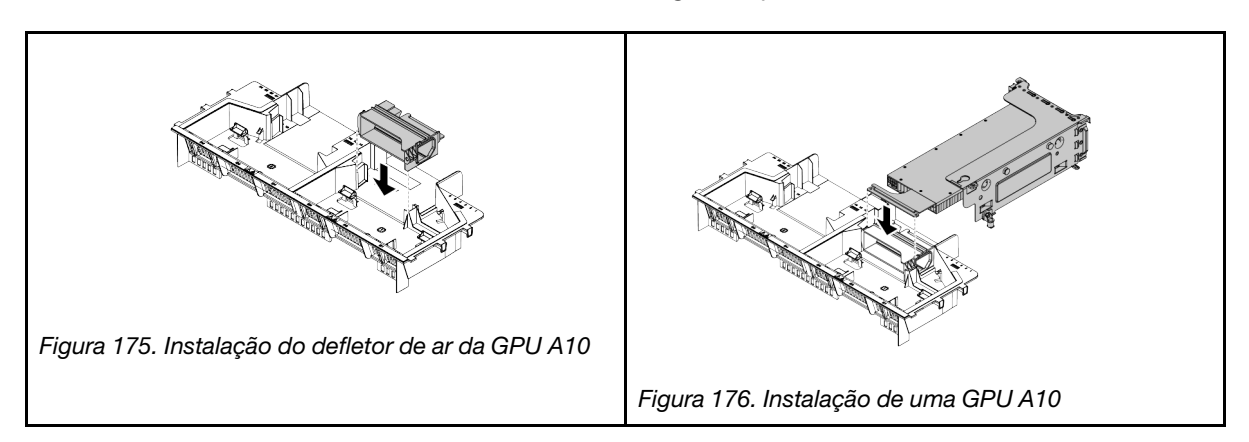

• Para a GPU NVIDIA A10, se você estiver instalando duas GPUs NVIDIA A10 em um conjunto de placa riser, instale o suporte da GPU FHFL no conjunto de placa riser primeiro.

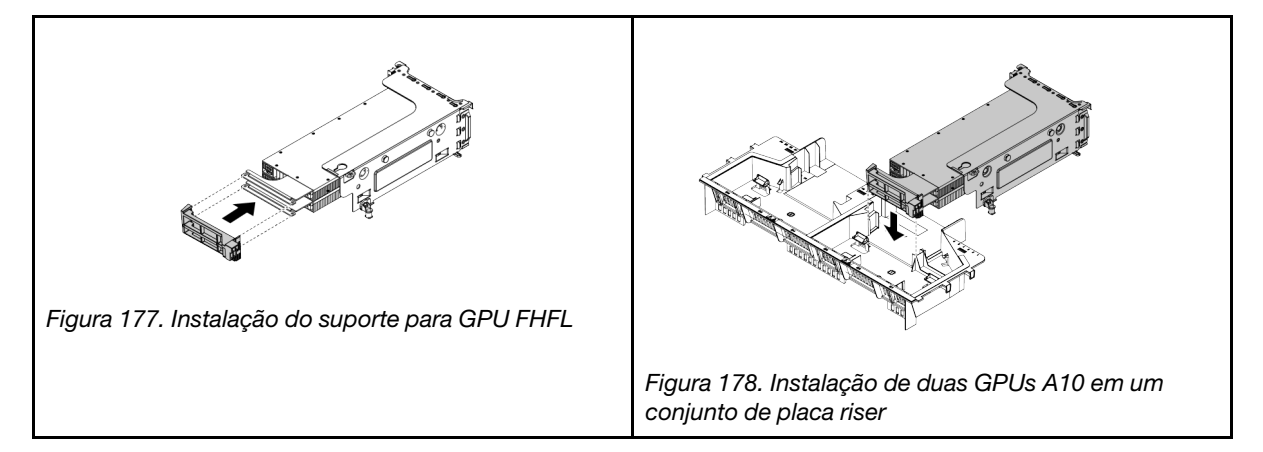

Para instalar um módulo GPU, conclua as seguintes etapas:

Etapa 1. Localize o slot PCIe apropriado da GPU.

Nota: Para modelos de servidor com um processador, você pode instalar uma GPU no slot PCIe 1. Para modelos de servidor com dois processadores, você pode instalar até duas GPUs nos slots PCIe 1 e 5 ou até cinco GPUs nos slots PCIe 1, 5, 6, 2 e 3. Para obter mais informações, consulte ["Especificações da GPU" na página 3.](#page-10-0)

- Etapa 2. Alinhe a GPU com o slot PCIe na placa riser. Em seguida, pressione a GPU diretamente no slot até encaixá-la firmemente. Consulte ["Instalar um adaptador PCIe no conjunto de placa riser" na](#page-243-0) [página 236](#page-243-0).
- Etapa 3. Conecte o cabo de energia ao conector de energia na GPU.
- Etapa 4. Reinstale o conjunto de placa riser. Consulte ["Instalar uma placa riser" na página 230.](#page-237-0)

Depois de instalar a GPU:

- 1. Se você estiver instalando uma GPU NVIDIA FHHL V100, faça o seguinte:
	- a. Um defletor de ar da GPU V100 oferece suporte a até duas GPUs FHHL V100 instaladas. Se você estiver instalando duas GPUs FHHL V100, remova a placa intermediária do defletor de ar da GPU V100. Se estiver instalando uma GPU FHHL V100, vá para a próxima etapa.

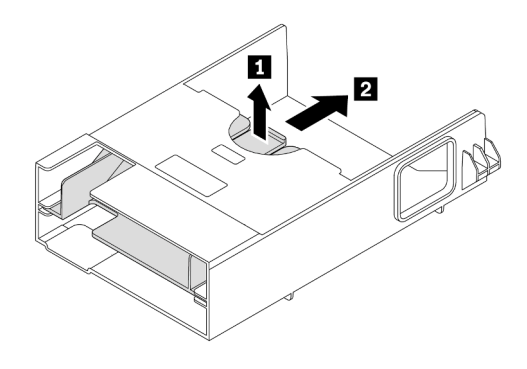

Figura 179. Remoção da placa intermediária

b. Instalar o defletor de ar a GPU V100.

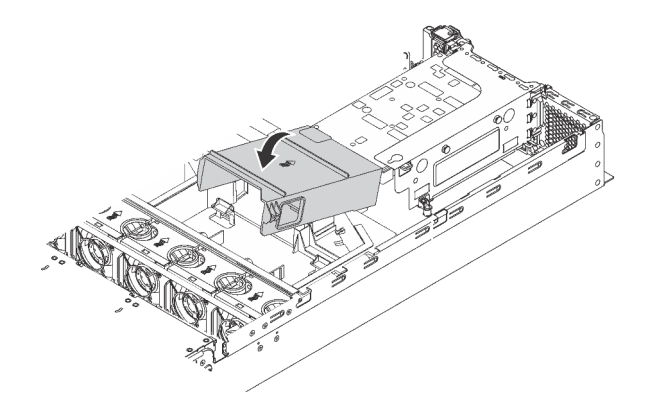

Figura 180. Instalação do defletor de ar da GPU V100

2. Conclua a substituição de peças. Consulte ["Concluir a substituição de peças" na página 291.](#page-298-0)

# Substituição do conjunto de unidade hot-swap traseira

Use estas informações para remover e instalar o conjunto de unidade hot-swap traseira.

O conjunto de unidade hot-swap traseira permite instalar até duas unidades hot-swap de 3,5 polegadas na traseira do servidor.

### Notas:

- O termo "unidade hot-swap" refere-se a todos os tipos suportados de unidades de disco rígido hot-swap de 3,5 polegadas e unidades de estado sólido hot-swap.
- O conjunto de unidade hot-swap traseira está disponível em alguns modelos.

## Remover o conjunto de unidade hot-swap traseira

Use estas informações para remover o conjunto de unidade hot-swap traseira.

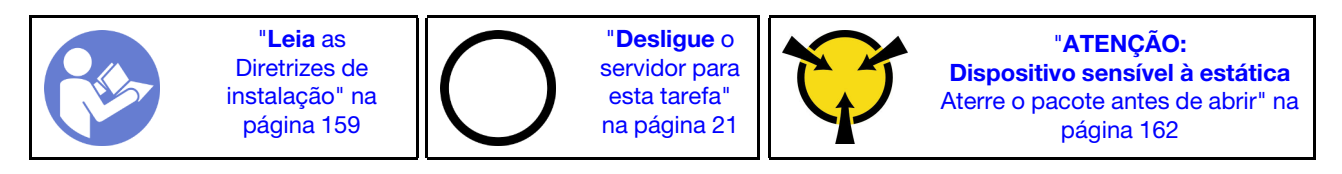

Antes de remover o conjunto de unidade hot-swap traseira:

- 1. Remova a tampa superior. Consulte ["Remover a tampa superior" na página 174](#page-181-0).
- 2. Remova as unidades ou os preenchimentos de unidade instalados no conjunto de unidade hot-swap traseira. Consulte ["Remover uma unidade hot-swap" na página 192.](#page-199-0)

Para remover o conjunto de unidade hot-swap traseira, conclua as seguintes etapas:

- Etapa 1. Desconecte o cabo de sinal do conjunto de unidade hot-swap traseira. Consulte ["Roteamento de](#page-45-0) [cabos internos" na página 38.](#page-45-0)
- Etapa 2. Segure o conjunto de unidade hot-swap traseira pelas bordas e erga-o com cuidado para removêlo do chassi.

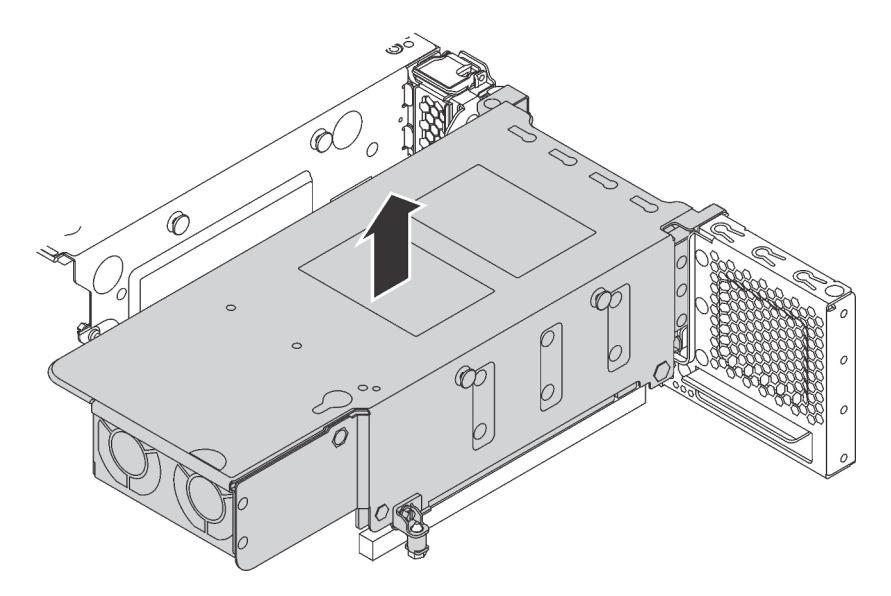

Figura 181. Remoção do conjunto de unidade hot-swap traseira

Se você receber instruções para devolver o conjunto de unidade hot-swap traseira antigo, siga todas as instruções da embalagem e use os materiais de embalagem fornecidos.

# Instalar o conjunto de unidade hot-swap traseira

Use estas informações para instalar o conjunto de unidade hot-swap traseira.

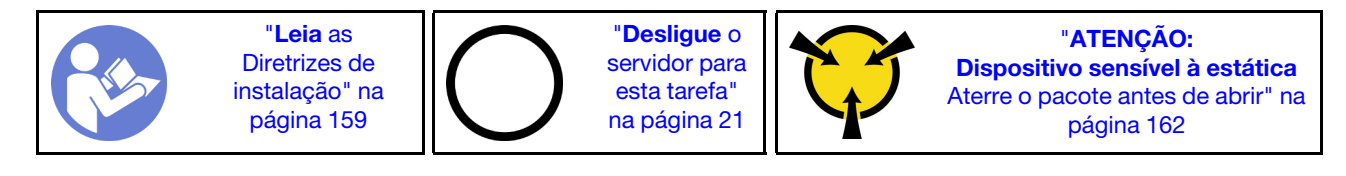

Antes de instalar o conjunto de unidade hot-swap traseira, toque a embalagem antiestática que contém o novo conjunto em qualquer superfície não pintada na parte externa do servidor. Em seguida, remova o novo conjunto de unidade hot-swap traseira do pacote e coloque-o em uma superfície antiestática.

Nota: Se você estiver instalando o kit de HDD ThinkSystem SR650 traseiro de 3,5 sem ventilador (fornecido apenas para a China Continental), o TDP de processador máximo suportado será de 125 watts.

Para instalar o conjunto de unidade hot-swap traseira, conclua as seguintes etapas:

Etapa 1. Alinhe o parafuso prisioneiro de montagem na placa-mãe com o orifício correspondente no conjunto de unidade hot-swap traseira. Enquanto isso, alinhe a parte traseira do conjunto de unidade hot-swap traseira com as guias de trilhos correspondentes na traseira do chassi. Em seguida, pressione com cuidado o conjunto de unidade hot-swap traseira para baixo no chassi até que ele esteja bem encaixado.

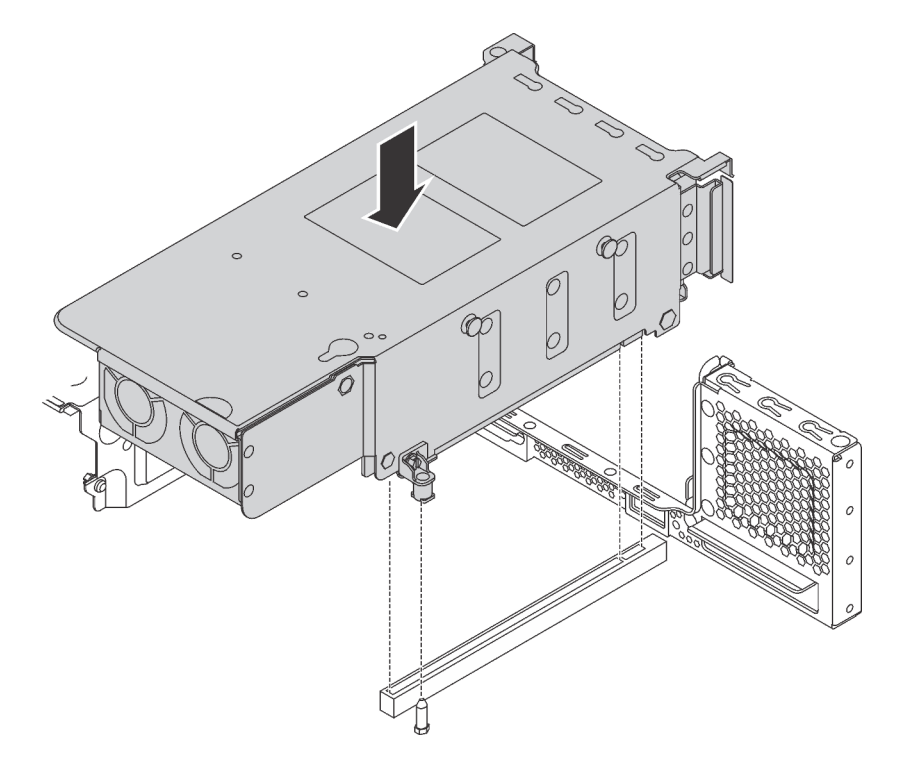

Figura 182. Instalação do conjunto de unidade hot-swap traseira

Etapa 2. Conecte o cabo de sinal no conjunto de unidade hot-swap traseira. Consulte ["Roteamento de](#page-45-0) [cabos internos" na página 38](#page-45-0).

Depois de instalar o conjunto de unidade hot-swap traseira:

- 1. Reinstale as unidades ou os preenchimentos de unidade no conjunto de unidade hot-swap traseira. Consulte ["Instalar uma unidade hot-swap" na página 194.](#page-201-0)
- 2. Conclua a substituição de peças. Consulte ["Concluir a substituição de peças" na página 291.](#page-298-0)

# Substituição do adaptador LOM

Use estas informações para remover e instalar o adaptador LOM.

## Remover o adaptador LOM

Use estas informações para remover o adaptador LOM.

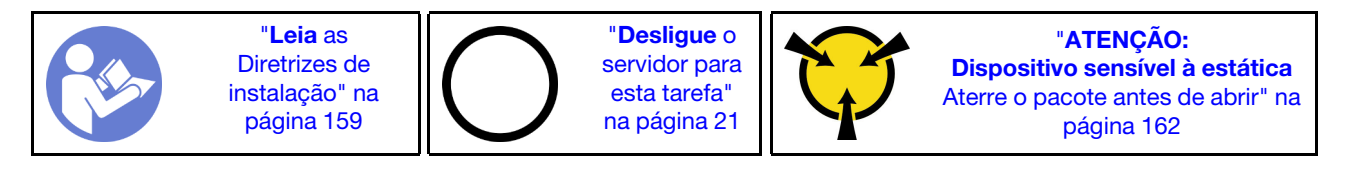

Antes de remover o adaptador LOM, remova a tampa superior. Consulte ["Remover a tampa superior" na](#page-181-0)  [página 174](#page-181-0).

Para remover o adaptador LOM, conclua as seguintes etapas:

#### Observe o procedimento

Um vídeo desse procedimento está disponível no [https://www.youtube.com/playlist?list=PLYV5R7hVcs-](https://www.youtube.com/playlist?list=PLYV5R7hVcs-A25P7vBoGa_wn7D7XTgDS_)[A25P7vBoGa\\_wn7D7XTgDS\\_](https://www.youtube.com/playlist?list=PLYV5R7hVcs-A25P7vBoGa_wn7D7XTgDS_).

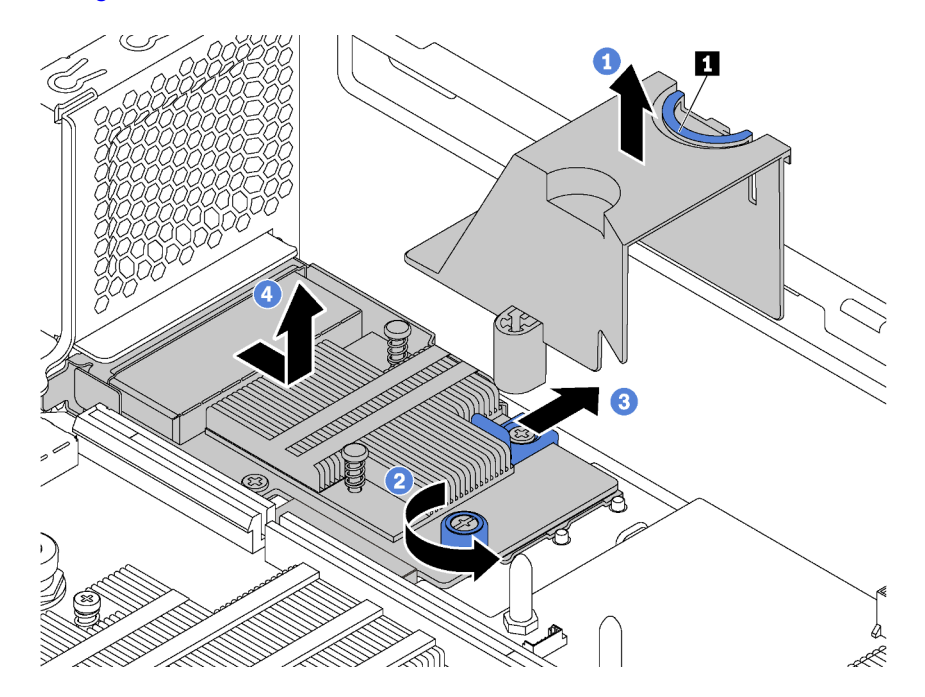

Figura 183. Remoção do adaptador LOM

- Etapa 1. Remova o defletor de ar de adaptador LOM apertando a guia **1** e levantando o defletor de ar para fora do servidor.
- Etapa 2. Solte o parafuso de orelha que prende o adaptador LOM.
- Etapa 3. Empurre o adaptador LOM para fora do conector da placa-mãe.
- Etapa 4. Levante o adaptador LOM para fora do servidor como mostrado.

Se você receber instruções para devolver o adaptador LOM antigo, siga todas as instruções da embalagem e use os materiais de embalagem fornecidos.

## Instalar o adaptador LOM

Use estas informações para instalar o adaptador LOM.

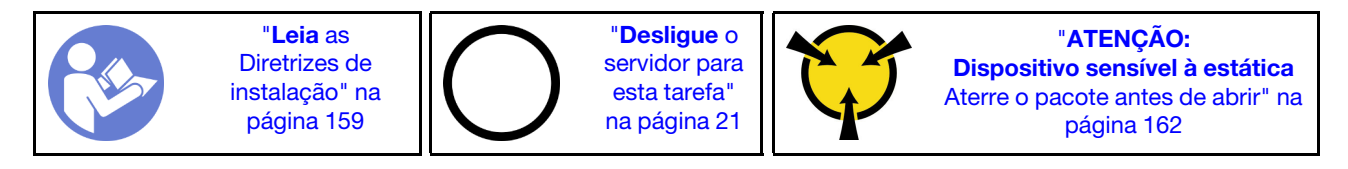

Antes de instalar o adaptador LOM:

1. Se o servidor for fornecido com um suporte de slot de suporte de adaptador LOM, remova-o com uma ferramenta primeiro. Guarde o suporte caso você remova o adaptador LOM posteriormente e precise do suporte para cobrir o local.

#### CUIDADO:

#### Use uma ferramenta para remover o suporte de slot de adaptador LOM para evitar ferimentos.

2. Encoste a embalagem antiestática que contém o novo adaptador LOM em qualquer superfície não pintada na parte externa do servidor. Em seguida, remova o novo adaptador LOM do pacote e coloqueo em uma superfície antiestática.

Para instalar o adaptador LOM, conclua as etapas a seguir:

#### Observe o procedimento

Um vídeo desse procedimento está disponível no [https://www.youtube.com/playlist?list=PLYV5R7hVcs-](https://www.youtube.com/playlist?list=PLYV5R7hVcs-A25P7vBoGa_wn7D7XTgDS_)[A25P7vBoGa\\_wn7D7XTgDS\\_](https://www.youtube.com/playlist?list=PLYV5R7hVcs-A25P7vBoGa_wn7D7XTgDS_).

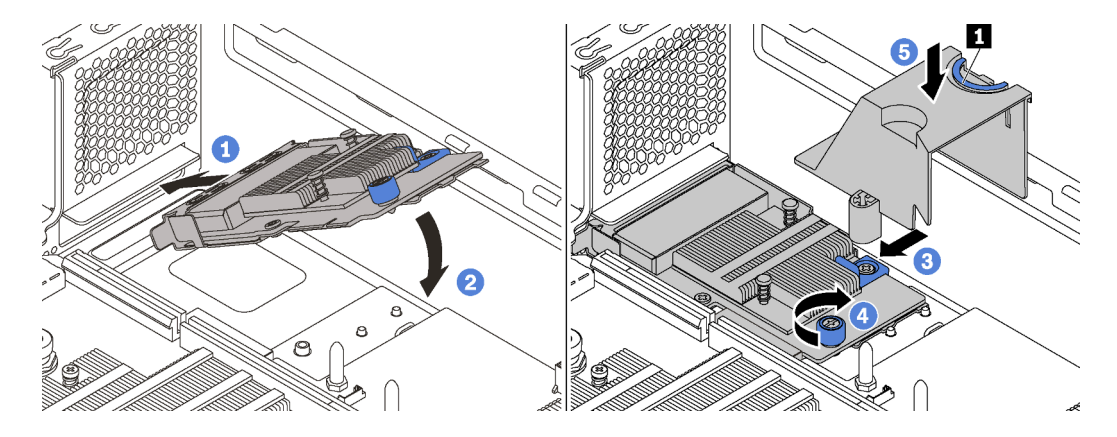

Figura 184. Instalação do adaptador LOM

- Etapa 1. Coloque o adaptador LOM no conector inclinando-o em um determinado ângulo.
- Etapa 2. Gire o adaptador LOM para baixo.
- Etapa 3. Empurre o adaptador LOM conforme mostrado para inseri-lo no conector na placa-mãe.
- Etapa 4. Aperte o parafuso para prender o adaptador LOM.

Etapa 5. Alinhe o parafuso prisioneiro de montagem no chassi com o buraco no defletor de ar de adaptador LOM. Em seguida, segure a guia **1** e abaixe o defletor de ar do adaptador LOM no adaptador LOM.

Depois de instalar o adaptador LOM, conclua a substituição das peças. Consulte ["Concluir a substituição de](#page-298-0) [peças" na página 291](#page-298-0).

### Substituição do módulo de porta serial

Use estas informações para remover e instalar o módulo de porta serial.

Nota: O módulo de porta serial está disponível apenas em alguns modelos.

## Remover o módulo de porta serial

Use estas informações para remover o módulo de porta serial.

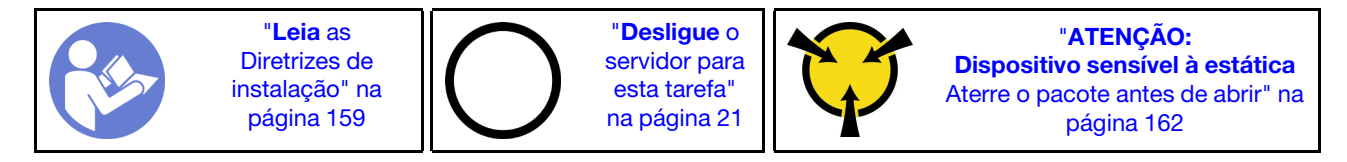

Antes de remover o módulo de porta serial, remova a tampa superior. Consulte ["Remover a tampa superior"](#page-181-0) [na página 174](#page-181-0).

Para remover o módulo de porta serial, conclua as etapas a seguir:

#### Observe o procedimento

Um vídeo desse procedimento está disponível no [https://www.youtube.com/playlist?list=PLYV5R7hVcs-](https://www.youtube.com/playlist?list=PLYV5R7hVcs-A25P7vBoGa_wn7D7XTgDS_)[A25P7vBoGa\\_wn7D7XTgDS\\_](https://www.youtube.com/playlist?list=PLYV5R7hVcs-A25P7vBoGa_wn7D7XTgDS_).

Etapa 1. Desconecte o cabo do módulo de porta serial da placa-mãe.

Etapa 2. Abra a trava de retenção e remova o módulo de porta serial do chassi.

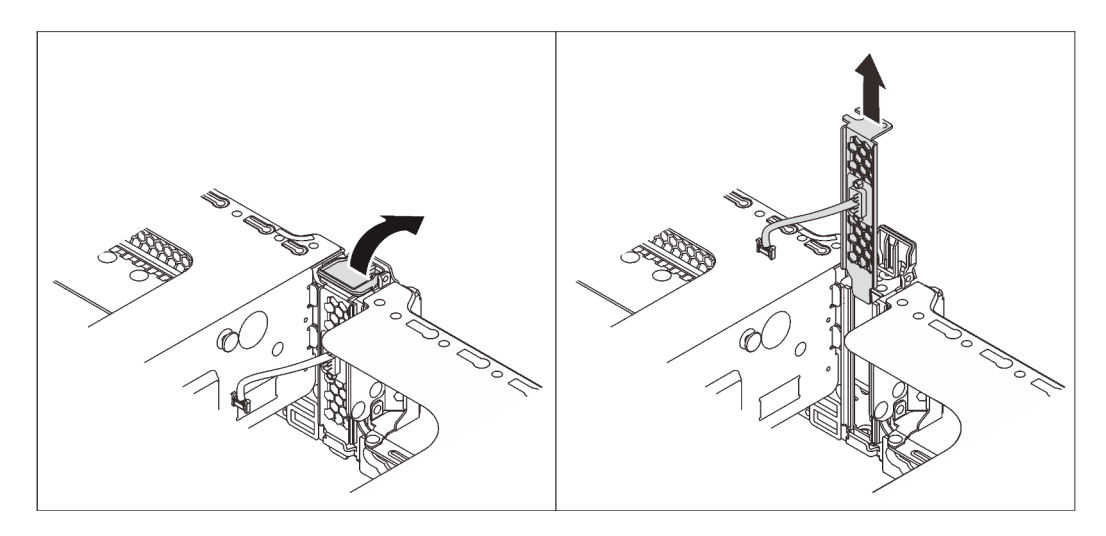

Figura 185. Remoção do módulo de porta serial

Depois de remover o módulo de porta serial:

- 1. Instale outro módulo de porta serial, um adaptador PCIe ou um suporte de slot para PCIe para cobrir o local.
- 2. Se receber instruções para devolver o módulo de porta serial antigo, siga todas as instruções da embalagem e use os materiais da embalagem que foram fornecidos.

## Instalar o módulo de porta serial

Use essas informações para instalar o módulo de porta serial.

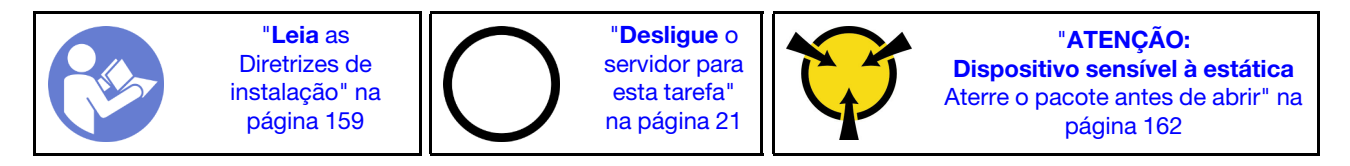

Antes de instalar o módulo de porta serial:

- 1. Se o slot estiver coberto por um suporte de slot, abra a trava de retenção e remova o suporte do slot do chassi. Guarde o suporte caso você remova o módulo de porta serial posteriormente e precise do suporte para cobrir o local.
- 2. Encoste a embalagem antiestática que contém o novo módulo de porta serial em qualquer superfície não pintada na parte externa do servidor. Em seguida, remova o novo módulo de porta serial do pacote e coloque-o em uma superfície antiestática.

Para instalar o módulo de porta serial, conclua as etapas a seguir:

#### Observe o procedimento

Um vídeo desse procedimento está disponível no [https://www.youtube.com/playlist?list=PLYV5R7hVcs-](https://www.youtube.com/playlist?list=PLYV5R7hVcs-A25P7vBoGa_wn7D7XTgDS_)[A25P7vBoGa\\_wn7D7XTgDS\\_](https://www.youtube.com/playlist?list=PLYV5R7hVcs-A25P7vBoGa_wn7D7XTgDS_).

Etapa 1. Instale o módulo de porta serial no chassi e feche a trava de retenção para prendê-lo na posição.

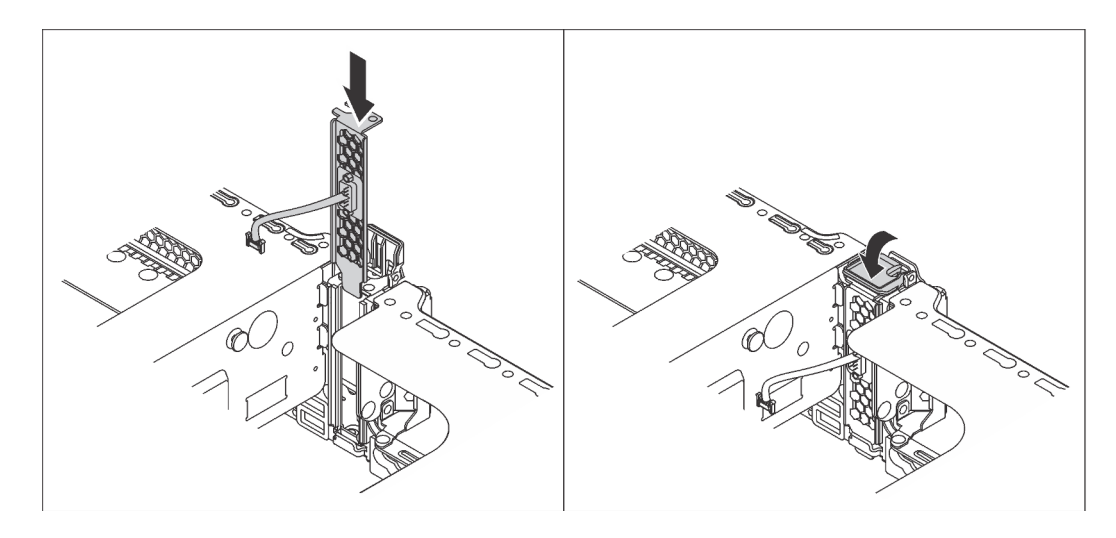

Figura 186. Instalação do módulo de porta serial

Etapa 2. Conecte o cabo do módulo de porta serial ao respectivo conector na placa-mãe. Para conhecer a localização do conector do módulo de porta serial, consulte ["Componentes da placa-mãe" na](#page-41-0) [página 34.](#page-41-0)

Depois de instalar o módulo de porta serial:

- 1. Conclua a substituição de peças. Consulte ["Concluir a substituição de peças" na página 291.](#page-298-0)
- 2. Para habilitar o módulo de porta serial, execute um dos seguintes procedimentos de acordo com o sistema operacional instalado:
	- Para o sistema operacional Linux:

Abra o ipmitool e insira o seguinte comando para desabilitar o recurso Serial over LAN (SOL):

-I lanplus -H IP -U USERID -P PASSW0RD sol deactivate

- Para o sistema operacional Microsoft Windows:
	- a. Abra o ipmitool e insira o seguinte comando para desabilitar o recurso SOL:
		- -I lanplus -H IP -U USERID -P PASSW0RD sol deactivate
	- b. Abra o Windows PowerShell e insira o seguinte comando para desabilitar o recurso Emergency Management Services (EMS):

Bcdedit /ems no

c. Reinicie o servidor para garantir que a configuração de EMS entre em vigor.

# Substituição da unidade e do backplane M.2

Use estas informações para remover e instalar o painel traseiro M.2 e a unidade M.2 (um painel traseiro M.2 montado e a unidade M.2 também conhecida como módulo M.2).

# Remover o backplane e a unidade M.2

Use estas informações para remover o backplane e unidade M.2.

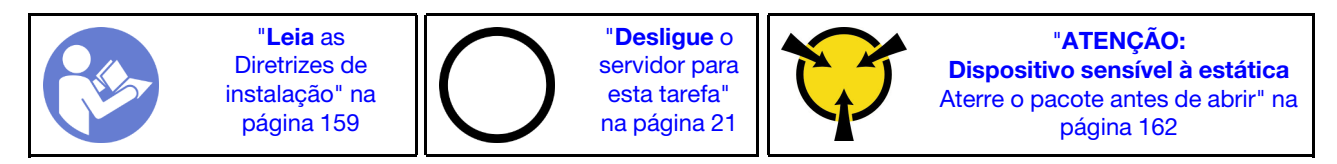

Antes de remover o painel traseiro e a unidade M.2:

- 1. Remova a tampa superior. Consulte ["Remover a tampa superior" na página 174](#page-181-0).
- 2. Para facilitar a operação, remova o conjunto de placa riser 2. Consulte ["Remover uma placa riser" na](#page-234-0) [página 227.](#page-234-0)
- 3. Se o servidor tiver um defletor de ar da unidade M.2 instalado, remova o defletor primeiro.

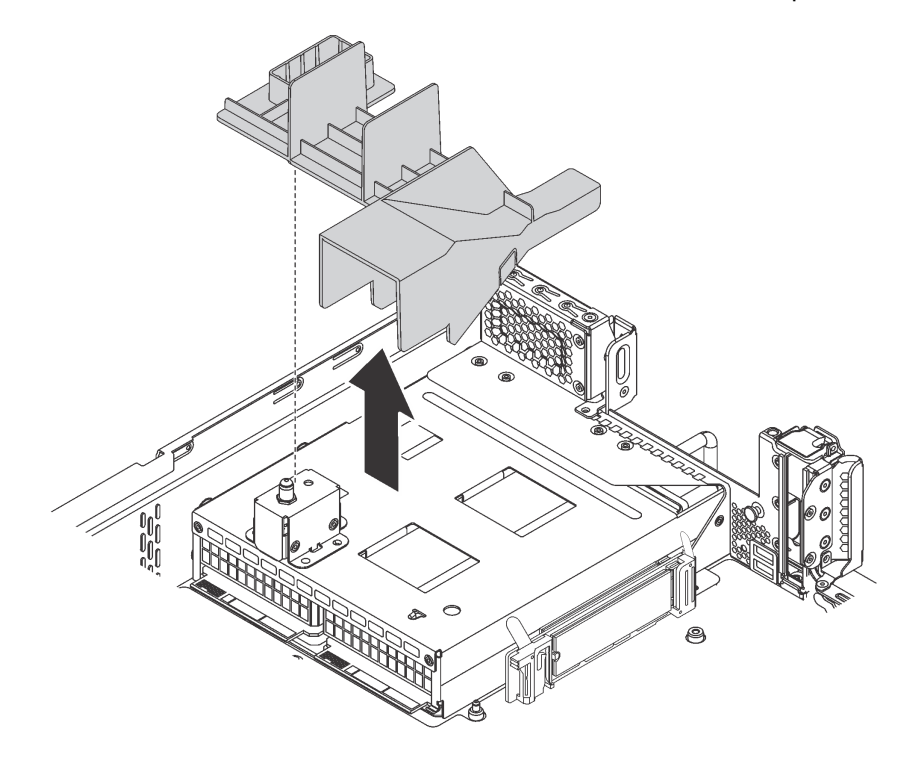

Figura 187. Remoção do defletor de ar da unidade M.2

Para remover o painel traseiro e a unidade M.2, execute as seguinte etapas:

Etapa 1. Segure o painel traseiro M.2 nas duas extremidades e puxe-o em linha reta para removê-lo da placa-mãe.

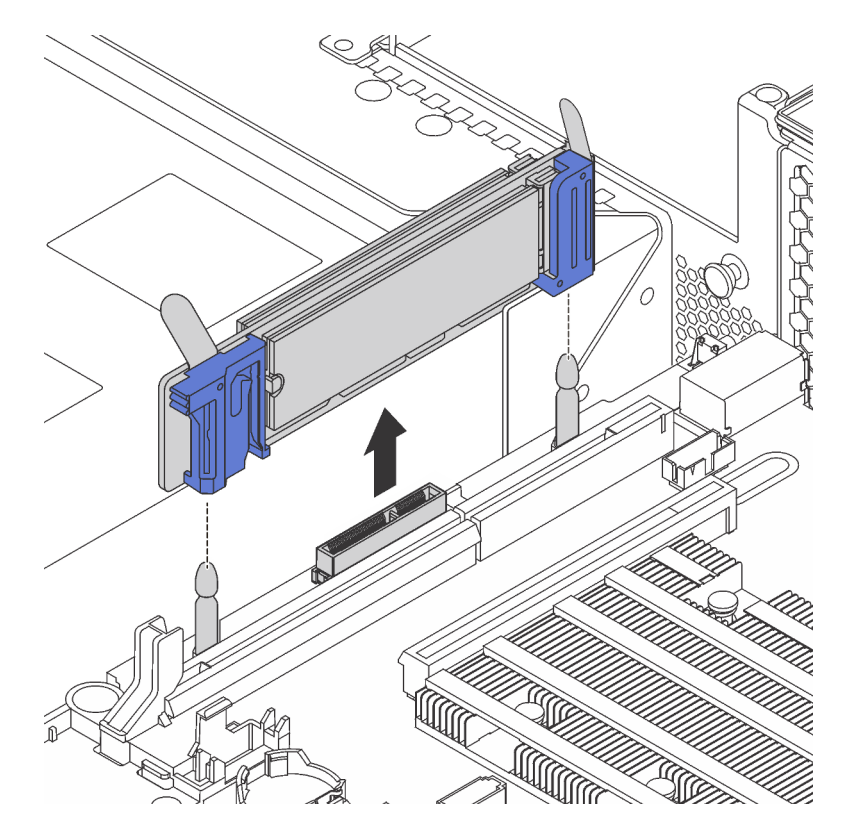

Figura 188. Remoção do painel traseiro M.2

Etapa 2. Remova a unidade M.2 do painel traseiro M.2 fazendo o seguinte:

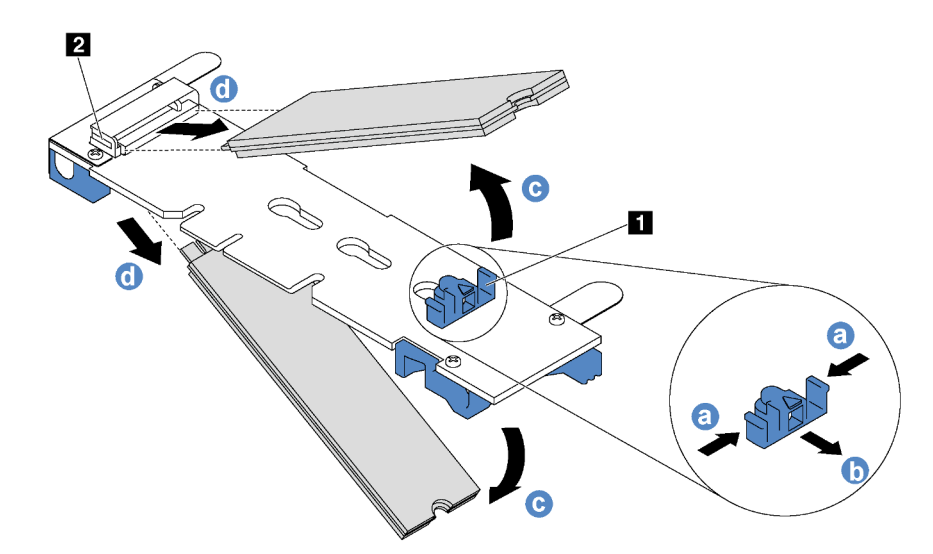

Figura 189. Remoção da unidade M.2

- a. Pressione os dois lados do retentor **1** .
- b. Deslize o retentor para trás para soltar a unidade M.2 do painel traseiro M.2.

Nota: Se o painel traseiro M.2 tiver duas unidades M.2, ambas serão liberadas para fora ao deslizar o retentor para trás.

- c. Gire a unidade M.2 para fora do painel traseiro M.2.
- d. Puxe-a do conector **2** em um ângulo de 30 graus aproximadamente.

Se você receber instruções para devolver o painel traseiro ou a unidade M.2 antiga, siga todas as instruções da embalagem e use os materiais de embalagem fornecidos.

# <span id="page-263-0"></span>Ajustar o retentor no backplane M.2

Use estas informações para ajustar o retentor no painel traseiro M.2.

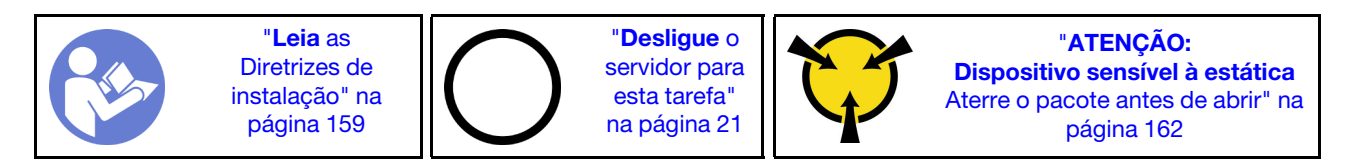

Antes de ajustar o retentor no painel traseiro M.2, localize a fechadura correta na qual o retentor deve ser instalado para acomodar o tamanho específico da unidade M.2 que você deseja instalar.

Para ajustar o retentor no backplane M.2, execute as seguintes etapas:

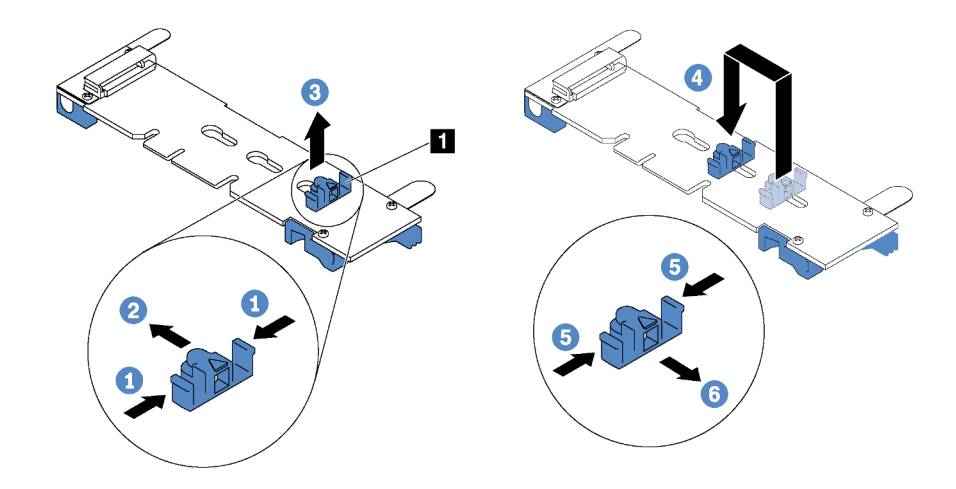

Figura 190. Ajuste do retentor M.2

- Etapa 1. Pressione os dois lados do retentor **1** .
- Etapa 2. Mova o retentor para frente até que ele esteja na abertura grande da fechadura.
- Etapa 3. Retire o retentor da fechadura.
- Etapa 4. Insira o retentor na fechadura correta.
- Etapa 5. Pressione os dois lados do retentor.
- Etapa 6. Deslize o retentor para trás até que se encaixe no lugar.

## Instalar o backplane e a unidade M.2

Use estas informações para instalar o painel traseiro e a unidade M.2.

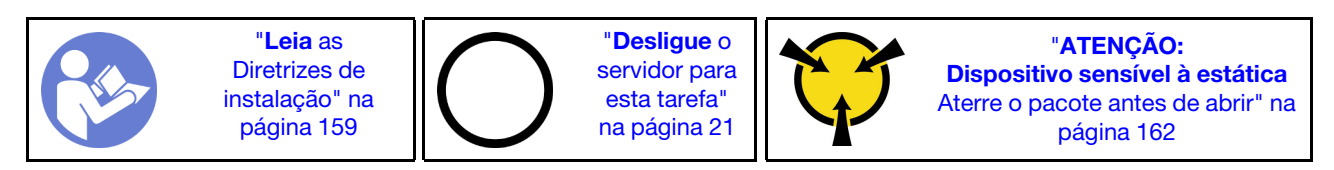

Antes de instalar o backplane e a unidade M.2:

- 1. Encoste a embalagem antiestática que contém o novo backplane e unidade M.2 em qualquer superfície não pintada na parte externa do servidor. Em seguida, remova o novo backplane e unidade M.2 do pacote e coloque-os em uma superfície antiestática.
- 2. Ajustar o retentor no painel traseiro M.2 para acomodar o tamanho específico da unidade M.2 que você deseja instalar. Consulte ["Ajustar o retentor no backplane M.2" na página 256.](#page-263-0)
- 3. Localize o conector em cada lado do backplane M.2.

#### Notas:

- Alguns backplanes M.2 suportam duas unidades M.2 idênticas. Quando duas unidades M.2 forem instaladas, alinhe e suporte as duas unidades ao deslizar o retentor para a frente para prendê-las.
- Instalar a unidade M.2 no slot 0 primeiro.

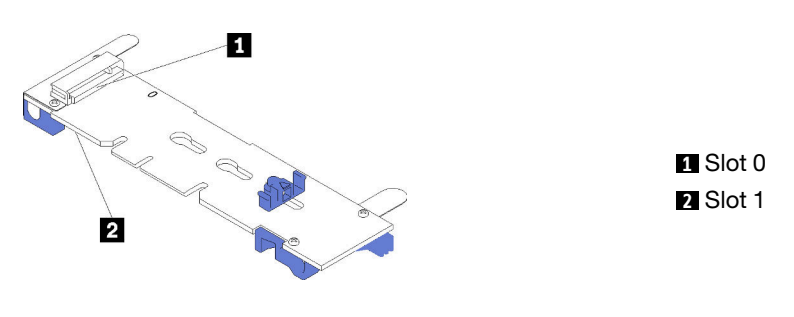

Figura 191. Slot da unidade M.2

Para instalar o painel traseiro e a unidade M.2, execute as etapas a seguir:

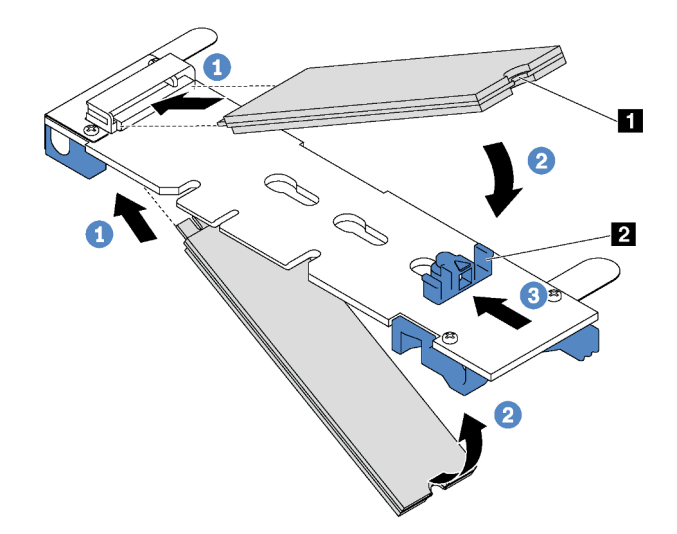

Figura 192. Instalação da unidade M.2

Etapa 1. Insira a unidade M.2 em um ângulo de cerca de 30 graus no conector.

Nota: Se o backplane M.2 oferecer suporte a duas unidades M.2, insira-as nos conectores nos dois lados.

Etapa 2. Gire a unidade M.2 até a ranhura **1** se encaixar na aba do retentor **2** .

Etapa 3. Deslize o retentor para a frente (em direção ao conector) para prender a unidade M.2.

Atenção: Ao deslizar o retentor para a frente, certifique-se de que os dois nós **3** no retentor se insiram nos pequenos orifícios **4** do backplane M.2. Depois de se inserirem nos orifícios, você ouvirá um som de "clique" suave.

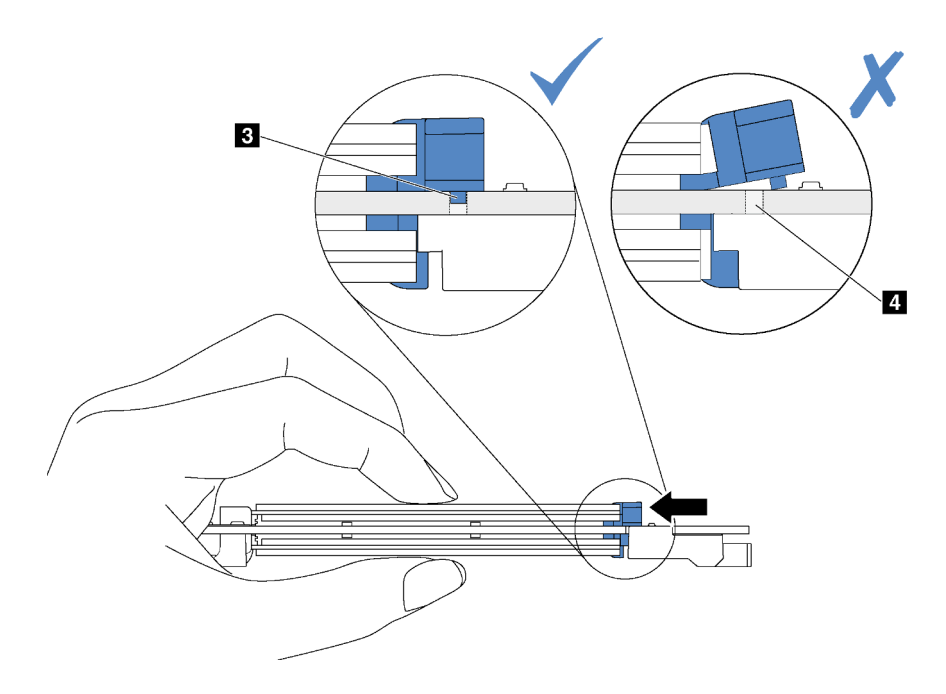

Figura 193. Instrução para deslizar o retentor

Etapa 4. Alinhe os suportes plásticos azuis em cada extremidade do backplane M.2 com os pinos-guia na placa-mãe. Em seguida, insira o backplane M.2 no slot M.2 na placa-mãe e pressione-o para assentá-lo totalmente.

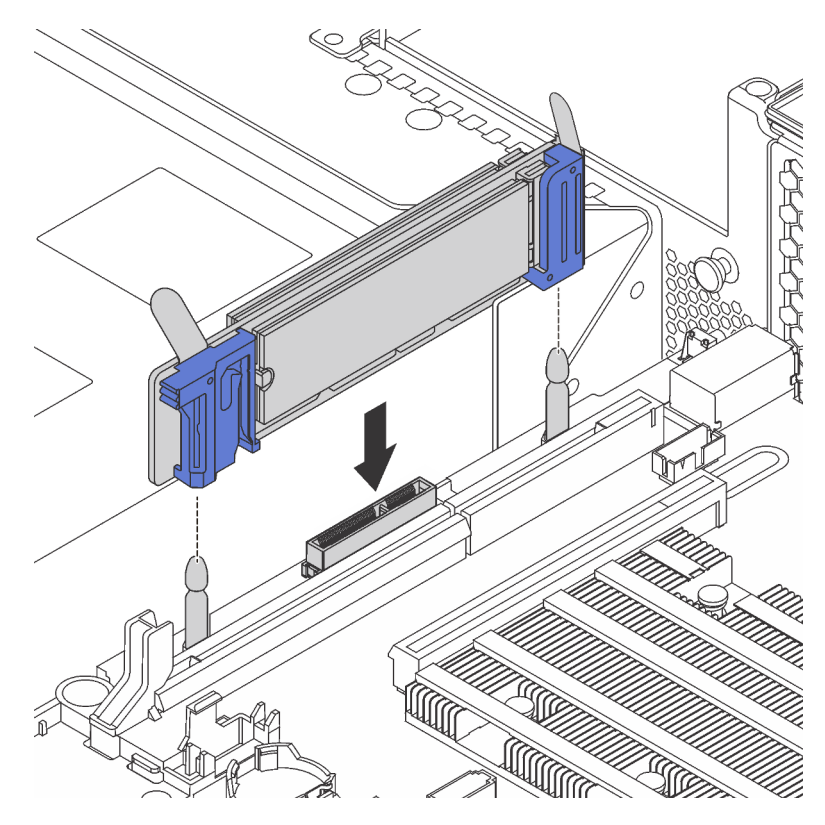

Figura 194. Instalação do backplane M.2

Depois de instalar a unidade e o backplane M.2:

1. Se você estiver instalando as unidades M.2 de 240 GB ou 480 GB e não houver nenhum adaptador PCIe instalado no slot PCIe 6, instale o defletor de ar da unidade M.2 para obter um fluxo de ar adequado.

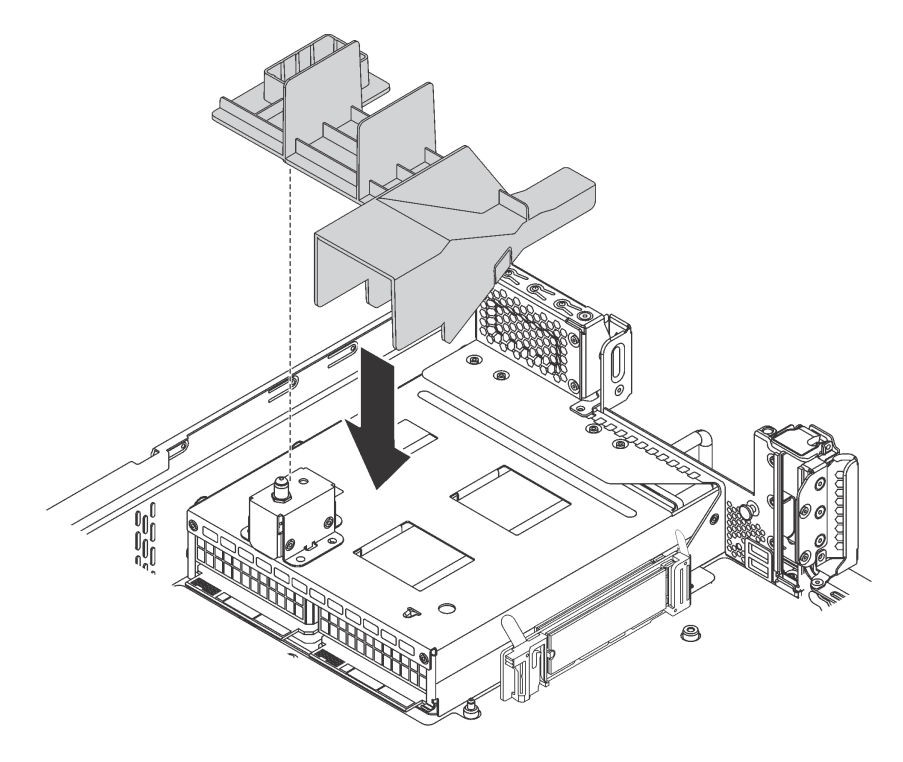

Figura 195. Instalação do defletor de ar da unidade M.2

- 2. Se você tiver removido o conjunto de placa riser 2, reinstale-o. Consulte ["Instalar uma placa riser" na](#page-237-0)  [página 230.](#page-237-0)
- 3. Conclua a substituição de peças. Consulte ["Concluir a substituição de peças" na página 291.](#page-298-0)
- 4. Use o Lenovo XClarity Provisioning Manager para configurar o RAID. Para obter mais informações, consulte: [http://sysmgt.lenovofiles.com/help/topic/LXPM/RAID\\_setup.html](http://sysmgt.lenovofiles.com/help/topic/LXPM/RAID_setup.html)

## Substituição da fonte de alimentação hot-swap

Use estas informações para remover e instalar uma fonte de alimentação hot-swap.

# Remover uma fonte de alimentação hot-swap

Use estas informações para remover uma fonte de alimentação hot-swap.

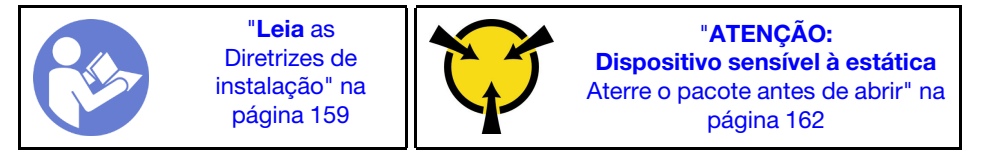

#### S035

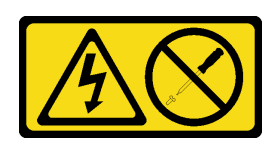

### CUIDADO:

Nunca remova a tampa de uma fonte de alimentação nem qualquer peça que tenha essa etiqueta anexada. Qualquer componente que tiver esta etiqueta possui voltagem, correntes e níveis de energia perigosos. Nenhuma peça localizada no interior desses componentes pode ser consertada. Se você suspeitar de um problema com uma dessas peças, entre em contato com um técnico de serviço.

S002

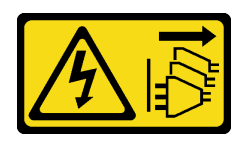

### CUIDADO:

O botão de controle de energia no dispositivo e o botão liga/desliga na fonte de alimentação não desligam a corrente elétrica fornecida ao dispositivo. O dispositivo também pode ter mais de um cabo de alimentação. Para remover toda corrente elétrica do dispositivo, certifique-se de que todos os cabos de energia estão desconectados da fonte de alimentação.

S001

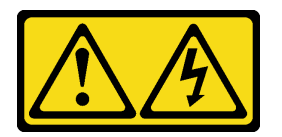

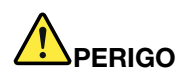

Corrente elétrica proveniente de cabos de energia, de telefone e de comunicação é perigosa. Para evitar risco de choque elétrico:

- Conecte todos os cabos de alimentação a fontes/tomadas corretamente instaladas e aterradas.
- Conecte todos os equipamentos que serão conectados a este produto às fontes/tomadas adequadamente instaladas.
- Quando possível, utilize apenas uma das mãos para conectar ou desconectar cabos de sinal.
- Nunca ligue nenhum equipamento quando houver evidência de fogo, água ou danos estruturais.
- O dispositivo pode ter mais de um cabo de alimentação, para remover toda a corrente elétrica do dispositivo, assegure-se de que todos os cabos de alimentação estejam desconectados da fonte de alimentação.

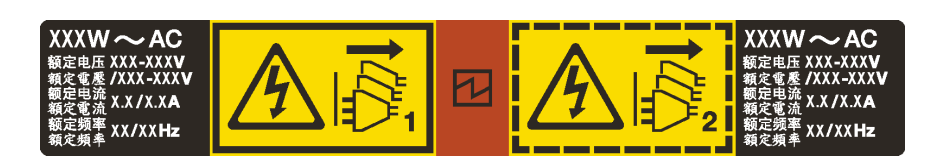

Figura 196. Etiqueta de fonte de alimentação hot-swap na tampa

Atenção: Este tipo de fonte de alimentação é hot-swap apenas quando duas fontes de alimentação estão instaladas para redundância. Se somente uma fonte de alimentação for instalada, você deve desligar o servidor antes de remover a fonte de alimentação.

As dicas a seguir descrevem as informações que devem ser consideradas ao remover uma fonte de alimentação com entrada CC.

### CUIDADO:

- Entrada de 240 VCC (intervalo de entrada: 180-300 VCC) com suporte APENAS na China Continental. A fonte de alimentação com entrada de 240 V não oferece suporte para a função de cabo de alimentação hot-plug. Antes de remover a fonte de alimentação com entrada DC, desligue o servidor ou desconecte as fontes de alimentação DC do painel do disjuntor ou desligando a fonte de alimentação. Em seguida, remova o cabo de alimentação.
- Para que os produtos ThinkSystem operem sem apresentar erros tanto em ambientes elétricos CC quanto CA, um sistema de aterramento TN-S em conformidade com o padrão 60364-1 IEC 2005 precisa estar presente ou instalado.

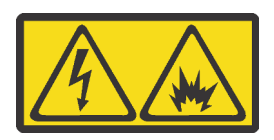

在直流输入状态下,若电源供应器插座不支持热插拔功能,请务必不要对设备电源线进行热插拔,此操作可能 导致设备损坏及数据丢失。因错误执行热插拔导致的设备故障或损坏,不属于保修范围。

NEVER CONNECT AND DISCONNECT THE POWER SUPPLY CABLE AND EQUIPMENT WHILE YOUR EQUIPMENT IS POWERED ON WITH DC SUPPLY (hot-plugging). Otherwise you may damage the equipment and result in data loss, the damages and losses result from incorrect operation of the equipment will not be covered by the manufacturers' warranty.

S035

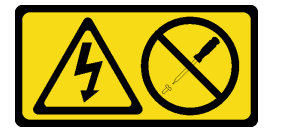

#### CUIDADO:

Nunca remova a tampa de uma fonte de alimentação nem qualquer peça que tenha essa etiqueta anexada. Qualquer componente que tiver esta etiqueta possui voltagem, correntes e níveis de energia perigosos. Nenhuma peça localizada no interior desses componentes pode ser consertada. Se você suspeitar de um problema com uma dessas peças, entre em contato com um técnico de serviço.

S019

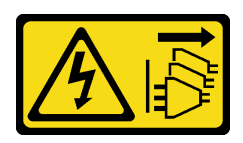

#### CUIDADO:

O botão liga/desliga do dispositivo não desliga a corrente elétrica fornecida ao dispositivo. Também é possível que o dispositivo tenha mais de uma conexão com a energia dc. Para remover toda a corrente elétrica do dispositivo, certifique-se de que todas conexões com a energia dc sejam desconectadas dos terminais de entrada de energia dc.

Para remover uma fonte de alimentação hot-swap, conclua as seguintes etapas:

#### Observe o procedimento

Um vídeo desse procedimento está disponível no [https://www.youtube.com/playlist?list=PLYV5R7hVcs-](https://www.youtube.com/playlist?list=PLYV5R7hVcs-A25P7vBoGa_wn7D7XTgDS_)[A25P7vBoGa\\_wn7D7XTgDS\\_](https://www.youtube.com/playlist?list=PLYV5R7hVcs-A25P7vBoGa_wn7D7XTgDS_).

Etapa 1. Se o servidor estiver em um rack, ajuste o braço para organização de cabos (CMA) para obter acesso ao compartimento da fonte de alimentação.

Se você instalou o kit de upgrade de CMA 2U para trilho deslizante ou kit de trilhos deslizantes com Toolless com CMA 2U, faça o seguinte:

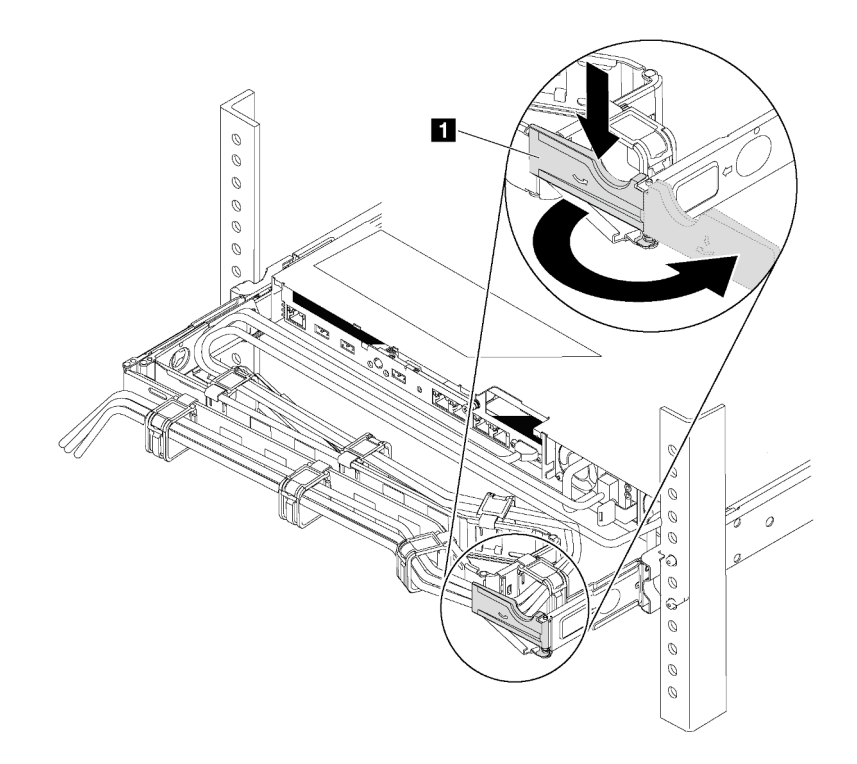

Figura 197. Ajuste do CMA

- a. Pressione o suporte de parada **1** e gire-o para a posição aberta.
- b. Gire o CMA para fora para obter acesso à fonte de alimentação.
- Etapa 2. Desconecte o cabo de alimentação da fonte de alimentação hot-swap.

Nota: Se você estiver substituindo duas fontes de alimentação, faça a substituição da fonte de alimentação uma por vez para garantir que a fonte de alimentação para o servidor não seja interrompida. Não desconecte o cabo de alimentação da fonte de alimentação substituída pela segunda vez até que o LED de saída de energia da fonte de alimentação substituída pela primeira vez esteja aceso. Para saber a localização dos LEDs de saída de energia, consulte ["LEDs da vista](#page-38-0)  [traseira" na página 31.](#page-38-0)

Etapa 3. Pressione a guia de liberação na direção da alça e puxe-a com cuidado ao mesmo tempo para deslizar a fonte de alimentação hot-swap para fora do chassi.

### Nota:

Empurre levemente a fonte de alimentação para cima enquanto a fonte para fora do chassi, se você instalou um dos kits seguintes kits de CMA:

- Kit de atualização do CMA 2U para trilho deslizante com Toolless
- Kit de trilho deslizante com Toolless com CMA 2U

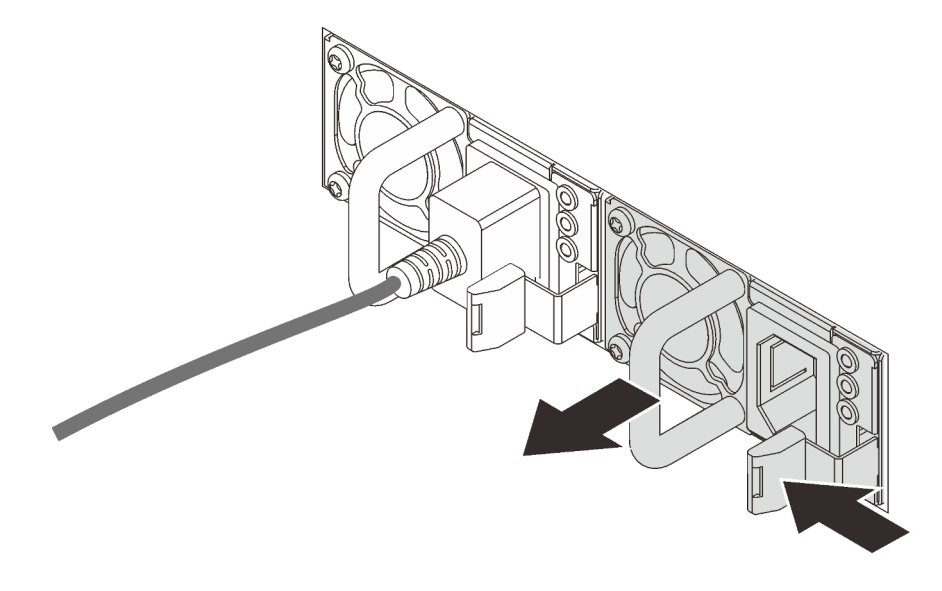

Figura 198. Remoção da fonte de alimentação hot-swap

Depois de remover a fonte de alimentação hot-swap:

1. Instale uma nova fonte de alimentação ou o preenchimento de fonte de alimentação para cobrir o compartimento da fonte de alimentação. Consulte ["Instalar uma fonte de alimentação hot-swap" na](#page-272-0) [página 265.](#page-272-0)

Importante: Para garantir o resfriamento durante a operação normal do servidor, ambas compartimentos de fonte de alimentação devem ser ocupados. Isso significa que cada compartimento deve ter uma fonte de alimentação instalada, ou um possui uma fonte de alimentação instalada e outros um preenchimento de fonte de alimentação instalado.

2. Se você receber instruções para devolver a fonte de alimentação hot-swap antiga, siga todas as instruções da embalagem e use os materiais de embalagem fornecidos.

## <span id="page-272-0"></span>Instalar uma fonte de alimentação hot-swap

Use estas informações para instalar uma fonte de alimentação hot-swap.

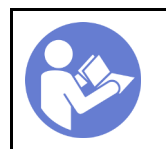

"[Leia](#page-166-1) as [Diretrizes de](#page-166-1) [instalação" na](#page-166-1)  [página 159](#page-166-1)

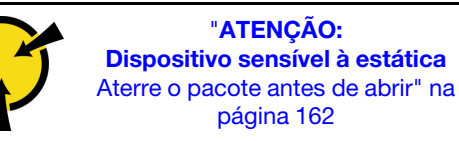

As dicas a seguir descrevem o tipo de fonte de alimentação aceito pelo servidor e outras informações que devem ser consideradas ao instalar uma fonte de alimentação:

- O envio padrão tem apenas uma fonte de alimentação instalada no servidor. Para obter suporte de redundância e hot-swap, você deve instalar uma fonte de alimentação hot-swap adicional. Alguns modelos customizados podem ser enviados com duas fontes de alimentação instaladas.
- Certifique-se de que os dispositivos que estão sendo instalados sejam aceitos. Para obter uma lista de dispositivos opcionais suportados para o servidor, acesse: <https://static.lenovo.com/us/en/serverproven/index.shtml>

#### Notas:

- Assegure-se de que as duas fontes de alimentação instaladas no servidor tenham a mesma voltagem.
- Se você estiver substituindo a fonte de alimentação existente por uma outra de voltagem diferente, anexe a etiqueta de energia que vem com esta opção na etiqueta de informações de energia existente próximo à fonte de alimentação.

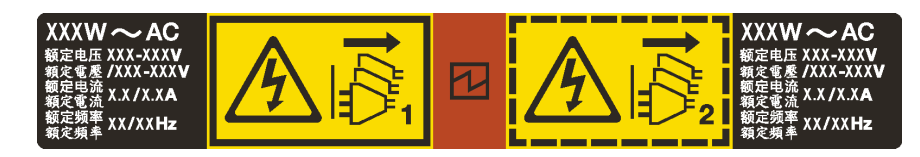

Figura 199. Etiqueta de fonte de alimentação hot-swap na tampa

#### S035

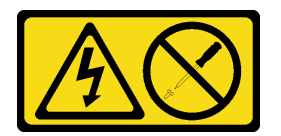

#### CUIDADO:

Nunca remova a tampa de uma fonte de alimentação nem qualquer peça que tenha essa etiqueta anexada. Qualquer componente que tiver esta etiqueta possui voltagem, correntes e níveis de energia perigosos. Nenhuma peça localizada no interior desses componentes pode ser consertada. Se você suspeitar de um problema com uma dessas peças, entre em contato com um técnico de serviço.

S002

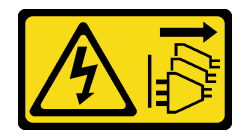

#### CUIDADO:

O botão de controle de energia no dispositivo e o botão liga/desliga na fonte de alimentação não desligam a corrente elétrica fornecida ao dispositivo. O dispositivo também pode ter mais de um cabo de alimentação. Para remover toda corrente elétrica do dispositivo, certifique-se de que todos os cabos de energia estão desconectados da fonte de alimentação.

S001

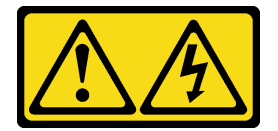

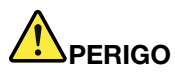

Corrente elétrica proveniente de cabos de energia, de telefone e de comunicação é perigosa. Para evitar risco de choque elétrico:

- Conecte todos os cabos de alimentação a fontes/tomadas corretamente instaladas e aterradas.
- Conecte todos os equipamentos que serão conectados a este produto às fontes/tomadas adequadamente instaladas.
- Quando possível, utilize apenas uma das mãos para conectar ou desconectar cabos de sinal.
- Nunca ligue nenhum equipamento quando houver evidência de fogo, água ou danos estruturais.
- O dispositivo pode ter mais de um cabo de alimentação, para remover toda a corrente elétrica do dispositivo, assegure-se de que todos os cabos de alimentação estejam desconectados da fonte de alimentação.

As dicas a seguir descrevem as informações que devem ser consideradas ao instalar uma fonte de alimentação com entrada CC.

#### CUIDADO:

- Entrada de 240 VCC (intervalo de entrada: 180-300 VCC) com suporte APENAS na China Continental. A fonte de alimentação com entrada de 240 V não oferece suporte para a função de cabo de alimentação hot-plug. Antes de remover a fonte de alimentação com entrada DC, desligue o servidor ou desconecte as fontes de alimentação DC do painel do disjuntor ou desligando a fonte de alimentação. Em seguida, remova o cabo de alimentação.
- Para que os produtos ThinkSystem operem sem apresentar erros tanto em ambientes elétricos CC quanto CA, um sistema de aterramento TN-S em conformidade com o padrão 60364-1 IEC 2005 precisa estar presente ou instalado.

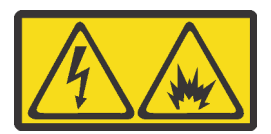

在直流输入状态下,若电源供应器插座不支持热插拔功能,请务必不要对设备电源线进行热插拔,此操作可能 导致设备损坏及数据丢失。因错误执行热插拔导致的设备故障或损坏,不属于保修范围。

NEVER CONNECT AND DISCONNECT THE POWER SUPPLY CABLE AND EQUIPMENT WHILE YOUR EQUIPMENT IS POWERED ON WITH DC SUPPLY (hot-plugging). Otherwise you may damage the equipment and result in data loss, the damages and losses result from incorrect operation of the equipment will not be covered by the manufacturers' warranty.

S035

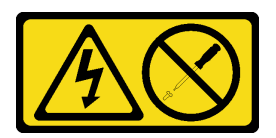

#### CUIDADO:

Nunca remova a tampa de uma fonte de alimentação nem qualquer peça que tenha essa etiqueta anexada. Qualquer componente que tiver esta etiqueta possui voltagem, correntes e níveis de energia perigosos. Nenhuma peça localizada no interior desses componentes pode ser consertada. Se você suspeitar de um problema com uma dessas peças, entre em contato com um técnico de serviço.

#### S019

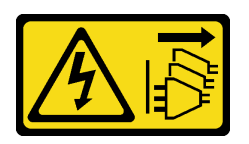

#### CUIDADO:

O botão liga/desliga do dispositivo não desliga a corrente elétrica fornecida ao dispositivo. Também é possível que o dispositivo tenha mais de uma conexão com a energia dc. Para remover toda a corrente elétrica do dispositivo, certifique-se de que todas conexões com a energia dc sejam desconectadas dos terminais de entrada de energia dc.

Antes de instalar uma fonte de alimentação hot-swap, toque a embalagem antiestática que contém a nova fonte de alimentação hot-swap em qualquer superfície não pintada na parte externa do servidor. Em seguida, remova a nova fonte de alimentação hot-swap do pacote e coloque-a em uma superfície antiestática.

Para instalar uma fonte de alimentação hot-swap, conclua as seguintes etapas:

#### Observe o procedimento

Um vídeo desse procedimento está disponível no [https://www.youtube.com/playlist?list=PLYV5R7hVcs-](https://www.youtube.com/playlist?list=PLYV5R7hVcs-A25P7vBoGa_wn7D7XTgDS_)[A25P7vBoGa\\_wn7D7XTgDS\\_](https://www.youtube.com/playlist?list=PLYV5R7hVcs-A25P7vBoGa_wn7D7XTgDS_).

Etapa 1. Se o servidor estiver em um rack, ajuste o braço para organização de cabos (CMA) para obter acesso ao compartimento da fonte de alimentação.

Se você instalou o kit de upgrade de CMA 2U para trilho deslizante ou kit de trilhos deslizantes com Toolless com CMA 2U, faça o seguinte:

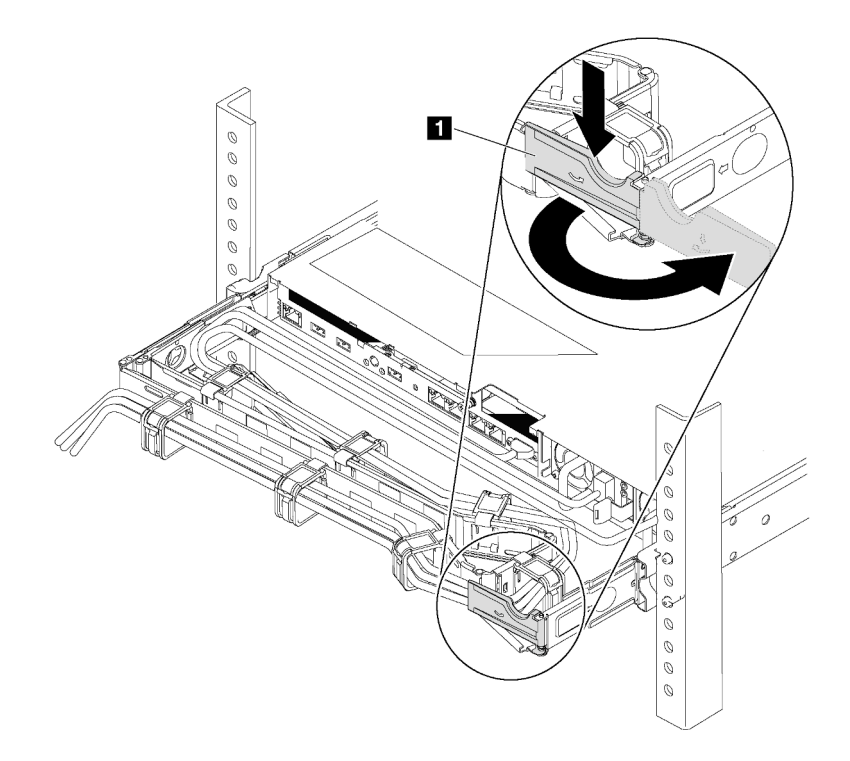

Figura 200. Ajuste do CMA

- a. Pressione o suporte de parada **1** e gire-o para a posição aberta.
- b. Gire o CMA para fora para obter acesso ao compartimento de fonte de alimentação.
- Etapa 2. Se houver um preenchimento de fonte de alimentação instalado, remova-o.

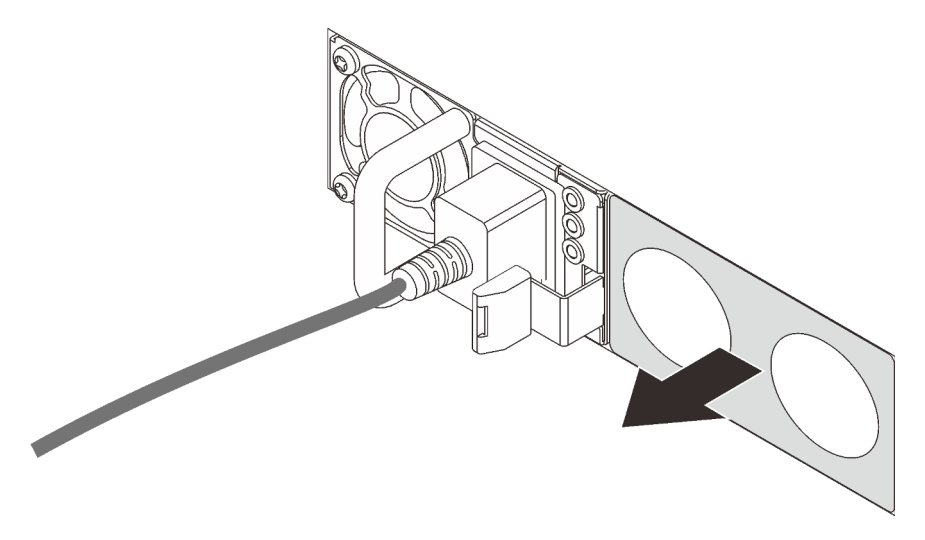

Figura 201. Remoção do preenchimento da fonte de alimentação hot-swap

Etapa 3. Deslize a nova fonte de alimentação hot-swap para dentro do compartimento até que ela se encaixe na posição.

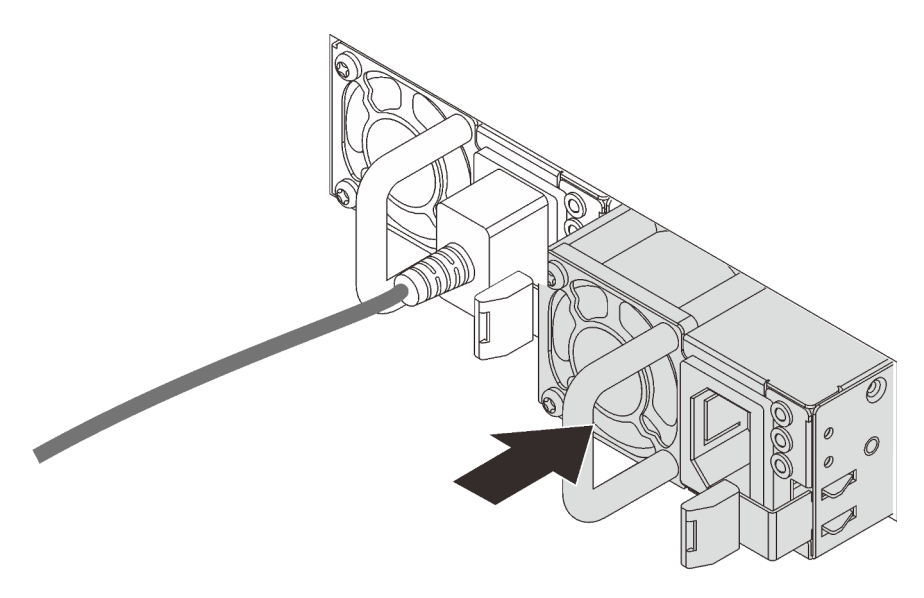

Figura 202. Instalação da fonte de alimentação hot swap

Depois de instalar a fonte de alimentação hot-swap:

- 1. Conecte uma extremidade do cabo de alimentação no novo conector da fonte de alimentação; em seguida, conecte a outra extremidade do cabo de alimentação em uma tomada elétrica adequadamente aterrada.
- 2. Se o servidor estiver desligado, ligue-o. Assegure-se de que o LED de entrada de energia e o LED de saída de energia na fonte de alimentação estejam acesos, indicando que a fonte de alimentação está operando corretamente.

# Substituição do adaptador TCM/TPM (apenas para a China Continental)

Use estas informações para remover e instalar o adaptador TCM/TPM (às vezes, chamado de placa filha).

Para clientes da China Continental, o TPM integrado não é suportado. Entretanto, os clientes na China Continental podem instalar um adaptador Trusted Cryptographic Module (TCM) ou TPM (às vezes chamado de placa filha).

# Remover o adaptador TCM/TPM (apenas para a China Continental)

Use estas informações para remover o adaptador TCM/TPM.

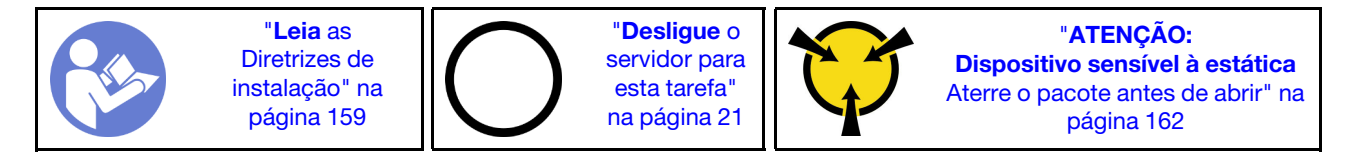

Antes de remover o adaptador TCM/TPM, remova a tampa superior. Consulte ["Remover a tampa superior"](#page-181-0)  [na página 174](#page-181-0).

Para remover o adaptador TCM/TPM, conclua as seguintes etapas:

### Observe o procedimento

Um vídeo desse procedimento está disponível no [https://www.youtube.com/playlist?list=PLYV5R7hVcs-](https://www.youtube.com/playlist?list=PLYV5R7hVcs-A25P7vBoGa_wn7D7XTgDS_)[A25P7vBoGa\\_wn7D7XTgDS\\_](https://www.youtube.com/playlist?list=PLYV5R7hVcs-A25P7vBoGa_wn7D7XTgDS_).

Etapa 1. Localize o conector TCM/TPM na placa-mãe.

Etapa 2. Mantenha pressionada a trava de liberação e levante o adaptador TCM/TPM.

#### Notas:

- Manuseie o adaptador TCM/TPM com cuidado pelas bordas.
- Seu adaptador TCM/TPM pode ser um pouco diferente das ilustrações.

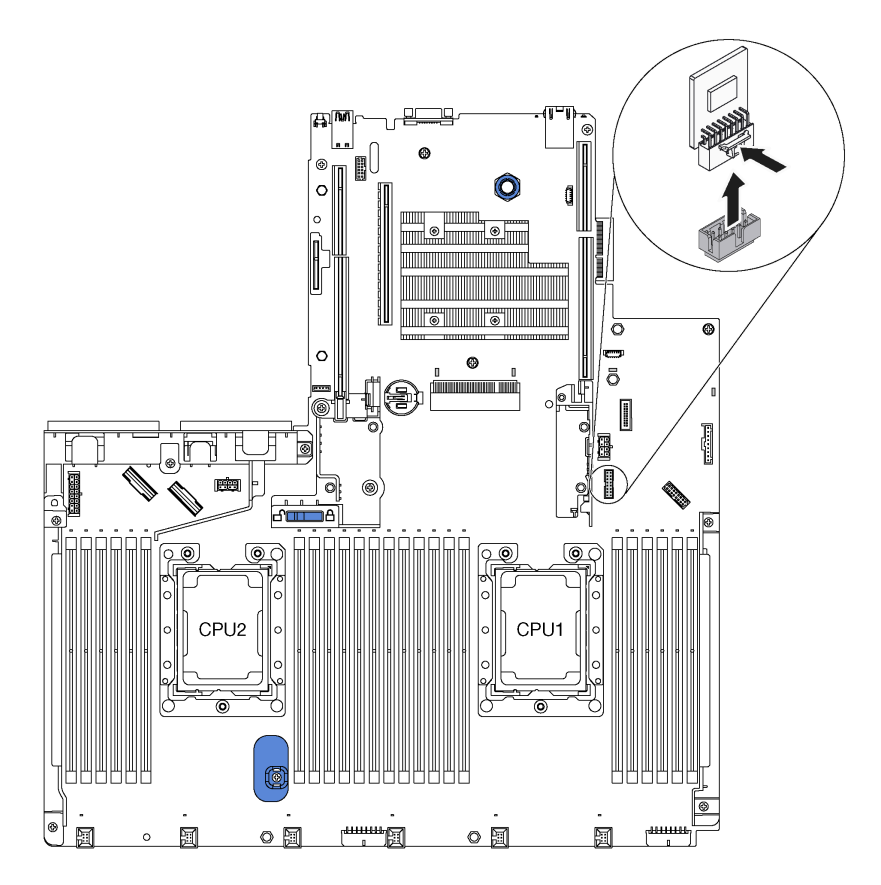

Figura 203. Remoção do adaptador TCM/TPM

Se você receber instruções para devolver o adaptador TCM/TPM antigo, siga todas as instruções da embalagem e use os materiais de embalagem fornecidos.

# Instalar o adaptador TCM/TPM (somente para a China Continental)

Use estas informações para instalar o adaptador TCM/TPM.

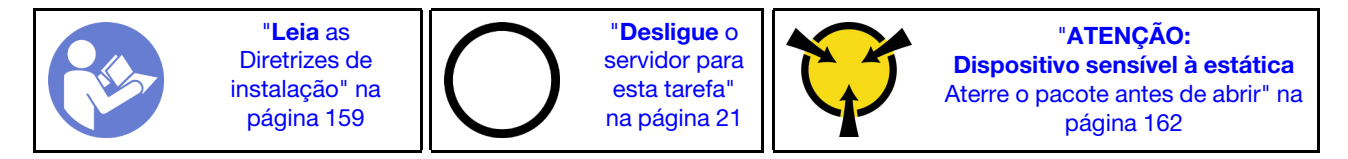

Antes de instalar o adaptador TCM/TPM, toque a embalagem antiestática que contém o novo adaptador TCM/TPM em qualquer superfície não pintada na parte externa do servidor. Em seguida, remova o novo adaptador TCM/TPM do pacote e coloque-o em uma superfície antiestática.

Para instalar o adaptador TCM/TPM, conclua as etapas a seguir:

### Observe o procedimento

Um vídeo desse procedimento está disponível no [https://www.youtube.com/playlist?list=PLYV5R7hVcs-](https://www.youtube.com/playlist?list=PLYV5R7hVcs-A25P7vBoGa_wn7D7XTgDS_)[A25P7vBoGa\\_wn7D7XTgDS\\_](https://www.youtube.com/playlist?list=PLYV5R7hVcs-A25P7vBoGa_wn7D7XTgDS_).

Etapa 1. Localize o conector TCM/TPM na placa-mãe.

Etapa 2. Insira o adaptador TCM/TPM no conector TCM/TPM na placa-mãe.

### Notas:

- Manuseie o TCM com cuidado pelas bordas.
- Seu adaptador TCM/TPM pode ser um pouco diferente das ilustrações.

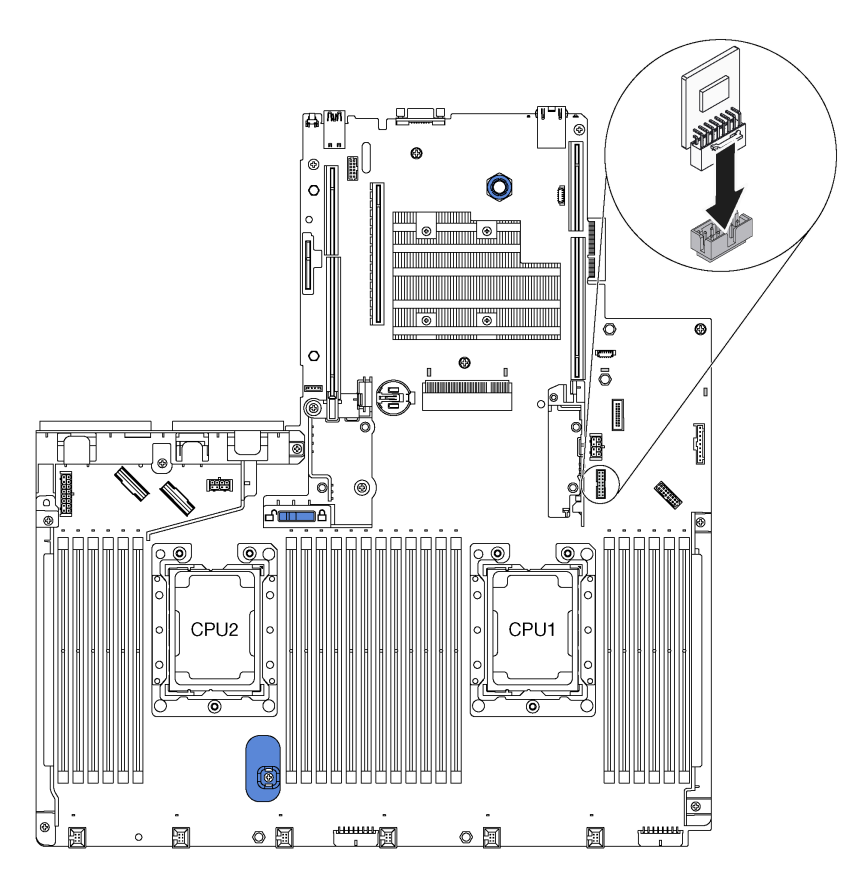

#### Figura 204. Instalação do adaptador TCM/TPM

Depois de instalar o adaptador TCM/TPM, conclua a substituição das peças. Consulte ["Concluir a](#page-298-0) [substituição de peças" na página 291](#page-298-0).

# Substituição de um processador e de um dissipador de calor

Use os seguintes procedimentos para substituir um conjunto de processador e dissipador de calor, conhecido como módulo de processador e dissipador de calor (PHM), um processador ou um dissipador de calor.

Atenção: Antes de começar a substituir um processador, certifique-se de ter um pano de limpeza embebido em álcool (número de peça 00MP352) e graxa térmica cinza (número de peça 41Y9292).

Importante: O processador do servidor poderá ser regulado, diminuindo temporariamente a velocidade para reduzir a saída de calor, em resposta a condições térmicas. Nos casos em que o período de regulação for extremamente curto (100 ms ou menos), a única indicação será uma entrada no log de eventos. Nesses casos, o evento pode ser ignorado, e a substituição do processador não é necessária.

# <span id="page-280-0"></span>Remover um processador e um dissipador de calor

Essa tarefa tem instruções para remover um conjunto de processador e dissipador de calor, conhecido como módulo de processador e dissipador de calor (PHM), um processador e dissipador de calor. Todas essas tarefas requerem um driver Torx T30.

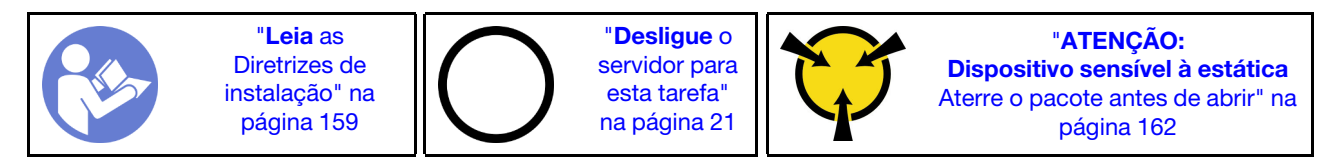

### Atenção:

- Intel Xeon SP Gen 2 é suportado na placa-mãe com o número de peça 01PE847. Se você usar a placamãe com o número de peça 01GV275, 01PE247 ou 01PE934, atualize o firmware do sistema para o nível mais recente antes de instalar o Intel Xeon SP Gen 2. Caso contrário, o sistema não poderá ser ligado.
- Cada soquete do processador deve sempre conter uma tampa ou um PHM. Ao remover ou instalar um PHM, proteja os soquetes do processador vazios com uma capa.
- Não toque no soquete do processador nem nos contatos. Os contatos do soquete do processador são muito frágeis e podem ser danificados com facilidade. Contaminadores nos contatos do processador, como óleo da sua pele, podem causar falhas de conexão.
- Remova e instale apenas um PHM por vez. Se a placa-mãe oferecer suporte a diversos processadores, instale os PHMs começando com o primeiro soquete do processador.
- Não permita que a graxa térmica no processador e no dissipador de calor entre em contato com qualquer coisa. O contato com qualquer superfície pode comprometer a graxa térmica, tornando-a ineficaz. A graxa térmica pode danificar componentes, como os conectores elétricos no soquete do processador. Não remova a tampa de graxa do dissipador de calor até que seja instruído a fazê-lo.
- Para assegurar o melhor desempenho, verifique a data de fabricação no novo dissipador de calor e certifique-se de que não ultrapasse 2 anos. Caso contrário, limpe a graxa térmica existente e aplique a nova graxa para obter o desempenho térmico ideal.

Antes de remover uma PHM:

Nota: O dissipador de calor, o processador e o retentor do processador do sistema podem ser diferentes dos mostrados nas ilustrações.

- 1. Remova a tampa superior. Consulte ["Remover a tampa superior" na página 174](#page-181-0).
- 2. Remova a placa defletora de ar. Consulte ["Remover o defletor de ar" na página 179](#page-186-0).
- 3. Remova as peças e desconecte os cabos que possam impedir seu acesso ao PHM.

Para remover uma PHM, conclua as seguintes etapas:

#### Observe o procedimento

Um vídeo desse procedimento está disponível no [https://www.youtube.com/playlist?list=PLYV5R7hVcs-](https://www.youtube.com/playlist?list=PLYV5R7hVcs-A25P7vBoGa_wn7D7XTgDS_)[A25P7vBoGa\\_wn7D7XTgDS\\_](https://www.youtube.com/playlist?list=PLYV5R7hVcs-A25P7vBoGa_wn7D7XTgDS_).

Etapa 1. Remova o PHM da placa-mãe.

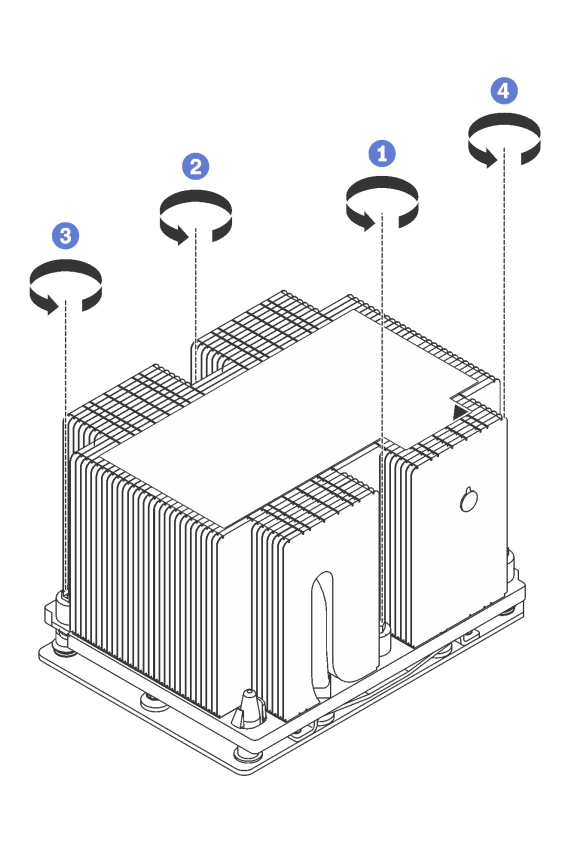

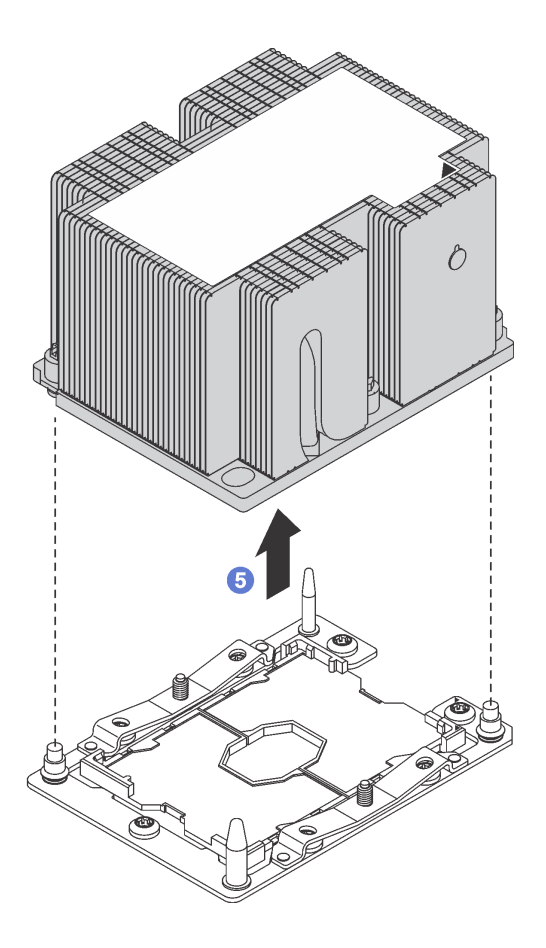

Figura 205. Removendo um PHM

Atenção: Para evitar danos aos componentes, certifique-se de seguir a sequência de indicada para afrouxá-los.

- a. Solte totalmente os prendedores T30 Torx prisioneiros no módulo de processador e dissipador de calor na sequência de remoção mostrada no rótulo do dissipador de calor.
- b. Levante o módulo de processador e dissipador de calor do soquete do processador.

#### Depois de remover um PHM:

- Se você estiver removendo o PHM como parte de uma substituição da placa-mãe, separe o PHM.
- Se você estiver removendo o PHM, remova o ventilador 6 depois de remover o PHM. Em seguida, instale um preenchimento de ventilador para cobrir o local.

• Se estiver substituindo o processador ou o dissipador de calor, separe o processador e o retentor do dissipador de calor.

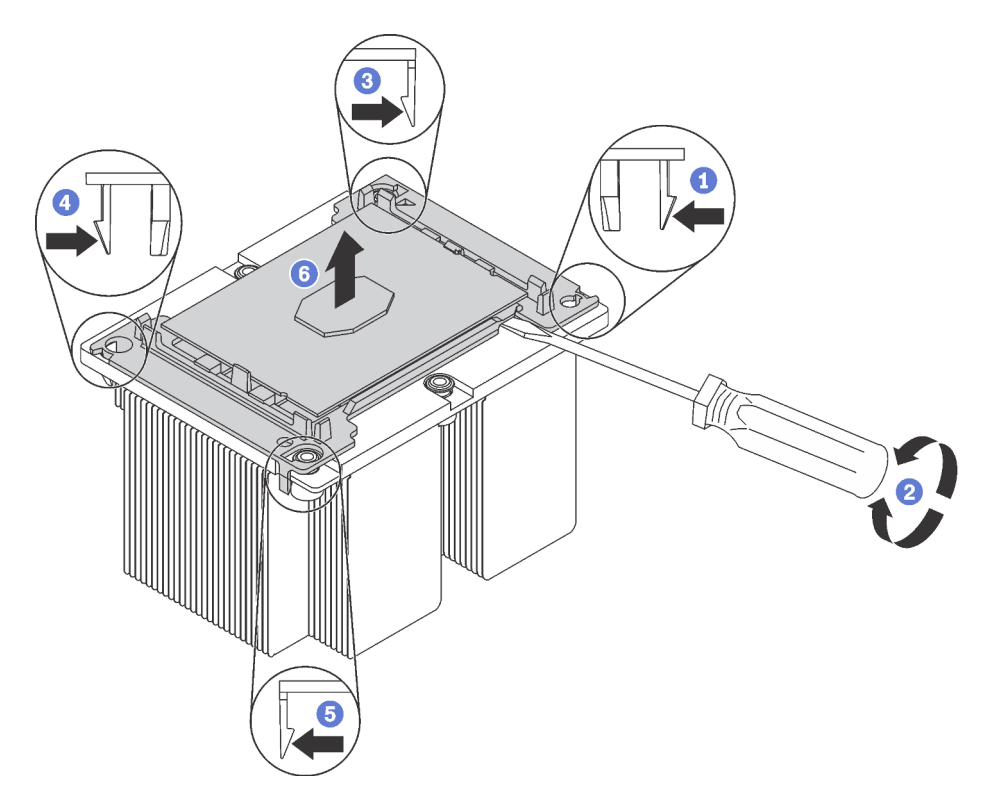

Figura 206. Separando um dissipador de calor de um processador

- 1. Pressione a presilha de retenção no canto do retentor do processador mais próximo do ponto de elevação; em seguida, eleve cuidadosamente esse canto do retentor para longe do dissipador de calor com uma chave de fenda comum, usando um movimento de giro para romper o selo do processador para o dissipador de calor.
- 2. Libere os clipes de retenção restantes e levante o processador e o retentor do dissipador de calor.
- 3. Depois de separar o processador e o retentor do dissipador de calor, segure o processador e o retentor com o lado da graxa térmica voltado para baixo e o lado dos contatos do processador para cima para evitar que o processador caia do retentor.

Nota: O retentor do processador será removido e descartado em uma etapa posterior e substituído por um novo.

- Se estiver substituindo o processador, você estará reutilizando o dissipador de calor. Limpe a graxa térmica na parte inferior do dissipador de calor usando um pano de limpeza com álcool.
- Se estiver substituindo o dissipador de calor, você estará reutilizando o processador. Limpe a graxa térmica da parte superior do processador usando um pano de limpeza com álcool.

Se você receber instruções para devolver o processador ou o dissipador de calor antigo, siga todas as instruções da embalagem e use os materiais de embalagem fornecidos.

## Instalar um processador e um dissipador de calor

Essa tarefa tem instruções para instalar um conjunto de processador e dissipador de calor, conhecido como módulo de processador e dissipador de calor (PHM), um processador e dissipador de calor. Todas essas tarefas requerem um driver Torx T30.

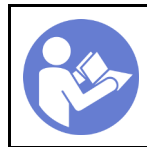

"[Desligue](#page-28-0) o [servidor para](#page-28-0) [esta tarefa"](#page-28-0) [na página 21](#page-28-0)

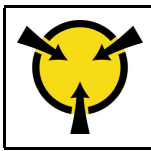

"[ATENÇÃO:](#page-169-0)  [Dispositivo sensível à estática](#page-169-0)  [Aterre o pacote antes de abrir" na](#page-169-0) [página 162](#page-169-0)

### Atenção:

- Intel Xeon SP Gen 2 é suportado na placa-mãe com o número de peça 01PE847. Se você usar a placamãe com o número de peça 01GV275, 01PE247 ou 01PE934, atualize o firmware do sistema para o nível mais recente antes de instalar o Intel Xeon SP Gen 2. Caso contrário, o sistema não poderá ser ligado.
- Cada soquete do processador deve sempre conter uma tampa ou um PHM. Ao remover ou instalar um PHM, proteja os soquetes do processador vazios com uma capa.
- Não toque no soquete do processador nem nos contatos. Os contatos do soquete do processador são muito frágeis e podem ser danificados com facilidade. Contaminadores nos contatos do processador, como óleo da sua pele, podem causar falhas de conexão.
- Remova e instale apenas um PHM por vez. Se a placa-mãe oferecer suporte a diversos processadores, instale os PHMs começando com o primeiro soquete do processador.
- Não permita que a graxa térmica no processador e no dissipador de calor entre em contato com qualquer coisa. O contato com qualquer superfície pode comprometer a graxa térmica, tornando-a ineficaz. A graxa térmica pode danificar componentes, como os conectores elétricos no soquete do processador. Não remova a tampa de graxa do dissipador de calor até que seja instruído a fazê-lo.
- Para assegurar o melhor desempenho, verifique a data de fabricação no novo dissipador de calor e certifique-se de que não ultrapasse 2 anos. Caso contrário, limpe a graxa térmica existente e aplique a nova graxa para obter o desempenho térmico ideal.

#### Notas:

- Os PHMs são chaveados para o soquete onde podem ser instalados e para a orientação no soquete.
- Consulte <https://static.lenovo.com/us/en/serverproven/index.shtml> para obter uma lista dos processadores com suporte para o seu servidor. Todos os processadores na placa-mãe devem ter a mesma velocidade, número de núcleos e frequência.
- Antes de instalar um novo PHM ou processador de substituição, atualize o firmware do sistema para o nível mais recente. Consulte ["Atualizações de firmware" na página 16](#page-23-0).
- A instalação de um PHM adicional poderá alterar os requisitos de memória do sistema. Consulte ["Regras](#page-213-0)  [de instalação de módulos de memória" na página 206](#page-213-0) para obter uma lista de relações entre microprocessador e memória.
- Dispositivos opcionais disponíveis para o sistema podem ter requisitos específicos de processador. Consulte a documentação fornecida com o dispositivo opcional para obter informações.
- O PHM do seu sistema pode ser diferente do PHM exibido nas ilustrações.
- Os processadores Intel Xeon 6137, 6242R, 6246R, 6248R, 6250, 6256 ou 6258R podem ser usados somente quando os seguintes requisitos são atendidos:
	- O chassi do servidor é o chassi de 24 compartimentos de 2,5 polegadas.
	- A temperatura de operação é igual ou inferior a 30 °C.
	- Até oito unidades estão instaladas nos compartimentos de unidade 8 15.
- Os processadores Intel Xeon 6144, 6146, 8160T, 6126T, 6244 e 6240Y ou processadores com TDP igual a 200 watts ou 205 watts (exceto o 6137, 6242R, 6246R, 6248R, 6250, 6256 ou 6258R) podem ser usados apenas quando os seguintes requisitos são atendidos:
	- O chassi do servidor é o chassi de 24 compartimentos de 2,5 polegadas.

– Até oito unidades estão instaladas nos compartimentos de unidade 8 – 15 se a temperatura de operação for igual ou inferior a 35 °C, ou até 16 unidades estão instaladas nos compartimentos de unidade 0 – 15 se a temperatura de operação for igual ou inferior a 30 °C.

Antes de instalar uma PHM:

Nota: O dissipador de calor, o processador e o retentor do processador do sistema podem ser diferentes dos mostrados nas ilustrações.

- 1. Remova o PHM existente se houver um instalado. Consulte ["Remover um processador e um dissipador](#page-280-0) [de calor" na página 273.](#page-280-0)
- 2. Se estiver substituindo um dissipador de calor, substitua o retentor de processador. Os retentores de processador não devem ser reutilizados.

Nota: Processadores de substituição acompanham retentores de processador retangulares e quadrados. Um retentor retangular vem conectado ao processador. O retentor quadrado pode ser descartado.

a. Remova o retentor do processador antigo.

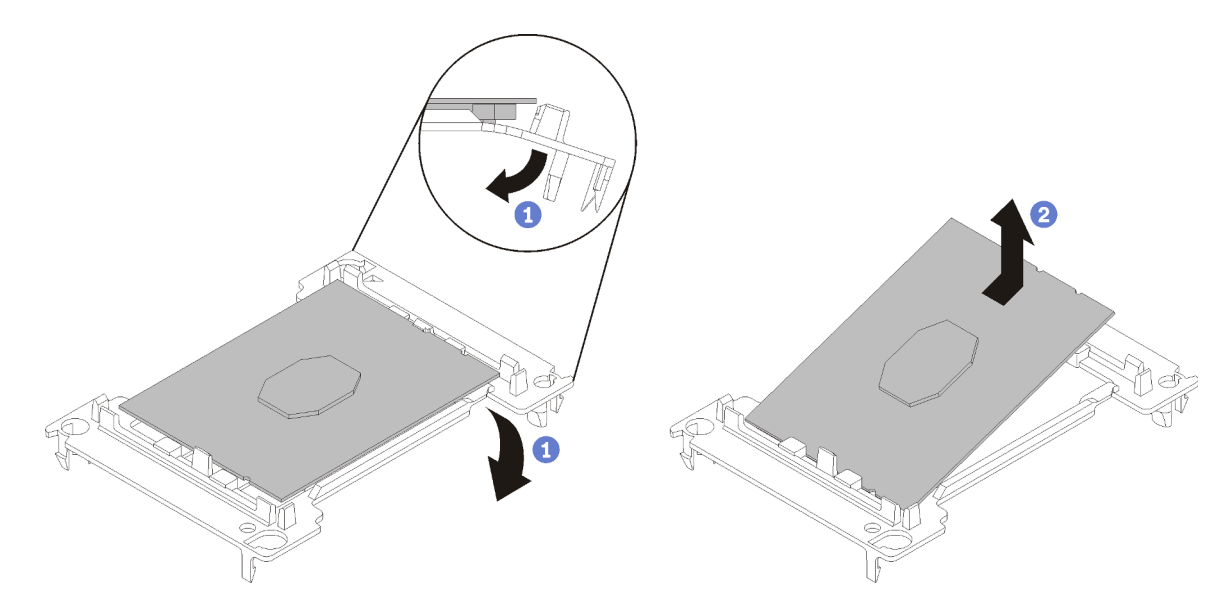

Figura 207. Removendo um retentor de processador

Nota: Quando o processador estiver fora do retentor, segure-o pelas bordas longas para não tocar nos contatos nem na graxa térmica, se estiver aplicada.

Com o lado dos contatos voltado para cima, dobre as pontas do retentor para baixo e para fora do processador para soltar as presilhas de retenção; em seguida, remova o processador do retentor. Descarte o retentor antigo.

b. Instalar um novo retentor do processador.

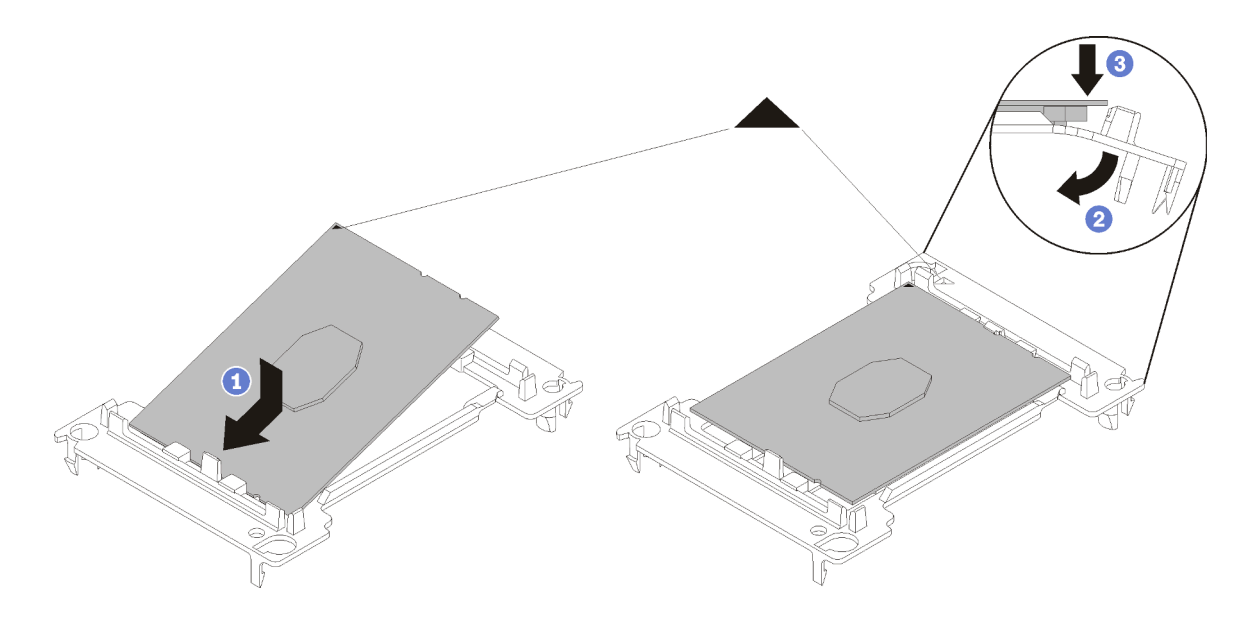

Figura 208. Instalando um retentor de processador

- 1) Posicione o processador no novo retentor para que as marcas triangulares se alinhem; em seguida, insira a extremidade não marcada do processador no retentor.
- 2) Segurando a ponta inserida do processador no lugar, dobre a ponta oposta do retentor para baixo e para fora do processador até que você possa pressionar o processador abaixo da presilha do retentor.

Para evitar que o processador caia do retentor depois de inserido, mantenha o lado dos contatos do processador para cima e segure o conjunto do retentor do processador pelas laterais do retentor.

3) Se houver qualquer graxa térmica antiga no processador, limpe cuidadosamente a parte superior do processador usando um pano de limpeza com álcool.

Nota: Se você estiver aplicando nova graxa térmica na parte superior do processador, certifique-se de fazer isso depois que o álcool tenha evaporado totalmente.

- 3. Se estiver substituindo um processador:
	- a. Remova o rótulo de identificação do processador do dissipador de calor e substitua-o pelo novo rótulo fornecido com o processador de substituição.
	- b. Para assegurar o melhor desempenho, verifique a data de fabricação no novo dissipador de calor e certifique-se de que não ultrapasse 2 anos. Caso contrário, limpe a graxa térmica existente e aplique a nova graxa para obter o desempenho térmico ideal.
	- c. Aplique uma nova graxa térmica (1/2 seringa, 0,65 g) na parte superior do novo processador. Se você limpou a parte superior do processador com álcool e um pano de limpeza, certifique-se de aplicar a nova graxa térmica depois que o álcool tiver evaporado totalmente.

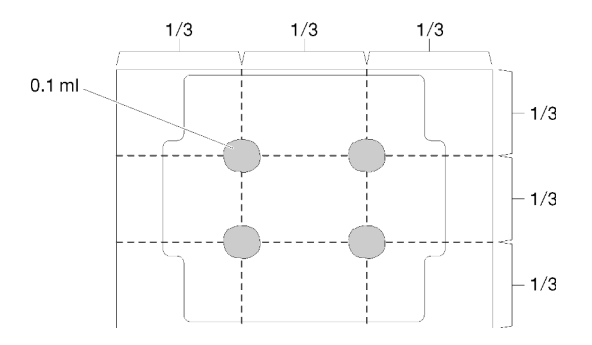

Figura 209. Aplicação de graxa térmica

4. Se estiver substituindo um dissipador de calor, remova a etiqueta de identificação do processador do dissipador de calor antigo e coloque-a no novo dissipador de calor, no mesmo local. A etiqueta está na lateral do dissipador de calor, mais perto da marca de alinhamento triangular.

Se não conseguir remover a etiqueta e colocá-la no novo dissipador de calor, ou se a etiqueta for danificada durante a transferência, escreva o número de série do processador da etiqueta de identificação do processador no novo dissipador de calor, no mesmo local em que ela seria colocada, usando um marcador permanente.

5. Monte o processador e o dissipador de calor, se esses componentes estiverem separados.

### Notas:

- Se estiver substituindo um processador, instale o dissipador de calor no processador e no retentor enquanto estes estiverem na bandeja de remessa.
- Se estiver substituindo um dissipador de calor, remova o dissipador de calor da bandeja de remessa e posicione o processador e o retentor na metade oposta da bandeja de remessa do dissipador de calor com a lateral de contatos do processador voltada para baixo. Para evitar que o processador caia do retentor depois de inserido, segure o conjunto do retentor do processador pelas laterais com o lado de contatos do processador voltado para cima até virá-lo para encaixar na bandeja de remessa.

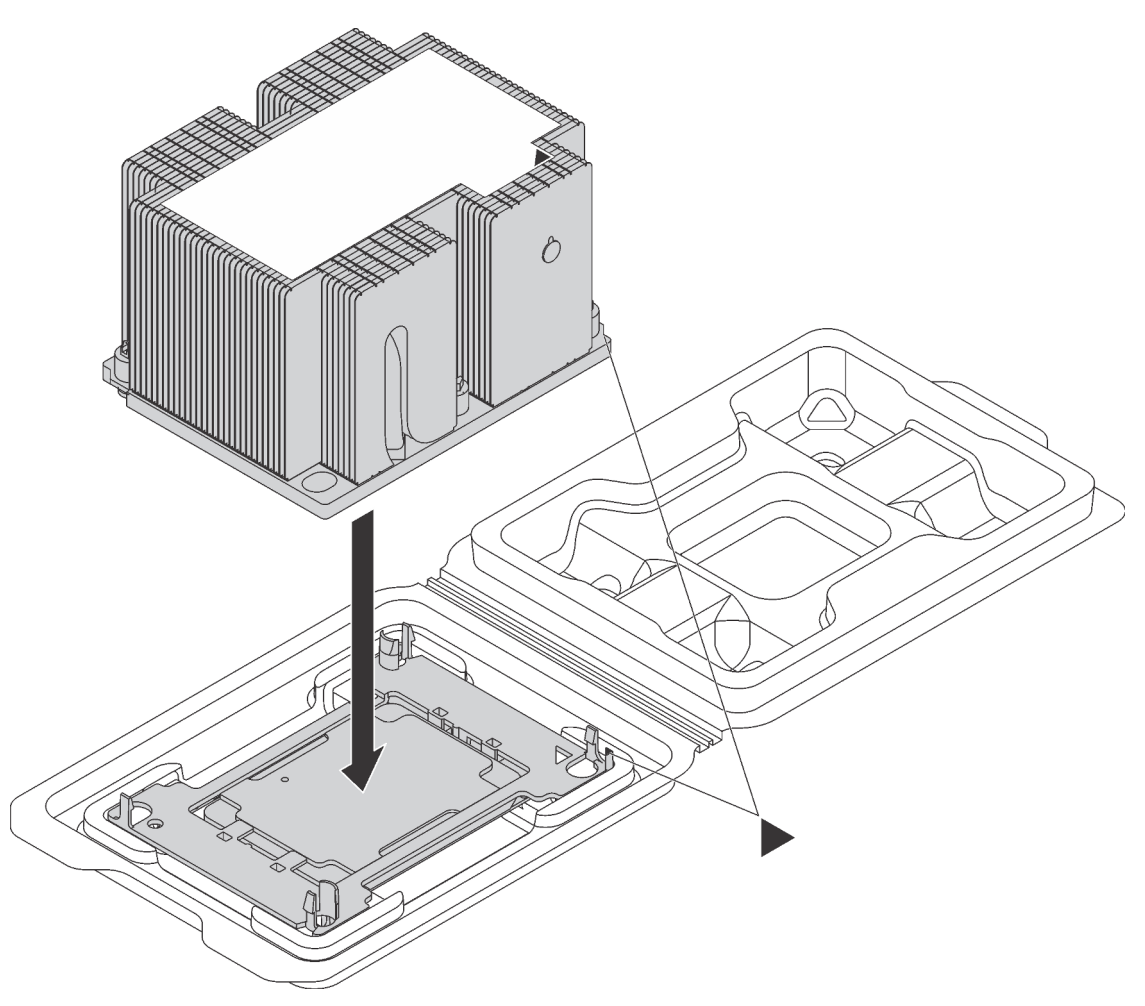

Figura 210. Montando um PHM na bandeja de remessa

- a. Alinhe as marcas triangulares no retentor de processador e do dissipador de calor ou alinhe a marca triangular nesse retentor com o canto entalhado do dissipador de calor.
- b. Insira as presilhas do retentor de processador nos furos do dissipador de calor.
- c. Pressione o retentor no local até que as presilhas nos quatro cantos sejam encaixadas.

Para instalar um módulo PHM, conclua as seguintes etapas:

#### Observe o procedimento
Um vídeo desse procedimento está disponível no [https://www.youtube.com/playlist?list=PLYV5R7hVcs-](https://www.youtube.com/playlist?list=PLYV5R7hVcs-A25P7vBoGa_wn7D7XTgDS_)[A25P7vBoGa\\_wn7D7XTgDS\\_](https://www.youtube.com/playlist?list=PLYV5R7hVcs-A25P7vBoGa_wn7D7XTgDS_).

- Etapa 1. Remova a tampa do soquete do processador, se estiver instalada no soquete do processador, colocando os dedos nos meios-círculos em cada extremidade da tampa e erguendo-a da placamãe.
- Etapa 2. Instale o módulo de processador e dissipador de calor na placa-mãe.

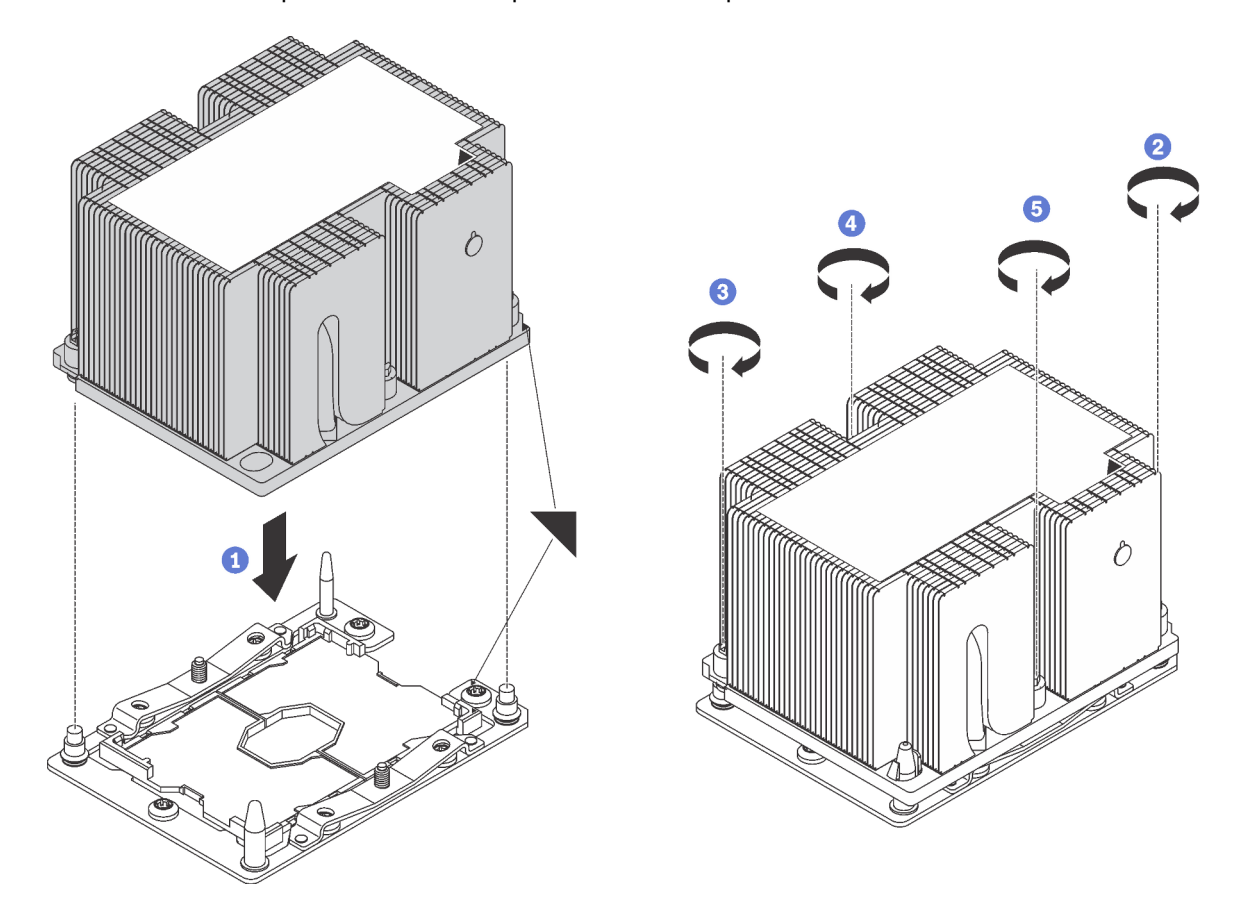

Figura 211. Instalando um PHM

a. Alinhe os pinos guia e as marcas triangulares no soquete de processador com o PHM; em seguida, insira o PHM no soquete do processador.

Atenção: Para evitar danos aos componentes, certifique-se de seguir a sequência de aperto indicada.

b. Aperte totalmente os prendedores prisioneiros Torx T30 na sequência de instalação mostrada no rótulo do dissipador de calor. Aperte os parafusos até que eles parem; inspecione visualmente para garantir que não haja folga entre o ombro de parafuso abaixo do dissipador de calor e o soquete do microprocessador. Para referência, o torque necessário para que as porcas fiquem totalmente presas é 1,4 a 1,6 Newton-metros, 12 a 14 libras-polegadas.

Depois de instalar o PHM:

1. Conclua a substituição de peças. Consulte ["Concluir a substituição de peças" na página 291.](#page-298-0)

# Substituição da placa-mãe

Use estas informações para remover e instalar a placa-mãe.

Importante: Antes de devolver a placa-mãe, certifique-se de instalar as coberturas protetoras do soquete de processador da nova placa-mãe. Para substituir uma cobertura protetora do soquete de processador:

- 1. Retire uma cobertura protetora do conjunto de soquete de processador na nova placa-mãe e posicionea corretamente acima do conjunto de soquete de processador na placa-mãe removida.
- 2. Pressione levemente para baixo as pernas da cobertura protetora do conjunto de soquete de processador, pressionando pelas bordas para evitar danos aos pinos do soquete. Talvez você ouça um clique quando a cobertura protetora estiver fixada com segurança.
- 3. Certifique-se de que a cobertura protetora esteja conectada com firmeza ao conjunto de soquete do processador.

### S017

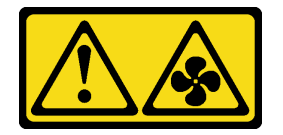

### CUIDADO:

Lâminas móveis do ventilador perigosas nas proximidades. Mantenha os dedos e outras partes do corpo a distância.

### S012

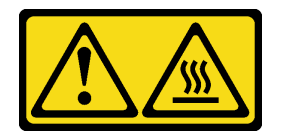

### CUIDADO:

Superfície quente nas proximidades.

# <span id="page-289-0"></span>Remover a placa-mãe

Use estas informações para remover a placa-mãe.

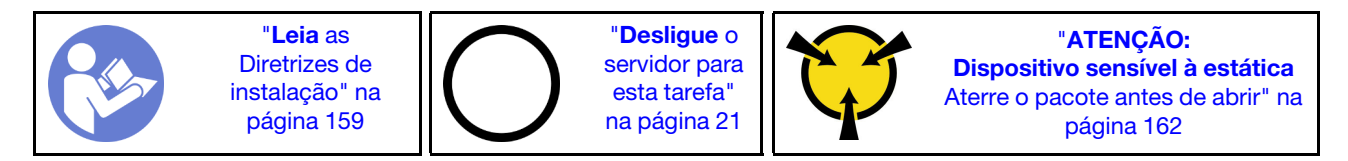

Antes de remover a placa-mãe:

- 1. Remova a tampa superior. Consulte ["Remover a tampa superior" na página 174](#page-181-0).
- 2. Remova a placa defletora de ar. Consulte ["Remover o defletor de ar" na página 179.](#page-186-0)
- 3. Remova o compartimento do ventilador do sistema. Consulte ["Remover o compartimento do ventilador](#page-194-0)  [do sistema" na página 187](#page-194-0).
- 4. Registre onde os cabos estão conectados à placa-mãe; depois, desconecte todos eles.

Atenção: Desencaixe todas as travas, presilhas de cabo, guias de liberação ou bloqueios nos conectores de cabo com antecedência. Não liberá-las antes de remover os cabos danificará os conectores de cabo na placa-mãe. Qualquer dano nos conectores do cabo pode requerer a substituição da placa-mãe.

- 5. Remova todos os componentes a seguir que estiverem instalados na placa-mãe e coloque-os em um local seguro e antiestático. Consulte os tópicos neste capítulo.
	- Módulos de memória
	- Adaptador LOM
	- Backplane M.2
	- TCM/TPM (apenas a China Continental)
	- Bateria do CMOS
	- Adaptador RAID no slot do adaptador RAID
	- Adaptadores PCIe
	- Conjuntos de placa riser
	- Conjunto de unidade hot-swap traseira
	- PHM

Importante: Não desmonte o PHM.

6. Puxe levemente as fontes de alimentação. Certifique-se de que estejam desconectadas da placa-mãe.

Para remover a placa-mãe, conclua a seguinte etapa:

#### Observe o procedimento

Um vídeo desse procedimento está disponível no [https://www.youtube.com/playlist?list=PLYV5R7hVcs-](https://www.youtube.com/playlist?list=PLYV5R7hVcs-A25P7vBoGa_wn7D7XTgDS_)[A25P7vBoGa\\_wn7D7XTgDS\\_](https://www.youtube.com/playlist?list=PLYV5R7hVcs-A25P7vBoGa_wn7D7XTgDS_).

Etapa 1. Levante pino de liberação **1** e segure a alça de elevação **2** ao mesmo tempo, e deslize a placamãe em direção à frente do servidor. Em seguida, levante a placa-mãe para fora do chassi.

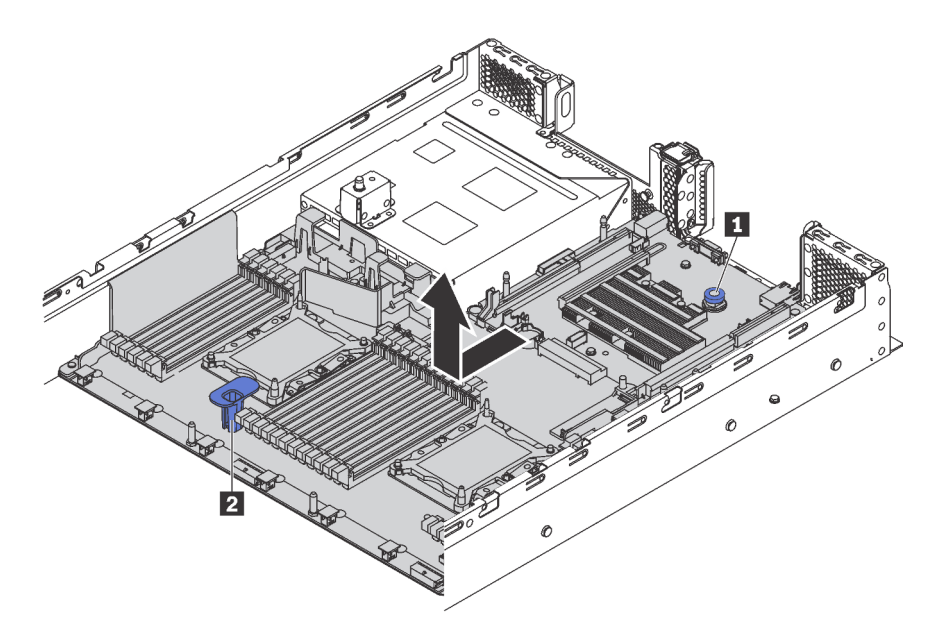

#### Figura 212. Remoção da placa-mãe

Se você receber instruções para devolver a placa-mãe antiga, siga todas as instruções da embalagem e use os materiais de embalagem fornecidos.

Importante: Antes de devolver a placa-mãe, certifique-se de instalar as coberturas protetoras do soquete de processador da nova placa-mãe. Para substituir uma cobertura protetora do soquete de processador:

- 1. Retire uma cobertura protetora do conjunto de soquete de processador na nova placa-mãe e posicionea corretamente acima do conjunto de soquete de processador na placa-mãe removida.
- 2. Pressione levemente para baixo as pernas da cobertura protetora do conjunto de soquete de processador, pressionando pelas bordas para evitar danos aos pinos do soquete. Talvez você ouça um clique quando a cobertura protetora estiver fixada com segurança.
- 3. Certifique-se de que a cobertura protetora esteja conectada com firmeza ao conjunto de soquete do processador.

Se estiver planejando reciclar a placa-mãe, siga as instruções em ["Desmontar a placa-mãe para reciclagem"](#page-320-0)  [na página 313](#page-320-0) para estar em conformidade com as regulamentações locais.

# Instalar a placa-mãe

Use estas informações para instalar a placa-mãe.

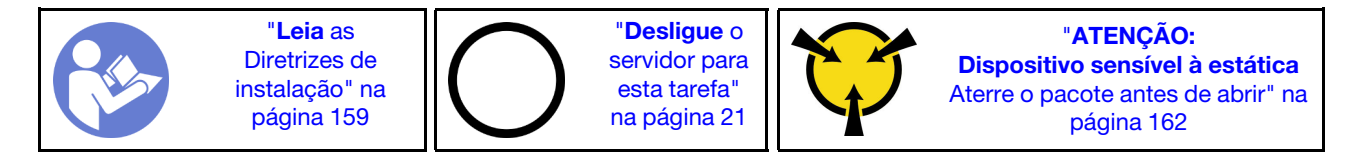

Para instalar a placa-mãe, conclua as seguintes etapas:

### Observe o procedimento

Um vídeo desse procedimento está disponível no [https://www.youtube.com/playlist?list=PLYV5R7hVcs-](https://www.youtube.com/playlist?list=PLYV5R7hVcs-A25P7vBoGa_wn7D7XTgDS_)[A25P7vBoGa\\_wn7D7XTgDS\\_](https://www.youtube.com/playlist?list=PLYV5R7hVcs-A25P7vBoGa_wn7D7XTgDS_).

Etapa 1. Toque a embalagem antiestática que contém a nova placa-mãe em qualquer superfície não pintada na parte externa do servidor. Em seguida, remova a nova placa-mãe do pacote e coloquea em uma superfície antiestática.

Etapa 2. Segure o pino de liberação **1** e a alça **2** ao mesmo tempo para abaixar a placa-mãe dentro do chassi. Em seguida, deslize a placa-mãe na direção da parte traseiro do servidor.

Certifique-se de que:

- A nova placa-mãe esteja fixada pela haste de montagem **3** no chassi.
- Os conectores traseiros na nova placa-mãe sejam inseridos nos orifícios correspondentes do painel traseiro.
- O pino de liberação **1** prende a placa-mãe.

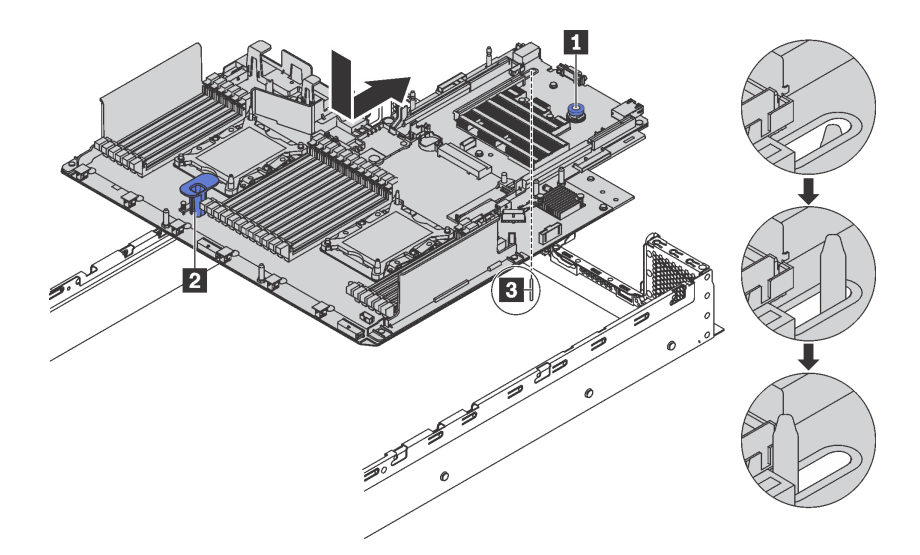

Figura 213. Instalação da placa-mãe

Depois de instalar a placa-mãe:

- 1. Instale todos os componentes que foram removidos da placa-mãe com defeito. Consulte os tópicos relacionados em [Capítulo 3 "Procedimentos de substituição de hardware" na página 159.](#page-166-0)
- 2. Empurre as fontes de alimentação nos compartimentos até que elas se encaixem no lugar.
- 3. Conclua a substituição de peças. Consulte ["Concluir a substituição de peças" na página 291.](#page-298-0)
- 4. Atualize o tipo de máquina e o número de série com novos dados essenciais do produto (VPD). Use o Lenovo XClarity Provisioning Manager para atualizar o tipo de máquina e o número de série. Consulte o ["Atualizar o tipo de máquina e o número de série" na página 285.](#page-292-0)
- 5. Habilite o TPM/TCM. Consulte ["Habilitar TPM/TCM" na página 287.](#page-294-0)
- 6. Como opção, ative a inicialização segura. Consulte o ["Habilitar Inicialização Segura do UEFI" na página](#page-297-0)  [290](#page-297-0).

## <span id="page-292-0"></span>Atualizar o tipo de máquina e o número de série

Depois que a placa-mãe for substituída por técnicos de serviço treinados, o tipo de máquina e o número de série deverão ser atualizados.

Há dois métodos disponíveis para atualizar o tipo de máquina e o número de série:

• No Lenovo XClarity Provisioning Manager

Para atualizar o tipo de máquina e o número de série de Lenovo XClarity Provisioning Manager:

- 1. Inicie o servidor e pressione F1 para exibir a interface do Lenovo XClarity Provisioning Manager.
- 2. Se a senha de administrador de ativação for necessária, insira a senha.
- 3. Na página de Resumo do sistema, clique em Atualizar VPD.
- 4. Atualize o tipo de máquina e o número de série.
- No Lenovo XClarity Essentials OneCLI

Lenovo XClarity Essentials OneCLI define o tipo de máquina e o número de série no Lenovo XClarity Controller. Selecione um dos métodos a seguir para acessar o Lenovo XClarity Controller e definir o tipo de máquina e o número de série:

- Opere a partir do sistema de destino, como acesso via LAN ou KCS (keyboard console style)
- Acesso remoto baseado no sistema de destino (baseado em TCP/IP)

Para atualizar o tipo de máquina e o número de série de Lenovo XClarity Essentials OneCLI:

1. Baixe e instale o Lenovo XClarity Essentials OneCLI.

Para baixar o Lenovo XClarity Essentials OneCLI, acesse este site:

<https://datacentersupport.lenovo.com/solutions/HT116433>

- 2. Copie e descompacte o OneCLI, que também inclui outros arquivos necessários, no servidor. Certifique-se de descompactar o OneCLI e os arquivos necessários no mesmo diretório.
- 3. Depois de instalar o Lenovo XClarity Essentials OneCLI, digite os seguintes comandos para configurar o tipo de máquina e o número de série:

onecli config set SYSTEM\_PROD\_DATA.SysInfoProdName <m/t\_model> [access\_method] onecli config set SYSTEM PROD DATA.SysInfoSerialNum <s/n> [access method]

Onde:

```
<m/t_model>
```
O tipo de máquina servidor e o número do modelo. Digite mtm xxxxyyy, em que xxxx é o tipo de máquina e yyy é o número do modelo do servidor.

 $\langle s/n \rangle$ 

O número de série do servidor. Digite sn zzzzzzz, em que zzzzzzz é o número de série.

#### [access\_method]

O método de acesso selecionado para utilização entre os seguintes métodos:

– Acesso via LAN autenticada online, digite o comando:

```
[--bmc-username <xcc_user_id> --bmc-password <xcc_password>]
```
Onde:

xcc\_user\_id

O nome da conta BMC/IMM/XCC (1 de 12 contas). O valor padrão é USERID.

xcc\_password

A senha de conta BMC/IMM/XCC (1 de 12 contas).

Os comandos de exemplo são os seguintes: onecli config set SYSTEM\_PROD\_DATA.SysInfoProdName <m/t\_model> --bmc-username <xcc\_user\_id> --bmc-password <xcc\_password> onecli config set SYSTEM PROD DATA.SysInfoSerialNum <s/n> --bmc-username <xcc user id> --bmc-password <xcc\_password>

– Acesso via KCS online (não autenticado e restrito ao usuário):

Não é necessário especificar um valor para access method ao utilizar este método de acesso.

Os comandos de exemplo são os seguintes: onecli config set SYSTEM\_PROD\_DATA.SysInfoProdName <m/t\_model> onecli config set SYSTEM\_PROD\_DATA.SysInfoSerialNum <s/n>

Nota: O método de acesso KCS usa a interface IPMI/KCS, que requer que o driver IPMI esteja instalado.

– Acesso via LAN remota, digite o comando: [--bmc <xcc\_user\_id>:<xcc\_password>@<xcc\_external\_ip>]

Onde:

xcc\_external\_ip

O endereço IP BMC/IMM/XCC. Não há um valor padrão. Este parâmetro é obrigatório.

xcc\_user\_id

A conta BMC/IMM/XCC (1 de 12 contas). O valor padrão é USERID.

xcc\_password

A senha de conta BMC/IMM/XCC (1 de 12 contas).

Nota: O endereço IP BMC, IMM ou XCC interno LAN/USB, o nome da conta e a senha são válidos para esse comando.

Os comandos de exemplo são os seguintes: onecli config set SYSTEM PROD DATA.SysInfoProdName <m/t\_model> --bmc <xcc user id>:<xcc password>@<xcc external ip> onecli config set SYSTEM\_PROD\_DATA.SysInfoSerialNum <s/n> --bmc <xcc\_user\_id>:<xcc\_password>@<xcc\_external\_ip>

4. Reconfigure o Lenovo XClarity Controller para os padrões de fábrica. Acesse [https://](https://sysmgt.lenovofiles.com/help/topic/com.lenovo.systems.management.xcc.doc/NN1ia_c_resettingthexcc.html)  sysmgt.lenovofiles.com/help/topic/com.lenovo.systems.management.xcc.doc/NN1ia\_c [resettingthexcc.html](https://sysmgt.lenovofiles.com/help/topic/com.lenovo.systems.management.xcc.doc/NN1ia_c_resettingthexcc.html) para obter mais informações.

# <span id="page-294-0"></span>Habilitar TPM/TCM

O servidor oferece suporte ao Trusted Platform Module (TPM), versão 1.2 ou versão 2.0.

Nota: Para clientes da China Continental, o TPM integrado não é suportado. Entretanto, os clientes na China Continental podem instalar um adaptador Trusted Cryptographic Module (TCM) ou TPM (às vezes chamado de placa filha).

Quando uma placa-mãe é substituída, certifique-se de que a política de TPM/TCM esteja configurada corretamente.

### CUIDADO:

Tenha cuidado especial ao configurar a política de TPM/TCM. Se não for configurada corretamente, a placa-mãe poderá ficar inutilizável.

### Definir a política do TPM/TCM

Por padrão, uma placa-mãe de substituição é enviada com a política de TPM/TCM configurada como indefinida. Modifique essa configuração para corresponder à configuração que estava em vigor para a placa-mãe sendo substituída.

Há dois métodos disponíveis para definir a política do TPM:

• No Lenovo XClarity Provisioning Manager

Para definir a política do TPM no Lenovo XClarity Provisioning Manager:

- 1. Inicie o servidor e pressione F1 para exibir a interface do Lenovo XClarity Provisioning Manager.
- 2. Se a senha de administrador de ativação for necessária, insira a senha.
- 3. Na página de Resumo do sistema, clique em Atualizar VPD.
- 4. Defina a política como uma das seguintes configurações.
	- TCM habilitado apenas para a China Continental. Clientes na China Continental devem escolher esta configuração se um adaptador de TCM está instalado.
	- TPM 2.0 habilitado apenas para a China Continental. Clientes na China Continental devem escolher esta configuração se um adaptador TPM 2.0 está instalado.
	- TPM habilitado ROW. Os clientes fora da China Continental devem escolher essa configuração.
	- Permanentemente desativado. Clientes na China Continental devem usar esta configuração se nenhum TPM ou TCM está instalado.

Nota: Embora a configuração indefinida esteja disponível como uma configuração da política, ela não deve ser usada.

• No Lenovo XClarity Essentials OneCLI

Nota: Observe que um usuário do IPMI Local e uma senha devem ser configurados no Lenovo XClarity Controller para acesso remoto ao sistema de destino.

Para definir a política do TPM de Lenovo XClarity Essentials OneCLI:

1. Leia TpmTcmPolicyLock para verificar se a TPM\_TCM\_POLICY foi bloqueada: OneCli.exe config show imm.TpmTcmPolicyLock --override --imm <userid>:<password>@<ip\_address>

Nota: O valor imm.TpmTcmPolicyLock deve ser "Desativado", o que significa que a TPM\_TCM POLICY NÃO está bloqueada e alterações na TPM\_TCM\_POLICY são permitidas. Se o código de retorno estiver "Habilitado", as alterações na política serão permitidas. O planar ainda poderá ser usado se a configuração desejada estiver correta para o sistema que está sendo substituído.

- 2. Configure a TPM\_TCM\_POLICY no XCC:
	- Para o cliente na China Continental sem nenhum TCM/TPM: OneCli.exe config set imm.TpmTcmPolicy "NeitherTpmNorTcm" --override --imm <userid>:<password>@<ip\_address>
	- Para o cliente na China Continental que tiver instalado o módulo TCM/TPM no sistema original (o módulo TCM/TPM deve ser movido para a FRU antes da alteração da política) OneCli.exe config set imm.TpmTcmPolicy "TcmOnly" --override --imm <userid>:<password>@<ip\_address>
	- Para o cliente fora da China Continental: OneCli.exe config set imm.TpmTcmPolicy "TpmOnly" --override --imm <userid>:<password>@<ip\_address>
- 3. Emita o comando de redefinição para redefinir o sistema: OneCli.exe misc ospower reboot --imm <userid>:<password>@<ip\_address>
- 4. Leia novamente o valor para verificar se a alteração foi aceita: OneCli.exe config show imm.TpmTcmPolicy --override --imm <userid>:<password>@<ip address>

#### Notas:

– Se houver correspondência com o valor de retorno de leitura, isso significa que a TPM\_TCM\_ POLICY foi definida corretamente.

imm.TpmTcmPolicy é definido da seguinte forma:

- O valor 0 usa string "Indefinida", o que significa política UNDEFINED.
- O valor 1 usa a string "NeitherTpmNorTcm", o que significa TPM\_PERM\_DISABLED.
- O valor 2 usa a string "TpmOnly", o que significa TPM\_ALLOWED.
- O valor 4 usa a string "TcmOnly", o que significa TCM\_ALLOWED.
- As 4 etapas a seguir também devem ser usadas para "bloquear" a TPM\_TCM\_POLICY ao usar os comandos OneCli:

5. Leia TpmTcmPolicyLock para verificar se a TPM\_TCM\_POLICY foi bloqueada; o comando é este a seguir:

OneCli.exe config show imm.TpmTcmPolicyLock --override --imm <userid>:<password>@<ip\_address>

O valor deve ser "Desativado", isso significará que a TPM\_TCM\_POLICY não está bloqueada e deve ser definida.

- 6. Bloqueie a TPM\_TCM\_POLICY: OneCli.exe config set imm.TpmTcmPolicyLock "Enabled" --override --imm <userid>:<password>@<ip\_address>
- 7. Emita um comando de redefinição para redefinir o sistema; o comando é este a seguir: OneCli.exe misc ospower reboot --imm <userid>:<password>@<ip\_address>

Durante a redefinição, o UEFI lerá o valor do imm.TpmTcmPolicyLock, se o valor for "Ativado" e o valor imm.TpmTcmPolicy for inválido, o UEFI bloqueará a configuração de TPM\_TCM\_POLICY.

O valor válido de imm.TpmTcmPolicy inclui "NeitherTpmNorTcm", "TpmOnly" e "TpmOnly".

Se o imm.TpmTcmPolicy for definido como "Ativado", mas o valor imm.TpmTcmPolicy for inválido, o UEFI rejeitará a solicitação de "bloquear" e alterará imm.TpmTcmPolicy de volta para "Desativado".

8. Leia novamente o valor para verificar se o "bloqueio" foi aceito ou rejeitado. O comando é o seguinte:

OneCli.exe config show imm.TpmTcmPolicy --override --imm <userid>:<password>@<ip\_address>

Nota: Se o valor de retorno de leitura for alterado de "Desativado" para "Ativado", significa que a TPM\_TCM\_POLICY foi bloqueada com êxito. Não há nenhum método para desbloquear uma política depois que ela foi definida de outra forma que não seja pela substituição da placa-mãe.

imm.TpmTcmPolicyLock é definido da seguinte forma:

O valor 1 usa a string "Ativada", o que significa bloquear a política. Outros valores não são aceitos.

O procedimento também requer a ativação de Presença Física. O valor padrão para FRU será habilitado.

PhysicalPresencePolicyConfiguration.PhysicalPresencePolicy=Enable

### Declarar Presença Física

Antes de declarar a presença física, a Política de Presença Física deve ser habilitada. Por padrão, a Política de Presença Física é habilitada com um tempo limite de 30 minutos.

Há duas maneiras de declarar a Presença Física:

- 1. Se a Política de Presença Física estiver habilitada, você poderá declarar a Presença Física por meio do Lenovo XClarity Provisioning Manager ou do Lenovo XClarity Controller.
- 2. Alterne os jumpers de hardware na placa-mãe.

Notas: Se a Política de Presença Física tiver sido desabilitada:

- 1. Defina o jumper de presença física do hardware na placa-mãe para declarar a presença física.
- 2. Habilite a Política de Presença Física usando F1 (Configurações UEFI) ou Lenovo XClarity Essentials OneCLI.

### Declarar Presença Física através do Lenovo XClarity Controller

Conclua as seguintes etapas para declarar a Presença Física através do Lenovo XClarity Controller:

1. Faça login na interface do Lenovo XClarity Controller.

Para obter informações sobre como fazer login no Lenovo XClarity Controller, consulte:

[http://sysmgt.lenovofiles.com/help/topic/com.lenovo.systems.management.xcc.doc/dw1lm\\_c\\_chapter2\\_](http://sysmgt.lenovofiles.com/help/topic/com.lenovo.systems.management.xcc.doc/dw1lm_c_chapter2_openingandusing.html) [openingandusing.html](http://sysmgt.lenovofiles.com/help/topic/com.lenovo.systems.management.xcc.doc/dw1lm_c_chapter2_openingandusing.html)

2. Clique em Configuração do BMC → Segurança e verifique se Presença Física está definida como declarar.

### Declarar Presença Física através do hardware

Você também pode declarar a Presença Física do hardware com o uso de um jumper na placa-mãe. Para obter informações sobre como declarar a Presença Física do hardware com o uso de um jumper, consulte:

["Jumpers da placa-mãe" na página 37](#page-44-0)

### Definir a versão do TPM

Para definir a versão do TPM, a Presença Física deve ser declarada.

O Lenovo XClarity Provisioning Manager ou o Lenovo XClarity Essentials OneCLI pode ser usado para definir a versão do TPM.

Para definir a versão do TPM:

- 1. Baixe e instale o Lenovo XClarity Essentials OneCLI.
	- a. Acesse <http://datacentersupport.lenovo.com> e navegue até a página de suporte do seu servidor.
	- b. Clique em Drivers & Software (Drivers e software).
	- c. Navegue até a versão do Lenovo XClarity Essentials OneCLI do seu sistema operacional e baixe o pacote.
- 2. Execute o seguinte comando para definir a versão do TPM:

Nota: Você pode alterar a versão TPM de 1.2 a 2.0 e voltá-la para a anterior novamente. Entretanto, é possível alternar entre versões no máximo 128 vezes.

### Para definir a versão do TPM para a versão 2.0:

OneCli.exe config set TrustedComputingGroup.DeviceOperation "Update to TPM2.0 compliant" -–bmc userid:password@ip\_address

### Para definir a versão do TPM para a versão 1.2:

OneCli.exe config set TrustedComputingGroup.DeviceOperation "Update to TPM1.2 compliant" -–bmc userid:password@ip\_address

onde:

- <userid>:<password> são as credenciais usadas para acessar o BMC (interface do Lenovo XClarity Controller) do servidor. O ID do usuário padrão é USERID, e a senha padrão é PASSW0RD (zero, não um o maiúsculo)
- *<ip* address> é o endereço IP do BMC.

Para obter mais informações sobre o comando set do Lenovo XClarity Essentials OneCLI, consulte:

[http://sysmgt.lenovofiles.com/help/topic/toolsctr\\_cli\\_lenovo/onecli\\_r\\_set\\_command.html](http://sysmgt.lenovofiles.com/help/topic/toolsctr_cli_lenovo/onecli_r_set_command.html)

# <span id="page-297-0"></span>Habilitar Inicialização Segura do UEFI

Como alternativa, é possível habilitar a Inicialização Segura do UEFI.

Há dois métodos disponíveis para ativar a Inicialização Segura do UEFI:

• No Lenovo XClarity Provisioning Manager

Para habilitar a Inicialização Segura do UEFI no Lenovo XClarity Provisioning Manager:

- 1. Inicie o servidor e pressione F1 para exibir a interface do Lenovo XClarity Provisioning Manager.
- 2. Se a senha de administrador de ativação for necessária, insira a senha.
- 3. Na página Configuração do UEFI, clique em Configurações do Sistema → Segurança → Inicialização Segura.
- 4. Habilite a Inicialização Segura e salve as configurações.
- No Lenovo XClarity Essentials OneCLI

Para habilitar a Inicialização Segura do UEFI no Lenovo XClarity Essentials OneCLI:

1. Baixe e instale o Lenovo XClarity Essentials OneCLI.

Para baixar o Lenovo XClarity Essentials OneCLI, acesse este site:

<https://datacentersupport.lenovo.com/solutions/HT116433>

2. Execute o seguinte comando para habilitar a Inicialização Segura: OneCli.exe config set SecureBootConfiguration.SecureBootSetting Enabled --bmc <userid>:<password>@<ip\_address>

onde:

- <userid>:<password> são as credenciais usadas para acessar o BMC (interface do Lenovo XClarity Controller) do servidor. O ID do usuário padrão é USERID, e a senha padrão é PASSW0RD (zero, não um o maiúsculo)
- <ip\_address> é o endereço IP do BMC.

Para obter mais informações sobre o comando set do Lenovo XClarity Essentials OneCLI, consulte:

[http://sysmgt.lenovofiles.com/help/topic/toolsctr\\_cli\\_lenovo/onecli\\_r\\_set\\_command.html](http://sysmgt.lenovofiles.com/help/topic/toolsctr_cli_lenovo/onecli_r_set_command.html)

# <span id="page-298-0"></span>Concluir a substituição de peças

Use estas informações para concluir a substituição de peças.

Para concluir a substituição de peças, faça o seguinte:

- 1. Certifique-se de que todos os componentes tenham sido recolocados corretamente e que nenhuma ferramenta ou parafusos soltos tenham sido deixados dentro do servidor.
- 2. Roteie corretamente e fixe os cabos no servidor. Consulte as informações de conexão e roteamento de cabos para cada componente.
- 3. Se você tiver removido a tampa superior, reinstale-a. Consulte ["Instalar a tampa superior" na página](#page-183-0) [176](#page-183-0).
- 4. Reconecte os cabos externos e os cabos de alimentação ao servidor.

Atenção: Para evitar danos aos componentes, conecte os cabos de alimentação por último.

- 5. Atualize a configuração do servidor, se necessário.
	- Baixe e instale os drivers de dispositivo mais recentes: <http://datacentersupport.lenovo.com>
	- Atualize o firmware do sistema. Consulte ["Atualizações de firmware" na página 16](#page-23-0).
	- Use o Lenovo XClarity Provisioning Manager para atualizar a configuração da UEFI. Para obter mais informações, consulte: [http://sysmgt.lenovofiles.com/help/topic/LXPM/UEFI\\_setup.html](http://sysmgt.lenovofiles.com/help/topic/LXPM/UEFI_setup.html)
	- Use o Lenovo XClarity Provisioning Manager para configurar o RAID se você instalou ou removeu uma unidade hot-swap, um adaptador RAID ou o backplane M.2 e a Unidade M.2. Para obter mais informações, consulte: [http://sysmgt.lenovofiles.com/help/topic/LXPM/RAID\\_setup.html](http://sysmgt.lenovofiles.com/help/topic/LXPM/RAID_setup.html)

Nota: Certifique-se de que a versão mais recente do ThinkSystem M. 2 com firmware de Kit de Ativação de Espelhamento seja aplicada para garantir que o disco/matriz virtual estejam presentes após a substituição da placa-mãe.

# <span id="page-300-1"></span>Capítulo 4. Determinação de problemas

Use as informações nesta seção para isolar e revolver problemas que você poderá encontrar ao usar seu servidor.

Servidores Lenovo podem ser configurados para notificar automaticamente o Suporte Lenovo se determinados eventos forem gerados. É possível configurar a notificação automática, também conhecida como Call Home, em aplicativos de gerenciamento, como o Lenovo XClarity Administrator. Se você configurar a notificação automática de problemas, o Suporte Lenovo será alertado automaticamente sempre que um servidor encontrar um evento potencialmente significativo.

Para isolar um problema, normalmente, você deve iniciar com o log de eventos do aplicativo que está gerenciando o servidor:

- Se estiver gerenciando o servidor a partir do Lenovo XClarity Administrator, inicie com o log de eventos Lenovo XClarity Administrator.
- Se estiver usando qualquer outro aplicativo de gerenciamento, comece com o log de eventos do Lenovo XClarity Controller.

# <span id="page-300-0"></span>Logs de eventos

Um alerta é uma mensagem ou outra indicação que sinaliza um evento ou um evento iminente. Os alertas são gerados pelo Lenovo XClarity Controller ou pela UEFI nos servidores. Esses alertas são armazenados no Log de Eventos do Lenovo XClarity Controller. Se o servidor for gerenciado pelo Chassis Management Module 2 ou pelo Lenovo XClarity Administrator, os alertas serão encaminhados automaticamente a esses aplicativos de gerenciamento.

Nota: Para obter uma lista de eventos, incluindo as ações do usuário que talvez precisem ser realizadas para recuperação, consulte a Referência de Mensagens e Códigos, disponível em: [http://thinksystem.lenovofiles.com/help/topic/7X05/pdf\\_files.html](http://thinksystem.lenovofiles.com/help/topic/7X05/pdf_files.html)

### Log de eventos do Lenovo XClarity Administrator

Se estiver usando o Lenovo XClarity Administrator para gerenciar o servidor, a rede e o hardware de armazenamento, você poderá exibir eventos de todos os dispositivos gerenciados pelo XClarity Administrator.

Logs

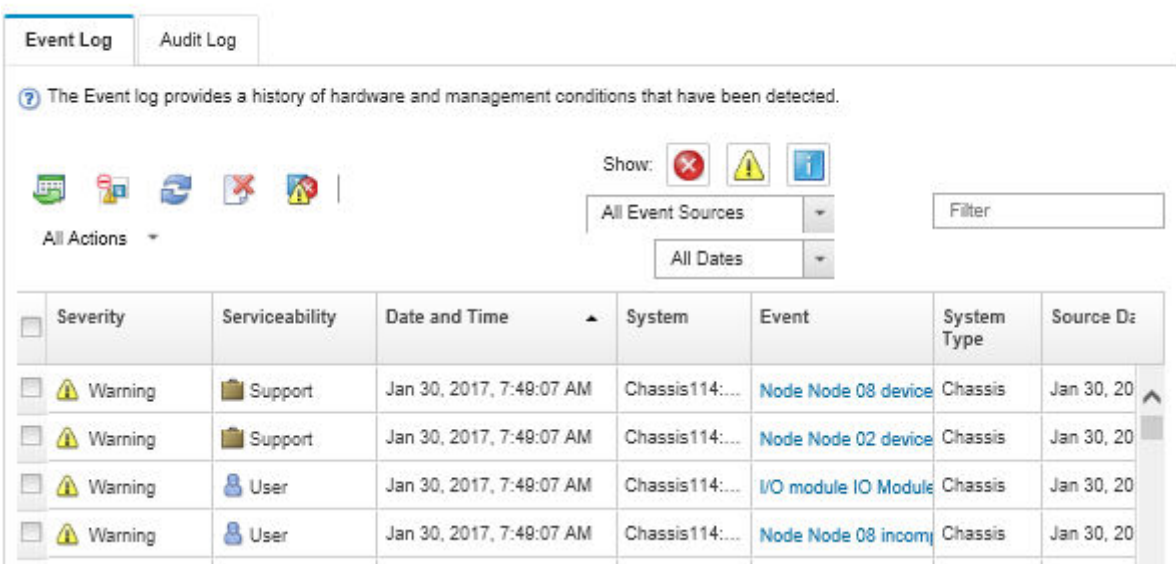

Figura 214. Log de eventos do Lenovo XClarity Administrator

Para obter mais informações sobre como trabalhar com eventos no XClarity Administrator, consulte:

[http://sysmgt.lenovofiles.com/help/topic/com.lenovo.lxca.doc/events\\_vieweventlog.html](http://sysmgt.lenovofiles.com/help/topic/com.lenovo.lxca.doc/events_vieweventlog.html)

#### Log de eventos do Lenovo XClarity Controller

O Lenovo XClarity Controller monitora o estado físico do servidor e de seus componentes utilizando sensores que medem variáveis físicas internas, como temperatura, voltagem das fontes de alimentação, velocidades do ventilador e status dos componentes. O Lenovo XClarity Controller fornece várias interfaces para que os administradores e usuários do sistema e de software de gerenciamento de sistemas possam habilitar o gerenciamento e o controle de um servidor.

O Lenovo XClarity Controller monitora todos os componentes do servidor e posta os eventos no log de eventos do Lenovo XClarity Controller.

| <b>XClarity Controller</b> | ThinkSystem      |                            | System name: XCC0023579PK        |                                                                                       | User<br>Export<br>$Q$ 13:11                                      |
|----------------------------|------------------|----------------------------|----------------------------------|---------------------------------------------------------------------------------------|------------------------------------------------------------------|
| <b>A</b> Home              | <b>Event Log</b> |                            | Audit Log<br>Maintenance History |                                                                                       | <b>L</b> Enable Call Home<br>Configure Alert $\rightarrow$       |
| E Event                    |                  | <b>III</b> Customize Table | 面<br>C Refresh<br>Clear Logs     |                                                                                       | All Source $\blacktriangledown$<br>All Date $\blacktriangledown$ |
| <b>E</b> Inventory         |                  |                            |                                  | Type:                                                                                 | $\alpha$<br>$\lambda$                                            |
| <b>III</b> Utilization     | Severity         | Source                     | Event ID                         | Message                                                                               | Date                                                             |
| Virtual Media              | ø                | System                     | 0X4000000E00000000               | Remote login successful. Login ID: userid from webguis at IP address: 10.104.194.180. | 27 Jul 2015, 08:11:04 AM                                         |
| <b>[1]</b> Firmware Update | А                | System                     | 0X4000000E00000000               | Remote login successful. Login ID: userid from webguis at IP address: 10.104.194.180. | 27 Jul 2015, 08:11:04 AM                                         |
|                            |                  | System                     | 0X4000000E00000000               | Remote login successful. Login ID: userid from webguis at IP address: 10.104.194.180. | 27 Jul 2015, 08:11:04 AM                                         |
| Server Configuration >     |                  | System                     | 0X4000000E00000000               | Remote login successful. Login ID: userid from webguis at IP address: 10.104.194.180. | 27 Jul 2015, 08:11:04 AM                                         |
| M. BMC Configuration       |                  |                            |                                  |                                                                                       |                                                                  |

Figura 215. Log de eventos do Lenovo XClarity Controller

Para obter mais informações sobre como acessar o log de eventos do Lenovo XClarity Controller, consulte:

# Diagnósticos de light path

O Diagnóstico de light path é um sistema de LEDs em vários componentes internos e externos do servidor que leva você ao componente com falha. Quando ocorre um erro, os LEDs acendem no conjunto de E/S frontal, no painel traseiro, na placa-mãe e no componente com falha. Vendo os LEDs a seguir, você quase sempre pode identificar o status do sistema e do dispositivo e diagnosticar problemas.

- ["Conjunto de E/S frontal" na página 26](#page-33-0)
- ["LEDs da vista traseira" na página 31](#page-38-0)
- ["LEDs da placa-mãe" na página 35](#page-42-0)

## Procedimentos de determinação de problemas gerais

Use as informações nesta seção para solucionar problemas se o log de eventos não contiver erros específicos ou o servidor estiver inoperante.

Se não tiver certeza sobre a causa de um problema e as fontes de alimentação estiverem funcionando corretamente, conclua as seguintes etapas para tentar resolver o problema:

- 1. Desligue o servidor.
- 2. Certifique-se de que o servidor esteja cabeado corretamente.
- 3. Remova ou desconecte os seguintes dispositivos, se aplicável, um de cada vez, até encontrar a falha. Ligue e configure o servidor sempre que remover ou desconectar um dispositivo.
	- Todos os dispositivos externos,
	- Dispositivo supressor de surto (no servidor).
	- Impressora, mouse e dispositivos que não são da Lenovo,
	- Cada adaptador.
	- Unidades de disco rígido.
	- Módulos de memória até você atingir a configuração mínima que é suportada para o servidor.

Nota: Para ver a configuração mínima para depuração, consulte ["Especificações" na página 3.](#page-10-0)

4. Ligar o servidor.

Se o problema for resolvido quando você remover um adaptador do servidor, mas ele ocorrer novamente ao reinstalar o mesmo adaptador, substitua o adaptador. Se o problema ocorrer novamente quando substituir o adaptador por um diferente, tente outro slot PCIe.

Se o problema parecer de rede e o servidor for aprovado em todos os testes do sistema, suspeite de um problema de cabeamento de rede que seja externo ao servidor.

# Resolvendo suspeita de problemas de energia

Problemas de energia podem ser difíceis de serem resolvidos. Por exemplo, um curto-circuito pode existir em qualquer lugar em qualquer um dos barramentos de distribuição de alimentação. Geralmente, um curtocircuito faz com que um subsistema de alimentação seja encerrado devido a uma condição de sobrecarga.

Conclua as seguintes etapas para diagnosticar e resolver uma suspeita de problema de energia.

Etapa 1. Verifique o log de eventos e resolva todos os erros relacionados à energia.

Nota: Comece com o log de eventos do aplicativo que está gerenciando o servidor. Para obter mais informações sobre logs de eventos, consulte ["Logs de eventos" na página 293](#page-300-0).

- Etapa 2. Verifique se há curto-circuitos, por exemplo, se um parafuso solto está causando um curtocircuito em uma placa de circuito.
- Etapa 3. Remova os adaptadores e desconecte os cabos e cabos de alimentação de todos os dispositivos internos e externos até que o servidor esteja na configuração mínima necessária para que ele inicie. Consulte ["Especificações" na página 3](#page-10-0) para determinar a configuração mínima do servidor.
- Etapa 4. Reconecte todos os cabos de alimentação de corrente alternada e ative o servidor. Se o servidor for iniciado com sucesso, reposicione os adaptadores e dispositivos, um de cada vez, que o problema seja isolado.

Se o servidor não iniciar a partir da configuração mínima, substitua os componentes na configuração mínima um de cada vez, até que o problema seja isolado.

# Resolvendo suspeita de problemas do controlador Ethernet

O método utilizado para testar o controlador Ethernet depende de qual sistema operacional está sendo utilizado. Consulte a documentação do sistema operacional para obter informações sobre controladores Ethernet e veja o arquivo leia-me do driver de dispositivo do controlador Ethernet.

Conclua as seguintes etapas para tentar resolver suspeita de problemas com o controlador Ethernet.

- Etapa 1. Certifique-se de que os drivers de dispositivo corretos, que acompanham o servidor, estejam instalados e que estejam no nível mais recente.
- Etapa 2. Certifique-se de que o cabo Ethernet esteja instalado corretamente.
	- O cabo deve estar seguramente conectado em todas as conexões. Se o cabo estiver conectado mas o problema continuar, tente um cabo diferente.
	- Se configurar o controlador Ethernet para operar a 100 Mbps ou 1000 Mbps, você deverá usar o cabeamento de Categoria 5.
- Etapa 3. Determine se o hub aceita negociação automática. Se não aceitar, tente configurar o controlador integrado Ethernet manualmente para igualar a velocidade e o modo duplex do hub.
- Etapa 4. Verifique os LEDs do controlador Ethernet no painel traseiro do servidor. Esses LEDs indicam se há um problema com o conector, cabo ou hub.
	- O LED de status de link Ethernet fica aceso quando o controlador Ethernet recebe um pulso do link do hub. Se o LED estiver apagado, pode haver um conector ou cabo com defeito ou um problema com o hub.
	- O LED de atividade de transmissão/recebimento Ethernet fica aceso quando o controlador Ethernet envia ou recebe dados através da rede Ethernet. Se a atividade de transmissão/ recepção da Ethernet estiver desligada, certifique-se de que o hub e a rede estejam funcionando e os drivers de dispositivo corretos estejam instalados.
- Etapa 5. Verifique o LED de atividade de rede na parte traseira do servidor. O LED de atividade de rede acende quando há dados ativos na rede Ethernet. Se o LED de atividade de rede estiver apagado, certifique-se de que o hub e a rede estejam operando e que os drivers de dispositivo corretos estejam instalados.
- Etapa 6. Verifique as causas específicas do sistema operacional para o problema e assegure que os drivers do sistema operacional estejam instalados corretamente.
- Etapa 7. Certifique-se de que os drivers de dispositivo no cliente e no servidor estejam utilizando o mesmo protocolo.

Se o controlador Ethernet ainda não puder se conectar com a rede, mas o hardware parecer funcional, o administrador de rede deve investigar outras causas possíveis do erro.

# Solução de problemas por sintoma

Use estas informações para localizar soluções para problemas que apresentam sintomas identificáveis.

Para usar as informações de resolução de problemas com base no sintoma nesta seção, conclua as seguintes etapas:

- 1. Verifique o log de eventos do aplicativo que está gerenciando o servidor e siga as ações sugeridas para resolver quaisquer códigos de evento.
	- Se estiver gerenciando o servidor a partir do Lenovo XClarity Administrator, inicie com o log de eventos Lenovo XClarity Administrator.
	- Se estiver usando qualquer outro aplicativo de gerenciamento, comece com o log de eventos do Lenovo XClarity Controller.

Para obter mais informações sobre logs de eventos, consulte ["Logs de eventos" na página 293.](#page-300-0)

- 2. Revise esta seção para localizar os sintomas apresentados e siga as ações sugeridas para resolver o problema.
- 3. Se o problema persistir, entre em contato com o suporte (consulte ["Entrando em contato com o](#page-324-0) [Suporte" na página 317\)](#page-324-0).

# Problemas de ativação e desligamento

Use estas informações para resolver problemas ao ligar ou desligar o servidor.

- ["Hipervisor Integrado Não Está na Lista de Inicialização" na página 297](#page-304-0)
- ["O botão liga/desliga não funciona \(o servidor não inicia\)" na página 298](#page-305-0)
- ["O servidor não é inicializado" na página 298](#page-305-1)
- ["O servidor não é desligado" na página 298](#page-305-2)

### <span id="page-304-0"></span>Hipervisor Integrado Não Está na Lista de Inicialização

Conclua as etapas a seguir até que o problema seja resolvido.

- 1. Se o servidor tiver sido instalado, movido ou recebido serviço recentemente, ou se esta for a primeira vez que o hipervisor integrado está sendo usado, certifique-se de que o dispositivo esteja conectado corretamente e que não haja dano físico nos conectores.
- 2. Consulte a documentação fornecida com o dispositivo flash do hypervisor integrado opcional para obter informações sobre configuração.
- 3. Verifique <https://static.lenovo.com/us/en/serverproven/index.shtml> para validar se o dispositivo do hipervisor integrado é suportado para o servidor.
- 4. Certifique-se de que o dispositivo de hipervisor integrado esteja listado na lista de opções de inicialização disponíveis. Na interface de usuário do controlador de gerenciamento, clique em Configuração do servidor ➙ Opções de inicialização.

Para obter informações sobre como acessar a interface de usuário do controlador de gerenciamento, consulte a documentação do XClarity Controller:

[http://sysmgt.lenovofiles.com/help/topic/com.lenovo.systems.management.xcc.doc/dw1lm\\_c\\_chapter2\\_](http://sysmgt.lenovofiles.com/help/topic/com.lenovo.systems.management.xcc.doc/dw1lm_c_chapter2_openingandusing.html) [openingandusing.html](http://sysmgt.lenovofiles.com/help/topic/com.lenovo.systems.management.xcc.doc/dw1lm_c_chapter2_openingandusing.html)

- 5. Verifique <http://datacentersupport.lenovo.com> para obter dicas técnicas (boletins de serviço) relacionados ao hipervisor integrado e ao servidor.
- 6. Certifique-se de que outro software funcione no servidor para assegurar-se de que ele esteja funcionando corretamente.

### <span id="page-305-0"></span>O botão liga/desliga não funciona (o servidor não inicia)

Nota: O botão liga/desliga não funcionará até aproximadamente 1 a 3 minutos após o servidor ter sido conectado à energia CA.

Conclua as etapas a seguir até que o problema seja resolvido:

- 1. Verifique se o botão liga/desliga no servidor está funcionando corretamente:
	- a. Desconecte os cabos de alimentação do servidor.
	- b. Reconecte os cabos de alimentação do servidor.
	- c. Recoloque o cabo do painel de informações do operador e, em seguida, repita as etapas a e b.
		- Se o servidor for iniciado, recoloque o painel de informações do operador.
		- Se o problema persistir, substitua o painel de informações do operador.
- 2. Certifique-se de que:
	- Os cabos de alimentação estejam conectados ao servidor e a uma tomada que esteja funcionando.
	- Os LEDs da fonte de alimentação não indicam um problema.
- 3. Encaixe novamente as fontes de alimentação.
- 4. Substitua cada fonte de alimentação, reiniciando o servidor a cada vez:
	- Módulos de memória
	- Fontes de alimentação
- 5. Se você acabou de instalar um dispositivo opcional, remova-o e inicie novamente o servidor. Se o servidor for iniciado, pode ser que você tenha instalado mais dispositivos do que o suportado pela fonte de alimentação.

### <span id="page-305-1"></span>O servidor não é inicializado

Conclua as etapas a seguir até que o problema seja resolvido:

- 1. Verifique no log de eventos se há eventos relacionados a problemas para ligar o servidor.
- 2. Verifique se há LEDs piscando em âmbar.
- 3. Verifique o LED de energia na placa-mãe.
- 4. Encaixe novamente a fonte de alimentação.
- 5. Substitua a fonte de alimentação.

### <span id="page-305-2"></span>O servidor não é desligado

Conclua as etapas a seguir até que o problema seja resolvido:

- 1. Determine se você está utilizando um sistema operacional ACPI (Advanced Configuration and Power Interface) ou um sistema operacional não ACPI. Se você estiver usando um sistema operacional não ACPI, conclua as seguintes etapas:
	- a. Pressione Ctrl+Alt+Delete.
	- b. Desligue o servidor pressionando o botão liga/desliga e mantendo-o pressionado por 5 segundos.
	- c. Reinicie o servidor.
	- d. Se o servidor causar falhas no POST e o botão liga/desliga não funcionar, desconecte o cabo de alimentação por 20 segundos; em seguida, reconecte-o e reinicie o servidor.
- 2. Se o problema persistir ou se você estiver utilizando um sistema operacional compatível com ACPI, suspeite da placa-mãe.

# Problemas com a memória

Utilize estas informações para resolver problemas relacionados a memória.

- ["Memória exibida do sistema inferior à memória física instalada" na página 299](#page-306-0)
- ["Diversos módulos de memória em um canal são identificados como com falha" na página 300](#page-307-0)
- ["A tentativa de mudar para outro modo de DCPMM falha." na página 300](#page-307-1)
- ["Nome de espaços extra é exibido em uma região intercalada" na página 301](#page-308-0)

#### <span id="page-306-0"></span>Memória exibida do sistema inferior à memória física instalada

Conclua as etapas a seguir até que o problema seja resolvido:

Nota: Cada vez que você instalar ou remover um módulo de memória você deverá desconectar o servidor da fonte de alimentação e esperar 10 segundos antes de reiniciar o servidor.

- 1. Certifique-se de que:
	- Nenhum LED de erro está aceso no painel de informações do operador.
	- O canal de memória espelhada não considera a discrepância.
	- Os módulos de memória estão encaixados corretamente.
	- Você instalou o tipo de memória correto.
	- Se alterou a memória, você atualizou a configuração da memória no utilitário de configuração.
	- Todos os bancos de memória estão ativados. O servidor pode ter desativado automaticamente um banco de memória ao detectar um problema ou um banco de memória pode ter sido desativado manualmente.
	- Não há incompatibilidade de memória quando o servidor está na configuração mínima de memória.
	- Quando DCPMMs são instalados:
		- a. Se a memória estiver configurada no modo de Aplicativo Direto ou de Memória Misto, todos os dados que foram salvos também sofreram backup e os nome de espaços criados foram excluídos antes de qualquer DCPMM ser substituída.
		- b. Consulte "Configuração da Intel Optane DC Persistent Memory (DCPMM)" em Guia de configuração e veja se a memória exibida se encaixa na descrição do modo.
		- c. Se os DCPMMs tiverem sido recentemente configurados no Modo de memória, reverta-os para o Modo de Aplicativo Direto e verifique existe algum namespace que não tenha sido excluído (consulte "Configuração da Intel Optane DC Persistent Memory (DCPMM)" no Guia de configuração).
		- d. Vá para Setup Utility, selecione Configuração do Sistema e Gerenciamento de Inicialização → DCPMMs Intel Optane → Segurança, e certifique-se que todas as unidades DCPMM estão desbloqueadas.
- 2. Reconecte os módulos de memória e, em seguida, reinicie o servidor.
- 3. Verifique o log de erros de POST:
	- Se um módulo de memória tiver sido desativado por um Systems Management Interrupt (SMI), substitua o módulo de memória.
	- Se um módulo de memória foi desativado pelo usuário ou pelo POST, reposicione o módulo de memória; em seguida, execute o utilitário de Configuração e ative o módulo de memória.
- 4. Execute o diagnósticos de memória. Ligue o sistema e pressione F1 quando a tela do logotipo for exibida. A interface do Lenovo XClarity Provisioning Manager será iniciada. Execute diagnósticos de memória com essa interface. Vá para Diagnóstico → Executar Diagnóstico → Teste de memória ou Teste de DCPMM.

Quando os DCPMMs estiverem instalados, execute os diagnósticos baseados no modo de DCPMM atual:

- Modo de Aplicativo Direto
	- Execute o teste de DCPMM para DCPMMs.
	- Execute o Teste de Memória para DIMMs DRAM.
- Modo de Memória e Modo de Memória Misto
	- Execute o Teste de DCPMM para capacidade de Aplicativo DiretO de DCPMMs.
	- Execute o Teste de Memória para capacidade de memória de DCPMMs.

Nota: DIMMs DRAM nesses dois modos agem como cache e não são aplicáveis ao diagnósticos de memória.

5. Inverta os módulos entre os canais (do mesmo processador) e, em seguida, reinicie o servidor. Se o problema estiver relacionado com um módulo de memória, substitua o módulo de memória com falha.

Nota: Quando os DCPMMs estão instalados, adote somente este método no Modo de Memória.

- 6. Reabilite todos os módulos de memória usando o Setup Utility e, em seguida, reinicie o sistema.
- 7. (Apenas para técnico treinado) Instale o módulo de memória com falha em um conector do módulo de memória para o processador 2 (se instalado) para verificar se o problema não é o processador ou o conector do módulo de memória.

#### <span id="page-307-0"></span>Diversos módulos de memória em um canal são identificados como com falha

Nota: Cada vez que instalar ou remover um módulo de memória, você deverá desconectar a solução da fonte de alimentação e esperar 10 segundos antes de reiniciar a solução.

- 1. Reconecte os módulos de memória e, em seguida, reinicie a solução.
- 2. Remova o módulo de memória de maior numeração entre os que estão identificados e substitua-o por um módulo de memória conhecido idêntico; em seguida, reinicie a solução. Repita as etapas conforme necessário. Se as falhas continuarem depois que todos os módulos de memória identificados forem substituídos, vá para a etapa 4.
- 3. Retorne os módulos de memória removidos, um de cada vez, aos seus conectores originais, reiniciando a solução após cada módulo de memória, até que um módulo falhe. Substitua cada módulo de memória com falha por um módulo de memória conhecido idêntico, reiniciando a solução após cada substituição do módulo de memória. Repita a etapa 3 até ter testado todos os módulos de memória removidos.
- 4. Substitua o módulo de memória de maior numeração entre os identificados e, em seguida, reinicie a solução. Repita as etapas conforme necessário.
- 5. Inverta os módulos de memória entre os canais (do mesmo processador) e, em seguida, reinicie a solução. Se o problema estiver relacionado com um módulo de memória, substitua o módulo de memória com falha.
- 6. (Apenas para técnico treinado) Instale o módulo de memória com falha em um conector do módulo de memória para o processador 2 (se instalado) para verificar se o problema não é o processador ou o conector do módulo de memória.
- 7. (Apenas técnico treinado) Substitua a placa-mãe.

### <span id="page-307-1"></span>A tentativa de mudar para outro modo de DCPMM falha.

Depois que o modo de DCPMM for alterado e o sistema for reiniciado com êxito, se o modo de DCPMM permanecer o mesma ao invés de ter sido modificado, verifique a capacidade de DIMMs DRAM e DCPMM para ver se ele atende ao requisito do novo modo (consulte "Configuração da Intel Optane DC Persistent Memory (DCPMM)" no Guia de instalação).

### <span id="page-308-0"></span>Nome de espaços extra é exibido em uma região intercalada

Se houver dois nome de espaços criados em um região intercalada, VMware ESXi ignorará os nome de espaços e criará um novo nome de espaços extra durante a inicialização do sistema. Para resolver esse problema, exclua os namespaces criados no Setup Utility ou no sistema operacional antes da primeira inicialização com ESXi.

# Problemas na unidade de disco rígido

Utilize estas informações para resolver problemas relacionados a unidades de disco rígido.

- ["O servidor não pode reconhecer uma unidade de disco rígido" na página 301](#page-308-1)
- ["Várias unidades de disco rígido falham" na página 302](#page-309-0)
- ["Várias unidades de disco rígido estão off-line" na página 302](#page-309-1)
- ["Uma unidade de disco rígido de substituição não é reconstruída" na página 302](#page-309-2)
- ["O LED verde de atividade da unidade de disco rígido não representa o estado real da unidade](#page-309-3)  [associada" na página 302](#page-309-3)
- ["O LED amarelo de status da unidade de disco rígido não representa o estado real da unidade](#page-310-0)  [associada" na página 303](#page-310-0)

### <span id="page-308-1"></span>O servidor não pode reconhecer uma unidade de disco rígido

Conclua as etapas a seguir até que o problema seja resolvido.

- 1. Observe o LED de status amarelo associado da unidade de disco rígido. Se esse LED estiver aceso, isso indicará uma falha da unidade.
- 2. Se o LED estiver aceso, remova a unidade do compartimento, aguarde 45 segundos e reinsira-a novamente, verificando se o conjunto da unidade se conecta ao painel traseiro da unidade de disco rígido.
- 3. Observe o LED de atividade da unidade de disco rígido verde associado e o LED de status amarelo:
	- Se o LED de atividade verde estiver piscando e o LED de status amarelo não estiver aceso, a unidade foi reconhecida pelo controlador e está funcionando corretamente. Execute os testes de diagnóstico para as unidades de disco rígido. Quando você iniciar um servidor e pressionar F1, a interface do Lenovo XClarity Provisioning Manager será exibida por padrão. É possível executar diagnósticos de unidade de disco rígido dessa interface. Na página Diagnóstico, clique em Executar Diagnóstico → HDD test.
	- Se o LED de atividade verde estiver piscando e o LED de status amarelo estiver piscando lentamente, a unidade foi reconhecida pelo controlador e está sendo reconstruída.
	- Se o LED não estiver aceso nem piscando, verifique o painel traseiro da unidade de disco rígido.
	- Se o LED de atividade verde estiver piscando e o LED de status amarelo estiver aceso, substitua a unidade. Se a atividade dos LEDs permanecer a mesma, vá para a etapa Problemas na unidade de disco rígido. Se a atividade dos LEDs mudar, volte para a etapa 1.
- 4. Verifique se o painel traseiro da unidade de disco rígido está colocado corretamente. Quando ele está colocado corretamente, as montagens da unidade se conectam corretamente ao painel traseiro sem inclinar-se ou causar movimento do painel traseiro.
- 5. Recoloque o cabo de energia do painel traseiro e repita as etapas 1 a 3.
- 6. Recoloque o cabo de sinal do painel traseiro e repita as etapas 1 a 3.
- 7. Suspeite do painel traseiro ou do cabo de sinal do painel traseiro:
	- Substitua o cabo de sinal do painel traseiro afetado.
	- Substitua o painel traseiro afetado.

8. Execute os testes de diagnóstico para as unidades de disco rígido. Quando você iniciar um servidor e pressionar F1, a interface do Lenovo XClarity Provisioning Manager será exibida por padrão. É possível executar diagnósticos de unidade de disco rígido dessa interface. Na página Diagnóstico, clique em Executar Diagnóstico ➙ HDD test.

Com base nesses testes:

- Se o adaptador passar no teste, mas as unidades não forem reconhecidas, substitua o cabo de sinal do painel traseiro e execute os testes novamente.
- Substitua o painel traseiro.
- Se o adaptador falhar no teste, desconecte o cabo de sinal do painel traseiro do adaptador e execute os testes novamente.
- Se o adaptador falhar no teste, substitua-o.

### <span id="page-309-0"></span>Várias unidades de disco rígido falham

Execute as seguintes etapas até que o problema seja resolvido:

- Verifique no log de eventos do Lenovo XClarity Controller se há outros eventos relacionados a fontes de alimentação ou problemas de vibração e resolva esses eventos.
- Certifique-se de que os drivers de dispositivo e o firmware da unidade de disco rígido e do servidor estejam no nível mais recente.

Importante: Algumas soluções de cluster necessitam de níveis de código específicos ou atualizações de códigos coordenados. Se o dispositivo fizer parte de uma solução de cluster, verifique se o nível de código mais recente é aceito para a solução de cluster antes da atualização do código.

### <span id="page-309-1"></span>Várias unidades de disco rígido estão off-line

Execute as seguintes etapas até que o problema seja resolvido:

- Verifique no log de eventos do Lenovo XClarity Controller se há outros eventos relacionados a fontes de alimentação ou problemas de vibração e resolva esses eventos.
- Visualize o log do subsistema de armazenamento para eventos relacionados ao subsistema de armazenamento e resolva esses eventos.

### <span id="page-309-2"></span>Uma unidade de disco rígido de substituição não é reconstruída

Execute as seguintes etapas até que o problema seja resolvido:

- 1. Certifique-se de que a unidade de disco rígido seja reconhecida pelo adaptador (o LED verde de atividade da unidade de disco rígido está piscando).
- 2. Revise a documentação do adaptador SAS/SATA RAID para determinar os parâmetros e definições de configuração corretos.

### <span id="page-309-3"></span>O LED verde de atividade da unidade de disco rígido não representa o estado real da unidade associada

Execute as seguintes etapas até que o problema seja resolvido:

- 1. Se o LED verde de atividade da unidade de disco rígido não piscar quando a unidade estiver em uso, execute os testes de diagnóstico para as unidades de disco rígido. Quando você iniciar um servidor e pressionar F1, a interface do Lenovo XClarity Provisioning Manager será exibida por padrão. É possível executar diagnósticos de unidade de disco rígido dessa interface. Na página Diagnóstico, clique em Executar Diagnóstico ➙ HDD test.
- 2. Se a unidade passar no teste, substitua o painel traseiro.
- 3. Se a unidade falhar no teste, substitua a unidade.

### <span id="page-310-0"></span>O LED amarelo de status da unidade de disco rígido não representa o estado real da unidade associada

Execute as seguintes etapas até que o problema seja resolvido:

- 1. Desligue o servidor.
- 2. Reposicione o adaptador SAS/SATA.
- 3. Reposicione o cabo de alimentação do painel traseiro e o cabo de sinal do painel traseiro.
- 4. Recoloque a unidade de disco rígido.
- 5. Ligue o servidor e observe a atividade dos LEDs da unidade de disco rígido.

# Problemas de monitor e vídeo

Use estas informações para solucionar problemas relacionados a um monitor ou vídeo.

- ["Caracteres incorretos são exibidos" na página 303](#page-310-1)
- ["A tela está em branco." na página 303](#page-310-2)
- ["A tela fica em branco quando você inicia alguns programas" na página 304](#page-311-0)
- ["O monitor tem tremulação da tela ou a imagem da tela está ondulada, ilegível, rolando ou distorcida." na](#page-311-1)  [página 304](#page-311-1)
- ["Os caracteres incorretos são exibidos na tela" na página 304](#page-311-2)

### <span id="page-310-1"></span>Caracteres incorretos são exibidos

Execute as etapas a seguir:

- 1. Verifique se as configurações de idioma e localidade estão corretas para o teclado e sistema operacional.
- 2. Se o idioma errado for exibido, atualize o firmware do servidor para o nível mais recente. Consulte ["Atualizações de firmware" na página 16.](#page-23-0)

### <span id="page-310-2"></span>A tela está em branco.

- 1. Se o servidor estiver conectado a um comutador KVM, ignore este comutador para eliminá-lo como uma possível causa do problema: conecte o cabo do monitor diretamente ao conector correto na parte posterior do servidor.
- 2. A função de presença remota do controlador de gerenciamento será desabilitada se você instalar um adaptador de vídeo opcional. Para usar a função de presença remota do controlador de gerenciamento, remova o adaptador de vídeo opcional.
- 3. Se o servidor for instalado com os adaptadores gráficos ao ligar o servidor, o logotipo Lenovo será exibido na tela após aproximadamente 3 minutos. Essa é a operação normal enquanto o sistema é carregado.
- 4. Certifique-se de que:
	- O servidor está ligado. Se não houver energia para o servidor.
	- Os cabos do monitor estão conectados adequadamente.
	- O monitor está ligado e os controles de brilho e contraste estão ajustados corretamente.
- 5. Certifique-se de que o servidor correto esteja controlando o monitor, se aplicável.
- 6. Verifique se o firmware do servidor danificado não está afetando o vídeo; consulte ["Atualizações de](#page-23-0) [firmware" na página 16](#page-23-0).
- 7. Observe os LEDs na placa-mãe; se os códigos estiverem sendo alterados, vá para a etapa 6.
- 8. Substitua os componentes a seguir, um de cada vez, na ordem mostrada, reiniciando o servidor a cada vez:
- a. Monitor
- b. Adaptador de vídeo (se um estiver instalado)
- c. (Apenas para técnico treinado) Placa-mãe

### <span id="page-311-0"></span>A tela fica em branco quando você inicia alguns programas

- 1. Certifique-se de que:
	- O programa não está definindo um modo de exibição superior à capacidade do monitor.
	- Você instalou os drivers de dispositivo necessários para o aplicativo.

### <span id="page-311-1"></span>O monitor tem tremulação da tela ou a imagem da tela está ondulada, ilegível, rolando ou distorcida.

1. Se os autotestes do monitor indicarem que ele está funcionando corretamente, considere a localização do monitor. Campos magnéticos ao redor de outros dispositivos (como transformadores, aparelhos, fluorescentes e outros monitores) podem causar tremulação ou ondulação na tela, bem como imagens ilegíveis, oscilantes ou distorcidas na tela. Se isso ocorrer, desligue o monitor.

Atenção: Mover um monitor colorido enquanto ele está ligado pode provocar descoloração da tela.

Mova o dispositivo e o monitor pelo menos 305 mm (12 pol.) de distância e ligue o monitor.

### Notas:

- a. Para prevenir erros de leitura/gravação na unidade de disquete, certifique-se de que a distância entre o monitor e qualquer unidade de disquete externa seja de pelo menos 76 mm (3 pol.).
- b. Cabos de monitor não fornecidos pela Lenovo podem causar problemas imprevisíveis.
- 2. Recoloque o cabo do monitor.
- 3. Substitua os componentes listados na etapa 2 um por vez, na ordem mostrada, reiniciando o servidor a cada vez:
	- a. Cabo do monitor
	- b. Adaptador de vídeo (se um estiver instalado)
	- c. Monitor
	- d. (Apenas para técnico treinado) Placa-mãe

### <span id="page-311-2"></span>Os caracteres incorretos são exibidos na tela

Execute as seguintes etapas até que o problema seja resolvido:

- 1. Verifique se as configurações de idioma e localidade estão corretas para o teclado e sistema operacional.
- 2. Se o idioma errado for exibido, atualize o firmware do servidor para o nível mais recente. Consulte ["Atualizações de firmware" na página 16.](#page-23-0)

# Problemas no teclado, mouse ou dispositivo USB

Use estas informações para resolver os problemas relacionadas ao teclado, mouse ou dispositivo USB.

- ["Todas ou algumas teclas do teclado não funcionam." na página 304](#page-311-3)
- ["O mouse não funciona." na página 305](#page-312-0)
- ["O dispositivo USB não funciona." na página 305](#page-312-1)

### <span id="page-311-3"></span>Todas ou algumas teclas do teclado não funcionam.

- 1. Certifique-se de que:
	- O cabo do teclado está bem conectado.
- O servidor e o monitor estão ligados.
- 2. Se você estiver usando um teclado USB, execute o Setup Utility e ative a operação sem teclado.
- 3. Se estiver utilizando um teclado USB e ele estiver conectado a um hub USB, desconecte o teclado do hub e conecte-o diretamente ao servidor.
- 4. Substitua o teclado.

### <span id="page-312-0"></span>O mouse não funciona.

- 1. Certifique-se de que:
	- O cabo do mouse está conectado com segurança ao servidor.
	- Os drivers do mouse estão corretamente instalados.
	- O servidor e o monitor estão ligados.
	- A opção de mouse está ativada no utilitário de configuração.
- 2. Se estiver usando um mouse USB e ele estiver conectado a um hub USB, desconecte o mouse do hub e conecte-o diretamente no servidor.
- 3. Substitua o mouse.

### <span id="page-312-1"></span>O dispositivo USB não funciona.

- 1. Certifique-se de que:
	- O driver de dispositivo USB correto está instalado.
	- O sistema operacional não aceita dispositivos USB.
- 2. Certifique-se de que as opções de configuração USB estejam definidas corretamente na configuração do sistema.

Reinicie o servidor e pressione F1 para exibir a interface de configuração do sistema do Lenovo XClarity Provisioning Manager. Em seguida, clique em Configurações do Sistema → Dispositivos e Portas de E/S ➙ Configuração do USB.

3. Se você estiver utilizando um hub USB, desconecte o dispositivo USB do hub e conecte-o diretamente no servidor.

# Problemas de dispositivo opcional

Use estas informações para solucionar problemas relacionados a dispositivos opcionais.

- ["Dispositivo USB externo não reconhecido" na página 305](#page-312-2)
- ["O adaptador PCIe não é reconhecido ou não estão funcionando" na página 306](#page-313-0)
- ["Um dispositivo opcional Lenovo que antes funcionava não funciona mais. " na página 306](#page-313-1)
- ["Um dispositivo opcional Lenovo que acabou de ser instalado não funciona." na página 306](#page-313-2)
- ["Um dispositivo opcional Lenovo que antes funcionava não funciona mais. " na página 306](#page-313-1)

### <span id="page-312-2"></span>Dispositivo USB externo não reconhecido

Conclua as etapas a seguir até que o problema seja resolvido:

- 1. Certifique-se de que os drivers apropriados estejam instalados no nó de cálculo. Consulte a documentação do produto do dispositivo USB para obter informações sobre drivers de dispositivo.
- 2. Use o Setup Utility para se certificar de que o dispositivo esteja configurado corretamente.
- 3. Se o dispositivo USB estiver conectado a um hub ou ao cabo breakout do console, desconecte o dispositivo e conecte-o diretamente à porta USB na frente do nó de cálculo.

### <span id="page-313-0"></span>O adaptador PCIe não é reconhecido ou não estão funcionando

Conclua as etapas a seguir até que o problema seja resolvido:

- 1. Verifique o log de eventos e resolva os problemas relacionados ao dispositivo.
- 2. Verifique se o dispositivo tem suporte para o servidor (consulte [https://static.lenovo.com/us/en/](https://static.lenovo.com/us/en/serverproven/index.shtml) [serverproven/index.shtml](https://static.lenovo.com/us/en/serverproven/index.shtml)).
- 3. Certifique-se de que o adaptador esteja instalado em um slot correto.
- 4. Certifique-se de que os drivers de dispositivo apropriados estejam instalados para o dispositivo.
- 5. Resolva conflitos de recursos se estiver executando o modo legado (UEFI).
- 6. Verifique <http://datacentersupport.lenovo.com> para obter dicas técnicas (também conhecidas como dicas retain ou boletins de serviço) que podem estar relacionados ao adaptador.
- 7. Assegure-se de que as conexões externas do adaptador estejam corretas e que os conectores não estejam danificados fisicamente.

#### Recursos insuficientes de PCIe detectados.

Se você vir uma mensagem de erro indicando "Recursos insuficientes de PCI detectados", conclua as seguintes etapas até que o problema seja resolvido:

- 1. Remova um dos adaptadores PCIe.
- 2. Reinicie o sistema e pressione F1 para exibir a interface de configuração do sistema do Lenovo XClarity Provisioning Manager.
- 3. Clique em Configurar UEFI → Configurações do Sistema → Dispositivos e Portas de E/S → Base de Configuração de MM. Em seguida, altere a configuração para a capacidade de memória menor. Por exemplo, modifique 3 GB para 2 GB ou 2 GB para 1 GB.
- 4. Salve as configurações e reinicie o sistema.
- 5. A ação para essa etapa será diferente dependendo de a reinicialização ter ou não sido bem-sucedida.
	- Se a reinicialização for bem-sucedida, desligue a solução e reinstale a placa PCIe que você removeu.
	- Se a reinicialização falhou, repita as etapa 2 a 5.

#### <span id="page-313-2"></span>Um dispositivo opcional Lenovo que acabou de ser instalado não funciona.

- 1. Certifique-se de que:
	- O dispositivo tem suporte para o servidor (consulte [https://static.lenovo.com/us/en/serverproven/](https://static.lenovo.com/us/en/serverproven/index.shtml)  [index.shtml](https://static.lenovo.com/us/en/serverproven/index.shtml)).
	- Você seguiu as instruções de instalação fornecidas com o dispositivo e o dispositivo está instalado corretamente.
	- Você não soltou nenhum outro dispositivo ou cabo instalado.
	- Você atualizou as informações de configuração na configuração do sistema. Ao iniciar o servidor e pressionar F1 para exibir a interface de configuração do sistema. Sempre que houver alterações na memória ou nos dispositivos, é necessário atualizar a configuração.
- 2. Recoloque o dispositivo recém-instalado.
- 3. Substitua o dispositivo recém-instalado.

#### <span id="page-313-1"></span>Um dispositivo opcional Lenovo que antes funcionava não funciona mais.

- 1. Certifique-se de que todas as conexões de cabo do dispositivo estejam seguras.
- 2. Se o dispositivo for fornecido com instruções de teste, utilize-as para testar o dispositivo.
- 3. Se o dispositivo com falha for um dispositivo SCSI, certifique-se de que:
	- Os cabos de todos os dispositivos SCSI externos foram conectados corretamente.
	- O último dispositivo de cada cadeia SCSI ou a extremidade do cabo SCSI estão finalizados corretamente.
- Qualquer dispositivo SCSI externo está ligado. É necessário ligar um dispositivo SCSI externo, antes de ligar o servidor.
- 4. Reconecte o dispositivo com falha.
- 5. Substitua o dispositivo com falha.

# Problemas de dispositivo serial

Use estas informações para resolver problemas com portas ou dispositivos seriais.

- ["O número de portas seriais exibidas é menor do que o número de portas seriais instaladas" na página](#page-314-0) [307](#page-314-0)
- ["O dispositivo serial não funciona" na página 307](#page-314-1)

### <span id="page-314-0"></span>O número de portas seriais exibidas é menor do que o número de portas seriais instaladas

Conclua as etapas a seguir até que o problema seja resolvido.

- 1. Certifique-se de que:
	- Cada porta é atribuída a um endereço exclusivo no utilitário de configuração e nenhuma das portas seriais está desativada.
	- O adaptador de porta serial (se um estiver presente) está colocado corretamente.
- 2. Reconecte o adaptador da porta serial.
- 3. Substitua o adaptador da porta serial.

### <span id="page-314-1"></span>O dispositivo serial não funciona

- 1. Certifique-se de que:
	- O dispositivo é compatível com o servidor.
	- A porta serial está ativada e se tem um endereço exclusivo atribuído.
	- O dispositivo esteja conectado ao conector correto.
- 2. Recoloque os seguintes componentes:
	- a. Dispositivo serial com falha.
	- b. Cabo serial.
- 3. Substitua os seguintes componentes:
	- a. Dispositivo serial com falha.
	- b. Cabo serial.
- 4. (Apenas técnico treinado) Substitua a placa-mãe.

# Problemas intermitentes

Use estas informações para resolver problemas intermitentes.

- ["Problemas Intermitentes do Dispositivo Externo" na página 307](#page-314-2)
- ["Problemas Intermitentes de KVM" na página 308](#page-315-0)
- ["Reinicializações Intermitentes Inesperadas" na página 308](#page-315-1)

### <span id="page-314-2"></span>Problemas Intermitentes do Dispositivo Externo

Conclua as etapas a seguir até que o problema seja resolvido.

1. Certifique-se de que os drivers de dispositivo corretos estejam instalados. Consulte o Web site do fabricante para obter a documentação.

- 2. Para um dispositivo USB:
	- a. Assegure-se de que o dispositivo esteja configurado corretamente.

Reinicie o servidor e pressione F1 para exibir a interface de configuração do sistema do Lenovo XClarity Provisioning Manager. Em seguida, clique em Configurações do Sistema → Dispositivos e Portas de E/S ➙ Configuração do USB.

b. Conecte o dispositivo à outra porta. Se estiver usando um hub USB, remova o hub e conecte o dispositivo diretamente ao nó de cálculo. Assegure-se de que o dispositivo esteja configurado corretamente para a porta.

#### <span id="page-315-0"></span>Problemas Intermitentes de KVM

Conclua as etapas a seguir até que o problema seja resolvido.

#### Problemas de vídeo:

- 1. Certifique-se de que todos os cabos e o cabo breakout do console estejam corretamente conectados e seguros.
- 2. Certifique-se de que o monitor esteja funcionando corretamente testando-o em outro nó de cálculo.
- 3. Teste o cabo breakout do console em um nó de cálculo funcional para assegurar-se de que esteja operando corretamente. Substitua o cabo breakout do console se estiver com defeito.

### Problemas de teclado:

Certifique-se de que todos os cabos e o cabo breakout do console estejam corretamente conectados e seguros.

#### Problemas no mouse:

Certifique-se de que todos os cabos e o cabo breakout do console estejam corretamente conectados e seguros.

#### <span id="page-315-1"></span>Reinicializações Intermitentes Inesperadas

Nota: Alguns erros corrigíveis requerem a reinicialização do servidor para que ele possa desabilitar um dispositivo, como um DIMM de memória ou um processador, para permitir que a máquina seja inicializada corretamente.

1. Se a redefinição ocorrer durante o POST e o Timer de Watchdog do POST estiver habilitado, certifiquese de que haja tempo suficiente no valor de tempo limite de watchdog (Timer de Watchdog do POST).

Para verificar o tempo de watchdog POST, reinicie o servidor e pressione F1 para exibir a interface de configuração do sistema do Lenovo XClarity Provisioning Manager. Em seguida, clique em Configurações da BMC ➙ Timer de Watchdog do POST.

- 2. Se a redefinição ocorrer após o início do sistema operacional, desabilite qualquer utilitário de reinício automático do servidor (ASR), como o Automatic Server Restart IPMI Application para Windows, ou qualquer dispositivo ASR que esteja instalado.
- 3. Consulte o log de eventos do controlador de gerenciamento para verificar se há algum código de evento que indique uma reinicialização. Consulte ["Logs de eventos" na página 293](#page-300-0) para obter informações sobre como exibir o log de eventos.

# Problemas de energia

Utilize estas informações para resolver problemas relacionados a energia.

### O LED de erro do sistema está aceso e o log de eventos "Fonte de alimentação perdeu a entrada" é exibido

Para resolver o problema, certifique que:

- 1. A fonte de alimentação esteja conectada corretamente a um cabo de alimentação.
- 2. O cabo de alimentação está conectado a uma tomada aterrada adequadamente para o servidor.

# Problemas de rede

Utilize estas informações para resolver problemas relacionados a rede.

- ["Não é possível ativar o servidor usando Wake on LAN" na página 309](#page-316-0)
- ["Não foi possível fazer login usando a conta LDAP com o SSL habilitado" na página 309](#page-316-1)

### <span id="page-316-0"></span>Não é possível ativar o servidor usando Wake on LAN

Conclua as etapas a seguir até que o problema seja resolvido:

- 1. Se você estiver usando o adaptador de rede de porta dupla e o servidor for conectado à rede usando o conector Ethernet 5, verifique o log de erro do sistema ou o log de eventos do sistema IMM2 (consulte ["Logs de eventos" na página 293\)](#page-300-0), certifique-se de que:
	- a. O ventilador 3 está executando em modo standby, se o adaptador integrado Emulex de porta dupla 10GBase-T estiver instalado.
	- b. A temperatura da sala não esteja muito alta (consulte ["Especificações" na página 3](#page-10-0)).
	- c. As ventilações de ar não estejam bloqueadas.
	- d. O defletor de ar esteja instalado com segurança.
- 2. Reposicione o adaptador de rede de porta dupla.
- 3. Desligue o servidor e desconecte-o da fonte de alimentação; em seguida, espere 10 segundos antes de reiniciar o servidor.
- 4. Se o problema ainda permanecer, substitua o adaptador de rede de porta dupla.

### <span id="page-316-1"></span>Não foi possível fazer login usando a conta LDAP com o SSL habilitado

Conclua as etapas a seguir até que o problema seja resolvido:

- 1. Certifique-se de que a chave de licença seja válida.
- 2. Gere uma nova chave de licença e efetue login novamente.

# Problemas observáveis

Use estas informações para resolver problemas observáveis.

- ["O servidor exibe imediatamente o Visualizador de Eventos de POST quando é ligado" na página 310](#page-317-0)
- ["O servidor não responde \(O POST foi concluído e o sistema operacional está em execução\)" na página](#page-317-1)  [310](#page-317-1)
- ["O servidor não responde \(não é possível pressionar F1 para iniciar o System Setup\)" na página 311](#page-318-0)
- ["Uma falha de tensão da placa-mãe é exibida no log de eventos" na página 311](#page-318-1)
- ["Cheiro incomum" na página 311](#page-318-2)
- ["O servidor parece estar sendo executado quente" na página 311](#page-318-3)
- ["Não é possível entrar no modo legado depois de instalar um novo adaptador" na página 311](#page-318-4)
- ["Peças rachadas ou chassi rachado" na página 312](#page-319-0)

### <span id="page-317-0"></span>O servidor exibe imediatamente o Visualizador de Eventos de POST quando é ligado

Conclua as etapas a seguir até que o problema seja resolvido.

- 1. Corrija todos os erros indicados pelos LEDs do sistema de diagnósticos light path.
- 2. Certifique-se de que o servidor ofereça suporte a todos os processadores e que eles correspondam em velocidade e tamanho de cache.

É possível exibir detalhes do processador na configuração do sistema.

Para determinar se o processador é suportado para o servidor, consulte [https://static.lenovo.com/us/en/](https://static.lenovo.com/us/en/serverproven/index.shtml) [serverproven/index.shtml](https://static.lenovo.com/us/en/serverproven/index.shtml).

- 3. (Apenas para técnico treinado) Certifique-se de que o Processador 1 esteja corretamente encaixado.
- 4. (Apenas para técnico treinado) Remova o Processador 2 e reinicie o servidor.
- 5. Substitua os componentes a seguir, um de cada vez, na ordem mostrada, reiniciando o servidor a cada vez:
	- a. (Apenas para técnico treinado) Processador
	- b. (Apenas para técnico treinado) Placa-mãe

#### <span id="page-317-1"></span>O servidor não responde (O POST foi concluído e o sistema operacional está em execução)

Conclua as etapas a seguir até que o problema seja resolvido.

- Se você estiver no mesmo local que o nó de cálculo, conclua as seguintes etapas:
	- 1. Se você estiver usando uma conexão KVM, certifique-se de que a conexão esteja operando corretamente. Caso contrário, certifique-se de que o teclado e o mouse estejam operando corretamente.
	- 2. Se possível, faça login no nó de cálculo e verifique se todos os aplicativos estão em execução (nenhum aplicativo está interrompido).
	- 3. Reinicie o nó de cálculo.
	- 4. Se o problema permanecer, certifique-se de que qualquer novo software tenha sido instalado e configurado corretamente.
	- 5. Entre em contato com o local de compra do software ou com o fornecedor de software.
- Se você estiver acessando o nó de cálculo a partir de um local remoto, conclua as seguintes etapas:
	- 1. Certifique-se de que todos os aplicativos estejam em execução (nenhum aplicativo está interrompido).
	- 2. Tente fazer logout do sistema e fazer login novamente.
	- 3. Valide o acesso à rede executando ping ou executando uma rota de rastreio para o nó de cálculo a partir de uma linha de comandos.
		- a. Se você não conseguir obter uma resposta durante um teste de ping, tente executar ping de outro nó de cálculo no gabinete para determinar se é um problema de conexão ou um problema de nó de cálculo.
		- b. Execute uma rota de rastreio para determinar onde a conexão é interrompida. Tente resolver um problema de conexão com a VPN ou com o ponto em que a conexão é interrompida.
	- 4. Reinicie o nó de cálculo remotamente por meio da interface de gerenciamento.
	- 5. Se o problema permanecer, verifique se algum novo software foi instalado e configurado corretamente.
	- 6. Entre em contato com o local de compra do software ou com o fornecedor de software.

### <span id="page-318-0"></span>O servidor não responde (não é possível pressionar F1 para iniciar o System Setup)

Mudanças na configuração, como dispositivos incluídos ou atualizações de firmware do adaptador, e problemas no código do firmware ou do aplicativo podem fazer com que o servidor falhe no POST (o autoteste de ligação).

Se isso ocorrer, o servidor responde de uma das duas maneiras a seguir:

- O servidor reinicia automaticamente e tenta fazer POST novamente.
- O servidor trava e você deve reiniciar manualmente o servidor para que ele tente fazer POST outra vez.

Depois de um número especificado de tentativas consecutivas (automáticas ou manuais), o servidor é revertido para a configurar UEFI padrão e inicia o System Setup para que você possa fazer as correções necessárias na configuração e reiniciar o servidor. Se o servidor não puder concluir o POST com sucesso com a configuração padrão, pode haver um problema com a placa-mãe.

É possível especificar o número de tentativas de reinicialização consecutivas no System Setup. Reinicie o servidor e pressione F1 para exibir a interface de configuração do sistema do Lenovo XClarity Provisioning Manager. Em seguida, clique em Configurações do Sistema → Recuperação e RAS → Tentativas de POST → Limite de Tentativas de POST. As opções disponíveis são 3, 6, 9 e desabilitar.

#### <span id="page-318-1"></span>Uma falha de tensão da placa-mãe é exibida no log de eventos

Conclua as etapas a seguir até que o problema seja resolvido.

- 1. Reverta o sistema para a configuração mínima. Consulte ["Especificações" na página 3](#page-10-0) para saber o número mínimo necessário de processadores e módulos de memória.
- 2. Reinicie o sistema.
	- Se o sistema for reiniciado, adicione cada um dos itens removidos, um de cada vez, reiniciando o sistema depois de cada inclusão, até que o erro ocorra. Substitua o item para o qual o erro ocorre.
	- Se o sistema não for reiniciado, considere a placa-mãe suspeita.

### <span id="page-318-2"></span>Cheiro incomum

Conclua as etapas a seguir até que o problema seja resolvido.

- 1. Um cheiro incomum pode ser proveniente de equipamentos recém-instalados.
- 2. Se o problema permanecer, entre em contato com o Suporte Lenovo.

#### <span id="page-318-3"></span>O servidor parece estar sendo executado quente

Conclua as etapas a seguir até que o problema seja resolvido.

Diversos nós de cálculo ou chassis:

- 1. Certifique-se de que a temperatura da sala esteja dentro do intervalo especificado (consulte ["Especificações" na página 3](#page-10-0)).
- 2. Verifique se no log de eventos do processador de gerenciamento há eventos de aumento de temperatura. Se não houver eventos, o nó de cálculo está sendo executado dentro das temperaturas de operação normais. Observe que é possível obter variações na temperatura.

### <span id="page-318-4"></span>Não é possível entrar no modo legado depois de instalar um novo adaptador

Execute o procedimento a seguir para resolver o problema.

- 1. Acesse Configurar UEFI → Dispositivos e Portas de E/S → Definir Ordem de Execução da Opção ROM.
- 2. Mova o adaptador RAID com o sistema operacional instalado para a parte superior da lista.
- 3. Selecione Salvar.
- 4. Reinicialize o sistema e a inicialização automática no sistema operacional.

### <span id="page-319-0"></span>Peças rachadas ou chassi rachado

Entre em contato com o Suporte Lenovo.

# Problemas de software

Use estas informações para resolver problemas de software.

- 1. Para determinar se o problema é causado pelo software, verifique se:
	- O servidor possua a memória mínima necessária para utilizar o software. Para requisitos de memória, consulte as informações fornecidas com o software.

Nota: Se você acabou de instalar um adaptador ou memória, o servidor pode ter um conflito de endereço de memória.

- O software foi projetado para operar no servidor.
- Outro software funciona no servidor.
- O software funciona em outro servidor.
- 2. Se você receber alguma mensagem de erro enquanto utiliza o software, consulte as informações fornecidas com o software para obter uma descrição das mensagens e soluções sugeridas para o problema.
- 3. Entre em contato com o local da compra do software.

# Apêndice A. Desmontagem de hardware para reciclagem

Siga as instruções nesta seção para reciclar componentes em conformidade com leis ou regulamentações locais.

# <span id="page-320-0"></span>Desmontar a placa-mãe para reciclagem

Siga as instruções nesta seção para desmontar a placa-mãe antes de reciclar.

Antes de desmontar a placa-mãe:

- 1. Remova a placa-mãe do servidor (consulte ["Remover a placa-mãe" na página 282](#page-289-0)).
- 2. Consulte as regulamentações ambientais locais de lixo ou de descarte para garantir a conformidade.

Conclua as seguintes etapas para desmontar a placa-mãe:

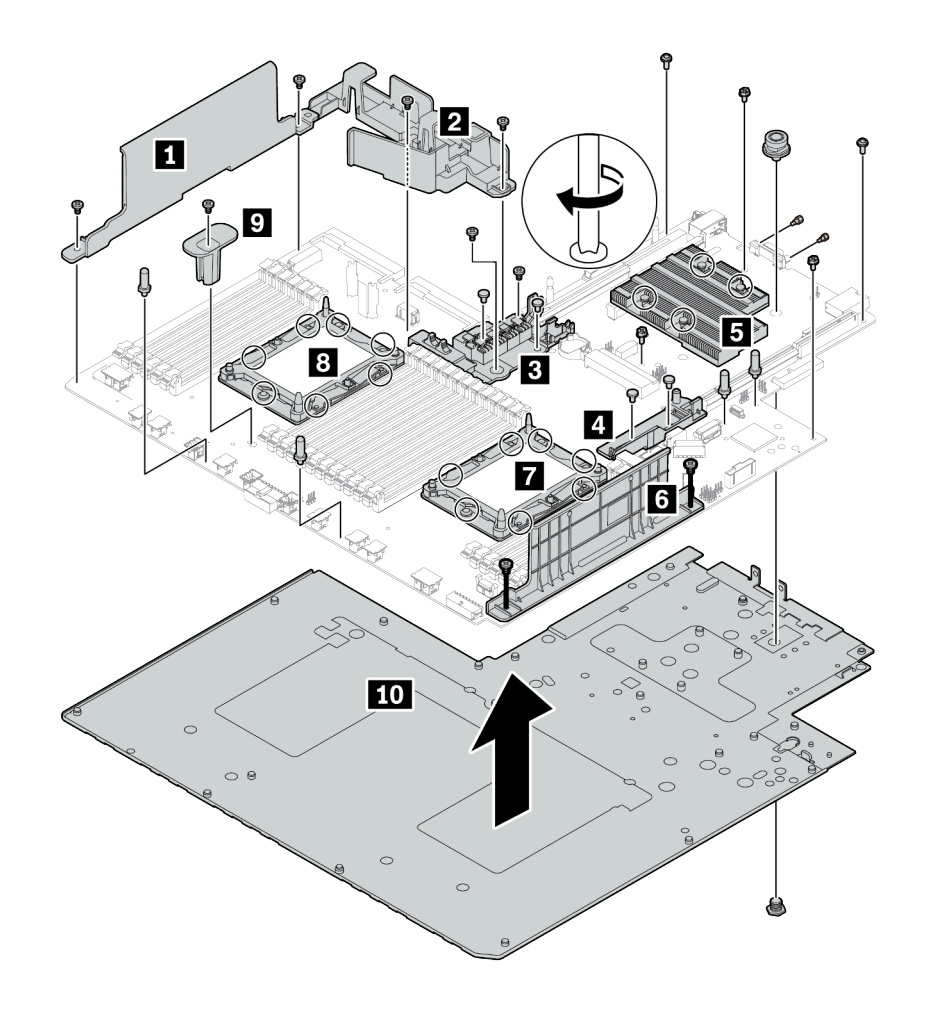

Figura 216. Desmontando a placa-mãe

- Etapa 1. Remova os seguintes componentes conforme ilustrado:
	- 14 parafusos Philips (com chave de fenda PH2)
	- 14 parafusos Torx nas placas de reforço PHMs **7 8** (com a chave de fenda T20 Torx)
	- Quatro parafusos prisioneiros PH2 no dissipador de calor **5** (com chave de fenda PH2)
	- Quatro rebites plásticos em dois suportes RAID internos **3 4** (com chave de fenda)
	- Quatros suportes (com chave de 7 mm)
	- Dois parafusos de hexágono no conector VGA (com chave de 5 mm)
	- Um êmbolo (com chave de 11 mm e 16 mm)
- Etapa 2. Separe os componentes **1 2 3 4 5 6 7 8 9 10** da placa-mãe.

Depois de desmontar a placa-mãe, esteja em conformidade com as regulamentações locais ao reciclar.

# Apêndice B. Obtendo ajuda e assistência técnica

Se precisar de ajuda, serviço ou assistência técnica ou apenas desejar mais informações sobre produtos Lenovo, você encontrará uma ampla variedade de fontes disponíveis da Lenovo para ajudá-lo.

Na Web, informações atualizadas sobre sistemas, dispositivos opcionais, serviços e suporte Lenovo estão disponíveis em:

#### <http://datacentersupport.lenovo.com>

Nota: A IBM é o provedor de serviço preferencial da Lenovo para o ThinkSystem.

# Antes de Ligar

Antes de telefonar, há várias etapas que você pode realizar para tentar resolver o problema por conta própria. Se você decidir que realmente precisa ligar para obter assistência, colete todas as informações que serão necessárias para o técnico de serviço resolver mais rapidamente o problema.

### Tente resolver o problema por conta própria

Você pode resolver muitos problemas sem assistência externa, seguindo os procedimentos de resolução de problemas que a Lenovo fornece na ajuda on-line ou na documentação fornecida com o produto Lenovo. A documentação fornecida com o produto Lenovo também descreve os testes de diagnóstico que podem ser executados. A documentação da maioria dos sistemas, sistemas operacionais e programas contém procedimentos de resolução de problemas e explicações de mensagens de erro e códigos de erro. Se suspeitar de um problema de software, consulte a documentação do sistema operacional ou do programa.

É possível encontrar a documentação dos seus produtos ThinkSystem no seguinte local:

### <http://thinksystem.lenovofiles.com/help/index.jsp>

Você pode realizar as seguintes etapas para tentar resolver o problema por conta própria:

- Verifique todos os cabos para certificar-se de que estejam conectados.
- Verifique os comutadores de energia para certificar-se de que o sistema e os dispositivos opcionais estejam ativados.
- Verifique se há software, firmware e drivers de dispositivo do sistema operacional atualizados para seu produto Lenovo. Os termos e condições da Garantia Lenovo indicam que você, o proprietário do produto Lenovo, é responsável pela manutenção e atualização de todos os softwares e firmwares do produto (a menos que ele seja coberto por um contrato de manutenção adicional). Seu técnico de serviço solicitará que você faça upgrade do software e firmware se o problema tiver uma solução documentada dentro de um upgrade do software.
- Se você tiver instalado um novo hardware ou software em seu ambiente, verifique o https:// [static.lenovo.com/us/en/serverproven/index.shtml](https://static.lenovo.com/us/en/serverproven/index.shtml) para se certificar de que o hardware e o software sejam suportados por seu produto.
- Acesse <http://datacentersupport.lenovo.com> e verifique as informações para ajudar a resolver o problema.
	- Verifique os fóruns da Lenovo em [https://forums.lenovo.com/t5/Datacenter-Systems/ct-p/sv\\_eg](https://forums.lenovo.com/t5/Datacenter-Systems/ct-p/sv_eg) para ver se alguém mais se deparou com um problema semelhante.

#### Coletando as informações necessárias para chamar o suporte

Se você achar que precisa de ajuda para executar serviço de garantia em seu produto Lenovo, os técnicos de serviço poderão auxiliá-lo com mais eficácia se você se preparar antes de ligar. Você também pode

consultar <http://datacentersupport.lenovo.com/warrantylookup> para obter informações sobre a garantia do produto.

Reúna as informações a seguir para serem fornecidas ao técnico de serviço. Esses dados ajudarão o técnico a fornecer rapidamente uma solução para o seu problema e a assegurar que você receba o nível de serviço que contratou.

- Números de contrato do acordo de Manutenção de Hardware e Software, se aplicável
- Número de tipo de máquina (identificador de máquina com 4 dígitos da Lenovo)
- Número do modelo
- Número de série
- Níveis atuais de UEFI e de firmware do sistema
- Outras informações pertinentes, como mensagem de erro e logs

Em vez de chamar o Suporte Lenovo, você pode acessar <https://support.lenovo.com/servicerequest> para enviar uma Solicitação de serviço eletrônica. Submeter uma Solicitação Eletrônica de Serviço iniciará o processo de determinação de uma solução para o seu problema, tornando as informações pertinentes disponíveis para os técnicos de serviço. Os técnicos de serviço Lenovo podem começar a trabalhar na sua solução assim que você tiver concluído e enviado uma Solicitação de Serviço Eletrônico.

# Coletando dados de serviço

Para identificar claramente a causa raiz de um problema do servidor ou mediante solicitação do Suporte Lenovo, talvez seja necessário coletar dados de serviço que podem ser usados para realizar uma análise mais aprofundada. Os dados de serviço incluem informações como logs de eventos e inventário de hardware.

Os dados de serviço podem ser coletados pelas seguintes ferramentas:

#### • Lenovo XClarity Provisioning Manager

Use a função Coletar Dados de Serviço do Lenovo XClarity Provisioning Manager para coletar dados de serviço do sistema. É possível coletar dados do log do sistema existente ou executar um novo diagnóstico para coletar novos dados.

### • Lenovo XClarity Controller

É possível usar a interface da Web do Lenovo XClarity Controller ou a CLI para coletar dados de serviço do servidor. É possível salvar e enviar o arquivo salvo para o Suporte Lenovo.

- Para obter mais informações sobre como usar a interface da Web para coletar dados de serviço, consulte [http://sysmgt.lenovofiles.com/help/topic/com.lenovo.systems.management.xcc.doc/NN1ia\\_c\\_](http://sysmgt.lenovofiles.com/help/topic/com.lenovo.systems.management.xcc.doc/NN1ia_c_servicesandsupport.html)  [servicesandsupport.html](http://sysmgt.lenovofiles.com/help/topic/com.lenovo.systems.management.xcc.doc/NN1ia_c_servicesandsupport.html).
- Para obter mais informações sobre como usar a CLI para coletar dados de serviço, consulte [http://](http://sysmgt.lenovofiles.com/help/topic/com.lenovo.systems.management.xcc.doc/nn1ia_r_ffdccommand.html)  [sysmgt.lenovofiles.com/help/topic/com.lenovo.systems.management.xcc.doc/nn1ia\\_r\\_ffdccommand.html](http://sysmgt.lenovofiles.com/help/topic/com.lenovo.systems.management.xcc.doc/nn1ia_r_ffdccommand.html).

#### • Lenovo XClarity Administrator

O Lenovo XClarity Administrator pode ser configurado para coletar e enviar arquivos de diagnóstico automaticamente para o Suporte Lenovo quando determinados eventos que podem ser reparados ocorrerem no Lenovo XClarity Administrator e nos terminais gerenciados. É possível optar por enviar arquivos de diagnóstico ao Suporte Lenovo utilizando Call Home ou outro provedor de serviço que usar SFTP. Também é possível coletar arquivos de diagnóstico manualmente, abrir um registro de problemas e enviar arquivos de diagnóstico ao Centro de Suporte Lenovo.
É possível obter mais informações sobre como configurar notificações automáticas de problemas no Lenovo XClarity Administrator em [http://sysmgt.lenovofiles.com/help/topic/com.lenovo.lxca.doc/admin\\_](http://sysmgt.lenovofiles.com/help/topic/com.lenovo.lxca.doc/admin_setupcallhome.html)  [setupcallhome.html](http://sysmgt.lenovofiles.com/help/topic/com.lenovo.lxca.doc/admin_setupcallhome.html).

#### • Lenovo XClarity Essentials OneCLI

O Lenovo XClarity Essentials OneCLI pode ser executado dentro da banda do sistema operacional. Além dos dados de serviço de hardware, o Lenovo XClarity Essentials OneCLI pode coletar informações sobre o sistema operacional, como o log de eventos do sistema operacional.

Para obter dados de serviço, você pode executar o comando qetinfor. Para obter mais informações sobre como executar o getinfor, consulte [http://sysmgt.lenovofiles.com/help/topic/toolsctr\\_cli\\_lenovo/](http://sysmgt.lenovofiles.com/help/topic/toolsctr_cli_lenovo/onecli_r_getinfor_command.html) [onecli\\_r\\_getinfor\\_command.html](http://sysmgt.lenovofiles.com/help/topic/toolsctr_cli_lenovo/onecli_r_getinfor_command.html).

#### Entrando em contato com o Suporte

<span id="page-324-0"></span>É possível entrar em contato com o Suporte para obter ajuda para resolver seu problema.

Você pode receber serviço de hardware por meio de um Provedor de Serviços Autorizados Lenovo. Para localizar um provedor de serviços autorizado pela Lenovo para prestar serviço de garantia, acesse [https://](https://datacentersupport.lenovo.com/serviceprovider) [datacentersupport.lenovo.com/serviceprovider](https://datacentersupport.lenovo.com/serviceprovider) e use a pesquisa de filtro para países diferentes. Para consultar os números de telefone do Suporte Lenovo, consulte <https://datacentersupport.lenovo.com/supportphonelist> para obter os detalhes de suporte da sua região.

# <span id="page-326-0"></span>Apêndice C. Avisos

É possível que a Lenovo não ofereça os produtos, serviços ou recursos discutidos nesta publicação em todos os países. Consulte seu representante Lenovo local para obter informações sobre os produtos e serviços disponíveis atualmente em sua área.

<span id="page-326-1"></span>Qualquer referência a produtos, programas ou serviços Lenovo não significa que apenas produtos, programas ou serviços Lenovo possam ser utilizados. Qualquer produto, programa ou serviço funcionalmente equivalente, que não infrinja nenhum direito de propriedade intelectual da Lenovo, poderá ser utilizado em substituição a esse produto, programa ou serviço. Entretanto, a avaliação e verificação da operação de qualquer outro produto, programa ou serviço são de responsabilidade do Cliente.

A Lenovo pode ter patentes ou solicitações de patentes pendentes relativas a assuntos descritos nesta publicação. O fornecimento desta publicação não é uma oferta e não fornece uma licença em nenhuma patente ou solicitações de patente. Pedidos devem ser enviados, por escrito, para:

Lenovo (United States), Inc. 8001 Development Drive Morrisville, NC 27560  $U.S.A$ Attention: Lenovo Director of Licensing

A LENOVO FORNECE ESTA PUBLICAÇÃO "NO ESTADO EM QUE SE ENCONTRA", SEM GARANTIA DE NENHUM TIPO, SEJA EXPRESSA OU IMPLÍCITA, INCLUINDO, MAS A ELAS NÃO SE LIMITANDO, AS GARANTIAS IMPLÍCITAS DE NÃO INFRAÇÃO, COMERCIALIZAÇÃO OU ADEQUAÇÃO A UM DETERMINADO PROPÓSITO. Alguns países não permitem a exclusão de garantias expressas ou implícitas em certas transações; portanto, essa disposição pode não se aplicar ao Cliente.

Essas informações podem conter imprecisões técnicas ou erros tipográficos. São feitas alterações periódicas nas informações aqui contidas; tais alterações serão incorporadas em futuras edições desta publicação. A Lenovo pode fazer aperfeiçoamentos e/ou alterações nos produtos ou programas descritos nesta publicação a qualquer momento sem aviso prévio.

Os produtos descritos nesta publicação não são destinados para uso em implantações ou em outras aplicações de suporte à vida, nas quais o mau funcionamento pode resultar em ferimentos ou morte. As informações contidas nesta publicação não afetam nem alteram as especificações ou garantias do produto Lenovo. Nada nesta publicação deverá atuar como uma licença expressa ou implícita nem como indenização em relação aos direitos de propriedade intelectual da Lenovo ou de terceiros. Todas as informações contidas nesta publicação foram obtidas em ambientes específicos e representam apenas uma ilustração. O resultado obtido em outros ambientes operacionais pode variar.

A Lenovo pode utilizar ou distribuir as informações fornecidas, da forma que julgar apropriada, sem incorrer em qualquer obrigação para com o Cliente.

Referências nesta publicação a Web sites que não são da Lenovo são fornecidas apenas por conveniência e não representam de forma alguma um endosso a esses Web sites. Os materiais contidos nesses Web sites não fazem parte dos materiais desse produto Lenovo e a utilização desses Web sites é de inteira responsabilidade do Cliente.

Todos os dados de desempenho aqui contidos foram determinados em um ambiente controlado. Portanto, o resultado obtido em outros ambientes operacionais pode variar significativamente. Algumas medidas podem ter sido tomadas em sistemas em nível de desenvolvimento e não há garantia de que estas medidas serão as mesmas em sistemas disponíveis em geral. Além disso, algumas medidas podem ter sido

estimadas através de extrapolação. Os resultados atuais podem variar. Os usuários deste documento devem verificar os dados aplicáveis para seu ambiente específico.

### Marcas Registradas

<span id="page-327-2"></span>LENOVO, THINKSYSTEM, e XCLARITY são marcas registradas da Lenovo. Intel, Optane e Xeon são marcas registradas da Intel Corporation nos Estados Unidos e/ou em outros países. AMD é uma marca registrada da Advanced Micro Devices, Inc. NVIDIA é uma marca comercial e/ou marca registrada da NVIDIA Corporation nos EUA e/ou em outros países. Microsoft e Windows são marcas registradas do grupo de empresas Microsoft. Linux é uma marca registrada da Linus Torvalds. Todas as outras marcas registradas são de propriedade de seus respectivos donos. © 2021 Lenovo.

### Notas Importantes

A velocidade do processador indica a velocidade do relógio interno do microprocessador; outros fatores também afetam o desempenho do aplicativo.

<span id="page-327-0"></span>A velocidade da unidade de CD ou DVD lista a taxa de leitura variável. As velocidades reais variam e frequentemente são menores que a velocidade máxima possível.

Ao consultar o armazenamento do processador, armazenamento real e virtual, ou o volume do canal, KB significa 1.024 bytes, MB significa 1.048.576 bytes e GB significa 1.073.741.824 bytes.

Ao consultar a capacidade da unidade de disco rígido ou o volume de comunicações, MB significa 1.000.000 bytes e GB significa 1.000.000.000 bytes. A capacidade total acessível pelo usuário pode variar, dependendo dos ambientes operacionais.

As capacidades máximas de unidades de disco rígido assumem a substituição de quaisquer unidades de disco rígido padrão e a população de todos os compartimentos de unidades de disco rígido com as maiores unidades com suporte disponibilizadas pela Lenovo.

A memória máxima pode requerer substituição da memória padrão com um módulo de memória opcional.

Cada célula da memória em estado sólido tem um número intrínseco, finito, de ciclos de gravação nos quais essa célula pode incorrer. Portanto, um dispositivo em estado sólido possui um número máximo de ciclos de gravação ao qual ele pode ser submetido, expressado como total bytes written (TBW). Um dispositivo que excedeu esse limite pode falhar ao responder a comandos gerados pelo sistema ou pode ser incapaz de receber gravação. A Lenovo não é responsável pela substituição de um dispositivo que excedeu seu número máximo garantido de ciclos de programas/exclusões, conforme documentado nas Especificações Oficiais Publicadas do dispositivo.

A Lenovo não representa ou garante produtos não Lenovo. O suporte (se disponível) a produtos não Lenovo é fornecido por terceiros, não pela Lenovo.

Alguns softwares podem ser diferentes de sua versão de varejo (se disponível) e podem não incluir manuais do usuário ou todos os recursos do programa.

### Declaração regulamentar de telecomunicação

<span id="page-327-1"></span>Este produto pode não ser certificado em seu país para conexão por qualquer meio com interfaces de redes de telecomunicações públicas. Certificação adicional pode ser exigida por lei antes de fazer qualquer conexão desse tipo. Se tiver perguntas, entre em contato com o representante ou o revendedor da Lenovo.

### Avisos de Emissão Eletrônica

Ao conectar um monitor ao equipamento, você deve usar o cabo de monitor designado e quaisquer dispositivos de supressão de interferência fornecidos com o monitor.

Avisos de emissões eletrônicas adicionais estão disponíveis em:

<http://thinksystem.lenovofiles.com/help/index.jsp>

### Declaração RoHS BSMI de Taiwan

<span id="page-328-0"></span>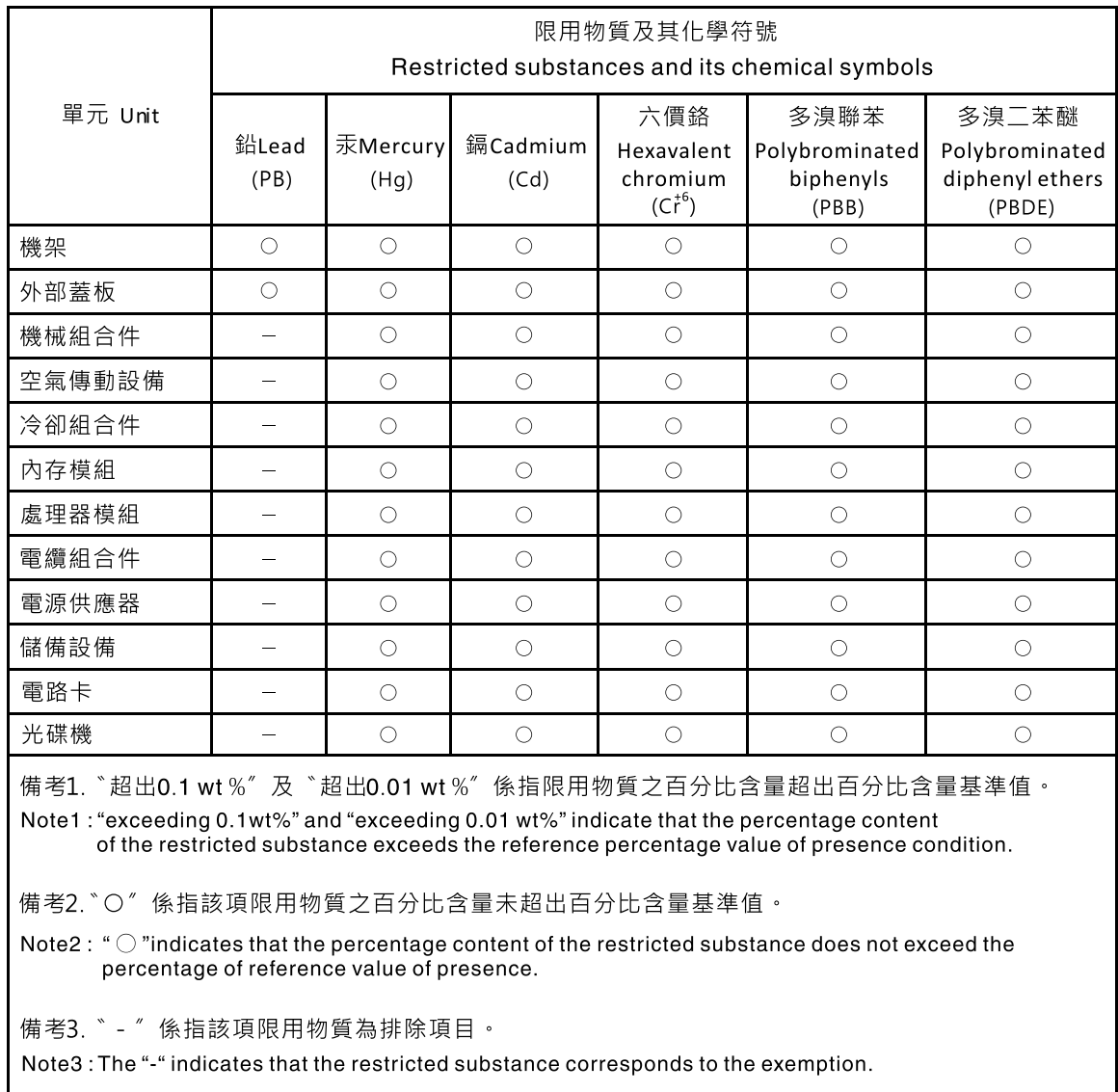

### Informações de contato de Taiwan para importação e exportação

<span id="page-328-1"></span>Contatos estão disponíveis para informações de importação e exportação de Taiwan.

委製商/進口商名稱: 台灣聯想環球科技股份有限公司<br>進口商地址: 台北市南港區三重路 66 號 8 樓<br>進口商電話: 0800-000-702

# Índice

#### A

aba de informações removível [23](#page-30-0) Adaptador LOM instalação [250](#page-257-0) removendo [249](#page-256-0) substituindo [249](#page-256-1) Adaptador PCIe instalação [236](#page-243-0) removendo [233](#page-240-0)<br>substituindo 233 substituindo Adaptador RAID instalação [222](#page-229-0) removendo [221](#page-228-0) substituindo [221](#page-228-1) Adaptador TCM instalação [271](#page-278-0) removendo [270](#page-277-0) substituindo [270](#page-277-1) Adaptador TPM instalação [271](#page-278-0) removendo [270](#page-277-0) substituindo [270](#page-277-1) ajuda [315](#page-322-1) ativar TPM [287](#page-294-0) atualizações de firmware [16](#page-23-0) atualizando, tipo de máquina [285](#page-292-0) atualizar firmware [16](#page-23-0) avisos [319](#page-326-1) avisos importantes [320](#page-327-0)

# B

backplane da unidade de 2,5 polegadas instalação [199](#page-206-0) Backplane e unidade M.2 instalação [257](#page-264-0) removendo [253](#page-260-0) bandeja de expansão de processador e memória [313](#page-320-0) Bateria do CMOS instalação [225](#page-232-0) removendo [224](#page-231-0) substituindo [223](#page-230-0) botão de ID do sistema [26](#page-33-0) botão liga/desliga [26](#page-33-0)

# C

cabos de alimentação [156](#page-163-0) coletando dados de serviço [316](#page-323-0) compartimento do ventilador do sistema instalação [188](#page-195-0) removendo [187](#page-194-0) substituindo [187](#page-194-1) componentes da placa-mãe [34](#page-41-0) componentes do servidor [23](#page-30-1) concluindo substituição de peças [291](#page-298-0) Conector VGA [23](#page-30-0) conjunto de E/S frontal [23,](#page-30-0) [26](#page-33-0) instalação [191](#page-198-0) removendo [189](#page-196-0) substituindo [189](#page-196-1) conjunto de unidade hot-swap traseira

instalação [248](#page-255-0) removendo [247](#page-254-0) substituindo [246](#page-253-0) consultoria de segurança [20](#page-27-0) contaminação gasosa [15](#page-22-0) contaminação particulada [15](#page-22-0) contaminação, particulada e gasosa [15](#page-22-0) CPU instalação [275](#page-282-0) criando uma página da web de suporte personalizada [315](#page-322-1)

## D

dados de serviço [316](#page-323-0) DC Persistent Memory Module (DCPMM) [211](#page-218-0) DCPMM [299](#page-306-0) declaração regulamentar de telecomunicação [320](#page-327-1) Declaração RoHS BSMI de Taiwan [321](#page-328-0) declarar presença física [289](#page-296-0) defletor de ar instalação [181](#page-188-0) removendo [179](#page-186-0) substituindo [179](#page-186-1) desligar o servidor [21](#page-28-0) desmontando [313](#page-320-1) determinação de problemas [293](#page-300-0) diagnósticos de light path [295](#page-302-0) Dicas técnicas [20](#page-27-1) diretrizes de confiabilidade do sistema [161](#page-168-0) diretrizes de instalação [159](#page-166-0) dispositivos sensíveis à estática manipulando [162](#page-169-0) dispositivos, sensíveis à estática manipulando [162](#page-169-0) dissipador de calor instalação [275](#page-282-0) removendo [273](#page-280-0) substituindo [273](#page-280-1) DRAM [299](#page-306-0)

### E

energia problemas [308](#page-315-0) Ethernet controlador solução de problemas [296](#page-303-0) etiqueta de acesso à rede [1](#page-8-0) Etiqueta de ID [1](#page-8-0)

# F

fonte de alimentação hot-swap instalação [265](#page-272-0) removendo [261](#page-268-0) substituindo [261](#page-268-1)

# G

garantia [1](#page-8-0) GPU

instalação [244](#page-251-0) substituindo [241](#page-248-0)

#### I

Informações de contato de Taiwan para importação e exportação [321](#page-328-1) Inicialização Segura [290](#page-297-0) Inicialização Segura do UEFI [290](#page-297-0) instalação Adaptador LOM [250](#page-257-0)<br>Adaptador PCIe 236 Adaptador PCIe Adaptador RAID [222](#page-229-0) Adaptador TCM [271](#page-278-0) Adaptador TPM [271](#page-278-0) Backplane e unidade M.2 [257](#page-264-0) Bateria do CMOS [225](#page-232-0) compartimento do ventilador do sistema [188](#page-195-0) conjunto de E/S frontal [191](#page-198-0) conjunto de unidade hot-swap traseira [248](#page-255-0) CPU [275](#page-282-0) defletor de ar [181](#page-188-0) dissipador de calor [275](#page-282-0) fonte de alimentação hot-swap [265](#page-272-0) GPU [244](#page-251-0) instruções [159](#page-166-0) microprocessador [275](#page-282-0) módulo de memória [219](#page-226-0) módulo de microprocessador e dissipador de calor [275](#page-282-0) módulo de porta serial [252](#page-259-0) módulo de processador e dissipador de calor [275](#page-282-0) Módulo de supercapacitor RAID [178](#page-185-0) painel de segurança [164](#page-171-0) painel traseiro [199,](#page-206-0) [202](#page-209-0) PHM [275](#page-282-0) placa riser [230](#page-237-0) Placa-Mãe [284](#page-291-0) processador [275](#page-282-0) tampa superior [176](#page-183-0) travas do rack [170](#page-177-0) unidade de processamento gráfico [244](#page-251-0) unidade hot-swap [194](#page-201-0) ventilador do sistema [186](#page-193-0) instruções confiabilidade do sistema [161](#page-168-0) instalação de opcionais [159](#page-166-0) introdução [1](#page-8-0)

#### J

jumper [37](#page-44-0)

#### L

LED da placa-mãe do sistema [35](#page-42-0) LED da visão traseira [31](#page-38-0) LED de atividade da rede [26](#page-33-0) LED de atividade da unidade [23](#page-30-0) LED de energia do sistema [35](#page-42-0) LED de erro do sistema [26](#page-33-0), [35](#page-42-0) LED de erro do ventilador [35](#page-42-0) LED de erro no módulo de memória [35](#page-42-0) LED de ID do sistema [26,](#page-33-0) [35](#page-42-0) LED de status da unidade [23](#page-30-0) LED de status de energia [26](#page-33-0) ligar o servidor [21](#page-28-1) lista de peças [153](#page-160-0) lista de verificação de inspeção de segurança [iv,](#page-5-0) [160](#page-167-0)

#### M

manipulando dispositivos sensíveis à estática [162](#page-169-0) marcas registradas [320](#page-327-2) memória problemas [299](#page-306-0) Memória de acesso aleatório dinâmica (DRAM) [207](#page-214-0) microprocessador instalação [275](#page-282-0) removendo [273](#page-280-0) substituindo [273](#page-280-1) Modo de espelhamento [209](#page-216-0) Modo de reserva de posição [210](#page-217-0) Modo independente [207](#page-214-1) módulo de memória instalação [219](#page-226-0) removendo [204](#page-211-0) substituindo [204](#page-211-1) módulo de microprocessador e dissipador de calor instalação [275](#page-282-0) removendo [273](#page-280-0) substituindo [273](#page-280-1) módulo de porta serial instalação [252](#page-259-0) removendo [251](#page-258-0) substituindo [251](#page-258-1) módulo de processador e dissipador de calor instalação [275](#page-282-0) removendo [273](#page-280-0) substituindo [273](#page-280-1) Módulo de supercapacitor RAID instalação [178](#page-185-0) removendo [177](#page-184-0) substituindo [177](#page-184-1)

#### N

notas, importantes [320](#page-327-0) número de série [285](#page-292-0) números de telefone [317](#page-324-0) números de telefone de serviço e suporte para hardware [317](#page-324-0) números de telefone de serviço e suporte para software [317](#page-324-0)

# O

Obtendo ajuda [315](#page-322-1) Ordem de instalação de DIMMs [212,](#page-219-0) [215](#page-222-0), [217](#page-224-0) ordem de instalação de módulos de memória [212,](#page-219-0) [215](#page-222-0), [217](#page-224-0)

#### P

página da web de suporte personalizada [315](#page-322-1) página da web de suporte, personalizar [315](#page-322-1) painel instalação [164](#page-171-0) removendo [163](#page-170-0) substituindo [162](#page-169-1) painel de segurança instalação [164](#page-171-0) removendo [163](#page-170-0) substituindo [162](#page-169-1) painel traseiro instalação [199,](#page-206-0) [202](#page-209-0) removendo [198](#page-205-0), [201](#page-208-0) substituindo [198](#page-205-1) painel traseiro da unidade de 2,5 polegadas removendo [198](#page-205-0) painel traseiro da unidade de 3,5 polegadas instalação [202](#page-209-0) removendo [201](#page-208-0) Painel traseiro e unidade M.2

substituindo [253](#page-260-1) PCIe solução de problemas [305](#page-312-0) PHM instalação [275](#page-282-0) removendo [273](#page-280-0) substituindo [273](#page-280-1) placa riser instalação [230](#page-237-0) removendo [227](#page-234-0) substituindo [227](#page-234-1) placa-mãe [313](#page-320-0) Placa-Mãe instalação [284](#page-291-0) removendo [282](#page-289-0) substituindo [281](#page-288-0) Política do TCM [287](#page-294-1) Política do TPM [287](#page-294-1) presença física [289](#page-296-0) problemas ativação e desligamento [297](#page-304-0) Controlador Ethernet [296](#page-303-0) dispositivo serial [307](#page-314-0) Dispositivo USB [304](#page-311-0) dispositivos opcionais [305](#page-312-0) energia [295](#page-302-1), [308](#page-315-0) intermitente [307](#page-314-1) memória [299](#page-306-0) monitor [303](#page-310-0) mouse [304](#page-311-0) PCIe [305](#page-312-0) perceptível [309](#page-316-0) rede [309](#page-316-1) software [312](#page-319-0) teclado [304](#page-311-0) unidade de disco rígido [301](#page-308-0) vídeo [303](#page-310-0) problemas com o monitor [303](#page-310-0) problemas de ativação ou desligamento do servidor [297](#page-304-0) problemas de dispositivos opcionais [305](#page-312-0) problemas de energia [295](#page-302-1) problemas de software [312](#page-319-0) problemas de vídeo [303](#page-310-0) Problemas do controlador Ethernet resolvendo [296](#page-303-0) problemas do monitor [303](#page-310-0) problemas do mouse [304](#page-311-0) problemas do teclado [304](#page-311-0) problemas em dispositivos seriais [307](#page-314-0) Problemas em dispositivos USB [304](#page-311-0) problemas intermitentes [307](#page-314-1) problemas na unidade de disco rígido [301](#page-308-0) problemas observáveis [309](#page-316-0) processador instalação [275](#page-282-0) removendo [273](#page-280-0) substituindo [273](#page-280-1) R reciclando [313](#page-320-0) reciclar [313](#page-320-0)

Backplane e unidade M.2 [253](#page-260-0) Bateria do CMOS [224](#page-231-0) compartimento do ventilador do sistema [187](#page-194-0) conjunto de E/S frontal [189](#page-196-0) conjunto de unidade hot-swap traseira [247](#page-254-0) defletor de ar [179](#page-186-0) dissipador de calor [273](#page-280-0) fonte de alimentação hot-swap [261](#page-268-0) microprocessador [273](#page-280-0) módulo de memória [204](#page-211-0) módulo de microprocessador e dissipador de calor [273](#page-280-0) módulo de porta serial [251](#page-258-0) módulo de processador e dissipador de calor [273](#page-280-0) Módulo de supercapacitor RAID [177](#page-184-0) painel de segurança [163](#page-170-0) painel traseiro [198](#page-205-0), [201](#page-208-0) PHM [273](#page-280-0) placa riser [227](#page-234-0) Placa-Mãe [282](#page-289-0) processador [273](#page-280-0) tampa superior [174](#page-181-0) travas do rack [166](#page-173-0) unidade hot-swap [192](#page-199-0)<br>ventilador do sistema 184 ventilador do sistema resolvendo Problemas do controlador Ethernet [296](#page-303-0) recurso de PCIe insuficiente [305](#page-312-0) resolvendo problemas de energia [295](#page-302-1) retentor no painel traseiro M.2 ajustando [256](#page-263-0) roteamento de cabo interno [38](#page-45-0) roteamento de cabos 16 unidades de 2,5 polegadas = [62](#page-69-0)<br>20 unidades de 2,5 polegadas = 88  $20$  unidades de  $2,5$  polegadas 24 unidades de 2,5 polegadas [90](#page-97-0) backplane [45](#page-52-0) Conector VGA [39](#page-46-0) conjunto de E/S frontal [40](#page-47-0) Doze unidades de 3,5 polegadas [143](#page-150-0) GPU [41](#page-48-0) oito unidades de 2,5 polegadas [46](#page-53-0)

#### S

segurança [iii](#page-4-0) serviço e suporte antes de fazer uma chamada [315](#page-322-2) hardware [317](#page-324-0) software [317](#page-324-0) solução de problemas [303,](#page-310-0) [305](#page-312-0), [312](#page-319-0)  por sintoma [297](#page-304-1) problemas com a memória [299](#page-306-0) problemas de ativação e desligamento [297](#page-304-0) problemas de energia [308](#page-315-0) problemas de rede [309](#page-316-1) problemas do mouse [304](#page-311-0) problemas do teclado [304](#page-311-0) problemas em dispositivos seriais [307](#page-314-0) Problemas em dispositivos USB [304](#page-311-0) problemas intermitentes [307](#page-314-1) problemas na unidade de disco rígido [301](#page-308-0) problemas observáveis [309](#page-316-0) solução de problemas baseada em sintomas [297](#page-304-1) vídeo [303](#page-310-0) substituição de peças, concluindo [291](#page-298-0) substituindo Adaptador LOM [249](#page-256-1)<br>Adaptador PCIe 233 Adaptador PCIe Adaptador RAID [221](#page-228-1) Adaptador TCM [270](#page-277-1)<br>Adaptador TPM 270 Adaptador TPM Bateria do CMOS [223](#page-230-0)

oito unidades SAS/SATA de 3,5 polegadas [140](#page-147-0)

recurso de PCIe insuficiente resolvendo [305](#page-312-0)

Adaptador LOM [249](#page-256-0) Adaptador PCIe [233](#page-240-0) Adaptador RAID [221](#page-228-0)<br>Adaptador TCM 270 Adaptador TCM Adaptador TPM [270](#page-277-0)

regras de instalação de módulos de memória [206](#page-213-0)

problemas [309](#page-316-1)

rede

removendo

compartimento do ventilador do sistema [187](#page-194-1) conjunto de E/S frontal [189](#page-196-1) conjunto de unidade hot-swap traseira [246](#page-253-0) defletor de ar [179](#page-186-1) dissipador de calor [273](#page-280-1) fonte de alimentação hot-swap [261](#page-268-1) GPU [241](#page-248-0) microprocessador [273](#page-280-1) módulo de memória [204](#page-211-1) módulo de microprocessador e dissipador de calor [273](#page-280-1) módulo de porta serial [251](#page-258-1) módulo de processador e dissipador de calor [273](#page-280-1) Módulo de supercapacitor RAID [177](#page-184-1) painel de segurança [162](#page-169-1) painel traseiro [198](#page-205-1) Painel traseiro e unidade M.2 [253](#page-260-1) PHM [273](#page-280-1) placa riser [227](#page-234-1) Placa-Mãe [281](#page-288-0) processador [273](#page-280-1) tampa superior [174](#page-181-1) travas do rack [166](#page-173-1) unidade de disco rígido [192](#page-199-1) unidade de estado sólido [192](#page-199-1) unidade de processamento gráfico [241](#page-248-0) unidade hot-swap [192](#page-199-1) ventilador do sistema [184](#page-191-1)

## T

tampa instalação [176](#page-183-0) removendo [174](#page-181-0) substituindo [174](#page-181-1) tampa superior instalação [176](#page-183-0) removendo [174](#page-181-0) substituindo [174](#page-181-1) TCM [287](#page-294-0) TPM [287](#page-294-0) TPM 1.2 [290](#page-297-1)

TPM 2.0 [290](#page-297-1) trabalhando dentro do servidor ligado [162](#page-169-2) trava do rack [23](#page-30-0) travas do rack instalação [170](#page-177-0) removendo [166](#page-173-0) substituindo [166](#page-173-1) Trusted Cryptographic Module [287](#page-294-0) Trusted Platform Module [287](#page-294-0)

## U

unidade de disco rígido substituindo [192](#page-199-1) unidade de estado sólido substituindo [192](#page-199-1) unidade de processamento gráfico instalação [244](#page-251-0) unidade hot-swap instalação [194](#page-201-0) substituindo [192](#page-199-1) unidades hot-swap removendo [192](#page-199-0)

# V

ventilador instalação [186](#page-193-0) removendo [184](#page-191-0) substituindo [184](#page-191-1) ventilador do sistema instalação [186](#page-193-0) removendo [184](#page-191-0)<br>substituindo 184 substituindo Versão do TPM [290](#page-297-1) vista frontal [23](#page-30-0) vista traseira [29](#page-36-0)

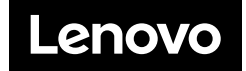